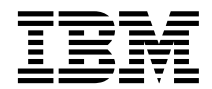

**Query Management Facility™**

# QMF 응용프로그램 개발

*7*

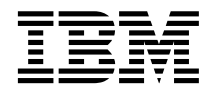

**Query Management Facility™**

# QMF 응용프로그램 개발

*7*

**!**

이 책과 이 책이 지원하는 제품을 사용하기 전에 [307](#page-318-0) 페이지의 『부록G. 주의사항』에 나오는 일반 정보를 반드시 읽으십시오.

#### **-7(2000 9)**

이 책은 후속판에 특별히 명시하기 전까지, Query Management Facility, OS/390용 DB2 Universal Database(OS/390용 DB2 UDB) 서버 버전 7 릴리스 1, 5675-DB2 및 Query Management Facility의 기능, VM 및 VSE용 DATABASE 2(VM 및 VSE용 DB2) 서버 버전 7 릴리스 1, 5697-F42의 기능과 모든 후속 릴리스 및 수정판에 적용됩니다. 제품 레벨에 따라 적절한 책을 사용하십시오.

이 책은 SA30-0660-00의 수정판입니다.

이 책의 기술적 변경사항은 변경사항의 왼쪽에 수직 막대로 표시되어 있습니다. 그림이 변경된 경우에는 그림 제목의 왼쪽에 수직 막대 가 표시되어 있습니다. 기술적으로 중요하지 않은 편집상의 변경사항은 표시되어 있지 않습니다.

**© Copyright International Business Machines Corporation 1983, 2000. All rights reserved.**

## 목차

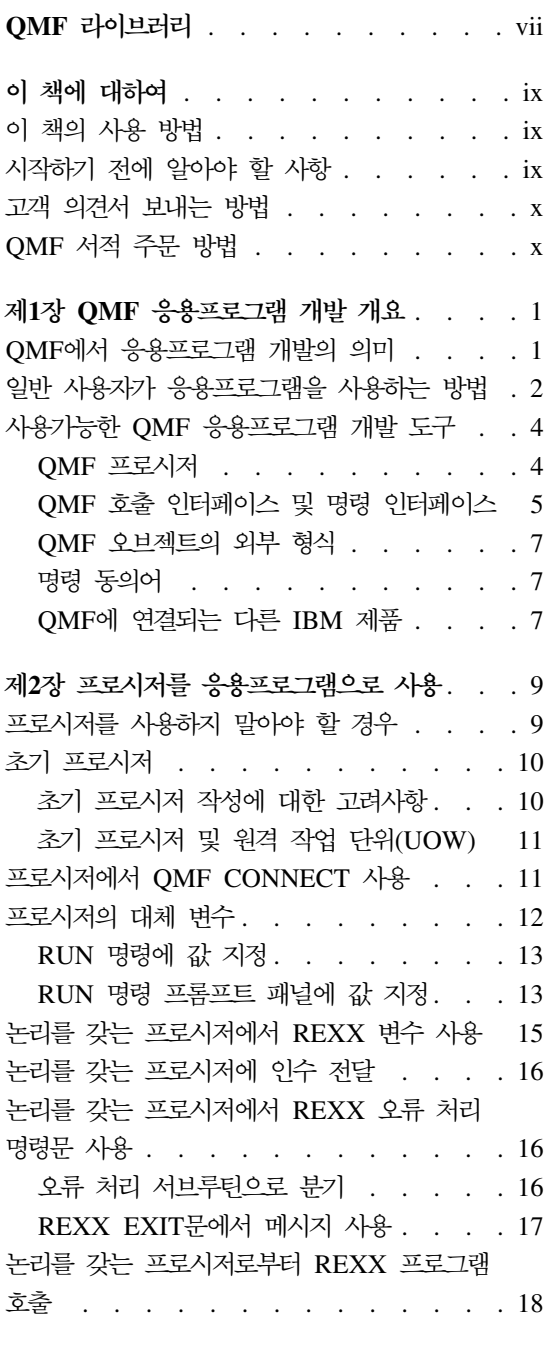

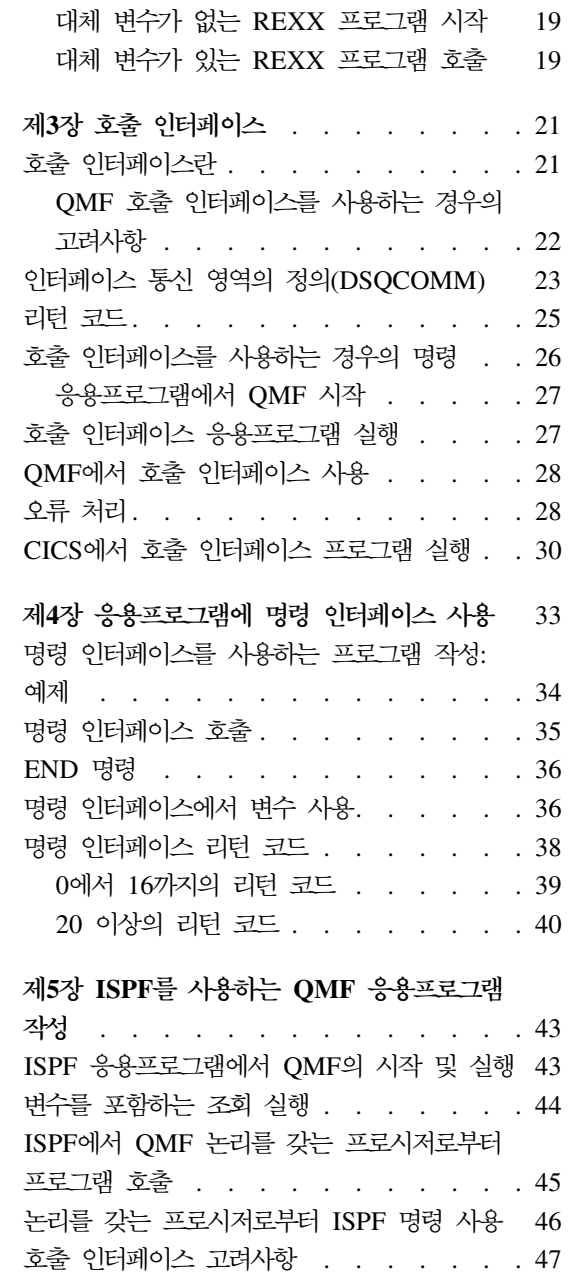

ISPF에서 EDIT 명령 사용 [. . . . . . . 47](#page-58-0)

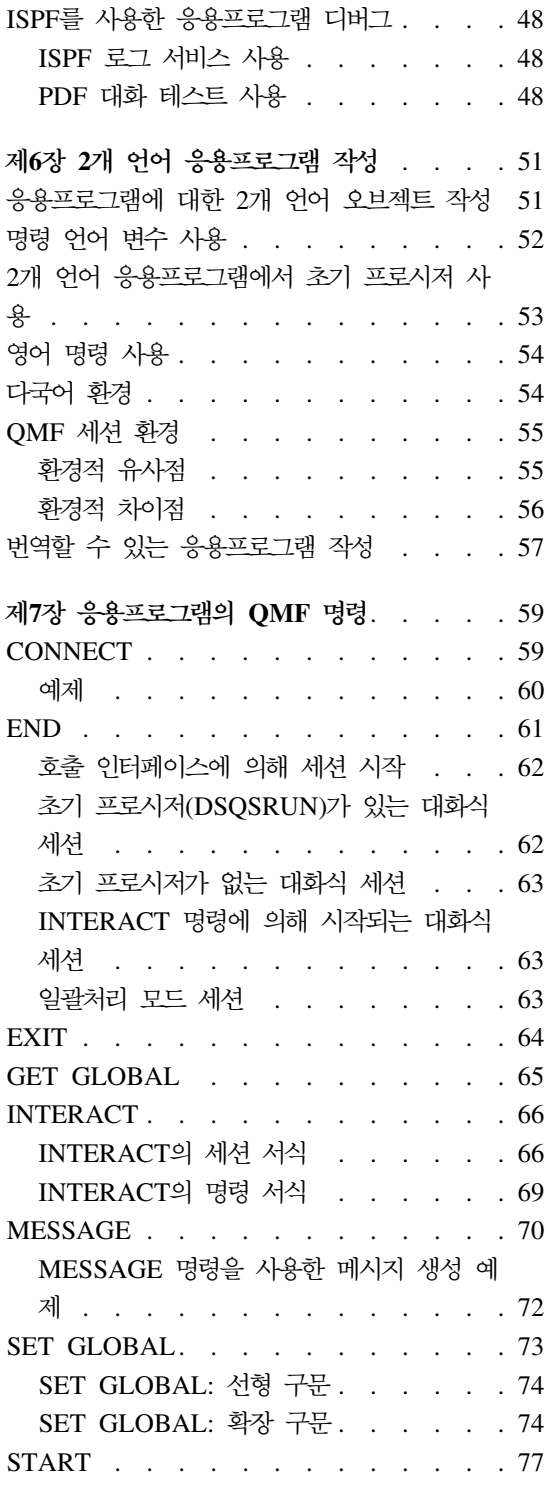

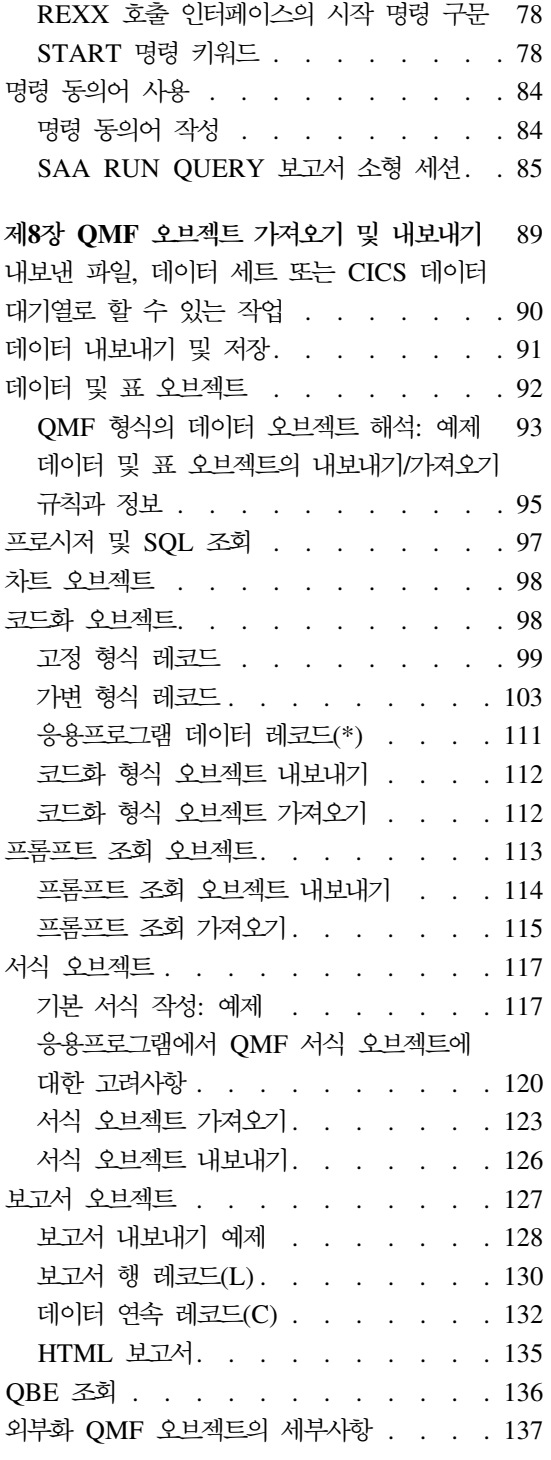

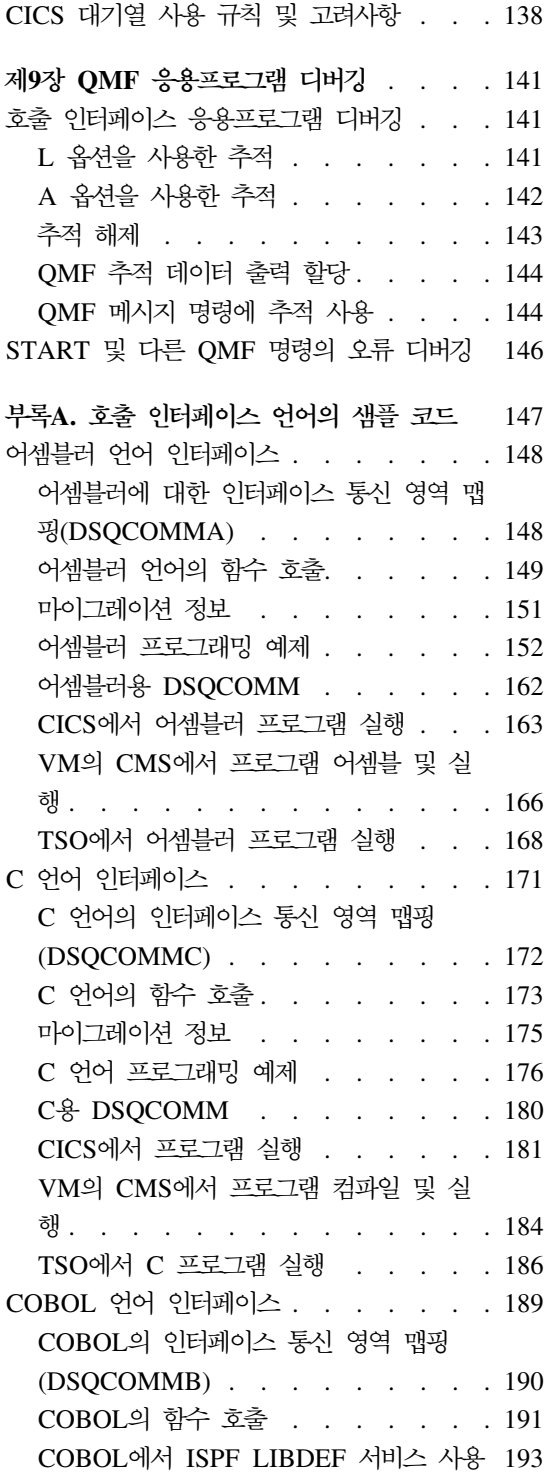

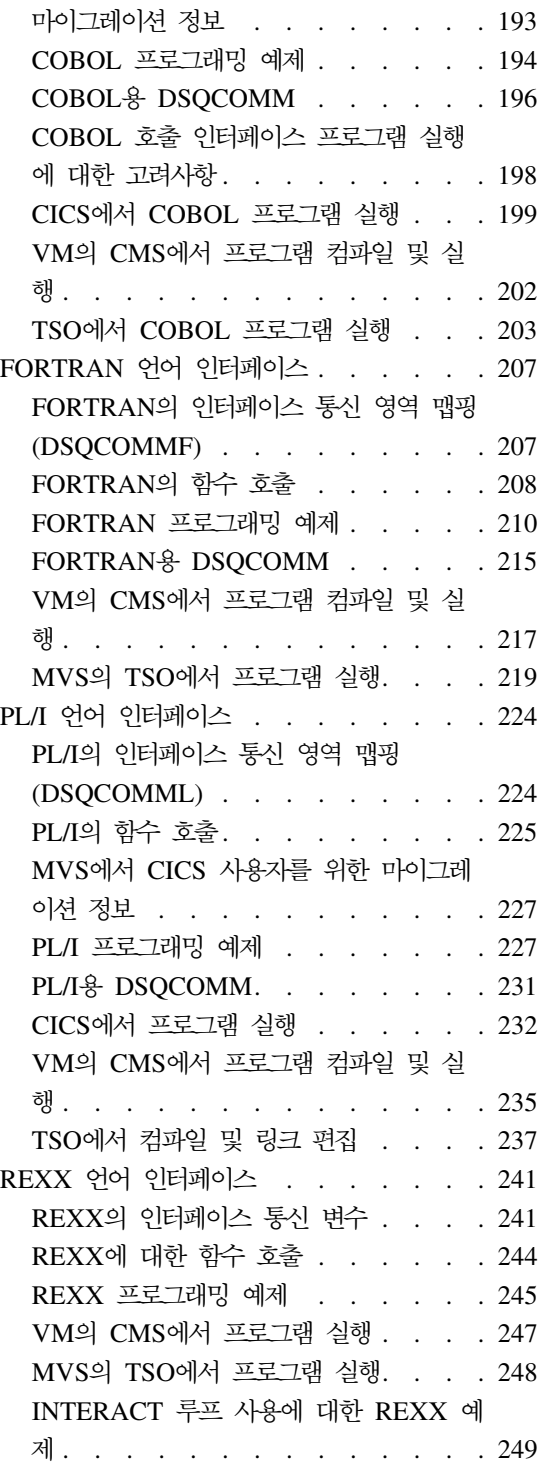

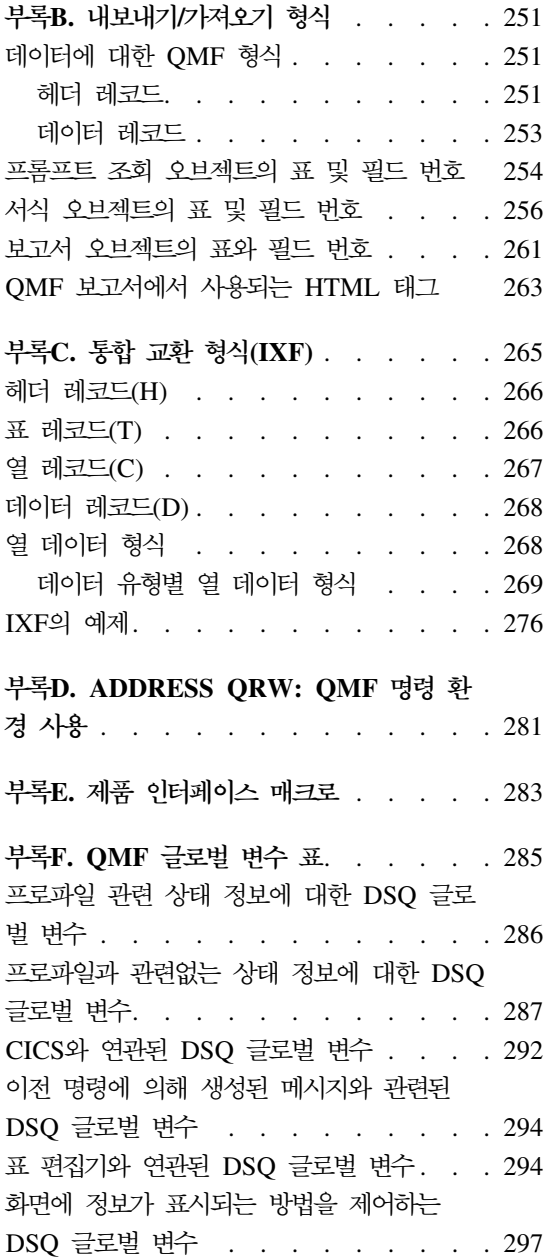

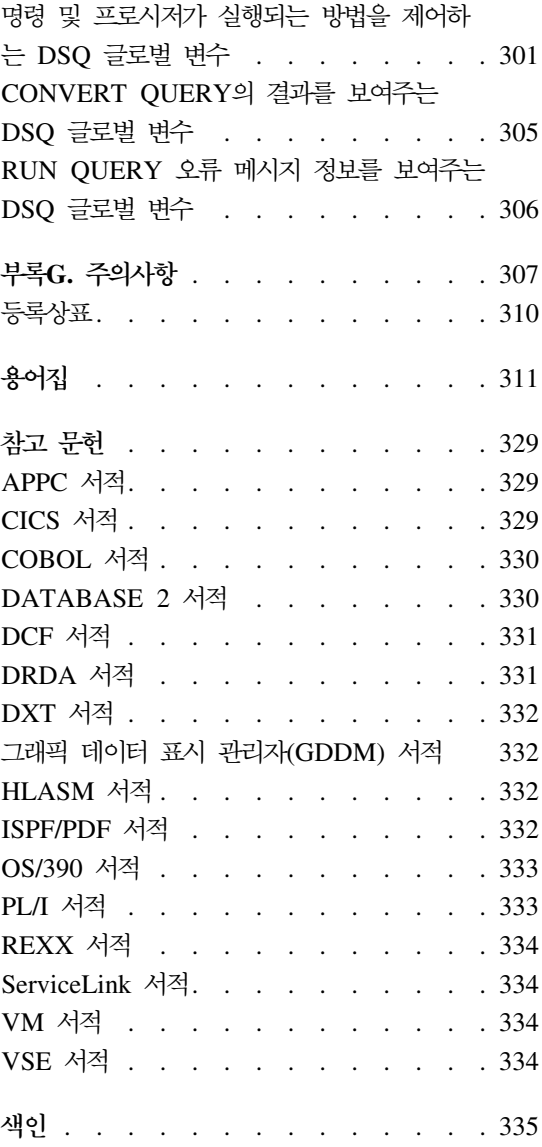

## <span id="page-8-0"></span>**QMF -**

IBM 영업대표를 통해 메뉴얼을 주문할 수 있습니다.

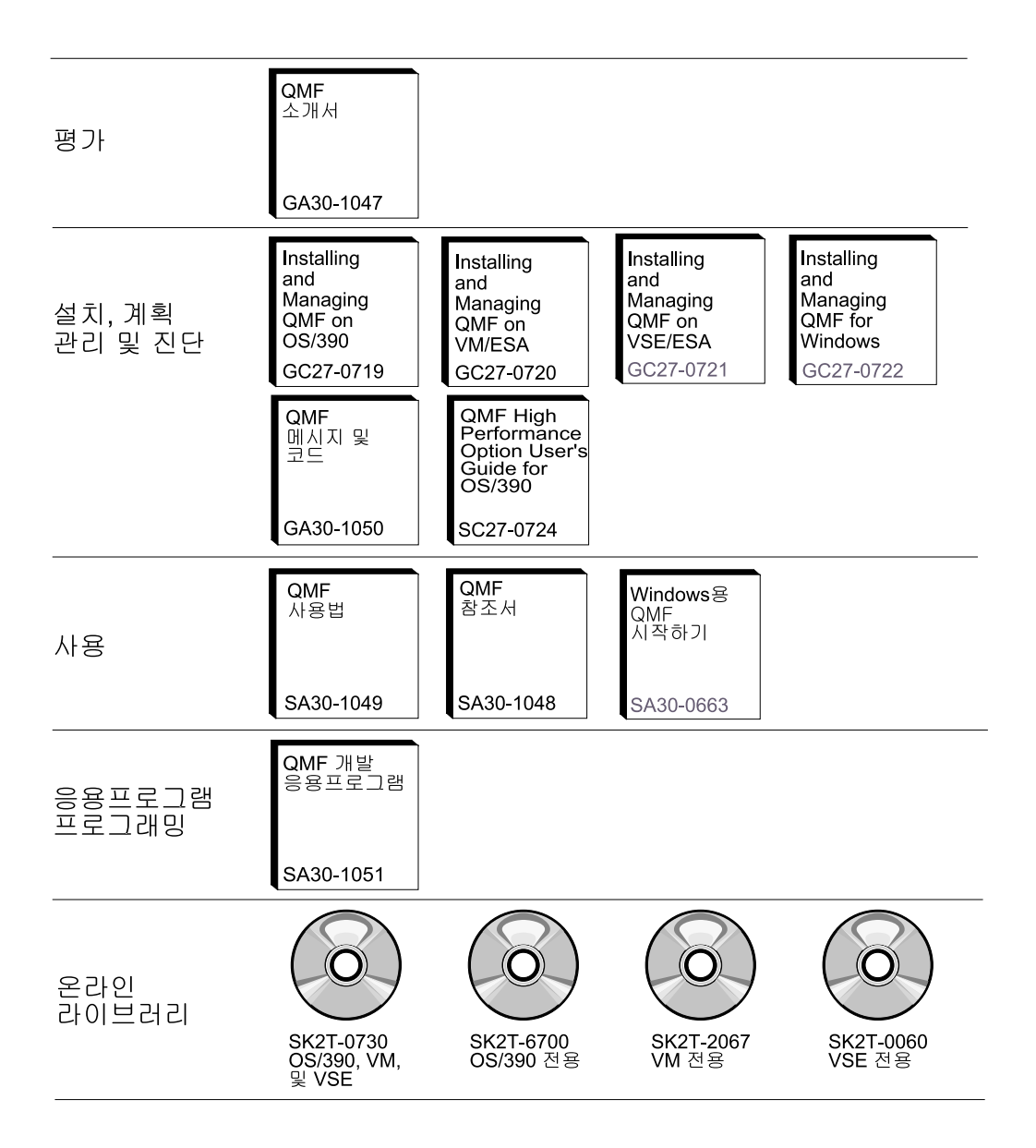

## <span id="page-10-0"></span>**이 책에 대하여**

이 책은 IBM® QMF(Query Management Facility)를 사용하는 응용프로그램을 작성하는 응용프로그램 프로그래머를 돕기 위해 쓰여진 것입니다.

## **이 책의 사용 방법**

이 책에 포함된 타스크들은 QMF 응용프로그램을 작성하기 전에 수행해야 할 설 계 결정사항을 대략 설명하고, 다양한 프로그래밍 기술을 보여주고, QMF를 사용 하는 응용프로그램 프로그래밍에 초점을 둔 몇 개의 예제를 제공합<mark>니다. 부</mark>록에서 는 응용프로그램 개발에 유용한 참조 정보를 제공합니다.

이 책은 OS/390®, VM 및 VSE 사용자에게 제공됩니다. 필요에 따라 각 시스템 간 차이점이나 CICS, CMS, TSO 및 고유 OS/390 일괄처리간 차이점이 강조표 시됩니다. 그렇지 않으면, QMF가 각 시스템에서 동일한 방식으로 작동한다고 가 정하면 됩니다.

## 시작하기 전에 알아야 할 사항

QMF 응용프로그램은 QMF 오브젝트로 작업할 수 있게 하고, QMF가 지원하는 언어 중 하나로 작성된 응용프로그램에서 QMF 기능을 수행하게 합니다. 이 책에 서는 사용자가 조회 및 프로시저 작성법, 보고서의 형식 지정 방법, 데이터베이스 수정 방법을 이미 알고 있다고 가정합니다.

QMF 명령 또는 호출 인터페이스를 사용하여 QMF 응용프로그램을 작성하려면, 다음 프로그래밍 언어 중 하나를 알고 있어야 합니다.

**- --**

명령 인터페이스

**-, PL/I, C, REXX, COBOL, FORTRAN**

ISPF에서 실행되는 모든 언어

#### <span id="page-11-0"></span>이 책에 대하여

작성할 응용프로그램 유형에 따라 패널 표시 응용프로그램이 필요할 수도 있습니 다.

QMF 기능 및 관리에 관한 정보를 제공하는 서적 목록을 보려면 [vii](#page-8-0) 페이지의 『[QMF](#page-8-0) 라이브러리』를 참조하십시오.

### 고객 의견서 보내는 방법

고객의 의견은 가장 정확하고 고품질의 정보를 제공하는 데 있어 중요한 역할을 합 니다.

웹을 통해 의견 보내기

다음 주소의 웹 사이트를 방문하십시오.

http://www.ibm.com./qmf

이 웹 사이트에는 고객이 의견을 입력하고 보낼 수 있는 피드백 페이지가 있습니다.

고객 의견서 서식 작성

이 책 맨 뒤에 있는 서식을 작성하여 팩스로 보내 주십시오.

## QMF 서적 주문 방법

IBM 영업대표를 통해 QMF 서적을 주문할 수 있습니다.

[QMF](#page-8-0) 서적 목록은 vii 페이지의 『QMF 라이브러리』를 참조하십시오.

## <span id="page-12-0"></span>제1장 QMF <del>응용프로그램</del> 개발 개요

자체 응용프로그램에서 많은 QMF 기능을 사용할 수 있습니다. 예를 들어 다음 기능을 가지는 응용프로그램을 작성할 수 있습니다.

- 조회 또는 프로시저를 실행합니다.
- QMF 오브젝트를 내보내거나 가져옵니다.
- 보고서 또는 차트를 표시하거나 인쇄합니다.
- 사용자가 데이터베이스에 있는 데이터를 입력하거나 변경할 수 있게 합니다.

또한 원격 위치에 있는 QMF 보고서를 인쇄하는 사용자 정의 명령이나 주간 판매 차트를 자동으로 생성하는 기능 키처럼 사용자에게 도움을 줄 수 있는 기능을 제 공하는 응용프로그램도 QMF를 통해 작성할 수 있습니다.

이 장에서는 QMF 응용프로그램의 두 가지 기본 유형과 응용프로그램을 구현하는 데 도움을 주기 위해 QMF가 제공하는 응용프로그램 개발 도구에 대해 설명합니 다.

## $\boldsymbol{\mathsf{QM}\text{-}\mathsf{M}\mathsf{M}}$  응용프로그램 개발의 의미

응용프로그램이라는 단어에는 많은 의미가 있습니다. QMF에서 응용프로그램은 프 로시저, 프로그램 또는 QMF 명령을 실행하는 EXEC일 수 있으며, 내보내기 및 가져오기 QMF 명령을 사용하여 QMF 오브젝트를 변경하기도 합니다.

응용프로그램 개발이란 응용프로그램을 작성하는 프로세스를 뜻합니다. 이 프로세 스에는 다음과 같은 작업이 포함됩니다.

- 응용프로그램이 해결하는 문제점 이해
- 응용프로그램 설계
- 코드, 관련 메시지 및 도움말 패널 작성

이러한 작업이 완료되었다면, 일반 사용자가 응용프로그램을 사용하는 방법과 응 용프로그램이 QMF와 대화할 수 있게 하기 위해 사용해야 할 QMF 응용프로그 램 개발 도구를 결정할 수 있게 됩니다.

## <span id="page-13-0"></span>일반 사용자가 응용프로그램을 사용하는 방법

일반 사용자가 1차적으로 응용프로그램과 대화하도록 할 수도 있고 QMF에서 사 용자 정의된 기능으로서 응용프로그램을 사용하도록 할 수도 있습니다.

- 응용프로그램이 QMF에 익숙하지 않은 일반 사용자를 대상으로 하고 있다면 일 반 사용자가 1차적으로 응용프로그램과 대화하기를 원할 것입니다. 사실상, 일 반 사용자가 QMF가 사용중이라는 것을 모르게 할 수도 있습니다. 이러한 경 우, 응용프로그램은 QMF 서비스를 사용하지만 QMF 외부에 상주합니다. 프로 그램은 필요한 경우에만 QMF 명령을 발행합니다.
- 일반 사용자가 QMF에 익숙하다면 응용프로그램을 QMF의 확장 기능 또는 조 정 기능으로 다루게 할 수도 있습니다. 이러한 경우, QMF에서 실행되도록 응 용프로그램을 설정해야 합니다.

#### 일반 사용자가 1차적으로 응용프로그램과 대화할 경우

사용자가 QMF 서비스를 사용하는 응용프로그램을 작성한다고 가정해 보십시오. 그림1과 같이 이 응용프로그램은 일반 사용자에게 메뉴 방식의 인터페이스를 제 공합니다.

#### J & H Supply Company 정보 시스템

다음 중 하나를 선택하십시오.

- 1. 월별 영업 보고서를 인쇄합니다.
- 2. 새 보고서를 작성합니다.
- 3. 데이터베이스에서 정보를 수정합니다.
- 4. 응용프로그램을 종료합니다.

====> **1**

*그림 1. 응용프로그램으로 정의된 패널 예제* 

#### **QMF --**

사용자가 옵션을 선택하면 응용프로그램은 적절한 QMF 명령을 발행합니다. 예를 들어 사 용자가 옵션 1을 선택하면 응용프로그램은 조회를 실행하고 결과 보고서를 인쇄할 수도 있 는 OMF 프로시저를 실행합니다.

앞의 예제에서는 응용프로그램은 QMF를 제어합니다. 사용자는 사용자 인터페이스와만 상 호 작용하며 QMF가 사용중인지는 인식하지 못합니다.

일반 사용자가 QMF 세션에서 응용프로그램을 시작하는 경우

QMF 보고서를 한 사용자에서 다른 사용자에게 보내는 응용프로그램을 작성한다고 가정 해 보십시다.

사용자가 QMF 환경에서 응용프로그램을 실행하기를 기대하므로 일반 사용자가 명령행에 서 발행할 수 있는 명령 동의어를 응용프로그램에 할당하거나 자동으로 사용자의 응용프 로그램을 실행하는 응용프로그램을 기능 키에 할당할 수 있습니다.

사용자는 보고서를 생성한 후 4 페이지의 그림2와 같이 QMF 명령행에 SEND\_TO SMITH 를 입력하여 이 보고서를 Smith에게 보낼 수 있습니다.

<span id="page-15-0"></span>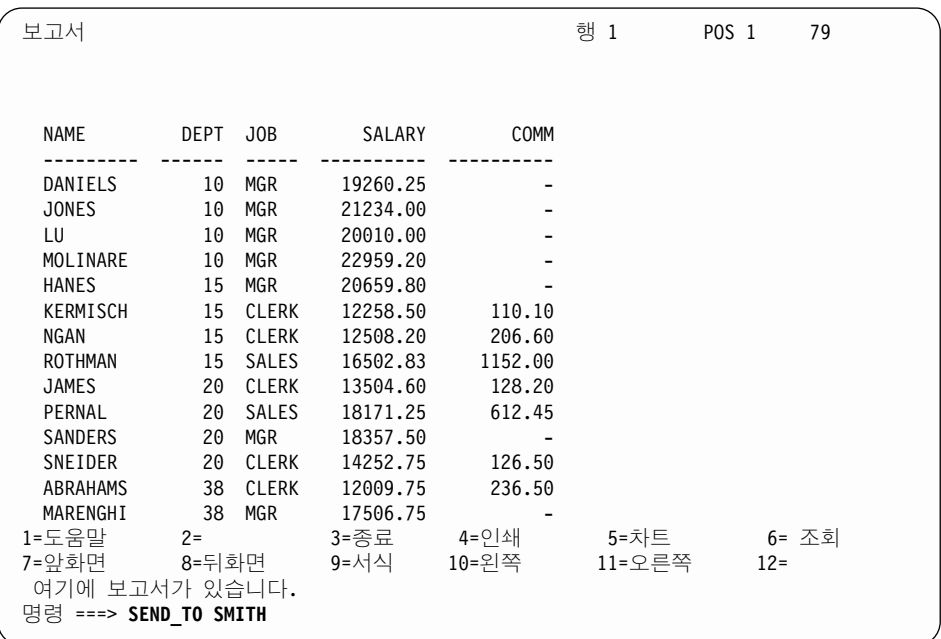

*그림 2. 사용자 정의된 QMF 명령을 입력하는 사용자 예제* 

## 사용기능한 QMF 응용프로그램 개발 도구

일반 사용자가 응용프로그램을 보는 방법에 관계없이 다음 응용프로그램 개발 도 구를 사용하여 응용프로그램을 작성할 수 있습니다.

- QMF 프로시저
- QMF 호출 인터페이스
- QMF 명령 인터페이스
- QMF 외부
- QMF 명령 동의어
- QMF에 연결되는 다른 IBM 제품

#### **QMF**

QMF 프로시저는 QMF에서 실행되고 QMF 명령을 발행하는 QMF 오브젝트입 니다. QMF 프로시저는 설치에 사용할 수 있는 모든 QMF 명령을 실행할 수 있 습니다. QMF는 선형 프로시저와 논리를 갖는 프로시저의 두 가지 유형의 프로시 저를 제공합니다.

<span id="page-16-0"></span>선형 프로시저는 QMF 명령과 주석만을 포함합니다. QMF에서 지원되는 모든 환경에서 선형 프로시저를 사용할 수 있습니다.

논리를 갖는 프로시저는 좀더 강력한 프로그램을 작성할 수 있게 하기 위해 QMF 명령을 REXX 논리와 결합합니다. CICS®를 제외하고 QMF에서 지원 되는 모든 환경에서 논리를 갖는 프로시저를 사용할 수 있습니다. 논리를 갖 는 프로시저는 QMF 명령과 REXX 프로그램에서 유효한 모든 명령문을 포함 할 수 있습니다.

선형 프로시저 또는 논리를 갖는 프로시저에 대한 일반적인 정보는 *QMF 사용법* 을 참조하십시오. QMF 프로시저를 사용하여 응용프로그램을 작성하는 방법에 대 한 특정 정보는 9 페이지의 『제2장 프로시저를 응용프로그램으로 사용』을 참<mark>조하</mark> 십시오.

버전 3.3에서 작업을 시작하면 QMF는 사용자가 QMF 시작 패널을 보기 전에 명 령을 실행하고 글로벌 변수를 설정할 수 있게 해주는 시스템 초기화 프로시저를 제 공합니다. 자세히 알려면 Installing and Managing QMF 버전을 참조하십시오.

### $\blacksquare$ <br>QMF 호출 인터페이스 및 명령 인터페이스

QMF 프로시저를 사용하지 않기로 한 경우, 프로그램이 호출 인터페이스와 명령 인터페이스 중 어느 인터페이스를 통해 QMF와 통신할지 결정해야 합니다.

#### 호출 인터페이스

QMF 호출 인터페이스는 시스템 응용프로그램 구조(SAA) 인터페이스로서 QMF 외부에서 호출되고, QMF 세션을 시작하고, QMF로 명령을 보내 실행되게 하는 응용프로그램을 작성하는 데 사용됩니다.

호출 인터페이스는 QMF에서 지원되는 모든 환경에서 사용할 수 있습니다. 이것 은 VM, OS/390 및 VSE 환경에서 조회를 위한 SAA 공통 프로그래밍 인터페이 스이며, 표1에 표시된 대로 다양한 언어에 사용할 수 있습니다.

표 *1. 호*출 인터페이스 지원

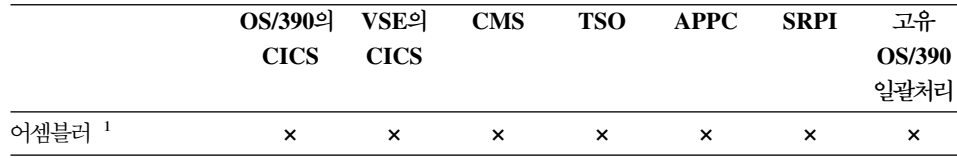

#### $Q$ MF 응용프로그램 개발 개요

표 1. 호출 인터페이스 지원 (계속)

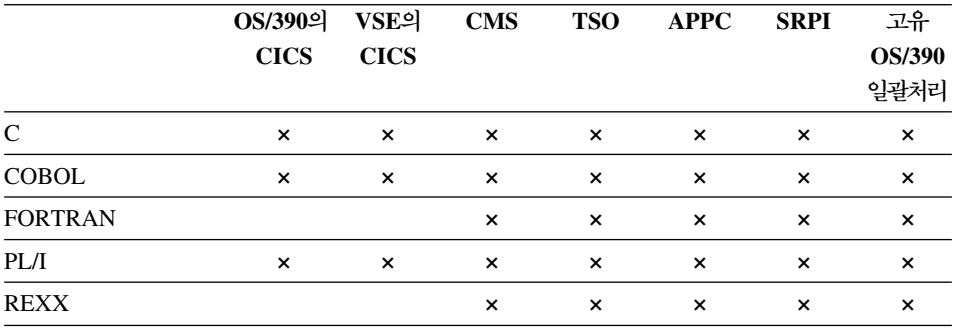

SAA 응용프로그램을 작성하려면 QMF가 지원하는 SAA 언어 중 하나에서 호 출 인터페이스를 사용해야 합니다.

호출 인터페이스에 관한 자세한 내용은 [21](#page-32-0) 페이지의 『제3장 호출 인터페이스』를 참조하십시오.

#### 명령 인터페이스

QMF 명령 인터페이스는 ISPF 대화로부터 QMF에 명령을 제공하는 응용프로그 램을 작성할 수 있게 합니다. QMF는 이 명령 인터페이스를 사용하여 ISPF 변수 풀을 통해 ISPF 대화와 통신합니다.

명령 인터페이스는 ISPF를 사용할 수 있는 경우에만 사용할 수 있습니다. CICS 에서는 명령 인터페이스를 사용할 수 없습니다.

QMF명령 인터페이스에 관한 자세한 내용은 33 페이지의 『제4장 응용프로그램 에 명령 인터페이스 사용』을 참조하십시오.

#### 호출 인터페이스와 명령 인터페이스의 비교

호출 인터페이스와 명령 인터페이스간 차이는 다음과 같습니다.

#### **- --**

- QMF가 지원하는 모든 환경에서 사용할 수 있습니다.
- ISPF를 요구하지 않습니다.
- 응용프로그램을 실행하기 전에 QMF를 시작할 필요가 없습니다.
- 조회를 위한 SAA 공통 프로그래밍 인터페이스를 제공합니다.

<sup>1.</sup> 어셈블러는 SAA 언어가 아닙니다.

<span id="page-18-0"></span>명령 인터페이스

- QMF 및 ISPF에서 지원되는 모든 환경에서 사용할 수 있습니다.
- ISPF가 존재해야 하며 활성 상태여야 합니다.
- 응용프로그램이 시작되기 전에 QMF가 시작되어야 합니다.
- ISPF 응용프로그램과 QMF 사이의 통신용 변수를 제공합니다.
- ISPF가 프로그래밍 언어를 지원해야 합니다.

#### $\blacksquare$  QMF 오브젝트의 외부 형식

응용프로그램은 QMF 오브젝트를 QMF 제품의 파일 외부로 내보낼 수 있습니다. 예를 들어 서식을 CMS 파일, TSO 데이터 세트 또는 CICS 데이터 대기열로 내 보낼 수 있습니다. 각 오브젝트에는 응용프로그램이 편집하고 다른 시스템으로 전 송하거나 QMF로 가져올 때 사용하는 특별한 형식을 가집니다.

[QMF](#page-100-0) 오브젝트의 구체적인 형식에 관한 자세한 내용은 89 페이지의 『제8장 QMF 오브젝트 가져오기 및 내보내기』를 참조하십시오.

#### 명령 동의어

QMF는 사용자가 코드화하는 프로그램이나 프로시저에 대한 명령 동의어를 지정 할 수 있게 해줍니다. 이 명령 동의어는 일반 사용자가 QMF 명령을 사용하는 것 처럼 프로그램이나 프로시저를 사용하게 해줍니다.

명령 동의어에 관한 자세한 내용은 84 페이지의 『명령 동의어 사용』을 참조하십 지호

## $\blacksquare$  연결되는 다른 IBM 제품

QMF와 다음 IBM 제품을 함께 사용하여 QMF의 기능을 확장할 수 있습니다.

**-- -(AS)**

AS는 QMF 명령을 발행할 수 있고 QMF 조회를 정의할 수 있습니다. 그 러면 AS는 QMF 조회의 결과를 AS 프로세스로 입력된 내용처럼 사용할 수 있습니다.

#### $Q$ MF 응용프로그램 개발 개요

**-(DXT)**

QMF는 일반 사용자가 QMF에서 직접 지원하지 않는 원본으로부터 데이 터를 추출할 수 있게 하기 위해 DXT™ 일반 사용자 대화를 호출할 수 있 습니다.

ECF 항상된 연결성 기능(ECF)은 워크스테이션 사용자가 호스트 관계형 데이터 를 액세스할 수 있도록 해줍니다. 워크스테이션 사용자는 ECF 기능을 사 용하여 저장된 QMF 조회 또는 프로시저를 실행하고 검색된 데이터를 워 크스테이션에 다운로드하도록 호스트에 요청을 보냅니다.

#### **GDDM**

차트를 표시하기 위해 QMF가 사용하는 대화식 차트 유틸리티(ICU)는 실 제로 그래픽 데이터 표시 관리자( $\operatorname{GDDM}^{\circledB})$ 의 기능입니다.

ISPF 대화식 시스템 기능은 사용자가 명령 인터페이스를 통해 QMF와 대화할 수 있는 패널을 생성할 수 있게 해 줍니다.

#### **Lotus 1-2-3/M**

Lotus 1-2-3®의 호스트 버전은 QMF에 액세스하여 조회 결과에 대한 스 프레드시트 분석을 수행할 수 있습니다.

## <span id="page-20-0"></span>제2장 프로시저를 응용프로그램으로 사용

많은 응용프로그램을 완전히 프로시저로 작성할 수 있습니다. 개발 시스템에서 프 로시저를 작성할 수 있으며 개인적 용도로 보관하거나, 공공 용도로 생산 시스템 으로 가져갈 수도 있습니다.

CICS 환경에서 QMF를 사용할 경우 QMF 선형 프로시저를 사용할 수 있습니다. CMS, TSO 또는 고유 OS/390 일괄처리 환경에서 QMF를 사용할 경우 QMF 프 로시저에서 REXX문과 함수도 역시 사용할 수 있습니다. REXX 함수와 논리를 갖는 프로시저는 QMF CICS 환경에서는 사용할 수 없습니다.

이 장에서는 QMF 프로시저를 사용하여 응용프로그램을 구현하기 위해 알아야 할 정보에 초점을 맞추었습니다.

프로시저를 작성하고, 빌드하고, 실행하는 방법에 관한 내용은 QMF 사용법을 참 조하십시오.

QMF 프로시저에서 ISPF 서비스를 사용하려면 몇 개의 단계가 더 필요합니다. ISPF에서 실행되는 QMF 논리를 갖는 프로시저로부터 ISPF 명령을 실행하는 데 대한 내용은 46 페이지의 『논리를 갖는 프로시저로부터 [ISPF](#page-57-0) 명령 사용』을 참조 하십시오.

## 프로시저를 사용하지 말아야 할 경우

프로시저에서 작동하는 응용프로그램을 QMF 임시 기억영역에 작성하는 경우 응 용프로그램을 프로시저로서 작성할 수 없습니다. 한 프로시저를 실행하면 해당 프 로시저가 QMF 임시 기억영역에서 현재 프로시저가 되기 때문입니다.

예를 들어, 프로시저로서 응용프로그램을 작성하고 QMF 임시 기억영역에 현재 프 로시저를 저장하도록 응용프로그램을 코드화하면 응용프로그램이 실행될 경우 QMF 임시 기억영역에서 이 응용프로그램이 현재 프로시저가 되므로 응용프로그램은 자 신을 저장합니다.

## <span id="page-21-0"></span>초기 프로시저

초기 프로시저는 QMF 세션이 시작된 후에 즉시 실행되는 프로시저입니다. 이 프 로시저의 이름을 지정하려면 DSQSRUN 매개변수를 사용하십시오. DSQSRUN을 사용할 수 있습니다.

- QMF는 대화식으로 시작될 때 DSQQMFE 명령과 함께
- QMF가 호출 인터페이스를 통해 시작될 때 QMF START 명령과 함께

QMF는 사용된 QMF 세션의 유형에 따라 다르게 초기 프로시저를 실행합니다. QMF가 초기 프로시저를 사용하는 방법에 관한 자세한 내용은 [62](#page-73-0) 페이지의 『초 기 프로시저[\(DSQSRUN\)](#page-73-0)가 있는 대화식 세션』을 참조하십시오.

TSO 및 고유 OS/390 일괄처리에서 응용프로그램은 REXX EXEC를 사용하는 프로그램 매개변수도 설정할 수 있습니다(QMF START 명령의 DSQSCMD 매 개변수에 의해 설명됨). QMF CICS가 REXX를 지원하지 않기 때문에 CICS에 서는 DSQSMODE=INTERACTIVE를 사용하여 START 명령에 모든 프로그램 매개변수를 지정해야 합니다. 호출 인터페이스의 기본 모드는 BATCH입니다.

### 초기 프로시저 작성에 대한 고려사항

• 기본적으로, DSQQMFE에 의해 시작되는 QMF의 대화식 세션에서 사용자가 END 명령을 발행할 때마다 QMF는 초기 프로시저를 다시 실행합니다. DSOEC\_RERUN\_IPROC 글로벌 변수는 초기 프로시저의 재실행 여부를 지정 합니다. 이 변수의 기본값은 프로시저를 다시 실행하는 1이고, 0은 초기 프로시 저가 다시 실행되지 못하게 합니다.

호출 인터페이스 프로그램에서 초기 프로시저는 결코 다시 실행되지 않으며 이 글로벌 변수도 호출 인터페이스 프로그램에 영향을 주지 않습니다.

• 대화식 QMF 세션에서 사용할 초기 프로시저를 작성하려면 프로시저의 끝에 있 는 현재 패널이 시작 패널이 되도록 초기 프로시저를 작성하지 않아야 합<mark>니다</mark>. 시작 패널이 초기 프로시저의 끝에서 현재 패널이면 QMF는 프로시저의 끝에 서 패널을 대화식으로 표시하지 않습니다. 심각한 오류가 발생하지 않고 DSQEC\_RERUN\_IPROC가 1로 설정되면, QMF에서는 사용자와의 대화 없이 초기 프로시저를 다시 실행합니다. 그 결과 QMF가 시작되지 않는 것처럼 보일 수 있는 연속 루프가 발생합니다.

<span id="page-22-0"></span>연속 루프를 작성하지 않으려면, 다음 중 하나를 선택하십시오.

- 초기 프로시저의 끝에서 현재 패널이 시작 패널이 아닌지 확인합니다.
- 프로시저에 QMF EXIT 또는 INTERACT 명령 중 하나가 있는지 확인합 니다.
- DSQEC\_RERUN\_IPROC를 0으로 설정합니다.
- 초기 프로시저에서 대체 변수에 대한 값을 지정할 경우 변수의 이름 앞에 사용 해야 하는 앰퍼샌드( $\&$ )의 수는 환경에 따라 달라집니다. 예를 들면, 다음과 같 이 DSQSRUN을 지정할 수 있습니다.

DSQSRUN=INITPROC(&VAR1 = value)

VAR1로 지정해야 하는 앰퍼샌드의 수는 OMF가 CICS, CMS, TSO 또는 고 유 OS/390 일괄처리에서 실행되는지, ISPF가 있는지, QMF를 시작하는 프로 그램이 REXX로 작성되었는지 여부에 따라 달라집니다. CMS 환경에 필요한 -- *Installing and Managing QMF for VM/ESA* 를 참조하십시오. CICS/OS/390 또는 TSO에서는 Installing and Managing  $\emph{QMF}$  for MVS를 참조하십시오. CICS/VSE®에서의 변수 값 전달에 대해서는 *Installing and Managing QMF for VSE/ESA* 내용을 참조하십시오.

## **-- - (UOW)**

초기 프로시저는 OMF를 시작하는 시스템(지역 시스템)에 저장되어야 합니다.

초기 프로시저로 설정된 대화식 세션중에 초기 프로시저 또는 명령행에서 QMF CONNECT 명령을 사용하면 END 명령을 사용하여 초기 프로시저를 재호출하기 전에 워래 위치에 다시 연결해야 합니다.

여전히 원격 위치로 연결되어 있다면 오류가 발생합니다.

## 프로시저에서 QMF CONNECT 사용

| | | QMF CONNECT 명령으로 또다른 사용자 ID 또는 원격 DB2® 데이터베이스에 연결하여 원격 작업 단위 지원을 사용할 수 있습니다. 선형 프로시저 내에서 또는 논리를 갖는 프로시저와 함께 이 명령을 사용할 수 있습니다.

#### <span id="page-23-0"></span>프로시저를 응용프로그램으로 사용

QMF CONNECT 명령을 사용하는 프로시저를 작성하여 원격 데이터베이스에 액 세스할 경우, 다음 사항에 유의하십시오.

- 원격 데이터베이스와 연결된 상태에서 RUN PROC 명령을 발행하면 해당 프 로시저에서 사용되는 프로시저와 모든 오브젝트는 원격 데이터베이스에 저장되 어 있어야 합니다.
- 프로시저의 모든 QMF 명령은 QMF가 실행되고 있는 시스템의 QMF 임시 기 억영역(지역 시스템)에서 실행됩니다. 그러나 QMF 명령에 의해 사용되는 모든 오브젝트(예: 조회, 프로시저, 서식)는 현재 위치(원격 시스템)의 데이터베이스에 서 정의되야 합니다.

QMF CONNECT 명령과 원격 작업 단위 지원에 대한 자세한 내용은 QMF 참조서(명령 구문의 경우)를 참조하십시오.

- 데이터베이스에 영향을 주는 모든 명령(예: SQL문, QMF 조회 또는 EDIT TABLE 갱신)은 현재 위치에서 실행됩니다.
- 프로시저에 시스템 고유 명령(CICS, CMS 또는 TSO)이 있으면 이 명령은 QMF 가 실행되고 있는 시스템(지역 시스템)에서 실행됩니다. 프로시저에 QMF가 실행되는 시스템에서 실행되지 않는 시스템 고유 명령이 있 으면 프로시저는 성공적으로 실행되지 않습니다.
- 시스템 고유 명령에 사용되는 모든 파일이나 데이터 세트가 QMF가 실행되고 있는 시스템(지역 시스템)에 존재해야 합니다.

## 프로시저의 대체 변수

선형 프로시저와 논리를 갖는 프로시저에서 QMF 대체 변수를 사용할 수 있습니 다.

대체 변수는 QMF 명령에 사용할 수 있는 변수입니다. QMF가 이 변수를 관리합 니다. 대체 변수 앞에는 항상 앰퍼샌드(&)가 옵니다. 글로벌 변수를 설정하거나, RUN 명령에 값을 지정하거나, RUN 명령 프롬프트 패널에 값을 지정하여 값을 대체 변수로 할당할 수 있습니다. 글로벌 변수 설정에 관한 내용은 [73](#page-84-0) 페이지의 『[SET GLOBAL](#page-84-0)』을 참조하십시오.

 $Q$ MF에서 앰퍼샌드와 대체 변수 사용에 대해 자세히 알려면  $Q$ MF 사용법을 참 조하십시오.

### <span id="page-24-0"></span>**RUN** 명령에 값 지정

| | |

RUN 명령을 사용하여 대체 변수에 값을 지정할 수 있습니다. 선형 프로시저의 경우: RUNPROC SCHEDULE (&&TYPE='VACATION' 논리를 갖는 프로시저의 경우: "RUN PROC SCHEDULE (&&TYPE='VACATION'"

PROC 또는 QUERY 패널 내에서 QMF RUN 명령을 발행하면, PROC 또는 QUERY 오브젝트 유형을 지정하지 않아도 됩니다. RUN은 각각의 패널에서 호 출할 때 이러한 값을 가정합니다.

&TYPE의 값은 SCHEDULE로 불리는 프로시저에서만 사용할 수 있습니다.

이 예제에서는 다음이 적용됩니다.

- 변수 값 VACATION은 값이 하나의 문자열이기 때문에 작은 따옴표로 묶여 있습 니다.
- SCHEDULE이라는 이름의 프로시저에 전달될 RUN문에 값이 설정되고 있음 을 나타내기 위해 TYPE 앞에 이중 앰퍼샌드(&&) 기호가 붙습니다. RUN문 이 &TYPE를 지정하면 이 명령문을 포함하는 프로시저는 사용자에게 값을 입 력하라는 메시지를 표시합니다.

대체 변수에 대한 이 값은 그값을 정의한 프로시저에서만 사용됩니다. 값은 정의 중인 프로시저에서 호출된 어떠한 프로시저나 모듈에서도 사용되지 않습니다.

### $R$ UN 명령 프롬프트 패널에 값 지정

대체 변수를 포함하는 조회 또는 프로시저를 실행하고 있으며 글로벌 변수나 RUN 명령에 의해 이 변수에 값이 할당되지 않은 경우 QMF는 RUN 명령 프롬프트 패 널을 표시합니다. 이 패널에서 변수 값을 지정할 수 있습니다.

대체 변수에 대한 이 값은 값을 정의한 프로시저에서만 사용됩니다. 값은 정의중 인 프로시저에서 호출된 어떠한 프로시저나 모듈에서도 사용되지 않습니다.

#### 선형 프로시저의 변수 프롬프트

선형 프로시저에서 QMF는 프로시저에서 대체 변수를 스캔하고 분석한 뒤에 명령 을 처리합니다. 모든 변수에 대해 사용자에게 프롬프트가 제시된 후에 프로시저가 실행됩니다.

#### 논리를 갖는 프로시저의 변수 프롬프트

논리를 갖는 프로시저에서는 REXX가 변수를 포함하는 명령문이 나타날 때까지 사 용자에게 변수에 대한 프롬프트가 제시되지 않습니다. 예를 들어, 논리를 갖는 <mark>프</mark> 로시저에 QMF에서 프롬프트를 표시해야 하는 변수가 들어 있는 세 개의 명령문 이 포함됨 경우, QMF에서는 각 명령문마다 한 번씩 세 번 프롬프트를 표시합니 다.

논리를 갖는 프로시저가 필요한 모든 변수 값에 대해 한번에 프롬프트를 표시하게 하려면 선형 프로시저의 가상 프로시저를 사용하십시오. 그림3에서처럼 논리를 갖 는 프로시저에서 두 개의 행에 나타나는 대체 변수 LASTNAME 및 DEPT\_NUM 에 대해 한번만 프롬프트를 표시하려 한다고 가정해 보십시오.

/\* This procedure runs two queries, displaying the report after each \*/  $/*$  procedure has run.  $*/$ 

"RUN QUERY REG\_QUERY (&&LASTNAME=&LASTNAME"; "INTERACT" "RUN QUERY REG2\_QUERY (&&DEPT\_NUM=&DEPT\_NUM";

*그림 3. 변수가 있는 논리를 갖는 프로시저* 

다음 행을 주석행 바로 다음에 오는 논리를 갖는 프로시저의 시작 부분에 추가하십시오. "RUN PROC PROMPT ME (&LASTNAME, &DEPT NUM";

여기서, PROMPT\_ME는 [15](#page-26-0) 페이지의 그림4에 표시된 대로, 주석행만 있고 명령어는 없 는 논리를 갖는 프로시저입니다.

완료된 논리를 갖는 프로시저는 다음과 같습니다.

<span id="page-26-0"></span>/\* This proc is a dummy proc that provides prompting.  $*/$ /\* This procedure runs two queries, displaying the report after each  $*/$  $/*$  procedure has run  $*/$ 

"RUN PROC PROMPT ME (&LASTNAME, &DEPT NUM"; "RUN QUERY REG\_QUERY (&&LASTNAME=&LASTNAME"; "INTERACT" "RUN QUERY REG2\_QUERY (&&DEPT\_NUM=&DEPT\_NUM";

<u>그림4. 변수에 대한 프롬프트를 표시하는 논리를 갖는 프로시저</u>

또는 SET GLOBAL을 사용하여 다음과 같이 동시에 프로시저의 모든 값에 대한 프롬프 트를 표시할 수 있습니다

"SET GLOBAL (LASTNAME=&LASTNAME,DEPTNUM=&DEPT\_NUM";

## 논리를 갖는 프로시저에서 REXX 변수 사용

논리를 갖는 프로시저에서 REXX 변수를 사용할 수 있습니다. 이 변수에 대한 값 은 해당 값이 정의된 프로시저에서만 알려져 있습니다. 다음을 수행할 수 있습니 다.

- SET GLOBAL 명령으로 REXX 변수를 QMF 변수에 복사
- GET GLOBAL 명령으로 글로벌 변수를 REXX 변수에 복사
- REXX문에서 REXX 변수 사용

REXX 변수에 관한 자세한 내용은 시스템에 대한 REXX 참조 매뉴얼을 참조하 십시오. GET GLOBAL 및 SET GLOBAL 명령에 관한 자세한 내용은 *QMF* 참조서를 참조하십시오.

QMF는 각 QMF 명령이 처리된 후 REXX 변수의 그룹을 QMF가 설정한 SAA 호출 인터페이스에 제공합니다. 이 변수는 각 명령의 결과에 관한 중요한 정보를 제공합니다. 논리를 갖는 프로시저에서 이러한 변수를 사용할 수 있습니다. 이 변 수에 관한 자세한 내용은 241 페이지의 『[REXX](#page-252-0) 언어 인터페이스』를 참조하십시  $\Delta$ .

## <span id="page-27-0"></span>논리를 갖는 프로시저에 인수 전달

논리를 갖는 프로시저의 경우 QMF는 RUN PROC 명령에 ARG 옵션을 제공합 니다. 이 옵션은 인수 또는 값을 논리를 갖는 프로시저로 전달하게 합니다.

다음 예제에서와 같이 REXX PARSE ARG 또는 ARG 문이 들어 있는 프로시 저를 실행할 경우, ARG 옵션을 사용하십시오.

PROC WILDE.SHOW ARGS MODIFIED LINE 1 /\*\*\*\*\*\*\*\*\*\*\*\*\*\*\*\*\*\*\*\*\*\*\*\*\*\*\*\*\*\*\*\*\*\*\*\*\*\*\*\*\*\*\*\*\*\*\*\*\*\*\*\*\*\*\*\*\*\*\*\*\*\*\*\*\*\*\*\*\*\*\*\*/ /\* This procedure shows you how to use the 'ARG=' option on the RUN  $*/$  $\frac{1}{2}$  PROC command.  $\frac{1}{2}$ /\*\*\*\*\*\*\*\*\*\*\*\*\*\*\*\*\*\*\*\*\*\*\*\*\*\*\*\*\*\*\*\*\*\*\*\*\*\*\*\*\*\*\*\*\*\*\*\*\*\*\*\*\*\*\*\*\*\*\*\*\*\*\*\*\*\*\*\*\*\*\*\*/ parse upper arg query\_name form\_name "RUN QUERY" query name "(FORM="form name

이 프로시저에 대한 RUN 명령은 다음과 같습니다.

RUN PROC SHOW ARGS (ARG=(query name form name)

ARG 옵션을 사용하면 프로시저간에도 값을 전달할 수 있습니다.

## 논리를 갖는 프로시저에서 REXX 오류 처리 명령문 사용

논리를 갖는 프로시저에서 REXX SIGNAL 명령과 같은 REXX 오류 처리 기술 을 사용할 수 있습니다. 그리고 QMF 명령 및 변수를 REXX EXIT 명령과 함께 사용하면 0이 아닌 리턴 코드를 명확히 표현하는 데 도움이 될 수 있습니다.

#### 오류 처리 서브루틴으로 분기

오류에 대한 REXX 신호는 0이 아닌 리턴 코드가 발생한 경우 REXX에 현재 행 을 구분하고 오류가 표시된 레이블로 분기하라고 지시합니다. 이 명령문에는 다음 과 같은 두 부분이 필요합니다.

• 오류에 대한 신호

REXX는 모든 명령 뒤에 rc라는 변수에 명령의 리턴 코드를 추가합니다. 명령이 0이 아닌 리턴 코드를 가지면 REXX는 오류 레이블로 분기합니다. 오류에 대한 신호는 QMF REXX 프로시저(ADDRESS QRW) 명령 환경으로 부터 오류를 리턴시킵니다(REXX 호출 인터페이스 제외).

<span id="page-28-0"></span>• 오류 레이블

오류에 대한 신호 명령어는 0이 아닌 리턴 코드가 발생하면 프로시저가 분기할 수 있는 레이블을 제공하도록 요구합니다. 레이블은 오류 처리 코드보다 선행합 니다. 리턴 코드는 변수 rc에 있습니다. 다음과 같이 이 변수를 사용하여 다른 서브루틴으로 분기하거나 EXIT 명령어에 이 변수를 사용할 수 있습니다.

```
/* error handling code for a Procedure with logic */error:
exit rc
```
## REXX EXIT문에서 메시지 사용

앞의 절에서처럼 논리를 갖는 프로시저를 나가려면 REXX EXIT 명령을 사용할 수 있습니다. QMF는 항상 논리를 갖는 프로시저를 실행한 다음 메시지를 실행합 니다. EXIT 명령어를 사용하는 경우, 사용자에게 표시되는 메시지는 다음 요인에 따라 달라집니다.

- 마지막 QMF 명령에 오류가 발생했는지 여부
- 리턴 코드가 0인지 여부

표2에서는 주어진 조건에 따라 사용자에게 보이는 메시지를 보여줍니다.

표 2. *QMF에서 리턴된 메시지* 

| 마지막 QMF 명령으로<br>부터의 0이 아닌 리턴 |          |                           |
|------------------------------|----------|---------------------------|
| 코드                           |          | 프로시저 리턴 코드 - 프로시저 완료시 메시지 |
| No.                          | 0        | 프로시저는 실행됩니다.              |
| N <sub>0</sub>               | 0이 아님    | 프로시저로부터의 리턴 코드는 8입니다.     |
| Yes                          | $\Omega$ | QMF가 제공하는 오류 메시지          |
| Yes                          | 0이 아님    | QMF가 제공하는 오류 메시지          |

잘못된 QMF 명령과 0이 아닌 리턴 코드가 있으면 오류 메시지는 리턴 코드 메 시지보다 우선합니다.

마지막 명령으로부터 오류 메시지를 표시하고 QMF 리턴 코드로 종료하려면, 다 음 예제에서와 같이 MESSAGE 명령 및 EXIT DSQ\_RETURN\_CODE를 사용 하십시오.

<span id="page-29-0"></span>. 프로시저를 응용프로그램으로 사용

.

```
.
"MESSAGE (TEXT='"dsq_message_text"'"
exit dsq_return_code
```
<u>그림5. 오류 메시지 및 리턴 코드 표시</u>

변수 dsq\_message\_text 및 dsq\_return\_code는 QMF에서 제공하는 REXX 변수입니 다(이 변수의 자세한 목록은 241 페이지의 『[REXX](#page-252-0) 언어 인터페이스』를 참조하십시오). 그 림6과 같이 후속 처리가 발생한 후 MESSAGE 명령 및 dsq\_message\_text 변수를 사 용하여 메시지를 저장하고 표시할 수 있습니다.

/\* Monthly report  $*/$ Signal on error "DISPLAY TABLE JUNE\_INFO" "PRINT REPORT"  $Exit(0);$ Error: Original msg = dsq message text /\* Saves error message. \*/ "RUN PROC GENERAL RECOVERY" /\* This proc generates  $*/$ /\* new dsq message text.  $*/$ "MESSAGE (TEXT='" Original\_msg "'" /\* Display original error msg. \*/ Exit dsq return code;

**그림 6.** 한 프로시저의 메시지 저장 및 검색

[MESSAGE](#page-81-0) 명령에 관한 자세한 내용은 70 페이지의 『MESSAGE』를 참조하십시오.

## 논리를 갖는 프로시저로부터 REXX 프로그램 호출

응용프로그램을 호출하는 프로시저가 있을 수 있습니다. REXX 호출 인터페이스 응용프로그램을 논리를 갖는 프로시저로부터 호출할 때에는 응용프로그램에서 대 체 변수에 지정한 앰퍼샌드(&)의 수에 주의해야 합니다. RUN QUERY WEEKLY\_Q(&&DEPT=58에서처럼 호출중인 프로그램이 RUN 명령과 함께 대체 변 수를 포함하고 있다면 더욱 그렇습니다.

#### <span id="page-30-0"></span>대체 변수가 없는 **REXX** 프로그램 시작

REXX 프로그램에 대체 변수가 들어 있는 삽입 RUN 명령이 없으면, 다음 명령 중 하나를 사용하여 사용자 프로그램을 호출하십시오.

• ADDRESS 명령

이 명령어는 명령 환경을 설정합니다(명령 환경에 관한 자세한 내용은 [281](#page-292-0) 페 이지의 『부록[D. ADDRESS QRW: QMF](#page-292-0) 명령 환경 사용』을 참조하십시오). 프로그램이 PANDA로 명명되고 CMS 환경 내에서 이를 호출하려면, 명령은 다 음과 같습니다.

ADDRESS CMS "PANDA"

• CALL 명령

이 명령은 프로그램을 호출합니다. 프로그램 PANDA의 경우, 명령은 다음과 같 습니다.

CALL PANDA

• 함수

다음과 같이 프로그램 PANDA를 함수로 호출할 수도 있습니다.

answer =  $PANDA()$ 

이 명령에 관한 자세한 내용은 사용하는 시스템에 대한 REXX 참조 매뉴얼을 참 조하십시오.

REXX 호출 중 하나를 사용하여 프로그램을 호출하려면 RUN 명령으로부터 대 체 변수를 삭제하는 방안을 고려할 수도 있습니다. 이 경우 QMF는 변수에 대해 사용자에게 확인 메시지를 표시합니다.

#### 대체 변수가 있는 REXX 프로그램 호출

REXX 응용프로그램이 대체 변수가 있는 QMF RUN 명령을 포함하는 경우 CMS program\_name 또는 TSO program\_name 중 하나를 사용하여 호출하십시오.

논리를 갖는 프로시저를 실행하건 논리를 갖는 프로시저에 의해 호출되는 호출 인 터페이스 프로그램을 실행하건 명령은 같은 방법으로 QMF로 입력됩니다. 이러한 맥락에서, 호출 인터페이스 프로그램은 프로시저 자체의 논리 확장이 됩니다.

다음과 같은 명령을 고려하십시오.

#### 프로시저를 응용프로그램으로 사용

RUN QUERY WEEKLY\_Q (&DEPT=58

논리를 갖는 프로시저에서, 다음과 같이 대체 변수에 두 개의 앰퍼샌드를 사용하 여 변수를 조회에 전달할 수 있습니다.

"RUN QUERY WEEKLY Q (&&DEPT=58"

대체 변수에 하나의 앰퍼샌드만 있으면 QMF는 프로시저 자체에 대한 변수를 분 석하며 변수를 조회로 전달할 수 없습니다.

REXX 호출 인터페이스 응용프로그램을 논리를 갖는 프로시저에서 호출하고 해당 응용프로그램이 RUN QUERY WEEKLY\_Q(&DEPT=58 명령을 가지고 있는 경우 QMF 는 호<del>출중</del>인 프로시저에 대해 수행했던 방식으로 변수를 분석합니다. 하나의 앰퍼 샌드만 사용되었기 때문에 변수는 조회로 전달되지 않습니다.

논리를 갖는 프로시저에서 호출한 REXX 호출 인터페이스 응용프로그램에서 QMF 로 변수를 전달하기 위해서는 다음과 같은 세 개의 선택항목이 있습니다.

• CMS 또는 TSO 명령을 사용하여 응용프로그램을 호출합니다.

응용프로그램을 호출하면 QMF는 어떠한 대체 변수도 처리하지 않습니다. 선행 명령에서 &DEPT=58은 조회로 전달되고 이 조회에서 대체 변수가 분석됩니다.

- 응용프로그램에서 모든 대체 변수를 논리를 갖는 프로시저에서 사용중인 것처 럼 처리합니다. 앰퍼샌드를 모든 대체 변수에 추가하여 논리를 갖는 프로시저가 이를 분석하지 않도록 합니다.
- 글로벌 변수를 사용합니다. 응용프로그램의 시작 시점에서 글로벌 변수를 정의하고 QMF 세션 전체에서 이 변수를 사용할 수 있습니다.

## <span id="page-32-0"></span>**제3장 호출 인터페이스**

이 장은 QMF 호출 인터페이스에 대한 개요를 소개합니다. 특정 언어의 QMF 호 출 인터페이스에 대한 특정 내용에 대해서는 해당 언어에 대한 부록[A.](#page-158-0) 호출 인터 페이스 언어의 샘플 코드 호출 인터페이스를 설명하는 절을 참조하십시오. 어셈블러

148 페이지의 『어셈블러 언어 인터페이스』

 $C$  언어

171 페이지의 『C 언어 인터페이스』

#### **COBOL**

189 페이지의 『[COBOL](#page-200-0) 언어 인터페이스』

#### **FORTRAN**

207 페이지의 『[FORTRAN](#page-218-0) 언어 인터페이스』

- **PL/I** 224 페이지의 『PL/I 언어 인터페이스』
- **REXX**

241 페이지의 『[REXX](#page-252-0) 언어 인터페이스』

## 호출 인터페이스란

프로그래밍 언어는 QMF 호출 인터페이스를 사용하여 QMF 명령을 실행할 수 있 습니다. 모든 SAA 조회 명령은 호출 인터페이스를 통해 지원됩니다. QMF 호출 인터페이스는 다양한 프로그래밍 언어에 표준 인터페이스를 제공하고, 일반 기억 영역과 프로그램 변수에 대한 액세스를 제공합니다.

응용프로그램이 QMF 명령을 실행해야 할 경우, 우선 프로그램과 QMF 사이에 통 신을 시작하기 위해 QMF 제공 루틴에 대한 호출을 실행해야 합니다. 이 호출은 QMF 제공 인터페이스 루틴으로 이루어집니다. QMF는 지원된 각 언어에 대한 루 틴을 제공합니다.

#### <span id="page-33-0"></span>**- --**

응용프로그램은 초기 시작 호출을 실행한 후 하나 이상의 QMF 명령을 발행할 수 있습니다. 응용프로그램은 각 QMF 명령을 발행하기 위해 QMF 제공 루틴을 호 출합니다.

QMF 명령이 처리를 종료한 후에 QMF는 QMF의 상태를 나타내는 리턴 코드를 제공합니다. 호출 인터페이스는 명령 처리에 대한 다른 정보를 수집하고, QMF와 응용프로그램 둘다에서 액세스할 수 있는 변수에 이 정보를 저장합니다. 이 변수 는 변수 풀이나 인터페이스 통신 영역에 포함되어 있습니다. 호출 인터페이스가 호 출하는 응용프로그램으로 작업 상태가 리턴되면 응용프로그램은 이 변수를 참조할 수는 있지만 변수를 고칠 수는 없습니다.

응용프로그램이 더 이상 QMF를 사용하지 않으면 프로그램은 프로그램과 QMF간 의 통신을 종료하는 호출을 발행합니다. 이 호출은 QMF 제공 루틴으로 이루어집 니다.

## **QMF -- -**

- QMF 호출은 QMF가 QMF 명령 처리를 종료한 후에만 호출하는 응용프로그 램으로 작업 상태를 리턴시킵니다.
- 호출이 처리되지 않을 때에는 QMF는 비활성 상태가 됩니다.
- 응용프로그램과 QMF는 변수 풀(pool)이나 인터페이스 통신 영역에 저장된 리 턴 코드와 변수 데이터를 가지고 통신합니다.
- 모든 QMF 명령은 대문자 영문자로 코드화됩니다.

QMF 자국어 피처(NLF)를 사용할 경우, QMF 명령은 기본 언어로 지정된 NLF 언어로 작성되며 대문자로(또는 폴드로) 작성됩니다.

• 전달되는 명령의 최대 길이는 256바이트입니다.

[23](#page-34-0) 페이지의 그림7에서는 응용프로그램이 호출 인터페이스를 통해 QMF로 명령 을 전달하는 방법을 보여줍니다.

<span id="page-34-0"></span>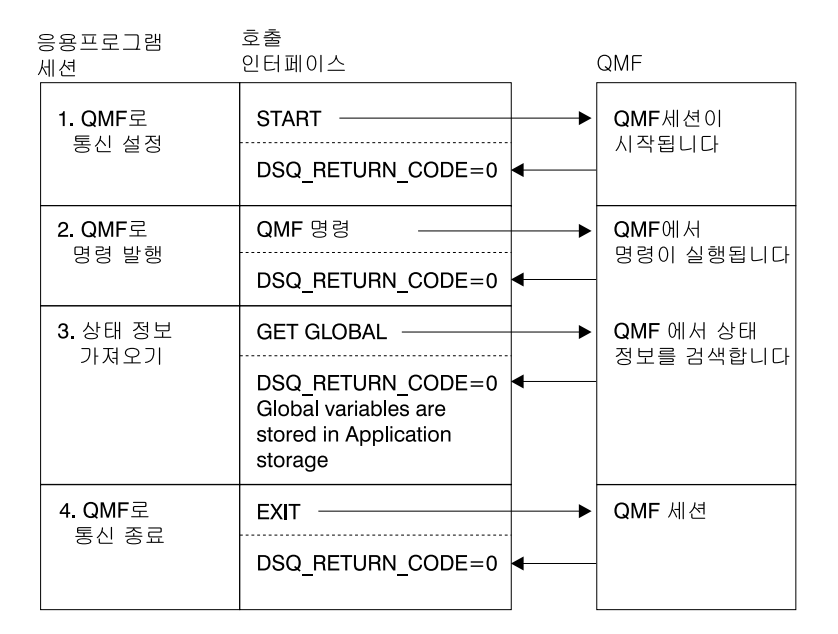

그림 7. 응용프로그램은 QMF 호출 인터페이스를 사용하여 QMF와 통신합니다.

호출 인터페이스를 통해 발행한 명령의 결과는 보통 대화식으로 명령을 발행한 경우와 같 습니다.

## 인터페이스 통신 영역의 정의(DSQCOMM)

QMF는 지원되는 각 프로그래밍 언어에 대해 인터페이스 통신 매크로를 제공합니 다. 이 매크로는 다음 정보를 포함합니다.

- 인터페이스 통신 영역(DSQCOMM) 또는 통신 변수
- 리턴 코드 및 이유 코드 정의
- QMF에 대한 함수 호출의 정의

이 매크로는 앞의 목록에서 설명된 변수를 포함하는 몇몇 기억영역을 정의합니다. 이 기억영역은 호출 인터페이스 통신 영역이고 이 영역에 저장된 변수는 QMF만 이 값을 바꾼다고 해도 QMF와 호출 인터페이스 응용프로그램 모두에서 사용할 수 있습니다. 응용프로그램은 이들 변수를 읽기 전용으로만 볼 수 있습니다.

REXX 호출 인터페이스는 통신 영역을 사용하지 않고 QMF에서 제공하는 인터 페이스 통신 변수를 사용합니다.

QMF 호출 인터페이스 통신 영역이 모든 호출 인터페이스 호출 때마다 필요합니 다. 호출 인터페이스 통신 영역의 기억영역은 QMF를 사용하는 프로그램에 의해 할당됩니다.

START 명령은 QMF 세션의 고유한 인스턴스 또는 발생을 설정합니다. START 명령은 다음 위치에 하나의 QMF 세션만 설정할 수 있습니다.

- TSO 주소 공간
- 단일 CMS 가상 기계
- 단일 CICS 트래잭션으로부터

START 명령을 실행할 경우 QMF는 인터페이스 통신 영역 또는 변수를 갱신합 니다.

다음 예외를 제외하고 응용프로그램은 인터페이스 통신 영역 또는 변수를 바꿀 수 없습니다.

#### **DSQ\_COMM\_LEVEL**

DSQ\_COMM\_LEVEL을 DSQ\_CURRENT\_COMM\_LEVEL의 값에 설 정하여 DSQCOMM의 레벨을 확인합니다. 이것은 REXX에는 적용되지 않 습니다.

#### **DSQ\_INSTANCE\_ID**

QMF에서 호출 인터페이스 프로그램을 호출하려면 QMF가 초기 START 명령에 의해 설정된 값에 변수를 다시 설정할 수 있도록 처음 호출시 DSO INSTANCE ID를 0에 설정해야 합니다.

START 명령 뒤의 모든 호출은 QMF 인스턴스에 상응하는 인터페이스 통신 영 역의 주소를 제공해야 합니다. 응용프로그램은 정확한 인터페이스 통신 영역을 지 적해야 합니다.

지원된 각 언어는 인터페이스 통신 영역을 설명하는 고유한 통신 매크로를 가지고 있습니다. 응용프로그램을 이동시키려면 변수 값 대신 변수 이름에 따라 변수를 언 급해야 합니다. 다른 시스템에서는 변수 값이 다를 수 있기 때문입니다.

인터페이스 통신 영역 또는 변수는 [25](#page-36-0) 페이지의 표3의 정보를 포함하는데, 이 정 보는 프로그램 호출에 의해 변경될 수 없습니다.
#### **- --**

표 3. 변경할 수 없는 DSQCOMM 필드

| 필드                          | 설명                                                                                                    |
|-----------------------------|----------------------------------------------------------------------------------------------------|
| 리턴 코드                       | QMF가 명령을 처리한 뒤에 QMF 처리 상태를 나타냅니다.                                                                             |
| 인스턴스 ID                     | START 명령에 의해 시작된 QMF의 인스턴스를 확인합니다.                                                                            |
| 완료 메시지 ID                   | 명령이 발행되었다면 QMF가 사용자의 터미널에 표시한 메시지의 메시지 ID<br>를 포함합니다.                                                         |
|                             | 이 필드는 모든 QMF 명령이 완료될 때 설정됩니다. 이 필드는 QMF가 명령<br>의 마지막 부분에 표시한 메시지를 포함합니다.                                      |
| 조회 메시지 ID                   | RUN QUERY 명령의 결과인 QMF 메시지의 메시지 ID를 포함합니다. 이것<br>은 조회에 표시되는 메시지의 메시지 ID입니다.                                    |
|                             | 이 필드는 조회가 실행되는 동안 오류가 발생한 경우에 설정됩니다. 이 필드는<br>QMF가 명령의 마지막 부분에 조회 오브젝트 범위에 표시하는 메시지를 포함<br>합니다.               |
| 오류 상태인                      | '매개변수 오류로 인해 START 명령이 실패할 경우 오류 상태에 있는 매개변                                                                   |
| START 명령 매개 수를 포함합니다.<br>변수 |                                                                                                    |
| 취소 표시기                      | QMF가 명령을 실행하는 동안 사용자가 명령 처리를 취소했는지 나타냅니다.                                                                     |
| 완료 메시지                      | QMF가 사용자의 터미널에 표시하는 완료 메시지를 포함합니다.                                                                            |
| 조회 메시지                      | RUN QUERY 명령의 결과인 조회 메시지 텍스트를 포함합니다. 이것은 QMF<br>가 사용자의 조회에 표시하는 텍스트입니다.                                       |
|                             | 예를 들어, 오류가 있는 조회 오브젝트를 실행하는 경우 QMF는 조회의 실행<br>을 막는 오류를 설명하는 메시지를 표시합니다. 그러면 조회 메시지에는 이 오<br>류 메시지 텍스트가 포함됩니다. |

### 리턴 코드

리턴 코드는 각 QMF 호출 인터페이스를 호출한 뒤에 리턴됩니다. 리턴 코드 값 은 QMF와 함께 제공되는 통신 매크로에 의해 설명됩니다.

응용프로그램을 시스템간에 이동시키려면 변수 이름별로 이들 코드의 값을 참조해 야 합니다. 다른 시스템에서는 변수 값이 달라질 수 있기 때문입니다.

호출 인터페이스로부터의 리턴 코드는 다음 조건을 나타냅니다.

- OMF는 성공적으로 요청을 처리합니다.
- QMF는 경고 조건에도 불구하고 요청을 처리합니다.

### **- --**

- QMF는 명령을 제대로 처리하지 않습니다.
- 심각한 오류로 인해 QMF의 이 인스턴스는 종료합니다.

각 리턴 코드의 정의에 대해서는 이 안내서의 적절한 프로그래밍 언어 절을 참조 하십시오.

# 호출 인터페이스를 사용하는 경우의 명령

호출 인터페이스를 사용하여 프로시저에서 사용한 QMF 명령을 사용할 수 있습니 다. 그러나 다음과 같이 호출 인터페이스에 대해 특수 구문을 가지는 세 개의 명 령이 있습니다.

- $\cdot$  START
- GET GLOBAL, 확장 구문
- SET GLOBAL, 확장 구문

START는 호출 인터페이스에서만 작동합니다. REXX 이외의 다른 언어로 작성 된 호출 인터페이스 응용프로그램에서 GET GLOBAL 및 SET GLOBAL을 사 용하려면 *확장 구문*을 사용하십시오. SET GLOBAL 명령의 확장 구문을 통해 최 대 32 768자 길이의 글로벌 변수를 설정할 수 있습니다. 응용프로그램에서 GET GLOBAL 및 SET GLOBAL 명령 사용에 관한 자세한 내용은 65 페이지의 『[GET](#page-76-0) [GLOBAL](#page-76-0)』및 74 페이지의 『[SET GLOBAL:](#page-85-0) 확장 구문』을 참고하십시오.

호출 인터페이스 응용프로그램에서 사용할 수 있는 GET GLOBAL, SET GLOBAL명령과 다른 명령에 대해서는 59 페이지의 『제7장 응용프로그램의 QMF 명령』을 참조하십시오. 각 언어에 대한 START 및 SET GLOBAL 명령의 예제 를 보려면 각 언어에 대한 샘플 프로그램을 참조하십시오. 어셈블러

[152](#page-163-0) 페이지의 『어셈블러 프로그래밍 예제』  $\bf C$  언어

176 페이지의 『C 언어 프로그래밍 예제』

### **COBOL**

194 페이지의 『[COBOL](#page-205-0) 프로그래밍 예제』

#### **FORTRAN**

210 페이지의 『[FORTRAN](#page-221-0) 프로그래밍 예제』

**[PL/I](#page-238-0)** 227 페이지의 『PL/I 프로그래밍 예제』

**REXX**

245 페이지의 『[REXX](#page-256-0) 프로그래밍 예제』

### $\leq$ 8프로그램에서 QMF 시작

응용프로그램으로부터 어떠한 명령이라도 실행하기 전에 먼저 QMF를 시작해야 합 니다. 호출 인터페이스를 사용할 경우 START 명령을 발행하여 QMF를 시작하십 시오. 한 번에 하나의 QMF 세션만 가질 수 있습니다.

응용프로그램은 START 명령을 발행하여 QMF가 이미 시작되었는지 테스트할 수 있습니다. QMF가 이전에 시작되지 않았으면 지금 시작됩니다. QMF가 이전에 시 작되었으면 리턴 코드는 0이 아니며 다음 메시지 번호와 메시지가 수신됩니다. DSQ50719 QMF는 이미 사용중입니다. 2차 세션은 허용되지 않습니다.

REXX 호출 인터페이스로 다음 프로그램도 실행할 수 있습니다.

```
/* test to see if QMF is active */"SUBCOM QRW"
if rc = 0then say "QMF is active"
else say "QMF is not active"
```
START 명령이 심각하지 않은(리턴 코드 4 또는 8) 오류를 발생시키면 QMF는 오류 상 태에서 그대로 시작됩니다. 이 경우에 EXIT 명령을 발행하여 QMF를 중단시킬 수 있습 니다. START 명령을 다시 발행할 수도 있습니다. 오류가 지속되면 인터페이스 통신 영역 이나 QMF 추적 데이터 출력에서 오류의 원인이 검사됩니다.

QMF에 매개변수를 전달하려면 START 명령에 원하는 명령 키워드를 지정하십시오.

시작 명령과 함께 사용되는 구문과 키워드에 대한 자세한 내용은 77 페이지의 『[START](#page-88-0)』 를 참조하십시오.

## 호출 인터페이스 응용프로그램 실행

호출 인터페이스 응용프로그램을 실행하려면 대화식 QMF를 실행하는 것처럼 실 행 환경을 설정해야 합니다.

### **- --**

환경을 설정하고, 호출 인터페이스 응용프로그램을 컴파일하고, 실행하는 데 대한 내용은 147 페이지의 『부록A. 호출 인터페이스 언어의 샘플 코드』에서 사용하는 언어에 맞는 적절한 코딩 샘플을 참조하십시오.

# QMF에서 호출 인터페이스 사용

CICS 사용자를 위한 주의사항

CICS 환경에서는 QMF로부터 호출 인터페이스를 사용할 수 없습니다.

CICS를 제외한 QMF에 지원되는 모든 환경에서는 QMF에서 호출 인터페이스를 사용하여 QMF 임시 기억영역을 변경하는 응용프로그램을 실행할 수 있습니다. 예 를 들어, QMF 세션중에 호출 인터페이스를 통해 파일을 내보내거나 가져올 수 있 습니다.

CMS 또는 TSO 명령을 사용하여 응용프로그램을 호출할 수 있습니다. 응용프로 그램으로부터 유효한 QMF 명령을 실행할 수 있습니다. QMF가 이미 사용중이므 로 START 명령을 발행하면 안 됩니다.

먼저 QMF를 호출하기 전에 DSQCOMM 인스턴스 ID(DSQ\_INSTANCE\_ID)를 0으로 설정하십시오. QMF는 현재 인스턴스를 결정하고 이후의 QMF 호출에 사 용하기 위해 DSQ\_INSTANCE\_ID를 갱신합니다.

# 오류 처리

CICS 환경에서 QMF를 실행하지 않는 경우 QMF에 제공된 REXX 변수 또는 DSQCOMM 통신 영역의 유사한 값을 사용하여 응용프로그램 오류를 처리할 수 있습니다.

예를 들어, REXX 변수 dsq\_message\_text 또는 DSQCOMM의 메시지 텍스트 필드는 QMF 메시지를 포함합니다.

REXX에서, QMF는 모든 QMF 명령이 완료될 때 다음 값 중 하나를 변수 dsq return code에 지정합니다.

### **dsq\_success**

성공적인 명령의 완료

#### **dsq\_warning**

경고 메시지를 나타내는 정상적 완료

#### **dsq\_failure**

명령은 제대로 실행되지 않음

#### **dsq\_severe**

심각한 오류. QMF 세션이 종료됨

REXX 이외의 다른 언어의 경우, QMF는 DSQCOMM의 리턴 코드 필드 DSQ\_RETURN\_CODE에 같은 값을 표시합니다.

응용프로그램에서 이 리턴 코드와 값을 사용할 수 있습니다. 다음 예제에서는 REXX 호출 인터페이스 응용프로그램에서 오류 처리 변수를 사용하는 방법을 보 여줍니다.

. . . call dsqcix "CONVERT QUERY MYQUERY" if dsq\_return\_code dsq\_success then ... . . . call dsqcix "PRINT REPORT" if dsq\_return\_code=dsq\_severe | dsq\_return\_code=dsq\_failure then ...

QMF는 메시지 번호와 메시지 텍스트를 포함하는 변수도 제공합니다.

각 DSQCOMM의 변수 또는 필드에 대한 목록을 보려면 [147](#page-158-0) 페이지의 『부록A. 호출 인 터페이스 언어의 샘플 코드』에서 각 언어에 대한 적절한 절을 참조하십시오.

# CICS에서 호출 인터페이스 프로그램 실행

QMF 호출 인터페이스를 사용하는 프로그램을 실행하려면 CICS 프로그램을 설치 하는 일반적인 방법을 사용하여 이들 프로그램을 CICS로 설치합니다. CICS의 응 용프로그램에 대해서는 CICS for VSE/ESA Application Programming Guide를 참조하십시오. QMF 응용프로그램 설치에 대해서는 CICS for VSE/ESA System *Definition Guide*를 참조하십시오.

정상적인 CICS 필요조건 이외에, 다음 고려사항이 CICS에서 실행되는 모든 QMF 호출 인터페이스 프로그램에 적용됩니다.

• 화경

프로그램이 QMF 제품을 호출할 때 프로그램은 대화식 QMF 제품과 같은 특 성을 나타냅니다. 이 프로그램은 매우 큰 대화식 프로그램이 됩니다.

QMF는 CICS 명령을 포함하는 어셈블러 언어 프로그램입니다. 다른 어셈블러 언어 프로그램이나 고급 언어(VS COBOL II, PL/I 또는 C/370™) 프로그램 중 하나와 링크될 수 있습니다. 상위 레벨 언어를 사용하여 QMF를 호출하려 면 상위 레벨 언어 프로그램이 먼저 연결되어야 하고 자원 정의 온라인(RDO) 프로그램 정의에서 고급 레벨 언어가 지정되어야 합니다. 각 고급 프로그램에는 특정 CICS 고려사항 및 제한사항이 적용됩니다. 고급 언어 프로그래밍 안내서 및 CICS Application Programming Guide를 참조하십시오.

CICS에서 기본 QMF 시작 매개변수를 덮어쓰려면 START 명령에 이 키워드 를 지정하십시오. 예를 들어 호출 인터페이스의 기본 모드는 BATCH입니다. 대 화식 QMF 세션을 실행하려면 DSQSMODE=INTERACTIVE을 사용하여 START 명령을 발행해야 합니다.

• 프로그램 실행 레벨

QMF 버전 3 릴리스 1 수정판 1의 경우, QMF 제공 인터페이스와 주 QMF 프로그램간의 인터페이스는 사용자의 응용프로그램보다 낮은 프로그램 레벨에서 실행되도록 변경됩니다. 이 변경으로 인해 사용자 프로그램은 QMF에 의해 설 정된 처리 조건과 같은 환경적인 조건에 의해 영향받지 않습니다.

### **CICS/OS/390 -**

3.1로 마이그레이트한 후 QMF 6 호출 인터페이스를 사용하려면 현재 QMF 호출 인터페이스를 사용하는 프로그램을 링크 편집해야 합니다. 후 속 QMF 릴리스에서 마이그레이트중이면 다시 링크 편집할 필요가 없습 니다.

- CICS 영역(OS/390) 또는 분할 영역(VSE) 고려사항 QMF 인터페이스 통신 모듈과 주 QMF 모듈을 가지고 있는 사용자 프로그램 은 같은 영역이나 분할 영역에서 실행되어야 합니다. QMF 설치중에 설명된 것 처럼 QMF 자원은 QMF를 실행하는 CICS 영역이나 분할 영역에도 할당되어 야 합니다.
- 데이터베이스
	- VSE 또는 VM용 DB2: 호출 인터페이스를 통해 QMF를 호출할 경우 CICS 트랜잭션은 이미 설치된 데이터베이스 패키지를 사용하여 QMF를 실행하며 다른 조치는 필요하지 않습니다.
	- OS/390용 DB2 UDB: 프로그램을 호출하는 CICS 트랜잭션 역시 자원 제 어 표(RCT) 엔트리로 DB2에 설명되어야 합니다. RCT 엔트리에 대해서는 *DB2 UDB for OS390 Administration Guide CICS System Definition* Guide를 참조하십시오.

RCT PLAN 이름은 호출 인터페이스 프로그램과 QMF 제품 모두에 대해 같아야 합니다.

호출 인터페이스

# <span id="page-44-0"></span>제4장 응용프로그램에 명령 인터페이스 사용

QMF는 ISPF 대화 상자로부터 QMF 서비스를 사용하기 위한 응용프로그램 인터 페이스를 제공합니다. 이 인터페이스는 명령 인터페이스입니다. 명령 인터페이스는 QMF에서 실행되는 ISPF 대화 상자로부터 QMF 명령을 발행할 수 있게 해 줍니 다. 이 인터페이스를 사용하여 그림8과 같이 QMF는 ISPF 변수 풀을 통해 대화 와 통신합니다.

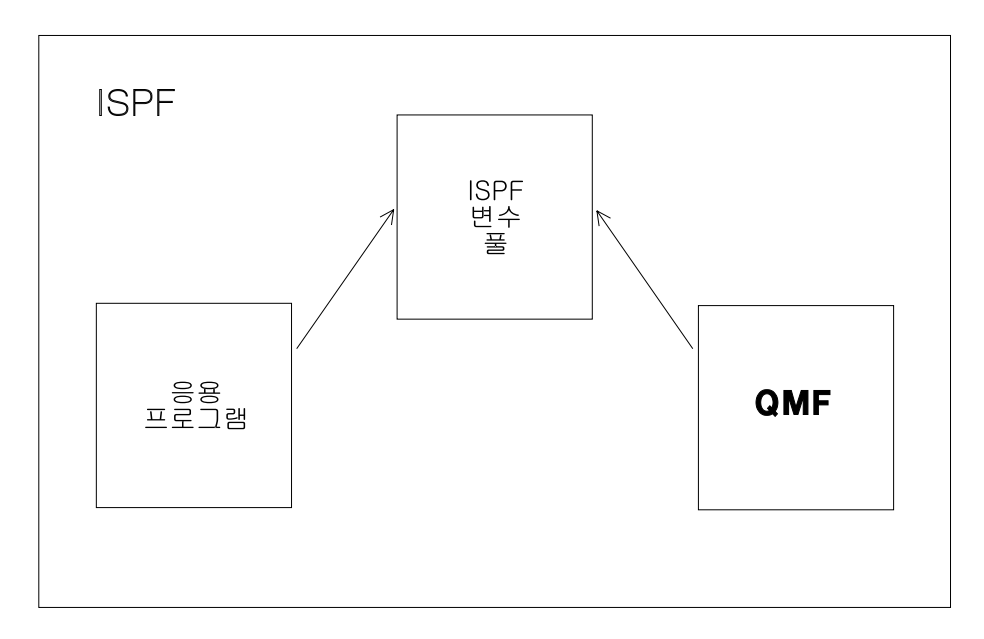

*그림 8. QMF와 대화하는 QMF 명령 인터페이스 응용프로그램* 

**CICS -**  QMF 명령 인터페이스가 실행되려면 ISPF가 필요하지만 ISPF는 CICS 환경에서는 실행되지 않습니다. 그러므로 CICS에서 응용프로그램을 개발하기 위해서는 QMF 호 출 인터페이스를 사용해야 합니다.

### <del>응용프로그램에</del> 명령 인터페이스 사용

효과적으로 명령 인터페이스를 사용하려면 ISPF 서비스와 변수 풀을 이해해야 합니다. ISPF 사용에 대한 자세한 내용은 ISPF: Dialog Management Guide and Reference를 참조하 십시오.

명령 인터페이스(DSQCCI)를 사용하기 위해서는 QMF 세션을 실행해야 합니다. 명령 인 터페이스를 사용하여 QMF 세션을 시작할 수 없습니다. ISPSTART 명령을 사용하여 ISPF 에서 QMF 세션을 시작할 수 있습니다.

ISPSTART PGM(DSQQMFE) NEWAPPL(DSQE) PARM(...)

ISPF SELECT PGM 서비스를 사용하여 QMF 명령 인터페이스 프로그램 DSQCCI를 호 출하여 ISPF 대화에서 QMF 명령을 사용할 수 있습니다. SELECT PGM 서비스의 PARM 옵션을 사용하여 QMF 명령을 제공해야 합니다. 명령 인터페이스를 사용하는 프로그램을 실행하려면, 다음 단계를 따라야 합니다.

- 1. ISPF를 시작합니다.
- 2. OMF를 시작합니다.
- 3. CMS 또는 TSO 명령을 사용하여 프로그램을 실행합니다.

중요: 이 단계 중 하나라도 생략되면 프로그램은 실행되지 않습니다.

# 명령 인터페이스<del>를</del> 사용하는 프로그램 작성: 예제

명령 인터페이스를 사용하여 조회 이름을 지정하고, 조회를 실행하고, 보고서를 표 시하는 프롬프트를 사용자에게 제시하는 ISPF 패널을 표시하려 한다고 가정해 보 십시오.

- 이 시나리오의 경우, 다음을 수행하십시오.
- 1. 명령 인터페이스 REXX 프로그램을 작성합니다. 프로그램에서는 다음을 수행 합니다.
	- a. DISPLAY 서비스를 사용하여 ISPF 패널 QRYNAME을 표시합니다. ADDRESS ISPEXEC "DISPLAY PANEL(QRYNAME)"
	- b. 이전 DISPLAY 서비스에서 사용자가 입력한 내용에 따라 QMF 조회를 실 행합니다. 여기에서 ISPF 변수 QNAME에는 QMF 조회의 이름이 포함됩 니다.

ADDRESS ISPEXEC "SELECT PGM(DSQCCI) PARM(RUN QUERY" QNAME ")"

- c. 다음 명령을 사용하여 사용자는 조회의 결과를 볼 수 있습니다. ADDRESS ISPEXEC "SELECT PGM(DSQCCI) PARM(INTERACT)"
- 2. ISPF를 시작합니다.
- 3. QMF를 시작합니다.
- 4. QMF 명령행에서 CMS 또는 TSO 명령을 사용하여 프로그램을 호출합니다. 예를 들어, 프로그램 이름이 GETINFO인 경우 명령은 사용자 시스템에 따라 다음 중 하나로 표시될 수 있습니다.

CMS GETINFO TSO GETINFO

## 명령 인터페이스 호출

명령 인터페이스는 DSQCCI로 명명된 프로그램입니다. ISPF SELECT 서비스를 통해 프로그램에서 이를 호출할 수 있습니다.

ISPF SELECT 서비스를 통해 명령 인터페이스를 호출할 때에는 PARM 피연산 자에서 실행될 대문자 QMF 명령을 제공하십시오. 다음 명령을 발행하십시오. SELECT PGM(DSQCCI) PARM(qmf\_command)

QMF 프로파일 설정에 관계없이 매개변수로 지정된 모든 QMF 명령은 대문자여 야 합니다. ISPF는 자동으로 명령을 소문자에서 대문자로 전환하지는 않습니다. 소 문자로 QMF 명령을 지정하면 QMF는 그것을 인식하지 않습니다. QMF에서 QMF 명령을 실행하는 동안 프롬프트가 실행되게 하려면 QMF 명령 바로 앞에 명령을 코드화하십시오. INTERACT 명령에 대한 자세한 내용은 [66](#page-77-0) 페이지의 『[INTERACT](#page-77-0)』를 참조하십시오.

호출시 NEWPOOL 또는 NEWAPPL 옵션을 지정하지 마십시오. NEWPOOL 또 는 NEWAPPL 옵션을 생략하면 명령 인터페이스가 응용프로그램 변수를 액세스 할 수 있게 됩니다. 명령 인터페이스는 QMF와 응용프로그램간을 통신하기 위해 공유 풀을 사용합니다.

SELECT 서비스의 경우 RUN QUERY 명령에 이중 앰퍼샌드 기호를 사용해야 합니다. 이렇게 하면 ISPF는 해당 변수를 자신의 변수로 해석하지 못하게 됩니다.

# **END**

명령 인터페이스(DSQCCI)가 실행되는 동안 일반 사용자가 END 명령을 발행하 면 DSQCCI 호출이 종료되고 호출하는 응용프로그램으로 제어를 리턴시킵니다. QMF 세션은 사용중입니다. 이상 종료(비정상 종료)만이 명령 인터페이스 호출중 에 QMF 세션을 종료합니다.

명령 인터페이스를 호출하는 동안 EXIT 명령이나 심각한 오류가 발생하면 QMF 는 세션 종료를 표시하도록 DSQCSESC를 설정합니다. DSQCCI를 호출할 프로 그램이 종료되고 QMF로 제어를 리턴시킨 후에 QMF 세션이 종료됩니다.

# 명령 인터페이스에서 변수 사용

STATE 명령은 각 QMF 제공 변수에 대해 현재의 값을 제공합니다. 명령은 명령 인터페이스에서만 사용될 수 있습니다. 이 명령이 발행되면 VPUT 명령을 통해 ISPF 변수 풀에 QMF 변수를 추가할 수 있습니다. [37](#page-48-0) 페이지의 표4에서는 QMF가 ISPF 변수 풀에 추가한 사용할 수 있는 QMF 변수의 서브세트를 보여줍니다.

<span id="page-48-0"></span>표 4. ISPF 변수 풀에 있는 QMF 변수

| 변수 유형     | 변수 아름           |                 | 설명                                     |
|-----------|-----------------|-----------------|----------------------------------------|
| STATE 명령  | <b>DSQAAUTH</b> | <b>DSQAPLEN</b> | 응용프로그램이 STATE 명령을 발행한                  |
|           | <b>DSQABATC</b> | <b>DSQAPLNG</b> | 경우 QMF는 이 변수를 갱신합니다.                   |
|           | <b>DSQACMDM</b> | <b>DSQAPPFK</b> |                                        |
|           | <b>DSQACRSR</b> | <b>DSQAPPRT</b> |                                        |
|           | <b>DSQADBCS</b> | <b>DSQAPRMP</b> |                                        |
|           | <b>DSQADBMG</b> | <b>DSQAPSPC</b> |                                        |
|           | <b>DSQAIACT</b> | <b>DSQAPSYN</b> |                                        |
|           | <b>DSQAITEM</b> | <b>DSQAPTRC</b> |                                        |
|           | <b>DSQAITLO</b> | <b>DSQAPWID</b> |                                        |
|           | <b>DSQAITMN</b> | <b>DSQAQMF</b>  |                                        |
|           | <b>DSQAITMO</b> | <b>DSQAREVN</b> |                                        |
|           | <b>DSQALANG</b> | <b>DSQAROWS</b> |                                        |
|           | <b>DSQAMODL</b> | <b>DSQASUBI</b> |                                        |
|           | <b>DSQAMODP</b> | <b>DSQASUBP</b> |                                        |
|           | <b>DSQAOGRP</b> | <b>DSQATRAC</b> |                                        |
|           | <b>DSQAPCAS</b> | <b>DSQAVARN</b> |                                        |
|           | <b>DSQAPDEC</b> |                 |                                        |
| CONVERT 명 | <b>DSQCLnnn</b> |                 | QMF는 CONVERT 명령을 처리할 때<br>이 변수를 갱신합니다. |
| 령         | <b>DSQCQnnn</b> |                 |                                        |
|           | <b>DSQCQCNT</b> |                 |                                        |
|           | <b>DSQCQLNG</b> |                 |                                        |
|           | <b>DSQCQTYP</b> |                 |                                        |

### 응용프로그램에 명령 인터페이스 사용

표 4. ISPF 변수 풀에 있는 OMF 변수 (계속)

| 변수 유형  | 변수 이름           | 설명                              |
|--------|-----------------|---------------------------------|
| 명령 메시지 | <b>DSQCATTN</b> | 명령 인터페이스에 의해 발행되는 명령            |
|        | DSQCIM00        | 을 처리할 때마다 QMF는 이 변수를 갱<br>신합니다. |
|        | <b>DSQCIMnn</b> |                                 |
|        | <b>DSQCIMID</b> |                                 |
|        | <b>DSQCIMNO</b> |                                 |
|        | <b>DSQCIMSG</b> |                                 |
|        | <b>DSQCSESC</b> |                                 |
| 조회 메시지 | DSQCIQ00        | QMF는 RUN QUERY가 오류 메시지          |
|        | <b>DSQCIQnn</b> | 를 리턴시킬 때 이 변수를 갱신합니다.           |
|        | <b>DSQCIQID</b> |                                 |
|        | <b>DSQCIQMG</b> |                                 |
|        | <b>DSQCIQNO</b> |                                 |
|        | <b>DSQCISQL</b> |                                 |

ISPF 변수 풀에 있는 OMF 변수를 사용하려면 변수에 대해 8자의 이름을 사용 하십시오. 값에 대한 설명과 이 변수의 확장 이름에 대해서는 285 페이지의 『부 록F. QMF 글로벌 변수 표』를 참조하십시오.

### 명령 인터페이스 리턴 코드

명령 인터페이스에 대한 리터 코드는 응용프로그램의 언어와 관계없이 동일합니다. 리턴 코드는 양수이거나 0이 될 수 있습니다. 0 값은 성공적인 실행을 나타냅니 다. 양수 값은 실행이 실패했거나 비정상적인 상태임을 나타냅니다.

리턴 코드는 사용자의 EXEC 또는 CLIST에 있는 변수에 나타납니다. REXX EXEC를 실행하면 리턴 코드는 RC라는 REXX 변수에 있으며, CLIST를 실행하 면 리턴 코드는 CLIST 변수 &LASTCC에 있습니다.

다음 예제에서는 리턴 코드를 검사하는 EXEC를 보여줍니다.

```
- 예제 -
응용프로그램에는 다음과 같은 코드가 들어 있습니다.
ADDRESS ISPEXEC SELECT PGM(DSQCCI) PARM(RUN QUERYA (FORM=FORMA))
  Select
 When (RC = 0) Then nop
 When (RC = 64) Then
     Say "You must run QMF with ISPF to use command interface."
 When (RC = 100) Then
     Say "You need to start QMF before you begin your application"
 Otherwise
     Say "Unexpected error ("RC") from QMF command interface."
Fnd
코드는 조회를 실행한 후에 REXX RC를 사용하여 오류가 있는지 테스트합
니다.
```
EXEC 또는 CLIST에서처럼 프로그램 모듈의 오류를 처리하는 코드도 추가할 수 있습니다.

# **0**에서 16까지의 리턴 코드

0에서 16까지의 리턴 코드는 명령 인터페이스와 함께 전달된 명령의 QMF 처리 방식에 대해 설명합니다. 명령 인터페이스가 이 코드 중 하나를 리턴시킬 때에는 응용프로그램의 ISPF 공유 풀에 있는 QMF 명령 메시지 변수 값도 함께 리턴시 킵니다. 코드는 표5와 같습니다.

표*5. 0에서 16까지의 리턴 코*드

| 값  | 설명                                 |
|----|------------------------------------|
|    | 성공적인 실행                            |
| 4  | QMF 세션은 EXIT 또는 END 명령으로 종료 표시됩니다. |
| 8  | 실행이 실패해도 오류는 세션 종료를 표시하지 않습니다.     |
| 16 | 심각한 오류. 세션 종료가 표시되었습니다.            |

<del>응용프로그램에</del> 명령 인터페이스 사용

리턴 코드 4는 세션 종료를 표시한 명령에서만 발생합니다. 응용프로그램이 다른 명령을 실행하려 하면 QMF는 사용자에게 다른 리턴 코드 값을 리턴시킵니다.

## **20 이상의 리턴 코드**

이 코드는 일반적으로 명령 인터페이스(DSQCCI)에서 실패가 발생했음을 나타냅 니다. 오류로 인해 변수가 응용프로그램의 공유 풀에 복사되지 않게 됩니다. 결과 적으로, QMF 변수는 유효하지 않게 되거나 설정되지 않습니다. 프로그램이 STATE 명령을 사용하면 STATE 변수에도 똑같은 사항이 적용됩니다(변수는 응용프로그 램의 공유 풀에 복사되면 『설정』된 것입니다).

이 리턴 코드는 일반적으로 0에서 16까지 범위의 오류보다 더 심각한 오류를 나 타냅니다. 경우에 따라 IBM 고객 지원팀에 서비스를 요구할 수 있습니다.

다음 표에서는 20 이상의 값을 가진 리턴 코드를 설명합니다. 공유 변수는 QMF 변수를 나타냅니다(현재 명령이 STATE 명령이면 STATE 변수를 나타냅니다).

어떤 코드의 경우, 명령은 실행되지만 공유 변수는 설정되지 않습니다. 명령이 STATE 명령이라면 문제가 있는 것처럼 생각될 것입니다. 이것은 QMF가 STATE 명령을 적절하게 실행했음을 의미합니다. QMF는 명령 인터페이스가 갱신된 공유 QMF 및 STATE 변수를 설정할 것을 기대했지만 오류 코드의 설명에 나와 있는 오류로 인해 명령 인터페이스는 이 작업을 수행하지 못했습니다. 코드는 표6과 같 습니다.

표6. 20 *이*상의 리턴 코드

<span id="page-52-0"></span>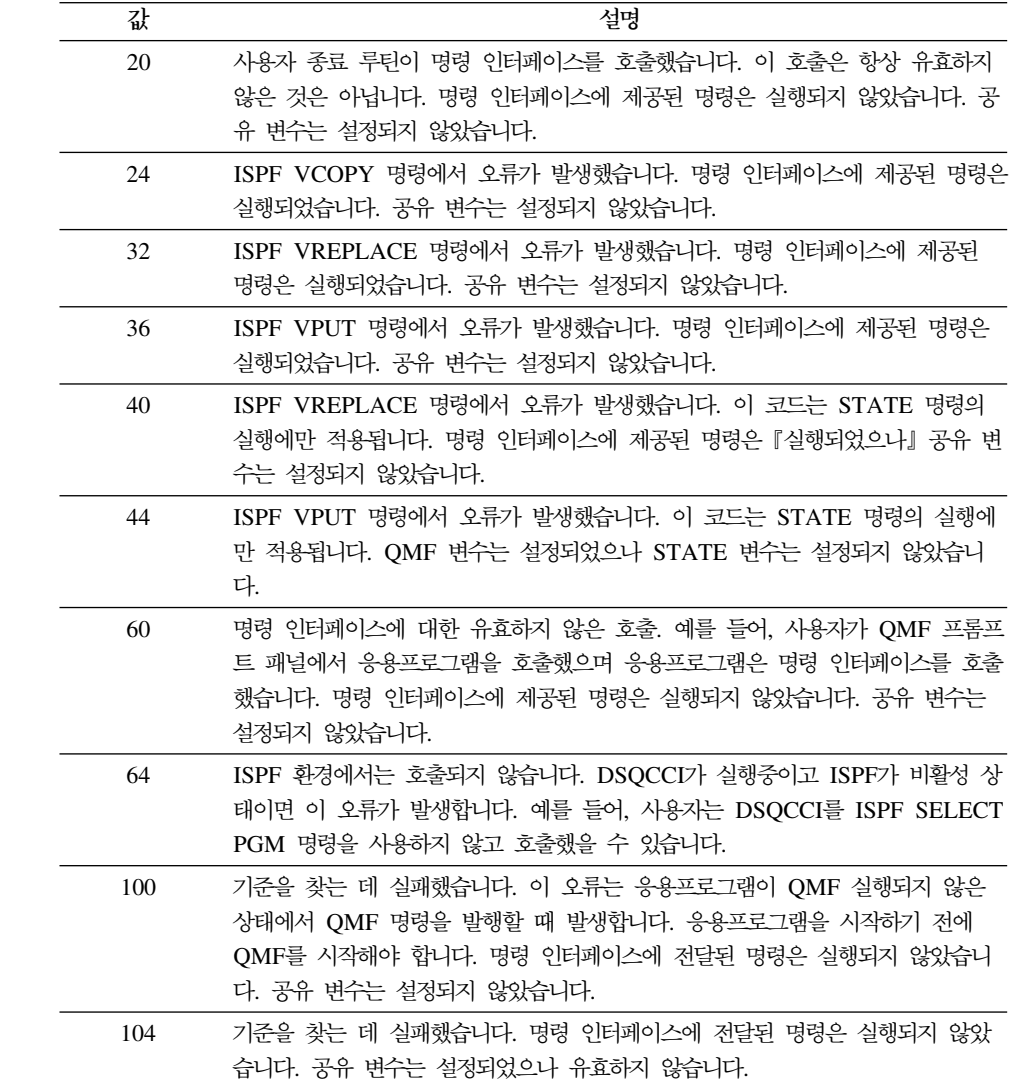

응용프로그램에 명령 인터페이스 사용

# $\overline{\mathbf{M}}$ 5장 ISPF를 사용하는 QMF 응용프로그램 작성

자체의 인터페이스를 가지며 모든 QMF 패널을 무시하는 응용프로그램을 작성할 수 있습니다. 이 응용프로그램을 작성하는 한 가지 방법은 ISPF를 사용하여 자체 의 패널을 작성하고 사용자의 입력항목을 변수로서 QMF에 전달하는 것입니다. 다 른 ISPF 서비스를 활용하며 QMF 오브젝트를 작성하거나 읽을 수 있습니다.

**CICS -** 

ISPF는 CICS 환경에서 실행되지 않으므로 ISPF 서비스도 CICS 환경에서 사용할 수 없습니다.

ISPF는 메인프레임 시스템에서 일반 사용자 인터페이스를 제공하도록 도와줍니다. QMF 호출 인터페이스 또는 명령 인터페이스와 함께 ISPF를 사용할 수 있습니다.

이 장은 ISPF와 함께 호출 인터페이스를 사용하는 경우의 고려사항에 대해 간단 하게 설명합니다. 호출 인터페이스 사용에 대한 일반 정보는 [21](#page-32-0) 페이지의 『제3장 호출 인터페이스』를 참조하십시오. 명령 인터페이스 사용에 대한 정보는 [33](#page-44-0) 페이 지의『제4장 응용프로그램에 명령 인터페이스 사용』을 참조하십시오.

# ISPF <del>응용프로그램에서</del> QMF의 시작 및 실행

호출 인터페이스는 다른 프로그램과 작업할 때처럼 ISPF와 작업합니다. 그러나 몇 가지 고려사항이 있습니다.

호출 인터페이스는 ISPF 대화의 언어와 일치해야 합니다.

예를 들어 ISPF 대화가 PL/I 프로그램이면 PL/I에 대해 QMF 호출 인터페이스 를 사용해야 합니다.

올바른 언어 ID를 사용해야 합니다.

### $I$ SPF를 사용하는 QMF 응용프로그램 작성

 $\mathsf{DSQ}n$ 의 ID를 사용하여 ISPF 응용프로그램을 시작해야 합니다. 여기에서  $n$ 은 자 국어 피처(NLF) ID입니다. 이 응용프로그램 ID는 QMF가 ISPF 환경을 겹쳐쓰 지 못하게 합니다(예: 기능 키 설정 및 레이블). QMF를 시작하는 응용프로그램을 시작하려면, 다음 ISPF 문을 사용하십시오.

SELECT PGM(MYPROG) NEWAPPL(DSQn)

여기서 n은 NLF ID입니다. 그런 다음 PL/I 프로그램 MYPROG는 호출 인터페이스 START 명령을 사용하는 QMF를 시작합니다.

ID DSQn은 QMF가 시작된 후에도 ISPF 환경이 그대로 남아 있도록 합니다.

NLF ID 목록에 대해서는 [80](#page-91-0) 페이지의 표7을 참조하십시오.

 $\textbf{S}\texttt{TATE}$  명령 대신 GET GLOBAL 또는 SET GLOBAL을 사용합니다.

GET GLOBAL 및 SET GLOBAL 명령은 모든 QMF 글로벌 변수에 대해 작 동됩니다. STATE 명령은 상태 정보를 포함하는 변수에 대해서만 작동됩니다. [285](#page-296-0) 페이지의 『부록[F. QMF](#page-296-0) 글로벌 변수 표』에서 이 변수의 표를 참조하십시오.

## 변수를 포함하는 조회 실행

응용프로그램은 변수를 포함하는 조회를 실행할 수 있습니다. 다음 세 가지 방법 중 하나로 ISPF 서비스를 사용하는 응용프로그램에서 이러한 조회를 실행할 수 있 습니다.

• ISPF 파일 조정 서비스를 사용합니다.

이 기술로 ISPF 파일 조정 구조에 따라 조회를 나타냅니다. 이러한 구조에서 변 경할 수 있는 조회의 부분은 ISPF 대화 변수로서 나타납니다. 프로그램은 이 변수에 적절한 값을 부여한 후 특정 ISPF 파일 조정 서비스를 시작합니다. 그 결과 조회를 포함하는 순차적 파일이 나타납니다.

그런 다음, 프로그램은 조회를 QMF 임시 기억영역으로 가져와서 QMF가 실 행하게 할 수 있습니다. 필수 IMPORT 및 RUN 명령은 호출 인터페이스 또는 명령 인터페이스를 통해 실행될 수 있습니다.

이 기술을 사용하려면, ISPF VDEFINE 서비스를 사용하여 프로그램에서 ISPF . *ISPF: Dialog Management Guide and Reference*를 참조하십시오.

- 프로그램 개발 기능(PDF) 편집기를 사용하여 QMF 오브젝트를 작성합니다. 조회, 프로시저, 서식 및 프로파일로 데이터 항목을 설계하고 제어하는 데 PDF 편집 매크로와 함께 PDF 편집기를 사용할 수 있습니다. REXX 프로그램을 사 용하여 PDF 매크로를 작성할 수 있습니다.
- ISPF 대화를 사용하여 조회를 작성합니다.

SQL 조회를 포함하는 파일을 작성하기 위해 프로그램은 ISPF 표시장치 서비 스를 사용하여 화면을 표시하고 사용자의 입력 항목에 따라 파일을 작성할 수 있습니다. 나중에 이 파일은 QMF로 가져와서 실행될 수 있습니다.

# $I$ SPF에서 QMF 논리를 갖는 프로시저로부터 프로그램 호출

ISPF에서 QMF를 실행할 경우 ISPF SELECT 서비스를 사용하여 논리를 갖는 프로시저로부터 호출 인터페이스 프로그램이나 REXX 프로그램을 호출해야 합니 다. ISPF 대화 기능으로서 호출 인터페이스 프로그램을 실행하고 있음을 ISPF에 알리기 위해서는 PGM 키워드를 사용하십시오. 이 명령의 구문은 다음과 같습니 다.

ADDRESS ISPEXEC "SELECT PGM(programname)"

REXX 프로그램의 경우, ISPF 대화 기능으로서 프로그램을 실행하고 있음을 ISPF 에 알리기 위해서는 CMD 키워드를 사용하십시오. 이 명령의 구문은 다음과 같습 니다.

ADDRESS ISPEXEC "SELECT CMD(cmdname)"

또는

ADDRESS ISPEXEC "SELECT CMD(cmdname parameters)"

cmdname은 호출 인터페이스 또는 REXX 프로그램의 이름입니다.

# 논리를 갖는 프로시저로부터 ISPF 명령 사용

ISPF에서 QMF를 시작할 때마다 QMF는 ISPF 프로그램으로서 시작됩니다. 따 라서 ISPF에서 QMF 논리를 갖는 프로시저로부터 ISPF 명령을 실행하려면 QMF 프로그램 대화에서 ISPF 명령 대화로 이 명령을 전송해야 합니다. 이를 수행하려 면 QMF 프로시저로부터 ISPF SELECT CMD를 발행해야 합니다.

올바른 ISPF 환경을 설정하고 ISPF 명령을 포함하는 REXX 프로그램을 실행하 려면, CMD 키워드와 함께 다음 ISPF SELECT 명령을 사용하십시오.

ADDRESS ISPEXEC "SELECT CMD(userprogram)"

userprogram은 ISPF 명령을 포함하는 REXX 프로그램입니다.

예를 들어, ISPF 명령이 들어 있는 REXX 프로그램을 DIALOG라고 하면, 논리 를 갖는 프로시저에 다음 명령을 포함시키십시오.

ADDRESS ISPEXEC "SELECT CMD(DIALOG)"

ISPF에 대한 자세한 내용은 ISPF: Dialog Management Guide and Reference 를 참조하십시오.

또한 QMF CMS 또는 TSO 명령을 사용하여 CMS DIALOG 또는 TSO DIALOG와 같은 ISPF 명령이 들어 있는 REXX 프로그램을 실행할 수도 있습니다. QMF는 사용자를 위해 ISPF SELECT CMD문을 발행합니다.

ISPF에서 QMF를 실행중이고 논리를 갖는 프로시저가 ISPF 서비스를 필요로 하 는 프로그램을 시작하면 프로시저에서는 이전 예제에서 설명한 대로 ISPF SELECT CMD 환경을 사용하여 이들 프로그램을 시작해야 합니다. 예를 들어, ISPF에서 QMF를 실행하고 있으며 논리를 갖는 프로시저가 DB2의 DSN 명령을 시작한다 고 가정해 보십시오. DSN 명령이 ISPF 서비스를 사용하므로, DSN 명령을 발행 하려면 다음 명령 중 하나를 사용해야 합니다.

ADDRESS ISPEXEC "SELECT CMD(DSN)"

또는

ADDRESS ISPEXEC "SELECT CMD(DSNEXEC)"

여기서, DSNEXEC는 ADDRESS TSO DSN문을 포함합니다.

# 호출 인터페이스 고려사항

QMF 버전 7 이전에 링크 편집되고 호출 인터페이스를 사용하는 QMF 응용프로 그램에서 LIBDEF 함수를 사용하려면, QMF 버전 7 인터페이스 모듈을 사용하여 응용프로그램을 다시 링크 편집해야 합니다.

# **ISPF에서 EDIT 명령 사용**

| | | |

| | | | | |

ISPF에서 QMF 응용프로그램을 실행할 경우, 다음 명령을 사용하여 QMF SQL 조회 또는 프로시저를 편집할 수 있습니다.

EDIT QUERY EDIT PROC

PROC 또는 QUERY 패널 내에서 QMF EDIT 명령을 발행하면, PROC 또는 QUERY 오브젝트 유형을 지정하지 않아도 됩니다. EDIT는 각각의 패널에서 호 출할 때 이러한 값을 가정합니다. 기본적으로, QMF EDIT 명령은 PDF 편집기 세 션에 프로시저 또는 조회를 추가합니다. QMF는 QMF 응용프로그램 ID DSQ*n* 을 사용하여 PDF 편집기를 시작하는데 여기서 n은 NLF ID입니다. QMF는 QMF 응용프로그램과 일치되도록 기능 키와 명령행의 위치도 설정합니다.

이 기본값을 대체하려면, 다음과 같이 EDIT QUERY 및 EDIT PROC 명령을 사 용하십시오.

EDIT QUERY (E=name EDIT PROC (E=name

name은 다음 중 하나일 수 있습니다.

- 사용가능한 편집기
- DSQE가 아닌 응용프로그램 ID를 지정하는 REXX 프로그램의 이름. QMF가 제공한 것과 다른 기능 키를 설정하려는 경우 QMF 응용프로그램 ID와 다른 응용프로그램 ID를 사용할 수도 있습니다.

PDF PROFILE 데이터 세트 멤버를 필요로 하는 PDF EDIT 옵션을 사용할 경 우 해당 멤버들을 작성해야 합니다. 예를 들어, PDF EDIT RECOVERY 옵션은 EDIT 명령을 사용하기 전에 존재해야 하는 DSQnEDRT PROFILE 데이터 세트 멤버를 필요로 합니다(여기서 *n*은 NLF 문자입니다).

#### $I$ SPF를 사용하는 QMF 응용프로그램 작성

 $Q$ MF EDIT 명령에 관한 자세한 내용은 온라인 도움말 및  $Q$ MF 참조서를 참조 하십시오.

# $I$ SPF를 사용한 응용프로그램 디버그

QMF 추적 기능은 QMF 메시지와 명령만 추적합니다. 응용프로그램의 ISPF 명 령을 추적하려면 ISPF 로그 파일이나 데이터 세트에 메시지를 기록하십시오. 이 ISPF 서비스는 141 페이지의 『제9장 [QMF](#page-152-0) 응용프로그램 디버깅』에서 설명된 QMF 추적 기능을 보완합니다.

## **ISPF** 로그 서비스 사용

메시지를 ISPF 로그 파일에 작성하려면 ISPF 로그 서비스를 사용하십시오. 예를 들면, REXX에서 ISPF 로그에 메시지를 기록하는 ISPF 명령은 다음과 같습니다. ADDRESS ISPEXEC LOG MSG (*message-id*)

message-id는 메시지 라이브러리에서 검색될 수 있고 로그에 작성될 수 있는 메 시지 ID입니다.

## $\overline{P}$ **DF** 대화 테스트 사용

PDF가 설치되어 있으면 대화 테스트 서비스(로그 옵션)를 사용하여 로그 파일이 나 데이터 세트의 내용을 찾아볼 수 있습니다. ISPF를 빠져나가 로그 파일이나 데 이터 세트를 인쇄할 수도 있습니다.

대화 테스트 서비스에는 응용프로그램 디버그에 사용할 수 있는 많은 다른 유용 한 옵션이 있습니다. 대화식으로 디버깅을 수행할 수 있습니다. 응용프로그램의 전 체 또는 일부를 실행할 수 있고, 결과를 조사할 수 있고, 변경할 수 있고, 다시 실 행할 수 있습니다. 대화 테스트를 사용하여 다음을 수행할 수도 있습니다.

- 선택 패널, 명령 프로시저 및 프로그램 시작
- 패널 표시
- 변수 추가 및 변수 값 수정
- ISPF 대화 서비스 실행
- 구분점 정의를 추가, 변경, 삭제
- 기능 및 변수 추적 정의를 추가, 수정, 삭제

### $I$ SPF를 사용하는 QMF 응용프로그램 작성

대화 테스트 서비스의 추적(TRACES) 옵션을 사용하여 추적 정의를 작성, 변경 및 삭제할 수 있습니다. 따라서 대화 서비스 호출과 대화 변수 사용을 모니터할 수 있습니다. 처리중에 충족되는 추적 정의가 나타나면 추적 출력이 ISPF 로그에 작 성됩니다. 대화 테스트의 LOG 옵션을 사용하여 ISPF 로그를 찾아보거나 ISPF 종 료시 인쇄된 출력을 검사할 수 있습니다.

특히 일반적인 ISPF 서비스와 대화 테스트에 대한 자세한 내용은 ISPF Dialog *Management Guide and Reference*를 참조하십시오.

# 제6장 2개 언어 <del>응용프로그램 작성</del>

많은 업무가 여러 다른 나라 또는 여러 나라 말을 사용하는 국가에서 처리되며, 이 경우 대화식 응용프로그램은 여러 개의 다른 자국어로 실행되어야 합니다. 버 전 3.2를 사용하면 하나의 영어 응용프로그램을 작성하여 이를 QMF에서 지원하 는 모든 자국어로 실행할 수 있습니다.

영어 이외에 언어에서 QMF 환경은 자국어 피처(NLF)를 수행합니다. NLF는 사 용자에게 특정 언어로 조정된 QMF 세션을 제공합니다. 예를 들어, 독일어 NLF 는 독일어 환경에서 QMF가 작동할 수 있게 해 줍니다.

QMF는 명령과 서식에 대해 2개 언어 지원을 제공합니다. 영어 QMF 명령을 실 행하여 어떠한 NLF에서도 영어 서식을 표시하거나 번역가능한 응용프로그램을 작 성할 수 있습니다. 이 장에서는 다국어나 비영어 환경에서 QMF로 작업하는 데 대 한 정보를 제공합니다.

# 응용프로그램에 대한 2개 언어 오브젝트 작성

2개 언어 응용프로그램에서 오브젝트는 다른 QMF 오브젝트와 동일합니다. 즉, 영 어로 오브젝트를 작성하고 저장하게 됩니다. 이러한 방법은 특정 오브젝트에 따라 달라질 수 있습니다.

- 조회 자국어로 프롬프트 표시나 QBE 조회를 작성할 수도 있고 영어로 SQL 조 회를 작성할 수 있습니다.
- 서식 \_\_ SAVE 명령에 있는 기본 언어(ENGLISH)나 기본적으로 설정된 언어를 사 용하여 항상 기본 언어로 서식을 작성한 다음 저장합니다.

글로벌 변수 DSQEC\_FORM\_LANG는 SAVE 명령에 사용될 언어를 제 어합니다. 기본값은 영어의 경우 1입니다. 0 값은 서식이 기본 세션 언어 로 저장되도록 지정합니다.

프로시저

영어 또는 기본 언어로 프로시저를 작성할 수 있습니다.

#### 2개 언어 응용프로그램 작성

SAVE 명령을 발행하여 NLF에서 작성하고 저장하는 서식은 영어로 변환할 수 있 습니다. 예를 들면, 프랑스어로 SEMAINE\_F라는 서식을 영어로 WEEKLY\_F인 서식으로 저장하는 명령은 다음과 같습니다.

SAUVER FORMAT SEMAINE F EN WEEKLY F (LANGUE=ANGLAIS

그 결과 NLF 서식을 2개 언어 응용프로그램에서 사용할 수 있는 영어 서식으로 저화됩니다.

# 명령 언어 변수 사용

응용프로그램에 필요한 오브젝트가 있으면 NLF 세션에서 영어 명령을 사용하여 시작할 수 있습니다. 이렇게 하려면, 기본 언어 변수 DSQEC\_NLFCMD\_LANG 를 영어로 설정하십시오. 이 변수는 영어와 NLF 세션의 기본 언어간을 전환할 수 있게 합니다.

응용프로그램이 프로시저 이름 WEEKLY\_P라고 가정하면, 다음 명령을 사용하게 됩니다.

"GET GLOBAL (CURR\_LANG=DSQEC\_NLFCMD\_LANG" "SET GLOBAL (DSQEC\_NLFCMD\_LANG='1'" "RUN PROC WEEKLY P" "SET GLOBAL (DSQEC\_NLFCMD\_LANG=CURR\_LANG"

이 명령은 초기 프로시저에서 고급 언어 프로그램까지 유효한 QMF 응용프로그램의 일부 가 될 수는 있지만 반드시 이 순서로 되어 있어야 합니다. 명령은 다음과 같은 방법으로 작동됩니다.

기본 언어 값 저장

GET GLOBAL 명령은 CURR\_LANG라는 변수에 기본 언어 값을 저장합니다. 해당 값 이 저장되면, DSQEC\_NLFCMD\_LANG를 영어 값 1로 재설정할 수 있습니다.

#### <del>응용</del>프로그램 실행

QMF 세션이 영어로 설정되어 있을 경우 영문 응용프로그램을 실행할 수 있습니다. 사용 자가 입력하는 명령은 모두 영어여야 합니다. 그러나 사용자가 기능 키를 누르면 기본 명 령은 기본 어어로 되어 있다고 가정됩니다.

QMF는 프롬프트 패널이 사용자의 기본 언어로 되어 있다고 가정합니다. EXPORT 및 IMPORT 명령 프롬프트 패널의 경우 기본 파일 유형 역시 기본 언어로 되어 있습니다.

NLF가 프로파일에서 대문자 옵션을 제공하면 QMF는 사용자가 영어 명령을 실행해도 사 용자의 기본 언어 옵션을 고수합니다.

기본 언어로 리턴

응용프로그램을 종료한 후에 명령 언어 변수를 원래 값으로 다시 설정해야 합니다.

# 2개 언어 <del>응용프로그램</del>에서 초기 프로시저 사용

응용프로그램이 QMF를 시작하고 초기 프로시저를 실행하면 QMF는 사용자가 END 명령을 발행할 때마다 해당 프로시저를 실행합니다. 이 프로시저에 오류가 발생하면 QMF는 종료합니다. 예를 들어, 사용자가 영어로 실행하면서 기본 언어 로 END 명령을 발행하면 QMF는 명령을 오류로 해석하고 종료됩니다.

다음 두 방법 중 하나로 이러한 상황을 피할 수 있습니다.

• 2개 언어 응용프로그램을 처리하도록 초기 프로시저를 변경합니다.

2개 언어 초기 프로시저는 그림9에 표시된 명령을 포함합니다.

```
"GET GLOBAL (CURR_LANG=DSQEC_NLFCMD_LANG"
"SET GLOBAL (DSQEC_NLFCMD_LANG=0"
.
.
.
/* QMF commands in the presiding language */
.
.
.
"SET GLOBAL (DSQEC_NLFCMD_LANG=CURR_LANG"
```
*그림 9. 2개 언어 응용프로그램에서 초기 프로시저* 

• END 명령 후에 초기 프로시저를 실행하지 않습니다.

QMF에서 사용자가 END 명령을 발행할 때 초기 프로시저를 실행하지 않도록 변수 DSQEC\_RERUN\_IPROC를 0으로 설정할 수 있습니다.

### 영어 명령 사용

대부분 QMF 명령의 경우 영어로 명령을 실행하려면 먼저 기본 언어 변수를 변경 해야 합니다. 기본 언어 변수가 영어로 설정되지 않은 경우에도 프롬프트 패널이 나 메시지를 표시하려면 NLF에서 일부 영어 명령을 실행해야 합니다.

예를 들어, 영어로 작성하고 NLF에서 실행되게 하려는 대화식 응용프로그램이 있 는 경우 사용자에게 사용자 정의된 메시지를 제공하기 위해 MESSAGE 명령을 사 용해야 합니다. 이 외에도, 다음 예제와 같이 프랑스어 NLF 세션에서 실행될 수 있는 메시지를 표시하려면, INTERACT 명령이 필요합니다.

```
다음 명령은 모든 NLG에서 작동됩니다.
  GET GLOBAL
  INTERACT
  MESSAGE
  SET GLOBAL
  START
proceed_text = 'Continue...'
"RUN WEEKLY 0" /* Use the English RUN command */"SET GLOBAL (DSQEC NLFCMD LANG=0" /* switch back to French */
"MESSAGE (TEXT='"proceed text"'" /* message in French */
"INTERACT" /* show the report with message */
```
# 다국어 환경

하나 이상의 NLF가 QMF에 설치되어 있으면 *다국어 환경*이 작성됩니다. 이러한 환경에서 적절한 권한 부여를 통해 각 QMF 세션에 대해 하나의 기본 언어를 선 택할 수 있습니다. 예를 들어, 하나의 세션에 대해 영어를 선택할 수 있고 독일어 NLF가 설치되었으면 다른 세션에 대해 독일어를 선택할 수 있습니다. QMF 세션 중에 언어를 바꿀 수는 없으나 명령 언어 변수를 바꿀 수는 있습니다. 그런 다음 에는 현재 세션을 종료해야 하며 적절한 언어 환경을 위해 다른 세션을 시작해야 합니다.

### **QMF**

설치된 NLF가 없으면 QMF 세션 환경에서 사용할 수 있는 유일한 환경은 영어 언어 환경입니다. NLF가 설치되면 몇 가지 방식에서 NLF 환경은 영어 언어 환 경과 다릅니다.

### 환경적 유사점

여러 면에서 QMF 세션 환경은 작동하는 NLF 유형에 관계없이 동일합니다. 가장 중요한 유사점은 다음과 같습니다.

#### 기능

일반적으로, 영어 세션에서 수행할 수 있는 작업을 NLF 세션에서도 수행할 수 있 습니다. 모든 임시 기억영역 오브젝트를 작성하고 저장할 수 있고, 보고서 형식<mark>을</mark> 지정하고 인쇄할 수 있고, SQL 명령을 발행할 수 있습니다. 프롬프트 조회, SQL 및 QBE 조회 및 QMF 프로시저도 실행할 수 있습니다. 영어와 NLF 환경 사이 의 차이점은 가능한 작업 유형에 관계없이 실행하기 위해 터미널에 입력해야 하는 내용과 터미널 화면에 나타나는 언어에 있습니다.

#### **SQL - QBE**

SQL 및 QBE 언어의 명령어, 연산자 및 키워드는 변환되지 않습니다.

### 서식에 대한 사용 코드

이것은 동일합니다. 변환되지 않습니다.

#### 시스템 명령

CMS, TSO 또는 CICS 및 ISPF 명령은 여전히 QMF에서 CMS, TSO 또는 CICS 명령을 통해 발행될 수 있습니다. 이 명령은 변환에 영향을 받지 않습니다. 즉, CMS, TSO 또는 CICS를 입력한 다음 실행할 명령을 입력하고 이를 QMF 외부에서 실 행하는 경우와 똑같이 명령을 작성할 수 있습니다.

### 2개 언어 응용프로그램 작성

### 환경적 차이점

NLF 환경과 영어 언어 환경 사이의 보다 중요한 몇 가지 차이는 다음과 같습니 다.

 $\mathbf{QMF}\,$  언어

모든 NLF에는 QMF 언어에 대한 완전한 명령어 및 키워드의 세트가 있습니다. 이들 명령어 및 키워드는 NLF 언어 환경에서 작동할 때 QMF 명령에 나타나야 합니다. 제공된 NLF의 경우, 이 단어는 번역될 수도 있습니다.

예를 들어, 독일어 NLF에서 명령어 DISPLAY와 키워드 PROC는 각각 ANZEIGEN와 PROZEDUR로 번역된다고 가정합니다. 독일어 세셔중에 OMF는 명령 ANZEIGEN PROZEDUR을 이해하지만 DISPLAY PROC는 이해하지 못 합니다.

QMF 언어의 어떤 요소는 명령 동의어이며 번역될 수 있습니다. 결과적으로, 각 NLF에는 고유하게 명명된 명령 동의어 표가 있습니다. LF가 설치되면 명령 동의 어 표가 작성되고 NLF의 프로파일은 해당 NLF의 명령 동의어 표 이름을 표시합 니다.

#### $\mathbf{Q}\mathbf{M}\mathbf{F}$  괘널 및 메시지

모든 NLF에는 완전한 QMF 메시지 및 패널의 세트가 있습니다. QMF 명령의 명 령어 및 키워드와 마찬가지로 이들은 번역되지 않을 수 있으나, 대부분의 경우 번 역됩니다. 패널과 메시지에서 텍스트의 고정된 부분도 번역될 수 있습니다. 조회 이 름과 같은 변수 정보는 번역되지 않습니다.

#### 허용가능한 패널 입력

사용자 입력을 요구하는 프롬프트 패널과 서식 패널처럼 많은 QMF 패널은 어떤 항목의 범위를 작은 키워드 세트로 제한합니다. 허용되는 대부분의 값은 번역됩니 다. 예를 들어, 영어 YES와 NO는 독일어 JA와 NEIN과 일치합니다.

#### 프로파일 매개변수 값

#### 2개 언어 <del>응용</del>프로그램 작성

다국어 환경에서, 사용자는 QMF 세션에 대해 사용할 수 있는 각 NLF마다 별도 의 프로파일을 가집니다. 이 프로파일 각각에 대해 매개변수는 같고 같은 의미를 가집니다. 그러나 매개변수의 이름은 QMF가 제공하는 키워드 부분으로 번역됩니 다. 어떤 매개변수의 경우, 매개변수가 가정할 수 있는 값도 역시 번역됩니다.

예를 들어, 영어 프로파일에서 CASE 매개변수는 값 UPPER, STRING 또는 MIXED를 가질 수 있습니다. 독일어 프로파일에서, CASE 매개변수는 SCHRIFT 매개변수이고 가정하는 값은 GROSS, KETTE 및 GEMISCHT입니다.

**내보내어 저장된 서식 오브젝트** 

SAVE, EXPORT 및 IMPORT 명령은 저장된 서식 오브젝트를 원하는 언어로 지 정하게 합니다. 그것을 영어로 저장하거나 현재 세션의 기본 언어로 저장할 수 있 습니다. 이 명령에 관한 자세한 내용은 QMF 참조서를 참조하십시오.

샘플표 및 조회

IBM에서 몇 가지 NLF와 함께 영어 샘플표 및 조회의 번역된 버전을 제공하는 경우가 있습니다. 예를 들어, 일본어 사용자는 영어 표에서 번역된 샘플 표를 가 지게 됩니다.

## 번역할 수 있는 응용프로그램 작성

가능한한 많은 언어 감지 오브젝트에 대한 변수를 사용하여 응용프로그램을 새 언 어에 맞게 조정하는 시간을 크게 절약할 수 있습니다. 이러한 변수는 다음을 포함 할 수 있습니다.

- QMF 명령에서 명령어, 오브젝트 이름 및 옵션 ID
- 설치시 정의된 패널 이름

응용프로그램에 대해 자체의 패널을 작성할 경우 응용프로그램이 실행될 때 사 용되는 각 언어에 대해 번역된 패널의 세트가 필요합니다. 이 패널에 고유 이 름을 설정하고 응용프로그램 사용자가 사용할 수 있게 하십시오. 그러면 응용프 로그램은 패널 이름에 대한 변수를 사용할 수 있습니다.

• 설치시 정의된 메시지 ID

### 2개 언어 응용프로그램 작성

패널처럼 메시지도 적절한 NLF 언어로 번역되어야 합니다. 응용프로그램은 메 시지 이름에 대해 변수를 사용할 수 있습니다.

변수를 사용하면 몇 가지 NLF에서 같은 프로그램을 사용할 수 있습니다.

# <span id="page-70-0"></span>**-7 --- QMF**

특정 환경에서 QMF 명령행에 유효한 모든 명령은 응용프로그램에도 유효합니다. 또한 QMF는 응용프로그램용으로 특별히 설계된 명령을 제공합니다.

이 장에서는 사용자가 일반적으로 프로그램에 포함시키는 QMF 명령을 설명하고 응용프로그램 개발시의 명령 사용법에 대해 설명합니다. 명령 및 명령 구문에 관 한 자세한 내용은 *QMF 참조서*를 참조하십시오.

# **CONNECT**

| | | | | | | |

> | | | |

| | | | | |

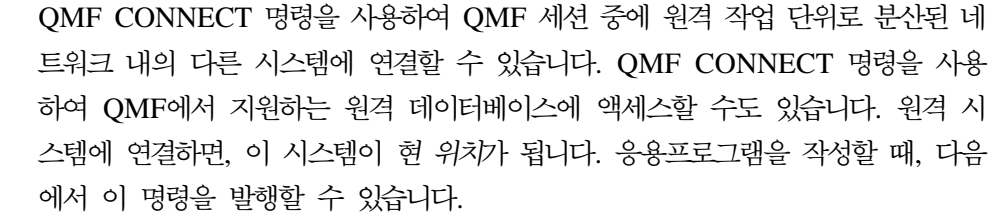

- 호출 인터페이스
- 명령 인터페이스
- 프로시저 내부(선형 또는 논리)

QMF CONNECT 명령을 사용하여 원격 작업 단위를 시작할 경우 응용프로그램 의 특정 부분에 영향을 줄 수 있습니다. 다음 고려사항에 유의하십시오.

- 응용프로그램이 새 위치로 연결될 경우 QMF 프로파일, 명령 동의어, 기능 키 는 새(현) 위치 값으로 다시 초기화됩니다.
- QMF를 시작하고 QMF 명령을 발행하는 모든 호출 인터페이스와 명령 인터페 이스 프로그램은 사용자(지역 시스템)와 같은 시스템에 상주합니다. 프로그램은 지역 시스템에서 QMF를 시작한 후에 원격 데이터베이스에 연결하기 위해 QMF CONNECT 명령을 발행할 수 있습니다. 데이터베이스 오브젝트에 영향을 주는 모든 후속 QMF 명령 및 SQL 문은 현 위치(원격 데이터베이스)에서 실행됩니 다.

### $\frac{1}{68}$ 욜프로그램의 QMF 명령

| | | | | | |  $\overline{\phantom{a}}$ 

|

|

- QMF에 의해 시작되는 모든 프로그램은 QMF가 실행중인 운영 체제(지역 시 스템)의 규칙을 따라야 합니다.
- 다른 유형의 명령들은 원격 작업 단위와 상당히 다른 방식으로 작동합니다. 응 용프로그램이 원격 작업 단위를 사용할 경우 모든 시스템 고유 명령과 대부분 의 QMF 명령은 QMF가 실행되고 있는 시스템(일반적으로, 지역 시스템)에서 실행됩니다. 그러나 QMF 명령이 다음 중 하나를 수행할 경우:
	- SQL 명령을 데에타베이스에 보냅니다.
	- 데이터베이스에 저장된 QMF 오브젝트와 데이터를 사용하거나 변경합니다.
	- 이 명령은 현 위치에 있는 데이터베이스에 영향을 줍니다.

### 예제

사용자는 CMS를 실행하는 지역 VM 시스템(SANJOSE)으로 로그온됩니다. 다음 을 수행하는 REXX 호출 인터페이스 프로그램을 작성하고자 합니다.

1. OMF 세션을 시작합니다.

CALL DSQCIX "START"

- 2. 원격 DB2 데이터베이스(DALLAS)에 연결합니다. CALL DSQCIX "CONNECT TO DALLAS"
- 3. 원격 데이터베이스에서 데이터를 조회하고, 데이터를 형식화하고, 보고서를 인 쇄하는 논리를 갖는 프로시저(EARNINGS)를 실행합니다.

CALL DSQCIX "RUN PROC EARNINGS"

EARNINGS 프로시저에는 다음과 같은 논리가 포함되어 있습니다.

```
.
.
.
"RUN QUERY EARNQ (FORM=EARNF"
 "PRINT REPORT"
.
.
```
이 프로시저는 다른 CONNECT 명령을 포함하지 않습니다.

4. QMF 세션을 종료합니다.

CALL DSQCIX "EXIT"

- 이 프로그램을 작성할 경우, 다음 사항에 유의하십시오.
- 응용프로그램은 지역(SANJOSE) VM 시스템에 상주합니다.
- QMF 세션은 지역(SANJOSE) VM 시스템에서 시작됩니다.
- 프로시저는 원격 데이터베이스(DALLAS)에 상주해야 합니다. DALLAS는 [60](#page-71-0) 페이지의 3단계에서 응용프로그램이 프로시저를 실행할 경우 현 위치입니다.
- [60](#page-71-0) 페이지의 2단계에서 CONNECT 명령 다음에 응용프로그램이나 프로시저에 서 사용되는 모든 QMF 오브젝트(이 경우, 조회 및 서식)는 원격 데이터베이스 (DALLAS)에 상주해야 합니다.
- [60](#page-71-0) 페이지의 3단계에서 프로시저가 실행하는 SQL 조회 EARNQ는 DALLAS의 DB2 데이터베이스에 대해 실행됩니다.
- 프로시저 EARNINGS에서 PRINT 명령은 현 위치(DALLAS)에 프로파일에 의 해 명명된 프린터에서 보고서를 인쇄합니다. 이 예제의 경우, 현 위치(DALLAS) 에 있는 프로파일은 프린터가 지역 VM 시스템(SANJOSE)에 있는 것으로 정 의한다고 가정하십시오.

QMF CONNECT 명령을 사용한 원 위치로의 연결에 대한 자세한 내용은 온라 인 도움말을 참조하십시오.

# **END**

QMF 세션을 종료하려면 응용프로그램에 END 명령을 포함할 수 있습니다. 일반 사용자가 종료 키를 누르거나 명령행에 END 명령을 입력하여 대화식 QMF 세션 을 종료한 후 응용프로그램 작업 상태로 리턴하도록 응용프로그램을 설계할 수도 있습니다.

END 명령을 제어하는 규칙은 END 명령이 발행되는 세션 유형에 따라 달라집니 다. 이 절에서는 다음 QMF 세션 유형 각각에서 END 명령이 작동하는 방법에 대해 논의합니다.

- 호출 인터페이스에 의해 시작되는 세션
- 초기 프로시저로 ISPF를 사용하는 대화식 세션
- 초기 프로시저 없이 ISPF를 사용하는 대화식 세션
- INTERACT 명령에 의해 시작되는 대화식 세션
- 일괄처리 모드 세셔

# 호출 인터페이스에 의해 세션 시작

호출 인터페이스에 의해 시작되는 대화식 세션에서 일반 사용자가 END 명령을 발 행하면 대화식 세션이 종료되고 제어는 호출하는 응용프로그램 작업 상태로 리턴 됩니다. QMF는 사용중인 세션을 종료하기 전에 시작 패널을 현재 패널로 만듭니 다. QMF는 사용중입니다. QMF가 호출 인터페이스 응용프로그램에 의해 시작된 후에는 EXIT 명령 또는 심각한 오류가 발생했을 때에만 QMF가 종료됩니다.

# 초기 프로시저(DSQSRUN)가 있는 대화식 세션

QMF에서는 QMF가 이러한 키워드를 사용하여 시작될 때 초기 프로시저를 실행 하는 대화식 세션을 시작합니다.

DSQSRUN=xxxxx,DSQSMODE=I

여기서, xxxxx(DSQSRUN 키워드의 값)는 QMF 초기 프로시저의 이름입니다. 이 키워드에 대해서는 78 페이지의 『[START](#page-89-0) 명령 키워드』에서 설명됩니다.

QMF는 시작한 후에 초기 프로시저를 실행합니다. 이 프로시저가 종료된 후에 현 재 패널이 시작 패널이 아니면 사용자는 대화식 세션에 있습니다. 현재 패널이 <mark>시</mark> 작 패널이면 QMF는 대화식 세션을 시작하지 않습니다. 대신, QMF에서는 다음 명령문이 모두 적용되면 바로 초기 프로시저를 다시 시작합니다.

- 심각한 오류가 발생하지 않았습니다.
- DSQEC RERUN IPROC 글로벌 변수가 1로 설정됩니다.

프로시저의 끝에서 현재 패널이 시작 패널이 되려면 초기 프로시저를 작성하지 않 아야 합니다. 시작 패널이 초기 프로시저의 끝에서 현재 패널이면 연속 루프가 발 생합니다. QMF는 초기 프로시저를 시작하거나 실행하지 않는 것처럼 나타날 수 있습니다. 이렇게 하지 않으려면, 다음 중 하나가 발생하는지 확인하십시오.

- 프로시저의 끝에 있는 현재 패널이 시작 패널이 아닙니다.
- 프로시저는 QMF EXIT 또는 INTERACT 명령 중 하나를 포함합니다.

일반 사용자가 대화식 세션에서 END 명령을 발행하고 DSQEC\_RERUN\_IPROC= 1이면, QMF에서는 간단히 초기 프로시저를 다시 시작합니다. 세션을 종료하려면 EXIT 명령을 사용하십시오.

QMF가 호출 인터페이스를 통해 시작되지 않으면, DSQ\_RERUN\_IPROC를 사 용하여 QMF의 초기 프로시저 재실행 여부를 제어할 수 있습니다. DSQEC\_RERUN\_IPROC = 0을 설명하면, QMF에서는 END 명령 실행시 초기 프로시저를 다시 실행하지 않고 종료합니다. 이 변수는 호출 인터페이스 응용프로 그램에 어떠한 영향도 미치지 않습니다.

# 초기 프로시저가 없는 대화식 세션

이 경우, DSQSRUN 매개변수는 QMF가 시작될 때 지정되지 않습니다. 이것은 사용자가 제어를 얻기 전에 어떠한 프로시저도 실행되지 않게 합니다.

일반 사용자가 이 대화식 세션 내에서 END 명령을 발행하면, QMF에서는 다음 중 하나를 수행합니다.

- 현재 패널이 다른 패널이면 시작 패널을 현재 패널로 만듭니다.
- 현재 패널이 시작 패널이면 세션 종료를 표시합니다. 온라인으로 실행되는 경우 END 명령은 즉시 세션을 종료합니다. 응용프로그램에서 실행되는 경우 응용프 로그램이 종료될 때마다 세션이 종료됩니다.

# $I$ NTERACT 명령에 의해 시작되는 대화식 세션

응용프로그램은 66 페이지의 『[INTERACT](#page-77-0)』에 설명된 INTERACT 명령을 사용 하여 현재의 대화식 QMF 세션에서 새로운 대화식 QMF 세션을 시작할 수 있습 니다. 초기 프로시저의 유무에 관계없이 이전 세션은 1차 세션이거나 다른 응용프 로그램에 의해 시작되는 세션이 될 수 있습니다.

새 세션에서, 사용자는 END 명령을 온라인으로 입력하거나 응용프로그램이 명령 을 발행할 수 있습니다. 현재 패널 유형에 관계없이 END 명령 실행은 세션 종료 를 표시합니다.

온라인으로 발행되는 경우, END 명령은 즉시 세션을 종료합니다. 응용프로그램에 서 실행되는 경우 응용프로그램이 종료될 때마다 세션이 종료됩니다. 세션이 종료 될 경우 세션을 시작했던 응용프로그램 작업 상태로 리턴됩니다.

# **일괄처리 모드 세션**

QMF 일괄처리 모드 세션은 QMF에서 지원되는 모든 환경에서 비대화식 세션에 서 실행됩니다. 기본 옵션인 일괄처리 모드(DSQSMODE=BATCH)를 지정하여 QMF를 시작하고 화면이 표시되지 않도록 할 수 있습니다. DSQQMFE를 사용할

경우 DSQSRUN을 사용하여 초기 프로시저를 지정해야 합니다. 그러나 호출 인 터페이스를 사용할 경우 초기 프로시저를 지정하지 않아도 됩니다.

일괄처리 QMF 세션중에 초기 프로시저는 END 명령을 발행하거나 END 명령을 발행하는 응용프로그램을 시작할 수 있습니다. 결과는 초기 프로시저가 없는 대화 식 세션의 경우와 같습니다. END 명령은 다음을 수행합니다.

- 다른 패널이 현재 패널이면 시작 패널을 현재 패널로 만듭니다.
- 현재 패널이 시작 패널이면 세션 종료를 표시합니다.

초기 프로시저에서 발행되면 END 명령은 세션을 즉시 종료합니다. 응용프로그램 에서 발행되면 응용프로그램이 QMF EXIT 명령을 발행할 때마다 세션이 종료됩 니다.

세션중에 어떠한 대화도 허용되지 않습니다. 따라서 해당 세션이 새 세션을 시작 할 수 없습니다.

# **EXIT**

EXIT 명령은 QMF 세션 시작 방법에 관계없이 똑같이 작동하며, 모든 사용자의 세션 종료를 표시합니다. 일괄처리 모드에서는 단지 하나의 세션만 있습니다. <mark>대화</mark> 식 세션의 경우, 여기에는 1차 세션이 포함되고 모든 세션은 INTERACT 명령에 의해 시작됩니다.

EXIT 명령이 명령행에 입력되면 명령이 입력된 세션은 즉시 종료됩니다. INTERACT 명령에 의해 시작된 각 세션은 세션을 시작한 응용프로그램이 종료 될 때 종료됩니다. EXIT 명령이 응용프로그램에서 발행되면 원래의 QMF 세션이 종료할 때 해당 세션이 종료됩니다. INTERACT 명령에 의해 시작되는 모든 대 화식 세션은 OMF가 종료하기 전에 종료됩니다.

호출 인터페이스 프로그램에서 응용프로그램이 QMF를 사용하여 완료되었을 경우 QMF EXIT 문을 포함시키는 것이 중요합니다. 이 명령을 포함시키지 않으면 QMF 세션은 로그오프되거나 일괄처리 작업이 완료될 때까지 사용중인 상태를 유지합니 다.

사용자나 응용프로그램에서 EXIT 명령을 발행하면, QMF에서는 DSQAO\_TERMINATE를 1로 설정합니다(종료 표시). QMF에서 실행되는 응용 프로그램만 테스트될 수 있고 이 글로벌 변수를 사용할 수 있습니다. QMF가 주 OMF 세션으로 리턴될 때 DSQAO\_TERMINATE가 1로 설정되면, QMF는 즉 시 종료되며 자원을 사용가능하게 만듭니다.

# **GET GLOBAL**

GET GLOBAL 명령을 사용하여 응용프로그램에서 QMF 글로벌 변수를 액세스 할 수 있습니다. REXX 이외의 언어의 경우, QMF는 GET GLOBAL 명령의 확 장 구문을 제공합니다.

 $\rightarrow$  GET Global  $\rightarrow$  Variable definitions  $\rightarrow$ 

#### **Variable definitions:**

*number of varnames* , *varname lengths* , *varnames* ,

*value lengths* , *values* , *value type*

GET GLOBAL 명령에 지정된 매개변수는 응용프로그램이 GET GLOBAL 명령 에 의해 리턴되는 변수 이름 및 값을 저장하기 위해 사용하는 기억영역을 정의합 니다.

### **number of varnames**

요청되는 변수의 수

### **varname lengths**

지정된 각 변수 이름에 대한 길이 목록

변수 이름의 길이는 기억영역의 글로벌 변수 이름의 실제 길이와 같습니다. 맨 뒤 공백으로 채워지는 18자의 영역이 허용됩니다.

#### **varnames**

QMF 변수의 이름 목록

QMF는 맨 뒤 공백을 삭제하기 때문에 글로벌 변수 이름에 맨 뒤 공백을 지 정하면 안 됩니다.

### <span id="page-77-0"></span>**value lengths**

변수 값의 길이 목록

다음 규칙은 변수 값에 적용됩니다.

- 제공한 값 길이가 QMF에 저장된 값의 길이보다 짧으면 QMF는 오른쪽 값 을 절단하고 잘린 값을 리턴합니다.
- 제공한 값 길이가 QMF에 저장된 값의 길이보다 길면 QMF는 맨 뒤 공백 으로 채워진 값을 리턴합니다.
- 정수 길이는 항상 4바이트입니다.

### **values**

변수 값 목록

#### **value type**

값을 포함하는 기억영역의 데이터 유형. 이 값은 문자나 정수 중 하나여야 <mark>합</mark> 니다.

# **INTERACT**

INTERACT 명령은 일반 사용자를 대화식 QMF 또는 GDDM ICU 세션에 들 어가게 합니다. 이 세션에 있는 동안 일반 사용자는 이 제품의 정상적인 대화식 세션중에 있는 것처럼 명령을 입력할 수 있습니다.

INTERACT에는 세션 및 명령의 두 가지 서식이 있습니다.

# INTERACT의 세션 서식

INTERACT 명령을 발행하면 QMF는 현재 패널에 사용자를 배치하고 사용자가 QMF 명령을 대화식으로 발행하게 합니다. INTERACT 명령은 현재 세션 내부 에 다른 QMF 『세션』을 제공합니다. INTERACT 명령은 사용자를 대화식 QMF 세션이나 대화식 GDDM ICU 세션 중 하나에 배치할 수 있습니다.

• 대화식 QMF 세션의 경우

일반적으로 QMF 패널을 보여주는 QMF 명령 다음에 INTERACT 명령을 발 행합니다. 이 세션에서 사용자는 대화식 QMF에서 유효한 어떠한 명령도 입력 할 수 있습니다.

• 대화식 GDDM ICU 세션의 경우

일반적으로 QMF가 GDDM ICU를 시작하게 하고 ICU 패널을 보여주는 명령 다음에 INTERACT 명령을 발행합니다. 이 세션에서 사용자는 ICU에서 유효 한 어떠한 명령도 입력할 수 있습니다.

#### 시나리오

한 단계만으로 보고서를 작성해야 하는 프로시저를 실행할 경우, 다음과 같습니다.

/\* This procedure prints the weekly sales report.  $*/$ "RUN QUERY WEEKLY SALES Q (FORM=WEEKLY SALES F" "PRINT REPORT"

*그림 10. INTERACT 명령이 없는 단순 프로시저* 

QMF는 "프로시저가 실행되었습니다."라는 메시지와 함께 형식화된 데이터가 들어 있 는 REPORT 패널을 표시합니다.

그러나 여러 단계로 된 프로시저를 작성할 수도 있습니다. 프로시저의 중간 결과를 보려면 INTERACT 명령을 사용하십시오. 둘 이상의 조회를 실행하는 프로시저의 중간 결과를 보 려면, 첫번째 RUN 명령 바로 다음에 INTERACT 명령을 삽입하십시오.

 $\sqrt{\ast}$  This procedure generates a report showing annual sales.  $\ast$ / "RUN QUERY WEEKLY SALES Q (FORM=WEEKLY SALES F" "INTERACT" "RUN QUERY YEAR TOTAL Q (FORM=YEAR TOTAL F"

그림 11. 프로시저에서 *INTERACT 사용* 

그런 다음 시작 패널에서 이 프로시저를 실행할 때 QMF는 형식화된 데이터를 포함하는 REPORT 패널을 보여줍니다. 다음에 REPORT 패널에서 END 명령을 입력하면 프로시 저는 계속되어 두 번째 조회를 실행하고 마지막 보고서를 표시합니다. INTERACT 명령 을 생략하면 QMF는 첫번째 조회의 결과를 보여주지 않고 마지막 보고서만 나타냅니다.

INTERACT 명령은 REXX에서 동일한 명령이 다음과 같은 경우에도 호출 인터페이스를 통해 발행될 때 같은 결과를 얻습니다.

. .

```
.
call dsqcix "RUNQUERY WEEKLY_SALES_Q (FORM=WEEKLY_SALES_F"
call dsqcix "INTERACT"
call dsqcix "RUN QUERY YEAR_TOTAL_Q (FORM=YEAR_TOTAL_F"<br>.
.
.
```
*그림 12. REXX 응용프로그램에서 INTERACT 사용* 

Call dsqcix "INTERACT" 행은 호출 인터페이스를 통해 INTERACT 명령을 발행하는 REXX 구문입니다. 호출 인터페이스를 통해 INTERACT 명령을 발행하려면 프로그래밍 언어가 필요로 하는 구문을 사용해야 합니다.

#### 보고서 화면 <del>출</del>력 억제

QMF 호출 인터페이스 응용프로그램에서 조회를 실행할 경우 기본적으로 QMF는 결과 보고서를 표시합니다. 그러나 DSQDC\_DISPLAY\_RPT 글로벌 변수를 0으 로 설정하여 결과 보고서를 자동으로 표시하지 않도록 QMF에 지시할 수 있습니 다. DSQADPAN=0을 지정하여 START 명령에 이 글로벌 변수도 설정할 수 있습니 다.

RUN QUERY 명령이 응용프로그램으로부터 발행될 경우에만 이 글로벌 변수를 사용할 수 있습니다. QMF 명령행으로부터 RUN QUERY가 발행된 경우 보고서 의 화면 출력에 영향을 주지 않습니다.

### **INTERACT 세션 종료**

사용자가 END 명령을 발행하면 INTERACT 명령을 발행한 프로세스 작업 상태 로 리턴됩니다. 그러나 두 세션은 독립적이지 않습니다. 이전 세션이 다시 시작될 경우 INTERACT 세션중에 수행된 모든 결과는 그대로 보존됩니다. 예를 들어, 사 용자가 새 대화식 세션에서 현재 서식 오브젝트를 변경할 경우 새 세션이 종료되 면 이전 세션에 있는 현재 서식 오브젝트에는 이 변경사항이 적용됩니다.

사용자가 QMF 오브젝트 패널에서 END 명령을 발행한 후에 응용프로그램이 QMF 시작 패널을 표시하게 하려면(대화식 QMF가 표시하는 방식으로) [249](#page-260-0) 페이지의 『[INTERACT](#page-260-0) 루프 사용에 대한 REXX 예제』의 논리를 추가하십시오.

# INTERACT의 명령 서식

명령 인터페이스 응용프로그램이 INTERACT의 명령 서식을 사용하고 QMF가 대 화식 세션(DSQSMODE=I)을 실행한 경우에만 명령 인터페이스(DSQCCI)는 QMF 명령을 대화식으로 실행합니다.

INTERACT의 명령 서식은 호출 인터페이스를 통해 발행되는 명령에 어떠한 영 향도 미치지 않습니다. 호출 인터페이스에서 명령이 대화식으로 실행될지 여부를 제 어하는 유일한 방법은 START 명령 키워드 DSQSMODE를 설정하는 것입니다. DSQSMODE 키워드에 관한 자세한 내용은 [80](#page-91-0) 페이지의 표7을 참조하십시오.

지정된 명령의 대화식 실행을 요청하려면 다음 구문을 사용합니다. 다음 명령을 <mark>발</mark> 행하십시오.

INTERACT *command*

여기서 command는 지정된 명령을 나타냅니다. QMF와 사용자간의 명령 실행에 대해 어떠한 대화가 발생하면 QMF는 이 명령을 대화식으로 실행합니다. 다양한 QMF 프롬프트 및 상태 패널이 이 대화에서 나타날 수 있습니다.

예를 들어, 다음 명령은 RUN QUERY 명령 옵션의 명령 프롬프트 패널을 표시 합니다.

INTERACT RUN QUERY ABC ?

QMF 일괄처리 세션으로서 대화식 실행이 허용되지 않으면 INTERACT의 명령 서식은 선행 명령에 어떠한 영향도 미치지 않습니다.

DSQAO\_INTERACT 변수를 검사하여 현재 세션에서 대화식 실행이 허용되는지 를 검사할 수 있습니다. 1값은 INTERACT가 허용된다는 것을 의미합니다. 예를 들어, 일괄처리 응용프로그램은 대화식 실행을 허용하지 않습니다. 부록[F. QMF](#page-296-0) 글 로벌 변수 표의 [287](#page-298-0)에서 DSQAO\_INTERACT에 대한 자세한 내용을 참조하십 시오.

# **MESSAGE**

응용프로그램을 작성할 때 사용자에게 표시되는 정보나 다음에 수행해야 할 기능 에 대한 특정 메시지를 사용자에게 제시하려는 경우가 종종 있습니다. MESSAGE 명령을 통해 QMF 패널에 자신의 메시지를 작성하고 메시지를 표시할 수 있습니 다. ISPF에서 QMF가 ISPF 오류 메시지에 대해 메시지 도움말을 표시하도록 지 정할 수도 있습니다.

MESSAGE 명령 구문은 다음과 같습니다.

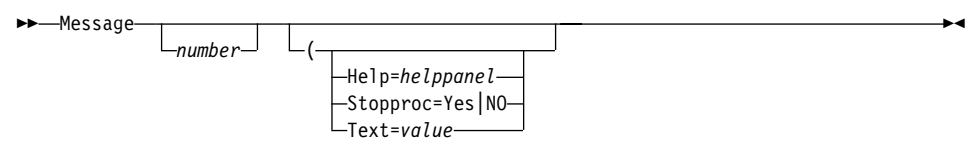

## **number(ISPF- )**

number는 ISPF에서만 유효합니다. 이 매개변수는 ISPF 메시지 라이브러리에 서 메시지 정의의 수를 나타냅니다.

### **HELP**

이 상황에서 일반적으로 표시되는 메시지로 정의되지 않은 도움말 패널을 지 정하려면 이 매개변수를 사용하십시오. helppanel을 적절한 패널 ID로 바꾸십 시오

QMF 패널을 표시하는 경우 패널 정의가 DSQPNLE에 있으므로 패널을 변 경할 수 없습니다.

ISPF에서 자신의 패널을 작성하고 표시하려면 패널의 정의가 ISPF 패널 라이 브러리에 있어야 하고 이 라이브러리는 ISPPLIB 파일 또는 데이터 세트로 연 결되어야 합니다. 패널은 메뉴 또는 데이터 항목 패널이 아니라 도움말 패널 이어야 합니다.

ISPF에서 number를 지정했으면 helppanel의 기본값은 number에 의해 지정 된 메시지 정의에 대한 도움말 패널 표시기가 됩니다.

ISPF에서, number에 의해 지정된 메시지 정의가 도움말 패널 표시기를 정의 하지 않을 경우 MESSAGE 명령은 메시지 도움말을 제공하지 않습니다. 대 신, 사용자가 도움말을 요청하면 오브젝트 패널에 대한 QMF 도움말이 화면 에 나타납니다.

#### **STOPPROC**

프로시저 종료 스위치를 설정하여 선형 프로시저의 실행을 억제하려면 Stopproc 를 사용하십시오. 다음 명령은 프로시저 종료 스위치를 설정합니다.

Message (Stopproc=Yes

Stopproc=Yes이면 프로시저 종료 스위치는 켜집니다. 기본값은 No(꺼짐)입니 다. 이 스위치는 선형 프로시저에만 영향을 줍니다.

이 스위치가 켜져 있는 동안 제어를 받는 모든 QMF 프로시저는 실행이 종료 됩니다. 이 스위치가 꺼져 있는 동안에는 프로시저가 정상적으로 실행됩니다.

스위치가 꺼져 있는 경우 MESSAGE 명령을 실행해야만 이 스위치를 켤 수 있습니다. 스위치가 켜져 있는 경우, 다음 중 하나가 발생할 때까지 그대로 켜 져 있습니다.

- 다른 QMF 명령이 실행됩니다. 이 명령은 스위치를 켜려는 옵션을 가진 MESSAGE 명령을 제외하고 모든 QMF 명령이 될 수 있습니다.
- 응용프로그램이 종료된 경우 사용자가 제어할 수 있는 상태가 됩니다. 사용 자는 항상 QMF 프로시저를 실행하는 온라인 명령을 실행할 수 있습니다.

DSQCM\_MESSAGE\_변수를 검사하여 프로시저 종료 스위치가 켜져 있는지 검사할 수 있습니다. 종료 옵션이 적용되면 이 변수는 종료 스위치를 켜는 MESSAGE 명령에 대한 메시지를 포함합니다.

## **TEXT**

| | | | |  $\mathbf{I}$ |

ISPF 메시지 정의에서 메시지를 정의하거나 텍스트를 덮어쓰려면 TEXT=를 사용하십시오. value를 메시지에 사용된 문자열로 바꾸십시오. 공백 문자가 <mark>들</mark> 어 있는 값은 구분문자로 묶여 있어야 합니다. 메시지 값의 유효한 구분문자 는 작은 따옴표, 괄호 및 큰 따옴표입니다. 구분문자가 큰 따옴표인 경우, 큰 따옴표는 메시지의 일부로 표시됩니다. 메시지 값의 최대 길이는 78개의 1바 이트 문자입니다. 78자보다 긴 값은 처음 78자만 포함되도록 잘립니다. QMF는 |  $\perp$ 

|

| | |

텍스트를 대문자로 표시하지 않습니다. 그러나 DSQCCI(명령 인터페이스)를 통 해 MESSAGE가 발행되면 ISPF는 텍스트를 대문자로 표시할 수도 있습니다. 메시지가 따옴표로 묶이면 TEXT= 세부사항을 큰 따옴표로 묶어야 합니다. ISPF에서 기본값은 number에 의해 지정된 ISPF 메시지의 긴 메시지 텍스트 가 됩니다. 텍스트는 그대로 남아 있습니다. 사용자의 QMF 프로파일에 대해 설정된 CASE의 값이 무엇이든지 어떠한 폴딩도 발생하지 않습니다.

# $M$ **ESSAGE** 명령을 사용한 메시지 생성 예제

프로시저를 사용하여 두 조회를 실행하고 두 보고서를 표시하는 응용프로그램을 작 성한다고 가정해 보십시오. QMF가 첫번째 보고서를 표시할 때 사용자가 두 번째 보고서를 진행할 준비가 되어 있을 경우 대화식 세션을 종료하라는 메시지를 사용 자에게 표시해야 할 것입니다. 그림13과 같은 선형 프로시저를 작성할 수 있습니 다. 이것은 REPORT 패널에 있는 MESSAGE 명령에 의해 정의된 메시지를 포 함합니다. REPORT 패널에 메시지를 표시하려면, INTERACT 명령 바로 앞에 MESSAGE 명령을 두십시오.

... RUN QUERY WEEKLY SALES Q (FORM=WEEKLY SALES F MESSAGE (TEXT=' $0\overline{K}$ , press END when you are finished viewing this report.' INTERACT RUN QUERY YEAR\_TOTAL\_Q (FORM=YEAR\_TOTAL\_F ...

그림 13. MESSAGE 명령 사용 예제

QMF에서 이 프로시저의 INTERACT 명령을 처리하면, REPORT 패널은 다음과 같이 표 시됩니다.

전체 수입: -Employee: JONES Position: MGR 1=도움말 2= 3=종료 4=인쇄 5=차트 6= 조회 7=앞화 면 8=뒤화면 9=서 9=서식 10=왼쪽 쪽 11=오른쪽 12= 이 보고서 보기를 종료하려면 종료를 누릅니다. 명령 ===>

<span id="page-84-0"></span>논리를 갖는 프로시저를 사용할 경우 그림14와 같이 텍스트 문자열 대신 REXX 변수를 사용할 수 있습니다. REXX 변수를 사용할 경우 messagetext 텍스트 문자열에서 변수 이 름을 큰 따옴표로 묶습니다.

```
oktext = 'OK, press END when you are finished viewing this report.'
 "RUN QUERY WEEKLY_SALES Q (FORM=WEEKLY SALES F"
"MESSAGE (TEXT='"oktext"'"
"INTERACT"
 "RUN QUERY YEAR TOTAL Q (FORM=YEAR TOTAL F"
```
그림 14. 프로시저에서 MESSAGE 명령과 함께 REXX 변수 사용

 $\text{ISPF}$ 와 함께 사용할 수 있는 MESSAGE 명령 예제

MESSAGE MSG011X

- MSG011X에서 메시지 텍스트는 긴 메시지입니다.
- MSG011X에서 메시지 도움말 패널은 확인된 패널입니다(있는 경우).
- QMF가 명령을 처리한 후에 프로시저 종료 스위치가 설정될지 여부는 MSG011X 에서 프로시저 종료 스위치에 의해 결정됩니다.

MESSAGE MSG011X (HELP=PANELX STOPPROC=YES

- MSG011X에서 메시지 텍스트는 긴 메시지입니다.
- 메시지 도움말 패널은 PANELX로 명명된 패널입니다.
- 프로시저 종료 옵션 스위치는 켜지고 응용프로그램에서 QMF 선형 프로시저의 실 행을 억제합니다.

# **SET GLOBAL**

SET GLOBAL 명령으로 자신의 글로벌 변수를 작성할 수 있고 QMF 명령에서 글로벌 변수를 대체 변수처럼 사용할 수 있습니다. 사용자는 자신의 고유 글로벌 변수를 사용할 수 있으며 QMF가 제공한 글로벌 변수를 사용할 수도 있습니다. QMF에 제공된 글로벌 변수의 목록에 대해서는 285 페이지의 『부록[F. QMF](#page-296-0) 글 로벌 변수 표』를 참조하십시오.

프로시저에 글로벌 변수를 설정하려면, 다음 중 하나를 수행하십시오.

• SHOW GLOBALS 패널에서 변수를 설정합니다.

변수 이름은 최대 18자까지 될 수 있으며 변수의 길이는 최대 32 768자까지 될 수 있습니다.

- 명령행 또는 SET GLOBAL 프롬프트 패널에서 프로시저에 SET GLOBAL 명 령의 선형 구문을 사용합니다.
- REXX 이외의 호출 인터페이스 언어에 대해서는 *확장 구문*을 사용합니다. 호 출 인터페이스에서 SET GLOBAL 명령의 확장 구문을 사용하는 데 대한 자 세한 정보는 SET GLOBAL: 확장 구문을 참조하십시오.

# $\sf SET$  GLOBAL: 선형 구문

글로벌 변수의 이름은 최대 17자까지 될 수 있고 값의 길이는 55자 이하입니다. SET GLOBAL 명령의 선형 구문은 다음과 같습니다.

**>>**—SET GLOBAL—(—<sup>———</sup>varname—=—va*lue*———————————————————————<del>></del> ,

*varname=value*

값을 변수 이름에 할당합니다.

- 예를 들어, DEPT라는 글로벌 변수를 설정하려면 다음 명령을 발행하십시오. 선형 프로시저의 경우,
	- SET GLOBAL (DEPT=38 논리를 갖는 프로시저의 경우, "SET GLOBAL (DEPT=38"

 $SET$  GLOBAL 명령에 관한 자세한 정보는 *QMF 참조*서를 참조하십시오.

글로벌 변수를 정의하면 변수를 다시 설정하거나 QMF 세션을 종료할 때까지 해 당 글로벌 변수는 정의된 상태를 유지합니다. RESET GLOBAL 명령 사용에 관 한 내용을 보려면 *QMF 참조서*를 참조하십시오.

# SET GLOBAL: 확장 구문

REXX 이외의 언어(어셈블러, C, COBOL, FORTRAN 또는 PL/I)로 작성된 응 용프로그램에서 이들 변수 값을 변경하려면 *확장 구문*에 SET GLOBAL 명령을 사용해야 합니다. 이 명령의 예제는 147 페이지의 『부록A. 호출 인터페이스 언어 의 샘플 코드』에서 적절한 언어에 맞는 샘플 프로그램을 참조하십시오.

SET GLOBAL 확장 구문 명령으로 사용되는 변수 이름의 최대 길이는 17자입니 다. 변수 값의 최대 길이는 32 768자입니다.

 $\rightarrow$  SET GLOBAL  $\rightarrow$  Variable definitions  $\rightarrow$ 

#### **Variable definitions:**

*number of varnames* , *varname lengths* , *varnames* ,

*value lengths* , *values* , *value type*

#### **number of varnames**

요청되는 변수의 수

### **varname lengths**

지정된 각 변수 이름에 대한 길이 목록

변수 이름의 길이는 기억영역에서 글로벌 이름의 실제 길이와 같습니다. 맨 뒤 공백으로 채워지는 18자의 영역이 허용됩니다.

#### **varnames**

QMF 변수의 이름 목록

## **value lengths**

변수 값의 길이 목록

다음 규칙은 변수 값에 적용됩니다.

- 제공한 값 길이가 기억영역에서 저장된 값의 길이보다 짧으면 값은 QMF 에서 저장된 경우 오른쪽에서 잘립니다.
- 제공한 값 길이가 기억영역에 저장된 값의 길이보다 길면 값은 QMF에서 저장된 경우 값은 인식할 수 없는 문자를 가진 것처럼 나타날 수도 있습니 다.
- 정수 길이는 항상 4바이트입니다.

QMF는 기억영역에 있는 값을 사용하고 할당한 길이에 대해 할당된 주소에서 작업을 시작합니다. 길이가 너무 길면 QMF는 이상 종료할 수도 있습니다.

#### **values**

변수 값 목록

#### **value type**

값을 포함하는 기억영역의 데이터 유형. 이 값은 문자나 정수 중 하나여야 합 니다.

REXX 호출 인터페이스에서 [SET](#page-84-0) GLOBAL을 사용할 경우 73 페이지의 『SET [GLOBAL](#page-84-0)』에 나타난 것처럼 SET GLOBAL 명령에 대해 선형 구문만 사용할 수 있습니다. 이 선형 구문에서 글로벌 변수 이름의 최대 길이는 17자이고 변수 값의 최대 길이는 55자입니다.

#### 글로벌 변수 사용에 대한 규칙

- SET GLOBAL 명령에서 변수 이름이 RUN 및 CONVERT 명령에 있을 경 우 그 앞에 앰퍼샌드가 사용되지 않습니다.
- QMF 서식은 서식 변수 이름이나 집계 변수 이름에 설정된 글로벌 변수를 인 식하지 않습니다.
- QMF 서식은 이름에 물음표가 들어간 글로벌 변수를 인식하지 않습니다.

#### 글로벌 변수 이름 정의에 대한 규칙

- 명령행에서 입력된 경우 글로벌 변수 이름은 17자로 제한되며 호출 인터페이스 를 통해 입력된 경우 18자로 제한됩니다. 그러나 SET GLOBAL 명령의 제한 으로 인해 17자 이름만이 사용됩니다.
- 글로벌 변수 이름은 숫자를 포함할 수 있으나 글로벌 변수 이름의 첫번째 문자 는 숫자가 될 수 없습니다.
- 사전 정의된 QMF 글로벌 변수에 대해 QMF에서 예약된 DSQ로 글로벌 변수 를 시작할 수 없습니다.
- 글로벌 변수 이름 중 첫번째 문자는 영문자(A Z)이거나 다음 특수 문자 중 하나여야 합니다.

 $\phi$  ! \$ ~ { } ? @ # % \

• 글로벌 변수 이름에는 공백 또는 다음 문자 중 어느 것도 포함될 수 없습니다.

\*() - + ¬ |:; " ' < > /., = &

• 맨 뒤 공백은 글로벌 변수 이름으로 인식되지 않습니다.

# **START**

호출 인터페이스를 통해 QMF를 시작하면 START 명령을 사용해야 합니다. 한 번에 하나의 QMF 세션만 사용될 수 있습니다. 응용프로그램이 QMF가 이미 시 작되었는지 여부를 테스트하게 하려면 27 페이지의 『응용프로그램에서 [QMF](#page-38-0) 시작』 을 참조하십시오.

이 절은 키워드 설명 표를 포함하여 START 명령 구문과 키워드에 대한 정보를 포함합니다.

 $\rightarrow$  START- $\leftarrow$  Keyword definitions  $\vdash$ 

#### **Keyword definitions:**

 $\longleftarrow$ number of keywords—,—keyword lengths—,—keywords—,—

 $\left\{\text{-value lengths}\right.$  *values* - , *values* - , *value type* 

어셈블러, C, COBOL, FORTRAN 및 PL/I은 START 명령의 다음 세부사항을 사용합니다.

#### **number of keywords**

START 명령에서 사용하는 시작 명령 키워드의 수

### **keyword lengths**

지정된 각 시작 명령 키워드의 길이

#### **keywords**

시작 명령 키워드의 이름

세 개의 SAA 시작 명령 키워드가 있습니다(DSQSCMD, DSQSMODE 및 DSQSRUN). QMF는 이 세 개 외에 다른 시작 명령 키워드를 제공합니다. 시작 명령 키워드에 대한 자세한 내용을 보려면 78 페이지의 『[START](#page-89-0) 명령 키워드』를 참조하십시오.

#### **value lengths**

각 시작 명령 키워드에 대한 값의 길이를 포함하는 목록

### <span id="page-89-0"></span>**values**

이 명령에서 지정된 시작 명령 키워드에 대한 값 목록

### **value type**

값을 포함하는 기억영역의 데이터 유형. START 명령의 값 유형은 문자여야 합니다.

# $R$ EXX 호출 인터페이스의 시작 명령 구문

REXX 호출 인터페이스의 경우, START 명령의 구문은 다음과 같습니다.

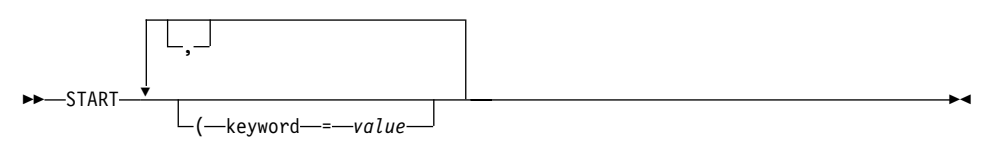

# $\blacksquare$  5TART 명령 키워드

START 명령에 다음 키워드 중 하나를 지정하십시오.

# **DSQADPAN**

DSQSIROW

### **DSQALANG**

DSQSMODE<sup>2</sup>

## **DSQSBSTG**

**DSQSPILL** 

# $DSQSCMD<sup>2</sup>(CMS 및 TSO의 경우)$

DSQSPLAN(TSO의 경우)

# **DSQSDBCS**

DSQSPRID(TSO의 경우)

## **DSQSDBNM**

DSQSRSTG(CMS 및 TSO의 경우)

# DSQSDBQN(CICS의 경우)

DSOSRUN<sup>2</sup>

<sup>2.</sup> 이 키워드는 SAA 명령 키워드입니다.

```
DSQSDBQT(CICS의 경우)
```
DSQSSPQN(CICS의 경우)

## **DSQSDBUG**

DSQSSUBS(TSO의 경우)

## DSQSDCSS(CMS의 경우)

```
DSQSUSER(CICS/VSE의 경우)
```
이 키워드는 [80](#page-91-0) 페이지의 표7에서 설명됩니다.

QMF에서는 다음 규약에 따라 START 명령 키워드를 지정할 수 있습니다.

- START 명령에 모든 시작 명령 키워드를 지정할 수 있습니다. CICS를 제외한 QMF에서 지원되는 모든 환경에서 DSQSCMD를 *제외하고* DSQSCMD 매개 변수에 의해 명명된 REXX 프로그램에서는 어떠한 키워드도 지정할 수 있습니 다. QMF CICS에서 REXX를 지원하지 않으므로 START 명령에 모든 키워 드를 지정해야 합니다.
- 키워드를 지정하지 않으면 QMF는 DSQSCMD 키워드에 의해 지정되는 프로 그램에 나타나는 대로 START 명령 키워드의 값을 사용합니다. 이 프로그램을 사용하지 않을 경우 QMF는 각 키워드의 기본값을 사용합니다.
- 응용프로그램 또는 초기 프로시저가 특정 환경에서 지원되지 않은 키워드를 지 정하면 해당 키워드는 무시됩니다. 이 방법으로, 환경 특정 키워드를 변경하지 않고 여러 QMF 환경에서 실행되는 단일 프로그램을 컴파일할 수 있습니다.

이 키워드에 대한 자세한 정보와 이러한 키워드가 환경에 어떤 영향을 받는지에 대해 자세히 알려면 사용하는 플랫폼에 대한 Installing and Managing QMF를 참조하십시오. [80](#page-91-0) 페이지의 표7에서, 키워드 이름별 위첨자 SAA(<sup>2</sup>)는 SAA 시작 명령 키워드를 표시합니다.

<span id="page-91-0"></span>표 7. *START 명령 키워드, 설명, 기본값* 

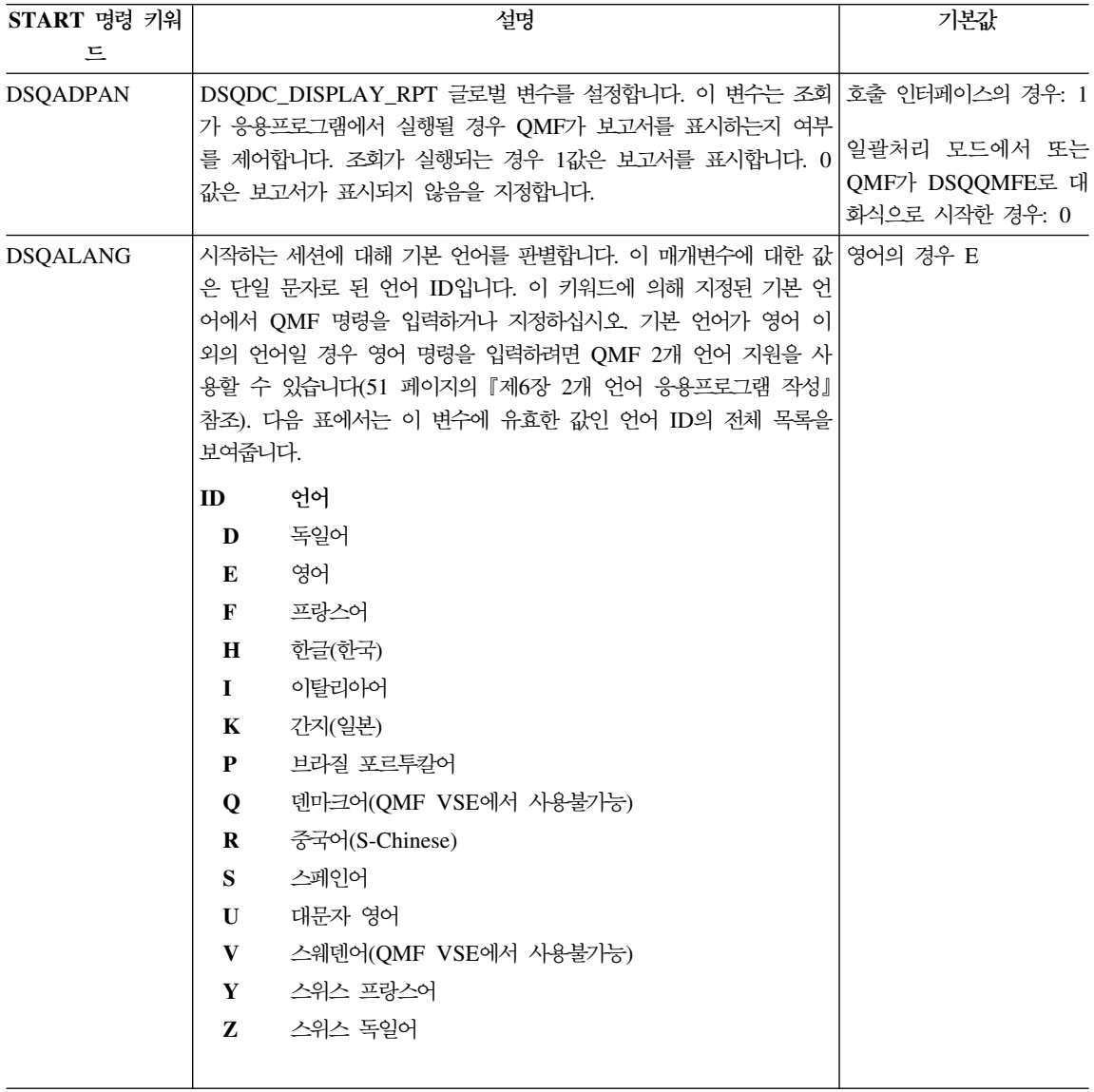

표 7. *START 명령 키워드, 설명, 기본값 (계속)* 

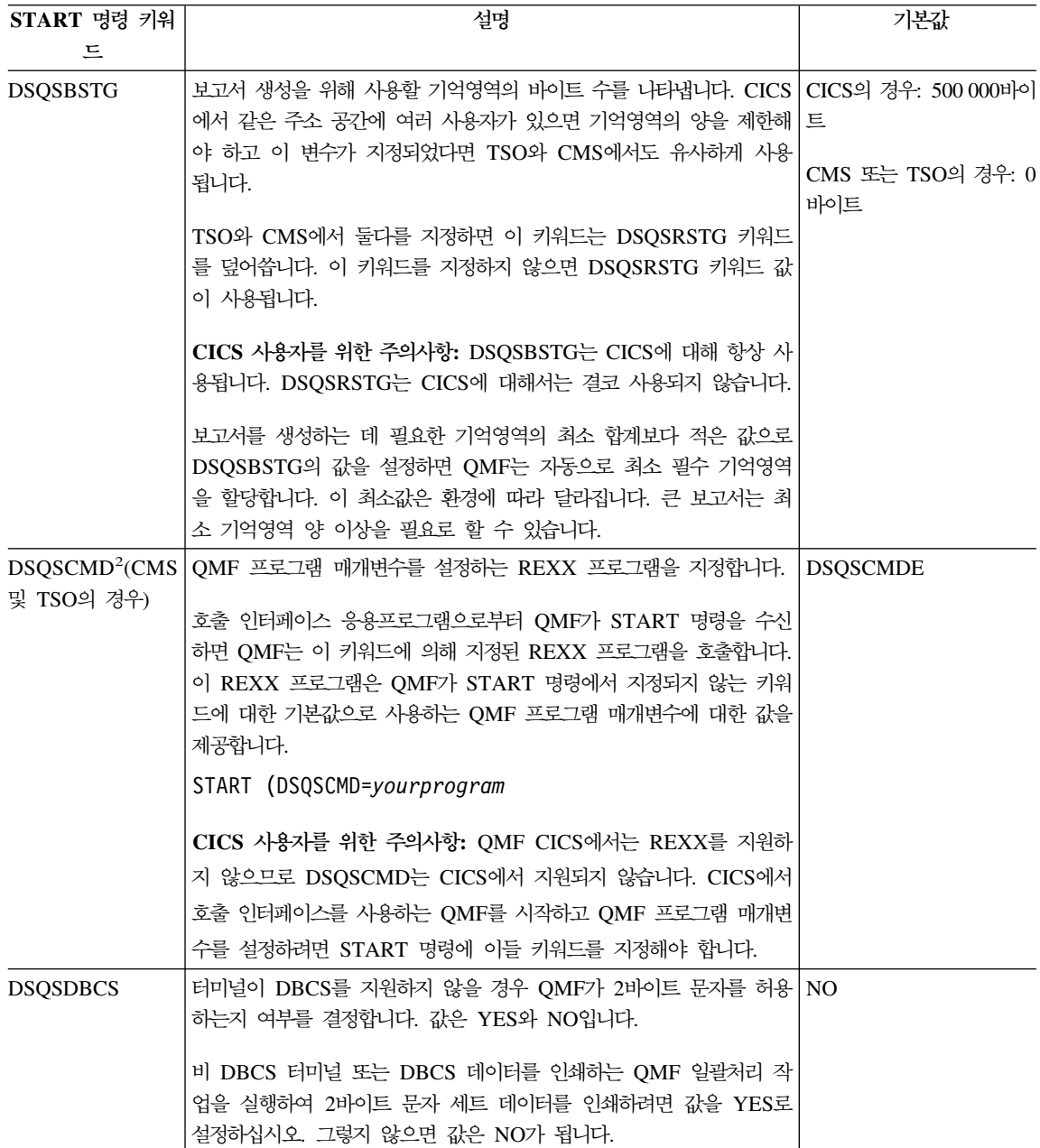

표 7. *START 명령 키워드, 설명, 기본값 (계속)* 

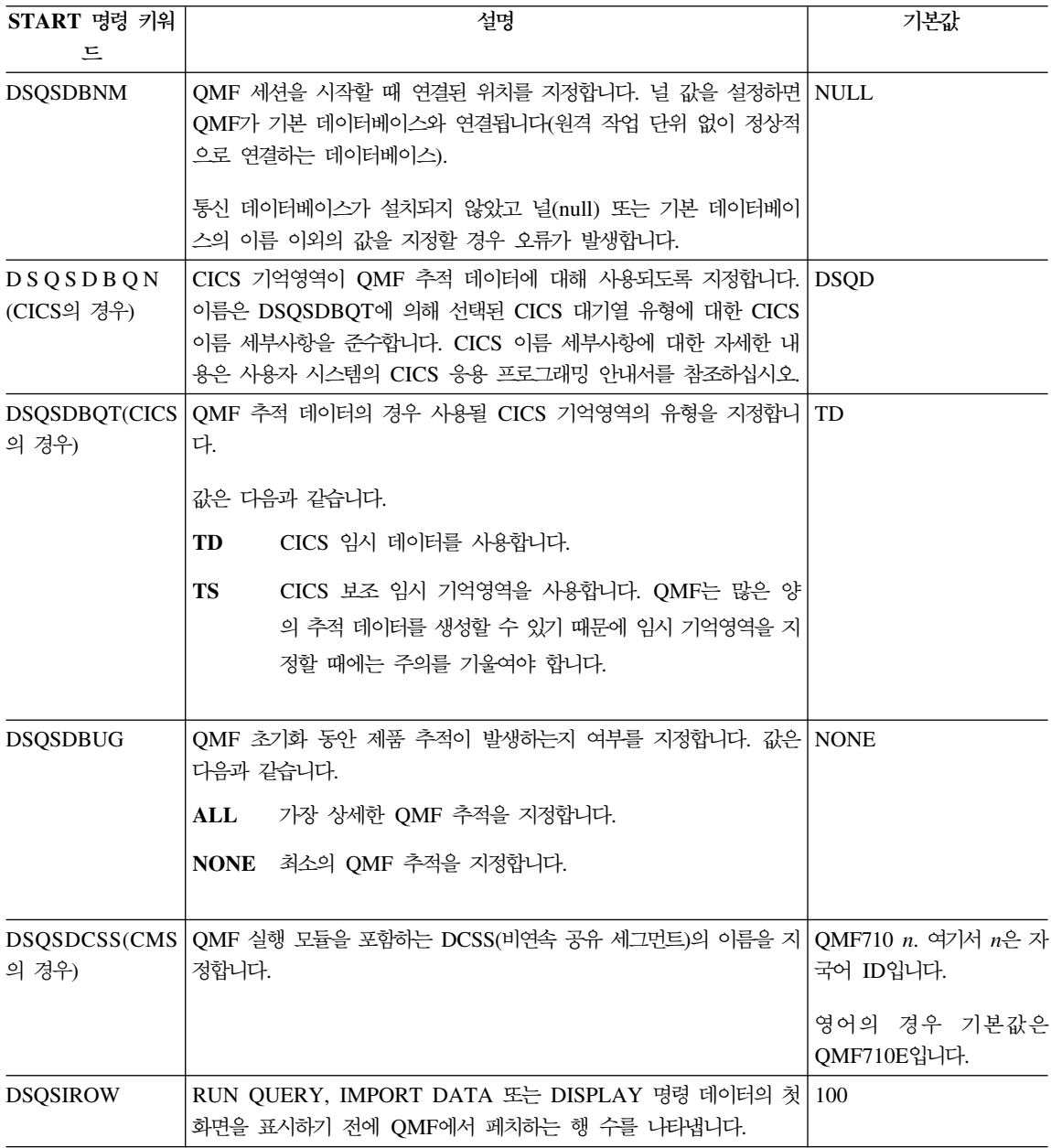

표 7. *START 명령 키워드, 설명, 기본값 (계속)* 

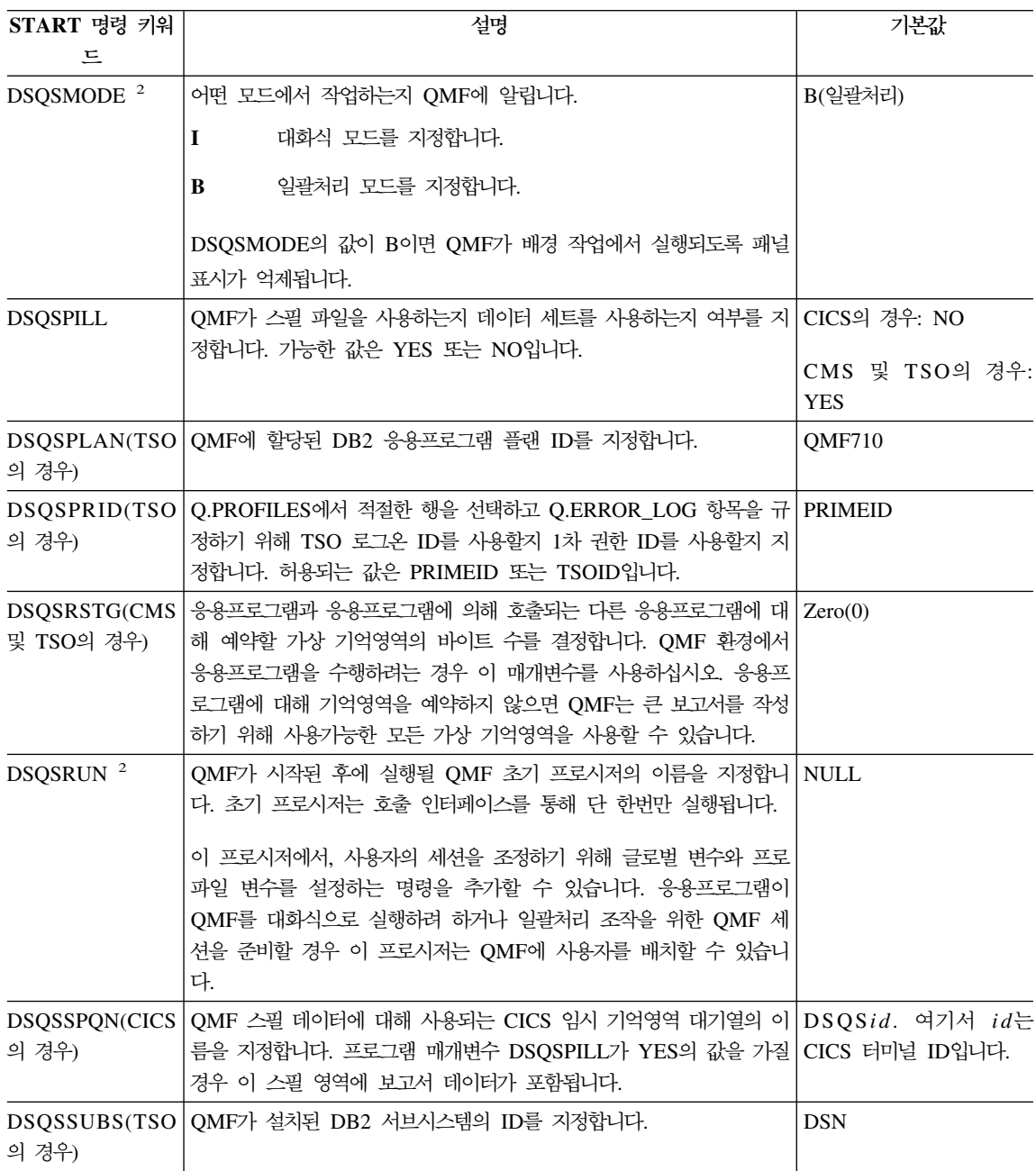

표 7. *START 명령 키워드, 설명, 기본값 (계속)* 

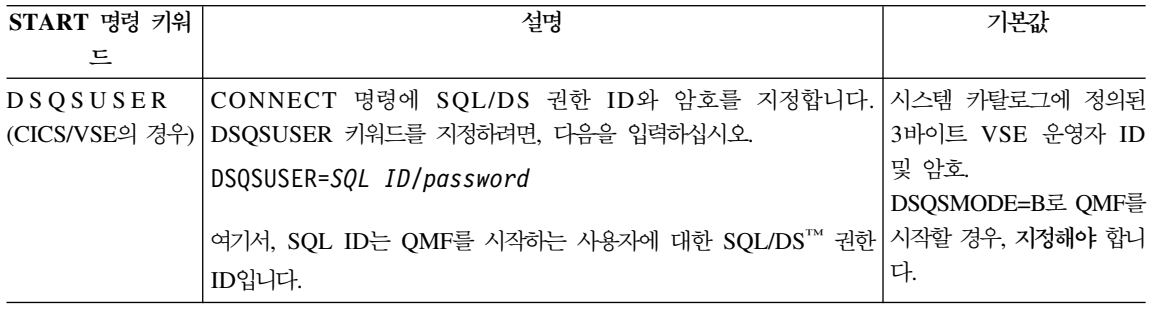

# 명령 동의어 사용

QMF는 QMF 명령과 비슷한 명령 동의어를 작성하게 합니다. 명령 동의어는 매 우 융통성이 있으며 일반 사용자에게 매우 유용합니다. 예를 들어, 명령 동의어는 명령의 기능을 실행하거나 응용프로그램을 시작합니다. QMF 사용자가 명령 동의 어를 액세스할 수 있게 하려면 명령 동의어를 하나 이상의 명령 동의어 표에 입력 해야 합니다. 사용자가 명령 동의어를 발행하면 QMF는 사용자의 응용프로그램을 시작하는 TSO, RUN, CICS 또는 CMS 명령을 실행합니다.

# 명령 동의어 작성

명령 동의어를 작성하려면, 다음을 수행하십시오.

1. 설명적인 명령을 작성합니다.

QMF 명령은 명령어 오브젝트 형식을 따릅니다. 모든 명령은 명령어(조치 언 어)이고 많은 명령 다음에는 오브젝트(설명적인 명령어)가 옵니다. 예를 들어, CONVERT QUERY가 명령어 오브젝트 명령인 반면에 END는 명령어만으 로 된 명령입니다.

기존 QMF 명령과 동일한 명령어를 사용하여 명령 동의어를 작성할 수 있습 니다. 이 경우, QMF 명령을 앞에 두고 원래 QMF 명령을 사용할 수 있습니 다. QMF 명령에 관한 내용을 보려면 *QMF 참조서*를 참조하십시오.

예를 들어, 주별 매출액이 입력되었는지를 보기 위해 프로시저가 보고서를 실 행한다고 가정합니다. 이번 주에 대한 데이터가 빠졌으면 프로시저는 표 편집 기를 호출하여 표에 최근 정보를 추가합니다. 프로시저 이름에 관계없이 명령

동의어에 설명적 개념이 포함되어 있기를 원할 수 있습니다. UPDATE SALES와 같이 명령어 오브젝트 쌍을 선택할 수 있습니다.

명령 동의어에 매개변수나 옵션이 필요하면, 대체 변수 &ALL.을 사용할 수 있 습니다.

2. 적절한 명령 동의어 표를 새 명령 동의어로 갱신합니다.

사용하려는 명령 동의어 표의 이름을 알아야 합니다.

DSQAP\_SYNONYM\_TBL 변수에는 사용자 각각이 단축 명령 표의 이름이 들어 있습니다.

데이터베이스 관리자는 명령 동의어 표에 액세스할 수 있습니다. 개인적 용도 로 명령 동의어를 작성하려면 명령 동의어를 추가하도록 정의된 보기를 가질 수 도 있습니다.

명령 동의어 표에는 명령 동의어 UPDATE SALES에 대한 다음과 같은 정보 가 들어 있습니다.

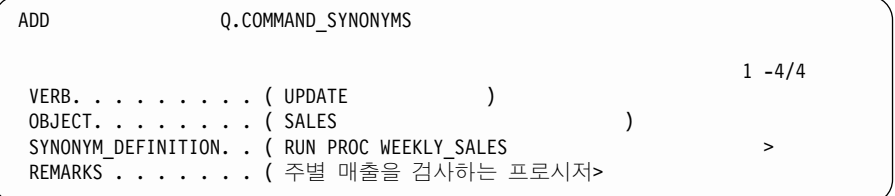

ADD 기능 키를 누르면 QMF는 이 명령 동의어를 표에 추가합니다. 그러나 명령을 사용하려면 먼저 QMF에 다시 연결해야 합니다.

3. 필요한 경우, 프로파일을 갱신합니다.

새 표 또는 보기에 이 명령 동의어를 추가했으면 사용자 프로파일에 새 표 또 는 보기의 이름을 추가하십시오.

4. OMF 세션을 종료합니다.

새로운 QMF 세션을 시작할 때까지 QMF는 명령 동의어와 프로파일 표에 수 행된 변경을 인식하지 않습니다.

# $SAA$  RUN QUERY 보고서 소형 세션

QMF 보고서를 생성하는 응용프로그램을 작성할 때에는 보고서 소형 세션을 사용 하여 QMF에 사용자의 액세스를 제한할 수 있습니다. 보고서 소형 세션에서, QMF

는 보고서가 화면에 나타나는 동안 사용자가 발행할 수 있는 명령을 제한합니다. 보고서 소형 세션에서 유효하거나 유효하지 않은 명령은 [87](#page-98-0) 페이지의 표8 및 87 페이지의 표9에 정리되어 있습니다.

보고서 소형 세션은 중첩된 세션(세션 내부의 세션)으로 작동됩니다. 소형 세션에 서 초기 QMF 세션은 그대로 남아 있으나 보고서가 화면에 나타나는 동안 일시 적으로 사용할 수 없게 됩니다. 소형 세션은 END 명령을 발행(또는 종료 종료 키를 누름)할 때까지 사용중인 현재 세션이 됩니다. 소형 세션을 종료하면 응용<mark>프</mark> 로그램 작성법에 따라 초기 QMF 세션이나 호출 응용프로그램으로 리턴됩니다. 보 고서 소형 세션이 종료될 때까지 응용프로그램은 하위 명령 발행을 계속할 수 없 습니다.

QMF 글로벌 변수 DSQDC\_DISPLAY\_RPT는 실제로 QMF에서 보고서 소형 세 션의 시작 여부를 결정합니다. 이는 DSQDC\_DISPLAY\_RPT가 조회를 실행한 후 QMF에서 보고서 표시 여부를 결정하기 때문입니다(보고서를 표시할 경우 1, 표 시하지 않을 경우 0으로 설정).

호출 인터페이스를 사용하여 QMF를 실행할 경우

- 글로벌 변수 DSQDC\_DISPLAY\_RPT의 기본값은 1입니다(QMF가 DSQQMFE 로 시작되면 대화식 또는 일괄처리 모드인지에 관계없이 글로벌 변수의 기본값 은 0입니다).
- 조회를 실행하는 프로시저나 응용프로그램을 실행하면 QMF는 보고서 소형 세 션을 시작합니다. QMF는 이 세션에서 조회 결과 보고서를 표시합니다.
- 프로시저나 응용프로그램이 조회를 실행하지 않거나 SQL 패널로부터 조회를 실 행하면 QMF는 보고서 소형 세션을 시작하지 않습니다.

QMF에서 보고서 소형 세션을 시작하지 않게 하려면, 다음 중 하나를 수행하십시  $\mathfrak{S}$ .

- DSQDC\_DISPLAY\_RPT의 값을 0으로 변경합니다.
- 호출 인터페이스로부터 QMF를 시작할 경우 DSQADPAN 매개변수를 0에 설 .정합니다.

글로벌 변수에 대해서는 73 페이지의 『[SET GLOBAL](#page-84-0)』을 참조하십시오.

<span id="page-98-0"></span>보고서 소형 세션에서, 다음 명령과 이들 명령의 동의어를 발행할 수 있습니다(제 한사항은 괄호 안에 표시됨).

표 8. 소형 세션에서 유효한 명령

| <b>BACKWARD</b>  | <b>FORWARD</b>    | <b>RETRIEVE</b>  |
|------------------|-------------------|------------------|
| <b>BOTTOM</b>    | <b>GET GLOBAL</b> | <b>RIGHT</b>     |
| CANCEL(팝업 창이 사용중 | <b>HELP</b>       | SAVE(데이터)        |
| 인 경우)            | <b>INTERACT</b>   | SET(프로파일, 글로벌)   |
| <b>CICS</b>      | <b>ISPF</b>       | SHOW(보고서, 차트)    |
| <b>CMS</b>       | <b>LEFT</b>       | SWITCH(도움말이 사용중인 |
| DISPLAY(보고서, 차트) | <b>MESSAGE</b>    | 경우)              |
| <b>END</b>       | PRINT(보고서, 차트)    | <b>TOP</b>       |
| <b>ENTER</b>     | <b>OMF</b>        | <b>TSO</b>       |
|                  |                   |                  |

표9에는 소형 세션에서 유효하지 않은 명령 목록이 나와 있습니다.

표 9. 소형 세션에서 유효하지 않은 명령

| ADD                 | <b>ERASE</b>       | <b>REDUCE</b>       |
|---------------------|--------------------|---------------------|
| <b>CANCEL</b>       | EXIT               | REFRESH             |
| <b>CHANGE</b>       | <b>EXPORT</b>      | <b>RESET GLOBAL</b> |
| <b>CHECK</b>        | <b>EXTRACT</b>     | RESET(조회, 프로시저, 서식) |
| <b>CLEAR</b>        | <b>GETOMF</b>      | <b>RUN</b>          |
| <b>CONNECT</b>      | <b>IMPORT</b>      | <b>SAVE</b>         |
| <b>CONVERT</b>      | <b>INSERT</b>      | <b>SEARCH</b>       |
| <b>DELETE</b>       | <b>INTERACT</b>    | <b>SHOW</b>         |
| <b>DESCRIBE</b>     | <b>IRM</b>         | <b>SORT</b>         |
| DISPLAY(조회, 프로시저, 프 | <b>LIST</b>        | <b>SPECIFY</b>      |
| 로파일, 서식)            | <b>NEXT</b>        | <b>START</b>        |
| <b>DRAW</b>         | <b>PREVIOUS</b>    | <b>SWITCH</b>       |
| <b>EDIT</b>         | PRINT(조회, 프로시저, 프로 |                     |
| <b>ENLARGE</b>      | 파일, 서식)            |                     |

제한된 명령을 발행하는 exec, CLIST 또는 프로시저를 실행하는 경우 QMF는 오 류 메시지를 리턴시킵니다.

# 제8장 QMF 오브젝트 가져오기 및 내보내기

QMF 환경의 외부에서 QMF 오브젝트를 사용하는 응용프로그램을 작성할 수 있 습니다. QMF 환경 외부에 QMF 오브젝트를 배치하려면 QMF EXPORT 및 IMPORT 명령을 사용합니다.

```
다음 오브젝트를 내보낼 수 있습니다.
```

```
-
(chart)
```
데이터

```
(form)
```
(proc)

```
(query)
```
보고서

**(table)**

오브젝트를 내보낼 경우 QMF는 오브젝트를 *외부* 형식으로 전환하고 그것을 파일, 데이터 세트 또는 CICS 데이터 대기열에 추가합니다. QMF 오브젝트의 외부 형 식은 QMF 응용프로그램 개발에 있어 강력한 요소입니다. IMPORT 명령은 파일, 데이터 세트 또는 CICS 데이터 대기열에서 외부 형식을 읽고 오브젝트를 QMF 임시 기억영역이나 데이터베이스 중 하나에 추가합니다(명령 발행 방법에 따라 달 라짂).

QMF 또는 IXF 형식 중 하나로 데이터 및 표 오브젝트를 내보낼 수 있습니다. 서식, 프롬프트 조회, 보고서 오브젝트 형식은 *코드화 형식*이라 불리는 <mark>좀더 복</mark>잡 한 형식입니다. 차트는 그래픽 데이터 형식(GDF)인 GDDM 형식으로 내보내집니 다.

이 장에서는 모든 QMF 내보내기 형식을 설명하고 응용프로그램에서 그것을 사용 하는 방법을 보여줍니다. [251](#page-262-0) 페이지의 『부록B. 내보내기/가져오기 형식』은 데이  $Q$ MF 오브젝트 가져오기 및 내보내기

터의 QMF 형식을 설명하고 코드화된 형식 오브젝트의 표와 필드 번호를 정의합 니다. IXF 형식에 관한 내용을 보려면 265 페이지의 『부록C. 통합 교환 형식[\(IXF\)](#page-276-0)』 을 참조하십시오.

CICS 사용자: IMPORT 또는 EXPORT 명령을 사용하는 응용프로그램을 작성 할 경우 138 페이지의 『[CICS](#page-149-0) 대기열 사용 규칙 및 고려사항』을 읽어 보십시오.

 ${\tt IMPORT}$  및  ${\tt EXPORT}$  명령의 구문을 보려면  ${\it QMF}$  참조서를 참조하고  ${\tt QMF}$  오 브젝트를 가져오고 내보내는 데 필요한 내용을 보려면 온라인 도움말을 참조하십 시오.

# 내보낸 파일, 데이터 세트 또는 CICS 데이터 대기열로 할 수 있는 작 업

가져오기/내보내기 기능은 다음과 같은 역할을 합니다.

- 조회 결과를 응용프로그램에 제공합니다. 많은 응용프로그램의 목적은 QMF 조회에 의해 생성된 데이터를 사용하는 것 입니다. 데이터를 데이터베이스에서 응용프로그램으로 가져오려면 QMF EXPORT 명령을 사용하십시오.
- 응용프로그램에서 오브젝트를 작성하고 QMF에서 이를 사용합니다. 오브젝트에 대한 적절한 형식을 사용하여 QMF 환경 외부에서 오브젝트를 작 성할 수 있습니다. 오브젝트를 포함하는 파일, 데이터 세트 또는 CICS 데이터 대기열을 QMF로 가져올 경우 새 QMF 오브젝트가 작성됩니다. 보고서와 차트를 QMF로 가져올 수 없습니다.
- 데이터베이스에 비 QMF 오브젝트를 저장합니다.
	- 프로시저 또는 조회 오브젝트로서 오브젝트를 가져올 경우 QMF는 오브젝트를 QMF 환경에 그대로 가져갑니다. 그것은 추가 레코드 또는 필드를 가져온 파 일에 삽입하지 않습니다. 레코드의 길이가 79바이트 이하인 모든 프로그램과 파 일을 가져올 수 있습니다.
- 오브젝트를 다른 환경 또는 제품에 사용할 수 있도록 만듭니다.

**:**

시스템이나 환경 사이에서 전송되는 내보낸 오브젝트는 내보낸 오브젝트를 변 경하거나 손상시킬 수 있는 변환 위험에 노출되어 있습니다. EBCDIC과 ASCII 시스템 사이 또는 서로 다른 NLF 환경 사이와 같이 서로 다른 CCSIS 또는  $\pm$ 자 세트로 실행되는 환경 사이에서 내보낸 오브젝트를 전송하는 것은 바람직 .<br>하지 않습니다.

CONVERT QUERY 명령을 사용하여 프롬프트 조회 또는 QBE 조회를 다른 제품에서 내보내고 사용할 수 있는 SQL 조회로 변환시킬 수 있습니다.  $\operatorname{CONVERT}$  명령에 관한 자세한 내용은  $\mathcal{Q}MF$  참조서를 참조하십시오.

다음 위치에서 QMF 오브젝트를 전송할 수 있습니다.

- VM에서 CMS 세션간에
- CICS 외부 파티션 임시 데이터 대기열을 사용하여 TSO 또는 고유 OS/390 일괄처리의 QMF 및 CICS하의 QMF 사이에서
- SENDFILE 네트워크에서
- 데이터베이스 외부에 오브젝트와 데이터를 저장합니다.

예를 들어, 프로그램 중간에 외부 프로그램이 처리할 수 있도록 하기 위해 데이 터를 내보낼 수 있습니다.

• 2개 언어 응용프로그램을 작성합니다.

기본 언어로 QMF 서식을 작성할 수 있고 EXPORT 명령의 LANGUAGE= 선택 을 사용하여 영어로 번역할 수 있습니다. IMPORT 및 EXPORT 명령상에 있 는 LANGUAGE= 선택을 사용하여 영어 서식을 기본 영어로 번역할 수 있습니다.

# 데이터 내보내기 및 저장

EXPORT DATA와 SAVE DATA 사이의 차이는 오브젝트가 저장되는 위치와 방법으로 이것은 결과로 수행할 수 있는 작업에 영향을 줍니다.

• 데이터 오브젝트를 내보내면 파일, 데이터 세트 또는 CICS 데이터 대기열이 생 성됩니다. 각각을 순서대로 읽고, 변경하고, 인쇄할 수 있으나, QMF 응용프로 그램 또는 외부의 다른 응용프로그램을 통해 이러한 모든 작업을 수행할 수 있 습니다.

### $Q$ MF 오브젝트 가져오기 및 내보내기

• SAVE DATA 명령은 데이터베이스 표를 생성합니다. 저장된 데이터를 사용하 여 수행하는 모든 조치는 데이터베이스를 통해 실행됩니다.

# 데이터 및 표 오브젝트

조회를 실행할 경우 QMF는 데이터 오브젝트나 보고서 오브젝트 중 하나로 내보 낼 수 있는 보고서에서 결과를 표시합니다. 보고서 오브젝트를 내보낼 경우 오브 젝트는 서식 오브젝트에 지정된 데이터의 형식을 유지합니다. HTML 보고서로 보 고서 오브젝트를 내보내면 이는 적절한 HTML 3.0 코딩으로 패키지됩니다. 보고 서를 웹 서버에 넣어 월드 와이드 웹에 표시되게 할 수 있습니다. QMF 데이터와 표 오브젝트는 *원시 데이터 서식으로* 내보내집니다. 보고서 오브젝트에 관한 자세 한 내용은 [127](#page-138-0) 페이지의 『보고서 오브젝트』를 참조하십시오.

표 서식으로 표시할 원시 데이터는 데이터 오브젝트로서 임시 기억영역에 저장됩 니다. 데이터베이스에 저장된 관계형 표 및 보기는 표 오브젝트라 <mark>불립니다.</mark> 임시 기억영역 내의 표(DATA) 및 데이터베이스에 저장된 표(TABLE)의 내보낸 형식 은 동일합니다. 데이터로서 내보낸 오브젝트는 표로 가져올 수 있고 표로서 내보 낸 오브젝트로 데이터를 가져올 수 있습니다.

데이터 및 표 오브젝트를 QMF 형식이나 통합된 교환 형식(IXF)으로 내보냅니다.

원하는 내보내기 형식을 QMF에 알리기 위해 EXPORT 명령에 DATAFORMAT=QMF 또는 DATAFORMAT=IXF 중 하나를 지정할 수 있습 니다. QMF 형식이 기본값입니다. QMF 형식에 대해서는 [251](#page-262-0) 페이지의 『데이터 에 대한 [QMF](#page-262-0) 형식』에서 설명됩니다.

IXF에는 두 개의 형식인 2진과 문자 형식이 있는데 이는 96 페이지의 『2진 대 문자』에서 설명됩니다. IXF 형식은 265 페이지의 『부록C. 통합 교환 형식[\(IXF\)](#page-276-0)』 에서 설명됩니다.

QMF 또는 IXF 형식을 지정하고 필요한 데이터를 포함하는 파일, 데이터 세트 또 는 CICS 데이터 대기열을 가져옴으로써 &file에 자신의 표를 작성할 수 있습니 다. 필요한 필드를 적절하게 포함시키고 자신의 데이터를 추가합니다. 그런 다음 이 파일, 데이터 세트 또는 CICS 데이터 대기열을 표 오브젝트로서 QMF로 가져옵 니다. 다음은 파일, 데이터 세트 또는 CICS 데이터 대기열을 표 오브젝트로서 데 이터베이스에 가져오는 명령의 예제입니다.

IMPORT TABLE MYTABLE FROM MYDATA

EXPORT 및 IMPORT 명령에 관한 자세한 내용은 *QMF 참조*서를 참조하십시 오. [CICS](#page-149-0)/VSE 사용자는 138 페이지의 『CICS 대기열 사용 규칙 및 고려사항』을 읽어 보십시오.

# $\blacksquare$  QMF 형식의 데이터 오브젝트 해석: 예제

데이터 레코드의 길이가 있으면 헤더 레코드의 길이를 계산할 수 있습니다. 이 예 제에서 각 데이터 레코드는 23바이트 길이입니다. [251](#page-262-0) 페이지의 『데이터에 대한 [QMF](#page-262-0) 형식』은 처음 레벨과 수의 정보를 포함하는 첫 12바이트를 설명합니다. 데 이터의 각 열에는 24바이트가 있고 세 개의 열이 있습니다. 따라서 이 세 열 데이 터 오브젝트의 경우 헤더는 84바이트입니다.

 $(12 + (24 \text{ X } 3) = 84)$ 

Q.STAFF에서 다음 데이터를 내보내려면 다음과 같습니다.

- ID NAME COMM
- 10 SANDERS -20 PERNAL 612.45

다음 표를 사용하여 각 열의 너비를 계산할 수 있습<mark>니</mark>다.

*10.*

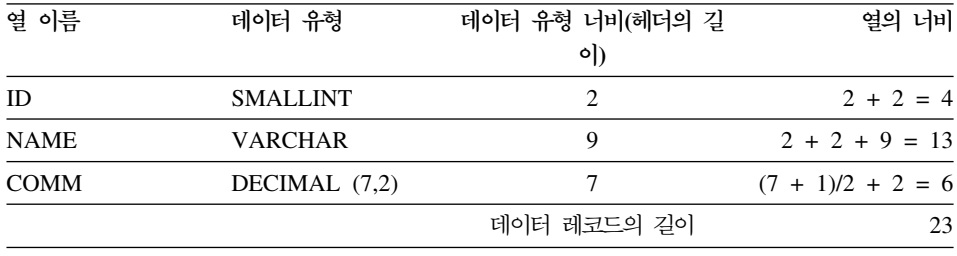

각 헤더 레코드는 23바이트로 데이터 레코드와 길이가 같습니다. 이 84바이트는 네 개의 23바이트 헤더 레코드로 분포되며 마지막 레코드는 공백으로 채워집니다.

### $Q$ MF 오브젝트 가져오기 및 내보내기

그림15에서는 보고서 헤더 및 16진법을 보여줍니다. 반전된 유형의 수는 그림 다 음에 주가 있음을 나타냅니다.

REL 1.0 ID 1 DO C5 D3 40 F1 4B F0 40 0004 0003 CO C4 40 40 40 40 40 40 40 40 40 40 1 2 3 4 N NA M E 2 40 40 40 40 40 40 40 01F4 0002 D5 00 D5 C1 D4 C5 40 40 40 40 40 40 5 6 7 C O M M 3 40 40 40 40 40 40 40 40 01C0 0009 E8 00 C3 D6 D4 D4 40 40 40 40 40 Y 4 40 40 40 40 40 40 40 40 40 01E4 07 02 E8 00 40 40 40 40 40 40 40

그림 15. QMF 형식으로 내보낸 데이터 오브젝트의 샘플 헤더 레코드 40은 공백 문자 의 16진법 코드입니다.

그림16에서는 보고서 및 해당 데이터를 16진법 표현을 보여줍니다. 바이트 위치의 의미에 대해서는 251 페이지의 『데이터에 대한 [QMF](#page-262-0) 형식』을 참조하십시오.

10 S A N D E R S 1 00 00 00 0A 00 00 00 07 E2 C1 D5 C4 C5 D9 E2 00 00 FF FF 00 00 00 40 40 8 9 10 20 P E R N A L 2 00 00 00 14 00 00 00 06 D7 C5 D9 D5 C1 D3 00 00 00 00 00 00 61 24 5C

그림 16. QMF 형식으로 내보낸 데이터 오브젝트의 샘플 데이터 레코드

#### **1REL** 1.0

오브젝트 형식 레벨: 1.0

오브젝트 형식 레벨은 이 오브젝트가 사용하고 있는 오브젝트 형식의 버전을 QMF 에 알려줍니다. QMF 오브젝트 형식이 변경될 때마다 레벨 수도 변경됩니다. 오 브젝트 형식이 모든 새 릴리스마다 변경되는 것은 아닙니다.

## 2**X'0004'**

헤더 레코드의 <mark>수:</mark> 4

#### 3**X'0003'**

데이터 열의 수: 3

#### 4**X'C9 C4'**

열 이름: ID

### 5**X'1F4'**

데이터 유형: SMALLINT

### 6**X'0002'**

열 너비: 2

## 7**X'D5'**

널(NULL)은 허용됩니다. N은 no를 의미합니다.

### 8**X'0A'**

첫번째 데이터 레코드의 첫번째 열 값: 10

### 9**X'07'**

첫번째 데이터 레코드의 두 번째 열에서 이름의 길이: 7

#### 10**X'FFFF'**

표시기 정보: 열은 널 값을 포함합니다.

데이터나 표 오브젝트가 반출되는 경우 생성된 파일, 데이터 세트 또는 CICS 데이터 대기 열에 관한 자세한 내용은 137 페이지의 『외부화 [QMF](#page-148-0) 오브젝트의 세부사항』을 참조하십 시오.

IXF 형식 예제를 보려면 265 페이지의 『부록C. 통합 교환 형식[\(IXF\)](#page-276-0)』을 참조하십시오.

# 데이터 및 표 오브젝트의 내보내기/가져오기 규칙과 정보

다음은 데이터 또는 표 오브젝트를 가져오고 내보낼 때의 일반적 고려사항입니다.

#### 파일, 데이터 세트 또는 CICS 데이터 대기열은 할당 상태로 있습니다.

QMF 임시 기억영역에 데이터를 저장하고 화면에 보고서를 표시하기 위해 QMF IMPORT DATA 명령이 나타납니다. 실제로 데이터의 일부만이 저장되고 표시됩 니다. 파일, 데이터 세트 또는 CICS 데이터 대기열은 열린 상태이고 QMF에 할 당됩니다. 사용자가 파일, 데이터 세트 또는 CICS 데이터 대기열을 통해 화면이 동할 때 QMF는 레코드를 읽습니다.

이 연결은 데이터 오브젝트가 대체되거나 재설정되거나 QMF가 모든 레코드를 읽 을 때까지 유지됩니다. 이 시점에서 파일, 데이터 세트 또는 CICS 데이터 대기열 은 닫히고 더 이상 QMF에 할당된 것으로 여겨지지 않습니다. 이것은 응용프로그 램이 IMPORT DATA 명령으로 QMF에 할당된 파일, 데이터 세트 또는 CICS 데이터 대기열을 삭제하거나 변경하려고 시도해서는 안 된다는 점을 의미합니다. 응 <span id="page-107-0"></span> $Q$ MF 오브젝트 가져오기 및 내보내기

용프로그램은 읽어오던 데이터 세트를 변경하거나 삭제하려고 하기 전에 다른 데 이터 소스 사용을 시작하거나 QMF 임시 데이터 기억영역(RESET DATA)을 비 워야 합니다.

IMPORT 명령이 실행되는 동안 QMF는 파일, 데이터 세트 또는 CICS 데이터 대기열이 읽혀지는 중에는 이러한 항목을 잠그지 않습니다. 읽혀지는 동안에는 파 일, 데이터 세트 또는 CICS 데이터 대기열이 변경되는 것을 금지하는 단계를 가 지지 않습니다. QMF가 읽는 것을 마치기 전에 파일, 데이터 세트 또는 CICS 데 이터 대기열이 어떤 방법으로든 지워지거나 변경될 경우 결과는 예측할 수 없고 시 스템 오류가 발생합니다.

QMF가 오브젝트를 완료해야 하며 데이터 오브젝트용 공간이 충분히 없을 경우에 는 불완전한 데이터 프롬프트가 발생할 수 있습니다. 예를 들어 같은 파일, 데<mark>이</mark> 터 세트 또는 CICS 데이터 대기열로 오브젝트 내보내기를 요청할 경우, QMF는 데이터 오브젝트를 완료합니다. 이 상황은 현재 EXPORT 명령에 명명된 같은 파 일, 데이터 세트 또는 CICS 데이터 대기열로부터 이전에 IMPORT DATA 명령 을 이전에 실행했음을 의미합니다. 불완전한 데이터 프롬프트에 관한 자세한 내용 및 수행할 조치에 대해서는 다음을 참조하십시오.

### **2**진 대 문자

QMF 형식 또는 IXF(OUTPUTMODE=BINARY) 형식의 2진 서식을 사용하여 데이터 또는 표 오브젝트를 내보내면 데이터는 *원시 2*진 서식으로 존재합니다. 그 러나 IXF(OUTPUTMODE=CHARACTER) 문자 서식을 사용할 경우 내보낸 데 이터는 EBCDIC 서식으로 존재합니다. 서식, 보고서, 프로시저 및 SQL 조회 오 브젝트의 내보낸 데이터 역시 EBCDIC 서식으로 존재합니다.

보통 PL/I, COBOL 및 어셈블러와 같은 언어로 쓰여진 응용프로그램은 문자 데 이터보다 더 빠르고 더 효과적으로 2진 데이터를 읽고 처리할 수 있습니다. 한 IBM 제품에서 다른 제품으로 데이터를 교환하는 작업은 2진 형식일 때 좀더 효과적으 로 이루어집니다. 그러나 응용프로그램이 REXX로 작성되었거나 편집기로 데이터 를 처리할 경우에는 EBCDIC(문자) 데이터가 좀더 효과적일 것입니다.

#### <u>오류</u>

QMF는 파일, 데이터 세트 또는 CICS 데이터 대기열에서 데이터를 가져온 후에 보고서 패널 및 확정 메시지를 표시합니다. 파일, 데이터 세트 또는 CICS 데이터
대기열에 형식 오류가 있을 경우, QMF는 보고서 패널을 표시하지 않습니다. 대 신에, QMF가 IMPORT 명령을 처리하기 전에 현재 패널이었던 오브젝트 패널에 오류 메시지를 표시합니다. 그러나 현재 오브젝트 패널이 보고서 패널이고 QMF 가 가져온 데이터에서 오류를 발견하면 QMF는 시작 패널과 오류 메시지를 표시 합니다.

서식 오브젝트와는 달리, 데이터 또는 표 오브젝트를 가져오면 입력 파일, 데이터 세트 또는 CICS 데이터 대기열의 형식은 같은 오브젝트가 EXPORT DATA 또 는 EXPORT TABLE 명령을 사용하여 내보낼 경우 생성될 출력 파일, 데이터 세 트 또는 CICS 데이터 대기열의 서식과 정확하게 같아야 합니다.

# 프로시저 및 SQL 조회

이 오브젝트를 나타내는 파일, 데이터 세트 또는 CICS 데이터 대기열의 형식은 모든 오브젝트 중에 가장 간단합니다. 파일, 데이터 세트 또는 CICS 데이터 대기 열에서 각 레코드는 기본적으로 화면에 나타나는 그대로의 한 행의 이미지입니다 (고정된 레코드의 길이는 79바이트임).

SQL 조회는 다음과 같습니다.

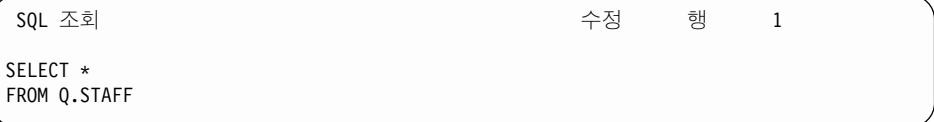

다음은 외부 형식을 가진 조회입니다.

```
* * * Top of File * * *SELECT *
FROM Q.STAFF
```

```
* * * Fnd of File * * *
```
레코드 형식이 간단하기 때문에 QMF 외부에서 SQL 조회나 프로시저를 작성하거나 편집 하는 것은 매우 간단합니다. SQL 조회 또는 프로시저는 79바이트 조회 또는 프로시저 레 코드를 포함하는 고정 길이 파일, 데이터 세트 또는 CICS 데이터 대기열로 되어 있습니

다. 결과 파일, 데이터 세트 또는 CICS 데이터 대기열을 가져오면 조회 또는 프로시저는 실행할 준비가 된 QMF 임시 기억영역에 존재합니다.

## 차트 오브젝트

QMF 환경의 외부에서 처리하도록 차트 오브젝트를 내보낼 수 있습니다. 차트는 데이터베이스에 QMF 오브젝트로서 저장될 수 없으며 데이터베이스로부터 검색될 수 없습니다. 차트를 QMF로 가져올 수 없습니다.

QMF는 차트 오브젝트를 내보낼 때 보고서로부터의 데이터를 그래픽 데이터 형식 (GDF)으로 전환합니다. GDF(GDDM 형식)는 기존의 데이터 교환 표준입니다. 예 를 들면, GDDM 유틸리티를 사용하여 내보낸 차트 데이터를 인쇄하거나 문서 스 크립트 파일에 이를 포함시킬 수 있습니다. GDF 형식에 관한 자세한 내용은 GDDM 응용프로그램 프로그래밍 안내서를 참조하십시오.

GDF 형식의 파일 또는 데이터 세트를 사용하는 것과 똑같은 방식으로 내보낸 차 트 오브젝트를 사용할 수 있습니다. 예를 들면 다음과 같습니다.

- 문서 작성 기능(DCF)을 사용하면 응용프로그램은 QMF 보고서(인쇄되거나 내 보낸 보고서 사용)와 QMF 차트(내보낸 차트 사용)를 결합할 수 있고 형식이 지정된 정보를 프린터로 보낼 수 있습니다.
- 그래픽 편집기를 GGXA 그래픽 편집기으로서 사용하면 응용프로그램은 내보낸 QMF 차트를 좀더 변경하고 개선할 수 있습니다.

# 코드화 오브젝트

서식 및 프롬프트 조회를 코드화된 형식으로 내보내고 가져오며 이 형식은 오브젝 트를 표 구조로 변환하는 형식입니다. 코드화된 형식은 오브젝트의 특정 부분을 좀 더 쉽게 조작하도록 도와줍니다. 보고서 오브젝트 역시 코드화된 형식으로 내보내 지만 보고서를 가져올 수는 없습니다.

서식, 보고서 또는 프롬프트 조회의 코드화 형식(관계형 또는 엔티티 관계형)은 다 음 레코드로 구성됩니다.

- 고정 형식 레코드: 헤더 레코드(H)([99](#page-110-0)페이지 참조)
- 가변 형식 레코드
- <span id="page-110-0"></span>- 데이터 값 레코드(V)(104페이지 참조)
- 데이터 표 설명 레코드(T)(105페이지 참조)
- 표 행 레코드(R)(109페이지 참조)
- 오브젝트 레코드의 종료(E)(111페이지 참조)

별표(\*)가 붙은 응용프로그램 데이터 레코드는 내보내 파일에 오브젝트와 관계있 는 정보와 주석을 저장하는 응용프로그램에 의해 사용됩니다. 자세한 내용은 111 페이지의 『응용프로그램 데이터 레코드(\*)』를 참조하십시오.

내보낸 보고서는 위의 레코드와 함께 다음 레코드를 포함할 수 있습니다.

- 보고서 행 레코드(L)(130페이지 참조)
- 데이터 연속 레코드(C)(132페이지 참조)

내보내 파일, 데이터 세트 또는 CICS 데이터 대기열에 대한 세부사항은 137 페 이지의 『외부화 OMF 오브젝트의 세부사항』을 참조하십시오.

### 고정 형식 레코드

대부분의 레코드는 가변 형식을 가집니다. 그러나 레코드를 포함하는 파일 또는 데 이터 세트가 가변 형식으로 되어 있더라도 헤더 레코드는 고정 형식을 가집니다.

헤더 레코드(H)

이 레코드는 내보내 서식. 보고서 또는 프롬프트 조회의 내용을 식별하는 데 사용 됩니다. 헤더 레코드는 내보내 파일의 첫번째 레코드입니다. 헤더 레코드는 오브젝 트의 특성을 설명합니다.

헤더 레코드는 표11에서 설명된 정보를 포함합니다(별표는 필드를 가져오기 위해 필요함을 의미).

표 11. 헤더 레코드 정보

| 바이트 위치   | 정보 및 유형       |  |
|----------|---------------|--|
| $01*$    | 헤더 레코드 표시기(H) |  |
| 02       | 공백            |  |
| $03-05*$ | 제품 ID(QMF)    |  |
| 06       | 공백            |  |

표 11. 헤더 레코드 정보 (계속)

| 바이트 위치     | 정보 및 유형                                                                       |  |  |  |
|------------|-------------------------------------------------------------------------------|--|--|--|
| $07-08$    | 서식, 보고서 또는 프롬프트 조회를 내보낸 QMF 릴리스 레벨: QMF 버전 7의<br>경우 11                        |  |  |  |
| 09         | 공백                                                                            |  |  |  |
| $10*$      | 오브젝트 유형: 서식의 경우 F. 보고서의 경우 R. 관계형 프롬프트 조회의 경우 T.<br>ER 프롬프트 조회의 경우 E          |  |  |  |
| 11         | 공백                                                                            |  |  |  |
| $12 - 13*$ | OMF 오브젝트 레벨: 보고서의 경우 01, 서식의 경우 04, 프롬프트 조회의 경<br>우 01(관계형 또는 ER)             |  |  |  |
| 14         | 공백                                                                            |  |  |  |
| $15*$      | 오브젝트의 형식: 서식, 보고서 및 프롬프트 조회(관계형 또는 ER) 오브젝트를 내<br>보내는 데 사용되는 형식의 경우 E         |  |  |  |
| 16         | 공백                                                                            |  |  |  |
| 17         | 오브젝트의 상태: E - 오류 포함(서식의 경우에만), W - 경고 포함, V - 유효                              |  |  |  |
| 18         | 공백                                                                            |  |  |  |
| 19         | 전체 또는 부분적인 오브젝트 표시기: 전체 오브젝트의 경우 W                                            |  |  |  |
| 20         | 공백                                                                            |  |  |  |
| 21         | 오브젝트를 내보냈을 때 사용중인 자국어: 영어의 경우 E                                               |  |  |  |
| 22         | 공백                                                                            |  |  |  |
| $23*$      | 가져온 경우 임시 기억영역에서 오브젝트에 대한 조치(대체 오브젝트의 경우 R)                                   |  |  |  |
| 24         | 공백                                                                            |  |  |  |
| $25 - 26$  | 다음 각 레코드의 시작에서 제어 영역의 길이: 서식의 경우 01, 보고서의 경우 02,<br>프롬프트 조회의 경우 01(관계형 또는 ER) |  |  |  |
| 27         | 공백                                                                            |  |  |  |
| 28-29      | V 및 T 레코드에 지정된 정수 길이 필드의 길이(03)                                               |  |  |  |
| 30         | 공백                                                                            |  |  |  |
| 31-38      | 날짜소인: yy/mm/dd                                                                |  |  |  |
| 39         | 공백                                                                            |  |  |  |
| 40-44      | 시간소인: hh:mm                                                                   |  |  |  |
| 45         | 공백                                                                            |  |  |  |
| 46-50      | OS/2 <sup>®</sup> 오브젝트의 경우 SSSSS                                              |  |  |  |
| 51         | 공백                                                                            |  |  |  |
| 52-56      | OS/2 오브젝트의 경우 DDDDD                                                           |  |  |  |

H 레코드에서 오브젝트 레벨은 오브젝트의 형식이 변경되었음을 나타냅니다. 모 든 오브젝트 형식은 오브젝트 레벨 01로 시작합니다. QMF의 후기 릴리스가 오 브젝트 형식을 변경했다면 오브젝트 레벨은 1씩 증가됩니다. 형식의 변경이 잠재 적으로 응용프로그램에 오류를 야기하는 경우에만 오브젝트 레벨이 증가합니다. 94 페이지의 그림[16](#page-105-0)의 코드화 형식을 가진 보고서, 서식 및 프롬프트 조회의 오 브젝트 유형의 레벨 변경을 검사하십시오.

예를 들어 서식 오브젝트의 외부 형식은 버전 3.2에서 이전 릴리스와는 달리 구분 정보를 처리합니다. 이 변경 때문에 서식 오브젝트에 대한 오브젝트 레벨은 버전 3.2의 경우 03에서 04로 증가되었습니다. 일반적으로 다음 변경은 오브젝트 레벨 이 증가되는 원인이 됩니다.

- V 또는 R 레코드에서 필드 번호가 삭제되거나 대체됩니다.
- 특정 레코드 유형의 레이아웃이 재정의됩니다.

그러나 필드에 대한 새 값 또는 새 필드 번호는 응용프로그램에 오류를 야기하지 않습니다. 가져오는 오브젝트가 응용프로그램에 문제를 일으키지 않는지 오브젝트 레벨 값을 검사하십시오.

### 프롬프트 조회용 H 레코드 예제

H QMF 11 T 01 E V W E R 01 03 98/11/20 17:12

예제의 값 설명 H QMF 11 T 버전 7 QMF 관계형 프롬프트 조회 헤더 레코드 01 프롬프트 조회의 구조는 오브젝트 레벨 1입니다. E 형식 유형은 서식, 보고서 및 프롬프트 조회에 대한 것입니다. Ⅴ 내보낸 프롬프트 조회에는 어떠한 오류나 경고도 없습니다. W 파일은 전체 프롬프트 조회를 포함합니다. E 오브젝트를 내보낼 때 사용된 자국어는 영어입니다. R 가져올 때 임시 기억영역 오브젝트가 대체됩니다. 01 제어 영역의 길이는 1바이트입니다. 03 정수 길이 필드의 길이는 3바이트입니다. 98/11/20 날짜소인 17:12 시간소인

프롬프트 조회 코드화 형식에 대한 예제를 보려면 [115](#page-126-0) 페이지의 그림18을 참조하 십시오.

### 서식용 H 레코드 예제

H QMF 11 F 04 E V W E R 01 03 98/12/16 22:08

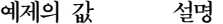

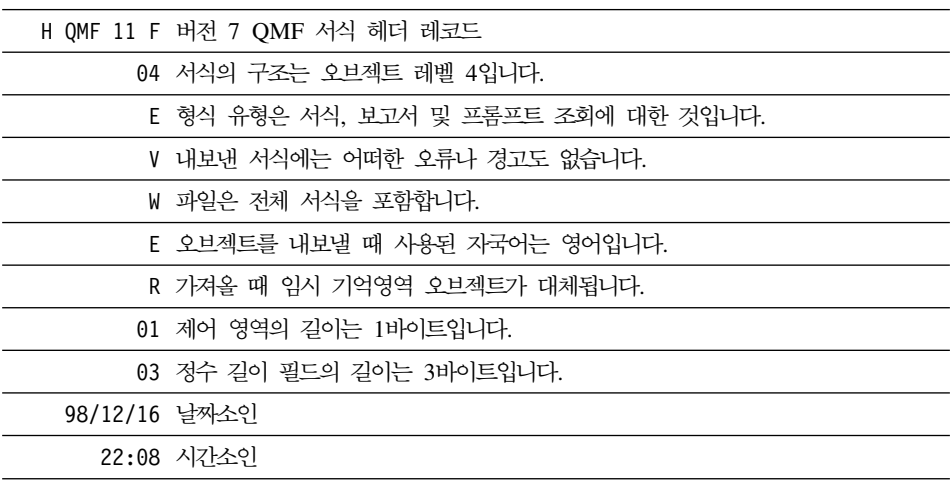

서식 코드화 형식에 대한 자세한 예제를 보려면 [119](#page-130-0) 페이지의 그림19를 참조하십 시오.

### 보고서용 H 레코드 예제

H QMF 11 R 01 E V W E R 02 03 98/10/14 16:20

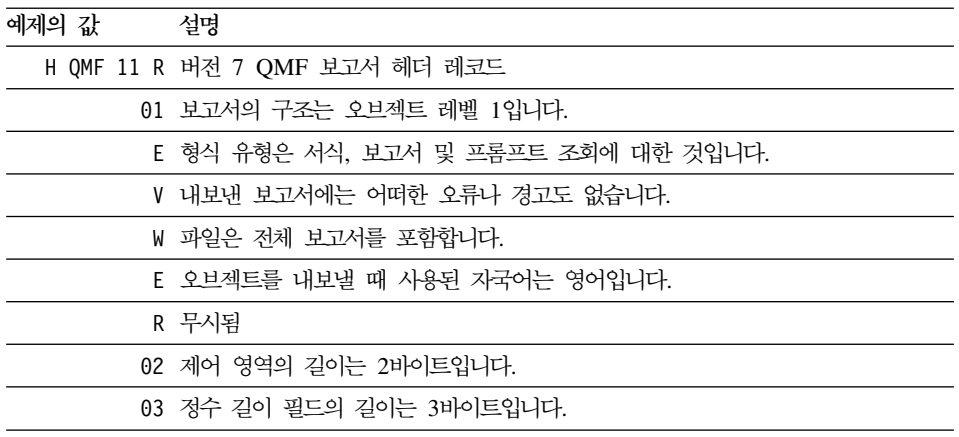

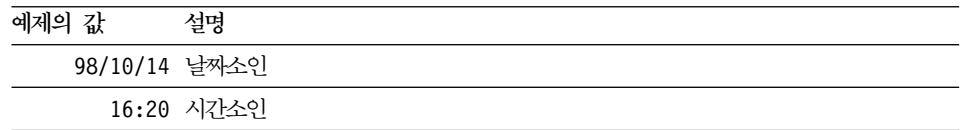

보고서 코드화 형식에 대한 예제를 보려면 [129](#page-140-0) 페이지의 그림21을 참조하십시오.

## 7변 형식 레코드

고정 형식 레코드인 H 레코드를 제외한 모든 레코드는 가변 형식 레코드입니다.

표시기 레코드 유형

- $V$  데이터 값[\(104](#page-115-0) 페이지의 『데이터 값 레코드(V)』 참조)
- **T** 이터 표 설명[\(105](#page-116-0) 페이지의 『데이터 표 설명 레코드(T)』 참조)
- R 표 행(109 페이지의 『표 행 레코드(R)』 참조)
- **E** 2브젝트의 종료(111 페이지의 『오브젝트의 종료 레코드(E)』참조)
- \* 응용프로그램 데이터([111](#page-122-0) 페이지의 『응용프로그램 데이터 레코드(\*)』 참조)
- L 보고서 행[\(130](#page-141-0) 페이지의 『보고서 행 레코드(L)』 참조)
- $C$  데이터 연속([132](#page-143-0) 페이지의 『데이터 연속 레코드(C)』 참조)

가변 형식 레코드는 입력이 허용됩니다. 이것은 레코드를 포함하는 파일, 데이터 세 트 또는 CICS 데이터 대기열이 아닌 레코드 자체를 나타냅니다. 가변 형식 레코 드의 일반적인 서식은 다음과 같습니다.

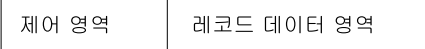

제어 영역은 다음과 같습니다.

**바이트** 위치

#### 설명

01 레코드 ID(H,V,T,R,E,\*,L,C)

02 •• 공백(경우에 따라 생략됨. 가변 형식 레코드의 특정 유형을 참조하십시오).

레코드 데이터 영역은 특정 레코드에 관한 정보를 포함하는 가변 길이 영역입니다. 이 영 역의 필드는 구분문자에 의해 분리됩니다(이 책에서는 공백 문자가 사용됩니다).

#### <span id="page-115-0"></span> **(V)**

값 레코드는 서식에서 표제 앞의 공백 행처럼 오브젝트의 단일 필드에 값을 제공 하는 데 사용됩니다. V 레코드는 다음을 포함합니다.

- 오브젝트에 고유한 필드 번호
- 필드의 길이
- 필드의 값

[251](#page-262-0) 페이지의 『부록B. 내보내기/가져오기 형식』은 프롬프트 조회, 서식 및 보고서 오브젝트에 포함된 필드로 필드 번호를 할당합니다.

V 레코드의 내용은 다음과 같습니다.

 $V$  레코드의 제어 영역

- 바이트 위치 <del>설</del>명
- 01 값 레코드 ID(V)

02 공백(보고서의 경우에만 사용되고, 서식 및 프롬프트 조회의 경우 에는 생략됨)

 $V$  레코드의 레코드 데이터 영역

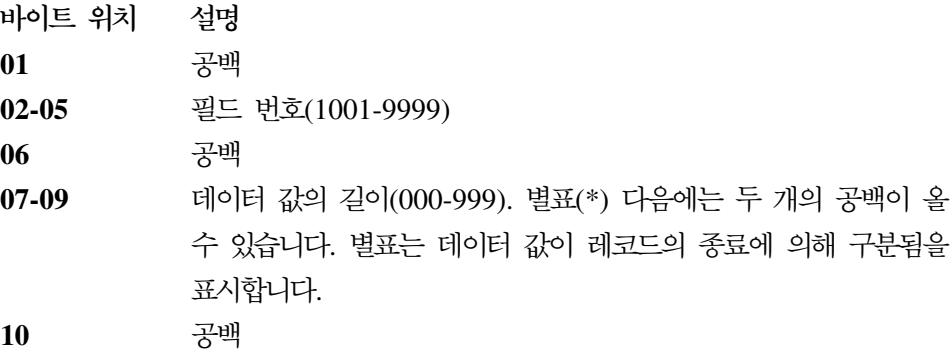

**11-종료** 데이터

**:**

- 1. 레코드 데이터 영역 바이트 위치는 제어 영역의 종료로부터 오프셋됩니다. 길 이는 헤더 레코드에 표시됩니다.
- 2. 생략된 데이터 값(레코드의 종료 또는 길이 필드 다음에 오는 공백에서만)은 필드가 널 값을 포함함을 나타냅니다.

<span id="page-116-0"></span>3. 길이 필드가 0이면 필드에 대해 기본값이 적용되고 경고 메시지를 발행합니다.

4. 지정된 길이가 다음에 오는 실제 데이터와 다르면 QMF는 경고를 발행합니다.

 $V$  레코드 예제 서식: V 1511 \* NONE (필드 번호의 자세한 목록은 [256](#page-267-0)페이지를 참조하십시오.) 필드 자동 줄바꿈된 보고서 행의 너비  'NONE' 보고서: V 1001 006 PERIOD (필드 번호의 자세한 목록은 [261](#page-272-0)페이지를 참조하십시오.) 필드 - 프로파일 DECIMAL 옵션 길이 6  'PERIOD' *:* V 1501 001 K (필드 번호의 자세한 목록은 [254](#page-265-0)페이지를 참조하십시오.) 필드 중복 행 길이 1 **값** 유지

#### **데이터 표 설명 레코드(T)**

코드화된 형식에서, 오브젝트의 대부분의 데이터는 표에 나타납니다. 이는 데이터 베이스의 관계형 표가 아니라 코드화 형식 내의 그룹화 정보의 의미입니다.

서식에서 요약 계산처럼 각 T 레코드는 하나의 표를 정의하고 각 표는 오브젝트 의 특정 부분과 일치합니다. 따라서 하나의 내보낸 파일은 여러 코드화된 표를 포

함합니다. 코드화된 표 및 열의 필드 번호에 대한 내용은 [251](#page-262-0) 페이지의 『부록B. 내보내기/가져오기 형식』을 참조하십시오.

T 레코드 다음에는 항상 R 레코드가 옵니다. T 레코드는 다음에 오는 R 레코드 에 대해 설명합니다. T 레코드 다음에 R 레코드가 오지 않으면 표는 생략됩니다.

응용프로그램이 R 레코드에 값을 제대로 위치시키려면 T 레코드에서 코드화를 사 용하여 내보낸 서식, 보고서 또는 프롬프트 조회의 표 내용을 참조해야 합니다. 응 용프로그램은 R 레코드의 정보를 찾기 위해 고정된 오프셋을 사용해서는 안됩니 다.

T 레코드의 내용은 다음과 같습니다.

 $T$  레코드의 제어 영역:

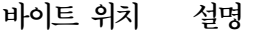

 $01$  표 레코드 ID(T)

02 공백(보고서의 경우에만 사용되고, 서식 및 프롬프트 조회의 경우 에는 생략됨)

 $\bm{T}$  레코드의 레코드 데이터 영역

다음 목록에서 바이트 위치는 제어 영역의 종료 다음에 오프셋되며 길이는 헤더 레코드에 표시됩니다.

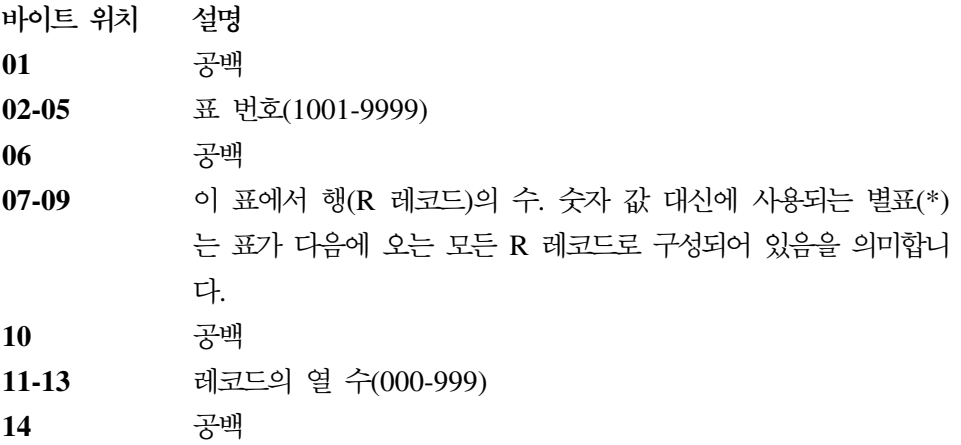

15-18, 24-27, ...

이 열의 필드 번호(반복 필드)

19, 28, ... 공백(반복 필드)

 $20-22, 29-31, ...$ 

이 열의 데이터 값 길이(반복 필드)

바이트 11-13(열의 수)은 다음에 오는 필드 번호와 데이터 값 길이의 쌍이 몇 개 인지 나타냅니다. 즉 15에서 22바이트까지에서 정보가 각 열마다 반복됩니다.

- T 레코드 예제(서식) -T 1110 \* 002 1112 007 1113 018 (필드 번호의 자세한 목록은 256페이지를 참조하십시오.) 필드 열 표제 표 모두 행 옄  $\overline{2}$ 열 필드 열 데이터 유형 길이  $\overline{7}$ 열 필드 열 표제 길이 18

```
\boldsymbol{T} 레코드 예제(프롬프트 조회)
T 1110 008 002 1112 001 1113 027
254페이지를 참조하십시오.)
필드          표 정의 표
해 8
열 2
 -
  ID
길이 1
열 필드        표 이름
길이 27
```
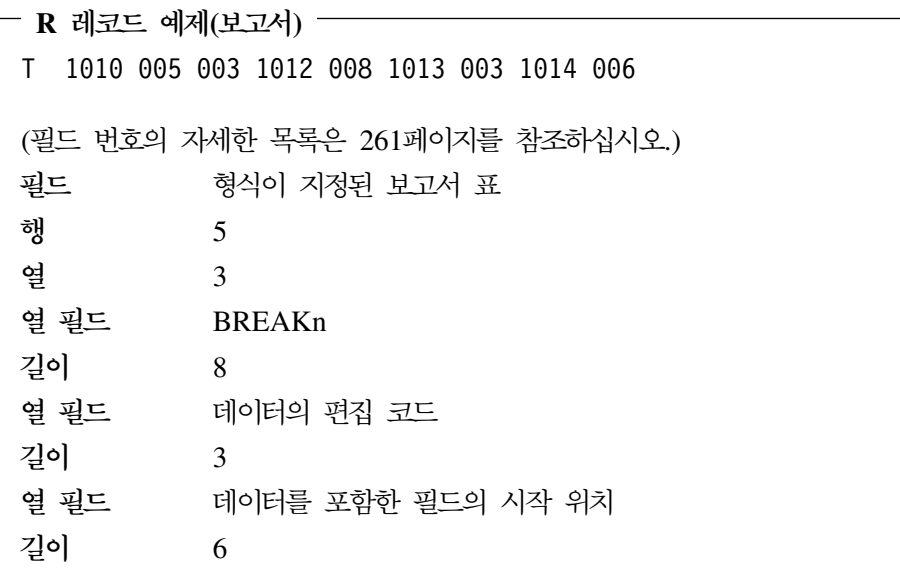

<span id="page-120-0"></span>규칙 및 주의사항:

- 1. 서식 또는 프롬프트 조회를 가경로 때 R 레코드의 수는 T 레코드의 레코드 데이터 영역의 바이트 07-09에 지정된 행 계수와 일치해야 합니다. 그렇지 않으면, OMF는 경고를 발행합니다.
- 2. 서식 또는 프롬프트 조회를 가져올 때 바이트 11-13에 표시된 열의 수는 다 음에 오는 바이트의 필드 번호/길이 쌍과 일치해야 합니다. 그렇지 않으면 OMF는 경고를 발행합니다.
- 3. 필드 번호와 길이 쌍은 표의 열 수에 의해 제한되고 순서는 임의적입니다.
- 4. 임시 기억영역에서 오브젝트가 갱신되고 경고가 발행하면 길이가 0인 열(또 는 이 표에 포함되지 않은)은 기본값으로 설정됩니다. 그러나 프롬프트 조 회의 경우 항상 그렇지는 않습니다. 가능한 경우에 기본값이 제공됩니다. 그 렇지 않으면, 오류가 발생합니다.
- 5. 열 필드를 공백으로 설정하려면 열은 T 레코드에 양수 길이를, R 레코드에 는 공백 값을 가져야 합니다.

#### 표 행 레코드(R)

R 레코드는 코드화된 표의 한 행에 값 세트를 제공합니다. R 레코드는 연관된 T 레코드에서 설명하는 순서대로 배열된 값 목록을 포함합니다. R 레코드는 T 레코 드에 지정된 데이터 값의 위치와 길이에 대한 설명과 일치합니다. R 레코드의 내 용은 다음과 같습니다.

R 레코드의 제어 영역

바이트 위치

설명

- $01$ 행 레코드 ID(R)
- $02<sub>2</sub>$ 공백(보고서의 경우에만 사용되고 서식 및 프롬프트 조회의 경우에는 생략 됨)

#### R 레코드의 레코드 데이터 영역

제어 영역 다음에 오는 R 레코드 데이터 영역은 구분문자(공백 문자)에 의해 분 리된 일련의 값으로 구성되어 있습니다. 형식은 다음과 같습니다.

 $\lbrack$ val.. $\lbrack$ val... $\lbrack$ val..

여기서 val...은 이 행 및 열의 데이터 값이고 는 구분문자입니다.

 $-$  R 레코드 예제  $-$ 이 예제에서 열 값의 길이는 항상 해당 열의 T 레코드에 제공됩니다. 서식: R 2 SALARY (필드 번호의 자세한 목록은 256페이지를 참조하십시오.) 열 값 ' 2' 열 값 'sALARY' 보고서: R GROUP L2 (필드 번호의 자세한 목록은 261페이지를 참조하십시오.) 열 값 'GROUP ' 열 값 L2' 프롬프트 조회: R C A.DEPT (필드 번호의 자세한 목록은 254페이지를 참조하십시오.) 열 값 'C' 열 값 'A.DEPT'

### 규칙 및 주의사항:

- 1. R 레코드는 다른 R 또는 T 레코드 바로 다음에 와야 합니다.
- 2. 데이터 값의 수(v..v)는 연관된 T 레코드에서의 설명과 일치해야 합니다.
- 3. 연관된 T 레코드에서 데이터 값 길이가 0이면 오브젝트의 이 행과 열에 어떠 한 값도 적용되지 않음을 나타냅니다. 즉, 이 값은 기본값으로 설정됩니다. 그 러나 T 레코드에 필드가 있으면 R 레코드에는 이 필드에 대한 추가 공백이 있어야 합니다(길이 값이 0이면 R 레코드에서 하나의 공백 다음에 다른 것이 옵니다).

#### <span id="page-122-0"></span>오브젝트의 종료 레코드(E)

E 레코드는 내보내 오브젝트의 종료를 지정합니다. 이 레코드는 내보낸 파일의 마 지막 레코드로서 무자 E로 나타납니다. 내보내 보고서의 경우. E 레코드 다음에는 제어 영역을 완료하는 공백 문자가 오게 됩니다. 서식의 경우 공백은 생략됩니다.

E 레코드 다음에 오는 모든 레코드는 무시됩니다. E 레코드가 가져오는 중인 파 일 내에 포함되어 있지 않으면 OMF는 파일의 종료가 오브젝트의 종료를 나타내 는 것으로 가정합니다.

## 응용프로그램 데이터 레코드(\*)

응용프로그램 데이터 레코드는 응용프로그램이 주석과 같이 외부 파일에 제공된 오 브젝트와 연관된 자신의 데이터를 포함하도록 허용합니다. 응용프로그램은 종종 파 일에서 오브젝트를 자세히 설명하는 주석 레코드로서 이 레코드를 사용합니다. 별 표 다음에 오는 정보는 기본적으로 무시되어 입력 프로세스에는 영향을 미치지 않 습니다.

응용프로그램 데이터 레코드는 외부 파일에서 헤더(H) 레코드 앞을 제외한 어떤 위치에도 나타날 수 있습니다. OMF는 내보내기시 응용프로그램 데이터(\*) 레코 드를 작성하지 않습니다. 그러나. 작성한 파일. 데이터 세트 또는 CICS 데이터 대 기열에서 이 레코드를 사용할 수 있습니다. 이 레코드는 주석 레코드로서 유용합 니다. 응용프로그램 데이터 레코드의 내용은 다음과 같습니다.

바이트 위치 설명

응용프로그램 데이터 레코드 ID(\*) 01

02-레코드의 종료

데이터

#### <span id="page-123-0"></span><sup>.</sup> 응용프로그램 데이터 레코드 예제 ㅡㅡㅡㅡ

\*이것은 DEPT별로 그룹화되는 서식입니다.

이 주석은 내보내 서식에 존재할 수 있습니다.

### 코드화 형식 오브젝트 내보내기

코드화 형식으로 오브젝트를 내보낼 경우:

- 모든 표 및 필드 번호는 네 자리수로 작성됩니다.
- 표 열은 오브젝트에 일반적으로 나타나는 순서에 따라 작성되며, 최대 길이를 가진 열이 표 레코드와 연관된 행 레코드의 오른쪽 끝으로 이동된다는 점만 다 릅니다.
- 숫자의 길이는 세 자리수이고 필요하다면 맨 앞 0을 포함합니다.
- 공백 문자는 모든 레코드에서 구분문자로서 사용됩니다.
- 구분문자는 각 레코드의 마지막 문자 다음에 작성되지 않습니다.
- 공백은 모든 예약된 필드에 작성됩니다.
- E 레코드는 출력 파일로 작성된 마지막 레코드입니다.

### 코드화 형식 오브젝트 가져오기

서식, 보고서 또는 프롬프트 조회를 가져올 경우:

- 파일은 가변 또는 고정 길이 레코드로 구성되어 있습니다. 137 페이지의 『외부 화 OMF 오브젝트의 세부사항』 및 251 페이지의 『부록B. 내보내기/가져오기 형 식』을 참조하십시오.
- 레코드 ID(H. V. T. R. E. \*. L 또는 C)는 모든 레코드의 첫번째 위치에 존 재해야 합니다.
- 첫번째 두 바이트는 제어 정보용으로 예약됩니다(제어 영역).
- 모든 데이터 필드(필드 번호, 길이 및 값 포함) 앞뒤에는 하나의 구분문자가 옵 니다. 예외: 레코드에 있는 마지막 데이터 필드 다음에는 구분문자가 올 필요가

없는데, 이유는 레코드의 끝이 구분문자처럼 기능하기 때문입니다(이 책의 예제 에서는 구부무자로 공백 무자를 사용했습니다).

- OMF가 IMPORT중에 중복 데이터 값 또는 표를 발견하면 이전 값 또는 표를 대체합니다. 그러나 특정 오브젝트에 대한 규칙을 지키지 않는 위치에서는 중복 이 허용되지 않습니다. 예를 들어, 서식에 대해 제공된 열의 수는 첫번째 COLUMNS 표가 처리된 후에 변경할 수 없습니다.
- 표 번호, 필드 번호, 숫자의 길이는 맨 앞 0 또는 맨 앞 공백을 포함할 수 있 습니다. 그러나 맨 뒤 공백(공백 구분문자의 경우 예외)은 허용되지 않습니다. 필드는 오른쪽에 맞추어야 합니다.
- \*가 길 또는 계수 대신 사용되면 왼쪽에 맞추어 지고 맨 뒤 공백으로 채워집니 다
- 데이터 항목 필드에 제공된 값이 필드보다 짧은 경우 맨 뒤 공백으로 채워집니 다. 값이 더 길면 잘립니다.
- 레코드가 고정 형식 길이보다 짧으면 지정되지 않은 상태의 필드는 공백으로 가 정됩니다.

### 프롬프트 조회 오브젝트

이 절에서는 관계형 프롬프트 조회의 외부 형식에 대해 다룹니다.

내보내 프롬프트 조회 오브젝트는 프롬프트 조회 1차 패널의 응답 영역에 표시되 는 정보를 포함합니다. 내보내 프롬프트 조회 파일. 데이터 세트 또는 CICS 데이 터 대기열은 QMF 임시 기억영역 또는 데이터베이스로 가져올 수 있습니다. 프롬 프트 조회를 가져오면 OMF는 입력 조회가 데이터베이스의 데이터와 일관되는지 검사합니다. 예를 들어, 가져올 프롬프트 조회 표 XYZ에 열 A, B 및 C가 있으 면 OMF는 열 A, B 및 C를 가진 표 XYZ가 데이터베이스에 존재하는지 확인합 니다.

프롬프트 조회 오브젝트와 연관된 표 및 필드 번호의 목록에 대해서는 254 페이 지의 『프롬프트 조회 오브젝트의 표 및 필드 번호』를 참조하십시오.

## 프롬프트 조회 오브젝트 내보내기

이 절에서는 내보내는 프롬프트 조회의 예제에 대해 설명합니다. 그림17은 내보낼 프롬프트 조회의 프롬프트 조회 기본 패널 응답 텍스트입니다.

```
Tables:
  Q.STAFF(A)
  Q.ORG(B)Q.STAFF(C)
Join Tables:
  A.DEPT And B.DEPTNUMB
  And A.ID And C.ID
Columns:
  A.ID
  A.DEPT
  A.JOB
  A.SALARY
  DEPTNUMB
  C.SALARY
  C.SALARY+A.COMM
Row Conditions:
  If A.SALARY Is Greater Than 10000
  And A.DEPT Is Equal To 84 or 96
Sort:
  Descending by C.SALARY+A.COMM
Duplicate Rows:
  Keep duplicate rows
```
<u>그림 17. 내보낸 프롬프트 조회 샘플</u>

[115](#page-126-0) 페이지의 그림18에서는 내보낸 프롬프트 조회의 형식을 보여줍니다.

<span id="page-126-0"></span>H QMF 11 T 01 E V W E R 01 03 98/11/20 17:12 T 1110 003 002 1112 001 1113 050 R A Q.STAFF R B Q.ORG R C Q.STAFF T 1150 002 002 1152 020 1153 020 R A.DEPT B.DEPTNUMB R A.ID C.ID T 1210 007 002 1212 001 1213 255 R C A.ID R C A.DEPT R C A.JOB R C A.SALARY R C B.DEPTNUMB R C C.SALARY R C C.SALARY+A.COMM T 1310 009 003 1312 001 1313 008 1314 255 R 1 C A.SALARY R 2 IS GT R 3 10000 R4I R 1 C A.DEPT R 2 IS EQ R 3 84 R 3 96 R4A T 1410 001 002 1412 001 1413 255 R D C.SALARY+A.COMM V 1501 001 K E

*그림 18. 내보낸 파일, 데이터 세트 또는 CICS 데이터 대기열* 

## 프롬프트 조회 가져오기

응용프로그램이 편집하거나 생성한 프롬프트 조회 오브젝트를 가져오려면 다음을 알아야 합니다.

- 프롬프트 조회 파일을 가져오려면 입력 레코드는 헤더(H) 레코드 다음에 특정 순서로 되어 있어야 합니다. 순서는 다음과 같습니다.
	- 1. 표 정의의 T 레코드
	- 2. 표 이름의 R 레코드

- 3. T -
- 4. 열의 R 레코드
- 5. 행 조건 레코드(필드 번호 1310)는 항목 유형 순서 번호(필드 번호 1312) 에 따라 각 조건 내에서 순서대로 정렬됩니다. 즉, 행 데이터가 프롬프트 조 회 응답 영역에 나타나는 것과 같은 순서입니다.
- 6. 나머지 레코드는 어떤 순서로 와도 좋습니다.
- Tables 표는 다른 표 또는 V 레코드 앞에 나타나야 합니다.
- Tables T 레코드에서 행 계수의 값은 \* 또는 0에서 15까지의 정수가 됩니다. 행 계수 값이 0이면 조회의 모든 내용이 무시되는데, 이는 비어 있는 조회가 가 져오기됨을 의미합니다.
- QMF는 프롬프트 조회 가져오기에 대해 경고를 발행하지 않습니다.
- 두 번째 Tables 표(표 1110)가 지정되면 QMF는 오류를 발행하고 표의 내용 은 무시됩니다.
- 프롬프트 조회는 가져오기시 기본값을 제공하지 않습니다.
- 정렬 표가 있으면 그 앞에 나오는 열 표가 있습니다.
- QMF는 가져오기 파일에서 중복 레코드를 허용합니다. 레코드의 경우 가장 최 근의 값이 사용됩니다.
- 모든 열 이름은 가져오기 동안 표 ID에 의해 규정화됩니다.
- 프롬프트 조회를 사전 할당된 데이터 세트로 내보내면 허용되는 최소의 논리 레 코드 길이(LRECL)는 259바이트입니다.
- 프롬프트 조회의 내보내기 형식은 사용되는 자국어에 관계없이 동일합니다. 형 식은 언어에 따라 다릅니다. 헤더 레코드에서 언어 바이트는 가져오기중에는 <mark>무</mark> 시됩니다. [254](#page-265-0) 페이지의 『프롬프트 조회 오브젝트의 표 및 필드 번호』에서 <mark>프</mark> 롬프트 조회를 내보낼 때 사용되는 코드를 볼 수 있습니다.

요약 힘수 및 표현식은 변환되지 않습니다. 그러므로 요약 함수 COUNT, AVG, SUM, MIN 및 MAX는 변경되지 않은 채로 남아 있습니다. 이들은 변환되지 않는 SQL 기호입니다.

## 서식 오브젝트

서식 오브젝트는 모든 QMF 서식 패널에서 지정된 모든 정보를 포함합니다. 서식 을 내보내면 QMF는 사용자가 변경한 서식 패널을 코드화 형식으로 변화합니다. 다음 패널은 사용자가 패널을 변경한 경우에만 코드화 형식으로 존재합니다.

- FORM.BREAKn, 여기서 n은 3에서 6까지읶
- $\cdot$  FORM CALC
- FORM CONDITIONS
- FORM.DETAIL에 대해 1보다 큰 모든 변이 패널

외부화 형식에서 사용되지 않은 패널을 삭제하면 시스템의 공가이 절약됩니다.

### 기본 서식 작성: 예제

LAYOUT 명령은 OMF 임시 기억영역에서 존재하는 데이터 없이도 서식(OMF 임시 기억영역에서 또는 데이터베이스에서)에 기반하여 샘플 보고서를 사용자가 볼 수 있도록 합니다. LAYOUT은 샘플 데이터를 생성하고, 그것을 OMF로 가져오 고, 서식을 적용하여 보고서를 작성합니다.

 $\overline{\phantom{a}}$  CICS 사용자를 위한 주의사항 —

LAYOUT 명령은 ISPF를 필요로 하는데, 이는 CICS에서는 사용할 수 없 습니다.

사용자는 서식을 작성하고, 내보낸 다음, 이를 초기화 과정의 부분으로 OMF에 가 져와서 조회를 실행하지 않고 서식을 볼 수 있습니다. 초기 프로시저중에 서식을 가져올 경우 사용자는 SHOW FORM을 입력함으로써 서식을 액세스할 수 있습니다.

가져올 수 있는 최소 서식은 헤더 및 종료 레코드입니다. 그러나 FORM. COLUMNS를 사용하려면 하나 이상의 정보 열이 있어야 합니다.

비어 있는 보고서를 작성하는 조회를 실행함으로써 기본 서식을 작성할 수 있습니 다.

SQL 조회 SELECT JOB FROM Q.STAFF WHERE NAME='empty\_set'

QMF가 보고서를 표시할 경우 EXPORT FORM TO DEFAULT를 입력하십시오(CICS에서 (QUEUETYPE=xx 매개변수 포함). DEFAULT로 명명된 파일, 데이터 세트 또는 CICS 데 이터 대기열은 [119](#page-130-0) 페이지의 그림19에 표시된 정보를 포함합니다.

<span id="page-130-0"></span>*그림 19. 내보낸 서식의 샘플 형식 (1/2)* 

R 1 LEFT V 3201 002 NO V 3202 001 1 V 3203 001 0 V 3204 001 1T 3210 001 003 3212 004 3213 006 3214 055 R 1 RIGHT V 3080 001 2 V 3101 002 NO V 3102 002 NO V 3103 001 0 V 3104 001 0 T 3110 001 003 3112 004 3113 006 3114 055 R<sub>1</sub> LEFT V 3201 002 NO V 3202 001 1 V 3203 001 0 V 3204 001 1 T 3210 001 003 3212 004 3213 006 3214 055 R 1 RIGHT E

*그림 19. 내보낸 서식의 샘플 형식 (2/2)* 

초기 프로시저에서 IMPORT FORM FROM DEFAULT(CICS에서 (QUEUETYPE=xx 매개변수 포 함) 명령을 발행함으로써 사용자가 로그온할 때마다 기본 파일, 데이터 세트 또는 CICS 데이터 대기열을 가져올 수 있습니다.

# 응용프로그램에서 QMF 서식 오브젝트에 대한 고려사항

응용프로그램에서 QMF 서식을 사용하려면 다음 사항을 숙지해야 합니다.

 $\cdot$  QMF 외부에서 서식 파일, 데이터 세트 또는 CICS 데이터 대기열을 작성할 경우

QMF 외부에서 서식 &file을 작성하려면(즉 EXPORT FORM을 사용하여 작 성하지 않음), 그것을 QMF에 성공적으로 가져오기 위해 완전한 서식 오브젝트 가 필요하지 않습니다. 정말 필요한 것은 COLUMNS 표의 T 및 R 레코드 앞 에 오는 헤더(H) 레코드입니다. 그것을 가져오면 서식의 나머지에는 기본값이 적 용됩니다.

사용자 고유의 서식 파일, 데이터 세트 또는 CICS 데이터 대기열을 작성할 경 우 보다 융통성이 있어야 합니다. EXPORT FORM을 사용한 경우에는 확보 한 파일, 데이터 세트 또는 CICS 데이터 대기열과 똑같지는 않아도 됩니다. 예 를 들어 QMF가 서식을 내보내면 값(V) 레코드의 모든 데이터 값 앞에는 길이 가 옵니다. 이에 반하여 서식을 가져올 때에는 데이터 값이 레코드의 종료에 의 해 구분됨을 지정하는 별표(\*)를 사용할 수 있습니다.

가져온 서식에서 R 레코드 계수가 기본 서식의 연관된 영역에 QMF가 이미 할 당한 기본 행의 수보다 적으면 QMF는 초과 행을 그대로 유지합니다.

• 헤더 레코드에서 오브젝트 레벨을 검사할 경우

서식 파일, 데이터 세트 또는 CICS 데이터 대기열의 헤더 레코드의 오브젝트 레벨은 서식이 생성되었을 때의 형식 구조 레벨을 알려줍니다(오브젝트 레벨은 99페이지에서 설명된 것처럼 헤더 레코드의 바이트 12 및 13에서 표시됩니다). 오브젝트 레벨이 응용프로그램이 기반한 형식을 나타내는지 검사하여 응용프로 그램이 서식 파일, 데이터 세트 또는 CICS 데이터 대기열의 내용을 올바로 해 석하는지 확인할 수 있습니다.

• 응용프로그램 데이터 레코드를 사용할 경우

111 페이지의 『응용프로그램 데이터 레코드(\*)』에서 언급된 응용프로그램 데이 터 레코드는 응용프로그램에서 유용합니다. 이들은 서식 오브젝트의 파일, 데이 터 세트 또는 CICS 데이터 대기열에 자체 주석을 추가할 수 있게 해 줍니다. 주석을 헤더 레코드 다음에 오는 파일, 데이터 세트 또는 CICS 데이터 대기열 내에 어디에나 배치할 수 있습니다. QMF가 그러한 레코드를 읽으면, \* 다음 에 오는 레코드의 모든 데이터가 무시됩니다. 따라서 레코드는 가져오기 프로세 스에 어떠한 영향도 주지 않습니다.

• 날짜/시간 정보를 가져오고 내보낼 경우

설치가 날짜/시간 데이터 유형을 지원하고 날짜/시간 정보가 있는 서식을 내보 낼 경우 그 이후에 날짜/시간 데이터 유형을 지원하지 않는 OMF 설치를 사용 하는 서식을 가져올 수 없습니다. 그렇게 하면, IMPORT 명령 처리가 구분되 고 OMF는 오류 메시지를 발행합니다.

• OMF 버전 3.2에서 변경된 구분 필드 번호

OMF 버전 3.2는 각 구분 패널에 표 및 필드 번호를 포함시키지 않고 어떤 구 뷰 패널이 그 다음에 오는 정보를 수신할지 나타내기 위해 『트리거』로서 작동 하는 하나의 필드 번호(3080)를 현재 사용하고 있습니다.

내보낸 파일, 데이터 세트 또는 CICS 데이터 대기열에서 구분 패널을 작성할 경우 필드 3080을 원하는 구분 패널의 수로 설정할 수 있습니다. 이 필드의 유 효한 값은 1부터 6까지만입니다.

모든 패널을 정의하지 않고 코드화된 파일, 데이터 세트 또는 CICS 데이터 대 기열에서 6개의 구분 패널 중 하나를 사용할 수 있습니다. 예를 들어, 구분 패 널 1에서 4까지를 작성하지 않고도 Break5 패널을 작성할 수 있습니다.

• 서식 <del>응용</del>프로그램 마이그레이션 지원

QMF가 버전 3.2에서 구분 패널에 대한 새 필드 번호를 도입하였으며 이 새 번호가 QMF의 초기 버전과 호환될 수 없기 때문에 내보낸 서식의 오브젝트 레 벨은 오브젝트 레벨 4까지 증가합니다. 서식 오브젝트는 QMF 버전 3 릴리스 1과 버전 3 릴리스 1 수정판 1(버전 3.1.1) 사이에서나 버전 3.1.1과 버전 3 릴리스 2(버전 3.2) 사이에서는 변경되지 않았습니다.

QMF 버전 2.4 또는 이전 버전에서(QMF VSE 버전 1 포함) QMF 버전 3.2 까지 업그레이드할 경우 새 구분 필드 번호를 반영하도록 현재 응용프로그램을 업그레이드해야 합니다. 그러나 QMF 버전 3.2는 버전 3.2를 설치할 수 있도록 지원하는 서식 응용프로그램 마이그레이션 지원을 제공하고 이전 구분 필드 번 호를 사용하는 기존의 응용프로그램을 여전히 사용합니다.

QMF 버전 3.2 서식 오브젝트를 내보내면 이 지원은 서식 오브젝트의 새 구분 필드 번호를 QMF 버전 2.4 사본으로 변환시킵니다. 기존 응용프로그램은 즉시 갱신하지 않고도 QMF 버전 3.2로 실행할 수 있습니다.

중요: 서식 응용프로그램 마이그레이션 지원은 QMF 버전 3.2의 내보내기 및 QMF 버전 2.4와 함께 사용하는 것을 허용하지 않습니다.

서식 응용프로그램 마이그레이션 지원을 설정하는 데 대한 내용을 보려면 *Installing and Managing QMF for VM/ESA Installing and Managing*  $\mathcal{Q}$ MF for MVS를 참조하십시오.

• CICS에서 서식 사용시 제한사항

REXX는 QMF CICS에서 사용할 수 없기 때문에 CICS 환경에서 서식을 실 행하려 하면 REXX에 따라 달라지는 QMF의 영역은 작동하지 않습니다. 이 영 역은 FORM.CALC 패널, FORM.CONDITIONS 패널 및 정의 지정 창에 입 력된 모든 내용을 포함합니다. 따라서 REXX 계산, 조건부 행 형식화 및 열 정 의는 QMF CICS 사용자의 경우 사용할 수 없습니다.

서식 파일, 데이터 세트 또는 CICS 데이터 대기열의 입력 및 출력에 대한 자세한 내용과 규칙은 [112](#page-123-0) 페이지의 『코드화 형식 오브젝트 가져오기』를 참조하십시오.

## <span id="page-134-0"></span>서식 오브젝트 가져오기

서식을 가져올 때 이 필드에는 대문자로 입력해야 합니다.

- 모든 레코드의 레코드 ID
- 헤더 레코드에는 다음 필드가 있습니다.
	- 제품 ID(QMF)
	- 오브젝트 유형(F)
	- 오브젝트 형식(E)
	- 오브젝트에 대한 조치(R)
- COLUMNS 표의 R 레코드의 데이터 유형 값(NUMERIC, CHAR, GRAPHIC, UNKNOWN). 설치가 날짜/시간 데이터 유형을 지원하면 데이터 유형 값 DATE, TIME 및 TIMEST도 역시 대무자여야 합니다.
- 모든 서식 키워드 및 대체 변수가 서식 패널에서 사용됩니다. 서식을 가져오면 서식의 모든 입력이 그대로 남아 있습니다. 서식 키워드가 소문자이면 서식 패 널에서 오류 표시기가 켜집니다. 오류를 정정하려면 필드 위에 겹쳐서 입력해야 합니다. 데이터 유형 값이 대문자로 입력되지 않으면 오류가 발생하고 IMPORT 는 종료됩니다.

COLUMNS 표의 T 레코드(필드 번호 1110)는 헤더 레코드 바로 다음에 와야 하 며, 여기에는 표 행의 수에 대한 숫자 계수가 포함되어야 합니다(\* 행 계수는 허 용되지 않음).

전체 COLUMNS 표를 읽으면 지정되지 않은 필드는 기본값으로 설정되며 서식이 표시됩니다.

#### 변이 패널

변이 번호 필드(필드 번호 2790)는 필드 뒤에 나오는 모든 변이 패널 정보에 의 해 갱신될 변이 패널을 판별합니다. 이 V 레코드는 주어진 변이 패널의 모든 다 른 V, T 및 R 레코드보다 먼저 나옵니다.

특정 변이에 대한 값이 코드화된 형식에 두 번 이상 나타나면 최근 값은 원래 값 으로 대체됩니다. 서식에서 변이의 수는 서식의 최상위 변이 번호와 같습니다. 가 져올 때 변이 번호에는 순서가 필요없습니다.

#### 변환된 서식

영어 서식을 비영어 세션으로 가져올 경우 H 레코드에서 자국어 ID가 E이면 QMF 는 자동으로 서식의 예약어를 현재 세션의 언어로 변환합니다.

#### 가져온 서식에서 데이터 유형, 편집 코드 및 너비 생략

COLUMNS 표에서 다음 규칙이 준수되면 데이터 유형(필드 번호 1112), 편집 코 드(필드 번호 1117) 및 너비(필드 번호 1116)는 선택적으로 생략됩니다.

- 데이터 유형 및 너비가 생략되면 편집 코드가 포함되어야 합니다. 지정된 편집 코드에 따라, QMF는 편집 코드 및 너비에 대해 적절한 기본값을 삽입합니다.
- 편집 코드 및 너비가 생략되면 데이터 유형이 포함되어야 합니다. QMF는 편집 코드 및 너비에 대해 기본값을 제공합니다.
- 너비는 데이터 유형 또는나 편집 코드 중 하나와 함께 사용되어야 합니다.

표12는 열 데이터 유형 필드의 값에 대한 정보를 포함합니다.

표 12. 열 데이터 *유*형 필드의 값

| 데이터 유형 값       | 데이터 유형 번호 |                               |        |
|----------------|-----------|-------------------------------|--------|
| (QMF 서식)       |           | (데이터베이스 서식) 문자열(데이터베이스 서식) 의미 |        |
| <b>DATE</b>    | 384       | <b>DATE</b>                   | 날짜     |
| <b>TIME</b>    | 388       | <b>TIME</b>                   | 시간     |
| <b>TIMEST</b>  | 392       | <b>TIMESTAMP</b>              | 시간소인   |
|                | 496       | <b>INTEGER</b>                | 정수     |
|                | 500       | SMALLINT                      | 작은 정수  |
|                | 484       | <b>DECIMAL</b>                | 십진수    |
| <b>NUMERIC</b> | 480       | <b>FLOAT</b>                  | 부동 소수점 |
|                |           |                               | 가변 문자  |
|                | 448       | <b>VARCHAR</b>                | 고정 문자  |
|                | 452       | <b>CHAR</b>                   | 긴 가변   |
|                | 456       | <b>LONG VARCHAR</b>           | 문자     |
| <b>CHAR</b>    | 904       | <b>ROWID</b>                  | 행 ID   |

|

| | |

 $\mathbf{I}$ 

 $\blacksquare$ 

표 12. 열 데이터 유형 필드의 값 (계속)

| 데이터 유형 값       | 데이터 유형 번호 |                               |        |
|----------------|-----------|-------------------------------|--------|
| (QMF 서식)       |           | (데이터베이스 서식) 문자열(데이터베이스 서식) 의미 |        |
|                |           |                               | 가변 그래픽 |
|                | 464       | <b>VARGRAPHIC</b>             | 고정 그래픽 |
|                | 468       | <b>GRAPHIC</b>                | 긴 가변   |
| <b>GRAPHIC</b> | 472       | LONG VARGRAPHIC               | 그래픽    |

선행하는 데이터 유형 값과 함께 QMF가 U, V 또는 유효하지 않은 편집 코드에 응답할 때 사용하는 UNKNOWN 데이터 유형이 있습니다.

#### 가져오기 중 오류 검출

가져오는 동안 QMF가 서식 파일의 형식에서 오류를 발견하면 가져오기 기능은 오 류를 설명하는 메시지 및 파일 내의 위치와 함께 종료됩니다.

헤더 레코드에 오류가 발생하고 서식이 임시 기억영역에 이미 존재하면 기존의 서 식이 표시됩니다. 서식을 성공적으로 가져오면 QMF는 서식 패널을 표시합니다.

헤더 레코드를 읽은 후 오류가 발생되면 임시 기억영역에 있는 기존의 모든 서식 은 폐기되고 시작 패널이 표시됩니다. 그러나 데이터 오브젝트가 존재하면 QMF 는 데이터에 대한 기본 서식을 생성하지만, 표시하지는 않습니다.

QMF에 의해 발견되는 어떠한 작은 오류라도 가져오기를 종료하지는 않습니다. 그 러한 경우 QMF는 경고 메시지를 발행하고 적절한 위치에 기본값을 적용합니다. 예를 들면 다음과 같습니다.

V 레코드

- 길이가 0인 필드
- 지정된 길이 필드는 실제로 제공된 데이터의 길이와 일치하지 않습니다.
- T 레코드
- 길이가 0인 열

- 지정된 열의 수가 다음 필드 번호/길이 쌍과 일치하지 않습니다.

다음 두 방법 중 하나로 오류 및 경고에 응답할 수 있습니다.

- 동시에 한 문제점을 수정합니다.
- SET PROFILE로 IMPORT FORM 명령을 실행합니다(TRACE=L2).

SET PROFILE(TRACE=L2)과 함께 IMPORT FORM 명령을 실행하면 사용자 에게 IMPORT 명령과 관련된 모든 메시지 번호 목록이 제공됩니다. 명령은 다음 과 같습니다.

HELP message number

해당 메시지 번호에 대한 오류 메시지를 표시합니다.

## 서식 오브젝트 내보내기

QMF 버전 1 릴리스 2 전에 내보낸 서식의 형식은 이 절에 설명된 형식과 다르 지만, QMF는 계속해서 초기 릴리스의 QMF를 통해 내보내는 서식을 허용합니다. 그러한 서식이 최근 릴리스에 가져오거나 표시되면 성능 저하를 가져올 수도 있습 니다.

[256](#page-267-0) 페이지의 『서식 오브젝트의 표 및 필드 번호』는 서식 오브젝트의 다양한 부 분에 할당된 필드 번호를 나열합니다. 또한 서식의 어떤 부분이 표이고 어떤 <mark>부분</mark> 이 내보낸 파일의 개별 값인지 표시합니다. 열 데이터 유형(필드 1112)은 서식 패 널에는 표시되지 않지만, 외부 형식을 가진 서식과 연관됩니다.

서식을 가져온 경우 열 데이터 유형은 필요하지 않습니다. 가져오는 동안 이 열 데 이터 유형이 소실되면 QMF는 편집 코드를 통해 기본 데이터 유형 정보를 제공합 니다. 자세한 내용은 [123](#page-134-0) 페이지의 『서식 오브젝트 가져오기』를 참조하십시오. 내 보내는 동안 QMF가 제공하는 데이터 유형 키워드(필드 번호 1112)는 지정된 편 집 코드에 기반합니다. U, V 또는 유효하지 않은 편집 코드의 경우 QMF는 데이 터 유형 키워드 UNKNOWN을 지정합니다. [127](#page-138-0) 페이지의 표13에서는 지정된 편 집 코드에 대해 QMF가 생성한 데이터 유형 키워드를 보여줍니다. 이 표에서 x는 표시할 소수 자리수를 나타냅니다. 여기서 x는 0 - 99 사이의 정수입니다.

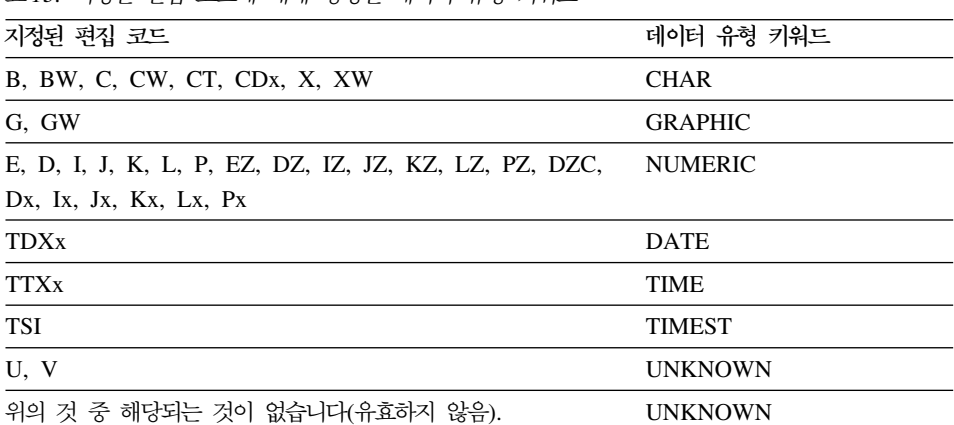

표 13. 지정된 편집 코드에 대해 생성된 데이터 유형 키워드

#### 변이 패널

서식을 내보내면 QMF는 기본값에서 변경된 값을 가진 변이 패널만 내보냅니다. 그러므로 외부 서식에서 변이의 총 수는 패널에 있는 변이 계수 표시기에 표시된 수보다 적을 수도 있습니다. QMF는 변이 번호를 변경하여 변이를 연속되는 순서 로 다시 정렬할 수 있습니다.

#### 변환된 서식

비 영어 세션에서 서식을 내보내면 현재 세션 언어 또는 영어 중 하나로 서식을 내보낼 수 있습니다. 따라서 H 레코드의 자국어 ID는 서식을 내보내는 세션의 언 어를 반영하지 않을 수도 있습니다.

# 보고서 오브젝트

<span id="page-138-0"></span>|

QMF가 보고서를 표시하면 임시 기억영역에서 서식과 데이터 오브젝트간의 대화 의 결과를 볼 수 있습니다. 보고서 오브젝트는 임시 기억영역에 존재하지 않습니 다. 보고서를 내보내면 QMF는 실제로 서식 및 데이터 오브젝트의 대화를 내보냅 니다. 보고서는 데이터베이스에서 저장될 수 없고 내보낸 보고서를 QMF로 다시 가져올 수 없습니다. 그러나 내보낸 보고서를 다음과 같이 사용할 수 있습니다.

- 보고서에서 데이터를 추출하고 응용프로그램에서 사용합니다.
- 응용프로그램에 따라 인쇄하거나 화면에 다시 표시하기 위해 보고서 모양을 수 정합니다.

## 보고서 내보내기 예제

이 예제는 레벨 1 구분을 포함하는 보고서에 대해 설명합니다. 그림20에서는 내 보낼 보고서를 보여줍니다. 가로 보고서의 예제에 대해서는 [133](#page-144-0)페이지를 참조하십 시오

필드 번호의 목록을 보려면 [261](#page-272-0) 페이지의 『보고서 오브젝트의 표와 필드 번호』를 참조하십시오.

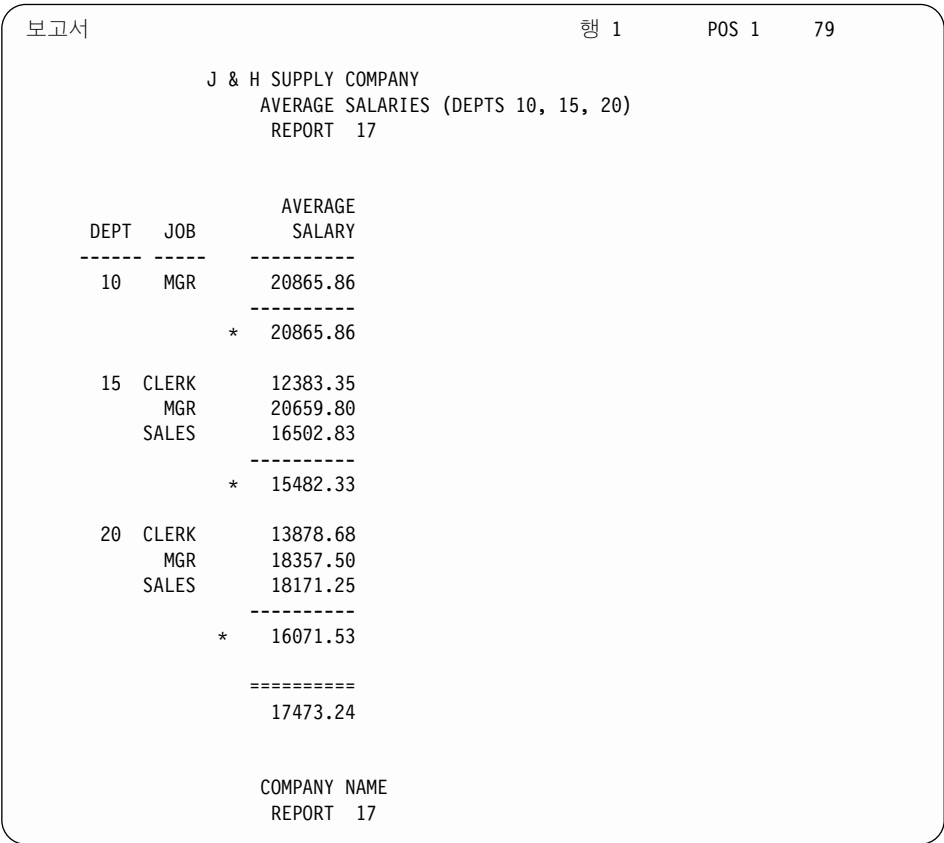

*그림 20. 표 형식 QMF 보고서* 

[129](#page-140-0) 페이지의 그림21에서는 그림20에 표시된 내보낸 보고서의 형식을 보여줍니다.

<span id="page-140-0"></span>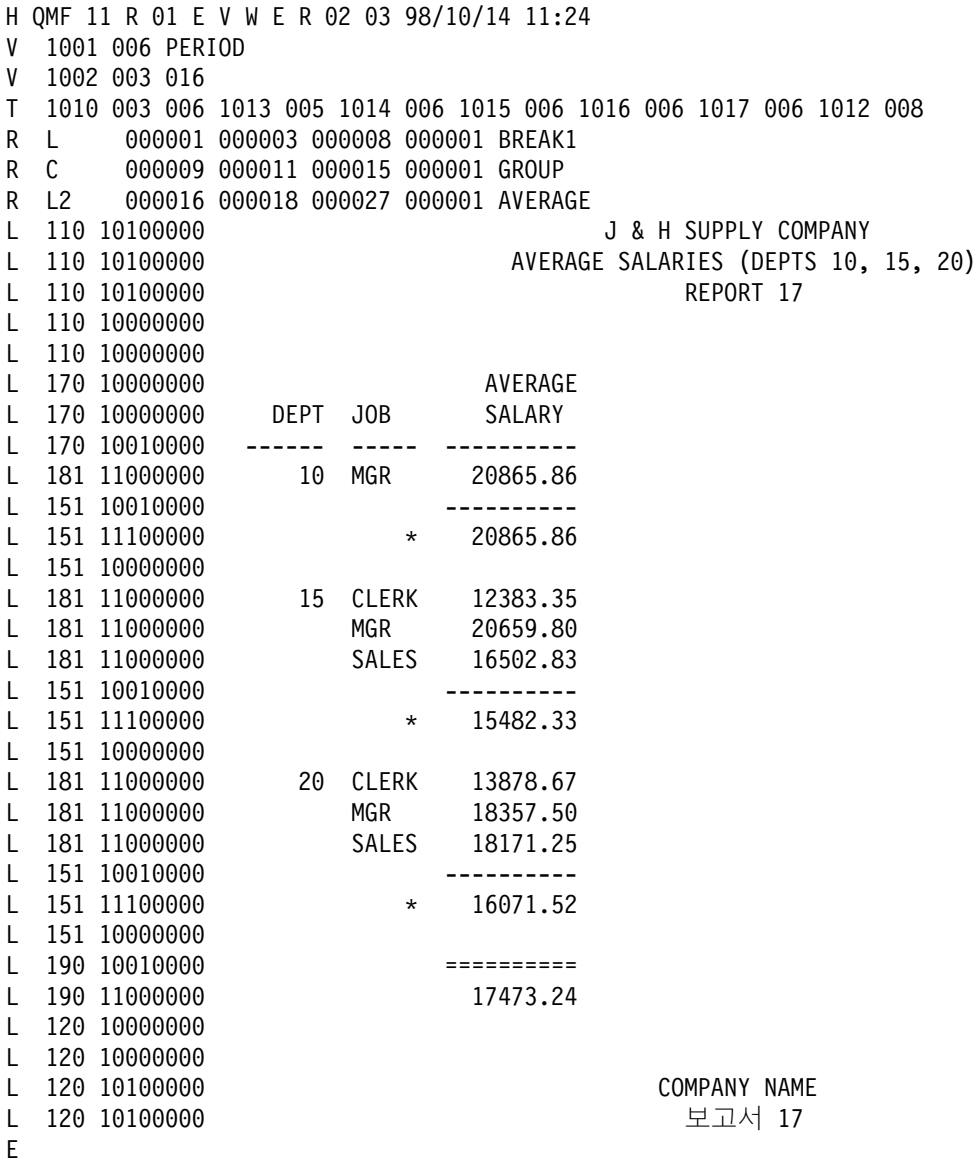

그림21. 내보낸 샘플 보고서의 형식

보고서를 내보내는 경우, QMF는 보고서의 내용을 해석하기 위해 추가 정보로 형식이 지 정된 보고서의 전체 텍스트를 작성합니다.

<span id="page-141-0"></span>헤더 레코드는 내보낸 파일의 첫번째 레코드입니다. 그것은 해당 V, T 및 R 레코드의 앞 에 옵니다. 보고서가 가로 유형 보고서이면 첫번째 그룹 다음에 다른 그룹인 V, T 및 R 레코드가 나옵니다.

내보낸 보고서 역시 H, V, T, R 및 E 레코드와 함께 두 개의 추가 레코드의 유형을 필 요로 합니다.

보고서 행 레코드(L) 데이터 연속 레코드(C)

이 두 레코드는 V, T 및 R 레코드의 마지막 그룹 다음에 옵니다.

응용프로그램에서 형식이 지정된 보고서 데이터만 사용하려면 QMF가 인쇄 출력을 파일, 데이터 세트 또는 CICS 데이터 대기열로 보내게 하십시오. 이 파일, 데이터 세트 또는 CICS 데이터 대기열은 어떠한 레이아웃 정보없이도 형식이 지정된 데이터만 포함합니다. 파일, 데이터 세트 또는 CICS 데이터 대기열을 인쇄하도록 프린터를 설정하는 데 대한 내 용은 다음을 참조하십시오.

*Installing and Managing QMF for MVS*, *Installing and Managing QMF for VM/ESA Installing and Managing QMF for VSE/ESA*

# **- (L)**

보고서에서 형식이 지정된 각 행은 L 레코드에 의해 설명됩니다. 보고서에는 각 행 마다 하나의 L 레코드가 있습니다. 다른 가변 형식 레코드(V, T, R)와 같이 L 레 코드도 레코드 데이터 영역의 앞에 오는 제어 영역으로 구성되어 있습니다. 제어 영역의 형식은 다른 레코드와 유사합니다. 레코드 데이터 영역은 형식이 지정된 보 고서 행 앞에 나오는 고정 영역으로 구성되어 있습니다. 고정 영역은 다음에 오는 보고서 행에 관한 정보를 제공합니다.

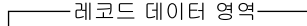

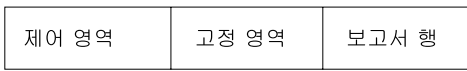

L 레코드의 내용은 다음과 같습니다.

 $\tt L$  레코드의 제어 영역

**바이트 위치** 설명 **01** 값 레코드 ID(L)

02 2 2 연속 표시기. 현재 레코드가 데이터 연속 레코드로 계속되는 여부를 표 시합니다([132](#page-143-0) 페이지의 『데이터 연속 레코드(C)』 참조).

- 연속의 경우 C
- 현재 레코드의 끝과 다음 레코드 데이터 부분의 시작에 삽입된 DBCS 구분문자 SO와 SI로 연속된 경우 D
- 연속되지 않으면 공백

(관련 설명을 보려면 [132](#page-143-0) 페이지의 2 및 [1](#page-143-0)을 참조하십시오.)

 $L$  레코드의 레코드 데이터 영역(고정 영역):

**바이트 위치** 설명 **01**  $02 - 04$ 고서 부분 표시기 110 = 페이지 표제 120 = 페이지 각주 13n = 구 분 표제(n은 구분 번호, 1-6) 15n = 구분 각주(n은 구분 번호, 1-6) 170 = 열 표제 171 = 세부 표제 180 = 세부 행 181 = 그룹 요약 행 190 = 마지막 각주 **05** 06-13 행 유형 속성. 바이트 06은 항상 1입니다. 바이트 7에서 13까지에서 각 바이트는 형식화된 보고서 행에서 일치하는 행 유형 속성이 있는지 여부 를 표시합니다 $(1 = \hat{2} + \hat{3})$  있음,  $0 = \hat{4} + \hat{3}$  없음). 바이트 위치 설명 **06** 1 **07** - **08 09** 10 2 3 3을 참조하십시오. **11** . 3 -. **12** - ( -- -). 4 -. **13 14**  $\mathbf{i}$ d=repline.L 레코드의 레코드 데이터 영역(보고서 행):

바이트 위치 설명

<span id="page-143-0"></span>01-<del>종</del>료 실제 형식화된 보고서 행

L 레코드 예제

L 151 11100000 DEPARTMENT TOTALS 93,659.45

(텍스트와 데이터를 포함하는 구분1 각주 행)

**:**

- 1. C 레코드는 제어 영역의 바이트 2에 연속 문자로 표시된 L 레코드 다음에 옵니다.
- 2. D가 제어 영역의 연속 표시기에 대해 지정되면 이것은 현재 레코드가 너무 길어 하나 의 실제 레코드에 맞출 수 없음을 의미합니다. 또한 레코드의 분할이 진행되는 중에 SO(shift out) 및 SI(shift in) 문자가 현재 또는 다음 레코드에 추가되어 계속되는 DBCS 데이터의 무결성을 보존합니다.
- 3. 열 자동 줄바꿈(바이트 10) 및 행 자동 줄바꿈(바이트 11)에 대한 속성은 단일 논리 보고서 행이 복수의 실제 보고서 행에 연속됨을 나타내는 데 사용됩니다. 주어진 L 형 식 레코드에 속성이 존재할 경우 열 데이터 또는 자동 줄바꿈된 행이 다음 L 형식 레 코드로 이어짐을 의미합니다.
- 4. 퍼센트 또는 누계 열을 포함하는 가로 보고서는 각 그룹(또한 구분 및 마지막) <mark>요</mark>약별 로 두 개의 데이터 행을 포함할 수 있습니다. 첫번째 요<mark>약 데이터 행은 고유한 각</mark> 가 로 값을 가로로 계산한 누적 퍼센트 또는 열의 누계 값을 포함합니다. 두 번째 요약 데이터 행은 각 그룹을 세로로 계산한 열의 누적 퍼센트 또는 누계 값을 포함합니다 (보고서나 제어 구분 내에서). 두 번째 데이터 행(바이트 12)의 행 유형은 이러한 성향 을 가진 내보낸 보고서 또는 두 번째 데이터 행을 식별합니다.

# **(C)**

둘 이상의 레코드에 값 또는 값 세트를 연속으로 포함시키는 데 C 레코드가 사용 됩니다. 이러한 연속 형태는 계속되는 레코드 바로 다음에 옵니다. C 레코드의 형 식은 계속되고 있는 원래 레코드의 형식과 일치합니다. QMF는 C 레코드를 사용 하여 L 레코드만을 계속합니다. C 레코드는 다음을 포함합니다.

 $C$  레코드의 제어 영역

바이트 위치 <del>설</del>명

01 값 레코드 ID(C)
02 연속 표시기. 현재 레코드가 다른 C 레코드로 계속되는지 표시합 니다.

- 연속의 경우 C
- 현재 레코드의 끝과 다음 레코드 데이터 부분의 시작에 삽입된 DBCS 구분문자 S0와 SI로 연속된 경우 D
- 연속되지 않으면 공백

[\(132](#page-143-0) 페이지의 1 및 [132](#page-143-0) 페이지의 2를 참조하십시오.)

 $C$  레코드의 레코드 데이터 영역

다음 목록에서 바이트 위치는 제어 영역의 끝으로부터의 오프셋이고 길이는 헤더 레코드에 표시됩니다.

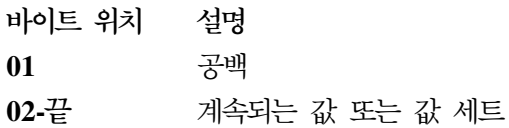

 $C$  레코드 예제 단일 보고서 행 값이 텍스트 중간에서 분리되지만 다른 연속 레코드로 계속 되지 않는 보고서 행 연속의 경<mark>우</mark>: C ARS ---> <---- TOTAL ---> 단일 보고서 행 값이 텍스트 중간에서 분리되고 레코드는 다른 C 레코드로 계속되는 보고서 행 연속의 경우: CC ERK ---> <---- MGR ---> <---- SAL

가로 보고서의 내보내기 예제

[134](#page-145-0) 페이지의 그림22는 내보낸 가로 유형 보고서에 대해 설명합니다.

<span id="page-145-0"></span>

| 보고서         |                                                     |                      |                                          | 행 1      | POS 1 | 79 |  |
|-------------|-----------------------------------------------------|----------------------|------------------------------------------|----------|-------|----|--|
|             |                                                     | J & H SUPPLY COMPANY | DEPT AVERAGE SALARIES<br>보고서 18 (가로 보고서) |          |       |    |  |
|             |                                                     |                      |                                          |          |       |    |  |
|             | <- CLERK --> <-- MGR ---> <- SALES --> <- TOTAL --> |                      |                                          |          |       |    |  |
|             | AVERAGE                                             | AVERAGE              | AVERAGE                                  | AVERAGE  |       |    |  |
| <b>DEPT</b> | SALARY                                              | SALARY               | SALARY                                   | SALARY   |       |    |  |
| 10          |                                                     | 20865.86             |                                          | 20865.86 |       |    |  |
| 15          | 12383.35                                            | 20659.80             | 16502.83                                 | 15482.33 |       |    |  |
| 20          | 13878.68                                            | 18357.50             | 18171.25                                 | 16071.53 |       |    |  |
| 38          | 12482.25                                            | 17506.75             | 17407.15                                 | 15457.11 |       |    |  |
|             |                                                     |                      |                                          |          |       |    |  |
|             | 12914.76                                            | 19998.21             | 17372.10                                 | 16880.26 |       |    |  |
|             |                                                     |                      |                                          |          |       |    |  |
|             |                                                     | 회사 이름                | 보고서 18                                   |          |       |    |  |
|             |                                                     |                      | 페이지 1                                    |          |       |    |  |
|             |                                                     |                      |                                          |          |       |    |  |

[135](#page-146-0) 페이지의 그림23에서는 그림22로부터 생성된 결과 코드화 형식을 보여줍니다. 그림 22. 샘플 가로 보고서. 이 보고서는 QMF 가로 보고서 기능을 사용합니다.

<span id="page-146-0"></span>

|         |                | H QMF 11 R 01 E V W E R 02 03 98/10/14 16:20                       |                                   |  |  |        |                       |  |
|---------|----------------|--------------------------------------------------------------------|-----------------------------------|--|--|--------|-----------------------|--|
| V       |                | 1001 006 PERIOD                                                    |                                   |  |  |        |                       |  |
| V       |                | 1002 003 016                                                       |                                   |  |  |        |                       |  |
| T.      |                | 1010 002 006 1013 005 1014 006 1015 006 1016 006 1017 006 1012 008 |                                   |  |  |        |                       |  |
| R       | <b>L</b>       |                                                                    | 000001 000003 000008 000001 GROUP |  |  |        |                       |  |
| R       | L <sub>2</sub> | 000003 000005 000014 000001 AVERAGE                                |                                   |  |  |        |                       |  |
| V       |                | 2001 005 C                                                         |                                   |  |  |        |                       |  |
| V       |                | 2002 003 001                                                       |                                   |  |  |        |                       |  |
| V       |                | 2003 003 YES                                                       |                                   |  |  |        |                       |  |
| T.      |                | 2010 004 003 2012 006 2013 006 2014 006                            |                                   |  |  |        |                       |  |
| R       |                | 000014 000018 000009                                               |                                   |  |  |        |                       |  |
| R       |                | 000029 000031 000023                                               |                                   |  |  |        |                       |  |
| R       |                | 000042 000046 000037<br>000056 000060 000051                       |                                   |  |  |        |                       |  |
| R<br>L  |                | 110 10100000                                                       |                                   |  |  |        | J & H SUPPLY COMPANY  |  |
| L       |                | 110 10100000                                                       |                                   |  |  |        | DEPT AVERAGE SALARIES |  |
| L       |                | 110 10100000                                                       |                                   |  |  |        | 보고서 18 (가로 보고서)       |  |
| L       |                | 110 10000000                                                       |                                   |  |  |        |                       |  |
| L.      |                | 110 10000000                                                       |                                   |  |  |        |                       |  |
| L       |                | 170 10000000                                                       |                                   |  |  |        |                       |  |
| L       |                | 170 11000000                                                       |                                   |  |  |        |                       |  |
| L       |                | 170 10000000                                                       |                                   |  |  |        |                       |  |
| L       |                | 170 10000000 DEPT                                                  |                                   |  |  |        |                       |  |
| L       |                |                                                                    |                                   |  |  |        |                       |  |
| L       |                |                                                                    |                                   |  |  |        |                       |  |
| L       |                |                                                                    |                                   |  |  |        |                       |  |
| L       |                |                                                                    |                                   |  |  |        |                       |  |
| L       |                |                                                                    |                                   |  |  |        |                       |  |
| L       |                |                                                                    |                                   |  |  |        |                       |  |
| L<br>L. |                | 120 10000000                                                       |                                   |  |  |        |                       |  |
|         |                | L 120 10000000                                                     |                                   |  |  |        |                       |  |
|         |                | L 120 10100000                                                     |                                   |  |  | 회사 이름  |                       |  |
|         |                | L 120 10100000                                                     |                                   |  |  | 보고서 18 |                       |  |
| L       |                | 120 10100000                                                       |                                   |  |  | 페이지 1  |                       |  |
| E       |                |                                                                    |                                   |  |  |        |                       |  |

*그림 23. 내보낸 가로 유형 보고서의 형식* 

## **HTML** 보고서

HTML 보고서를 내보낼 경우 QMF가 필요한 HTML 태그를 보고서의 앞뒤에 배 치시키면 사용자는 웹 서버에 배치할 수 있고 HTML 3.0이 적용되는 웹 브라우 저에 표시할 수 있습니다. [136](#page-147-0) 페이지의 그림24에서는 QMF가 보고서에 배치하 는 HTML 코딩을 보여줍니다.

#### <span id="page-147-0"></span> $Q$ MF 오브젝트 가져오기 및 내보내기

<HTML> <HEAD> <TITLE> 보고서  $<$ /TITLE $>$ </HEAD>  $<$ BODY $>$  $<$ PRE $>$ 

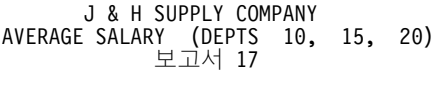

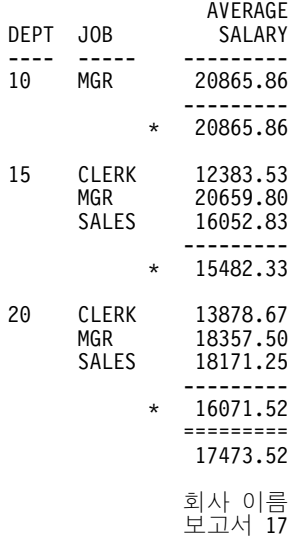

 $<$ /PRE $>$  $<$ /BODY> </HTML>

*그림 24. 샘플 HTML 보고서 코딩* 

## **QBE -**

QBE 조회 오브젝트를 QMF 내부 형식을 사용하여 내보냅니다. 이 형식은 어떠 한 방법으로도 변경할 수 없습니다.

# 외부화 QMF 오브젝트의 세부사항

표14는 TSO와 CMS IMPORT 및 EXPORT 파일의 세부사항을 포함합니다.

CICS의 경우, 레코드 크기는 표14에 나타난 것과 같지만 반드시 그래야 하는 것 은 아닙니다. 예를 들어, 레코드 크기가 32K인 임시 기억영역 대기열로부터 SQL 조회를 가져올 수 있고 QMF는 이를 79바이트로 잘라냅니다.

레코드 형식은 CICS 임시 기억영역 또는 임시 데이터 대기열에 대한 요소가 아 닙니다. 임시 기억영역 대기열은 형식에 관계없이 레코드를 보유합니다. 임시 데이 터 대기열은 목적지 제어 표(DCT)로 레코드 형식을 무시합니다.

대기열 이름은 사용자가 작성한 것이며 기본 접두어 또는 접미어가 없습니다. CICS TS 대기열 이름은 8바이트입니다. TD 대기열 이름은 4바이트입니다.

표*14. 파*일 및 데이터 세트 속성

| 오브젝트     | 레코드 <i>크</i> 기                                                                                                    | 레코드 형식(CMS/TSO)                                                                                                    |
|----------|----------------------------------------------------------------------------------------------------|----------------------------------------------------------------------------------------------------|
| (QMF 형식) | 데이터 또는 표 최대 크기: 7000바이트                                                                                                    | 레코드는 고정 길이여야 합니다.                                                                                                    |
| 형식)      | 데이터 또는 표(IXF 최대 크기 : 32756(주 2 참조). 가져오기 동안 레코드는 가변 길이여야 합니다.<br>QMF가 IXF 파일, 데이터 세트 또는 CICS 데<br>이터 대기열에 허용하는 최소 LRECL는 49바이<br>트입니다. |                                                                                                    |
| 프롬프트 조회  | 최대: 7290바이트<br>최소: EXPORT시 266바이트 IMPORT시 41바<br>이트                                                                                    | 레코드는 EXPORT시 가변 길이여야 합니다.<br>IMPORT시에는 고정 길이 또는 가변 길이 중 하<br>나가 될 수 있습니다.                                                           |
| SQL 조회   | 가 됩니다.                                                                                                    | EXPORT시 79바이트여야 합니다. IMPORT시 레코드는 EXPORT시 고정 길이여야 합니다.<br>256바이트보다 적어야 하지만 잘려져서 79바이트 IMPORT시에는 고정 길이 또는 가변 길이 중 하<br>나가 될 수 있습니다.  |
| QBE 조회   | 1024바이트여야 합니다(주 3 참조).                                                                                                    | 레코드는 가변 길이여야 합니다.                                                                                                    |
| 서식       | 최대: 7290바이트<br>최소: EXPORT시 161바이트. IMPORT시 23바<br>이트                                                                                   | 레코드는 EXPORT시 가변 길이여야 합니다.<br>IMPORT시에는 고정 길이 또는 가변 길이 중 하<br>나가 될 수 있습니다.                                                           |
| Proc     | 니다.                                                                                                    | EXPORT시 79바이트여야 합니다. IMPORT시 레코드는 EXPORT시 고정 길이여야 합니다.<br>어떤 크기도 될 수 있지만, 잘려서 79바이트가 됩 IMPORT시에는 고정 길이 또는 가변 길이 중 하<br>나가 될 수 있습니다. |

### $Q$ MF 오브젝트 가져오기 및 내보내기

표 14. 파일 및 데이터 세트 속성 (계속)

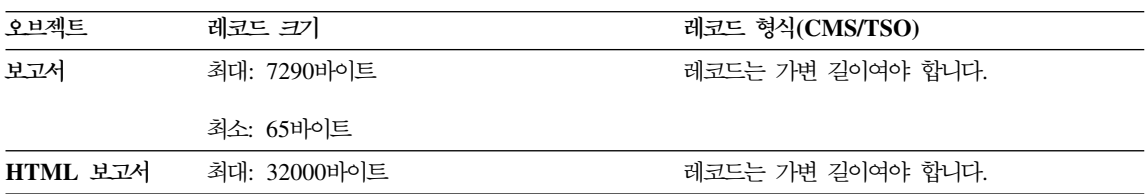

### **:**

- 1. EXPORT 또는 IMPORT 명령에 파일, 데이터 세트 또는 CICS 데이터 대기 열의 이름을 지정해야 합니다. 이름에 관한 자세한 내용은 *QMF 참조서*를 참 조하십시오.
- 2. 정의된 열을 포함하는 내보낸 서식의 최소 LRECL는 161바이트입니다. 이 최 소값은 열 표제 정렬, 열 데이터 정렬, 열 정의 표현식 및 널(null) 제공에 대 한 정보를 포함하는 QMF 서식에 대한 버전 3.2 기능 강화를 수용합니다. 서 식이 열 정의 정보를 포함하지 않으면 CMS의 최소 LRECL는 113바이트입 니다.
- 3. 빈 QBE 조회는 828바이트입니다.
- 4. 레코드 크기를 일반적으로 내보내고 있는 표에서 데이터 행의 길이(널 표시기 및 DBCS 구분문자의 공간 포함)에 IXF D 유형 레코드 계수 필드(5바이트) 의 길이를 합한 길이입니다. 행 길이로부터 얻어진 레코드 크기가 가장 긴 IXF 헤더 레코드의 길이(81바이트)보다 짧을 경우 레코드 크기는 81바이트로 설정 됩니다.

# **CICS -**

**:**

- 1. CICS에서 IMPORT와 EXPORT 모두에 대해 QUEUETYPE 옵션을 지정해 야 합니다. 기본값은 없습니다.
- 2. CICS의 임시 데이터(TD) 대기열로부터 오브젝트를 가져올 경우 정확한 오브 젝트 유형을 지정해야 합니다. QMF가 한 번 내용을 검색하면 대기열은 공백 이 됩니다. 예를 들어, 임시 데이터 대기열의 오브젝트 유형이 프로시저일 경 우 『서식』을 지정하면 QMF는 오류 메시지를 발행합니다. 그러나 해당 대기

열이 지금 비어 있기 때문에, 같은 대기열을 사용하여 IMPORT 명령을 다시 (올바른 오브젝트 유형을 사용하는 경우에도) 성공적으로 발행할 수 없습니다.

- 3. CICS에서, 임시 데이터 또는 임시 기억영역(TS) 대기열은 IMPORT 명령을 발행하기 전에 하나의 완전한 단일 QMF 오브젝트를 포함해야 합니다.
- 4. 임시 데이터 대기열을 내보낼 경우 EXPORT 명령을 발행하기 전에 대기열은 열린 상태여야 하고, 사용가능해야 하며, 비어 있어야 합니다. CICS 임시 데 - -- *CICS for VSE/ESA Application Programming Guide*를 참조하십시오.

### **:**

QMF는 CICS 임시 데이터 대기열을 임시 기억영역 대기열과 다르게 처리합니다.

• 임시 <mark>데이터 대기열: QMF는 화</mark>면에 오브젝트를 표시하기 전에 전체 임시 데 이터 대기열을 가져옵니다. 즉, 전체 대기열의 내용이 기억영역 또는 스필 영역 에 맞아야 합니다. 또한 표시될 오브젝트가 크면 QMF가 화면에 오브젝트를 표 시하기 전에 지연이 발생할 수 있게 됩니다.

CICS 내부 파티션 임시 데이터 대기열은 최대 32K의 데이터 행을 보유할 수 있습니다. 외부 파티션 임시 데이터 대기열은 오브젝트를 보유할 수 있는 만큼 커질 수 있습니다.

• 임시 기억영역 대기열: QMF에서는 사용자에게 표시하기 전에 약 100개 행의 임시 기억영역을 읽습니다. 임시 기억영역 대기열은 최대 32K의 데이터 행을 보 유할 수 있습니다.

기억영역 고려사항 및 스필 영역에 관한 내용은 Installing and Managing QMF *for VSE/ESA 또는 Installing and Managing QMF for MVS*를 참조하십시  $\mathcal{L}$ 

 $\cdot$  대기열에 QMF 오브젝트 추가: QMF는 IMPORT 및 EXPORT 명령에 SUSPEND 매개변수를 사용하여 CICS가 명령 실행 시기를 조정합니다.

IMPORT 및 EXPORT 명령에 있는 SUSPEND 매개변수는 대기열이 사용중 일 경우 취해야 할 조치를 결정합니다. SUSPEND 매개변수가 YES로 설정되면 QMF는 CICS 데이터 대기열 이름에 대해 CICS ENQ(enqueue)를 발행합니 다. 이것은 QMF 오브젝트를 대기열로 작성하기 전에 대기열을 사용할 수 있  $Q$ MF 오브젝트 가져오기 및 내보내기

을 때까지 기다리도록 CICS에 지시하므로 QMF 트랜잭션이 대기열에 의해 처 리되는 작업을 방해하지 않게 해 줍니다.

SUSPEND 매개변수가 NO로 설정되면 EXPORT 명령은 취소되고 메시지가 리 턴됩니다. SUSPEND 기본값은 N0입니다. QMF가 자동 ENQ를 발행하는 결 과가 EXPORT 및 IMPORT 명령의 SUSPEND 옵션에 반영됩니다.

# <span id="page-152-0"></span> $\overline{\mathsf{M}}$ 9장 QMF <del>응용프로그램</del> 디버깅

QMF는 오류 처리와 응용프로그램 지원 명령뿐 아니라 프로그램에 대한 디버깅 기 능도 제공합니다. 이 장에서 설명하는 기술은 호출 인터페이스 응용프로그램에 적 용됩니다.

ISPF 디버깅 기술에 관한 내용은 43 페이지의 『제5장 ISPF를 사용하는 [QMF](#page-54-0) 응 용프로그램 작성』을 참조하십시오. TRACE 문을 통해 REXX 추적 기능을 사용할 수 있습니다. 이 명령문에 대한 자세한 내용은 REXX Reference를 참조하십시  $\circ$ 

## 호출 인터페이스 응용프로그램 디버깅

QMF는 두 추적 옵션 L 및 A를 제공하고 몇 가지 추적 레벨의 응용프로그램 디 버깅 기능을 제공합니다.

## L 옵션을 사용한 추적

L 옵션을 사용하면 QMF 세션을 시작하기 전에 할당한 외부 QMF 추적 데이터 출력에 메시지 및 명령을 기록하도록 QMF에 지시할 수 있습니다. 다음과 같이 선 택할 수 있는 두 가지 L 옵션이 있습니다.

- L1 모든 QMF 메시지는 QMF 추적 데이터 출력으로 작성됩니다.
- L2 모든 QMF 메시지 및 명령은 QMF 추적 데이터 출력으로 작성됩니다. 예 를 들면, L2를 사용하여 Q.SYSTEM\_INI 시스템 초기화 프로시저 명령 및 메시지를 추적 및 디버그할 수 있습니다.

다음 두 방법 중 하나로 L 옵션을 설정할 수 있습니다.

- 1. DISPLAY PROFILE 명령을 발행하고, PROFILE 오브젝트가 나타나면 L1 또 는 L2 중 하나로 TRACE 옵션을 변경합니다.
- 2. 다음 명령을 발행하십시오.

SET PROFILE (TRACE=x

### $Q$ MF <del>응용</del>프로그램 디버깅

여기서, x는 L1 또는 L2 중 하나입니다.

추적 데이터 출력을 직접 할당하면 인쇄되거나 터미널에서 표시될 추적 정보를 정 렬할 수 있습니다. 어느 경우에나, QMF 세션 후에 데이터를 조사할 수 있습니다. 할당에 대한 자세한 내용은 144 페이지의 『[QMF](#page-155-0) 추적 데이터 출력 할당』을 참조 하거나 정보 센터에 문의하십시오.

## **A**

A 옵션은 QMF 응용프로그램 지원 서비스의 추적 레벨을 지정할 수 있도록 합니 다.

A 옵션 설정값은 A0, A1 또는 A2가 될 수 있습니다. A0는 기본값이고 A 추적 없음 신호로 해석됩니다. A1 및 A2는 보다 자세한 세부 결과를 보기 위해 호출 할 수 있습니다. 이것은 다른 QMF 추적 옵션에 사용되는 패턴입니다. 이 추적 옵 션 및 다른 추적 옵션에 관한 자세한 내용은 Installing and Managing QMF for *MVS*, *Installing and Managing QMF for VM/ESA Installing and Managing*  $\mathcal{Q}$ MF for VSE/ESA를 참조하십시오.

QMF SET 명령을 사용하거나 DISPLAY PROFILE 명령을 실행한 후에 화면에 입 력하여 L 옵션을 지정했던 동일한 방법으로 A 옵션을 지정합니다. 예를 들면, 디 버그중인 응용프로그램을 호출하기 바로 전에 다음을 입력할 수 있습니다.

SET PROFILE (TRACE=L2A1)

그 다음에 응용프로그램을 시작할 경우 L2 및 A1 추적이 모두 적용됩니다.

현재 A 옵션 설정 값을 판별하려면, DSQAO\_APPL\_TRACE 변수를 살펴보십시 오. A0, A1 또는 A2 설정값은 각각 0, 1 또는 2입니다. DSQAO\_APPL\_TRACE 값을 사용하여 그림[25](#page-154-0)에서와 마찬가지로 응용프로그램에서 원하는 추적의 종류를 선택할 수 있습니다.

 $\star/$ 

```
/* REXX program to set tracing
call dsqcix "GET GLOBAL(A TRACE=DSQAO APPL TRACE"
if a trace > 0 then
do
    /* trace code for both A1 and A2 */if a trace = 2 then
      do
         /* trace code for just A2 */\vdotsend
  end
```
그림 25. 추적을 설정하는 샘플 REXX 프로그램

그림25의 경우처럼 중첩된 DO 그룹이 응용프로그램 전반에 나타날 수 있습니다. 이 그룹 이 나타나는 곳에서 이 그룹은 특정 데이터 영역의 『스냅샷』 덤프를 구하거나, 어떤 중요 한 변수의 값을 인쇄하거나. 디버깅 모듈을 로드하거나. 응용프로그램 디버깅을 도울 수 있 는 다른 진단 프로시저를 실행합니다. 정확하게 수행되는 작업은 응용프로그램이 실행되는 동안 A 옵션에 대해 적용되는 설정값에 따라 달라집니다.

A 옵션 코드의 위치의 좋은 위치는 큰 응용프로그램 내부입니다. 디버깃을 종료하 후에 응 용프로그램에 이 코드를 남겨두는 방법을 고려하십시오. A0 설정값으로 응용프로그램을 실 행하면 A 추적 출력이 생성되지 않습니다. 응용프로그램을 수정했으나 프로세스에 버그가 있을 경우에는 이 코드를 다시 실행할 수 있습니다.

### 추적 해제

응용프로그램을 테스트한 후 추적을 해제하려면, 다음 명령을 발행하십시오.

SET PROFILE (TRACE=NONE

이것은 OMF 세션의 나머지 부분에 대해 추적을 구분합니다. 그러나 이렇게 해도 영구 OMF 프로파일에는 영향을 주지 않습니다.

### <span id="page-155-0"></span> $Q$ MF <del>응용</del>프로그램 디버깅

## $\blacksquare$  QMF 추적 데이터 <del>출력</del> 할당

추적이 사용될 경우 QMF를 호출하기 전에 QMF 추적 데이터 출력을 할당해야 합니다. 시동 프로시저를 통해 출력이 자동으로 할당되었을 수도 있습니다. 이렇게 해도, 원래의 할당이 사용자 요구를 충족시키지 못하면 출력을 다시 할당하려 할 수 있습니다.

CMS 또는 TSO의 QMF 추적 데이터 출력 할당 방법에 대한 예제는 해당 언어 에 대한 장에서 어셈블 또는 컴파일 및 실행 코드 예제를 참조하십시오. 어셈블러

어셈블러 언어 인터페이스, [148](#page-159-0)페이지에서 시작

 $C \triangleleft \Theta$ 

 $C$  언어 인터페이스, [171](#page-182-0)페이지에서 시작

**COBOL**

[COBOL](#page-200-0) 언어 인터페이스, [189](#page-200-0)페이지에서 시작

#### **FORTRAN**

[FORTRAN](#page-218-0) 언어 인터페이스, [207](#page-218-0)페이지에서 시작

**PL/I** PL/I 언어 인터페이스, [224](#page-235-0)페이지에서 시작

#### **REXX**

[REXX](#page-252-0) 언어 인터페이스, [241](#page-252-0)페이지에서 시작

이 예제에서 명령은 QMF 세션이 종료한 후에 터미널에서 검사할 수 있는 순차적 추적 데이터 출력을 할당합니다. 출력은 고정 길이의 80자 레코드로 되어 있습니 다. 추적 정보는 행당 80자로 형식화되어 있습니다. 터미널 화면에서 출력의 전체 행을 볼 수 있습니다.

CICS의 경우, 프로그램 매개변수 DSQSDBQT 및 DSQSDBQN을 사용하여 QMF 가 추적 데이터를 놓는 위치를 지정할 수 있습니다. QMF는 많은 양의 추적 데이 터를 생성할 수 있기 때문에 CICS가 임시 기억영역을 사용할 경우 주의해야 합 니다. CICS 임시 기억영역은 메시지 또는 작은 응용프로그램 추적 데이터용으로 만 사용하는 것이 좋습니다.

## $\blacksquare$  메시지 명령에 추적 사용

응용프로그램을 종료할 때 QMF MESSAGE 명령을 사용하면 메시지를 표시하는 것 이상의 작업을 수행할 수 있습니다. QMF 추적 데이터 출력에 메시지를 기록

### $Q$ MF <del>응용</del>프로그램 디버깅

할 때에도 이 명령을 사용할 수 있습니다. 이를 위해 TRACE의 L 옵션을 L1 또 는 L2에 설정하여 응용프로그램을 실행하십시오(이 방법에 관한 내용은 [141](#page-152-0) 페이 지의 『L 옵션을 사용한 추적』을 참조하십시오). MESSAGE 명령을 사용하여 처 리되는 모든 메시지는 다른 QMF 메시지(L2가 사용되는 경우에는 명령)와 함께 QMF 추적 데이터 출력에 기록됩니다.

프로그램의 전략적 위치에 MESSAGE 명령을 배치함으로써 QMF 추적 파일에 유 용한 정보를 로그할 수 있습니다. QMF 세션 후에 터미널에서 또는 인쇄된 출력 을 통해 이를 시험할 수 있습니다. QMF 추적 데이터 출력에 관한 자세한 내용은 144 페이지의 『[QMF](#page-155-0) 추적 데이터 출력 할당』을 참조하십시오.

- 예제 ㅡ 응용프로그램에서는 다음 예제에 표시된 명령을 발행합니다. call dsqcix "SET PROFILE (TRACE=L2" . . . call dsqcix "MESSAGE (TEXT='QUERYA COMPLETED SUCCESSFULLY'" . . . call dsqcix "MESSAGE (TEXT='EXECB ENTERED WITH VALUE OF 7'" . . . 메시지 'OUERYA COMPLETED SUCCESSFULLY' 및 'EXECB ENTERED WITH VALUE OF 7'을 포함하는 레코드는 QMF 추적 데이 터 출력에 기록됩니다.

QMF 메시지는 릴리스에 따라 달라질 수 있기 때문에 QMF 추적 데이터 출력을 응용프로그램에 입력으로 사용해서는 안 됩니다.

# **START QMF -**

DSQCOMM의 레벨에 따라 DSQCOMM에 메시지 텍스트가 있을 수도 있습니 다. START 명령(또는 임의의 QMF 명령)이 실패하면 이 메시지 텍스트는 디버 그할 필요가 없습니다. 현재 DSQCOMM의 레벨에서 작업할 경우 메시지 텍스트 를 사용할 수 있습니다. 전체 QMF 오류 메시지에 관한 내용은 *QMF 메시지* 및 코드를 참조하십시오.

# **부록A. 호출 인터페이스 언어의 샘플 코드**

이 부록에는 각 QMF 호출 인터페이스 언어의 샘플 코드가 있습니다. 어셈블러

148 페이지의 『어셈블러 언어 인터페이스』

 $C \nvert \Theta$ 

171 페이지의 『C 언어 인터페이스』

#### **COBOL**

189 페이지의 『[COBOL](#page-200-0) 언어 인터페이스』

#### **FORTRAN**

207 페이지의 『[FORTRAN](#page-218-0) 언어 인터페이스』

PL/I 224 페이지의 『PL/I 언어 인터페이스』

#### **REXX**

241 페이지의 『[REXX](#page-252-0) 언어 인터페이스』

이 부록에는 QMF가 지원하는 각 언어에 대한 샘플 프로그램이 있습니다. 각 샘 플 프로그램은 다음을 수행합니다.

- $\cdot$  OMF를 시작합니다.
- 세 개의 글로벌 변수를 설정합니다.
- Q1이라는 조회를 실행합니다.
- 서식 F1을 사용하여 결과 보고서를 인쇄합니다.
- OMF 세션을 종료합니다.

QMF는 조회 Q1 또는 서식 F1을 제공하지 않으나 샘플 프로그램은 이 오브젝트 를 작성된 그대로 사용합니다.

이 부록에서는 호출 인터페이스를 사용하여 프로그램을 어셈블하거나 컴파일하고, 링크 편집하고, 실행하는 방법을 보여줍니다. QMF는 이 예제에서 REXX EXEC, JCL 또는 CLIST를 제공하지 않으나, 여기에 복사하여 설치에 맞게 고칠 수 있 습니다.

## <span id="page-159-0"></span>어셈블러 언어 인터페이스

어셈블러 언어를 사용할 경우 호출 인터페이스와 함께 어셈블러 H(AH) 또는 고 급 어셈블러(HLASM)를 사용해야 합니다. QMF는 어셈블러 언어를 위해 하나의 함수 호출 DSQCIA를 제공합니다.

CICS/VSE의 경우, 31비트 주소를 지정하려면 HLASM을 사용해야 합니다.

## 어셈<del>블리</del>에 대한 인터페이스 통신 영역 맵핑(DSQCOMMA)

DSQCOMMA는 어셈블러 언어에 DSQCOMM 맵핑을 제공하고 제품과 함께 제 공됩니다. 표15에서는 DSQCOMMA 값을 보여줍니다.

표 15. *DSQCOMMA의* 인터페이스 통신 영역

| 구조 이름               | 데이터 유형             | 설명                                            |  |  |
|---------------------|--------------------|-----------------------------------------------|--|--|
| DSQ_RETURN_CODE     | DS F               | QMF 명령이 실행된 후의 상태를 나타냅니다. 해<br>당 값은 다음과 같습니다. |  |  |
|                     |                    | <b>DSO SUCCESS</b>                            |  |  |
|                     |                    | 요청의 성공적인 실행                                   |  |  |
|                     |                    | <b>DSQ_WARNING</b>                            |  |  |
|                     |                    | 경고 메시지를 나타내는 정상적인 완료                          |  |  |
|                     |                    | <b>DSQ_FAILURE</b>                            |  |  |
|                     |                    | 명령이 제대로 실행되지 않음                               |  |  |
|                     |                    | <b>DSQ_SEVERE</b>                             |  |  |
|                     |                    | 심각한 오류. QMF 세션이 종료됨                           |  |  |
|                     |                    |                                               |  |  |
| DSQ_INSTANCE_ID     | DS F               | START 명령의 실행 동안 QMF에 의해 설정된                   |  |  |
|                     |                    | ID                                            |  |  |
| DSQ_COMM_LEVEL      | DS CL12            | DSQCOMM의 레벨을 식별합니다. 이것을                       |  |  |
|                     |                    | DSQ_CURRENT_COMM_LEVEL 값으로 설정                 |  |  |
|                     |                    | 한 다음 QMF START 명령을 발행합니다.                     |  |  |
| DSQ_PRODUCT         | DS CL <sub>2</sub> | 사용중인 IBM 조회 제품을 식별합니다.                        |  |  |
| DSQ_PRODUCT_RELEASE | DS CL <sub>2</sub> | 사용중인 조회 제품의 릴리스 레벨을 식별합니다.                    |  |  |
| <b>DSQ_RESERVE1</b> | DS XL28            | 앞으로 사용되도록 예약됨                                 |  |  |
| DSQ_MESSAGE_ID      | DS CL8             | 완료 메시지 ID                                     |  |  |
| DSQ_Q_MESSAGE_ID    | DS CL8             | 조회 메시지 ID                                     |  |  |

| 구조 이름                       | 데이터 유형               | 설명                                                                      |
|-----------------------------|----------------------|-------------------------------------------------------------------------|
| DSQ_START_PARM_ERROR DS CL8 |                      | START가 매개변수 오류로 인해 실패했을 경우                                              |
|                             |                      | 오류 상태에 있는 매개변수                                                          |
| DSQ_CANCEL_IND              | DS C                 | QMF 명령이 실행되는 동안 사용자가 취소했을<br>경우 다음 두 값 중 하나를 포함합니다.<br>• DSQ_CANCEL_YES |
|                             |                      | • DSQ_CANCEL_NO                                                         |
| DSQ_RESERVE2                | DS XL <sub>23</sub>  | 앞으로 사용되도록 예약됨                                                           |
| <b>DSQ_RESERVE3</b>         | <b>DS XL156</b>      | 앞으로 사용되도록 예약됨                                                           |
| DSQ MESSAGE TEXT            | DS CL <sub>128</sub> | 완료 메시지 텍스트                                                              |
| DSQ_Q_MESSAGE_TEXT          | DS CL <sub>128</sub> | 조회 메시지 텍스트                                                              |
|                             |                      |                                                                         |

표 15. *DSQCOMMA의* 인터페이스 통신 영역 (계속)

## 어셈블러 언어의 함수 호출

어셈블러 언어의 힘수 호출에는 DSQCIA 및 DSQCIA 확장 구문의 두 가지 형 식이 있습니다.

#### **DSQCIA**

이 호출은 응용프로그램 변수에 액세스를 요구하지 않는 QMF 명령에 대한 것입 니다. 대부분의 QMF 명령에서 이 호출을 사용하십시오.

CALL DSQCIA,(DSQCOMM,CMDLTH,CMDSTR),VL

매개변수 값은 다음과 같습니다.

#### **DSQCOMM**

인터페이스 통신 영역

#### **CMDLTH**

명령 문자열 CMDSTR의 길이, FULLWORD 매개변수

#### **CMDSTR**

실행할 QMF 명령, CMDLTH로 지정된 길이를 가진 대문자 문자열.

VL은 어셈블러 VARIABLE LIST문입니다.

#### $\overline{\phantom{a}}$ DSQCIA, 확장 구문

DSQCIA 함수의 이 확장 구문 형식은 응용프로그램 변수에 액세스해야 하는 세 가지 QMF 명령인 START와 확장 형식 GET GLOBAL 및 SET GLOBAL에 대한 형식입니다.

CALL DSQCIA,(DSQCOMM,CMDLTH,CMDSTR, PNUM,KLTH,KWORD,VLTH,VALUE,VTYPE),VL

매개변수 값은 다음과 같습니다.

#### **DSQCOMM**

인터페이스 통신 영역

#### **CMDLTH**

명령 문자열 CMDSTR의 길이, FULLWORD 매개변수

#### **CMDSTR**

실행할 QMF 명령, CMDLTH로 지정된 길이를 가진 대문자 문자열

#### **PNUM**

명령 키워드의 수, FULLWORD 매개변수

#### **KLTH**

각 지정된 키워드의 길이, FULLWORD 매개변수 또는 FULLWORD 매개 변수의 배열

#### **KWORD**

QMF 키워드. 길이가 KLTH에 의해 지정된 것과 같은 문자 또는 문자 구조

#### **VLTH**

키워드와 연관된 각 값의 길이, FULLWORD 매개변수 또는 FULLWORD 매개변수의 배열

#### **VALUE**

각 키워드와 연관된 값. 유형은 VTYPE 매개변수에 지정되어 있으며 문자, 문 자의 구조, FULLWORD 매개변수 또는 FULLWORD 매개변수의 배열이 될 수 있습니다.

#### **VTYPE**

값 문자열 VALUE의 QMF 데이터 유형. 이 유형은 통신 매크로 DSQCOMMA에서 제공되는 두 값 중 하나입니다.

- 문자 값의 경우 DSQ\_VARIABLE\_CHAR. VTYPE이 DSQ\_VARIABLE\_CHAR이면, VALUE의 유효성이 검사되지 않습니다.
- 정수 값의 경우 DSQ\_VARIABLE\_FINT. VTYPE이 DSQ\_VARIABLE\_FINT이면, VALUE의 유효성이 검사되며 VALUE은 정 수여야 합니다.

VALUE 필드에 지정된 모든 값은 VTYPE에 지정된 데이터 유형이어야 합 니다.

VL은 어셈블러 VARIABLE LIST문입니다.

## 마이그레이션 정보

DSQCOMM은 버전 2 릴리스 4와 버전 3.2 사이에서 변경되었습니다.

- 이전 DSQCOMM를 계속해서 사용하려면 프로그램을 다시 어셈블할 필요가 없 습니다.
- DSQCIA의 버전 3.2를 사용하려면 버전 2 릴리스 4 프로그램을 다시 링크 편 집해야 합니다.

버전 3.2 DSQCOMM는 START 명령에 오류가 있는 경우 특히 유용한 메시지 텍스트를 제공합니다. 새 DSQCOMM을 사용하려면, 프로그램을 다시 어셈블한 후 DSQ\_COMM\_LEVEL(DSQCOMM에서)을 DSQ\_CURRENT\_COMM\_LEVEL 로 초기화해야 합니다. 이 값을 설정하지 않으면 QMF는 DSQCOMM을 버전 2 릴리스 4로 처리합니다.

버전 3.2 레벨의 DSQCOMM 길이는 512바이트이며 이는 버전 2 릴리스 4에서 사용가능한 256바이트로부터 증가되었습니다. 256바이트로 제한된(예: MVC) 이 구조를 이동시키거나 초기화하는 데 사용되는 명령은 좀더 광범위한 데이터 영역 에서 작동하는 명령어를 사용할 수 있도록 변경되어야 합니다.

### **CICS/MVS -**

 $DSQCI$ A는 버전 3 릴리스 1 수정판에서 버전 3 릴리스 2로 변경되었습니 다. QMF 제공 함수 호출과 주 QMF 프로그램간의 인터페이스는 CALL 인 터페이스에서 EXEC CICS LINK 인터페이스로 변경되었습니다. 새 인터페 이스는 사용자 프로그램과 QMF 제품을 확실하게 구별해 줍니다. 인터페이 스가 변경되었기 때문에 호출 인터페이스를 사용한 프로그램을 다시 링크 편 집해야 합니다.

### 어셈블러 프로그래밍 예제

여기에서 샘플 소스 코드 목록을 볼 수 있고 온라인으로 액세스할 수도 있습니다.

- MVS의 경우, 샘플 프로그램은 라이브러리 QMF710.SDSQSAPE의 멤버입니 다.
- VM의 경우, 샘플 프로그램은 제품 디스크에 있습니다.
- VSE의 경우, 샘플 프로그램은 QMF 서브라이브러리에 있으며 DSQABFAC.Z 로 명명됩니다.

어셈블러 호출 인터페이스의 샘플 프로그램은 다음과 같은 기능을 수행합니다.

- OMF를 시작합니다.
- 세 개의 글로벌 변수를 설정합니다.
- Q1이라는 조회를 실행합니다.
- 서식 F1을 사용하여 결과 보고서를 인쇄합니다.
- QMF 세션을 종료합니다.

QMF는 조회 Q1 또는 서식 F1을 제공하지 않으나, 샘플 프로그램은 이 오브젝 트를 사용합니다.

이 절에서는 호출 인터페이스를 사용하여 어셈블러 프로그램을 어셈블, 링크 편집 및 실행하는 방법도 보여줍니다. QMF는 이 예제에서 REXX EXEC, JCL 또는 CLIST를 제공하지 않으나, 여기에 복사하여 설치에 맞게 고칠 수 있습니다.

### CICS/MVS 및 CICS/VSE용 샘플 어셈블러 프로그램

DSQABFAC 프로그램은 CICS용 QMF와 함께 제공됩니다.

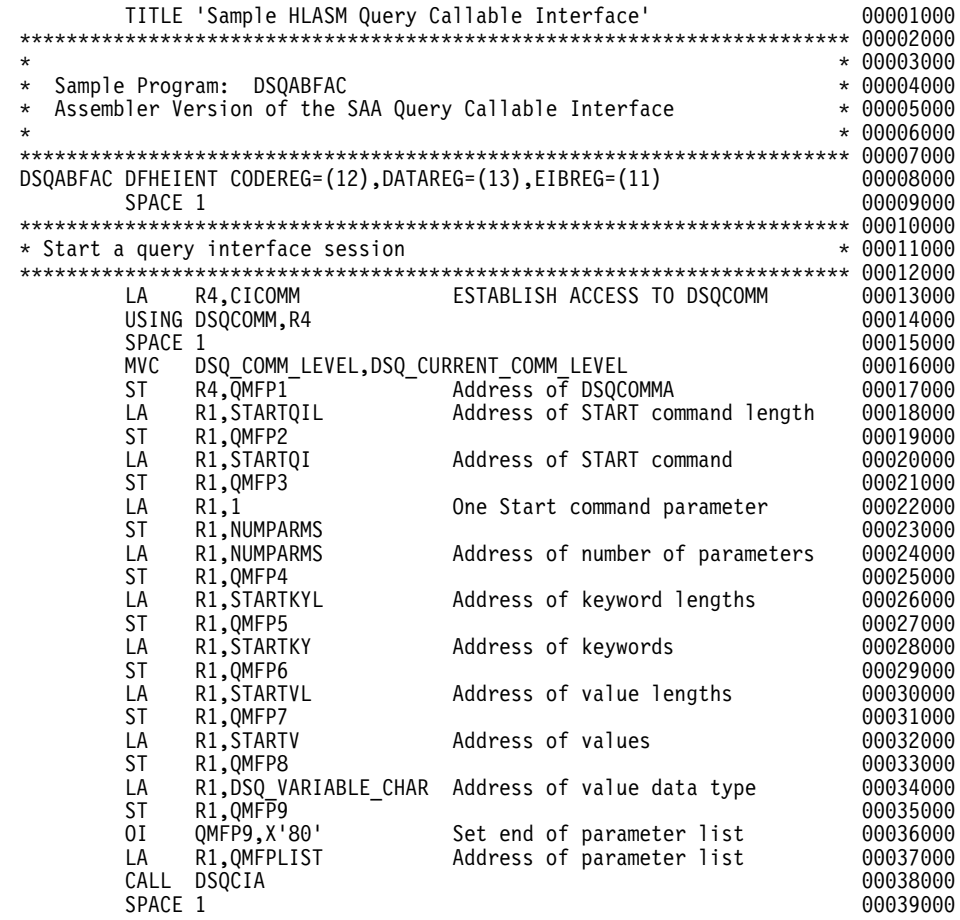

그럼 26. CICS/MVS 및 CICS/VSE용 DSQABFAC(샘플 HLASM 프로그램) (1/5)

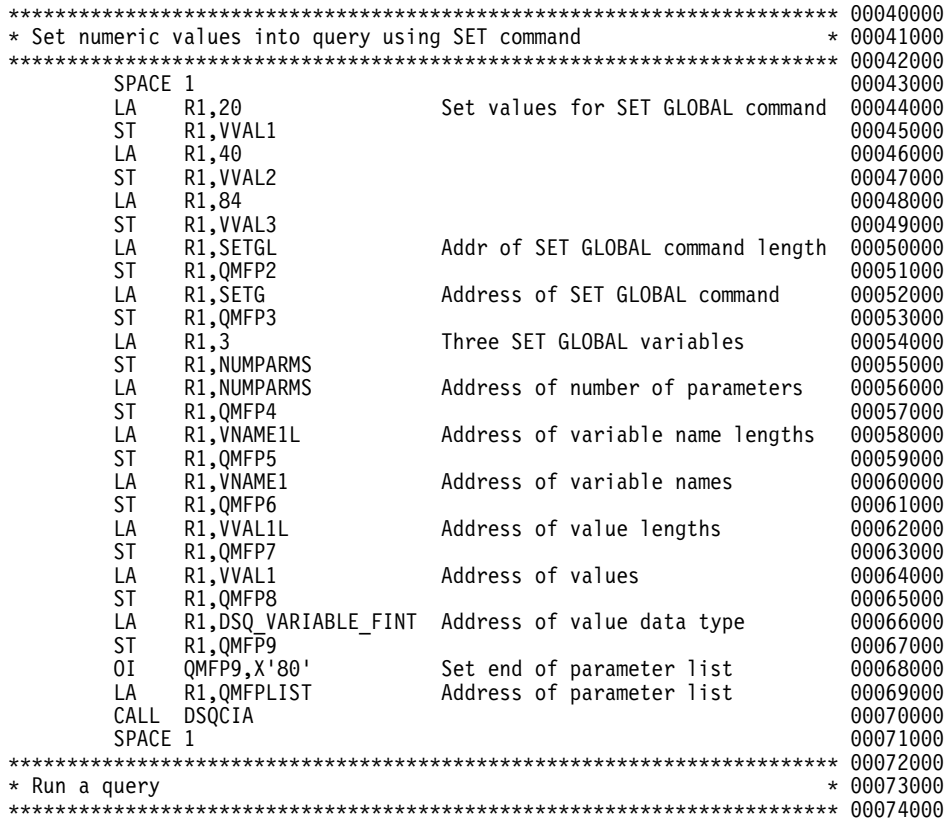

*26. CICS/MVS CICS/VSE*- *DSQABFAC( HLASM ) (2/5)*

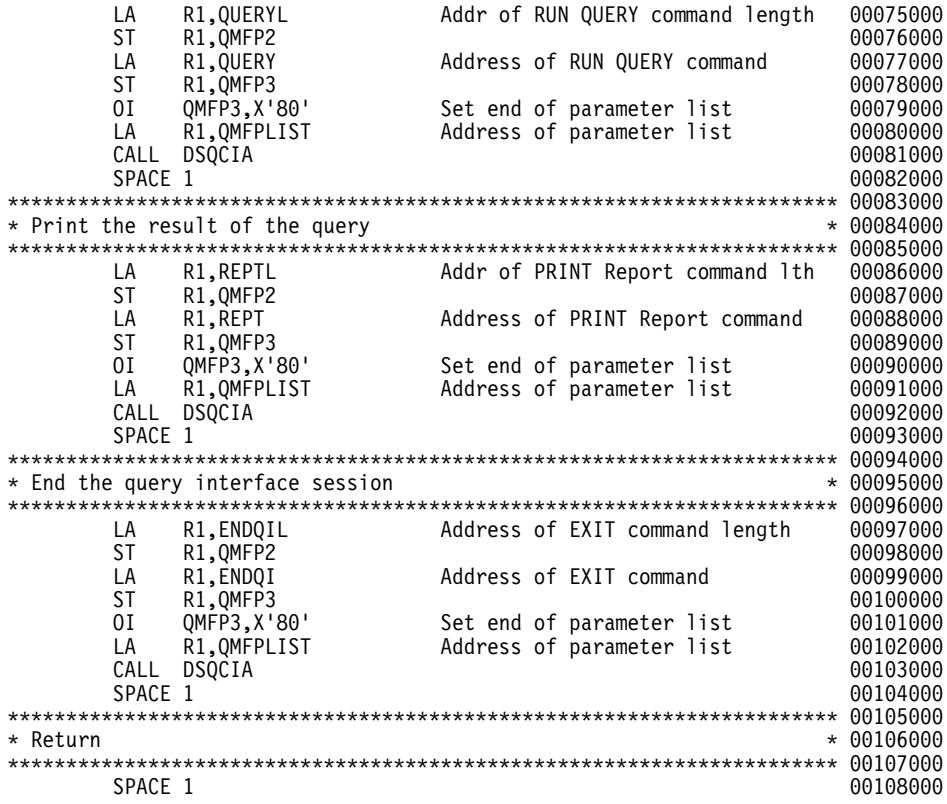

*그림26. CICS/MVS 및 CICS/VSE용 DSQABFAC(샘플 HLASM 프로그램) (3/5)* 

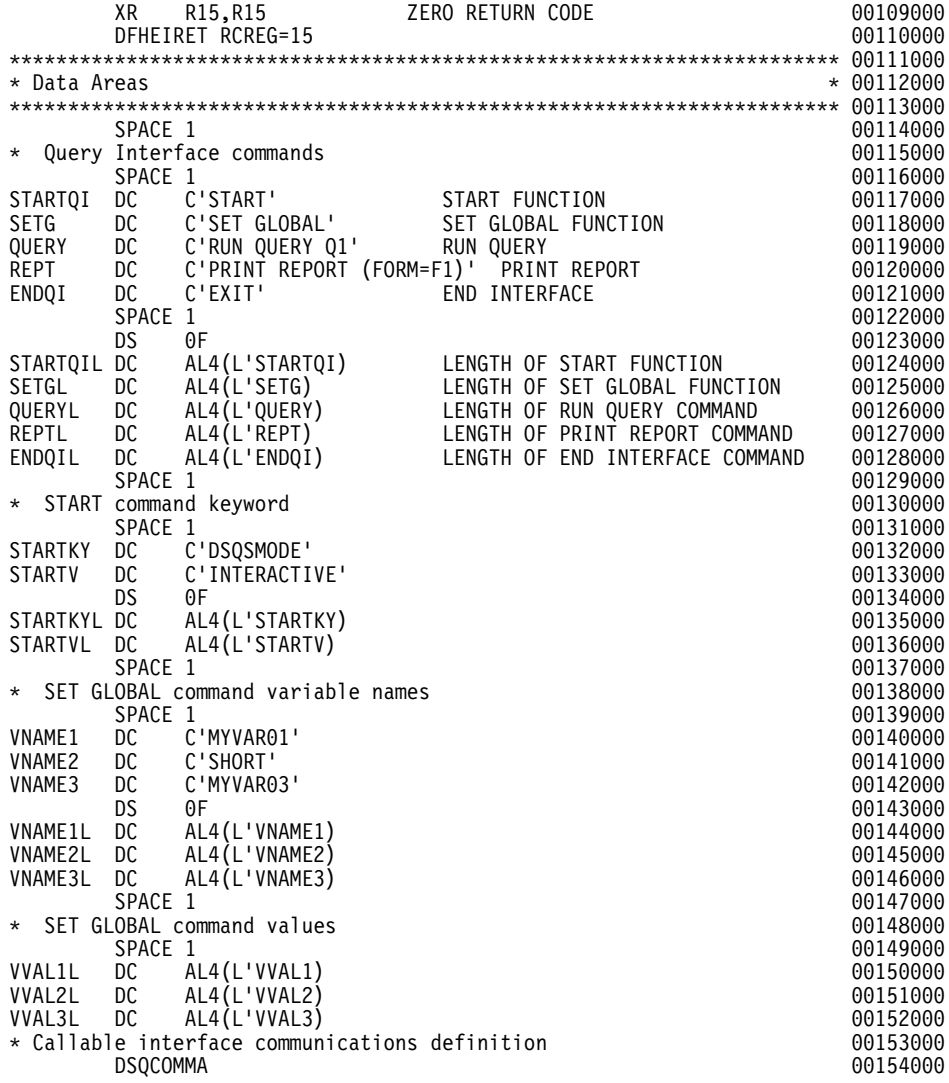

*그림26. CICS/MVS 및 CICS/VSE용 DSQABFAC(샘플 HLASM 프로그램) (4/5)* 

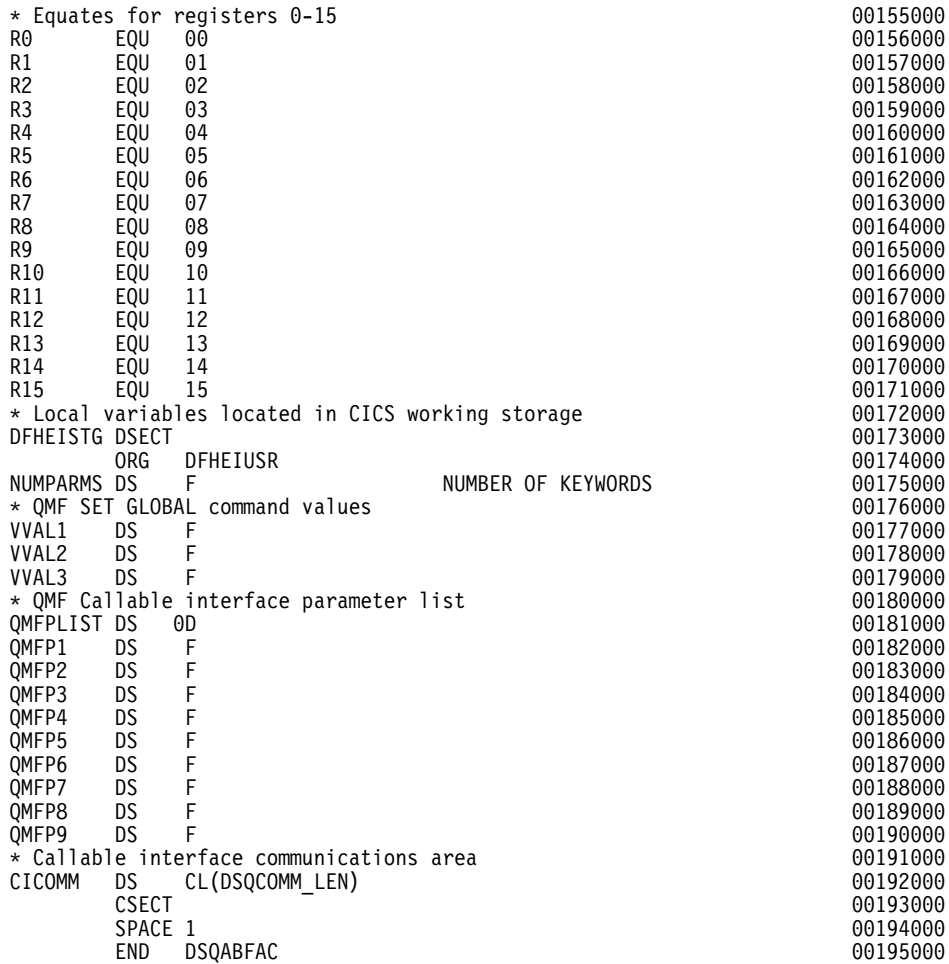

*그림26. CICS/MVS 및 CICS/VSE용 DSQABFAC(샘플 HLASM 프로그램) (5/5)* 

### **TSO CMS**

TSO 및 CMS의 경우 QMF는 다음 프로그램과 함께 제공됩니다. 이 프로그램은 DSQABFA로 명명됩니다.

```
DSQABFA TITLE 'SAMPLE SAA QUERY CALLABLE INTERFACE'
DSQABFA CSECT
\star* Sample Program: DSQABFA
                                                         \star* Assembler Version of the SAA Query Callable Interface
                                                         \star\star\starSPACE 1
       STM R14, R12, 12 (R13)
                              SAVE ENTRY REGISTERS
       BALR R12.0
                             INITIALIZE BASE REGISTER
       USING \star, R12
           R2.SAVEAREA
                             CHAIN SAVE AREAS
       LA 1
       ST
            R2,8(R13)
       ST
            R13, SAVEAREA+4
                              ESTABLISH SAVE AREA
       LR.
            R13.R2
       SPACE 1
* Start a query interface session
                                                         \starLA
                             ESTABLISH ACCESS TO DSQCOMM
            R4.CICOMM
       USING DSQCOMM, R4
       SPACE 1
       MVC
            DSQ_COMM_LEVEL, DSQ_CURRENT_COMM_LEVEL
       LA
                      1 PARAMETER
            R1,1
       ST
            R1,NUMPARMS
       CALL DSQCIA,
                                                          Χ
            (CICOMM,
                                                          \boldsymbol{\mathsf{X}}QI COMMON AREA
                            START COMMAND LENGTH
                                                         \boldsymbol{\mathsf{X}}STARTQIL,
                                                         \mathsf{X}STARTQI,
                            START COMMAND
                            NUMBER OF KEYWORDS
                                                         \mathsf{X}NUMPARMS,
                                                          \lambdaSTARTKYL,
                             KEYWORD LENGTHS
                             KEYWORDS
                                                          χ
            STARTKY,
            STARTVL,
                                                         \mathsf{X}VALUE LENGTHS
                             VALUES
                                                         \mathsf{X}STARTV,
            DSQ_VARIABLE_CHAR), VL VALUES ARE CHARACTERS
       SPACE 1
```
그림 27. TSO 및 CMS용 DSOABFA(샘플 어셈블러 프로그램) (1/4)

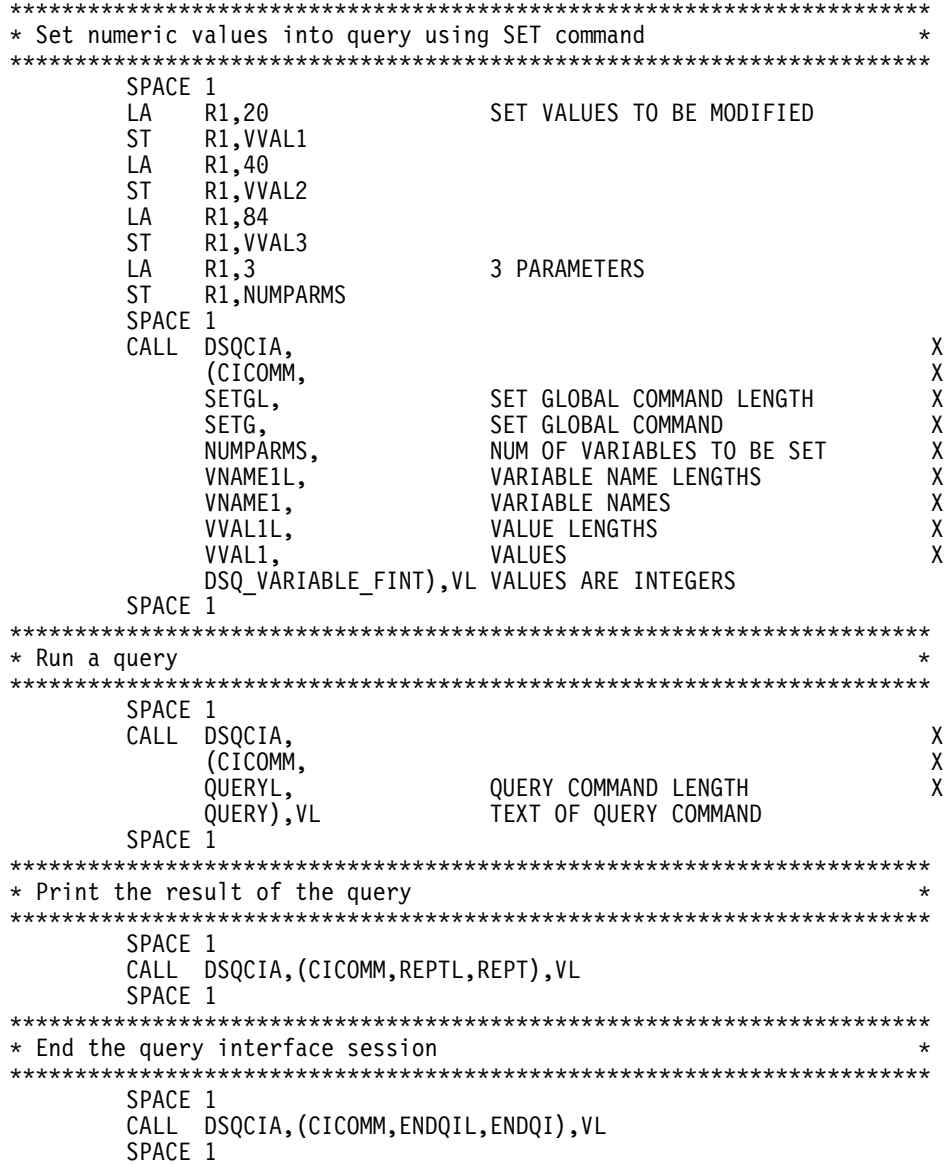

그림 27. TSO 및 CMS용 DSQABFA(샘플 어셈블러 프로그램) (2/4)

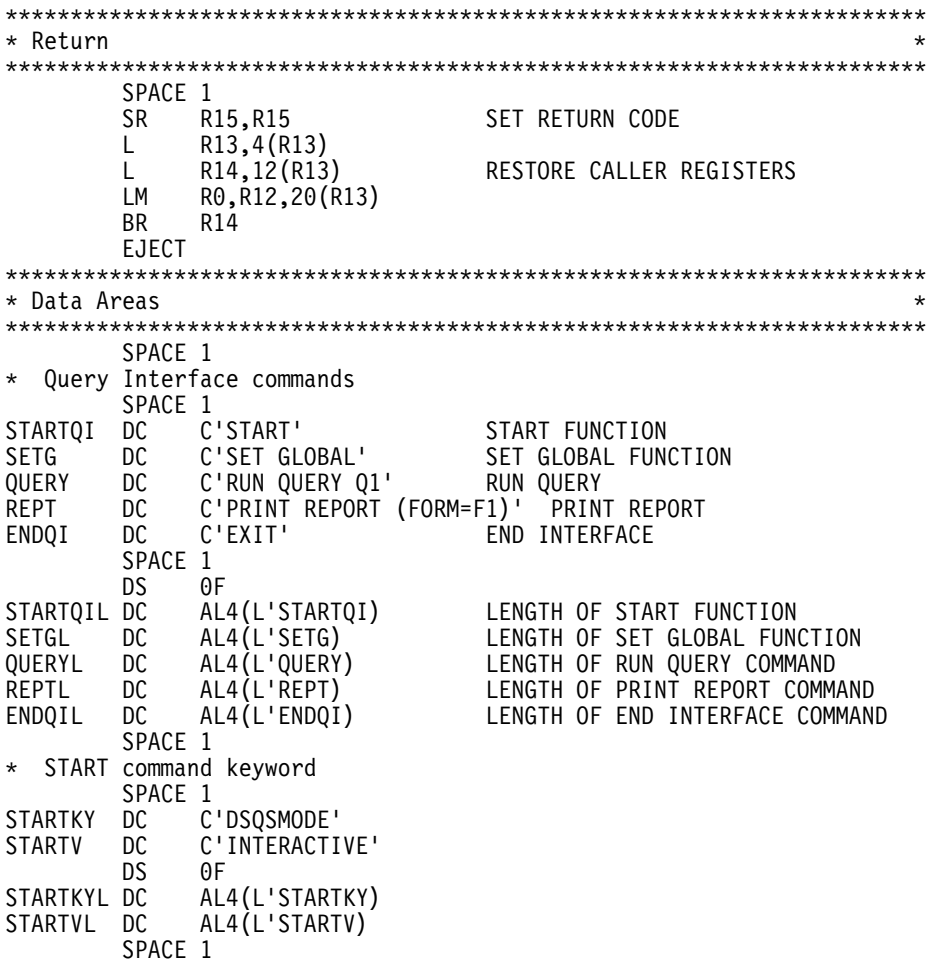

그림 27. *TSO* 및 CMS용 DSQABFA(샘플 어셈블러 프로그램) (3/4)

\* SET GLOBAL command variable names SPACE 1<br>DC C VNAME1 DC C'MYVAR01' VNAME2 DC C'SHORT' DC C'MYVAR03'<br>DS 0F DS 0F<br>DC AL VNAME1L DC AL4(L'VNAME1) VNAME2L DC AL4(L'VNAME2) AL4(L'VNAME3) SPACE 1 \* SET GLOBAL command values SPACE 1<br>DS F VVAL1 DS F<br>VVAL2 DS F VVAL2 DS F<br>VVAL3 DS F VVAL3 DS<br>VVAL1L DC VVAL1L DC AL4(L'VVAL1) VVAL2L DC AL4(L'VVAL2) AL4(L'VVAL3) SPACE 1<br>NUMPARMS DS F F NUMBER OF KEYWORDS SPACE 1 \* callable interface communications area SPACE 1 CICOMM DS CL(DSQCOMM\_LEN) SPACE 1<br>DS 18F SAVEAREA DS EJECT DSQCOMMA SPACE 1<br>EQU 00 R0 EQU 00 EQUATES FOR REGISTERS 0-15 R1 EQU 01 R2 EQU 02 R3 EQU 03 R4 EQU 04 R5 EQU 05 R6 EQU 06<br>R7 FOU 07 R7 EQU 07 R8 EQU 08 R9 EQU 09<br>R10 EOU 10 R10 EQU 10 R11 EQU 11 R12 EQU 12 R13 EQU 13 EQU 14<br>EQU 15 R15 EQU SPACE 1 END DSQABFA

그림 27. *TSO* 및 CMS용 DSQABFA(샘플 어셈블러 프로그램) (4/4)

## **DSQCOMM**

이 통신 영역은 버전 2 릴리스 4와 버전 3.2 사이에서 변경되었습니다. QMF는 이 파일을 DSQCOMMA로서 제공합니다.

MACRO 00001000 DSQCOMMA 00002000 \*\*\*\*\*\*\*\*\*\*\*\*\*\*\*\*\*\*\*\*\*\*\*\*\*\*\*\*\*\*\*\*\*\*\*\*\*\*\*\*\*\*\*\*\*\*\*\*\*\*\*\*\*\*\*\*\*\*\*\*\*\*\*\*\*\*\*\*\*\* 00003000 \* Callable Interface - variable constants \* 00004000 \*\*\*\*\*\*\*\*\*\*\*\*\*\*\*\*\*\*\*\*\*\*\*\*\*\*\*\*\*\*\*\*\*\*\*\*\*\*\*\*\*\*\*\*\*\*\*\*\*\*\*\*\*\*\*\*\*\*\*\*\*\*\*\*\*\*\*\*\*\* 00005000  $*$  00006000 \* Communications Level ID 00007000  $\star$  00008000  $\star$ DSQ\_CURRENT\_COMM\_LEVEL DC CL12'DSQL>001002<' 00009000 \* <sup>-</sup> 00010000 + 00010000 + 00010000 + 00010000 + 00010000 + 00010000 + 00010000 + 00010000 + 00010000 + 00010000 + 00010000 + 00010000 + 00010000 + 00010000 + 00010000 + 0001000 + 000100 + 000100 + 000100 + 000100 + 00010 \* Query Product IDs 00011000  $*$  00012000 DSQ\_QRW DC C'01' 00013000 DSQ\_QMF DC C'02' 00014000 DSQ\_QM4 DC C'03' 00015000  $*$   $-$  00016000 \* Query Product Release IDs 00017000  $\star$  00018000 DSQ\_QRW\_V1R2 DC C'01' 00019000 DSQ\_QRW\_V1R3 DC C'02'<br>DSQ\_QMF\_V2R4 DC C'01' DSQ\_QMF\_V2R4 DC C'01' 00021000 DSQ\_QMF\_V3R1 DC C'02' 00022000 DSQ\_QMF\_V3R1M1 DC C'03' 00023000 DSQ\_QMF\_V3R2 DC C'04' 00024000 DSQ\_QMF\_V3R3 DC C'05' 00025000<br>DSQ\_OMF\_V6R1 DC C'06' 00026000 DSQ\_QMF\_V6R1 DC C'06'<br>DSQ\_OM4\_V1R1 DC C'01' DSQ<sup>-</sup>QM4<sup>-</sup>V1R1 DC C'01' 00027000  $*$  00028000  $*$  00028000  $*$  0.0028000  $*$  0.0028000  $*$  0.0028000  $*$  0.0028000  $*$  0.0028000  $*$  0.0028000  $*$  0.0028000  $*$  0.0028000  $*$  0.0028000  $*$  0.0028000  $*$  0.00280  $*$  0.00280  $*$  0.00280  $*$  0.00280  $*$  0.0 \* Extended parameter data types 00029000  $\star$  00030000  $\star$ DSQ\_VARIABLE\_CHAR DC C'CHAR' 00031000 DSQ\_VARIABLE\_FINT DC C'FINT' 00032000<br>\* 00033000  $*$  00033000  $*$  00033000  $*$  0.0033000  $*$  0.0033000  $*$  0.0033000  $*$  0.0033000  $*$  0.0033000  $*$  0.0033000  $*$  0.0033000  $*$  0.0033000  $*$  0.0033000  $*$  0.0033000  $*$  0.0033000  $*$  0.0033000  $*$  0.0033000  $*$  0.0033000 \* Return codes 00034000  $\star$  00035000  $\star$ DSQ\_SUCCESS EQU 0 00036000 DSQ\_WARNING EQU 4 00037000 DSQ\_FAILURE EQU 8 00038000  $DSQ$  SEVERE EQU 16  $\star$  00039000  $\star$   $\sim$  00040000 \* Instance ID values 00041000  $\star$  00042000 DSQ\_CONTINUE EQU 0<br>\* 00044000  $*$   $-$  00044000

*그림 28. 어셈블러 통신 영역(DSQCOMMA) (1/2)* 

| Cancel indicator<br>*<br>$\star$            |                    |                                     |                                          | 00045000<br>00046000 |
|---------------------------------------------|--------------------|-------------------------------------|------------------------------------------|----------------------|
| DSQ CANCEL YES                              | EQU                | C'1'                                |                                          | 00047000             |
| DSQ_CANCEL_NO                               | EQU                | C'0'                                |                                          | 00048000             |
| $\star$<br>$\star$                          |                    |                                     |                                          | 00049000<br>00050000 |
| DSQ INTERACTIVE                             | EQU                | C'1'                                |                                          | 00051000             |
| DSQ_BATCH                                   | EQU                | C'2'                                |                                          | 00052000             |
| $^\star$                                    |                    |                                     |                                          | 00053000             |
| DSQ YES                                     | EQU                | C'1'<br>C'2'                        |                                          | 00054000             |
| DSQ_NO                                      | EQU                |                                     |                                          | 00055000<br>00056000 |
|                                             |                    |                                     |                                          | 00057000             |
| Callable Interface Communications Area      |                    |                                     | $\star$                                  | 00058000             |
|                                             |                    |                                     |                                          | 00059000             |
| <b>DSQCOMM</b><br>DSQ RETURN CODE           | <b>DSECT</b><br>DS | F                                   | FUNCTION RETURN CODE                     | 00060000<br>00061000 |
| DSQ <sup>-</sup> INSTANCE ID                | <b>DS</b>          | F                                   | ID ESTABLISHED IN START CMD              | 00062000             |
| DSQ <sup>-</sup> COMM LEVEL                 | <b>DS</b>          | CL <sub>12</sub>                    | COMMUNICATIONS LEVEL ID                  | 00063000             |
| DSQ PRODUCT                                 | DS                 | CL <sub>2</sub>                     | QUERY PRODUCT ID                         | 00064000             |
| DSQ PRODUCT RELEASE DS                      |                    | CL <sub>2</sub>                     | OUERY PRODUCT RELEASE ID                 | 00065000             |
| DSQ <sup>-</sup> RESERVET<br>DSQ MESSAGE ID | DS<br>DS           | CL <sub>28</sub><br>CL <sub>8</sub> | <b>RESERVED</b><br>COMPLETION MESSAGE ID | 00066000<br>00067000 |
| DSQ <sup>-</sup> Q MESSAGE ID               | DS                 | CL <sub>8</sub>                     | QUERY MESSAGE ID                         | 00068000             |
| DSQ START PARM ERROR DS                     |                    | CL <sub>8</sub>                     | START PARAMETER IN ERROR                 | 00069000             |
| DSQ <sup>-</sup> CANCEL IND                 | DS                 | Ć                                   | CMD CANCEL INDICATOR                     | 00070000             |
| DSQ <sup>-</sup> RESERVE2                   | DS                 | CL <sub>23</sub>                    | RESERVED                                 | 00071000             |
| DSQ RESERVE3<br>DSQ MESSAGE TEXT            | DS<br>DS           | CL156<br>CL128                      | RESERVED<br>COMPLETION MESSAGE           | 00072000<br>00073000 |
| DSQ Q MESSAGE TEXT                          | <b>DS</b>          | CL128                               | <b>QUERY MESSAGE</b>                     | 00074000             |
| SPACE 1                                     |                    |                                     |                                          | 00075000             |
| DSQCOMM LEN                                 | EQU                | *-DSQCOMM                           | LENGTH OF DSQCOMM AREA                   | 00076000             |
| <b>MEND</b>                                 |                    |                                     |                                          | 00077000             |

*그림* 28. 어셈블러 통신 영역(DSQCOMMA) (2/2)

## CICS에서 어셈블러 프로그램 실행

프로그램을 작성한 후에는 실행하기 전에 프로그램을 변환하고, 어셈블하고, 링크 편집해야 합니다. 이 절에 나열된 예제에서는 반드시 수행해야 할 단계를 보여줍 니다. QMF는 이 예제에서 REXX EXEC, JCL 또는 CLIST를 제공하지 않으나, 여기에 복사하여 설치에 맞게 고칠 수 있습니다.

### $M$ VS에서 CICS의 변환, 어셈블, 링크 편집

QMF 호출 인터페이스를 사용하는 프로그램을 변환, 어셈블 및 링크 편집할 때, 다음 사항에 유의하십시오.

• 통신 영역 매크로 DSQCOMMA가 어셈블 단계에서 사용가능해야 하며 혹은 프로그램에 DSECT로 복사되어야 합니다.

• QMF 인터페이스 모듈 DSQCIA가 프로그램의 링크 편집 단계 동안 사용가능 해야 합니다.

다음의 JCL은 CICS 제공 프로시저 DFHEBTAL의 예제입니다. 이 프로시저 사 용 방법에 대한 지침은 CICS for VSE/ESA System Definition Guide를 참조하 십시오.

```
//sampasm JOB
// EXEC PROC=DFHEBTAL
//TRN.SYSIN DD *
*ASM XOPTS(CICS translator options .....)
         .
         Your program or copy of QMF sample DSQABFA
         .
/*
//* Provide Access to QMF Communications Macro DSQCOMM
//ASM.SYSLIB DD DSN=QMF710.SDSQSAPE,DISP=SHR
//* Provide Access to QMF Interface Module
//LKED.QMFLOAD DD DSN=QMF710.SDSQLOAD,DISP=SHR
//LKED.SYSIN DD *INCLUDE CICSLOAD(DFHEAI)
         INCLUDE CICSLOAD(DFHEAI0)
         INCLUDE QMFLOAD(DSQCIA)
         ORDER DFHEAI,DFHEAI0
         ENTRY sampasm
         MODE AMODE(31) RMODE(ANY)
         NAME sampasm(R)
/*
```
*그림* 29. CICS 변환기, 어셈블러, 연계 편집기를 실행하는 JCL

### $\sf VSE$ 에서 CICS의 변환, 어셈블, 링크 편집

다음 VSE 작업 제어는 HLASM 프로그램을 VSE/ESA에서 실행되는 CICS로 설 치하는 예제입니다. 이 예제는 QMF와 함께 제공되며 DSQ3CIAC.Z라는 이름으 로 QMF 서브라이브러리에 들어 있습니다. 자세히 알려면 CICS for VSE/ESA  $\emph{System Definition Guide }$  내용을 참조하십시오.

HLASM이 사용되는 설치 환경이라면 시스템 관리자는 E-Decks의 매크로 처리를 다루는 VSE 라이브러리 종료를 확실히 설정해야 합니다. 이 종료는 DSQCOMMA

를 읽습니다. 이 종료 설정 방법에 대한 설명은 VSE Guide to System Functions *IBM High-Level Assembler Programmer's Guide for OS/390, VM and VSE* 내용을 참조하십시오.

프로그램을 어셈블하려면, 다음 HLASM 컴파일러 옵션을 사용하십시오.

'LIBMAC,USING(NOLIMIT,NOWARN),EXIT(LIBEXIT(EDECKXIT(ORDER=EA)))'

LIBEXIT 매개변수는 CICS 변환 프로세스에 의해 작성된 CICS 매크로 정의를 포함합니다.

// JOB DSQ3CIAC

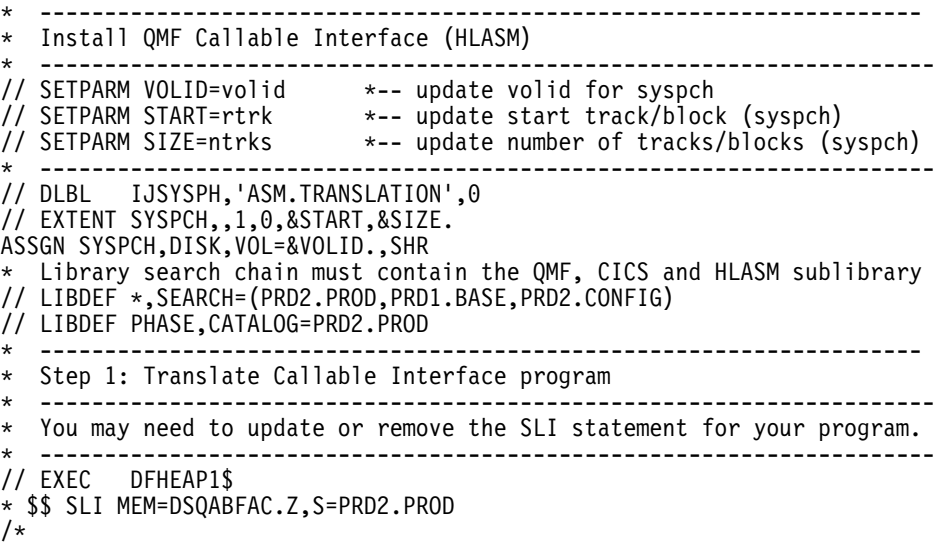

*그림 30. VSE에서 어셈블러 및 연계 편집기를 실행하기 위한 작업 제어 (1/2)* 

\* -------------------------------------------------------------------- \* Step 2: Assemble Callable Interface program \* -------------------------------------------------------------------- CLOSE SYSPCH,00D // DLBL IJSYSIN,'ASM.TRANSLATION',0 // EXTENT SYSIPT ASSGNSYSIPT,DISK,VOL=&VOLID.,SHR // OPTION CATAL,DECK,SYM,ERRS PHASE DSQABFAC,\* INCLUDE DFHEAI INCLUDE DFHEAI0 INCLUDE DSQCIA INCLUDE DSQCLOD2 INCLUDE DSQCMCVP // EXEC ASMA90,SIZE=(ASMA90,50K), C PARM='LIBMAC,USING(NOLIMIT,NOWARN),EXIT(LIBEXIT(EDECKXITC (ORDER=EA)))' CLOSE SYSIPT,SYSRDR /\* \* -------------------------------------------------------------------- \* Step 3: Link-edit Callable Interface program \* -------------------------------------------------------------------- // EXEC LNKEDT,PARM='AMODE=31,RMODE=ANY' /\* /& // JOB RESET ASSGN SYSIPT, SYSRDR IF 1A93D, CLOSE SYSIPT, SYSRDR ASSGN SYSPCH,00D IF 1A93D, CLOSE SYSPCH,00D /&

*그림 30. VSE에서 어셈블러 및 연계 편집기를 실행하기 위한 작업 제어 (2/2)* 

## $\bm{\mathsf{VM} \triangleleft \mathsf{CN} \mathsf{S} \mathsf{O} \mathsf{I}}$ 서 프로그램 어셈블 및 실행

다음의 샘플 프로그램은 어셈블러 H 컴파일러를 사용하는 호출 인터페이스 응용 프로그램을 어셈블하고 실행합니다. QMF는 이 예제에서 REXX EXEC를 제공 하지 않으나, 여기에 복사하여 설치에 맞게 고칠 수 있습니다.

```
/* Assemble your program and execute it.
                                        \star /
TRACE off
ADDRESS CMS
/* Assemble the program
                                        * /
"ERASE TEMPP MACLIB A"
"MACLIB GEN TEMPP DSOCOMMA"
Maclist = "TEMPP DMSSP CMSLIB OSMACRO"
"GLOBAL MACLIB" Maclist
"HASM yourname"
/* Access SQL/DS and initialize database
                                        * l
"EXEC PRODUCT SOLDS"
"EXEC SOLINIT DBNAME(SOLDBA)"
/* Access GDDM product disk
                                        * /
"FXFC PRODUCT GDDM"
/* Issue Filedefs for OMF product
                                        \star//* DEBUG = DDNAME FOR OMF DIAGNOSTICS OUTPUT
                                        \star/"FILEDEF DSQDEBUG PRINTER ( LRECL 80  BLKSIZE 80  RECFM FBA PERM"
/* PRINT = DDNAME FOR OMF PRINTED OUTPUT
                                        \star/"FILEDEF DSQPRINT PRINTER ( LRECL 133 BLKSIZE 133 RECFM FBA PERM"
/* EDIT = DDNAME FOR OMF EDIT TRANSFER FILE
                                        \star/"FILEDEF DSOEDIT DISK OMFEDIT FILE A ( PERM"
/* DSQSIDE = DDNAME FOR QMF SPILL FILE
                                        \star/"FILEDEF DSQSPILL DISK DSQSIDE DATA A1 ( PERM"
/* DSQPNLE = DDNAME FOR PANEL FILE
                                        \star/"FILEDEF DSQPNLE DISK DSQPNLE FILE * ( PERM"
"FILFDFF ISPLITR CLFAR"
"FILEDEF ISPLLIB DISK DSQLDLIB LOADLIB *"
```
그림 31. 프로그램을 어셈블하고 실행하는 REXX 프로그램 (1/2)

/\* Provide access to QMF and GDDM program libraries  $\star/$ "GLOBAL LOADLIB DSQLDLIB " "GLOBAL TXTLIB ADMRLIB ADMPLIB ADMGLIB" Say "Starting to execute 'ASSEMBLER' program" ADDRESS CMS "RUN yourname"  $Fxit$   $\theta$ 

그림 31. 프로그램을 어셈블하고 실행하는 REXX 프로그램 (2/2)

## TSO에서 어셈블러 프로그램 실행

프로그램을 어셈블하고 링크 편집한 뒤 TSO에서 프로그램을 실행할 수 있습니다. 다음 절에서는 프로그램을 어셈블하고 링크 편집하는 샘플 작업과 TSO(ISPF 유 무에 관계없음)에서 어셈블된 프로그램을 실행하는 샘플 프로그램을 제공합니다.

### TSO에서 어셈블 및 링크 편집

다음의 샘플 작업은 어셈블러 H를 사용하여 프로그램을 어셈블하고 링크 편집합 니다. 일부 매개변수는 설치에 따라 달라집니다. 자세한 내용은 OMF 관리자에게 무의하십시오.
## **호출 인터페이스 샘플**

//sampasm JOB //STEP1 EXEC PROC=ASMHCL //\* Provide Access to QMF Communications Macro DSQCOMM //C.SYSLIB DD DSN=QMF710.SAMPLIB,DISP=SHR  $//C.SYSIN$  DD  $*$ . Your program or copy of QMF sample DSQABFA .  $/$ \* //\* Provide Access to QMF Interface Module //L.QMFLOAD DD DSN=QMF710.SDSQLOAD,DISP=SHR  $//L.SYSIN$  DD  $*$ INCLUDE QMFLOAD(DSQCIA) ENTRY sampasm MODE AMODE(31) RMODE(ANY) NAME sampasm(R) /\*

*그림 32. TSO에서 어셈블러 및 연계 편집기를 실행하는 JCL* 

프로그램을 성공적으로 어셈블한 후에는 이를 실행할 수 있습니다.

#### **ISPF**하의 TSO에서 실행

프로그램을 어셈블한 후에는 다음과 유사한 프로그램을 작성하여 ISPF에서 이 프 로그램을 실행할 수 있습니다.

```
호출 인터페이스 샘플
```

```
PROC 0
CONTROL ASIS
/************************************************************/
/* Specify attribute list for dataset allocations */
/************************************************************/
ATTR PRINTDCB LRECL(133) RECFM(F B A) BLKSIZE(1330)
ATTR DEBUGDCB LRECL(80) RECFM(F B) BLKSIZE(3120)
ATTR UDUMPDCB LRECL(125) RECFM(V B A) BLKSIZE(1632)
ATTR EDITDCB LRECL(79) RECFM(F B A) BLKSIZE(4029)
/************************************************************/
/* Datasets used by TSO */
/************************************************************/
ALLOC FI(SYSPROC) DA('QMF710.SDSQCLTE','ISR.ISRCLIB')
ALLOC FI(SYSEXEC) DA('QMF710.SDSQEXCE')
/************************************************************/
/* Datasets used by ISPF \rightarrow/************************************************************/
ALLOC FI(ISPLLIB) SHR REUSE +
     DA('QMF710.SDSQLOAD','ADM.GDDMLOAD','DSN.DSNEXIT','DSN.DSNLOAD')
ALLOC FI(ISPMLIB) SHR REUSE +
     DA('QMF710.SDSQMLBE','ISR.ISRMLIB','ISP.ISPMLIB')
ALLOC FI(ISPPLIB) SHR REUSE +
     DA('QMF710.SDSQPLBE','ISR.ISRPLIB','ISP.ISPPLIB')
ALLOC FI(ISPSLIB) SHR REUSE +
     DA('QMF710.SDSQSLBE','ISR.ISRSLIB','ISP.ISPSLIB')
ALLOC FI(ISPTLIB) SHR REUSE +
     DA('ISR.ISRTLIB','ISP.ISPTLIB')
/************************************************************/
/* QMF/GDDM Datasets */
/************************************************************/
ALLOC FI(ADMGGMAP) DA('QMF710.QMFMAPS') SHR REUSE
ALLOC FI(ADMCFORM) DA('QMF710.DSQCFORM') SHR REUSE
ALLOC FI(DSQUCFRM) DA('QMF710.DSQUCFRM') SHR REUSE
ALLOC FI(ADMSYMBL) DA('ADM.GDDMSYM') SHR REUSE
ALLOC FI(ADMGDF) DA('ADM.GDDM.CHARTLIB') SHR REUSE
ALLOC FI(ADMDEFS) DA('ADM.GDDM.NICKNAME') SHR REUSE
/************************************************************/
/* Datasets used by QMF */
/************************************************************/
ALLOC FI(DSQPRINT) SYSOUT(X) USING(PRINTDCB)
ALLOC FI(DSQDEBUG) SYSOUT(X) USING(DEBUGDCB)
ALLOC FI(DSQUDUMP) SYSOUT(X) USING(UDUMPDCB)
ALLOC FI(DSQSPILL) NEW UNIT(SYSDA) SPACE(1,1) TRACKS
ALLOC FI(DSQEDIT) NEW UNIT(SYSDA) USING(EDITDCB)
ALLOC FI(DSQPNLE) DA('QMF710.DSQPNLE') SHR REUSE
/************************************************************/
/* Start your program as the initial ISPF dialog */
/************************************************************/
ISPSTART PGM(sampasm) NEWAPPL(DSQE)
EXIT CODE(4)
```
*그림 33. ISPF하의 TSO에서 프로그램을 실행하는 CLIST* 

EXIT CODE(4)는 ISPF 특성 패널이 표시되지 않도록 합니다.

#### ISPF 없이 TSO에서 실행

프로그램을 어셈블하 후에는 다음과 유사하 프로그램을 작성하여 ISPF 없이 TSO 에서 이 프로그램을 실행할 수 있습니다.

```
PROC 0
CONTROL ASIS
/* Note: QMF, DB2 and GDDM load libraries must be allocated *//*before executing this CLIST.
                                             \star/Name of QMF load library is "QMF710.SDSQLOAD".
/*\star//* Specify attribute list for dataset allocations
                                             \star/ATTR PRINTDCB LRECL(133) RECFM(F B A) BLKSIZE(1330)
ATTR DEBUGDCB LRECL(80) RECFM(F B) BLKSIZE(3120)
ATTR UDUMPDCB LRECL(125) RECFM(V B A) BLKSIZE(1632)
ATTR EDITDCB LRECL(79) RECFM(F B A) BLKSIZE(4029)
/* Datasets used by TSO
                                             \star/ALLOC FI(SYSPROC) DA('QMF710.SDSQCLTE')
ALLOC FI(SYSEXEC) DA('QMF710.SDSQEXCE')
/* OMF/GDDM Datasets
                                             \star/ALLOC FI (ADMGGMAP) DA ('QMF710.QMFMAPS') SHR REUSE
ALLOC FI(ADMCFORM) DA('QMF710.DSQCFORM') SHR REUSE<br>ALLOC FI(DSQUCFRM) DA('QMF710.DSQCFORM') SHR REUSE<br>ALLOC FI(ADMSYMBL) DA('ADM.GDDMSYM') SHR REUSE<br>ALLOC FI(ADMSYMBL) DA('ADM.GDDMSYM') SHR REUSE<br>ALLOC FI(ADMGDF) DA('ADM.G
ALLOC FI(ADMDEFS) DA('ADM.GDDM.NICKNAME') SHR REUSE
/* Datasets used by QMF
                                             \star/ALLOC FI (DSQPRINT) SYSOUT (X) USING (PRINTDCB)
ALLOC FI(DSQDEBUG) SYSOUT(X) USING(DEBUGDCB)<br>ALLOC FI(DSQUDUMP) SYSOUT(X) USING(UDUMPDCB)
ALLOC FI(DSQSPILL) NEW UNIT(SYSDA) SPACE(1,1) TRACKS
ALLOC FI(DSQEDIT) NEW UNIT(SYSDA) USING(EDITDCB)
ALLOC FI(DSQPNLE) DA('QMF710.DSQPNLE') SHR REUSE
/* Start your program using TSO CALL command
                                             \star/CALL sampasm
EXT CODE(0)
```
그림 34. ISPF 없이 TSO에서 프로그램을 실행하는 CLIST

# C 언어 인터페이스

여기에 제공된 C 언어 호출 인터페이스는 다른 SAA 언어에 대해 제공된 인터페 이스와 일치합니다.

C 언어의 경우, QMF는 DSQCOMMC 통신 매크로와 DSQCICE 및 DSQCIC 의 두 가지 함수 호출을 제공합니다.

주: C++ 응용프로그램으로부터 QMF를 액세스하려면 C 언어로 쓰여진 인터페이 스가 필요합니다.

# $\bf C$  언어의 인터페이스 통신 영역 맵핑(DSQCOMMC)

DSQCOMMC는 C 언어에 DSQCOMM 맵핑을 제공하고 해당 제품과 함께 제 공됩니다. 표16에서는 DSQCOMMC 값을 보여줍니다.

표*16. DSQCOMMC의* 인터페이스 통신 영역

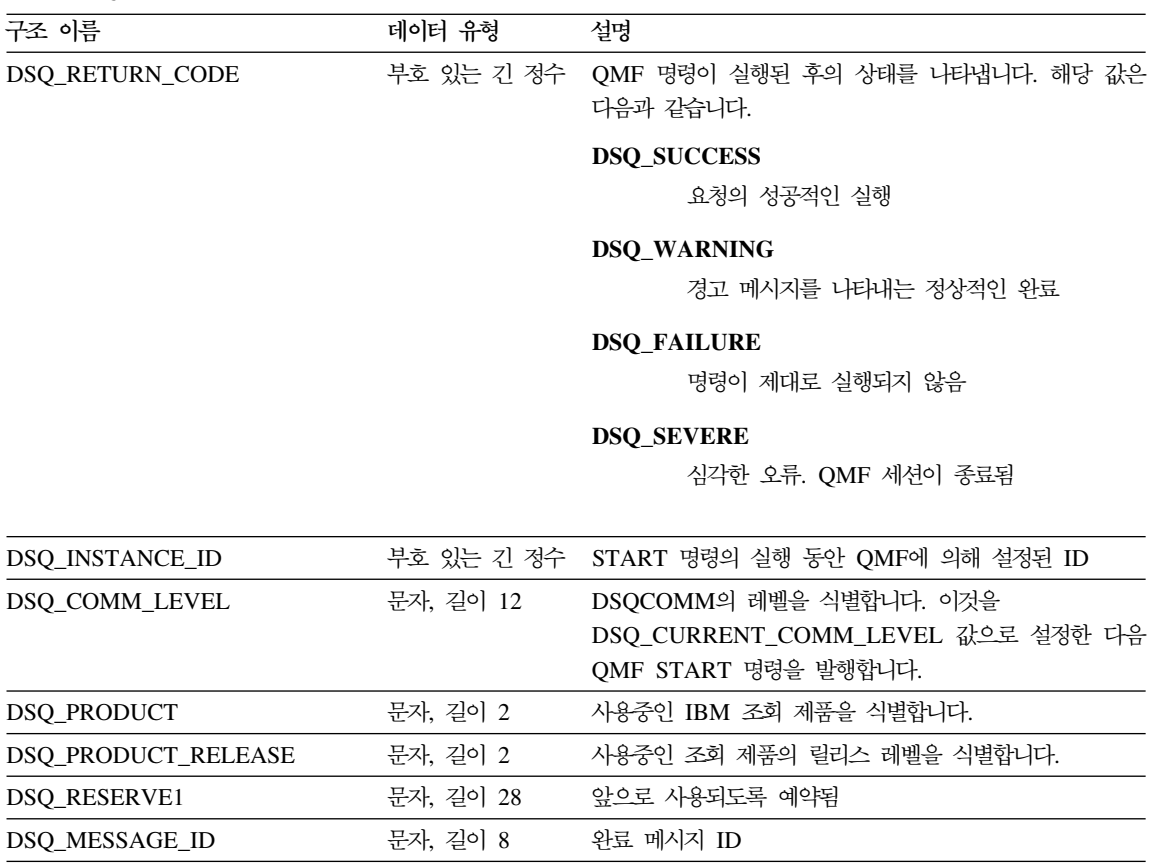

조회 메시지 ID

DSO O MESSAGE ID 문자, 길이 8

표 16. DSQCOMMC의 인터페이스 통신 영역 (계속)

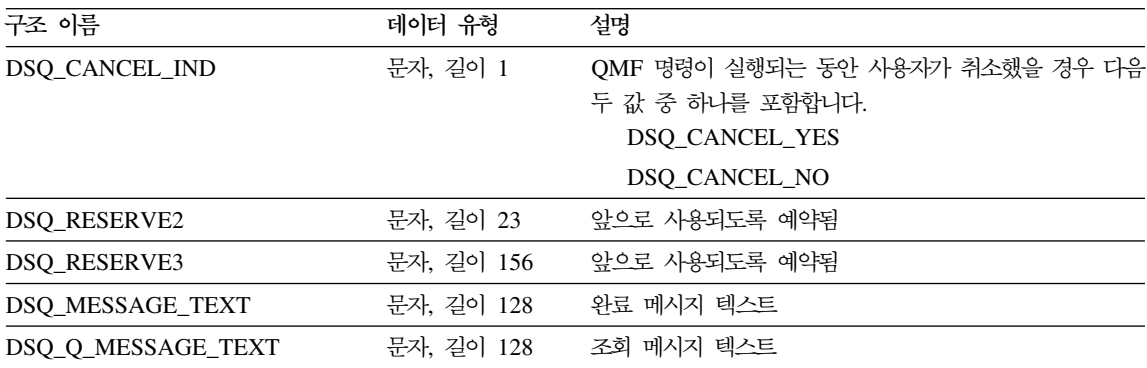

# **C**

QMF에서는 C 언어의 두 함수 호출인 DSQCIC 및 DSQCICE를 제공합니다.

#### **DSQCIC**

이 호출은 응용프로그램 변수에 액세스를 요구하지 않는 QMF 명령에 대한 것입 니다. 대부분의 QMF 명령에서 이 호출을 사용하십시오.

DSQCIC (&DSQCOMM,&CMDLTH,&CMDSTR)

매개변수 값은 다음과 같습니다.

### **DSQCOMM**

인터페이스 통신 영역

#### **CMDLTH**

명령 문자열 CMDSTR의 길이, 긴 유형 매개변수

## **CMDSTR**

실행할 QMF 명령, CMDLTH로 지정된 길이를 가진 부호 없는 문자 유형의 배열로 지정됨. QMF 명령은 대문자여야 합니다.

## **DSQCICE**

이 호출은 응용프로그램 변수에 액세스할 필요없는 세 가지 QMF 명령인 START 와 확장 형식 GET GLOBAL 및 SET GLOBAL에 대한 확장 구문으로 되어 있 습니다.

DSQCICE (&DSQCOMM,&CMDLTH,&CMDSTR, &PNUM,&KLTH,&KWORD, &VLTH,&VALUE,&VTYPE);

매개변수 값은 다음과 같습니다.

## **DSQCOMM**

인터페이스 통신 영역

### **CMDLTH**

명령 문자열 CMDSTR의 길이, 긴 정수 매개변수

### **CMDSTR**

실행할 QMF 명령. 이 명령은 부호 없는 문자 유형의 배열입니다. QMF 명 령은 대문자여야 합니다.

#### **PNUM**

명령 키워드의 수. 이 값은 긴 정수 매개변수입니다.

#### **KLTH**

각 지정된 키워드 <mark>&KWORD의</mark> 길이. 이 값은 긴 정수 매개변수 또는 긴 정 수 매개변수의 배열입니다.

### **KWORD**

OMF 키워드. 각각은 부호 없는 문자 배열입니다.

### **VLTH**

각 키워드와 연관된 값의 길이. 긴 정수 매개변수 또는 긴 정수 매개변수의 배 열

### **VALUE**

각 키워드와 연관된 값. 유형은 VTYPE 매개변수에 지정되어 있으며, 유형은 부호 없는 문자 배열이거나, 긴 정수 매개변수이거나, 긴 정수 매개변수의 <mark>배</mark> 열입니다.

### **VTYPE**

값 문자열 VALUE의 데이터 유형. 이 유형은 통신 매크로 DSQCOMMC에

서 제공되는 두 값 중 하나입니다.

부호 없는 문자 유형의 경우 DSQ\_VARIABLE\_CHAR

긴 정수의 경우 DSQ\_VARIABLE\_FINT

VALUE 필드에서 지정된 모든 값은 VTYPE에서 지정된 데이터 유형을 가집 니다.

C 언어 인터페이스는 다른 언어와 유사합니다. 그러나 매개변수에 대해 다음 사 항을 고려해야 합니다.

- 명령 문자열, START, GET 및 SET 명령 매개변수는 모두 입력 문자열입니 다. 따라서 C를 사용하기 위해서는 널 값으로 종료되는 기억영역을 제공해야 하 며, 이때 널 값은 매개변수 길이에 포함됩니다. 컴파일 시간 길이 함수를 사용 하여 QMF 인터페이스에 전달된 매개변수 길이를 구해야 합니다.
- 문자열이 문자열의 끝에 도달하기 전에 널에 의해 종료되지 않으면 QMF는 오 류를 발생시킵니다. 널 값(X'00')은 문자열의 종료를 나타냅니다.
- GET 명령에 의해 획득된 값을 포함하여 출력 매개변수 문자열에 해당하는 C 매개변수의 경우 QMF는 QMF 기억영역에서 응용프로그램 기억영역까지 데이 터를 이동시키며 문자열의 끝에 널 표시기를 설정합니다. 문자열이 사용자의 기 억영역에서 맞지 않으면 경고 메시지가 발행하고 데이터는 오른쪽에서 잘립니 다. 널 표시기는 항상 데이터 문자열의 끝부분에 위치합니다.

# 마이그레이션 정보

DSQCOMM은 버전 2 릴리스 4에서 버전 3.2로 변경되었습니다.

- 이전 DSQCOMM을 계속해서 사용하려면 프로그램을 다시 컴파일할 필요가 없 습니다.
- DSQCICX의 버전 3.2를 사용하려면 버전 2 릴리스 4 프로그램을 다시 링크 편집해야 합니다.

그러나 버전 3.2 DSQCOMM은 START 명령에 오류가 있는 경우 특히 유용한 메시지 텍스트를 제공합니다. 새 DSQCOMM을 사용하려면, 프로그램을 다시 어 셈블한 후 DSQ\_COMM\_LEVEL(DSQCOMM에서)을 DSQ\_CURRENT\_COMM\_LEVEL로 초기화해야 합니다. 이 값을 설정하지 않으

면 QMF는  $DSQCOMM$ 을 버전 2 릴리스 4로 처리합니다.

## $MVS$ 에서 CICS 사용자를 위한 주의사항

DSQCICX는 버전 3 릴리스 1 수정판 1에서 버전 3 릴리스 2로 변경되었 습니다. QMF 제공 함수 호출과 주 QMF 프로그램간의 인터페이스는 CALL 인터페이스에서 EXEC CICS LINK 인터페이스로 변경되었습니다. 새 인터 페이스는 사용자 프로그램과 QMF 제품을 확실하게 구별해 줍니다. 인터페 이스가 변경되었기 때문에 호출 인터페이스를 사용한 프로그램을 다시 링크 편집해야 합니다.

## $C$  언어 프로그래밍 예제

이 예제에서는 IBM C 언어의 SAA 호출 인터페이스를 보여줍니다.

다음 프로그램 DSQABFC는 QMF 제품과 함께 제공됩니다. 여기에서 샘플 소스 코드 목록을 볼 수 있고 온라인으로 액세스할 수도 있습니다.

- OS/390의 경우, 샘플 프로그램은 라이브러리 QMF710.SDSQSAPE의 멤버입 니다.
- VM의 경우, 샘플 프로그램은 제품 디스크에 있습니다.
- VSE의 경우, 샘플 프로그램은 QMF 서브라이브러리에 있으며 DSQABFAC.Z 로 명명됩니다.

C 언어 호출 인터페이스의 샘플 프로그램은 다음 기능을 수행합니다.

- QMF를 시작합니다.
- 세 개의 글로벌 변수를 설정합니다.
- Q1이라는 조회를 실행합니다.
- 서식 F1을 사용하여 결과 보고서를 인쇄합니다.
- QMF 세션을 종료합니다.

QMF는 조회 Q1 또는 서식 F1을 제공하지 않으나, 샘플 프로그램은 이 오브젝 트를 사용합니다.

이 절에서는 호출 인터페이스를 사용하는 C 언어 프로그램을 컴파일하고, 링크 편 집하고, 실행하는 방법을 보여줍니다. OMF는 이 예제에서 REXX EXEC, JCL 또는 CLIST를 제공하지 않으나, 여기에 복사하여 설치에 맞게 고칠 수 있습니다.

```
/* Sample Program: DSQABFC
                                           \star//* C Version of the SAA Query Callable Interface
                                           \star//* Include standard and string "C" functions
                                           \star/#include <string.h>
#include \leqstdlib.h>
/* Include and declare query interface communications area
                                          \star/
#include <DSQCOMMC.H>
int main()
   \left\{ \right./* DSQCOMM from include */struct dsqcomm communication area;
/* Query interface command length and commands
                                           \star/signed long command length;
static char start_query_interface[] = "START";
static char set_gTobal variables[] = "SET GLOBAL";<br>static char run_query[] = "RUN QUERY Q1";
static char print report[] = "PRINT REPORT (FORM=F1";
static char end query interface[] = "EXIT";/* Query command extension, number of parameters and lengths
                                           \star/signed long number of parameters; <br>signed long keyword_lengths[10]; <br>signed long data_lengths[10]; <br>signed long data_lengths[10]; <br>x lengths of variable data */
```
그림 35. 샘플 C 프로그램(DSOABFC) (1/3)

```
C 언어 인터페이스
```

```
/* Variable data type constants
                                            \star/static char char data type[] = DSQ VARIABLE CHAR;
 static char int data type[] = DSQ VARIABLE FINT;
 /* Keyword parameter and value for START command
                                            \star/static char start keywords[] = "DSQSMODE";
 static char start keyword values[] = "INTERACTIVE";/* Keyword parameter and values for SET command
                                            \star/#define SIZE VAL 8
 char set_keywords [3] [SIZE_VAL]; /* Parameter name array
                                            \star/signed long set_values[3]; \overline{\phantom{a}} /* Parameter value array
                                            \star//* MAIN PROGRAM
                                             \star /
 /* Start a Query Interface Session
                                            \star/strncpy (communication_area.dsq_comm_level,
         DSQ CURRENT COMM LEVEL,
         sizeof(communication area.dsq comm level));
   number of parameters = 1;
   command length = sizeof(start query interface);
   keyword\overline{\phantom{\cdot}}\overline{\phantom{\cdot}}\overline{\phantom{\cdot}} = sizeof(start keywords);
   data lengths [0] = sizeof(start_keyword_values);
   dsqcice(&communication area,;
         &command length,;
         &start_q \overline{u}ery_interface[0],
         &number_of_parameters,;
         &keyword lengths[0],
         &start_keywords[0],
         &data_lengths[0],
         &start keyword values[0],
         & char data type[0];
```

```
그림 35. 샘플 C 프로그램(DSQABFC) (2/3)
```

```
/* Set numeric values into query using SET command
                                                          \star/number of parameters = 3;
    command length = sizeof(set global variables);
    strcpy(set_Keywords[0],"MYVAR01");<br>strcpy(set_keywords[1],"SHORT");<br>strcpy(set_keywords[2],"MYVAR03");
    keyword_lengths[0] = \overline{S}IZE VAL;keyword\left[\begin{array}{cc} 1 \\ 1 \end{array}\right] = SIZE\left[\begin{array}{c} 1 \\ 2 \end{array}\right]<br>keyword_lengths[2] = SIZE_VAL;
    data_lengths[0] = sizeof( Tong);data_lengths[1] = sizeof(long);<br>data_lengths[1] = sizeof(long);<br>data_lengths[2] = sizeof(long);
    set\overline{values[0]} = 20;set[values[1] = 40;
    set values[2] = 84;
    dsqcice(&communication area,;
           &command length,;
           &set_global_variables[0],
           &number of parameters,;
           &keyword lengths[0],
           &set keywords[0][0],
           &data lengths[0],
           \&set values[0]\text{\&int\_data\_type[0]},/* Run a Query
                                                          \star/command length = sizeof(run query);
    dsqcic(&communication area,&command length,;
               &run query[0]);
 /* Print the results of the query
                                                          \star/command\_length = sizeof(print_report);dsqcic(&communication_area,&command_length,;
               \text{Aprint report}[0];
 /* End the query interface session
                                                          \star/command\_length = sizeof(end_query_interface);dsqcic (\overline{\&}communication area,\overline{\&}command length,;
               \&end query interface [0]);
    exit(0);\mathcal{E}
```
그림 35. 샘플 C 프로그램(DSOABFC) (3/3)

## C용 DSQCOMM

이 포함 파일 DSQCOMMC는 QMF 제품과 함께 제공됩니다.

```
/* C Include for Query Callable Interface (MVS/VM)
                                                                          \star/
/* Structure declare for Communications Area
                                                                           \star/struct dsgcomm {
         long int dsq return code; /* Function return code
                                                                           \star/long int dsq_instance_id; /* id established in start cmd*/
         char dsq_comm_level[12]; /* communications level id */<br>char dsq_product[2]; _ /* query product id */
         char dsq_product_release[2]; /* query product release
                                                                          \star/
         char dsq_reserve\overline{1}[28]; /* reserved
                                                                          \star/
         char dsq_message_id[8]; /* completion message ID<br>char dsq_q_message_id[8]; __/* query message ID
                                                                          \star/\star/char dsq start parm error[8]; /* start parameter in error */
         char dsq_cancel_ind[1]; \frac{1}{2} /* cmd cancelled indicator */
                                  \frac{1}{2} /* 1 = cancelled, 0 = not cancelled*/
         char dsq_reserve2[23];<br>char dsq_reserve3[156];
                                       /* RESERVED AREAS
                                                                          \star/char dsq_message_text[128]; /* Message text
         char dsq_q_message_text[128]; /* Query message text
                                                                           \star/\} ;
/* RETURN CODES
                                                                           \star/#define DSQ SUCCESS
                                        \Theta#define DSQ WARNING
                                       \overline{4}#define DSQ FAILURE
                                        8
#define DSQ SEVERE
                                       16
 /* Communications Level
                                                                           \star/#define DSQ_CURRENT_COMM_LEVEL "DSQL>001002<"
/* Query Product Codes
                                                                           \star/"01"#define DSQ QRW
#define DSQ_QMF
                                    "02"
                                    "03"
#define DSQ QM3
/* Query Product Release Levels
                                                                           \star/#define DSQ QRW V1R2
                                    "01"^{\prime\prime} 02 ^{\prime\prime}#define DSQ QRW V1R3
#define DSQ<sup>-</sup>QMF<sup>-</sup>V2R4
                                   "01"#define DSQ_QMF_V3R1<br>#define DSQ_QMF_V3R1M1
                                   "02"
                                   "03"
                                   "04"#define DSQ<sup>-</sup>QMF<sup>-</sup>V3R2
#define DSQ_QMF_V3R3<br>#define DSQ_QMF_V6R1
                                   "05"
                                    "06""01"#define DSQ<sup>-</sup>QM4<sup>-</sup>V1R1
```
그림 36. C 통신 영역(DSQCOMMC) (1/2)

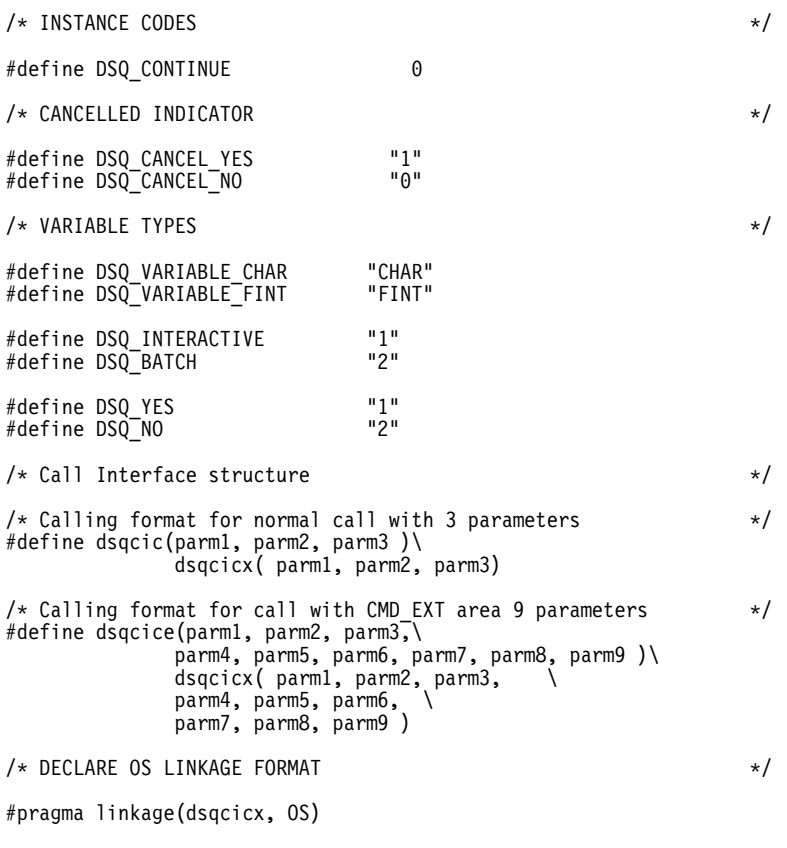

*그림 36. C 통신 영역(DSQCOMMC) (2/2)* 

# CICS에서 프로그램 실행

프로그램을 작성한 후에는 실행하기 전에 프로그램을 변환, 컴파일 및 링크 편집 해야 합니다. 이 절에 나열된 예제에서는 반드시 수행해야 할 단계를 보여줍니다. QMF는 이 예제에서 REXX EXEC, JCL 또는 CLIST를 제공하지 않으나, 여기 에 복사하여 설치에 맞게 고칠 수 있습니다.

CICS에서 QMF 호출 인터페이스를 사용하는 프로그램을 변환, 컴파일 및 링크 편 집할 경우, 다음 사항을 고려하십시오.

• 통신 영역 매크로 DSQCOMMC를 컴파일 단계에서 사용가능해아 하며 혹은 프로그램에 복사해야 합니다.

• QMF 인터페이스 모듈 DSQCICX를 프로그램의 링크 편집 단계 동안 사용가 능해야 합니다.

## $M$ VS에서 CICS의 변환, 컴파일, 링크 편집

다음 예제에서는 CICS 제공 프로시저 DFHEBTDL를 사용합니다. 이 프로시저 사 용 방법에 대한 지침은 CICS for VSE/ESA System Definition Guide를 참조하 십시오.

```
//sampleC JOB
// EXEC PROC=DFHEBTDL
//TRN.SYSIN DD *
#pragma XOPTS(CICS translator options .....)
          .
         Your program or copy of QMF sample DSQABFC
         .
/*
//* Provide Access to QMF Communications Macro DSQCOMMC
//ASM.SYSLIB DD DSN=QMF710.SDSQSAPE,DISP=SHR
//* Provide Access to QMF Interface Module
//LKED.QMFLOAD DD DSN=QMF710.SDSQLOAD,DISP=SHR
//LKED.SYSIN DD *INCLUDE CICSLOAD(DFHELII)
         INCLUDE QMFLOAD(DSQCICX)
         ORDER DFHELII
         ENTRY sampleC
         MODE AMODE(31) RMODE(ANY)
         NAME sampleC(R)
/*
```
*그럼 37. CICS 변환기, C 컴파일러 및 연계 편집기를 실행하는 JCL* 

C/370 언어 프로그램은 AMODE=31로 링크 편집되어야 합니다.

## <code>VSE에서 CICS의 변환, 컴파일 및 링크 편집</code>

C/370 사전 링크 단계 동안 PRD2.PROD 서브라이브러리(QMF 기본 설치 서브 라이브러리)에 위치한 IBM 제공 인터페이스 오브젝트(DSQCICX.OBJ, DSQCLOD2.OBJ 및 DSQCMCVP.OBJ)를 LIBDEF \* 검색 체인에서 사용할 수 있어야 합니다.

[183](#page-194-0) 페이지의 그림38과 같이 링크 편집 단계 동안 CICS 어셈블러 인터페이스 DFHEAI0는 LIBDEF \* 검색 체인에 있어야 합니다.

<span id="page-194-0"></span>이 샘플 작업 제어는 PRD2.PROD에 DSQ3CIC.Z로 저장됩니다.

// JOB DSQ3CIC Sample job to Install QMF Callable Interface (C/370) \* --------------------------------------------------------------------- \* Install QMF Callable Interface Example (C/370) \* --------------------------------------------------------------------- // SETPARM VOLID=volid \*-- update volid for syspch // SETPARM START=rtrk \*-- update start track/block // SETPARM SIZE=ntrks \*-- update number of tracks/blocks // SETPARM VOLID2=volid2 \*-- update volid for work area // SETPARM START2=rtrk \*-- update start track/block // SETPARM SIZE2=ntrks \*-- update number of tracks/blocks \* --------------------------------------------------------------------- // DLBL IJSYSPH,'c.translation',0 // EXTENT SYSPCH,,1,0,&START,&SIZE ASSGNSYSPCH,DISK,VOL=&VOLID,SHR \* Library search chain must contain the QMF, CICS and C/370 sublibrary // LIBDEF \*,SEARCH=(PRD2.PROD,PRD1.BASE,PRD2.CONFIG) // LIBDEF PHASE,CATALOG=PRD2.PROD \* -------------------------------------------------------------------- \* Step 1: Translate callable interface program (C/370) \* --------------------------------------------------------------------- \* You may need to update or remove the SLI statement for your program. \* --------------------------------------------------------------------- // EXEC DFHEDP1\$,SIZE=256K ..\* \$\$ SLI MEM=DSQABFC.Z,S=PRD2.QMFD /\* CLOSE SYSPCH,00D \* --------------------------------------------------------------------- \* Step 2: Compile callable interface program (C/370) \* --------------------------------------------------------------------- // DLBL IJSYSIN,'c.translation',0 // EXTENT SYSIPT ASSGNSYSIPT,DISK,VOL=&VOLID,SHR // DLBL IJSYSPH,'compiler.output',0 // EXTENT SYSPCH,,1,0,&START2,&SIZE2 ASSGNSYSPCH,DISK,VOL=&VOLID2,SHR // OPTION DECK // EXEC EDCCOMP,SIZE=EDCCOMP,PARM='RENT' CLOSE SYSIPT,SYSRDR CLOSE SYSPCH,00D

그림 38. CICS/VSE 변환기, C 컴파일러 및 연계 편집기를 실행하는 작업 제어 (1/2)

```
C 언어 인터페이스
```

```
* ---------------------------------------------------------------------
* Step 3: Pre-link callable interface program (C/370)
* ---------------------------------------------------------------------
// DLBL IJSYSIN,'compiler.output',0
// EXTENT SYSIPT
ASSGNSYSIPT,DISK,VOL=&VOLID2,SHR
// OPTION CATAL, NODECK
   PHASE DSQABFC.*
          INCLUDE DFHELII
          INCLUDE DFHEAI0
// EXEC EDCPRLK,SIZE=EDCPRLK
CLOSE SYSIPT,SYSRDR
/*<br>* ------------------
                        * ---------------------------------------------------------------------
* Step 4: Link-edit callable interface program (C/370)
             * ---------------------------------------------------------------------
// EXEC LNKEDT,PARM='AMODE=24,RMODE=24'
/*
/&
// JOB RESET
ASSGNSYSIPT,SYSRDR IF 1A93D, CLOSE SYSIPT,SYSRDR
ASSGNSYSPCH,00D IF 1A93D, CLOSE SYSPCH,00D
/&
```
*그림 38. CICS/VSE 변환기, C 컴파일러 및 연계 편집기를 실행하는 작업 제어 (2/2)* 

# $\bm{\mathsf{V}}$ M의 CMS에서 프로그램 컴파일 및 실행

다음 프로그램은 IBM C 컴파일러를 사용하여 호출 인터페이스를 컴파일하고 실 행합니다.

QMF는 이 예제에서 REXX EXEC를 제공하지 않으나, 여기에 복사하여 설치에 맞게 고칠 수 있습니다.

설치를 알맞게 이 프로그램을 변경해야 합니다.

그림 39. 프로그램을 컦파일하고 실행하는 REXX 프로그램

 $Exit<sub>0</sub>$ 

 $/*$  Compile your program and run it.  $\star/$ TRACE off ADDRESS CMS /\* Access C product disk using an exec, PRODUCT, that you write.  $*/$ EXEC PRODUCT ADC370  $/*$  Compile the program  $\star$ / "GLOBAL TXTLIB IBMLIB SCEELKED" "GLOBAL LOADLIB EDCLINK SCREERUN" "CC" PNAME "(SOURCE SHOWINC" /\* Create an executable "C" module file  $\star$ / "GLOBAL LOADLIB DSQLDLIB SCREERUN" "GLOBAL TXTLIB EDCBASE ADMRLIB ADMPLIB ADMGLIB" "CMOD yourname DSQCICX DSQCLOD2 DSQCMCVP" /\* Access SOL/DS and initialize database  $\star/$ "EXEC PRODUCT SQLDS" "EXEC SQLINIT DBNAME(SQLDBA)" /\* Access GDDM product disk  $\star/$ "EXEC PRODUCT GDDM" /\* Issue Filedefs for QMF product  $\star$ /\* DEBUG = DDNAME FOR OMF DIAGNOSTICS OUTPUT "FILEDEF DSQDEBUG PRINTER ( LRECL 80 BLKSIZE 80 RECFM FBA PERM" /\* PRINT = DDNAME FOR QMF PRINTED OUTPUT  $\star/$ "FILEDEF DSQPRINT PRINTER ( LRECL 133 BLKSIZE 133 RECFM FBA PERM" /\* EDIT = DDNAME FOR QMF EDIT TRANSFER FILE  $\star/$ "FILEDEF DSQEDIT DISK QMFEDIT FILE A ( PERM" /\* DSQSIDE = DDNAME FOR QMF SPILL FILE  $\star/$ "FILEDEF DSQSPILL DISK DSQSIDE DATA A1 ( PERM"  $/*$  DSQPNLE = DDNAME FOR PANEL FILE  $\star/$ "FILEDEF DSQPNLE DISK DSQPNLE FILE \* ( PERM" "FILEDEF ISPLLIB CLEAR" "FILEDEF ISPLLIB DISK DSQLDLIB LOADLIB \*"  $/*$  Provide access to QMF and C program libraries  $\star/$ "GLOBAL LOADLIB DSQLDLIB SCREERUN" "GLOBAL TXTLIB EDCBASE ADMRLIB ADMPLIB ADMGLIB" Say "Starting to run 'C' program" "yourname"

# **TSO**에서 C 프로그램 실행

다음 절은 호출 인터페이스를 컴파일하고, 링크 편집하기 위한 샘플 작업과 컴파 일된 프로그램(ISPF 유무에 관계없음)을 실행하기 위한 샘플 프로그램을 제공합니 다

#### **TSO**에서 컴파일 및 링크 편집

다음 작업은 MVS용 IBM C 컴파일러를 사용하여 호출 인터페이스 응용프로그램 을 컴파일하고 링크 편집합니다. 일부 매개변수의 경우 설치에 따라 달라질 수 있 습니다. 자세한 내용은 QMF 관리자에게 문의하십시오.

```
//sampleC JOB
//STEP1 EXEC PROC=EDCCL,LPARM='MAP'
//* Provide Access to QMF Communications Macro DSQCOMM
//COMPILE.SYSLIB DD DSN=QMF710.SAMPLIB,DISP=SHR
//COMPILE.SYSIN DD DATA, DLM='<>'
          .
          Your program or copy of QMF sample DSQABFC
          .
\leftrightarrow//* Provide Access to QMF Interface Module DSQCICX
//LKED.SYSLIB DD DSN=QMF710.SDSQLOAD,DISP=SHR
/*
```
*그림 40. TSO에서 C 컴파일러 및 연계 편집기를 실행하는 JCL* 

#### **ISPF** 없이 TSO에서 프로그램 실행

프로그램을 컴파일한 후에는 다음과 유사한 프로그램을 작성하여 이를 실행할 수 있습니다.

```
PROC 0
CONTROL ASIS
/* Note: OMF, DB2, GDDM and C load libraries must be
                                        \star//\starallocated before running this CLIST.
                                        \star//\starName of QMF load library is "QMF710.SDSQLOAD".
                                        \star//* Specify attribute list for dataset allocations
                                        \star/ATTR PRINTDCB LRECL(133) RECFM(F B A) BLKSIZE(1330)
ATTR DEBUGDCB LRECL(80) RECFM(F B)
                         BLKSIZE(3120)
ATTR UDUMPDCB LRECL(125) RECFM(V B A) BLKSIZE(1632)
ATTR EDITDCB LRECL(79) RECFM(F B A) BLKSIZE(4029)
/* Datasets used by TSO
                                        \star/ALLOC FI(SYSPROC) DA('OMF710.SDSOCLTE')
ALLOC FI(SYSEXEC) DA('QMF710.SDSQEXCE')
/* OMF/GDDM Datasets
                                        \star/ALLOC FI(ADMGGMAP) DA('QMF710.QMFMAPS') SHR REUSE
ALLOC FI(ADMCFORM) DA('OMF710.DSOCFORM') SHR REUSE
ALLOC FI(DSQUCFRM) DA('QMF710.DSQUCFRM') SHR REUSE
ALLOC FI(ADMSYMBL) DA('ADM.GDDMSYM') SHR REUSE
ALLOC FI(ADMGDF) DA('ADM.GDDM.CHARTLIB') SHR REUSE
ALLOC FI(ADMDEFS) DA('ADM.GDDM.NICKNAME') SHR REUSE
/* Datasets used by QMF
                                        \star/ALLOC FI(DSQPRINT) SYSOUT(X) USING(PRINTDCB)
ALLOC FI(DSQDEBUG) SYSOUT(X) USING(DEBUGDCB)
ALLOC FI (DSQUDUMP) SYSOUT (X) USING (UDUMPDCB)
ALLOC FI(DSQSPILL) NEW UNIT(SYSDA) SPACE(1,1) TRACKS
ALLOC FI(DSOEDIT) NEW UNIT(SYSDA) USING(EDITDCB)
ALLOC FI(DSQPNLE) DA('QMF710.DSQPNLE') SHR REUSE
/* Start your program using TSO CALL command
                                       \star/CALL sampleC
EXT CODE(0)
```
그림 41. ISPF 없이 TSO에서 프로그램을 실행하는 CLIST

```
C 언어 인터페이스
```
#### **ISPF**하의 TSO에서 프로그램 실행

프로그램을 컴파일한 후에는 다음과 유사한 프로그램을 작성하여 이를 실행할 수 있습니다.

```
PROC 0
CONTROL ASIS
/************************************************************/
/* Specify attribute list for dataset allocations */************************************************************/
ATTR PRINTDCB LRECL(133) RECFM(F B A) BLKSIZE(1330)
ATTR DEBUGDCB LRECL(80) RECFM(F B) BLKSIZE(3120)
ATTR UDUMPDCB LRECL(125) RECFM(V B A) BLKSIZE(1632)
ATTR EDITDCB LRECL(79) RECFM(F B A) BLKSIZE(4029)
/************************************************************/
/* Datasets used by TSO */************************************************************/
ALLOC FI(SYSPROC) DA('QMF710.SDSQCLTE','ISR.ISRCLIB')
ALLOC FI(SYSEXEC) DA('QMF710.SDSQEXCE')
```
*42. ISPF TSO*- *DSQABFC CLIST (1/2)*

```
/************************************************************/
/* Datasets used by ISPF \rightarrow/************************************************************/
ALLOC FI(ISPLLIB) SHR REUSE +
     DA('QMF710.SDSQLOAD','ADM.GDDMLOAD','DSN.DSNEXIT','DSN.DSNLOAD', +
'EDC.SEDCLINK','PLI.SIBMLINK')
ALLOC FI(ISPMLIB) SHR REUSE +
     DA('QMF710.SDSQMLBE','ISR.ISRMLIB','ISP.ISPMLIB')
ALLOC FI(ISPPLIB) SHR REUSE +
     DA('QMF710.SDSQPLBE','ISR.ISRPLIB','ISP.ISPPLIB')
ALLOC FI(ISPSLIB) SHR REUSE +
     DA('QMF710.SDSQSLBE','ISR.ISRSLIB','ISP.ISPSLIB')
ALLOC FI(ISPTLIB) SHR REUSE +
     DA('ISR.ISRTLIB','ISP.ISPTLIB')
/************************************************************/
/* QMF/GDDM Datasets */
/************************************************************/
ALLOC FI(ADMGGMAP) DA('QMF710.QMFMAPS') SHR REUSE
ALLOC FI(ADMCFORM) DA('QMF710.DSQCFORM') SHR REUSE
ALLOC FI(DSQUCFRM) DA('QMF710.DSQUCFRM') SHR REUSE
ALLOC FI(ADMSYMBL) DA('ADM.GDDMSYM') SHR REUSE
ALLOC FI(ADMGDF) DA('ADM.GDDM.CHARTLIB') SHR REUSE
ALLOC FI(ADMDEFS) DA('ADM.GDDM.NICKNAME') SHR REUSE
/************************************************************/
/* Datasets used by QMF */
/************************************************************/
ALLOC FI(DSQPRINT) SYSOUT(X) USING(PRINTDCB)
ALLOC FI(DSQDEBUG) SYSOUT(X) USING(DEBUGDCB)
ALLOC FI(DSQUDUMP) SYSOUT(X) USING(UDUMPDCB)
ALLOC FI(DSQSPILL) NEW UNIT(SYSDA) SPACE(1,1) TRACKS
ALLOC FI(DSQEDIT) NEW UNIT(SYSDA) USING(EDITDCB)
ALLOC FI(DSQPNLE) DA('QMF710.DSQPNLE') SHR REUSE
/************************************************************/
/* Start your program as the initial ISPF dialog *//************************************************************/
ISPSTART PGM(sampleC) NEWAPPL(DSQE)
EXIT CODE(4)
```
*42. ISPF TSO*- *DSQABFC CLIST (2/2)*

EXIT CODE(4)는 ISPF 특성 패널이 표시되지 않도록 합니다.

s

# **COBOL -**

여기에 제공된 COBOL 호출 인터페이스는 다른 SAA 언어에 대해 제공된 것과 일치합니다.

## $\bf COBOL$  언어 인터페이스

COBOL로 호출 인터페이스 프로그램을 작성하려면 VS COBOL II, COBOL/370, MVS 및 VM용 IBM COBOL, VSE용 IBM COBOL을 사용해야 합니다. <sup>3</sup>

# $\blacksquare$ COBOL의 인터페이스 통신 영역 맵핑(DSQCOMMB)

DSQCOMMB는 COBOL에 대해 DSQCOMM 맵핑을 제공하고 해당 제품과 함 께 제공됩니다. 표17은 DSQCOMMB의 값입니다.

표*17. DSQCOMMB의* 인터페이스 통신 영역

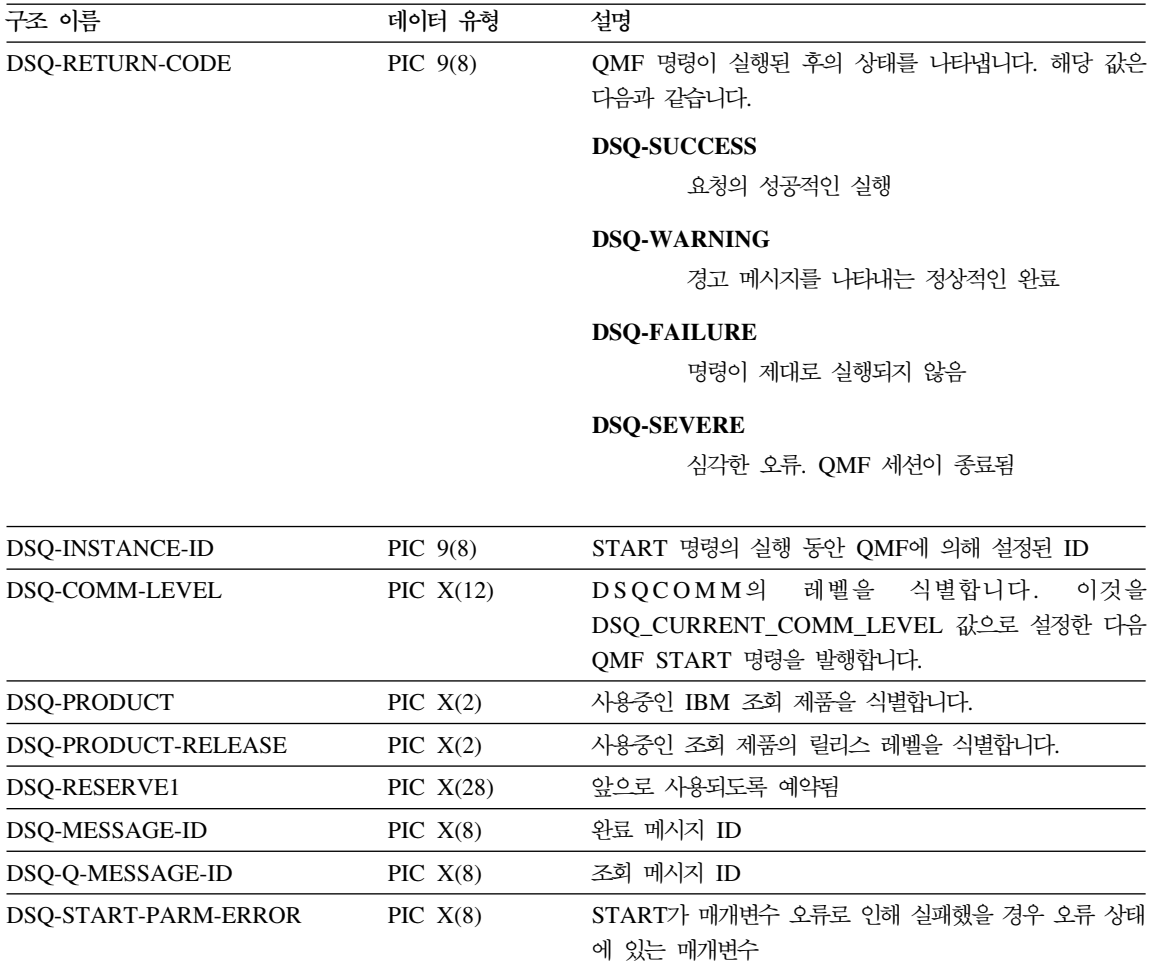

<sup>3.</sup> COBOL/370은 CICS/VSE에서 지원되지 않습니다.

표 17. DSQCOMMB의 인터페이스 통신 영역 (계속)

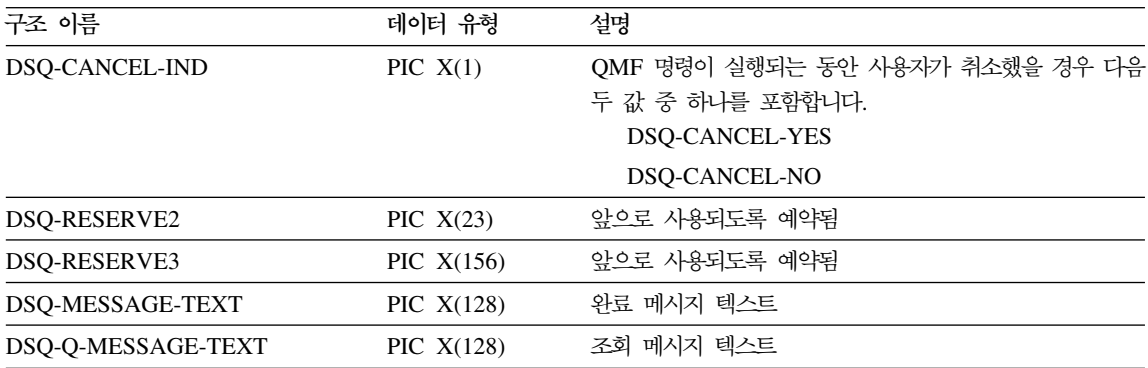

# $COBOL$ 의 함수 호출

QMF는 COBOL 언어에 대해 하나의 함수 호출인 DSQCIB를 제공합니다. 이것 은 통신 매크로 DSQCOMMB에 설명되어 있습니다. 이 함수 호출에는 DSQCIB 및 DSQCIB 확장 형식의 두 가지 형식이 있습니다.

### **DSQCIB**

이 호출은 응용프로그램 변수에 액세스를 요구하지 않는 QMF 명령에 대한 것입 니다. 대부분의 QMF 명령에서 이 호출을 사용하십시오.

CALL DSQCIB USING DSQCOMM CMDLTH CMDSTR

매개변수 값은 다음과 같습니다.

#### **DSQCOMM**

인터페이스 통신 영역

#### **CMDLTH**

명령 문자열 CMDSTR의 길이. 이 값은 정수 매개변수입니다.

## **CMDSTR**

실행할 QMF 명령. 이 값은 CMDLTH에 의해 지정된 길이의 대문자 문자열 입니다.

## $\bf COBOL$  언어 인터페이스

#### $\overline{\phantom{a}}$ **DSQCIB, 확**장 형식

이 호출은 응용프로그램 변수에 액세스할 필요없는 세 가지 QMF 명령인 START 와 확장 형식 GET GLOBAL 및 SET GLOBAL에 대한 확장 구문으로 되어 있 습니다.

DSQCIB USING DSQCOMM CMDLTH CMDSTR PNUM KLTH KWORD VLTH VALUE VTYPE

매개변수 값은 다음과 같습니다.

#### **DSQCOMM**

인터페이스 통신 영역

### **CMDLTH**

명령 문자열 CMDSTR의 길이. 이 값은 정수 매개변수입니다.

### **CMDSTR**

실행할 QMF 명령. 이 값은 CMDLTH에 의해 지정된 길이의 대문자 문자열 입니다.

### **PNUM**

명령 키워드의 수. 이 값은 정수 매개변수입니다.

#### **KLTH**

각 지정된 키워드의 길이. 이 값은 정수 매개변수 또는 정수 매개변수의 <mark>배</mark>열 인니다

#### **KWORD**

QMF 키워드. 각각은 문자 또는 KLTH에 의해 지정된 것과 같은 길이를 가 지는 문자 또는 문자의 구조입니다. 모든 키워드가 같은 길이이면 문자의 배 열을 사용할 수 있습니다.

#### **VLTH**

키워드와 연관된 각 값의 길이. 이 값은 정수 매개변수 또는 정수 매개변수의 배열입니다.

#### **VALUE**

각 키워드와 연관된 값. 유형은 VTYPE 매개변수에서 지정되어 있으며 문자, 문자의 구조, 정수 매개변수 또는 정수 매개변수의 배열이 될 수 있습니다.

**VTYPE**

값 문자열 VALUE의 QMF 데이터 유형. 이 유형은 통신 매크로 DSQCOMMB에서 제공되는 두 값 중 하나입니다.

문자 값의 경우 DSQ-VARIABLE-CHAR

정수 값의 경우 DSQ-VARIABLE-FINT

VALUE 필드에서 지정된 모든 값은 VTYPE에서 지정된 데이터 유형을 가집 니다.

# **COBOL ISPF LIBDEF -**

QMF 인터페이스 DSQCIB에 대한 동적 호출을 사용중이고 QMF 응용프로그램 에서 LIBDEF 함수를 사용하려면 동적 호출을 정적 호출로 변경하십시오. 예를 들 면 다음 호출 ID 명령문을

CALL DSQCIB USING ...

다음과 같은 해당 호출 리터럴 서식으로 변경하십시오.

CALL "DSQCIB" USING ...

## 마이그레이션 정보

DSQCOMM은 버전 2 릴리스 4에서 버전 3.2로 변경되었습니다.

- 이전 DSQCOMM을 계속해서 사용하려면 프로그램을 다시 컴파일할 필요가 없 습니다.
- DSQCIB의 버전 3.2를 사용하려면 버전 2 릴리스 4 프로그램을 다시 링크 편 집해야 합니다.

새 DSQCOMM는 START 명령에 오류가 있는 경우 특히 유용한 메시지 텍스트 를 제공합니다. 새 DSQCOMM을 사용하려면, 프로그램을 다시 어셈블한 후 DSQ\_COMM\_LEVEL(DSQCOMM에서)을 DSQ\_CURRENT\_COMM\_LEVEL 로 초기화해야 합니다. 이 값을 설정하지 않으면 QMF는 DSQCOMM을 버전 2 릴리스 4로 처리합니다.

## $MVS$ 에서 CICS의 사용자를 위한 주의사항

DSQCIB는 버전 3 릴리스 1 수정판 1에서 버전 3 릴리스 2로 변경되었습 니다. QMF 제공 함수 호출과 주 QMF 프로그램간의 인터페이스는 CALL 인터페이스에서 EXEC CICS LINK 인터페이스로 변경되었습니다. 새 인터 페이스는 사용자 프로그램과 QMF 제품을 확실하게 구별해 줍니다. 인터페 이스가 변경되었기 때문에 호출 인터페이스를 사용하는 프로그램을 다시 링 크 편집해야 합니다.

## **COBOL 프로그래밍 예제**

다음 프로그램인 DSQABFCO는 QMF 제품과 함께 제공됩니다. 이 예제는 VS COBOL II를 사용합니다.

여기에서 샘플 소스 코드 목록을 볼 수 있고 온라인으로 액세스할 수도 있습니다.

- OS/390의 경우, 샘플 프로그램은 라이브러리 QMF710.SDSQSAPE의 멤버입 니다.
- VM의 경우, 샘플 프로그램은 제품 디스크에 있습니다.
- VSE의 경우, 샘플 프로그램은 QMF 서브라이브러리에 위치하며 DSQABFCO.Z 로 명명됩니다.

COBOL 호출 인터페이스의 샘플 프로그램은 다음 기능을 수행합니다.

- $QMF\equiv \wedge \wedge \wedge^2 Q \cup \Box$
- 세 개의 글로벌 변수를 설정합니다.
- Q1이라는 조회를 실행합니다.
- 서식 F1을 사용하여 결과 보고서를 인쇄합니다.
- OMF 세션을 종료합니다.

QMF는 조회 Q1 또는 서식 F1을 제공하지 않으나, 샘플 프로그램은 이 오브젝 트를 사용합니다.

## $\bf COBOL$  언어 인터페이스

이 절에서는 호출 인터페이스를 사용하여 COBOL 프로그램을 컴파일하고, 링크 편집하고, 실행하는 방법을 보여줍니다. QMF는 이 예제에서 REXX EXEC, JCL 또는 CLIST를 제공하지 않으나 여기에 복사하여 설치에 맞게 고칠 수 있습니다.

\*\*\*\*\*\*\*\*\*\*\*\*\*\*\*\*\*\*\*\*\*\*\*\*\*\*\*\*\*\*\*\*\*\*\*\*\*\*\*\*\*\*\*\*\*\*\*\*\*\*\*\*\*\*\*\*\*\*\*\*\*\*\*\* The following is a VS COBOL II version of the query \* callable interface \*\*\* DSQABFCO \*\*. \*\*\*\*\*\*\*\*\*\*\*\*\*\*\*\*\*\*\*\*\*\*\*\*\*\*\*\*\*\*\*\*\*\*\*\*\*\*\*\*\*\*\*\*\*\*\*\*\*\*\*\*\*\*\*\*\*\*\*\*\*\*\*\* IDENTIFICATION DIVISION. PROGRAM-ID. DSQABFCO. DATE-COMPILED. ENVIRONMENT DIVISION. DATA DIVISION. WORKING-STORAGE SECTION. \*\*\*\*\*\*\*\*\*\*\*\*\*\*\*\*\*\*\*\*\*\*\*\*\* \* Copy DSQCOMMB definition - contains query interface variables \*\*\*\*\*\*\*\*\*\*\*\*\*\*\*\*\*\*\*\*\*\*\*\*\* COPY DSQCOMMB. \* Query interface commands 01 STARTQI PIC X(5) VALUE "START". 01 SETG PIC X(10) VALUE "SET GLOBAL".<br>01 QUERY PIC X(12) VALUE "RUN QUERY Q1 01 QUERY PIC X(12) VALUE "RUNQUERY Q1". 01 REPT PIC X(22) VALUE "PRINT REPORT (FORM=F1 ".<br>01 ENDQI PIC X(4) VALUE "EXIT". PIC  $\chi(4)$  VALUE "EXIT". \* Query command length 01 QICLTH PIC 9(8) USAGE IS COMP-4. \* Number of variables 01 QIPNUM PIC 9(8) USAGE IS COMP-4. \* Keyword variable lengths 01 QIKLTHS.<br>
03 KITHS KLTHS PIC 9(8) OCCURS 10 USAGE IS COMP-4. \* Value Lengths 01 QIVLTHS. 03 VLTHS PIC 9(8) OCCURS 10 USAGE IS COMP-4. \* Start Command Keyword 01 SNAMES. PIC X(8) VALUE "DSQSMODE". \* Start Command Keyword Value 01 SVALUES. 03 SVALUE1 PIC X(11) VALUE "INTERACTIVE". \* Set GLOBAL Command Variable Names to set 01 VNAMES.<br>03 VNAME1 03 VNAME1 PIC X(7) VALUE "MYVAR01".<br>03 VNAME2 PIC X(5) VALUE "SHORT". 03 VNAME2 PIC X(5) VALUE "SHORT". PIC X(7) VALUE "MYVAR03". \* Variable value parameters 01 VVALUES. 03 VVALS PIC 9(8) OCCURS 10 USAGE IS COMP-4. 01 TEMP PIC 9(8) USAGE IS COMP-4.

그림 43. 샘플 COBOL 프로그램(DSQABFCO) (1/2)

PROCEDURE DIVISION. \* \* Start a query interface session MOVE DSQ-CURRENT-COMM-LEVEL TO DSQ-COMM-LEVEL. MOVE 5 TO QICLTH. MOVE 8 TO KLTHS(1). MOVE 11 TO VLTHS(1). MOVE 1 TO QIPNUM. CALL DSQCIB USING DSQCOMM, QICLTH, STARTQI, QIPNUM, QIKLTHS, SNAMES, QIVLTHS, SVALUES, DSQ-VARIABLE-CHAR. \* \* Set numeric values into query variables using SET GLOBAL command MOVE 10 TO QICLTH. MOVE 7 TO KLTHS(1). MOVE 5 TO KLTHS $(2)$ . MOVE 7 TO KLTHS(3). MOVE 4 TO VLTHS(1). MOVE 4 TO VLTHS(2). MOVE 4 TO VLTHS(3). MOVE 20 TO VVALS $(i)$ . MOVE 40 TO VVALS(2). MOVE 84 TO VVALS(3). MOVE 3 TO QIPNUM. CALL DSQCIB USING DSQCOMM, QICLTH, SETG, QIPNUM, QIKLTHS, VNAMES, QIVLTHS, VVALUES, DSQ-VARIABLE-FINT. \* \* Run a Query MOVE 12 TO QICLTH. CALL DSQCIB USING DSQCOMM, QICLTH, QUERY. \* Print the results of the query MOVE 22 TO QICLTH. CALL DSQCIB USING DSQCOMM, QICLTH, REPT. \* \* End the query interface session MOVE 4 TO QICLTH. CALL DSQCIB USING DSQCOMM, QICLTH, ENDQI. STOP RUN.

그림 43. 샘플 COBOL 프로그램(DSQABFCO) (2/2)

CICS의 경우, STOP RUN 문은 GOBACK 문으로 변경되어야 합니다.

## **COBOL DSQCOMM**

이 포함 파일은 DSQCOMMB이라 불리며 QMF와 함께 제공됩니다.

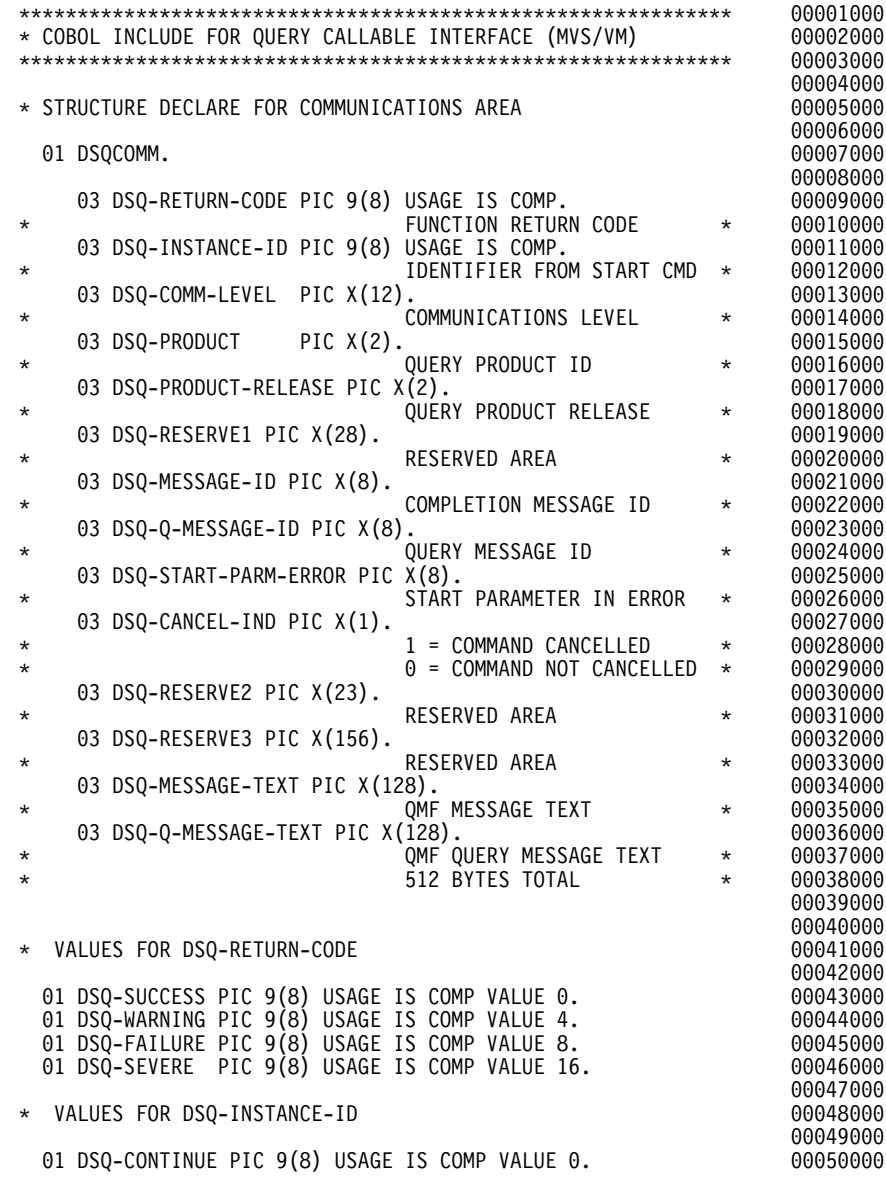

*그림44. COBOL 통*신 영역*(DSQCOMMB) (1/2)* 

## $\bf COBOL$  언어 인터페이스

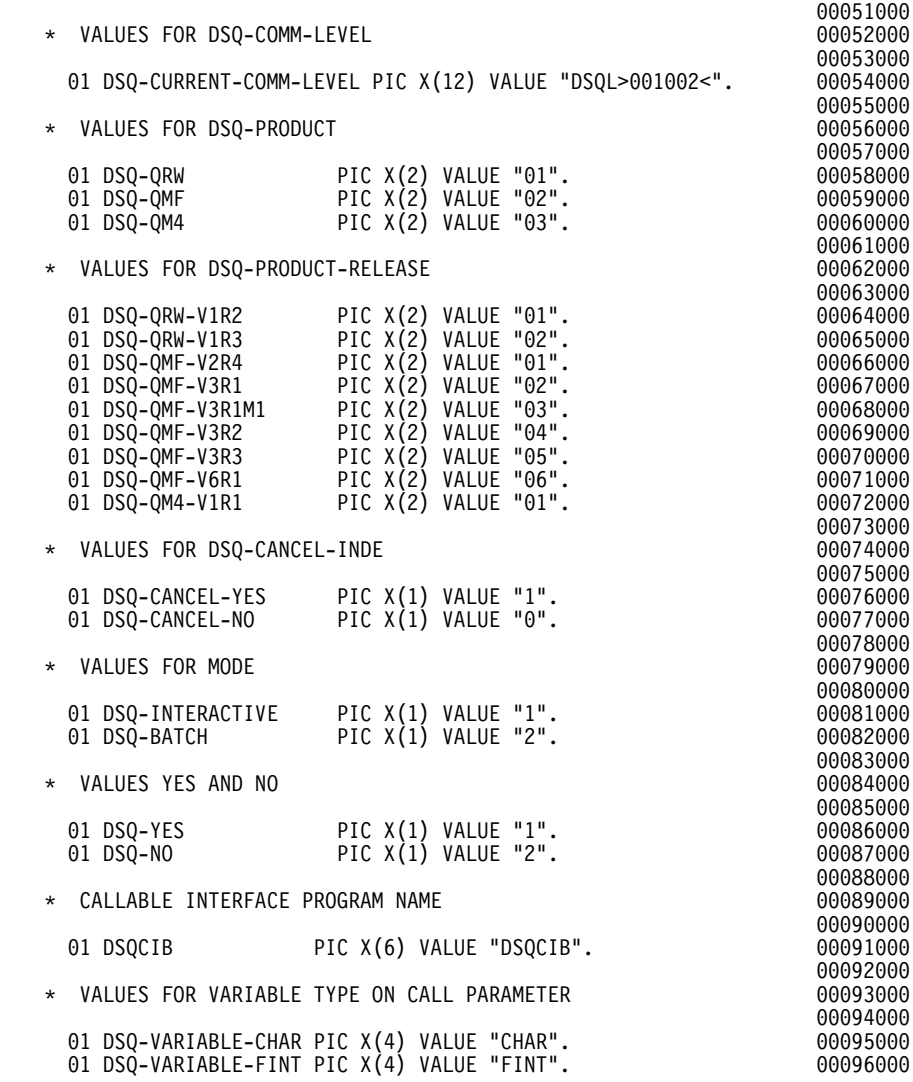

*그림 44. COBOL 통*신 영역(*DSQCOMMB*) (2/2)

# COBOL 호출 인터페이스 프로그램 실행에 대한 고려사항

QMF 호출 인터페이스를 사용하는 프로그램을 변환하고, 컴파일하고, 링크 편집할 경우 다음을 고려하십시오.

• 실행 환경

QMF는 COBOL 환경에서 어셈블러 서브프로그램으로 실행됩니다. COBOL 프 로그램은 COBOL 동적 호출을 사용하여 QMF 인터페이스 프로그램 DSQCIB 를 호출해야 합니다.

• 큰 따옴표 또는 작은 따옴표

COBOL 프로그램에서 리터럴을 분리하려면 큰 따옴표(")나 작은 따옴표(') 중 하나를 사용하십시오. 선택한 구분문자를 QUOTE 또는 APOST를 지정하여 CICS 변환 프로세스 또는 COBOL 컴파일러에 지정할 수 있습니다. 실제로 COBOL 컴파일러의 APOST 또는 QUOTE 옵션이 CICS 변환기의 옵션과 일치하는지 확인하십시오.

QMF에 의해 분산된 통신 영역 DSQCOMMB 및 샘플 COBOL 프로그램 DSQABFCO는 큰 따옴표를 사용하여 리터럴을 분리합니다. 대신 설치 과정 또 는 프로그램에서 작은 따옴표가 사용될 경우 QMF에 의해 분산된 것으로서 DSQCOMMB을 변경하거나 프로그램에 구조를 복사하여 큰 따옴표를 작은 따 옴표로 바꾸십시오.

• 통신 매크로 DSQCOMMB

통신 영역 DSQCOMMB를 COBOL 컴파일 단계에 사용해야 하며 혹은 제어 구조로서 프로그램에 복사해야 합니다.

• 인터페이스 모듈 DSQCIB 프로그램의 링크 편집 단계 동안 QMF 인터페이스 모듈을 사용할 수 있어야 합 니다.

# **CICS COBOL**

프로그램을 작성한 후에는 실행하기 저에 필요에 따라 프로그램을 변화하고, 컥파 일하고, 링크 편집해야 합니다. 이 절에 나열된 프로그램에서는 반드시 수행해야 할 단계를 보여줍니다.

QMF는 이 예제에서 REXX EXEC, JCL 또는 CLIST를 제공하지 않으나, 여기 에 복사하여 설치에 맞게 고칠 수 있습니다.

 $\bf COBOL$  언어 인터페이스

#### $M$ VS에서 CICS의 변환, 컴파일, 링크 편집

다음 예제에서는 CICS 제공 프로시저 DFHEBTVL을 보여줍니다. 이는 COBOL 을 지원합니다. CICS에서 사용할 수 있도록 프로그램을 변환하는 방법에 관한 자 세한 내용은 CICS 라이브러리를 참조하십시오.

```
//samCOBOL JOB
// EXEC PROC=DFHEBTVL
//TRN.SYSIN DD *
*CBL XOPTS(CICS translator options ...QUOTE COBOL2)
         .
         Your program or copy of QMF sample DSQABFCO
         .
/*
//* Provide Access to QMF Communications Macro DSQCOMMB
//COB.SYSLIB DD DSN=QMF710.SDSQSAPE,DISP=SHR
//* Provide Access to QMF Interface Module
//LKED.QMFLOAD DD DSN=QMF710.SDSQLOAD,DISP=SHR
//LKED.SYSIN DD *INCLUDE CICSLOAD(DFHECI)
         INCLUDE QMFLOAD(DSQCIB)
         ORDER DFHECI
         ENTRY samCOBOL
         MODE AMODE(31) RMODE(ANY)
         NAME samCOBOL(R)
/*
```
<u>그림 45. CICS 변환기, COBOL 컴파일러 및 연계 편집기를 실행하는 JCL</u>

### <code>VSE에서 CICS의 변환, 컴파일 및 링크 편집</code>

[201](#page-212-0) 페이지의 그림46에서 VSE 작업 제어는 VSE에서 실행되는 CICS에 COBOL 프로그램을 설치하는 예제입니다. COBOL 프로그램을 변환하고 컴파일하는 방법 에 관한 자세한 내용은 CICS 라이브러리를 참조하십시오.

QMF에 제공된 이 예제는 QMF 서브라이브러리에 위치하며 이름은 DSQ3CICO.Z 입니다.

```
* $$ JOB JNM=DSQ3CICO,DISP=D,CLASS=0
// JOB DSQ3CICO Sample job to Install QMF Callable Interface (COBOL)
                                                * --------------------------------------------------------------------
* Install QMF Callable Interface Example (COBOL)
* --------------------------------------------------------------------
// SETPARM VOLID=volid *-- update volid for syspch
// SETPARM START=rtrk *-- update start track/block (syspch)
// SETPARM SIZE=ntrks *-- update number of tracks/blocks (syspch)
* --------------------------------------------------------------------
// DLBL IJSYSPH,'CICS.TRANSLAT.OUTPUT',0
// EXTENT SYSPCH,,1,0,&START,&SIZE
ASSGNSYSPCH,DISK,VOL=&VOLID,SHR
* Library search chain must contain the QMF, CICS and COBOL sublibrary
// LIBDEF *,SEARCH=(PRD2.PROD,PRD1.BASE,PRD2.CONFIG)
// LIBDEF PHASE,CATALOG=PRD2.PROD
* --------------------------------------------------------------------
* Step 1: Translate callable interface program (COBOL)
   * --------------------------------------------------------------------
* You may need to update or remove the SLI statement for your program.
* --------------------------------------------------------------------
// EXEC DFHECP1$,SIZE=256K,PARM='XOPTS(CICS,QUOTE)'
* $$ SLI MEM=DSQABFCO.Z,S=PRD2.PROD
/\star* --------------------------------------------------------------------
* Step 2: Compile callable interface program (COBOL)
* --------------------------------------------------------------------
CLOSE SYSPCH,00D
// DLBL IJSYSIN,'CICS.TRANSLAT.OUTPUT',0
// EXTENT SYSIPT
ASSGNSYSIPT,DISK,VOL=&VOLID,SHR
// OPTION NODECK, CATAL
   PHASE DSQABFCO,*
         INCLUDE DFHECI
// EXEC IGYCRCTL,PARM='SZ(MAX),OBJECT,MAP,RES,NODYNAM,QUOTE,LIB,RENT'
CLOSE SYSIPT,SYSRDR
/*
* --------------------------------------------------------------------
* Step 3: Link-edit callable interface program (COBOL)
  * --------------------------------------------------------------------
// EXEC LNKEDT,PARM='AMODE=31,RMODE=ANY'
/*
/&
// JOB RESET
ASSGNSYSIPT,SYSRDR IF 1A93D, CLOSE SYSIPT,SYSRDR
ASSGNSYSPCH,00D IF 1A93D, CLOSE SYSPCH,00D
/&
* $$ EOJ
```
*그림 46. CICS/VSE 변환기, COBOL 컴파일러 및 연계 편집기를 실행하는 작업 제어* 

### COBOL 언어 인터페이스

# VM의 CMS에서 프로그램 컴파일 및 실행

다음 프로그램은 IBM COBOL 컴파일러를 사용하여 호출 인터페이스 응용프로 그램을 컥파일하고 실행합니다.

QMF는 이 예제에서 REXX EXEC를 제공하지 않으나, 여기에 복사하여 설치에 맞게 고칠 수 있습니다.

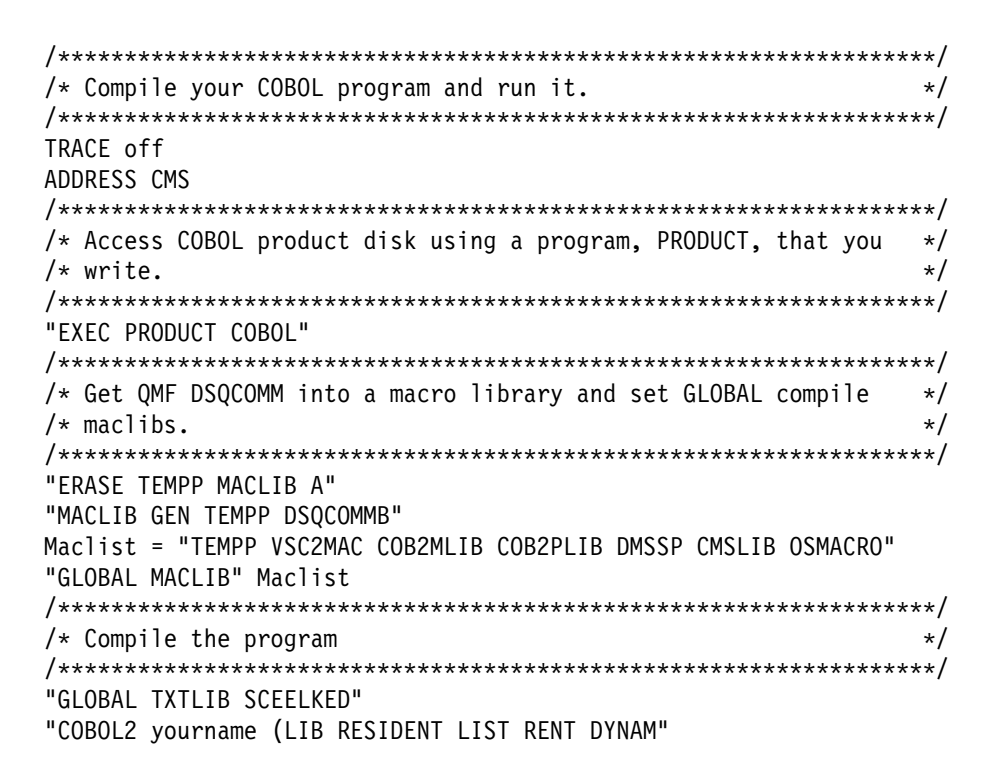

그림 47. CMS에서 COBOL을 컴파일하고 실행하는 프로그램 (1/2)

```
/* Access SOL/DS and initialize database
                                           \star /
"EXEC PRODUCT SQLDS"
"EXEC SOLINIT DBNAME(SOLDBA)"
/* Access GDDM product disk
                                           \star/"FXFC PRODUCT GDDM"
/* Issue Filedefs for QMF product
                                           \star//* DEBUG = DDNAME FOR OMF DIAGNOSTICS OUTPUT
                                           \star/"FILEDEF DSODEBUG PRINTER ( LRECL 80 BLKSIZE 80 RECFM FBA PERM"
/* PRINT = DDNAME FOR QMF PRINTED OUTPUT
                                           \star/"FILEDEF DSQPRINT PRINTER ( LRECL 133 BLKSIZE 133 RECFM FBA PERM"
/* EDIT = DDNAME FOR OMF EDIT TRANSFER FILE
                                           \star/"FILEDEF DSQEDIT DISK OMFEDIT FILE A ( PERM"
/* DSQSIDE = DDNAME FOR QMF SPILL FILE
                                           \star/"FILEDEF DSQSPILL DISK DSQSIDE DATA A1 ( PERM"
/* DSQPNLE = DDNAME FOR PANEL FILE
                                           \star/"FILEDEF DSQPNLE DISK DSQPNLE FILE * ( PERM"
"FILEDEF ISPLLIB CLEAR"
"FILEDEF ISPLLIB DISK DSQLDLIB LOADLIB *"
/* Provide access to QMF and COBOL program libraries
                                           \star /
"GLOBAL LOADLIB DSOLDLIB VSC2LOAD"
"GLOBAL TXTLIB VSC2LTXT ADMRLIB ADMPLIB ADMGLIB SCEELKED"
Say "Starting to run COBOL program"
"RUN yourname"
Fxit \theta
```
그림 47. CMS에서 COBOL을 컴파일하고 실행하는 프로그램 (2/2)

# TSO에서 COBOL 프로그램 실행

다음 절은 TSO(ISPF 유무에 관계없음)에서 컴파일된 프로그램을 실행하기 위해 COBOL 컴파일러, 연계 편집기 및 샘플 프로그램을 실행하기 위한 샘플 JCL을 제공합니다.

 $\bf COBOL$  언어 인터페이스

#### $\sf{TSO}$ 에서 컴파일 및 링크 편집

다음 작업은 COBOL 컴파일러를 사용하여 호출 인터페이스 응용프로그램을 컴파 일합니다. 그런 다음, 응용프로그램을 링크 편집합니다. 일부 매개변수의 경우 설 치에 따라 달라질 수 있습니다. 자세한 내용은 QMF 관리자에게 문의하십시오.

```
//samCOBOL JOB
//STEP1 EXEC PROC=IGYWCL
//* Provide Access to QMF Communications Macro DSQCOMM
//COBOL.SYSLIB DD DSN=QMF710.SAMPLIB,DISP=SHR
//COBOL.SYSIN DD *.
         Your program or copy of QMF sample DSQABFCO
          .
/*
//* Provide Access to QMF Interface Module
//LKED.QMFLOAD DD DSN=QMF710.SDSQLOAD,DISP=SHR
//LKED.SYSIN DD *INCLUDE QMFLOAD(DSQCIB)
         ENTRY samCOBOL
         MODE AMODE(31) RMODE(ANY)
         NAME samCOBOL(R)
/*
```
그림 48. COBOL 컴파일러 및 연계 편집기를 실행하는 JCL

#### **ISPF** 없이 TSO에서 프로그램 실행

프로그램을 컴파일한 후에는 다음과 유사한 프로그램을 작성하여 이를 수행할 수 있습니다.
```
PROC 0
CONTROL ASIS
/* Note: OMF, DB2, GDDM and COBOL load libraries must be
                                       \star//\starallocated before running this CLIST.
                                       \star//\starName of QMF load library is "QMF710.SDSQLOAD".
                                        \star//* Specify attribute list for dataset allocations
                                       \star/ATTR PRINTDCB LRECL(133) RECFM(F B A) BLKSIZE(1330)
ATTR DEBUGDCB LRECL(80) RECFM(F B) BLKSIZE(3120)
ATTR UDUMPDCB LRECL(125) RECFM(V B A) BLKSIZE(1632)
ATTR EDITDCB LRECL(79) RECFM(F B A) BLKSIZE(4029)
/* Datasets used by TSO
                                       \star/ALLOC FI(SYSPROC) DA('OMF710.SDSOCLTE')
ALLOC FI(SYSEXEC) DA('QMF710.SDSQEXCE')
/* OMF/GDDM Datasets
                                       \star/ALLOC FI(ADMGGMAP) DA('QMF710.QMFMAPS') SHR REUSE
ALLOC FI(ADMCFORM) DA('OMF710.DSOCFORM') SHR REUSE
ALLOC FI(DSQUCFRM) DA('QMF710.DSQUCFRM') SHR REUSE
ALLOC FI(ADMSYMBL) DA('ADM.GDDMSYM') SHR REUSE
ALLOC FI(ADMGDF) DA('ADM.GDDM.CHARTLIB') SHR REUSE
ALLOC FI(ADMDEFS) DA('ADM.GDDM.NICKNAME') SHR REUSE
/* Datasets used by QMF
                                       \star/ALLOC FI(DSQPRINT) SYSOUT(X) USING(PRINTDCB)
ALLOC FI(DSQDEBUG) SYSOUT(X) USING(DEBUGDCB)
ALLOC FI(DSQUDUMP) SYSOUT(X) USING(UDUMPDCB)
ALLOC FI(DSQSPILL) NEW UNIT(SYSDA) SPACE(1,1) TRACKS
ALLOC FI(DSOEDIT) NEW UNIT(SYSDA) USING(EDITDCB)
ALLOC FI(DSQPNLE) DA('QMF710.DSQPNLE') SHR REUSE
/* Start your program using TSO CALL command
                                       \star/CALL samCOROL
EXT CODE(0)
```

```
그림49. COBOL 컴파일러 및 연계 편집기를 실행하는 JCL
```
 $\bf COBOL$  언어 인터페이스

#### **ISPF**하의 TSO에서 프로그램 실행

프로그램을 컴파일한 후에는 다음과 유사한 프로그램을 작성하여 이를 수행할 수 있습니다.

```
PROC 0
CONTROL ASIS
/************************************************************/
/* Specify attribute list for dataset allocations */
/************************************************************/
ATTR PRINTDCB LRECL(133) RECFM(F B A) BLKSIZE(1330)
ATTR DEBUGDCB LRECL(80) RECFM(F B) BLKSIZE(3120)
ATTR UDUMPDCB LRECL(125) RECFM(V B A) BLKSIZE(1632)
ATTR EDITDCB LRECL(79) RECFM(F B A) BLKSIZE(4029)
/************************************************************/
\prime\star Datasets used by TSO \qquad \qquad \star\prime/************************************************************/
ALLOC FI(SYSPROC) DA('QMF710.SDSQCLTE','ISR.ISRCLIB')
ALLOC FI(SYSEXEC) DA('QMF710.SDSQEXCE')
/************************************************************/
/* Datasets used by ISPF
/************************************************************/
ALLOC FI(ISPLLIB) SHR REUSE +
     DA('QMF710.SDSQLOAD','ADM.GDDMLOAD','DSN.DSNEXIT','DSN.DSNLOAD', +
'PRDUCT.COB2LIB')
ALLOC FI(ISPMLIB) SHR REUSE +
     DA('QMF710.SDSQMLBE','ISR.ISRMLIB','ISP.ISPMLIB')
ALLOC FI(ISPPLIB) SHR REUSE +
     DA('QMF710.SDSQPLBE','ISR.ISRPLIB','ISP.ISPPLIB')
ALLOC FI(ISPSLIB) SHR REUSE +
     DA('QMF710.SDSQSLBE','ISR.ISRSLIB','ISP.ISPSLIB')
ALLOC FI(ISPTLIB) SHR REUSE +
     DA('ISR.ISRTLIB','ISP.ISPTLIB')
/************************************************************/
/* OMF/GDDM Datasets
/************************************************************/
ALLOC FI(ADMGGMAP) DA('QMF710.QMFMAPS') SHR REUSE
ALLOC FI(ADMCFORM) DA('QMF710.DSQCFORM') SHR REUSE
ALLOC FI(DSQUCFRM) DA('QMF710.DSQUCFRM') SHR REUSE
ALLOC FI(ADMSYMBL) DA('ADM.GDDMSYM') SHR REUSE
ALLOC FI(ADMGDF) DA('ADM.GDDM.CHARTLIB') SHR REUSE
ALLOC FI(ADMDEFS) DA('ADM.GDDM.NICKNAME') SHR REUSE
/************************************************************/
/* Datasets used by QMF *//************************************************************/
ALLOC FI(DSQPRINT) SYSOUT(X) USING(PRINTDCB)
ALLOC FI(DSQDEBUG) SYSOUT(X) USING(DEBUGDCB)
ALLOC FI(DSQUDUMP) SYSOUT(X) USING(UDUMPDCB)
ALLOC FI(DSQSPILL) NEW UNIT(SYSDA) SPACE(1,1) TRACKS
ALLOC FI(DSQEDIT) NEW UNIT(SYSDA) USING(EDITDCB)
ALLOC FI(DSQPNLE) DA('QMF710.DSQPNLE') SHR REUSE
/************************************************************/
/* Start your program as the initial ISPF dialog */************************************************************/
ISPSTART PGM(samCOBOL) NEWAPPL(DSQE)
EXIT CODE(4)
```
*50. ISPF TSO*- *CLIST*

EXIT CODE(4)는 ISPF 특성 패널이 표시되지 않도록 합니다.

# **FORTRAN -**

FORTRAN 호출 인터페이스는 다른 SAA 언어에 대해 제공된 인터페이스와 일 치합니다.

**CICS -**  FORTRAN은 CICS에서는 사용할 수 없으므로 FORTRAN용 QMF 호출 인터페이스는 CICS에서 작동하지 않습니다.

# $\tt{FORTRAN¤의 인터페이스 통신 영역 맵핑(DSQCOMMF)$

DSQCOMMF는 FORTRAN에 대한 DSQCOMM 맵핑을 제공하고 해당 제품과 함께 제공됩니다. 표18에서는 수정하면 안되는 DSQCOMMF에 대한 정보를 보 여줍니다.

표 18. 인터페이스 통신 영역(DSQCOMMF)

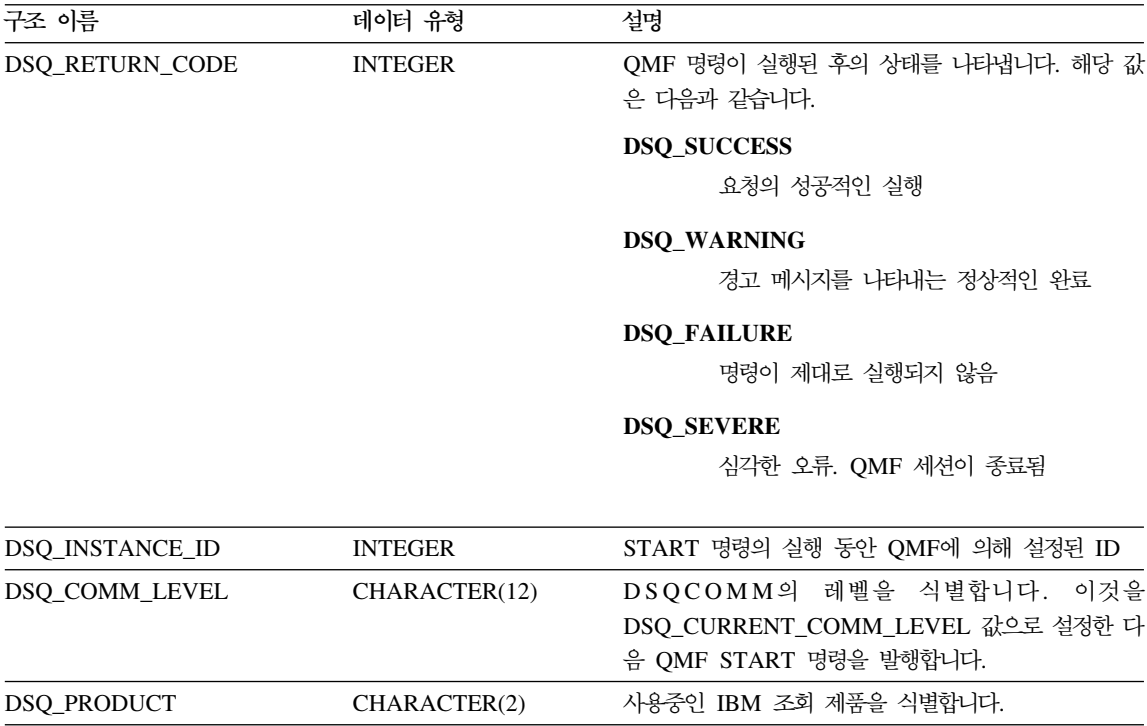

### $\textrm{FORTRAN}$  언어 인터페이스

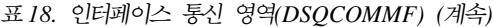

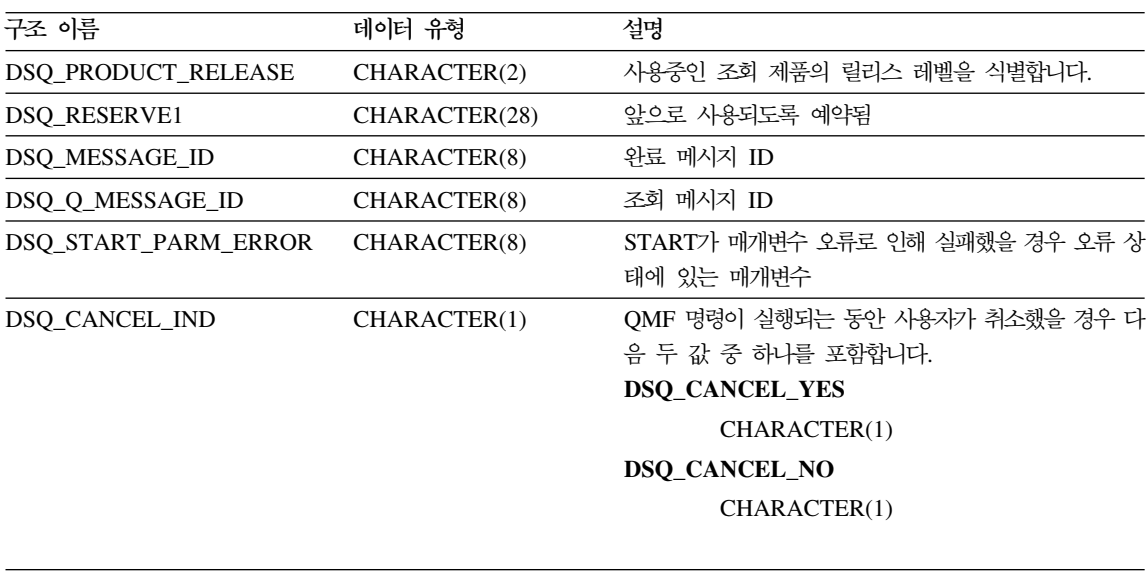

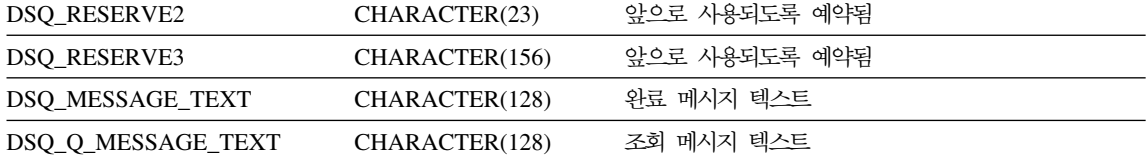

## **FORTRAN의 함수 호출**

QMF는 FORTRAN 언어에 대해 두 개의 함수 호출인 DSQCIF 및 DSQCIFE 를 제공합니다. 두 가지 호출에 대해서는 통신 매크로 DSQCOMMF에서 설명됩 니다.

#### **DSQCIF**

이 호출은 응용프로그램 변수에 액세스를 요구하지 않는 QMF 명령에 대한 것입 니다. 대부분의 QMF 명령에서 이 호출을 사용하십시오.

RC = DSQCIF(DSQCOMM,

- + CMDLTH,
- + CMDSTR)

매개변수 값은 다음과 같습니다.

### **DSQCOMM**

통신 영역

#### **CMDLTH**

명령 문자열 CMDSTR의 길이. 이 값은 정수 매개변수입니다.

#### **CMDSTR**

실행할 QMF 명령. 이 값은 CMDLTH에 의해 지정된 길이의 대문자 문자열 입니다.

### **DSQCIFE**

이 호출은 응용프로그램 변수에 액세스를 요구하는 세 가지 명령에 대한 확장 구 문을 보유합니다. 세 명령은 START와 GET GLOBAL 및 SET GLOBAL의 확 장 형식입니다.

이 호출에 대한 구문은 다음과 같습니다.

RC = DSQCIFE(DSQCOMM,

- + CMDLTH,
- + CMDSTR,
- + PNUM,
- + KLTH,
- + KWORD,
- + VLTH,
- + VALUE, + VTYPE)

매개변수 값은 다음과 같습니다.

#### **DSQCOMM**

인터페이스 통신 영역

#### **CMDLTH**

명령 문자열 CMDSTR의 길이. 이 값은 정수 매개변수입니다.

#### **CMDSTR**

실행할 QMF 명령. 이 값은 CMDLTH에 의해 지정된 길이의 대문자 문자열 입니다.

#### **PNUM**

명령 키워드의 수. 이 값은 정수 매개변수입니다.

#### **KLTH**

각 지정된 키워드의 길이. 이 값은 정수 매개변수 또는 매개변수 배열입니다.

### $\textrm{FORTRAN}$  언어 인터페이스

#### **KWORD**

QMF 키워드. 이 값은 KLTH에 의해 지정된 것과 같은 길이를 가진 문자 또 는 문자의 구조입니다. 모든 키워드가 같은 길이이면 문자의 배열을 사용할 수 있습니다. QMF는 키워드가 연속적인 기억영역에 있고 어떤 특수 분리 문자 에 의해 분리되지 않는다고 가정합니다.

#### **VLTH**

키워드와 연관된 각 값의 길이는 정수 매개변수 또는 매개변수 배열입니다.

### **VALUE**

각 키워드와 연관된 값. 유형은 VTYPE 매개변수에 지정되어 있으며 문자, 문 자의 구조, 정수 매개변수 또는 매개변수 배열이 될 수 있습니다. 문자값이 있 으면 QMF는 값이 연속적인 기억영역에 있고 어떤 특수 분리 문자에 의해 분 리되지 않는다고 가정합니다.

### **VTYPE**

값 문자열 VALUE의 QMF 데이터 유형. VTYPE는 두 값 중에 하나를 가

질 수 있으며 이 값은 통신 매크로 DSQCOMMF에서 제공됩니다.

문자 값의 경우 DSQ\_VARIABLE\_CHAR.

정수 값의 경우 DSQ\_VARIABLE\_FINT.

VALUE 필드에서 지정된 모든 값은 VTYPE에서 지정된 데이터 유형을 가집 니다.

## **FORTRAN** 프로그래밍 예제

다음 프로그램 DSQABFF는 QMF와 함께 제공되고 VS FORTRAN를 사용합니 다.

여기에서 샘플 소스 코드 목록을 볼 수 있고 온라인으로 액세스할 수도 있습니다. OS/390의 경우, 샘플 프로그램은 라이브러리 QMF710.SDSQSAPE의 멤버입니다. VM의 경우, 샘플 프로그램은 제품 디스크에 있습니다.

FORTRAN 호출 인터페이스의 샘플 프로그램은 다음 기능을 수행합니다.

- OMF를 시작합니다.
- 세 개의 글로벌 변수를 설정합니다.
- Q1이라는 조회를 실행합니다.
- 서식 F1을 사용하여 결과 보고서를 인쇄합니다.
- OMF 세션을 종료합니다.

QMF는 조회 Q1 또는 서식 F1을 제공하지 않으나, 샘플 프로그램은 이 오브젝 트를 사용합니다.

이 절에서는 호출 인터페이스를 사용하여 FORTRAN 프로그램을 컴파일하고, 링 크 편집하고, 실행하는 방법을 보여줍니다. OMF는 이 예제에서 REXX EXEC, JCL 또는 CLIST를 제공하지 않으나, 여기에 복사하여 설치에 맞게 고칠 수 있 습니다.

C Sample Program: dsgabff C FORTRAN Version of SAA Query Manager Callable Interface CC Creation Date: 11/21/89 API IN FORTRAN CC ENVIRONMENT: CC Processing: a. Start a Query Manager Session using the Callable Interface.  $\mathsf{C}$  $cc$ b. Set Global Query Manager numeric variables.  $cc$ d. Run a Query Manager query using the Callable Interface.  $cc$ e. Print a report using the Callable Interface.  $cc$ f. Exit the Query Manager Session.  $\mathsf{C}$ 

그림 51. 샘플 FORTRAN 프로그램(DSQABFF) (1/5)

```
FORTRAN 언어 인터페이스
```

```
C Prerequisites:1. Create the SAMPLE database.
CC.
         2. Create a prompted query, Q1, which has a SELECT state
cc3. Create a form, F1, that displays data for query Q1.
PROGRAM DSQABFF
C Include and declare query interface communications area
INCLUDE (DSQCOMMF)
Query interface command lengths and commands
INTEGER COMMAND LENGTH
   CHARACTER START QUERY INTERFACE*5,
        SET_GLOBAL_VARIABLES*10,
  ++RUN QUERY*12,
  \ddot{}PRINT REPORT*22
  \ddot{+}END QUERY INTERFACE*4
Query command extension, number of parameters and lengths
INTEGER NUMBER OF PARAMETERS,
  \begin{array}{c} + \end{array}KEYWORD LENGTHS(10),
       DATA LENGTHS (10)
  \ddot{}Variable data type constants
C
CHARACTER CHAR DATA TYPE*4,
  +INT DATA TYPE*4
Keyword parameter and value for START command
CHARACTER*8 START_KEYWORDS(1)
   CHARACTER*11 START KEYWORD VALUES(1)
```

```
그림 51. 샘플 FORTRAN 프로그램(DSQABFF) (2/5)
```
C\*\*\*\*\*\*\*\*\*\*\*\*\*\*\*\*\*\*\*\*\*\*\*\*\*\*\*\*\*\*\*\*\*\*\*\*\*\*\*\*\*\*\*\*\*\*\*\*\*\*\*\*\*\*\*\*\*\*\*\*\*\*\*\*\*\*\*\*\*\* C Keyword parameter and values for SET command C\*\*\*\*\*\*\*\*\*\*\*\*\*\*\*\*\*\*\*\*\*\*\*\*\*\*\*\*\*\*\*\*\*\*\*\*\*\*\*\*\*\*\*\*\*\*\*\*\*\*\*\*\*\*\*\*\*\*\*\*\*\*\*\*\*\*\*\*\*\* CHARACTER SET KEYWORDS(19) CHARACTER SET<sup>-</sup>KEYWORD 1\*7, + SET\_KEYWORD\_2\*5,<br>+ SFT\_KEYWORD\_3\*7 SET\_KEYWORD\_3\*7 EQUIVALENCE (SET KEYWORDS( 1), SET\_KEYWORD\_1), + (SET\_KEYWORDS( 8), SET\_KEYWORD\_2), (SET<sup>-</sup>KEYWORDS(13), SET<sup>-</sup>KEYWORD<sup>-3</sup>) CHARACTER SET\_VALUES(12) INTEGER\*4 SET\_VALUE\_1, + SET<sup>T</sup>VALUE<sup>-2</sup>, + SET\_VALUE\_3 EQUIVALENCE (SET\_VALUES(1), SET\_VALUE\_1), + (SET\_VALUES(5), SET\_VALUE\_2), + (SET\_VALUES(9), SET\_VALUE\_3) C\*\*\*\*\*\*\*\*\*\*\*\*\*\*\*\*\*\*\*\*\*\*\*\*\*\*\*\*\*\*\*\*\*\*\*\*\*\*\*\*\*\*\*\*\*\*\*\*\*\*\*\*\*\*\*\*\*\*\*\*\*\*\*\*\*\*\*\*\*\*\* C Declare command length and return code variables C\*\*\*\*\*\*\*\*\*\*\*\*\*\*\*\*\*\*\*\*\*\*\*\*\*\*\*\*\*\*\*\*\*\*\*\*\*\*\*\*\*\*\*\*\*\*\*\*\*\*\*\*\*\*\*\*\*\*\*\*\*\*\*\*\*\*\*\*\*\*\* INTEGER LEN,<br>+ RC + RC C\*\*\*\*\*\*\*\*\*\*\*\*\*\*\*\*\*\*\*\*\*\*\*\*\*\*\*\*\*\*\*\*\*\*\*\*\*\*\*\*\*\*\*\*\*\*\*\*\*\*\*\*\*\*\*\*\*\*\*\*\*\*\*\*\*\*\*\*\*\*\* C Initialization C\*\*\*\*\*\*\*\*\*\*\*\*\*\*\*\*\*\*\*\*\*\*\*\*\*\*\*\*\*\*\*\*\*\*\*\*\*\*\*\*\*\*\*\*\*\*\*\*\*\*\*\*\*\*\*\*\*\*\*\*\*\*\*\*\*\*\*\*\*\*\* DATA START\_QUERY\_INTERFACE /'START' / /<br>DATA SET GLOBAL VARIABLES /'SET GLOBAL' / / DATA SET\_GLOBAL\_VARIABLES /'SET\_GLOBAL'<br>DATA RUN OUERY \_\_\_\_\_\_\_\_\_\_\_\_\_\_\_\_/'RUN\_OUERY\_O DATA RUN<sup>T</sup>QUERY <sup>-</sup> /'RUN QUERY Q1'<br>DATA PRINT REPORT /'PRINT REPORT PRINT REPORT (FORM=F1)'//<br>//'EXIT' DATA END QUERY INTERFACE DATA CHAR\_DATA\_TYPE /DSQ\_VARIABLE\_CHAR /<br>DATA\_INT\_DATA\_TYPE /DSO\_VARIABLE\_FINT / DATA INT DATA TYPE /DSQ\_VARIABLE\_FINT

*51. FORTRAN (DSQABFF) (3/5)*

### $\textrm{FORTRAN}$  언어 인터페이스

```
C**********************************************************
C Start Query Session
C**********************************************************
      DSQ_COMM_LEVEL = DSQ_CURRENT_COMM_LEVEL
      NUMBER_OF_PARAMETERS = 1<br>COMMAND_LENGTH = LI
      COMMAND_LENGTH = LEN(START_QUERY_INTERFACE)<br>KEYWORD_LENGTHS(1) = LEN(START_KEYWORDS(1))
                                = LEN(START<sup>-</sup>KEYWORDS(1))
      DATA_LENGTHS(1) = LEN(START<sup>-</sup>KEYWORD_VALUES(1))<br>START KEYWORDS(1) = 'DSQSMODE<sup>T</sup>
                            = 'DSQSMODE<sup>T</sup>
      START_KEYWORD_VALUES(1) = 'INTERACTIVE'
      RC = DSQCIFE(DSQCOMM,
     + COMMAND_LENGTH,
     + START QUERY INTERFACE,
     + NUMBER OF PARAMETERS,
     + KEYWORD LENGTHS,
     + START_KEYWORDS,
     + DATA_LENGTHS,<br>+ START_KEYWORD
     + START_KEYWORD_VALUES,<br>+ CHAR_DATA_TYPE)
                     CHAR DATA TYPE)
C**********************************************************************
    Set numeric values into query using SET command
C**********************************************************************
      NUMBER OF PARAMETERS = 3
      COMMAND LENGTH = LEN(SET_GLOBAL_VARIABLES)<br>SET KEYWORD 1 = 'MYVAR0I'
      SET_KEYWORD_1 = 'MYVARG<br>SET_KEYWORD_2 = 'SHORT'
      SET_KEYWORD_2 = 'SHORT'<br>SET_KEYWORD_3 = 'MYVAR03'
      SET<sup>-</sup>KEYWORD<sup>-3</sup>
       KEY\overline{W}ORD LEN\overline{G}THS(1) = LEN(SET KEYWORD 1)
       KEYWORD_LENGTHS(2) = LEN(SET_KEYWORD_2)
       KEYWORD_LENGTHS(3) = LEN(SET_KEYWORD_3)
      DATA LENGTHS(1) = 4<br>DATA LENGTHS(2) = 4
      DATA<sub>LENGTHS</sub>(2)DATA_LENGTHS(3) = 4<br>SET VALUE 1 = 20
      SET<sup>V</sup>ALUE<sup>1</sup>
      SET_VALUE_2 = 40<br>SET_VALUE_3 = 84
      SET VALUE 3
      RC = DSQCIFE(DSQCOMM,
     + COMMAND_LENGTH,
     + SET_GLOBAL_VARIABLES,
     + NUMBER_OF_PARAMETERS,
     + KEYWORD_LENGTHS,
     + SET_KEYWORDS,
     + DATA_LENGTHS,
     + SET \overline{V}ALUES,
     + INT_DATA_TYPE)
```
그림 51. 샘플 FORTRAN 프로그램(DSQABFF) (4/5)

```
\mathcal{C}Run a query
COMMAND LENGTH = LEN(RUN QUERY)
   RC = DSQCIF(DSQCOMM,COMMAND LENGTH,
  +\ddot{}RUN_QUERY)
Print the results of the query
\mathsf{r}COMMAND LENGTH = LEN (PRINT REPORT)
   RC = DS\overline{Q}CIF(DSQCOMM,COMMAND LENGTH,
  +\ddot{+}PRINT REPORT)
\mathsf{r}End the query interface session
COMMAND LENGTH = LEN(END_QUERY_INTERFACE)
   RC = DS\overline{Q}CIF(DSQCOMM,COMMAND LENGTH,
  +\ddot{}END QUERY INTERFACE)
   END
```
그림 51. 샘플 FORTRAN 프로그램(DSQABFF) (5/5)

## FORTRAN& DSQCOMM

이 파일은 DSQCOMMF라 불리며 QMF와 함께 제공됩니다.

### $\textrm{FORTRAN}$  언어 인터페이스

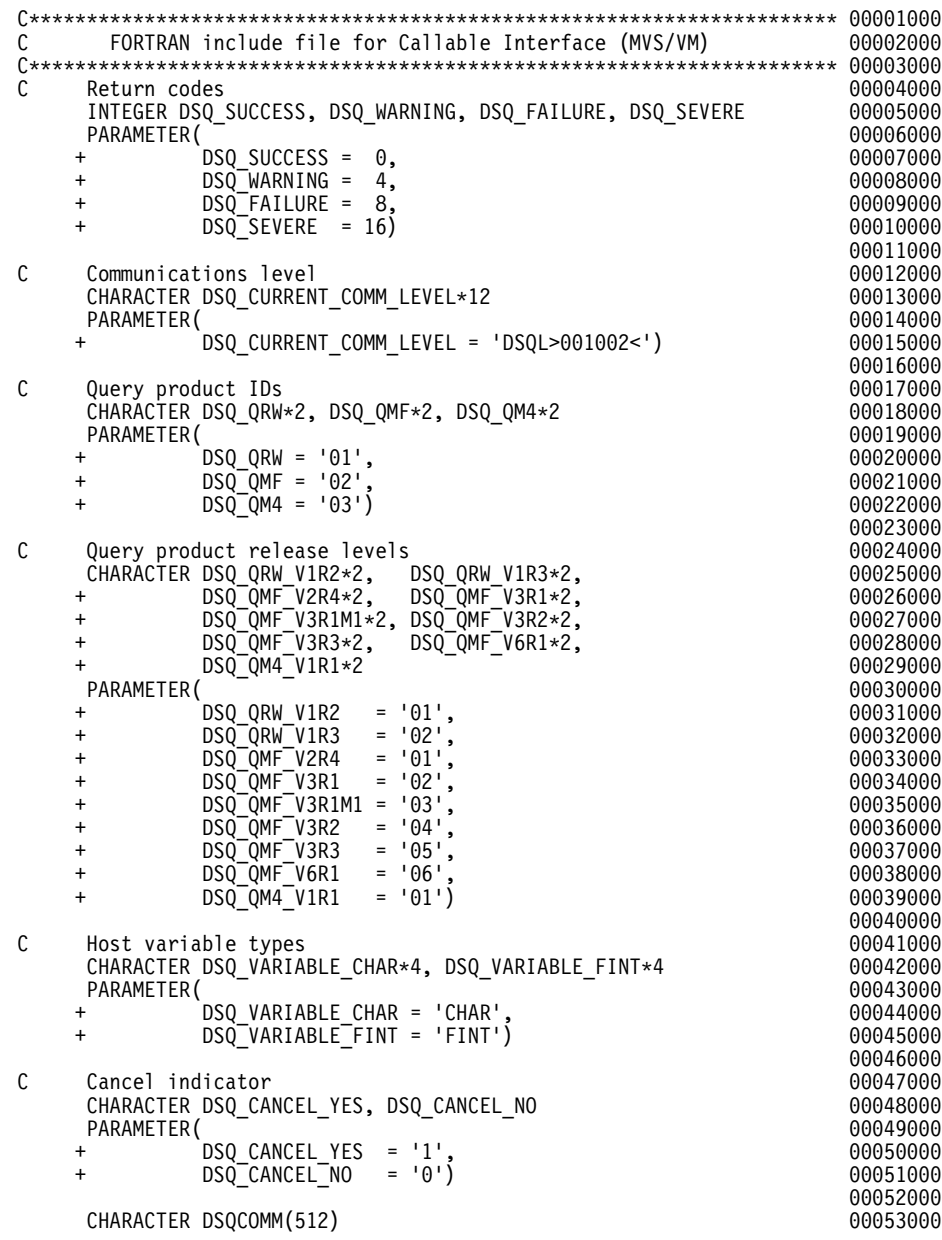

그림 52. *FORTRAN 통*신 영역(DSQCOMMF) (1/2)

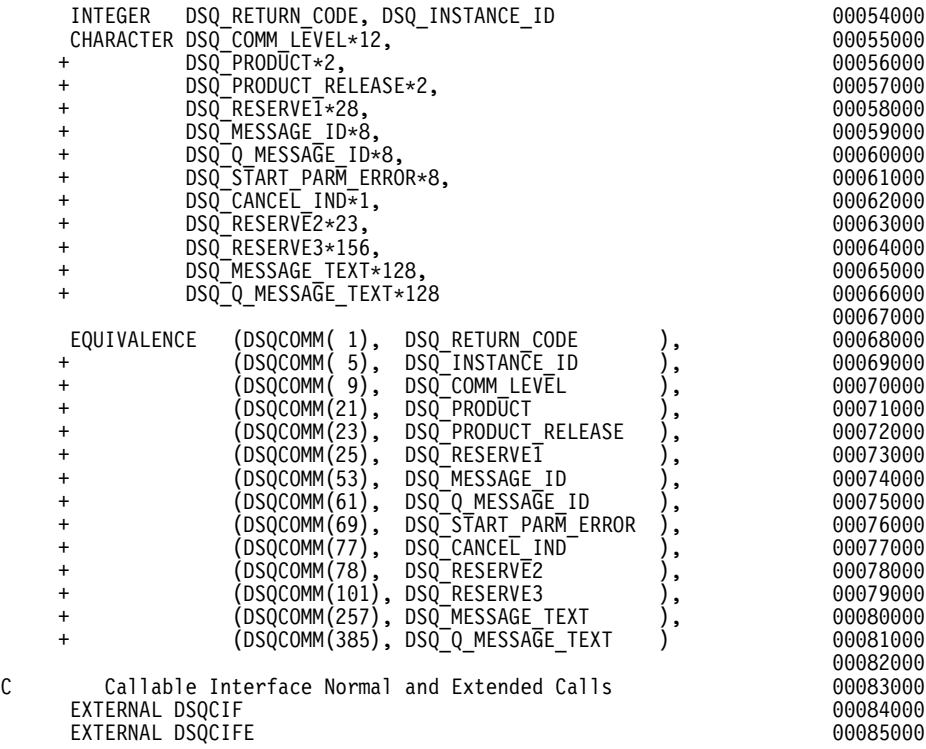

*그림 52. FORTRAN 통신 영역(DSQCOMMF) (2/2)* 

## $\bm{\mathsf{V}}$ M의 CMS에서 프로그램 컴파일 및 실행

다음 프로그램은 VS FORTRAN 컴파일러를 사용하여 호출 인터페이스 응용프로 그램을 컴파일하고 실행합니다. QMF는 이 예제에서 REXX EXEC를 제공하지 않 으나, 여기에 복사하여 설치에 맞게 고칠 수 있습니다.

```
FORTRAN 언어 인터페이스
```

```
/* Compile your program and run it.
TRACE off
ADDRESS CMS
/* Access FORTRAN product disk using a program, PRODUCT, that you */
/* write.
                            \star/"EXEC PRODUCT FORTRAN"
/* Get QMF DSQCOMM into a macro library and set GLOBAL compile
                            \star//* maclibs.
                            \star/"ERASE TEMPP MACLIB A"
"MACLIB GEN TEMPP DSQCOMMF"
Maclist = "TEMPP VSF2PLIB VSF2MLIB DMSSP CMSLIB OSMACRO"
"GLOBAL MACLIB" Maclist
/* Compile the program
                            \star/'FORTVS2 yourname (RENT OPT(0) XREF'
/* Access SQL/DS and initialize database
                            \star/"EXEC PRODUCT SQLDS"
"EXEC SQLINIT DBNAME(SQLDBA)"
/* Access GDDM product disk
                            \star/"EXEC PRODUCT GDDM"
```

```
그림 53. 프로그램을 컴파일하고 실행하는 REXX 프로그램 (1/2)
```

```
/* Issue Filedefs for QMF product
                                                  */
/* DEBUG = DDNAME FOR OMF DIAGNOSTICS OUTPUT
                                                  \star/"FILEDEF DSODEBUG PRINTER ( LRECL 80 BLKSIZE 80 RECFM FBA PERM"
/* PRINT = DDNAME FOR QMF PRINTED OUTPUT
                                                  \star/"FILEDEF DSOPRINT PRINTER ( LRECL 133 BLKSIZE 133 RECFM FBA PERM"
/* EDIT = DDNAME FOR OMF EDIT TRANSFER FILE
                                                  \star/"FILEDEF DSOEDIT DISK OMFEDIT FILE A ( PERM"
/* DSQSIDE = DDNAME FOR OMF SPILL FILE
                                                  \star/"FILEDEF DSQSPILL DISK DSQSIDE DATA A1 ( PERM"
/* DSOPNLE = DDNAME FOR PANEL FILE
                                                  \star/"FILEDEF DSQPNLE DISK DSQPNLE FILE * ( PERM"
"FILEDEF ISPLLIB CLEAR"
"FILEDEF ISPLLIB DISK DSQLDLIB LOADLIB *"
```
 $/*$  Provide access to QMF and FORTRAN program libraries  $\star/$ 'GLOBAL LOADLIB VSF2LOAD DSQLDLIB' 'GLOBAL TXTLIB VSF2LINK VSF2FORT ADMRLIB ADMPLIB ADMGLIB' Say "Starting to run FORTRAN program" "RUN vourname"

 $Fxit$   $\theta$ 

그림 53. 프로그램을 컴파일하고 실행하는 REXX 프로그램 (2/2)

설치에 맞게 이 프로그램을 변경해야 합니다.

### MVS의 TSO에서 프로그램 실행

프로그램을 작성한 후에는 실행하기 전에 필요에 따라 프로그램을 컴파일하고, 링 크 편집해야 합니다. 이 단워에서는 나열된 프로그램은 반드시 수행해야 할 단계 를 보여줍니다.

OMF는 이 예제에서 REXX EXEC. JCL 또는 CLIST를 제공하지 않으나. 여기 에 복사하여 설치에 맞게 고칠 수 있습니다.

 $\textrm{FORTRAN}$  언어 인터페이스

#### $\sf{TSO}$ 에서 컴파일 및 링크 편집

다음 작업은 MVS용 VS FORTRAN 컴파일러를 사용하여 호출 인터페이스 응 용프로그램을 컴파일하고 링크 편집합니다. 일부 매개변수는 설치에 따라 달라질 수 있습니다. 자세한 내용은 QMF 관리자에게 문의하십시오.

```
//samFORT JOB
//STEP1 EXEC PROC=VSF2CL
//* Provide Access to QMF Communications Macro DSQCOMM
//FORT.SYSLIB DD DSN=QMF710.SAMPLIB,DISP=SHR
//FORT.SYSIN DD *.
         Your program or copy of QMF sample DSQABFF
          .
/*
//* Provide Access to QMF Interface Module
//LKED.QMFLOAD DD DSN=QMF710.SDSQLOAD,DISP=SHR
//LKED.SYSIN DD *INCLUDE QMFLOAD(DSQCIF)
         INCLUDE QMFLOAD(DSQCIFE)
         ENTRY samFORT
         MODE AMODE(31) RMODE(ANY)
         NAME samFORT(R)
/*
```
그림 54. FORTRAN 컴파일러 및 연계 편집기를 실행하는 JCL

#### **ISPF** 없이 **TSO**에서 프로그램 실행

다음 프로그램은 VS FORTRAN 컴파일러를 사용하여 호출 인터페이스 응용프로 그램을 실행합니다. 일부 매개변수는 설치에 따라 달라질 수 있습니다. 자세한 내 용은 QMF 관리자에게 문의하십시오.

```
PROC 0
CONTROL ASIS
/* Note: OMF, DB2, GDDM and FORTRAN load libraries must be *//\starallocated before running this CLIST.
                                       \star/Name of QMF load library is "QMF710.SDSQLOAD". */
/\star/* Specify attribute list for dataset allocations
                                       \star/ATTR PRINTDCB LRECL(133) RECFM(F B A) BLKSIZE(1330)
ATTR DEBUGDCB LRECL(80) RECFM(F B) BLKSIZE(3120)
ATTR UDUMPDCB LRECL(125) RECFM(V B A) BLKSIZE(1632)
ATTR EDITDCB LRECL(79) RECFM(F B A) BLKSIZE(4029)
/* Datasets used by TSO
                                       \star/ALLOC FI(SYSPROC) DA('OMF710.SDSOCLTE')
ALLOC FI(SYSEXEC) DA('QMF710.SDSQEXCE')
/* OMF/GDDM Datasets
                                       \star/ALLOC FI(ADMGGMAP) DA('QMF710.QMFMAPS') SHR REUSE
ALLOC FI(ADMCFORM) DA('OMF710.DSOCFORM') SHR REUSE
ALLOC FI(DSQUCFRM) DA('QMF710.DSQUCFRM') SHR REUSE
ALLOC FI(ADMSYMBL) DA('ADM.GDDMSYM') SHR REUSE
ALLOC FI(ADMGDF) DA('ADM.GDDM.CHARTLIB') SHR REUSE
ALLOC FI(ADMDEFS) DA('ADM.GDDM.NICKNAME') SHR REUSE
/* Datasets used by QMF
                                       \star/ALLOC FI(DSQPRINT) SYSOUT(X) USING(PRINTDCB)
ALLOC FI(DSQDEBUG) SYSOUT(X) USING(DEBUGDCB)
ALLOC FI(DSQUDUMP) SYSOUT(X) USING(UDUMPDCB)
ALLOC FI(DSQSPILL) NEW UNIT(SYSDA) SPACE(1,1) TRACKS
ALLOC FI(DSOEDIT) NEW UNIT(SYSDA) USING(EDITDCB)
ALLOC FI(DSQPNLE) DA('QMF710.DSQPNLE') SHR REUSE
/* Start your program using TSO CALL command
                                       \star/CALL samFORT
EXT CODE(0)
```
그림 55. ISPF 없이 TSO에서 프로그램을 실행하는 CLIST

 $\textrm{FORTRAN}$  언어 인터페이스

#### **ISPF**하의 TSO에서 실행

다음 프로그램은 VS FORTRAN 컴파일러를 사용하여 호출 인터페이스 응용프로 그램을 실행합니다. 일부 매개변수는 설치에 따라 달라질 수 있습니다. 자세한 내 용은 QMF 관리자에게 문의하십시오.

```
PROC 0
CONTROL ASIS
/************************************************************/
/* Specify attribute list for dataset allocations */
/************************************************************/
ATTR PRINTDCB LRECL(133) RECFM(F B A) BLKSIZE(1330)
ATTR DEBUGDCB LRECL(80) RECFM(F B) BLKSIZE(3120)
ATTR UDUMPDCB LRECL(125) RECFM(V B A) BLKSIZE(1632)
ATTR EDITDCB LRECL(79) RECFM(F B A) BLKSIZE(4029)
/************************************************************/
/* Datasets used by TSO
/************************************************************/
ALLOC FI(SYSPROC) DA('QMF710.SDSQCLTE','ISR.ISRCLIB')
ALLOC FI(SYSEXEC) DA('QMF710.SDSQEXCE')
/************************************************************/
/* Datasets used by ISPF \star//************************************************************/
ALLOC FI(ISPLLIB) SHR REUSE +
     DA('QMF710.SDSQLOAD','ADM.GDDMLOAD','DSN.DSNEXIT','DSN.DSNLOAD', +
         'PRDUCT.VSF2LOAD')
ALLOC FI(ISPMLIB) SHR REUSE +
     DA('QMF710.SDSQMLBE','ISR.ISRMLIB','ISP.ISPMLIB')
ALLOC FI(ISPPLIB) SHR REUSE +
     DA('QMF710.SDSQPLBE','ISR.ISRPLIB','ISP.ISPPLIB')
ALLOC FI(ISPSLIB) SHR REUSE +
     DA('QMF710.SDSQSLBE','ISR.ISRSLIB','ISP.ISPSLIB')
ALLOC FI(ISPTLIB) SHR REUSE +
     DA('ISR.ISRTLIB','ISP.ISPTLIB')
/************************************************************/
/* QMF/GDDM Datasets */
/************************************************************/
ALLOC FI(ADMGGMAP) DA('QMF710.QMFMAPS') SHR REUSE
ALLOC FI(ADMCFORM) DA('QMF710.DSQCFORM') SHR REUSE
ALLOC FI(DSQUCFRM) DA('QMF710.DSQUCFRM') SHR REUSE
ALLOC FI(ADMSYMBL) DA('ADM.GDDMSYM') SHR REUSE
ALLOC FI(ADMGDF) DA('ADM.GDDM.CHARTLIB') SHR REUSE
ALLOC FI(ADMDEFS) DA('ADM.GDDM.NICKNAME') SHR REUSE
/************************************************************/
/* Datasets used by QMF \star//************************************************************/
ALLOC FI(DSQPRINT) SYSOUT(X) USING(PRINTDCB)
ALLOC FI(DSQDEBUG) SYSOUT(X) USING(DEBUGDCB)
ALLOC FI(DSQUDUMP) SYSOUT(X) USING(UDUMPDCB)
ALLOC FI(DSQSPILL) NEW UNIT(SYSDA) SPACE(1,1) TRACKS
ALLOC FI(DSQEDIT) NEW UNIT(SYSDA) USING(EDITDCB)
ALLOC FI(DSQPNLE) DA('QMF710.DSQPNLE') SHR REUSE
/************************************************************/
/* Start your program as the initial ISPF dialog */
/************************************************************/
ISPSTART PGM(samFORT) NEWAPPL(DSQE)
EXIT CODE(4)
```
*56. ISPF TSO*- *CLIST*

EXIT CODE(4)는 ISPF 특성 패널이 표시되지 않도록 합니다.

# **PL/I -**

PL/I 호출 인터페이스는 다른 SAA 언어에 대해 제공된 인터페이스와 일치합니다.

CICS에서 QMF와 함께 사용할 PL/I의 최소한의 릴리스 레벨은 PL/I 버전 2입니 다. PL/I 버전 2는 VSE/ESA에서 지원되지 않습니다.

## $PL/1의 인터페이스 통신 영역 맵핑(DSQCOMML)$

DSQCOMML는 DSQCOMM 맵핑을 PL/I에 제공하고 해당 제품과 함께 제공됩 니다. 표19에서는 DSQCOMML의 값을 보여줍니다.

표*19. DSQCOMML의* 인터페이스 통신 영역

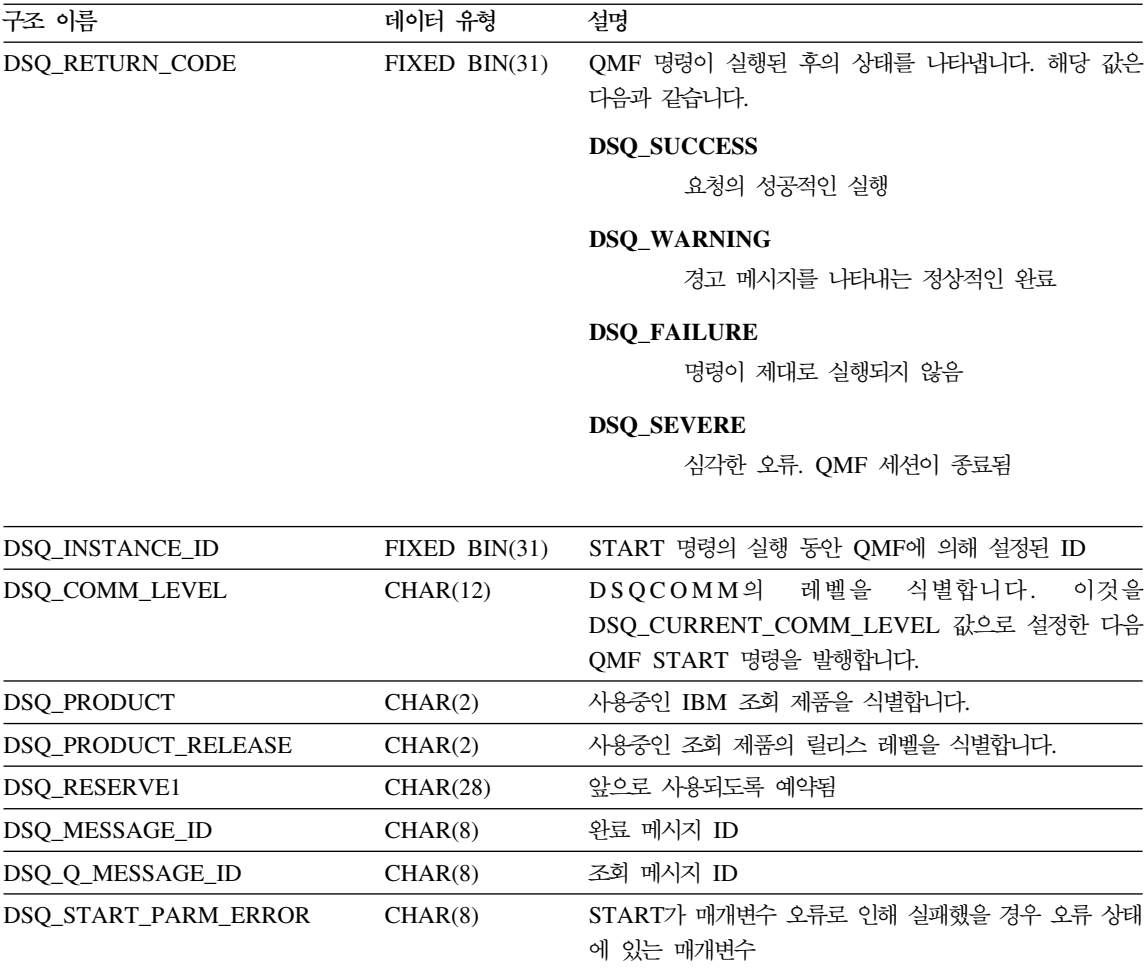

표 19. DSQCOMML의 인터페이스 통신 영역 (계속)

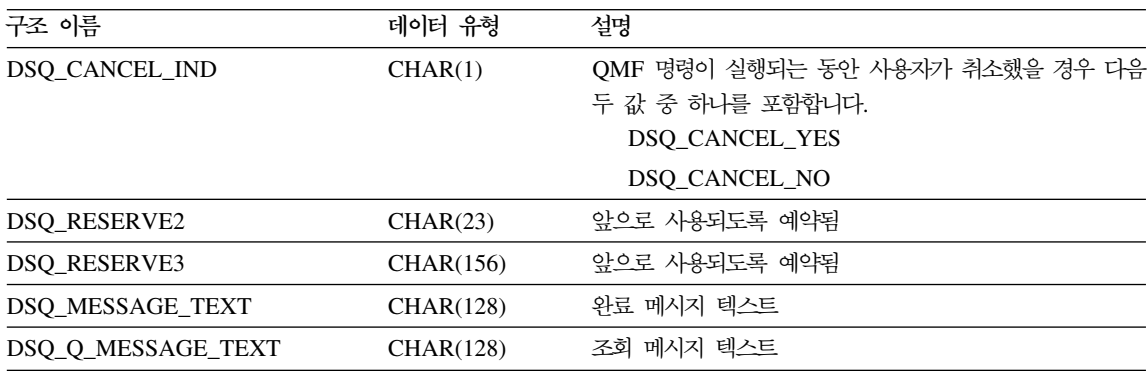

## **PL/I**의 함수 호출

QMF는 두 함수 호출(DSQCIPL 및 DSQCIPX)을 PL/I에 제공합니다. 두 호출 모두 통신 매크로 DSQCOMML에서 설명됩니다.

#### **DSQCIPL** 구문

이 호출은 응용프로그램 변수에 액세스를 요구하지 않는 QMF 명령에 대한 것입 니다. 대부분의 QMF 명령에서 이 호출을 사용하십시오.

CALL DSQCIPL(DSQCOMM, CMDLTH,

CMDSTR)

매개변수 값은 다음과 같습니다.

#### **DSQCOMM**

인터페이스 통신 영역

#### **CMDLTH**

명령 문자열 CMDSTR의 길이

#### **CMDSTR**

실행할 QMF 명령, CMDLTH에 의해 지정된 길이의 대문자 문자열

#### **DSQCIPX**  $\rightleftharpoons$

이 호출은 응용프로그램 변수에 액세스를 요구하는 세 명령(START, GET GLOBAL 및 SET GLOBAL의 확장 형식)에 대한 것입니다.

### $PL/I$  언어 인터페이스

이 호출에 대한 구문은 다음과 같습니다.

CALL DSQCIPX(DSQCOMM,

CMDLTH, CMDSTR, PNUM, KLTH, KWORD, VLTH, VALUE, VTYPE)

매개변수 값은 다음과 같습니다.

#### **DSQCOMM**

인터페이스 통신 영역

#### **CMDLTH**

명령 문자열 CMDSTR의 길이. 이 값은 정수 FIXED BIN(31) 매개변수입니 다

#### **CMDSTR**

실행할 QMF 명령. 이 값은 CMDLTH에 의해 지정된 길이의 대문자 문자열 입니다.

#### **PNUM**

명령 키워드의 수. 이 값은 정수 FIXED BIN(31) 매개변수입니다.

#### **KLTH**

각 지정된 키워드의 길이. 이 값은 정수 FIXED BIN(31) 매개변수 또는 매 개변수 배열입니다.

#### **KWORD**

QMF 키워드. 각각은 문자 또는 KLTH에 의해 지정된 것과 같은 길이를 가 지는 문자 또는 문자의 구조입니다. 모든 키워드가 같은 길이이면 문자의 배 열을 사용할 수 있습니다. QMF는 키워드가 연속적인 기억영역에 있고 어떤 특수 분리 문자에 의해 분리되지 않는다고 가정합니다.

#### **VLTH**

키워드와 연관된 각 값의 길이. 이 값은 정수 FIXED BIN(31) 매개변수 또 는 매개변수 배열입니다.

#### **VALUE**

각 키워드와 연관된 값. 유형은 VTYPE 매개변수에서 지정되어 있으며 문자, 문자의 구조, 정수 FIXED BIN(31) 매개변수 또는 매개변수 배열이 될 수 있 습니다. 문자값이 있으면 QMF는 값이 연속적인 기억영역에 있고 어떤 특수 분리 문자에 의해 분리되지 않는다고 가정합니다.

#### **VTYPE**

값 문자열 VALUE의 QMF 데이터 유형. VTYPE는 두 값 중에 하나를 가

질 수 있으며 이 값은 통신 매크로 DSQCOMML에서 제공됩니다.

문자 값의 경우 DSQ\_VARIABLE\_CHAR.

정수 FIXED BIN(31) 값의 경우 DSQ\_VARIABLE\_FINT

VALUE 필드에서 지정된 모든 값은 VTYPE에서 지정된 데이터 유형을 가집 니다.

## MVS에서 CICS 사용자를 위한 마이그레이션 정보

DSQCIPL 및 DSQCIPLX 호출은 버전 3 릴리스 1 수정판 1에서 버전 3 릴리스 2로 변경되었습니다. QMF 제공 함수 호출과 주 QMF 프로그램간의 인터페이스 는 CALL 인터페이스에서 EXEC CICS LINK 인터페이스로 변경되었습니다. 새 인터페이스는 사용자 프로그램과 QMF 제품을 확실하게 구별해 줍니다. 인터페이 스가 변경되었기 때문에 버전 3 릴리스 1 또는 이전의 프로그램으로부터 마이그레 이션하려면 호출 인터페이스를 사용하는 프로그램을 다시 링크 편집해야 합니다.

## PL/I 프로그래밍 예제

다음 샘플 프로그램 DSQABFP는 QMF와 함께 제공되고 IBM PL/I를 사용합니 다.

여기에서 샘플 소스 코드 목록을 볼 수 있고 온라인으로 액세스할 수도 있습니다.

- VM의 경우, 샘플 프로그램은 제품 디스크에 있습니다.
- OS/390의 경우, 샘플 프로그램은 라이브러리 QMF710.SDSQSAPE의 멤버입 니다.
- CICS에서 QMF와 함께 사용하는 경우, 요구되는 PL/I의 최소의 릴리스 레벨 은 버전 2입니다. PL/I 버전 2는 VSE/ESA에서 제공되지 않습니다.

## PL/I 언어 인터페이스

PL/I 호출 인터페이스용 샘플 프로그램은 다음 기능을 수행합니다.

- OMF를 시작합니다.
- 세 개의 글로벌 변수를 설정합니다.
- 01이라는 조회를 실행합니다.
- 서식 F1을 사용하여 결과 보고서를 인쇄합니다.
- OMF 세션을 종료합니다.

OMF는 조회 O1 또는 서식 F1을 제공하지 않으나, 샘플 프로그램은 이 오브젝 트를 사용합니다.

또한 이 절에서는 호출 인터페이스를 사용하여 PL/I 프로그램을 컴파일하고, 링크 편집하고, 실행하는 방법도 보여줍니다. OMF는 이 예제에서 REXX EXEC, JCL 또는 CLIST를 제공하지 않으나, 여기에 복사하여 설치에 맞게 고칠 수 있습니다.

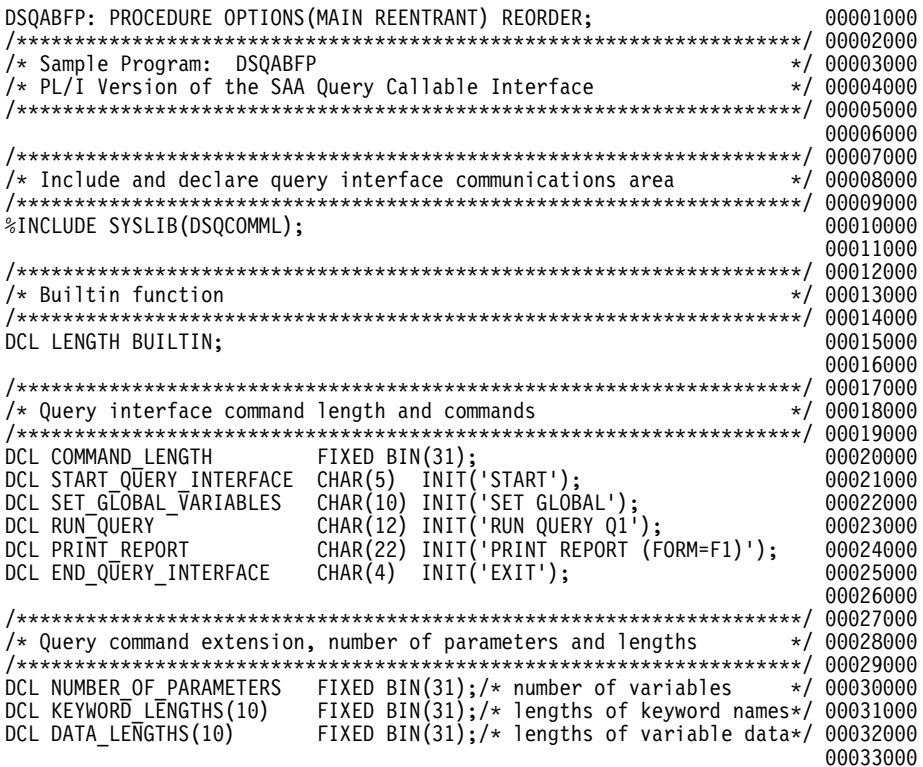

그림 57. 샘플 PL/I 프로그램(DSQABFP) (1/3)

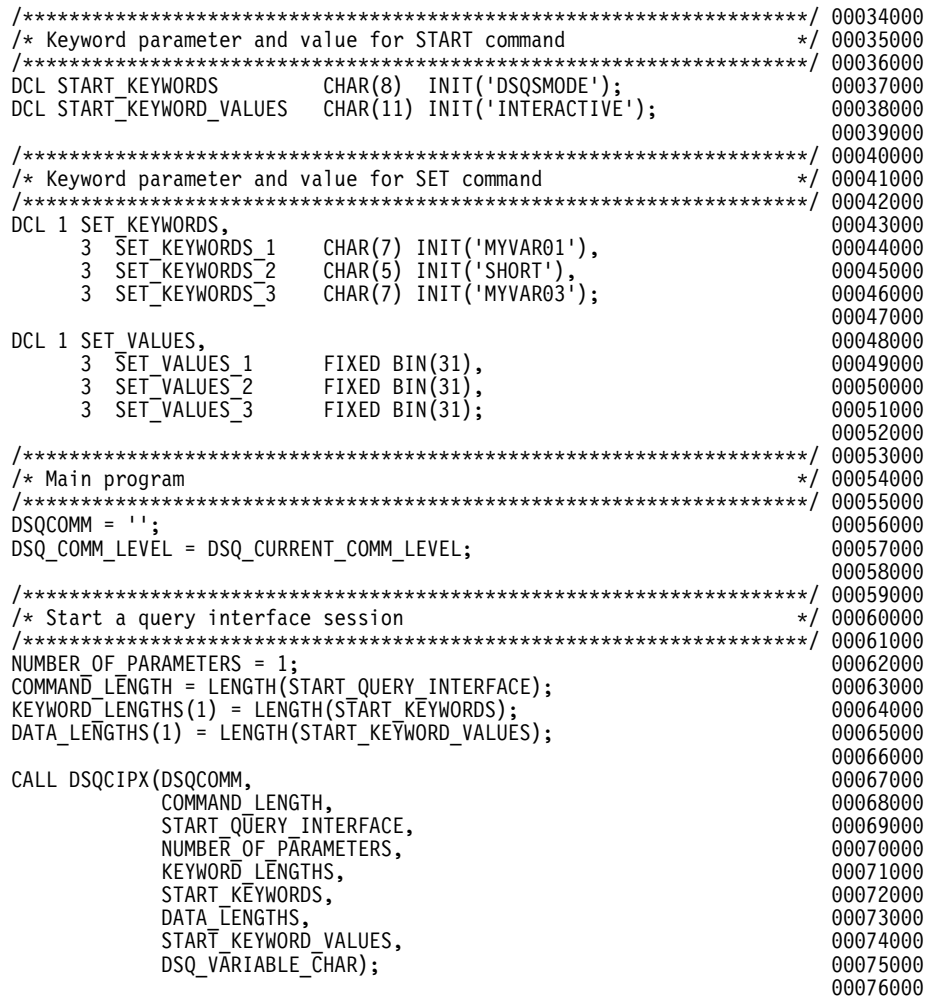

그림 57. 샘플 PL/I 프로그램(DSQABFP) (2/3)

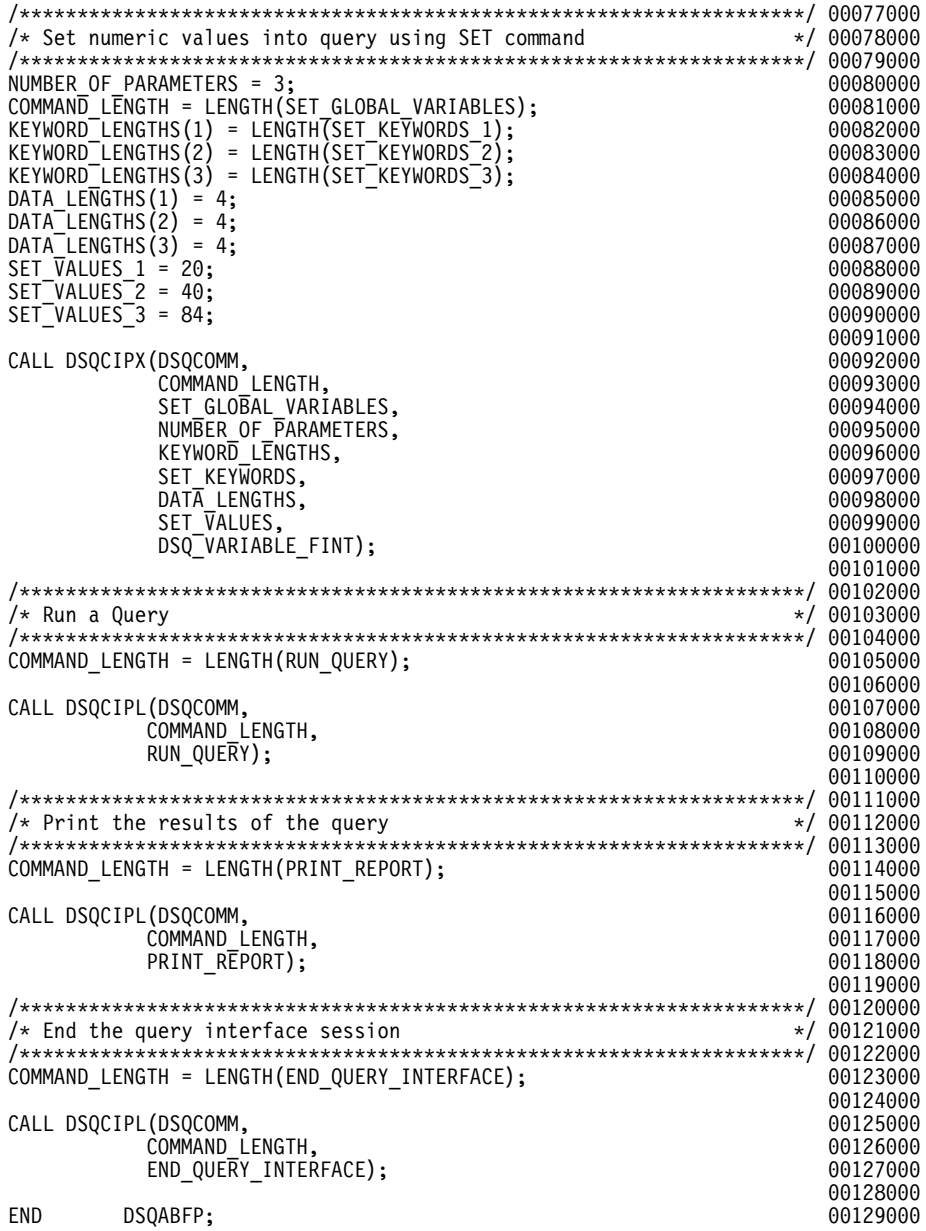

그림 57. 샘플 PL/I 프로그램(DSQABFP) (3/3)

# **PL/I DSQCOMM**

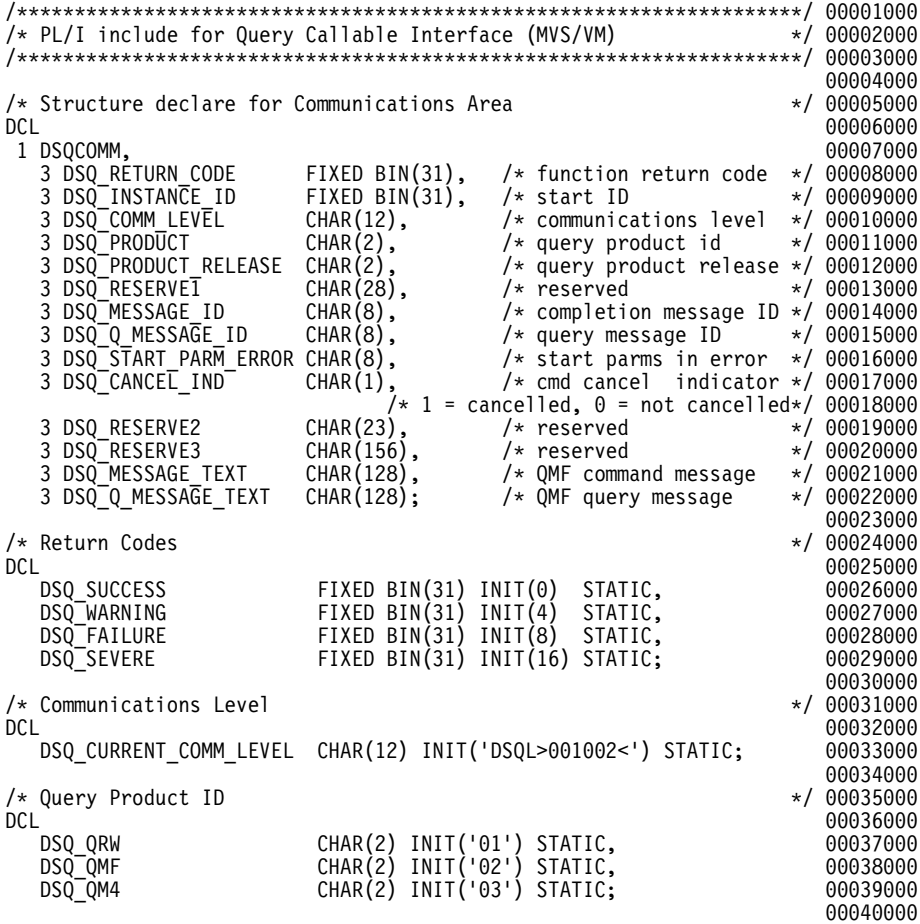

*그림 58. PL/I 통신 영역(DSQCOMML) (1/2)* 

## $PL/I$  언어 인터페이스

| /* Query Product Release ID<br><b>DCL</b>                                                     |                               |                                                                                                  |  | */ 00041000<br>00042000      |
|-----------------------------------------------------------------------------------------------|-------------------------------|--------------------------------------------------------------------------------------------------|--|------------------------------|
| DSQ_QRW_V1R2                                                                                  |                               | CHAR(2) INIT('01') STATIC,<br>CHAR(2) INIT('02') STATIC,                                         |  | 00043000                     |
| DSQ QRW V1R3                                                                                  |                               |                                                                                                  |  | 00044000                     |
| DSQ QMF V2R4<br>DSQ QMF V3R1                                                                  |                               | CHAR(2) INIT('01') STATIC,<br>CHAR(2) INIT('02') STATIC,                                         |  | 00045000<br>00046000         |
| DSQ_QMF_V3R1M1                                                                                |                               |                                                                                                  |  | 00047000                     |
| DSQ OMF V3R2                                                                                  |                               | CHAR(2) INIT('03') STATIC,<br>CHAR(2) INIT('04') STATIC,                                         |  | 00048000                     |
| DSQ QMF V3R3                                                                                  |                               | CHAR(2) INIT('05') STATIC,                                                                       |  | 00049000                     |
| DSQ QMF V6R1                                                                                  |                               | CHAR(2) INIT('06') STATIC,                                                                       |  | 00050000                     |
| DSQ QM4 V1R1                                                                                  |                               | CHAR(2) INIT('01') STATIC;                                                                       |  | 00051000                     |
| /* Cancelled Indicator                                                                        |                               |                                                                                                  |  | 00052000<br>$*/ 00053000$    |
| <b>DCL</b>                                                                                    |                               |                                                                                                  |  | 00054000                     |
| DSQ_CANCEL_YES                                                                                |                               | CHAR(1) INIT('1') STATIC,                                                                        |  | 00055000                     |
| DSQ CANCEL NO                                                                                 |                               | $CHAR(1)$ $INIT('0')$ STATIC;                                                                    |  | 00056000                     |
|                                                                                               |                               |                                                                                                  |  | 00057000                     |
| /* Variable Types<br><b>DCL</b>                                                               |                               |                                                                                                  |  | $*/ 00058000$                |
|                                                                                               |                               |                                                                                                  |  | 00059000<br>00060000         |
|                                                                                               |                               | DSQ_VARIABLE_CHAR CHAR(4) INIT('CHAR') STATIC,<br>DSQ_VARIABLE_FINT CHAR(4) INIT('FINT') STATIC; |  | 00061000                     |
|                                                                                               |                               |                                                                                                  |  | 00062000                     |
| /* Mode                                                                                       |                               |                                                                                                  |  | $*/ 00063000$                |
| DCL                                                                                           |                               |                                                                                                  |  | 00064000                     |
| DSQ_INTERACTIVE CHAR(1) INIT('1') STATIC,<br>DSQ <sup>-</sup> BATCH CHAR(1) INIT('2') STATIC; |                               |                                                                                                  |  | 00065000                     |
| DSQ BATCH                                                                                     |                               |                                                                                                  |  | 00066000<br>00067000         |
| /* Yes or No                                                                                  |                               |                                                                                                  |  | $*/00068000$                 |
| DCL                                                                                           |                               |                                                                                                  |  | 00069000                     |
| DSQ_YES                                                                                       |                               | CHAR(1) INIT('1') STATIC,                                                                        |  | 00070000                     |
| DSQ NO                                                                                        |                               | $CHAR(1)$ $INIT('2')$ STATIC;                                                                    |  | 00071000                     |
|                                                                                               |                               |                                                                                                  |  | 00072000                     |
| /* Query Interface Entry Point<br>DC L                                                        |                               |                                                                                                  |  | */ 00073000<br>00074000      |
| DSQCIPL ENTRY (*,                                                                             |                               | /* interface block                                                                               |  | $*/00075000$                 |
|                                                                                               | FIXED BIN(31),                | /* length of command<br>/* command string                                                        |  | $*/ 00076000$                |
| $CHAR(*)$ )                                                                                   |                               |                                                                                                  |  | $*/ 00077000$                |
|                                                                                               | EXTERNAL OPTIONS (ASSEMBLER); |                                                                                                  |  | 00078000                     |
| <b>DCL</b>                                                                                    |                               |                                                                                                  |  | 00079000                     |
| DSQCIPX ENTRY (*,                                                                             | řIXED BIN(31),                | $/*$ interface block<br>/* length of command                                                     |  | */ 00080000<br>$*/ 00081000$ |
| $CHAR(*)$ ,                                                                                   |                               | $/*$ command string                                                                              |  | $*/ 00082000$                |
| FIXED BIN(31),<br>$/*$ # of command keywords $*/$ 00083000                                    |                               |                                                                                                  |  |                              |
| $/*$ length of keyword<br>$^{\star}$ ,                                                        |                               |                                                                                                  |  | $*/ 00084000$                |
| /* keyword string<br>$^{\star}$ ,                                                             |                               |                                                                                                  |  | */ 00085000                  |
| $^\star\!$ .                                                                                  |                               | $/*$ length of value                                                                             |  | $*/ 00086000$                |
| $^{\star}$ ,                                                                                  |                               | /* value of keyword                                                                              |  | */ 00087000                  |
| $/*$ data type of value<br>CHAR(4))<br>EXTERNAL OPTIONS(ASSEMBLER);                           |                               |                                                                                                  |  | */ 00088000<br>00089000      |

*그림 58. PL/I 통신 영역(DSQCOMML) (2/2)* 

## CICS에서 프로그램 실행

프로그램을 작성한 후에는 컴파일하고 실행해야 합니다. 이 절에 나열된 예제에서 는 반드시 수행해야 할 단계를 보여줍니다.

QMF는 이 예제에서 REXX EXEC, JCL 또는 CLIST를 제공하지 않으나, 여기 에 복사하여 설치에 맞게 고칠 수 있습니다.

#### $M$ VS의 CICS에서 변환, 컴파일 및 링크 편집

QMF 호출 인터페이스를 사용하는 프로그램을 변환하고, 컴파일하고, 링크 편집할 경우 다음을 고려하십시오.

- 통신 영역 DSQCOMML은 컴파일 단계에서 사용가능해야 하며 혹은 프로그램 에 복사해야 합니다.
- QMF 인터페이스 모듈 DSQCIPL 및 DSQCIPX를 프로그램의 링크 편집 단 계 동안 사용할 수 있어야 합니다.

다음은 CICS 제공 프로시저 DFHEBTPL을 사용하는 예제입니다. 이 프로시저 사 용 방법에 관한 지침은 사용하는 릴리스에 대한 CICS for VSE/ESA System *Definition Guide*를 참조하십시오.

//samPLI JOB // EXEC PROC=DFHEBTPL //TRN.SYSIN DD \* \*PROCESS XOPTS(CICS translator options .....) . Your program or copy of QMF sample DSQABFP . /\* //\* Provide Access to QMF Communications Macro DSQCOMML //PLI.SYSLIB DD DSN=QMF710.SDSQSAPE,DISP=SHR //\* Provide Access to QMF Interface Module //LKED.QMFLOAD DD DSN=QMF710.SDSQLOAD,DISP=SHR  $//$ LKED.SYSIN DD  $*$ INCLUDE CICSLOAD(DFHPL1OI) INCLUDE CICSLOAD(DFHEPI) INCLUDE QMFLOAD(DSQCIPL) INCLUDE QMFLOAD(DSQCIPX) ORDER DFHPL1OI,DFHEPI ENTRY sampPLI MODE AMODE(31) RMODE(ANY) NAME sampPLI(R)

/\*

그림 59. CICS 변환기, PL/I 컴파일러 및 연계 편집기를 실행하는 JCL

#### $\sf VSE$ 의 CICS에서 변환, 컴파일 및 링크 편집

그림60에서 VSE 작업 제어는 PL/I 프로그램을 VSE에서 실행되는 CICS로 설치 하는 예제입니다. QMF와 함께 제공되는 이 예제는 DSQ3CIP.Z라는 이름으로 QMF 서브라이브러리에 들어 있습니다. 자세히 알려면 CICS for VSE/ESA System *Definition Guide* 및 *PL/I VSE Programming Guide* 내용을 참조하십시오.

```
..* $$ JOB JNM=DSQ3CIP,DISP=D,CLASS=0
// JOB DSQ3CIP Sample job to Install QMF Callable Interface (PL/I)
                          * --------------------------------------------------------------------
* Install QMF Callable Interface Example (PL/I)
  * --------------------------------------------------------------------
// SETPARM VOLID=volid *-- update volid for syspch
// SETPARM START=rtrk *-- update start track/block (syspch)
// SETPARM SIZE=ntrks *-- update number of tracks/blocks (syspch)
* --------------------------------------------------------------------
// DLBL IJSYSPH,'CICS.TRANSLAT.OUTPUT',0
// EXTENT SYSPCH,,1,0,&START,&SIZE
ASSGN SYSPCH, DISK, VOL=&VOLID, SHR
* Library search chain must contain the QMF, CICS and PL/I sublibrary
// LIBDEF *,SEARCH=(PRD2.PROD,PRD1.BASE,PRD2.CONFIG)
// LIBDEF PHASE,CATALOG=PRD2.PROD
* --------------------------------------------------------------------
* Step 1: Translate callable interface program (PL/I)
  * --------------------------------------------------------------------
* You may need to update or remove the SLI statement for your program.
* --------------------------------------------------------------------
// EXEC DFHEPP1$,SIZE=256K,PARM='XOPTS(CICS)'
..* $$ SLI MEM=DSQABFP.Z,S=PRD2.PROD
/*
* --------------------------------------------------------------------
* Step 2: Compile callable interface program (PL/I)
  * --------------------------------------------------------------------
CLOSE SYSPCH,00D
// DLBL IJSYSIN,'CICS.TRANSLAT.OUTPUT',0
// EXTENT SYSIPT
ASSGNSYSIPT,DISK,VOL=&VOLID,SHR
// OPTION NODECK.CATAL
   PHASE DSQABFP,*
         INCLUDE DFHPL1I
// EXEC PLIOPT
CLOSE SYSIPT,SYSRDR
/*
```
그림 60. *VSE의 샘플 JCL (1/2)* 

\* --------------------------------------------------------------------- \* Step 3: Link-edit callable interface program (PL/I) \* --------------------------------------------------------------------- // EXEC LNKEDT,PARM='AMODE=31,RMODE=ANY'  $/$ \* /& // JOB RESET ASSGNSYSIPT,SYSRDR IF 1A93D, CLOSE SYSIPT,SYSRDR ASSGNSYSPCH,00D IF 1A93D, CLOSE SYSPCH,00D /&  $..*$  \$\$ EOJ

그림 60. VSE의 샘플 JCL (2/2)

## $\bm{\mathsf{V}}$ M의 CMS에서 프로그램 컴파일 및 실행

다음 프로그램은 PL/I 컴파일러를 사용하여 호출 인터페이스 응용프로그램을 컴파 일하고 실행합니다.

QMF는 이 예제에서 REXX EXEC를 제공하지 않으나, 여기에 복사하여 설치에 맞게 고칠 수 있습니다.

## PL/I 언어 인터페이스

```
/* Compile QMF PL/I program and run it.
TRACE off
ADDRESS CMS
/* Access PL/I product disk using a program, PRODUCT, that you
                              \star//* write.
                              \star/"EXEC PRODUCT PLIV"
/* Get OMF DSOCOMM into a macro library and set GLOBAL compile
                              \star//* maclibs.
                              \star/"ERASE TEMPP MACLIB A"
"MACLIB GEN TEMPP DSOCOMML"
Maclist = "TEMPP PLICOMP DMSSP CMSLIB OSMACRO"
"GLOBAL MACLIB" Maclist
/* Compile the program
                              \star/
POPTS = '(INC SOURCE LIST LMSG M NAG NC(E) NIS NOESD NSTG OPT(2)'
'PLIOPT' yourname popts
/* Access SQL/DS and initialize database
                              \star/
"EXEC PRODUCT SQLDS"
"EXEC SQLINIT DBNAME(SQLDBA)"
/* Access GDDM product disk
                              \star/"EXEC PRODUCT GDDM"
```

```
그림 61. 프로그램을 컦파일하고 실행하는 REXX 프로그램 (1/2)
```
/\* Issue Filedefs for QMF product  $\star$  / "FILEDEF ISPLLIB CLEAR" /\* DEBUG = DDNAME FOR OMF DIAGNOSTICS OUTPUT  $\star/$ "FILEDEF DSQDEBUG PRINTER ( LRECL 80 BLKSIZE 80 RECFM FBA PERM" /\* PRINT = DDNAME FOR OMF PRINTED OUTPUT  $\star/$ "FILEDEF DSOPRINT PRINTER ( LRECL 133 BLKSIZE 133 RECFM FBA PERM"  $/*$  EDIT = DDNAME FOR OMF EDIT TRANSFER FILE  $\star/$ "FILEDEF DSQEDIT DISK OMFEDIT FILE A ( PERM" /\* DSQSIDE = DDNAME FOR OMF SPILL FILE  $\star/$ "FILEDEF DSOSPILL DISK DSOSIDE DATA A1 ( PERM"  $/*$  DSQPNLE = DDNAME FOR PANEL FILE  $\star/$ "FILEDEF DSQPNLE DISK DSQPNLE FILE \* ( PERM" "FILEDEF ISPLLIB CLEAR" "FILEDEF ISPLLIB DISK DSOLDLIB LOADLIB \*"  $/*$  Provide access to QMF and PL/I program libraries  $\star/$ 'GLOBAL MACLIB TEMPP' 'GLOBAL LOADLIB DSOLDLIB PLILIB' 'GLOBAL TXTLIB PLILIB IRMLIB ADMRLIB ADMPLIB ADMGLIB' Say "Starting to run PL/I program" "RUN vourname"

 $Fxit$   $\theta$ 

그림 61. 프로그램을 컴파일하고 실행하는 REXX 프로그램 (2/2)

설치에 맞게 이 프로그램을 변경해야 합니다.

## TSO에서 컥파일 및 링크 편집

다음 작업은 PL/I 컴파일러를 사용하여 호출 인터페이스 응용프로그램을 컴파일하 고 응용프로그램을 링크 편집합니다. 일부 매개변수는 설치에 따라 달라질 수 있 습니다. 자세한 내용은 OMF 관리자에게 문의하십시오.

## $PL/I$  언어 인터페이스

```
//samPLI JOB
//STEP1 EXEC IEL1CL
//* Provide Access to QMF Communications Macro DSQCOMML
//PLI.SYSLIB DD DSN=QMF710.SAMPLIB,DISP=SHR
//PLI.SYSIN DD *.
         Your program or copy of QMF sample DSQABFP
          .
/*
//* Provide Access to QMF Interface Module
//LKED.QMFLOAD DD DSN=QMF710.SDSQLOAD,DISP=SHR
//LKED.SYSIN DD *INCLUDE QMFLOAD(DSQCIPL)
         INCLUDE QMFLOAD(DSQCIPX)
         ENTRY sampPLI
         MODE AMODE(31) RMODE(ANY)
         NAME sampPLI(R)
/*
```
*그림 62. PL/I 컴파일러 및 연계 편집기를 실행하는 JCL* 

#### **ISPF** 없이 **TSO**에서 실행

TSO 환경에 맞게 프로그램을 컴파일한 후에 다음 CLIST가 프로그램을 실행합니 다.

```
PROC 0
CONTROL ASIS
/* Note: QMF, DB2, GDDM and PL/I load libraries must be
                                        \star/
/\starallocated before running this CLIST.
                                         \star/Name of QMF load library is "QMF710.SDSQLOAD". */
/\star/* Specify attribute list for dataset allocations
                                        \star/ATTR PRINTDCB LRECL(133) RECFM(F B A) BLKSIZE(1330)
ATTR DEBUGDCB LRECL(80) RECFM(F B) BLKSIZE(3120)
ATTR UDUMPDCB LRECL(125) RECFM(V B A) BLKSIZE(1632)
ATTR EDITDCB LRECL(79) RECFM(F B A) BLKSIZE(4029)
/* Datasets used by TSO
                                        \star/ALLOC FI(SYSPROC) DA('QMF710.SDSQCLTE')<br>ALLOC FI(SYSEXEC) DA('QMF710.SDSQEXCE')
/* OMF/GDDM Datasets
                                        \star/ALLOC FI(ADMGGMAP) DA('QMF710.QMFMAPS') SHR REUSE
ALLOC FI (ADMCFORM) DA ('QMF710.DSQCFORM') SHR REUSE
ALLOC FI(DSQUCFRM) DA('QMF710.DSQUCFRM') SHR REUSE
ALLOC FI(ADMSYMBL) DA('ADM.GDDMSYM') SHR REUSE
ALLOC FI(ADMGDF) DA('ADM.GDDM.CHARTLIB') SHR REUSE
ALLOC FI(ADMDEFS) DA('ADM.GDDM.NICKNAME') SHR REUSE
/* Datasets used by QMF
                                        \star /
ALLOC FI(DSQPRINT) SYSOUT(X) USING(PRINTDCB)
ALLOC FI(DSQDEBUG) SYSOUT(X) USING(DEBUGDCB)
ALLOC FI(DSQUDUMP) SYSOUT(X) USING(UDUMPDCB)
ALLOC FI(DSQSPILL) NEW UNIT(SYSDA) SPACE(1,1) TRACKS
ALLOC FI(DSQEDIT) NEW UNIT(SYSDA) USING(EDITDCB)
ALLOC FI(DSQPNLE) DA('QMF710.DSQPNLE') SHR REUSE
/* Start your program using TSO CALL command
                                        \star/CALL sampPLI
EXT CODE(0)
```
그림 63. ISPF 없이 TSO에서 프로그램을 실행하는 CLIST

#### ISPF하의 TSO에서 실행

TSO 환경에 맞게 프로그램을 컥파일한 후에 다음 CLIST가 프로그램을 실행합니 다.

 $\bf{REXX}$  언어 인터페이스

```
PROC 0
CONTROL ASIS
/************************************************************/
/* Specify attribute list for dataset allocations */
/************************************************************/
ATTR PRINTDCB LRECL(133) RECFM(F B A) BLKSIZE(1330)
ATTR DEBUGDCB LRECL(80) RECFM(F B) BLKSIZE(3120)
ATTR UDUMPDCB LRECL(125) RECFM(V B A) BLKSIZE(1632)
ATTR EDITDCB LRECL(79) RECFM(F B A) BLKSIZE(4029)
/************************************************************/
/* Datasets used by TSO */
/************************************************************/
ALLOC FI(SYSPROC) DA('QMF710.SDSQCLTE','ISR.ISRCLIB')
ALLOC FI(SYSEXEC) DA('QMF710.SDSQEXCE')
/************************************************************/
/* Datasets used by ISPF \star//************************************************************/
ALLOC FI(ISPLLIB) SHR REUSE +
      DA('QMF710.SDSQLOAD','ADM.GDDMLOAD','DSN.DSNEXIT','DSN.DSNLOAD', +
         'PLI.PLILINK','PLI.SIBMLINK')
ALLOC FI(ISPMLIB) SHR REUSE +
      DA('QMF710.SDSQMLBE','ISR.ISRMLIB','ISP.ISPMLIB')
ALLOC FI(ISPPLIB) SHR REUSE +
      DA('QMF710.SDSQPLBE','ISR.ISRPLIB','ISP.ISPPLIB')
ALLOC FI(ISPSLIB) SHR REUSE +
     DA('QMF710.SDSQSLBE','ISR.ISRSLIB','ISP.ISPSLIB')
ALLOC FI(ISPTLIB) SHR REUSE +
     DA('ISR.ISRTLIB','ISP.ISPTLIB')
/************************************************************/
/* QMF/GDDM Datasets */
/************************************************************/
ALLOC FI(ADMGGMAP) DA('QMF710.QMFMAPS') SHR REUSE
ALLOC FI(ADMCFORM) DA('QMF710.DSQCFORM') SHR REUSE
ALLOC FI(DSQUCFRM) DA('QMF710.DSQUCFRM') SHR REUSE
ALLOC FI(ADMSYMBL) DA('ADM.GDDMSYM') SHR REUSE
ALLOC FI(ADMGDF) DA('ADM.GDDM.CHARTLIB') SHR REUSE
ALLOC FI(ADMDEFS) DA('ADM.GDDM.NICKNAME') SHR REUSE
/************************************************************/
/* Datasets used by QMF ^{\prime\prime}/************************************************************/
ALLOC FI(DSQPRINT) SYSOUT(X) USING(PRINTDCB)
ALLOC FI(DSQDEBUG) SYSOUT(X) USING(DEBUGDCB)
ALLOC FI(DSQUDUMP) SYSOUT(X) USING(UDUMPDCB)
ALLOC FI(DSQSPILL) NEW UNIT(SYSDA) SPACE(1,1) TRACKS
ALLOC FI(DSQEDIT) NEW UNIT(SYSDA) USING(EDITDCB)
ALLOC FI(DSQPNLE) DA('QMF710.DSQPNLE') SHR REUSE
/************************************************************/
/* Start your program as the initial ISPF dialog *//************************************************************/
ISPSTART PGM(sampPLI) NEWAPPL(DSQE)
EXIT CODE(4)
```
*64. ISPF TSO*- *CLIST*

EXIT CODE(4)는 ISPF 특성 패널이 표시되지 않도록 합니다.
## **REXX -**

여기에서 제공된 REXX 호출 인터페이스는 다른 SAA 언어에 대해 제공된 인터 페이스와 일치합니다.

**CICS -** 

REXX는 QMF CICS하에서 사용할 수 없으므로 REXX용 QMF 호출 인 터페이스도 CICS에서 작동되지 않습니다.

REXX는 해석 언어이므로 컴파일할 필요가 없습니다. 그러나 컴파일된 REXX 또 는 컴파일된 다른 언어를 사용하여 작성된 프로그램은 해석 REXX를 사용하여 작 성된 같은 프로그램보다 성능이 더 좋습니다. REXX 컴파일러는 REXX 프로그 램용으로 사용가능하지만, 논리를 갖는 프로시저의 경우에는 사용할 수 없습니다.

TSO에서 REXX 호출 인터페이스를 사용하여 QMF를 호출함으로써 논리를 갖는 프로시저와 특정 서식 기능(계산, 정의된 열, 조건)을 사용할 때 REXX 서비스를 사용하는 데 필요한 자원을 줄일 수 있습니다. 그 이유는 이 모든 기능이 REXX 를 사용하기 때문입니다.

예를 들어, QMF 세션이 REXX 호출 인터페이스를 사용하여 초기화되면 REPORT 에 있는 PRINT REPORT 또는 BOTTOM을 실행하는 데 더 작은 자원이 필요 합니다. TSO/E에서 QMF를 실행하는 데 있어 자원 소비가 줄어든다는 것은 매 우 중요하고 주목할만한 일입니다.

REXX 언어는 명령이 처리되는 위치와 방법을 결정하는 명령 환경에서 작동합니 다. QMF 명령을 발행하는 REXX 프로그램을 작성하면 ADDRESS QRW 명령 을 통해 QMF 명령 환경을 사용할 수 있습니다. 자세한 내용은 [281](#page-292-0) 페이지의 『부 록[D. ADDRESS QRW: QMF](#page-292-0) 명령 환경 사용』을 참조하십시오.

### $\overline{\phantom{a}}$ REXX의 인터페이스 통신 변수

통신 변수는 다음 REXX 변수로 구성되어 있습니다. 이러한 변수들은 모든 호출 이 완료된 후에 설정됩니다.

### $\bf{REXX}$  언어 인터페이스

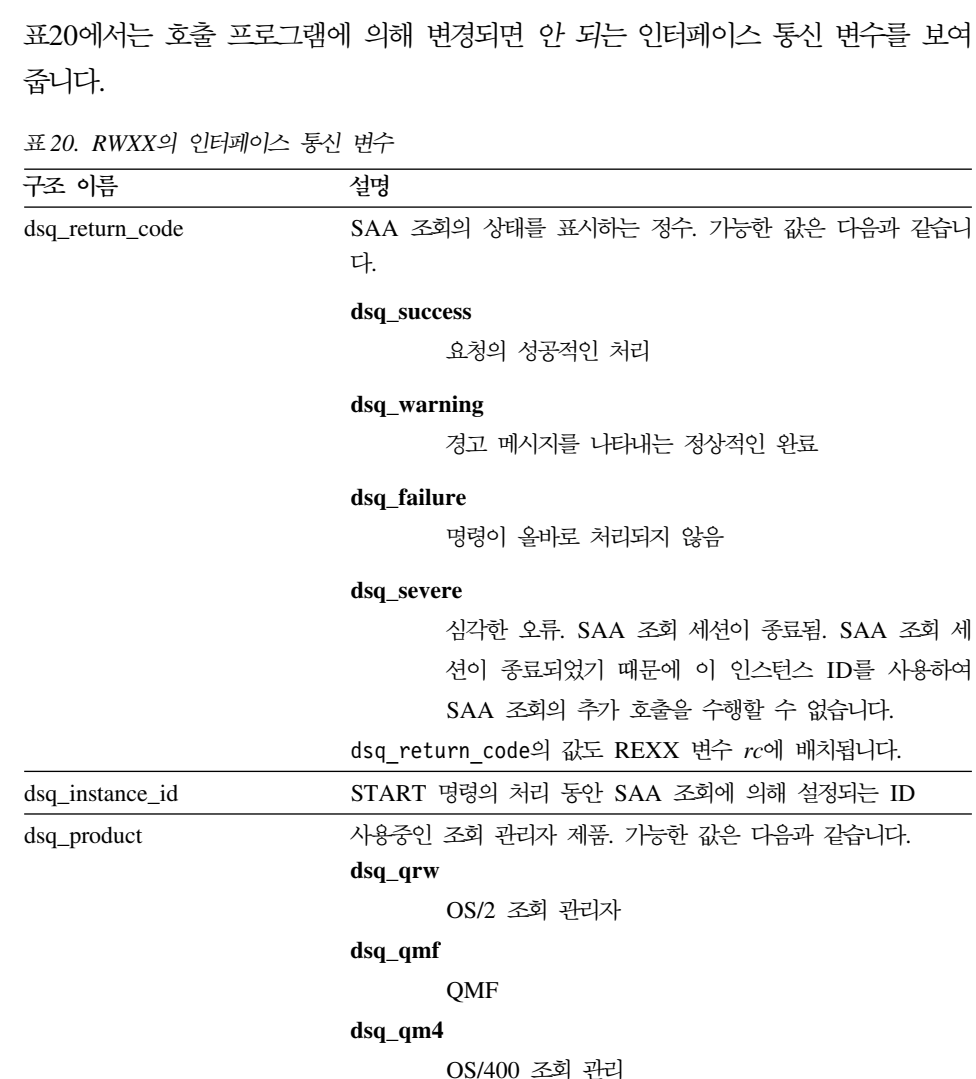

표 20. RWXX의 인터페이스 통신 변수 (계속)

 $\overline{\phantom{a}}$ |

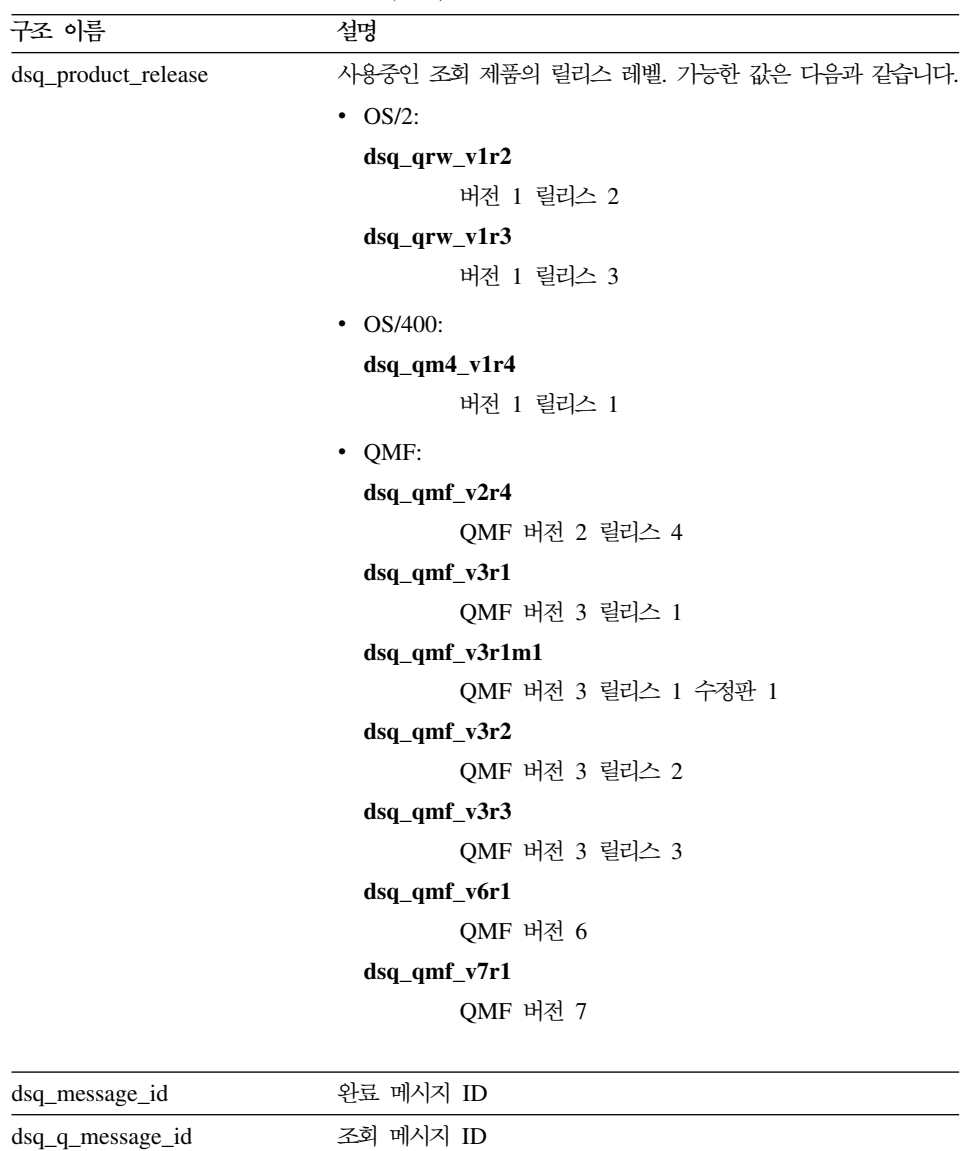

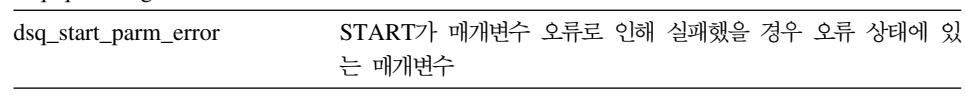

### REXX 언어 인터페이스

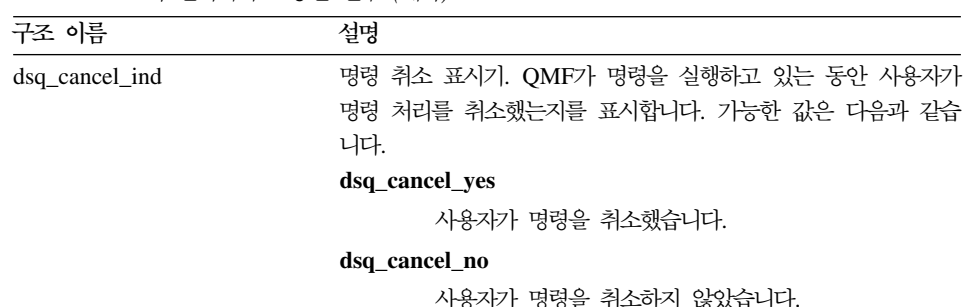

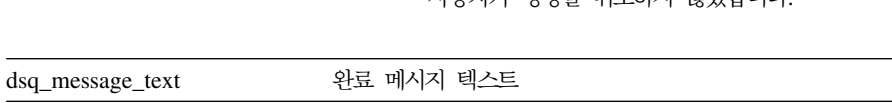

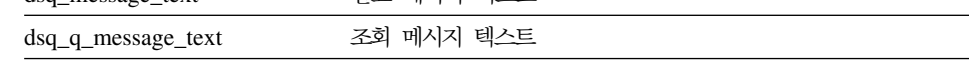

### REXX에 대한 함수 호출

보통의 REXX 함수 호출을 사용하여 호출 인터페이스로 액세스할 수 있습니다. OMF는 DSOCIX라는 외부 서브루틴을 제공하며 이는 모든 SAA 조회 명령을 실 행하는 데 사용됩니다.

#### DSQCIX 선형 구문

call DSQCIX cmd parmlist

표 20. RWXX의 인터페이스 통신 변수 (계속)

- cmd는 대문자 문자열로 작성된 QMF 명령입니다.
- parmlist는 다음 차트에서 표시된 것처럼 매개변수와 값 쌍의 목록입니다.

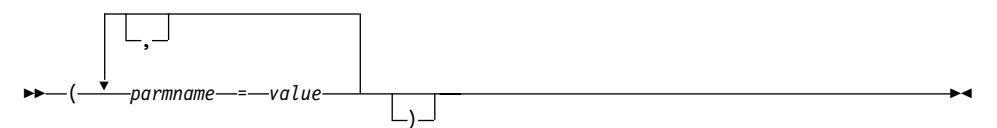

parmlist를 포함하는 전체 명령은 문자열로 작성된 단일 RWXX 변수로서 QMF 에 전달되어야 합니다. 이 문자열은 인용 부호 (' ') 또는 (" ")로 묶어야 합니다. 명령 문자열의 부분으로서 REXX 변수를 사용할 경우에는 인수를 인용 부호로 묶 지 마십시오. 예를 들면, 다음과 같습니다.

CALL DSQCIX "RUN QUERY NAME (&ECN="REXAUG", CONFIRM=YES)"

parmname

매개변수의 이류

*value*

매개변수 이름과 연관되는 값은 parmname에 의해 지정됩니다.

#### **예제:**

```
call DSQCIX "RUN QUERY Q1"
call DSQCIX "PRINT REPORT (FORM=F1"
call DSQCIX "EXIT"
```

```
parmlist에서 다음 요소의 존재 여부와 관계없이 같은 결과가 발생합니다.
```

```
<mark>매개변수 사이의 쉼표(,)</mark>
```
하나의 공백은 같은 결과를 생성합니다.

 **())**

필요하지 않음

#### *parmname value* **(=)**

하나의 공백은 같은 결과를 생성합니다.

다음은 모두 같은 결과를 생성합니다.

```
call dsqcix "SET GLOBAL (abc=17, def=26"
call dsqcix "SET GLOBAL ( abc=17 def=26"
call dsqcix "SET GLOBAL ( abc=17 , def=26)"
call dsqcix "SET GLOBAL (abc 17 def=26)"
```
### **REXX** 프로그래밍 예제

다음 프로그램 DSQABFX는 QMF와 함께 제공됩니다.

여기에 나열되는 샘플 소스 코드를 보거나 온라인으로 액세스할 수 있습니다. MVS 의 경우 샘플 프로그램은 라이브러리 QMF710.SDSQEXCE의 멤버이며, VM의 경우 샘플 프로그램은 제품 디스크에 있습니다. REXX를 QMF CICS에서는 사 용할 수 없습니다.

REXX 호출 인터페이스에 대한 샘플 프로그램은 다음 기능을 수행합니다.

- $\cdot$  OMF를 시작합니다.
- 세 개의 글로벌 변수를 설정합니다.
- Q1이라는 조회를 실행합니다.
- 서식 F1을 사용하여 결과 보고서를 인쇄합니다.

#### REXX 언어 인터페이스

• OMF 세션을 종료합니다.

OMF는 조회 O1 또는 서식 F1을 제공하지 않으나, 샘플 프로그램은 이 오브젝 트를 사용합니다.

/\* Sample Program: DSQABFX  $\star/$ /\* REXX Version of the SAA Query Callable Interface  $\star/$ /\* Start a query interface session  $\star/$ call dsqcix "START (DSQSMODE=INTERACTIVE" say dsq message id dsq message text if dsq return code = dsq severe then exit dsq return code /\* Set numeric values into query using SET command  $\star/$ call dsqcix "SET GLOBAL (MYVAR01=20, SHORT=40, MYVAR03=84" say dsq\_message\_id dsq\_message\_text if dsg return  $\overline{code} = \overline{ds}$  severe then exit dsg return code /\* Run a Query  $\star/$ call dsgcix "RUN QUERY Q1" say dsq message id dsq message text if dsq return code = dsq severe then exit dsq return code /\* Print the results of the query  $\star/$ call dsgcix "PRINT REPORT (FORM=F1)" say dsq message id dsq message text if dsq return code = dsq severe then exit dsq return code  $/*$  End the query interface session  $\star$  / call dsgcix "EXIT" say dsq message id dsq message text exit dsq\_return\_code

그림 65. 샘플 REXX 프로그램(DSOABFX)

### VM의 CMS에서 프로그램 실행

다음 프로그램은 REXX CALL 인터페이스를 사용하여 호출 인터페이스 응용프 로그램을 실행합니다.

설치에 맞게 이 프로그램을 변경해야 합니다.

```
/* Access SQL/DS and initialize database
                                            \star/"EXEC PRODUCT SQLDS"
                                            \star/"EXEC SQLINIT DBNAME(SQLDBA)"
                                            \star/\star//* Access GDDM product disk
                                            \star/"EXEC PRODUCT GDDM"
                                            \star/\star//* Issue Filedefs for QMF product
                                            \star /
/* DEBUG = DDNAME FOR QMF DIAGNOSTICS OUTPUT
                                            \star/"FILEDEF DSQDEBUG PRINTER ( LRECL 80 BLKSIZE 80 RECFM FBA PERM"
/* PRINT = DDNAME FOR OMF PRINTED OUTPUT
                                            \star/"FILEDEF DSQPRINT PRINTER ( LRECL 121 BLKSIZE 121 RECFM FBA PERM"
/* EDIT = DDNAME FOR QMF EDIT TRANSFER FILE
                                            \star/"FILEDEF DSQEDIT DISK QMFEDIT FILE A ( PERM"
/* DSQSIDE = DDNAME FOR QMF SPILL FILE
                                            \star/"FILEDEF DSQSPILL DISK DSQSIDE DATA A1 ( PERM"
/* DSQPNLE = DDNAME FOR PANEL FILE
                                            \star/"FILEDEF DSQPNLE DISK DSQPNLE FILE * ( PERM"
"FILEDEF ISPLLIB CLEAR"
"FILEDEF ISPLLIB DISK DSQLDLIB LOADLIB *"
/* Provide access to QMF and GDDM program libraries
                                            \star/"GLOBAL LOADLIB DSOLDLIB "
"GLOBAL TXTLIB ADMRLIB ADMPLIB ADMGLIB"
/* The beginning of your REXX program ..... *//* The end of your REXX program .....
                             \star/
```
그림 66. CMS에서 프로그램을 실행하는 REXX 프로그램

### **MVS의 TSO에서 프로그램 실행**

다음과 유사한 프로그램 작성을 작성하여 REXX 프로그램을 실행할 수 있습니다.

```
/*****************************************************************/
/* Issue TSO Allocates for OMF Product *//*****************************************************************/
Address TSO
 "ATTR PRINTDCB LRECL(133) RECFM(F B A) BLKSIZE(1330)"
 "ATTR DEBUGDCB LRECL(80) RECFM(F B) BLKSIZE(3120)"
 "ATTR UDUMPDCB LRECL(125) RECFM(V B A) BLKSIZE(1632)"
 "ATTR EDITDCB LRECL(79) RECFM(F B A) BLKSIZE(4029)"
 "ALLOC FI(SYSPROC) SHR REUSE ",
 "DA('QMF710.DSQCLSTE,'",
    "'DSN.DSNCLIST')"
 "ALLOC FI(SYSEXEC) SHR REUSE ",
 "DA('QMF710.SDSQEXCE')"
 "ALLOC FI(ISPLLIB) SHR REUSE ",
  "DA('QMF710.SDSQLOAD,'",
    "'ADM.GDDM.GDDMLOAD,'",
    "'DSN.DSNLOAD')"
"ALLOC FI(DSQPNLE) DA('QMF710.DSQPNLE') SHR REUSE"
"ALLOC FI(DSQPRINT) SYSOUT USING(PRINTDCB)"
"ALLOC FI(SYSPRT) SYSOUT(X) LRECL(132) RECFM(FBA) BLKSIZE(132)"
"ALLOC FI(DSQDEBUG) SYSOUT(X) USING(DEBUGDCB)"
"ALLOC FI(DSQUDUMP) SYSOUT(X) USING(UDUMPDCB)"
"ALLOC FI(DSQSPILL) NEW UNIT(SYSDA) SPACE(1,1) TRACKS"
"ALLOC DDNAME(DSQEDIT) UNIT(SYSDA) NEW USING(EDITDCB)"
"ALLOC FI(ADMDEFS) DA('ADM.GDDM.NICKNAME') SHR REUSE"
"ALLOC FI(ADMGGMAP) DA('QMF710.DSQMAPE') SHR REUSE"
"ALLOC FI(ADMCFORM) DA('QMF710.DSQCHART') SHR REUSE"
"ALLOC FI(DSQUCFRM) DA('QMF710.DSQUCFRM') SHR REUSE"
"ALLOC FI(ADMGDF) DA('GDDM.ADMGDF') SHR REUSE"
"ALLOC FI(ADMSYMBL) DA('ADM.GDDM.GDDMSYM') SHR REUSE"
/* The beginning of your REXX program \dots */
.
.
.
/* The end of your REXX program ........ * /그림 67. TSO에서 프로그램을 실행하는 REXX 프로그램
```
### $I$ **NTERACT** 루프 사용에 대한 <code>REXX</code> 예제

일반적으로 호출 인터페이스 프로그램이 INTERACT 명령을 발행하고 사용자가 END 명령을 발행하면 사용하는 프로그램의 작업 상태로 즉시 리턴됩니다. 그러 나 대화식 QMF는 사용자가 END 명령을 발행하여 QMF 시작 패널로 리턴하도 록 합니다. END 명령을 두 번 발행하면 QMF 세션은 종료됩니다.

다음 논리를 프로그램에 추가함으로써, 대화식 세션에서 END 명령을 작성할 수 있으며 이 세션은 대화식 QMF에서 END가 작동하는 방법과 유사하게 작동하는 호출 인터페이스 프로그램으로부터 INTERACT 명령에 의해 시작됩니다.

이 프로그램은 dsq\_message\_id를 사용하여 처리 방법을 판별합니다. 릴리스별로 이 값이 달라질 수 있습니다.

이 프로그램은 QMF로 분산되지 않습니다.

```
/* Sample Program: Using INTERACT loop
                                     \star//* Start an interactive QMF session
                                     \star/trace error
parms = "START (DSQSMODE=INTERACTIVE"
call dsqcix parms
if dsq return code = dsq severe then exit dsq return code
/* SET GLOBAL to show panel IDs
                                     \star/call dsqcix "SET GLOBAL (DSQDC_SHOW_PANID=1"
if dsq return code = dsq severe then exit dsq return code
/* Issue message
                                     \star/call dsqcix "MESSAGE (TEXT='Ok, You may enter a command.')"
if dsq_return_code = dsq_severe then exit dsq return code
/* INTERACT loop
                                     \star/Continue = "yes"
Do while continue = "yes"
 call DSQCIX "INTERACT"
 Select
  When (dsq_return_code = dsq_severe) Then /* Severe Error */
      Continue ="no"
  When (dsq message id = "DSQ21869") Then /* END from HOME panel */Continue = \pino"
  When (dsg message id = "DSQ90557") Then /* User issued EXIT
                                       \star/Continue = \pi_{\text{no}}"
                          /* OK continue session */Otherwise nop
End
End
/* End the session
                                     \star/if dsq message id \leq "DSQ90557" then /* EXIT not issued */call dsqcix "EXIT"
                   /* Issue EXIT
                                    \star/exit dsq return code
```
그림 68. INTERACT 루프를 사용하는 REXX 프로그램

# **부록B. 내보내기/가져오기 형식**

이 장에서는 데이터의 QMF 형식에 대해 설명하고 암호화된 각 형식 오브젝트에 대한 표와 필드 수를 나열합니다.

- 서식
- 프롬프트 조회
- 보고서

이 목록의 설명과 예제에 대해서는 89 페이지의 『제8장 [QMF](#page-100-0) 오브젝트 가져오기 및 내보내기』를 참조하십시오.

## 데이터에 대한 QMF 형식

EXPORT 명령(DATAFORMAT=QMF)을 사용하여 내보내는 데이터 파일은 레코 드에서 데이터를 설명하는 헤더 레코드와 데이터를 포함하는 데이터 레코드의 두 부부으로 구성되어 있습니다.

### 헤더 레코드

외부 데이터 파일의 레코드 길이는 [253](#page-264-0) 페이지의 『데이터 레코드』에서 설명된 것 처럼 데이터 행의 길이입니다. 데이터 레코드 앞에 나오는 헤더 레코드 역시 이 길 이로 분할됩니다. 표21은 헤더 레코드에 들어 있는 정보입니다.

표*21. 헤더 레코*드 정보

| 바이트 위치    | 정보 및 유형                                                                                                    |
|-----------|----------------------------------------------------------------------------------------------------|
| $1 - 8$   | QMF 오브젝트 형식 레벨(8자의 데이터)                                                                                                    |
|           | OMF 오브젝트 형식 레벨은 특정 오브젝트에 대해 형식이 갱신되는 횟수를 지<br>정합니다.                                                                               |
|           | QMF 1.0 이후 서식 오브젝트는 세 번 변경되었기 때문에 QMF 3.2에서 내보<br>낸 서식의 오브젝트 형식 레벨은 4가 됩니다. 데이터 오브젝트 형식은 변경되<br>지 않았기 때문에 여전히 오브젝트 형식 레벨 1에 있습니다. |
| $9-10$    | 헤더 레코드의 수(부호 있는 halfword 정수)                                                                                                    |
| $11 - 12$ | 데이터 열의 수(부호 있는 halfword 정수)                                                                                                    |

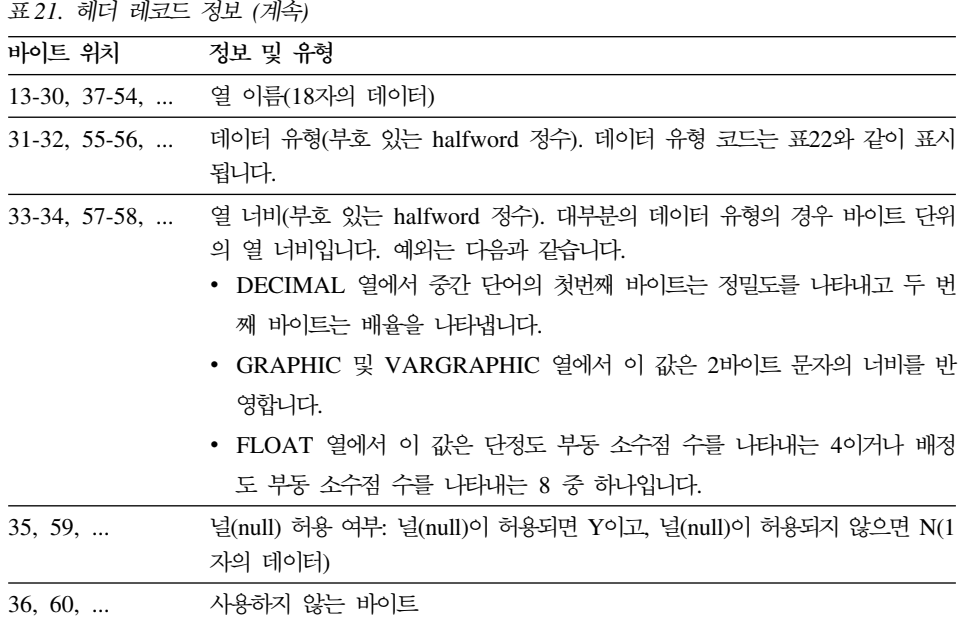

바이트 11-12는 열의 수를 나타냅니다. 이것은 13에서 36까지의 바이트 내의 정 보가 헤더 레코드의 각 열에 대해 반복되는 것을 의미합니다. 헤더 레코드의 각 열 은 24바이트를 요구합니다.

데이터 유형 코드는 표22와 같습니다.

표22. 데이터 유형 코드

| 16진 코드        | 십진 코드 | 데이터 유형            | 의미     |
|---------------|-------|-------------------|--------|
| X'180'        | 384   | <b>DATE</b>       | 날짜     |
| X'184'        | 388   | <b>TIME</b>       | 시간     |
| X'188'        | 392   | <b>TIMESTAMP</b>  | 시가소인   |
| X'1CO'        | 448   | <b>VARCHAR</b>    | 가변 문자  |
| X'1C4'        | 452   | <b>CHAR</b>       | 고정 문자  |
| X'1D0'        | 464   | <b>VARGRAPHIC</b> | 가변 그래픽 |
| X'1D4'        | 468   | <b>GRAPHIC</b>    | 고정 그래픽 |
| $X'$ 1 $E$ 0' | 480   | <b>FLOAT</b>      | 부동 소수점 |
| X'1E4'        | 484   | <b>DECIMAL</b>    | 십진수    |
| X'1F0'        | 496   | <b>INTEGER</b>    | 정수     |
| X'1F4'        | 500   | <b>SMALLINT</b>   | 작은 정수  |
|               |       |                   |        |

날짜, 시간, 시간소인 데이터를 항상 ISO 형식으로 내보냅니다.

 - -- *DB2 UDB for OS390 SQL Reference* 를 참조하십시오.

### <span id="page-264-0"></span>데이터 레코드

데이터 레코드는 고정 길이 형식으로 되어 있고 내보낼 데이터를 포함합니다. 데 이터 레코드에 가능한 최대 길이는 700바이트입니다. 데이터 레코드의 길이는 레 코드를 구성하는 데이터 유형의 너비의 합계입니다. 각 데이터 유형의 너비를 계 산하려면 다음 표를 사용하십시오.

표 23. 코드화 형식 데이터 레코드에서 데이터 너비. 각 열에 바이트의 수를 추가함으로써 특정 데이 터 유형의 너비를 계산합니다.

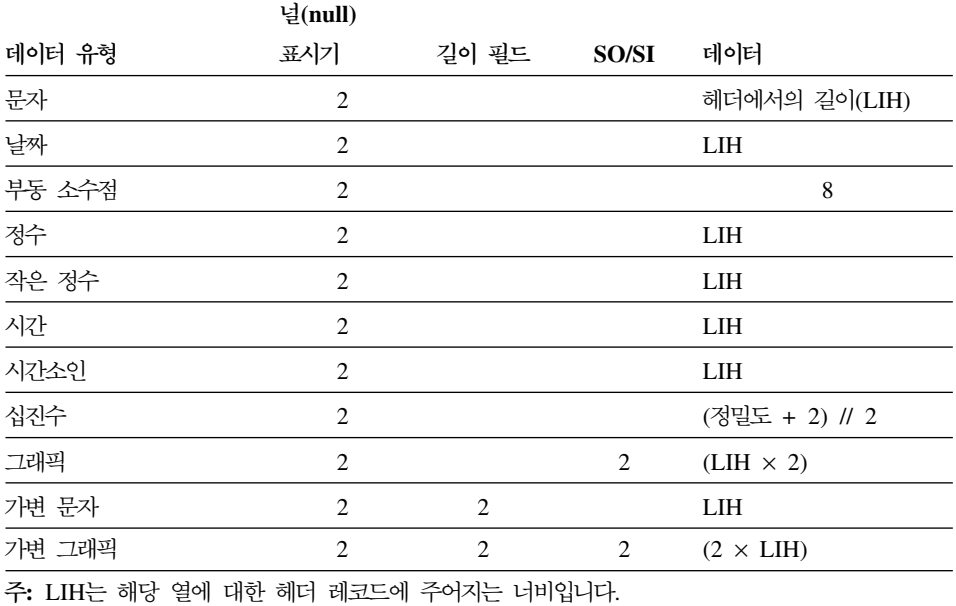

모든 데이터 레코드에는 2바이트의 표시기 정보가 있으며, 다음 값과 의미를 가질 수 있습니다.

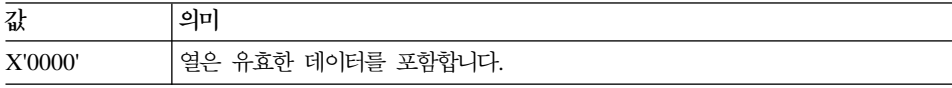

중요: 최대 허용 길이가 255 이상인 VARCHAR 열이 있는 표는 내보낼 수 없 습니다.

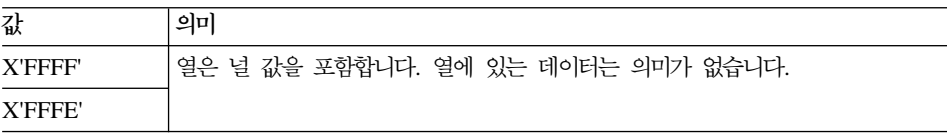

## 프롬프트 조회 오브젝트의 표 및 필드 번호

다음 표에서는 프롬프트 조회 내보내기 형식으로 각 표를 설명하는 T 레코드에 대 한 프롬프트 조회 표 및 필드 번호를 보여줍니다. DESCRIPTION 열의 정보는 프롬프트 조회 기준 패널에서 특정 필드를 식별합니다.

표 정의(필드 번호 1110)를 항상 내보냅니다. 둘 이상의 표가 선<mark>택되면 결합 상태</mark> (필드 번호 1510)를 항상 내보냅니다.

프롬프트 조회 파일을 가져오려면, 파일에는 표 T 레코드 앞에 H 레코드가 있어 야 합니다. 표를 지정할 필요는 없습니다. 표가 지정되지 않으면 빈 조회가 가져오 기됩니다. 둘 이상의 표가 선택되지 않는 한 결합 상태는 필요하지 않습니다.

| 레코드 유형 | 표 번호 | 필드 번호 | 필드 설명                            |
|--------|------|-------|----------------------------------|
| T      | 1110 |       | 표 정의 표                           |
|        |      | 1112  | -- 표 ID(유효한 표 ID는 A-Z와 #, \$, @입 |
|        |      |       | 니다.)                             |
|        |      | 1113  | -- 표 이름                          |
|        |      |       |                                  |
| T      | 1150 |       | 결합 상태 표                          |
|        |      | 1152  | -- 열 1 이름                        |
|        |      | 1153  | -- 열 2 이름                        |
|        |      |       |                                  |
| T      | 1210 |       | 열 표                              |
|        |      | 1212  | -- 열 유형:                         |
|        |      |       | C=열                              |
|        |      |       | E=표현식                            |
|        |      |       | S=표현식이 있는 요약 기능                  |
|        |      |       | F=열만 있는 요약 기능                    |
|        |      | 1213  | -- 열 이름, 표현식 또는 요약 기능            |
|        |      |       |                                  |
| T      | 1310 |       | 행 선택 조건                          |

<u>표 24. 내보낸 프롬프트 조회 오브젝트의 표 및 필드 번호</u>

표 24. 내보내 프롬프트 조회 오브젝트의 표 및 필드 번호 (계속)

|        | ᅭ27. 에쓰랜 ㅡㅁㅡㅡ ㅗ거 ㅗㅡㅋㅡㅋ ㅛ ㅊ ㄹㅡ ㄹㅗ (개ㅋ) |       |                                                           |
|--------|---------------------------------------|-------|-----------------------------------------------------------|
| 레코드 유형 | 표 번호                                  | 필드 번호 | 필드 설명                                                     |
|        |                                       | 1312  | -- 항목 유형                                                  |
|        |                                       |       | 1 - 연산자의 왼쪽                                               |
|        |                                       |       | 2 - 연산자                                                   |
|        |                                       |       | 3 - 연산자의 오른쪽                                              |
|        |                                       |       | 4 - 연결 연산자                                                |
|        |                                       | 1313  | -- 항목 유형 '1'의 경우, 열 유형을 식별합니                              |
|        |                                       |       | 다.                                                        |
|        |                                       |       | C=열                                                       |
|        |                                       |       | E=표현식                                                     |
|        |                                       |       | S=요약 기능                                                   |
|        |                                       |       | F=요약 기능(열 이름만 지정됩니다.)                                     |
|        |                                       |       | -- 항목 유형 '2'의 경우, 명령어를 식별합니다.                             |
|        |                                       |       | 'is'의 경우 IS(기본값)                                          |
|        |                                       |       | 'is not'의 경우 ISN                                          |
|        |                                       |       | -- 항목 유형 '3'의 경우(사용되지 않음)<br>-- 항목 유형 '4'의 경우, 연결 연산자를 식별 |
|        |                                       |       | 합니다.                                                      |
|        |                                       |       | 'or'의 경우 O                                                |
|        |                                       |       | 'and'의 경우 A(기본값)                                          |
|        |                                       | 1314  | -- 항목 유형 '1'의 경우 이 필드는 다음과 같                              |
|        |                                       |       | 습니다.                                                      |
|        |                                       |       | 열 이름, 표현식 또는 요약 기능                                        |
|        |                                       |       | -- 항목 유형 '2'의 경우, 연산자를 식별합니다.                             |
|        |                                       |       | '같음'의 경우 EQ                                               |
|        |                                       |       | '보다 작음'의 경우 LT                                            |
|        |                                       |       | '이하'의 경우 LE                                               |
|        |                                       |       | '보다 큼'의 경우 GT                                             |
|        |                                       |       | '이상의 경우 GE                                                |
|        |                                       |       | '사이값의 경우 BT                                               |
|        |                                       |       | '시작값의 경우 SW                                               |
|        |                                       |       | '종료값의 경우 EW                                               |
|        |                                       |       | '포함'의 경우 CT                                               |
|        |                                       |       | NULL 경우의 NL                                               |
|        |                                       |       | -- 항목 유형 '3'의 경우, 값을 식별합니다.                               |
|        |                                       |       | -- 항목 유형 '4'의 경우(사용되지 않음)                                 |
| T      | 1410                                  |       | 정렬 조건 표                                                   |

표 2*4. 내보낸 프롬프트 조회 오브젝트의 표 및 필드 번호 (계속)* 

|        |      | $\sim$ | .            |
|--------|------|--------|--------------|
| 레코드 유형 | 표 번호 | 필드 번호  | 필드 설명        |
|        |      | 1412   | -- 정렬 방향     |
|        |      |        | '오름차순'의 경우 A |
|        |      |        | '내림차순'의 경우 D |
|        |      | 1413   | -- 열         |
| V      |      | 1501   | 중복 행 처리      |
|        |      |        | '유지'의 경우 K   |
|        |      |        | '버림'의 경우 D   |
|        |      |        |              |

1313 및 1314 필드 값의 의미는 1310 표 내의 필드 번호 1312에 지정된 순차 번호에 따라 다릅니다.

### 서식 오브젝트의 표 및 필드 번호

표25에서는 서식 오브젝트의 T 레코드의 표 번호 및 V 레코드의 필드 번호를 보 여줍니다. 각 번호는 서식의 특정 부분과 일치합니다.

필드 3080인 V 레코드는 그 뒤에 오는 구분 패널에 대해 『트리거』로서 작동합니 다. 이 레코드는 서식의 모든 구분 패널에 대해 한 번 나타납니다. 필드 값은 필 드 3080 뒤에 오는 필드가 설명하는 구분 패널의 수를 반영합니다.

표*25. 내보낸 서식 오브젝트의 표 및 필드 번호* 

| $\sim$ 11 $-$ 12 |        |                      |                     |
|------------------|--------|----------------------|---------------------|
| 표 및 필드           | 레코드 유형 | 설명                   | 서식 패널               |
| 번호               |        |                      |                     |
| 1110             | т      | 열 표제 표               | <b>FORM.COLUMNS</b> |
| 1112             | R      | 열 데이터 유형 4           | <b>FORM.COLUMNS</b> |
| 1113             | R      | 열 표제                 | <b>FORM.COLUMNS</b> |
| 1114             | R      | 열 사용 코드              | <b>FORM.COLUMNS</b> |
| 1115             | R      | 열 들여쓰기               | <b>FORM.COLUMNS</b> |
| 1116             | R      | 열 너비                 | <b>FORM.COLUMNS</b> |
| 1117             | R      | 열 편집 코드              | <b>FORM.COLUMNS</b> |
| 1118             | R      | 열 순서                 | <b>FORM.COLUMNS</b> |
| 1119             | R      | 열 표제 배열 <sup>5</sup> | <b>FORM.COLUMNS</b> |
| 1120             | R      | 열 데이터 배열 5           | <b>FORM.COLUMNS</b> |

4. QMF는 서식 패널에 이 필드를 표시하지 않습니다.

<sup>5.</sup> 이 필드는 버전 3에 대해 새롭게 추가되었습니다.

표25. 내보낸 서식 오브젝트의 표 및 필드 번호 (계속)

|        |              | ㅗ2기. 메エロ 이크 그스크는데 꾜 ㅊ ㄹㅡ 닌즈 (개ㅋ)       |                     |
|--------|--------------|----------------------------------------|---------------------|
| 표 및 필드 | 레코드 유형       | 설명                                     | 서식 괘널               |
| 번호     |              |                                        |                     |
| 1121   | R            | 열 정의 5                                 | FORM.COLUMNS        |
| 1122   | $\mathbb{R}$ | 열 정의 <sup>5</sup> 에 널(null) 패스         | FORM.COLUMNS        |
|        |              |                                        |                     |
| 1180   | T            | 요약 계산 표                                | FORM.CALC           |
| 1182   | $\mathbb{R}$ | 계산 확인 번호                               | FORM.CALC           |
| 1183   | $\mathbb{R}$ | 요약 계산식                                 | FORM.CALC           |
| 1184   | $\mathbb{R}$ | 요약 계산 너비                               | FORM.CALC           |
| 1185   | $\mathbf R$  | 요약 계산 편집 코드                            | FORM.CALC           |
| 1186   | $\mathbb{R}$ | 계산 <sup>5</sup> 에 널(null) 패스           | FORM.CALC           |
| 1201   | $\mathbf V$  | 표제 앞의 공백행                              | <b>FORM.PAGE</b>    |
| 1202   | $\mathbf V$  | 표제 뒤의 공백행                              | FORM.PAGE           |
| 1210   | T            | 페이지 표제 표                               | FORM.PAGE           |
| 1212   | $\mathbb{R}$ | 페이지 표제 행 번호                            | FORM.PAGE           |
| 1213   | R            | 페이지 표제 배열                              | FORM.PAGE           |
| 1214   | R            | 페이지 표제 텍스트                             | FORM.PAGE           |
| 1301   | V            | 각주 앞의 공백행                              | FORM.PAGE           |
| 1302   | V            | 각주 뒤의 공백행                              | FORM.PAGE           |
| 1310   | $\mathbf T$  | 페이지 각주 표                               | <b>FORM.PAGE</b>    |
| 1312   | R            | 페이지 각주 행 번호                            | FORM.PAGE           |
| 1313   | R            | 페이지 각주 배열                              | FORM.PAGE           |
| 1314   | R            | 페이지 각주 텍스트                             | FORM.PAGE           |
| 1401   | V            | 마지막 텍스트에 대한 새 페이지                      | FORM.FINAL          |
| 1402   | V            | 최종 요약 행 번호                             | FORM.FINAL          |
| 1403   | V            | 마지막 텍스트 앞의 공백행                         | FORM.FINAL          |
| 1410   | T            | 마지막 텍스트 표                              | FORM.FINAL          |
| 1412   | $\mathbb{R}$ | 마지막 텍스트 행 번호                           | FORM.FINAL          |
| 1413   | R            | 마지막 텍스트 배열                             | FORM.FINAL          |
| 1414   | $\mathbf R$  | 마지막 텍스트                                | FORM.FINAL          |
| 1501   | V            | 세부 행 공간                                | FORM.OPTIONS        |
| 1502   | V            | 구분 열 개요                                | FORM.OPTIONS        |
| 1503   | V            | 기본 구분 텍스트                              | <b>FORM.OPTIONS</b> |
| 1504   | V            | 그룹화를 위한 열 표제에 있는 함수 FORM.OPTIONS<br>이름 |                     |
| 1505   | V            | 한 페이지에 자동 자동 줄바꿈된 열                    | FORM.OPTIONS        |
|        |              | 유지                                     |                     |
| 1506   | V            | 가로 요약 열                                | <b>FORM.OPTIONS</b> |
| 1507   | V            | 열 표제에 대한 분리자                           | <b>FORM.OPTIONS</b> |
| 1508   | V            | 구분 요약에 대한 분리자                          | <b>FORM.OPTIONS</b> |
| 1509   | V            | 가로 표제에 대한 분리자                          | <b>FORM.OPTIONS</b> |
| 1510   | V            | 최종 요약에 대한 분리자                          | <b>FORM.OPTIONS</b> |
| 1511   | V            | 자동 줄바꿈된 보고서 행의 너비                      | <b>FORM.OPTIONS</b> |
| 1512   | V            | 구분에서 페이지 번호 다시 매기기                     | FORM.OPTIONS        |

표 25. 내보낸 서식 오브젝트의 표 및 필드 번호 (계속)

| $\overline{\phantom{0}}$ |                           | $\sim$<br>- 127                  |                        |
|--------------------------|---------------------------|----------------------------------|------------------------|
| 표 및 필드                   | 레코드 유형 설명                 |                                  | 서식 패널                  |
| 번호                       |                           |                                  |                        |
| 1513                     | $\mathbf V$               | 구분 또는 마지막 텍스트의 너비                | <b>FORM.OPTIONS</b>    |
| 1514                     | V                         | 열 재정렬                            | FORM.OPTION            |
| 1515                     | V                         | 고정 열                             | <b>FORM.OPTIONS</b>    |
| 2790                     | V                         | 세부 변이 번호                         | <b>FORM.DETAIL</b>     |
| 2791                     | V                         | 세부 변이 선택                         | <b>FORM.DETAIL</b>     |
| 2805                     | $\mathbf V$               | 열 표제 포함                          | <b>FORM.DETAIL</b>     |
| 2810                     | T                         | 세부 표제 표                          | FORM.DETAIL            |
| 2812                     | R                         | 세부 표제 텍스트 행                      | FORM.DETAIL            |
| 2813                     | $\mathbb{R}$              | 세부 표제 배열                         | <b>FORM.DETAIL</b>     |
| 2814                     | R                         | 세부 표제 텍스트                        | FORM.DETAIL            |
| 2901                     | $\ensuremath{\mathbf{V}}$ | 세부 텍스트에 대한 새 페이지                 | FORM.DETAIL            |
| 2902                     | $\mathbf V$               | 열 데이터의 행 번호                      | FORM.DETAIL            |
| 2904                     | V                         | 세부 텍스트 뒤에 생략한 행의 수               | <b>FORM.DETAIL</b>     |
| 2906                     | V                         | 세부 표제 반복                         | FORM.DETAIL            |
| 2907                     | V                         | 함께 보관할 세부 텍스트 행의 번호              | FORM.DETAIL            |
| 2910                     | T                         | 세부 텍스트 표                         | <b>FORM.DETAIL</b>     |
| 2912                     | R                         | 세부 텍스트 행 번호                      | <b>FORM.DETAIL</b>     |
| 2913                     | R                         | 세부 텍스트 배열                        | FORM.DETAIL            |
| 2914                     | $\mathbb{R}$              | 세부 텍스트                           | FORM.DETAIL            |
| 3080                     | $\mathbf V$               | 구분 패널 번호 5                       | FORM.BREAKn            |
| 3101                     | V                         | 구분 표제 5용 새 페이지                   | FORM.BREAKn            |
| 3102                     | V                         | 구분 표제 5 반복                       | FORM.BREAKn            |
| 3103                     | V                         | 구분 표제 5 전에 생략할 행 번호              | FORM.BREAKn            |
| 3104                     | $\mathbf V$               | 구분 표제 5 뒤에 생략할 행 번호              | FORM.BREAKn            |
| 3110                     | T                         | 구분 표제 텍스트 표 5                    | FORM.BREAKn            |
| 3112                     | R                         | 구분 표제 행 번호 5                     | FORM.BREAKn            |
| 3113                     | $\mathbb{R}$              | 구분 표제 배열 5                       | FORM.BREAKn            |
| 3114                     | $\mathbf R$               | 구분 표제 텍스트 5                      | FORM.BREAKn            |
| 3201                     | $\mathbf V$               | 구분 텍스트 5용 새 페이지                  | FORM.BREAKn            |
| 3202                     | V                         | 구분 텍스트 요약 행 5                    | FORM.BREAKn            |
| 3203                     | $\mathbf V$               | 구분 텍스트 5 전에 생략할 행 번호 FORM.BREAKn |                        |
| 3204                     | V                         | 구분 텍스트 5 뒤에 생략할 행 번호             | FORM.BREAKn            |
| 3210                     | T                         | 구분 텍스트 표 5                       | FORM.BREAKn            |
| 3212                     | $\mathbb{R}$              | 구분 텍스트 행 5                       | FORM.BREAKn            |
| 3213                     | R                         | 구분 텍스트 배열 5                      | FORM.BREAKn            |
| 3214                     | $\mathbb{R}$              | 구분 텍스트 5                         | FORM.BREAKn            |
| 3310                     | T                         | 조건 표 5                           | FORM.CONDITIONS        |
| 3312                     | R                         | 조건 확인 번호 5                       | FORM.CONDITIONS        |
| 3313                     | $\mathbb{R}$              | 조건부 표현식5                         | <b>FORM.CONDITIONS</b> |
| 3314                     | $\mathbb{R}$              | 조건 패널 <sup>5</sup> 에 널(null) 패스  | FORM.CONDITIONS        |
|                          |                           |                                  |                        |

표26에서는 버전 3 릴리스 1 전에 작성된 오브젝트에 대한 유효한 필드를 보여줍 니다. QMF는 입력에서는 이 필드를 허용하지만, 출력에서는 이 필드를 작성하지 않습니다. 각 구분 패널마다 고유한 필드 번호 세트가 있습니다.

표26. *QMF 3.1 이전에 내보낸 서식 오브젝트의 필드 번호* 

| 표 및 필드 | 레코드 유형 설명    |                   | 서식 패널              |
|--------|--------------|-------------------|--------------------|
| 버호     |              |                   |                    |
| 1601   | $\mathbf V$  | BREAK1: 표제용 새 페이지 | FORM.BREAK1        |
| 1602   | $\mathbf V$  | BREAK1: 열 표제 반복   | FORM.BREAK1        |
| 1603   | $\mathbf V$  | BREAK1: 표제 앞의 공백행 | FORM.BREAK1        |
| 1604   | $\mathbf V$  | BREAK1: 표제 뒤의 공백행 | <b>FORM.BREAK1</b> |
| 1610   | $\mathbf T$  | BREAK1: 표제 표      | FORM.BREAK1        |
| 1612   | ${\bf R}$    | BREAK1: 표제 행      | FORM.BREAK1        |
| 1612   | ${\bf R}$    | BREAK1: 표제 배열     | FORM.BREAK1        |
| 1614   | R            | BREAK1: 표제 텍스트    | FORM.BREAK1        |
|        |              |                   |                    |
| 1701   | $\mathbf V$  | BREAK1: 각주용 새 페이지 | FORM.BREAK1        |
| 1702   | $\mathbf V$  | BREAK1: 열 각주 반복   | FORM.BREAK1        |
| 1703   | $\mathbf V$  | BREAK1: 각주 앞의 공백행 | FORM.BREAK1        |
| 1704   | $\mathbf V$  | BREAK1: 각주 뒤의 공백행 | FORM.BREAK1        |
| 1710   | T            | BREAK1: 각주 표      | FORM.BREAK1        |
| 1712   | ${\bf R}$    | BREAK1: 각주 행      | FORM.BREAK1        |
| 1713   | R            | BREAK1: 각주 배열     | FORM.BREAK1        |
| 1714   | $\mathbb{R}$ | BREAK1: 각주 텍스트    | FORM.BREAK1        |
|        |              |                   |                    |
| 1801   | $\mathbf V$  | BREAK2: 표제용 새 페이지 | FORM.BREAK2        |
| 1802   | $\mathbf V$  | BREAK2: 열 표제 반복   | FORM.BREAK2        |
| 1803   | $\mathbf V$  | BREAK2: 표제 앞의 공백행 | FORM.BREAK2        |
| 1804   | V            | BREAK2: 표제 뒤의 공백행 | FORM.BREAK2        |
| 1810   | $\mathbf T$  | BREAK2: 표제 표      | FORM.BREAK2        |
| 1812   | R            | BREAK2: 표제 행      | FORM.BREAK2        |
| 1813   | ${\bf R}$    | BREAK2: 표제 배열     | FORM.BREAK2        |
| 1814   | $\mathbb{R}$ | BREAK2: 표제 텍스트    | FORM.BREAK2        |
|        |              |                   |                    |
| 1901   | $\mathbf V$  | BREAK2: 각주용 새 페이지 | FORM.BREAK2        |
| 1902   | V            | BREAK2: 열 각주 반복   | FORM.BREAK2        |
| 1903   | V            | BREAK2: 각주 앞의 공백행 | FORM.BREAK2        |
| 1904   | V            | BREAK2: 각주 뒤의 공백행 | FORM.BREAK2        |
| 1910   | $\mathbf T$  | BREAK2: 각주 표      | FORM.BREAK2        |
| 1912   | R            | BREAK2: 각주 행      | FORM.BREAK2        |
| 1913   | $\mathbf R$  | BREAK2: 각주 배열     | FORM.BREAK2        |
| 1914   | $\mathbb{R}$ | BREAK2: 각주 텍스트    | FORM.BREAK2        |
|        |              |                   |                    |
| 2001   | V            | BREAK3: 표제용 새 페이지 | FORM.BREAK3        |
|        |              |                   |                    |

|        |              | エ 20. Q/Mr J.I 이산에 네포앤 시되 포브섹드의 뒬드 킨오 (게득) |                    |
|--------|--------------|--------------------------------------------|--------------------|
| 표 및 필드 | 레코드 유형 설명    |                                            | 서식 패널              |
| 번호     |              |                                            |                    |
| 2002   | V            | BREAK3: 열 표제 반복                            | FORM.BREAK3        |
| 2003   | V            | BREAK3: 표제 앞의 공백행                          | FORM.BREAK3        |
| 2004   | V            | BREAK3: 표제 뒤의 공백행                          | FORM.BREAK3        |
| 2010   | T            | BREAK3: 표제 표                               | FORM.BREAK3        |
| 2012   | $\mathbb{R}$ | BREAK3: 표제 행                               | FORM.BREAK3        |
| 2013   | $\mathbf V$  | BREAK3: 표제 배열                              | FORM.BREAK3        |
| 2014   | R            | BREAK3: 표제 텍스트                             | FORM.BREAK3        |
|        |              |                                            |                    |
| 2101   | V            | BREAK3: 각주용 새 페이지                          | FORM.BREAK3        |
| 2102   | V            | BREAK3: 열 각주 반복                            | FORM.BREAK3        |
| 2103   | V            | BREAK3: 각주 앞의 공백행                          | FORM.BREAK3        |
| 2104   | V            | BREAK3: 각주 뒤의 공백행                          | FORM.BREAK3        |
| 2110   | T            | BREAK3: 각주 표                               | FORM.BREAK3        |
| 2112   | R            | BREAK3: 각주 행                               | FORM.BREAK3        |
| 2113   | R            | BREAK3: 각주 배열                              | FORM.BREAK3        |
| 2114   | R            | BREAK3: 각주 텍스트                             | FORM.BREAK3        |
|        |              |                                            |                    |
| 2201   | V            | BREAK4: 표제용 새 페이지                          | FORM.BREAK4        |
| 2202   | V            | BREAK4: 열 표제 반복                            | FORM.BREAK4        |
| 2203   | V            | BREAK4: 표제 앞의 공백행                          | FORM.BREAK4        |
| 2204   | V            | BREAK4: 표제 뒤의 공백행                          | FORM.BREAK4        |
| 2210   | T            | BREAK4: 표제 표                               | FORM.BREAK4        |
| 2212   | $\mathbb{R}$ | BREAK4: 표제 행                               | FORM.BREAK4        |
| 2213   | $\mathbb{R}$ | BREAK4: 표제 배열                              | FORM.BREAK4        |
| 2214   | R            | BREAK4: 표제 텍스트                             | FORM.BREAK4        |
|        |              |                                            |                    |
| 2301   | V            | BREAK4: 각주용 새 페이지                          | FORM.BREAK4        |
| 2301   | V            | BREAK4: 열 각주 반복                            | FORM.BREAK4        |
| 2303   | V            | BREAK4: 각주 앞의 공백행                          | FROM.BREAK4        |
| 2304   | V            | BREAK4: 각주 뒤의 공백행                          | FORM.BREAK4        |
| 2310   | T            | BREAK4: 각주 표                               | FORM.BREAK4        |
| 2312   | R            | BREAK4: 각주 행                               | FORM.BREAK4        |
| 2313   | $\mathbb{R}$ | BREAK4: 각주 배열                              | FORM.BREAK4        |
| 2314   | $\mathbb{R}$ | BREAK4: 각주 텍스트                             | FORM.BREAK4        |
|        |              |                                            |                    |
| 2401   | V            | BREAK5: 표제용 새 페이지                          | FORM.BREAK5        |
| 2402   | V            | BREAK5: 열 표제 반복                            | FORM.BREAK5        |
| 2403   | V            | BREAK5: 표제 앞의 공백행                          | FORM.BREAK5        |
| 2404   | V            | BREAK5: 표제 뒤의 공백행                          | FORM.BREAK5        |
| 2410   | T            | BREAK5: 표제 표                               | FORM.BREAK5        |
| 2412   | R            | BREAK5: 표제 행                               | <b>FORM.BREAK5</b> |
| 2413   | R            | BREAK5: 표제 배열                              | FORM.BREAK5        |

표 26. *QMF 3.1 이전에 내보낸 서식 오브젝트의 필드 번호 (계속)* 

표 및 필드 - 레코드 유형 - 설명 - The Transfer to Transfer to Transfer to Transfer to Transfer to Transfer to Transfer to T 번호 2414 R BREAK5: 표제 텍스트  FORM.BREAK5 2501 BREAK5: 각주용 새 페이 FORM.BREAK5 2502 V BREAK5: 열 각주 반복 FORM.BREAK5 2503 V BREAK5: 각주 앞의 공백행 FORM.BREAK5 2504 V BREAK5: 각주 뒤의 공백행 FORM.BREAK5 2510 T BREAK5: FORM.BREAK5 2512 R BREAK5: 각주 행 FORM.BREAK5 2513 R BREAK5: FORM.BREAK5 2514 R BREAK5:  FORM.BREAK5 2601 BREAK6: 표제용 새 페이 FORM.BREAK6 2602 V BREAK6: 열 표제 반 FORM.BREAK6 2603 V BREAK6: 표제 앞의 공백행  FORM.BREAK6 2604 V BREAK6: 표제 뒤의 공백행  FORM.BREAK6 2610 T BREAK6: 표제표 FORM.BREAK6 2612 R BREAK6: 표제 행 FORM.BREAK6 2613 R BREAK6: 표제 배열 FORM.BREAK6 2614 R BREAK6: 표제 텍스트  FORM.BREAK6 2701 BREAK6: 각주용 새 페이 FORM.BREAK6 2702 V BREAK6: 열 각주 반복 FORM.BREAK6 2703 V BREAK6: 각주 앞의 공백행 FORM.BREAK6 2704 V BREAK6: 각주 뒤의 공백행 FORM.BREAK6 2710 T BREAK6: FORM.BREAK6 2712 R BREAK6: 각주 행 FORM.BREAK6 2713 R BREAK6: FORM.BREAK6 2714 R BREAK6:  FORM.BREAK6

표 26. QMF 3.1 이전에 내보낸 서식 오브젝트의 필드 번호 (계속)

# 보고서 오브젝트의 표와 필드 번호

다음 그림에서는 T 레코드에 대한 표 번호 및 V 레코드에 대한 필드 번호를 보 여준니다.

표 27. 일반적 보고서. 내보낸 보고서 오브젝트의 표 및 필드 번호

| 표 및 필드 레코드 유형 설명 |                         |
|------------------|-------------------------|
|                  |                         |
| v                | 프로파일 DECIMAL 옵션         |
| V                | L 레코드 제어 영역 + 고정 영역의 길이 |
|                  |                         |

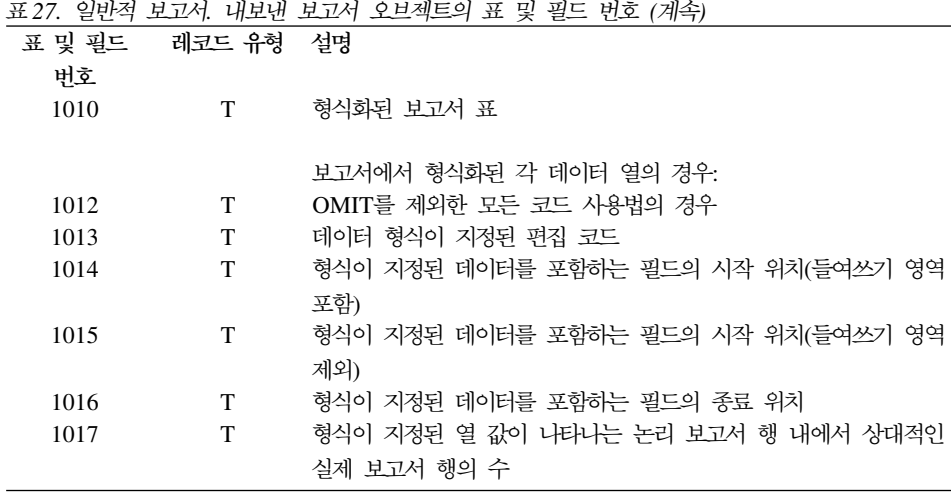

보고서가 가로 유형 보고서이면 1014, 1015 및 1016 필드의 의미에 대해서는 표 28 다음의 주2를 참조하십시오.

표 28. *가로 보고서. 내보낸 보고서 오브젝트의 필드 번호* 

| 필드 번호 | 레코드 유형 | 설명                                                       |
|-------|--------|----------------------------------------------------------|
| 2001  | V      | 가로 값의 형식이 지정될 때 사용된 편집 코드                                |
| 2002  | V      | 가로 그룹별 데이터 행의 수                                          |
| 2003  | V      | 가로 요약 열이 존재하는지 나타냅니다                                     |
| 2010  | T      | 가로 보고서 표                                                 |
| 2012  | T      | 각 가로 값의 경우:<br>형식화된 가로 값의 시작 위치(가로값은 열 표제 행에 나타납니<br>다.) |
| 2013  | T      | 형식화된 가로 값의 종료 위치                                         |
| 2014  | T      | 선행하는 들여쓰기 영역을 포함하여 이 가로 값과 연관된 보고서                       |
|       |        | 열 세트의 시작 위치                                              |

**:**

- 1. 보고서 행의 위치 1은 즉시 L 레코드 고정 영역 바로 다음에 옵니다.
- 2. 가로 보고서의 집계 열의 경우, 1014, 1015 및 1016 필드는 집계된 열의 가 로값의 설정 내에서 필드의 시작 및 종료의 위치 관계를 설명합니다(표28의 2014 필드를 참조하십시오).

3. 각 보고서 표제(PAGE 또는 BREAK) 또는 각주(PAGE, BREAK 또는 FINAL)에서 텍스트 행의 R 레코드는 서식 기본값 수정사항을 포함하는 마지 막 행까지 작성됩니다.

주어진 표제 또는 각주에 대한 필드 모두가 해당된 원래의 값을 가질 경우에 도 적어도 하나 이상의 R 레코드가 각 표제 또는 각주에 대해 작성됩니다.

4. 최대 레코드 길이가 초과되어도 연속 레코드가 보고서 오브젝트에 대해 작성 됩니다.

# **QMF - - HTML -**

표29은 QMF가 월드 와이드 웹에 표시되는 보고서의 형식을 지정하기 위해 사용 하는 HTML 태그 설정을 간단히 설명합니다. 이 태그는 각각 시작 태그와 종료 태그로 되어 있습니다. 종료 태그는 정방향 슬래시(/)로 시작하고, 모든 태그는 꺽 쇠 괄호(<>)로 묶여 있습니다. 이 태그에 대한 자세한 설명은 HTML 3.0 문서를 참조하십시오.

표 29. *HTML 보고서에 사용되는 HTML 3.0 태그* 

| 태그 설정           | 설명                                                                                                    |
|-----------------|----------------------------------------------------------------------------------------------------|
| <html></html>   | HTML 문서로서 파일을 정의합니다.                                                                                                    |
| <head></head>   | 이 태그는 문서 헤더의 경계를 표시합니다.                                                                                                    |
| <title></title> | QMF는 이 태그 사이에 단어 "Report"를 삽입합니다. 이 태그 사이의 내<br>용은 HTML 문서 제목으로 들어갑니다. 제목의 위치는 브라우저 및 플랫<br>폼에 따라 달라집니다. 이 태그는 헤더 내부에 위치합니다. |
| <body></body>   | 이 태그는 헤더 다음에 오고 문서의 본문을 포함합니다. 보고서 출력은 문<br>서의 본문에 위치합니다.                                                                    |
| <pre></pre>     | 이 태그 사이의 내용은 그대로 표시됩니다. 이 사이에서는 HTML 형식화<br>가 이루어지지 않습니다. QMF는 HTML 문서의 본문에서 이 태그 사이<br>에 보고서 출력을 배치합니다.                     |

# **C. - (IXF)**

DATAFORMAT=IXF 옵션을 사용하여 DATA 또는 TABLE 오브젝트를 내보 내기 위해 EXPORT 명령을 사용하면 파일, 데이터 세트 또는 CICS 데이터 대기 열을 통합 교환 형식(IXF)으로 내보냅니다. QMF는 IXF의 서브세트를 지원하며 이에 대해서는 이 절에서 설명합니다. 완전한 통합 교환 형식에 대한 설명은 Data *Extract: Reference*를 참조하십시오.

QMF 환경 외부에서 표를 작성하고 가져오려는 경우 IXF 형식이 특히 유용합니 다. 이것을 실행하려면 OUTPUTMODE를 CHARACTER로 설정하십시오.

QMF에서 내보낸 IXF 파일, 데이터 세트 또는 CICS 데이터 대기열은 다음 레코 드로 구성되어 있습니다.

헤더 레코드(H) 표 레코드(T) 열 레코드(C) 데이터 레코드(D)

내보낸 파일, 데이터 세트 또는 CICS 데이터 대기열은 하나의 T 레코드와 하나 의 H 레코드로 되어 있습니다. T 레코드에는 T 레코드 다음에 오는 C 레코드의 수가 포함되어 있습니다. 표의 각 열마다 C 레코드가 있습니다. D 레코드가 C 레 코드 다음에 옵니다. 표의 각 행마다 D 레코드가 있습니다. 내보낸 파일, 데이터 세트 또는 CICS 데이터 대기열에서 레코드의 배열은 그림69와 같습니다.

그림69. 내보낸 데이터 파일, 데이터 세트 또는 CICS 데이터 대기열에서 레코드의 배열 *(IXF )*

주: 데이터베이스 담당자 PC/IXF 파일 형식은 System/370™ IXF 형식과 동일하지 않습 니다. IXF 형식의 데이터는 PC와 System/370 플랫폼 사이에서 전송될 수 없습니다. 다음 절은 각 레코드에 대한 형식을 설명합니다. 데이터를 내보냈을 경우 괄호 안에 표시 되는 값은 MF가 제공한 값입니다.

## 헤더 레코드(H)

헤더 레코드(필수)는 파일, 데이터 세트 또는 CICS 데이터 대기열의 첫번째 레코 드입니다. 그것은 문자 데이터를 포함하는 42바이트 레코드입니다. H 레코드의 형 식은 다음과 같습니다.

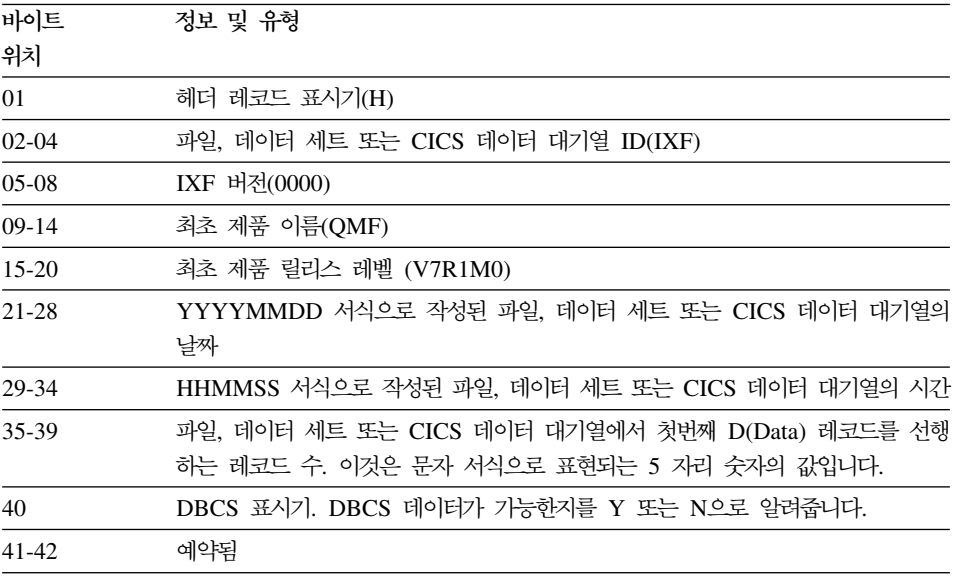

# **-(T)**

표 레코드는 헤더 레코드 다음에 옵니다. 각 IXF 파일, 데이터 세트 또는 CICS 데이터 대기열은 T 레코드를 가집니다. 표 레코드는 파일, 데이터 세트 또는 CICS 데이터 대기열과 관계있는 표 및 데이터 정보를 포함합니다. T 레코드의 형식은 다 음과 같습니다.

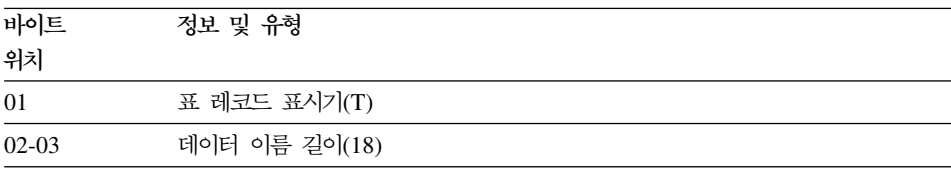

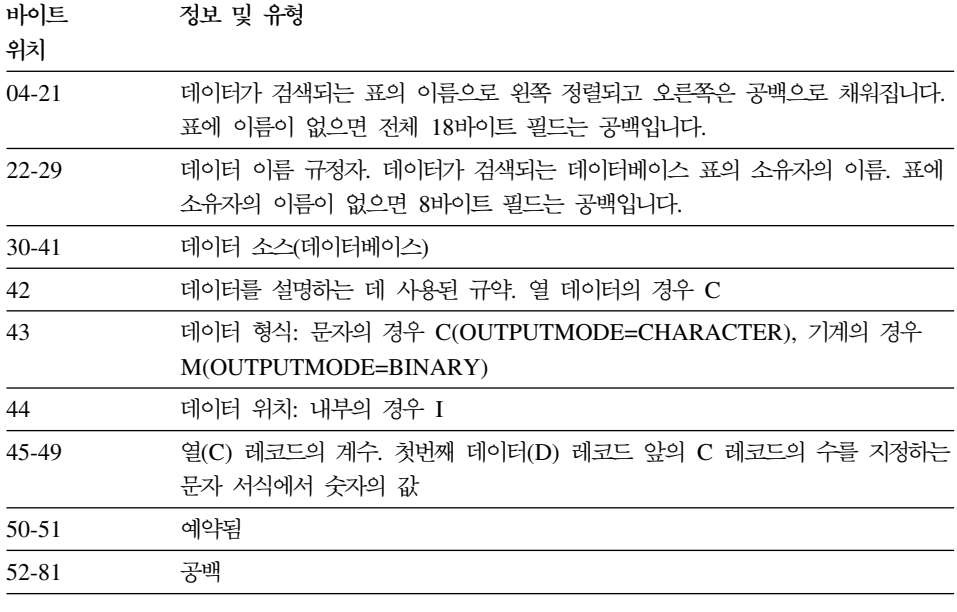

# **-(C)**

열 레코드는 열의 데이터 특성을 설명합니다. 표의 각 열마다 열 레코드가 있습니 다. 열 레코드의 형식은 다음과 같습니다.

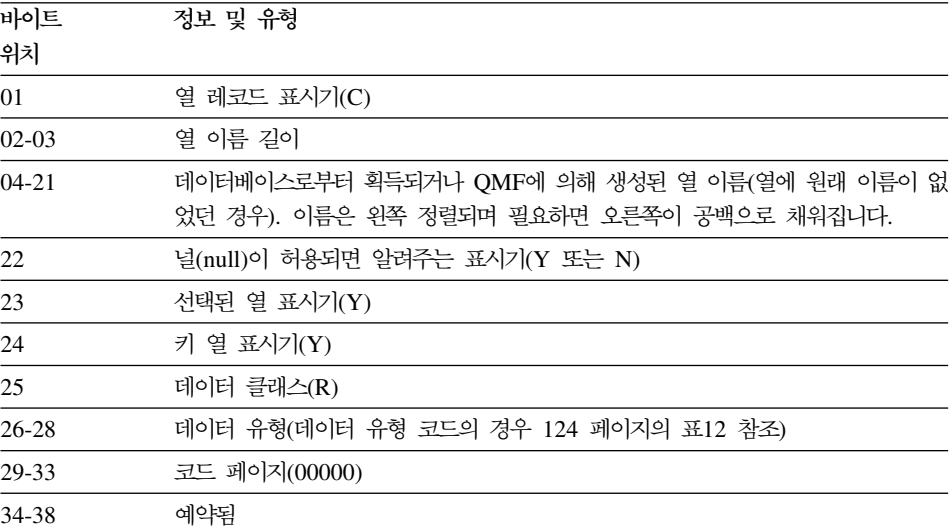

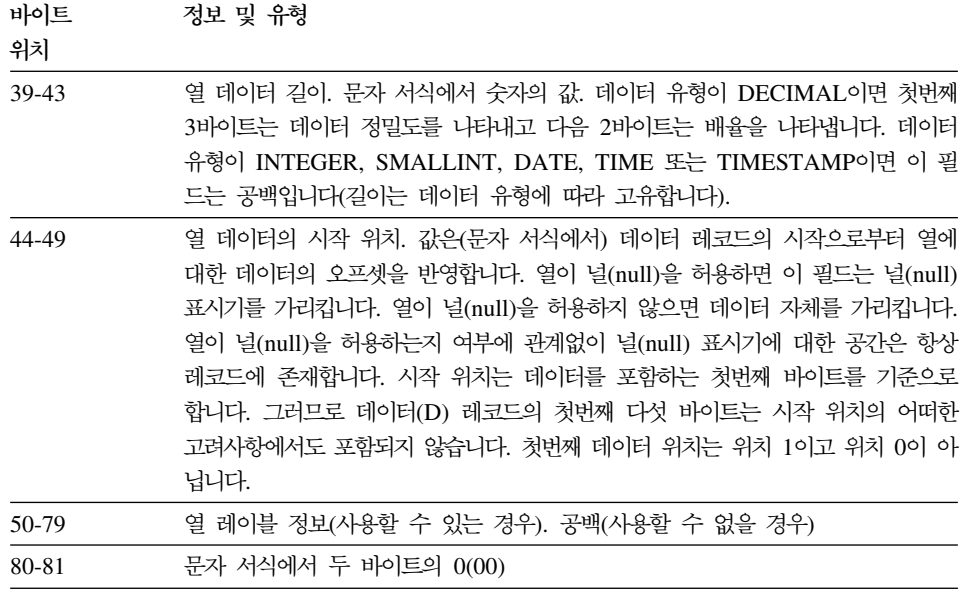

# **데이터 레코드(D)**

표의 각 행마다 데이터 레코드가 있습니다. 데이터 레코드의 형식은 다음과 같습 니다.

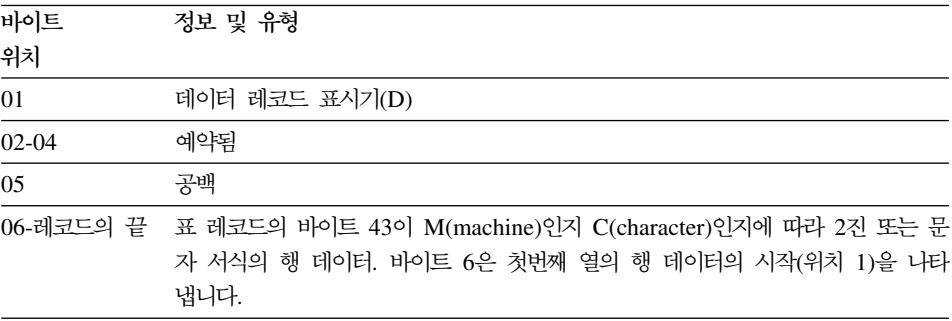

# 열 데이터 형식

 $n$  열의  $D$  레코드에서 데이터는 나란히 배치됩니다.

각 열의 경우, 데이터는 데이터 자체와 그 다음의 널(null) 표시기로 구성됩니다. 널(null)이 허용되면(C 레코드의 22바이트 = Y), 각 C 레코드의 바이트 44-49는 해당 열이 데이터 앞에 오는 널(null) 표시기를 가리킵니다. 바이트 22 = N(널(null) 이 허용되지 않음)이면, 바이트 44-49는 데이터 자체를 가리킵니다. 그러나, 후자 의 경우 널(null) 표시기용 공간은 데이터 레코드에 남아 있습니다. 바이트 44-49 의 첫번째 위치는 1값으로 표시되며, D 레코드의 바이트 6을 가리킵니다(바이트 1-5는 무시됨).

널(null) 표시기의 표현은 OUTPUTMODE에 대해 문자 또는 2진수 중 어떤 값 이 지정되었느냐에 따라 달라집니다. OUTPUTMODE는 T 레코드의 바이트 43(문 자의 경우 C, 기계의 경우 M(2진))에 반영됩니다. 데이터 형식이 문자이면, 널(null) 표시기에 대해 1바이트가 사용됩니다.

- (대시)는 데이터가 널(null)임을 나타냅니다.

(공백)은 데이터가 널(null)이 아님을 나타냅니다.

한 경우에는 널(null)이고 다른 경우에는 널(null)이 아닌 데이터를 보여주는 두 개 의 D 레코드의 실례를 보려면 [278](#page-289-0) 페이지의 그림70을 참조하십시오.

데이터 형식이 2진인 경우 널(null) 표시기에 대해 두 바이트가 사용됩니다.

 $X$ 'FFFF'는 데이터가 널(null)임을 나타냅니다.

X'0000'은 데이터가 널(null)이 아님을 나타냅니다.

[280](#page-291-0) 페이지의 그림71에서는 널(null)과 널(null)이 아닌 데이터 표시기 모두를 설 명하는 두 개의 D 레코드를 보여줍니다.

### 데이터 유형별 열 데이터 형식

[270](#page-281-0) 페이지의 표30에서는 문자와 2진 형식 모두에 대해 각 데이터 유형별 D 레 코드 열 데이터의 길이 및 형식을 보여줍니다. 표에서, IXFCLENG는 C 레코드 의 바이트 39-43의 내용(열 데이터의 길이)을 나타냅니다.

| 데이터 유형 데이터 유형 |             | 데이터 길이 정보 문자 형식                                                        | 데이터 길이 정보 2진 형식 |
|---------------|-------------|------------------------------------------------------------------------|-----------------|
| 코드            |             |                                                                        |                 |
| 384           | <b>DATE</b> | IXFCLENG에서 값은 유효하지 문자 형식과 같음<br>않습니다. 길이(10바이트)는 데이<br>터 유형에 따라 고유합니다. |                 |
|               |             | 형식은 다음과 같습니다.                                                          |                 |
|               |             | yyyy-mm-dd                                                             |                 |
|               |             | 여기서, yyyy는 년을, mm은 월                                                   |                 |
|               |             | 을, dd는 일을 나타냅니다.                                                       |                 |
|               |             | yyyy, mm 및 dd는 숫자여야 합                                                  |                 |
|               |             | 니다. 맨 앞 0은 생략될 수 없                                                     |                 |
|               |             | 습니다. yyyy의 허용가능한 범위                                                    |                 |
|               |             | 는 0001-9999이며, mm은                                                     |                 |
|               |             | 01-12입니다. dd 범위는 달에 따                                                  |                 |
|               |             | 라 다릅니다. 예제:                                                            |                 |
|               |             |                                                                        |                 |

<span id="page-281-0"></span>표 30. 데이터 유형별 IXF 열 데이터의 형식

표 30. 데이터 유형별 IXF 열 데이터의 형식 (계속)

| 데이터 유형 데이터 유형 |             | 데이터 길이 정보 문자 형식                                                  | 데이터 길이 정보 2지 형식 |
|---------------|-------------|------------------------------------------------------------------|-----------------|
| 코드            |             |                                                                  |                 |
| 388           | <b>TIME</b> | IXFCLENG에서 값은 유효하지 문자 형식과 같음                                     |                 |
|               |             | 않습니다. 길이(8바이트)는 데이                                               |                 |
|               |             | 터 유형에 따라 고유합니다.                                                  |                 |
|               |             | 형식은 다음과 같습니다.                                                    |                 |
|               |             | hh.mm.ss                                                         |                 |
|               |             | 여기서, hh는 24시간 형식의 시                                              |                 |
|               |             | 간을, mm은 분을, ss는 초를 나                                             |                 |
|               |             | 타냅니다. hh, mm 및 ss는 모                                             |                 |
|               |             | 두 숫자여야 합니다. 맨 앞 0은                                               |                 |
|               |             | 생략될 수 없습니다. 허용되는                                                 |                 |
|               |             | 범위는 다음과 같습니다.                                                    |                 |
|               |             | hh의 경우 00 - 23                                                   |                 |
|               |             | mm의 경우 00 - 59                                                   |                 |
|               |             | ss의 경우 00 - 59                                                   |                 |
|               |             | 자정에 대한 특수값 24.00.00은                                             |                 |
|               |             | 유효합니다. 예제:                                                       |                 |
|               |             | 10.37.42는 10:37:42 AM<br>08.00.00은 정각 8 AM<br>23.30.00은 11:30 PM |                 |

표 30. 데이터 유형별 IXF 열 데이터의 형식 (계속)

|                  |                                                                                                    | 데이터 길이 정보 2진 형식  |
|------------------|----------------------------------------------------------------------------------------------------|------------------|
|                  |                                                                                                    |                  |
| <b>TIMESTAMP</b> | IXFCLENG에서 값은 유효하지 문자 형식과 같음<br>않습니다. 길이(26바이트)는 데이<br>터 유형에 따라 고유합니다.<br>형식은 다음과 같습니다.<br>yyyy-mm-dd-hh<br>.mm.ss.nnnnnn                                                                                                    |                  |
|                  | 여기서, yyyy는 년, 첫번째 mm<br>은 월, dd는 일이며, hh는 24시<br>간 형식의 시간, 두 번째 mm은<br>분, ss는 초이며, nnnnnn은 마이<br>크로초입니다. 년, 월, 일, 시간,<br>분 및 초에 대한 유효한 범위는<br>DATE 및 TIME 데이터 유형과<br>같습니다. nnnnnn은 000000-<br>999999일 수 있습니다. 예제:<br>1997-12-31-23<br>.59.59.999999<br>(1997년의<br>마지막 마이크로초)<br>$1998 - 01 - 01 - 00$<br>.00.00.000000<br>(1998년의<br>첫번째 마이크로초)<br>24.00.00.0000000은 시간소인의 |                  |
|                  |                                                                                                    | 시간 부분에 대해 유효합니다. |

표 30. 데이터 유형별 IXF 열 데이터의 형식 (계속)

| 데이터 유형 데이터 유형 |                        | 데이터 길이 정보 문자 형식                                                                                                    | 데이터 길이 정보 2진 형식                                                                                                    |
|---------------|------------------------|----------------------------------------------------------------------------------------------------|----------------------------------------------------------------------------------------------------|
| 코드            |                        |                                                                                                    |                                                                                                    |
| 448           | <b>VARCHAR</b>         | 필드에 의해 표시되는 문자의 수<br>는 유효합니다. 나머지는 무의미<br>합니다. 예제:                                                                                            | IXFCLENG는 문자열의 최대 IXFCLENG는 문자열의 최대<br>길이입니다. 데이터 길이는 5바   길이입니다. 데이터 길이는 2바<br>이트 문자 계수 필드가 선행하는 이트 2진 계수 필드가 선행하는<br>IXFCLENG에 의해 표시되는 N   IXFCLENG에 의해 표시되는 N<br>바이트로 구성됩니다(N에 허용가   바이트로 구성됩니다(N에 허용가<br>능한 범위는 0-254이며, 계수 필 능한 범위는 1-254이며 계수 필<br>드의 경우에는 0-N입니다). 계수 드의 경우에는 0-N입니다). 계수<br>필드에 의해 표시되는 문자의 수<br>│는 유효합니다. 나머지는 무의미<br>합니다. 예제: |
|               |                        | IXFCLENG=00010이면<br>데이터 형식은<br>00005JONESxxxxx입니다.<br>여기서, 각 x는 공백 문자(X'40')                                                                  | IXFCLENG=00010이면<br>데이터 형식은<br>nnJ0NESxxxxx입니다.<br>여기서, nn=X'0005' 및 각 x는                                                                                                    |
|               |                        | 입니다.                                                                                                    | 공백 문자(X'40')입니다.                                                                                                    |
| 452           | <b>CHAR</b>            | IXFCLENG는 문자열의 길이입 문자 형식과 같음<br>데이터 길이는<br>니다.<br>IXFCLENG의 N 바이트에 의해<br>표시됩니다(N에 허용가능한 범위<br>는 1-254입니다). 예제:<br>IXFCLENG=00005이면<br>데이터 형식은 |                                                                                                    |
|               |                        | JONES입니다.                                                                                                    |                                                                                                    |
|               |                        | 여기서, JONES는 C 레코드의<br>바이트 44-49로 지정되는 5바이<br>트의 문자열입니다.                                                                                       |                                                                                                    |
| 456           | LONG<br><b>VARCHAR</b> | N에 허용가능한 범위가 0-32767 문자 형식과 같음<br>이라는 점을 제외하고는<br>VARCHAR과 같습니다.                                                                              |                                                                                                    |

| 코드  | 데이터 유형 데이터 유형             | 데이터 길이 정보 문자 형식                                                                                                    | 데이터 길이 정보 2진 형식                                                                                                    |
|-----|---------------------------|----------------------------------------------------------------------------------------------------|----------------------------------------------------------------------------------------------------|
| 464 | <b>VARGRAPHIC</b>         | 바이트 수의 2배수, 2(시프트 문<br>서 2바이트 문자의 수는 데이터<br>바로 앞의 SO(X'0E')와 데이터<br>바로 뒤의 SI(X'OF')가 합쳐져서<br>유효해집니다. 나머지는 무의미하<br>게 됩니다(N에 허용 가능한 범<br>위는 1-127이며, 계수 필드의 경<br>우에는 0-N입니다). 예제:<br>IXFCLENG = 00006이면 데이터<br>형식은<br>00003oZZYYXXixxxxxx입니다.<br>여기서, o는 SI이고 i는 SI이며<br>각 x는 공백 문자(X'40')입니다. | IXFCLENG는 2바이트 문자의 데이터 길이는 2바이트 2진 계수<br>최대 수입니다(2xN 바이트). 데 필드와 IXFCLENG에 의해 표<br>이터 길이는 5바이트 문자 계수 시되는 바이트의 2배수로 구성됩<br>필드, IXFCLENG가 가리키는 니다. IXFCLENG의 허용가능한<br>범위는 1-127이며, 계수 필드의<br>자용)로 구성됩니다. 계수 필드에   경우에는 0-IXFCLENG입니다.<br>계수 필드에서 2바이트 문자의<br>수는 유효합니다. 어느 것도<br>SO와 SI 문자로 묶이지 않습니<br>다. 나머지는 무의미하게 됩니다.<br>예제:<br>IXFCLENG = 00008이면 데이터<br>형식은<br>nnZZYYXXWWxxxxxxxx입니다.<br>여기서, nn=X'0004'와 각 x는 공<br>백 문자(X'40')입니다. |
| 468 | <b>GRAPHIC</b>            | 수(2*N 바이트)입니다. 데이터<br>길이는 데이터 바로 앞에 있는<br>SO(X'0E')와 데이터 바로 뒤에<br>오는 SI(X'OF')와 2*N 바이트를<br>합한 수입니다. 예제:<br>IXFCLENG=00005이면<br>데이터 형식은<br>oZZYYXXWWVVi입니다.<br>여기서, o는 SO이고 i는 SI입니<br>다.                                                                                                    | IXFCLENG는 2바이트 문자의 데이터 문자열에 둘러싸고 있는<br>SI 및 SO 문자가 없다는 것을<br>제외하고는 문자 형식과 같습니<br>다. 예제:<br>IXFCLENG=00005이면<br>데이터 형식은<br>ZZYYXXWWV입니다.                                                                                                    |
| 472 | LONG<br><b>VARGRAPHIC</b> | N에 허용가능한 범위가 0-16383 문자 형식과 같음<br>점을 제외하고는<br>이라는<br>VARGRAPHIC과 같습니다.                                                                                                    |                                                                                                    |

표 30. 데이터 유형별 IXF 열 데이터의 형식 (계속)

표 30. 데이터 유형별 IXF 열 데이터의 형식 (계속)

| 데이터 유형 데이터 유형 |                | 데이터 길이 정보 문자 형식                                                                                                    | 데이터 길이 정보 2진 형식                                                                                                    |
|---------------|----------------|----------------------------------------------------------------------------------------------------|----------------------------------------------------------------------------------------------------|
| 코드            |                |                                                                                                    |                                                                                                    |
| 480           | <b>FLOAT</b>   | 데이터의 길이 및 형식은 데이터<br>유형별로 고유합니다.                                                                                                    | IXFCLENG에서 값은 8입니다.   IXFCLENG에서 값은 8입니다.<br>데이터의 길이 및 형식은 데이터<br>유형별로 고유합니다.                                                                                                    |
|               |                | 바이트 문자 값으로 구성되어 있<br>습니다.<br>부호용 1 문자<br>가수용 18 문자(17 자리수<br>및 소수점)<br>문자 E<br>부호 있는 3 문자 지수                                                                                                    | 데이터는 다음과 같이 배열된 23 데이터는 긴 부동 소수점에 대해<br>표준 IBM S/370™ 형식으로 된<br>8바이트 부동 소수점 값으로 구<br>성되어 있습니다.                                                                                                    |
|               |                | 예제:<br>-1.2345678901234567E+14<br>+6.2345678901234567E-01<br>0.000000000000000E+00                                                                                                    |                                                                                                    |
| 484           | <b>DECIMAL</b> | 밀도 P(첫 3바이트) 및 배율<br>S(다음 2바이트)를 나타냅니다.<br>P에 허용가능한 범위는 0 - 15<br>입니다. S는 P보다 작거나 같은<br>값이 됩니다.                                                                                                    | C 레코드의 바이트 39-43은 정 C 레코드의 바이트 39-43은 정<br>밀도 P(첫 3바이트) 및 배율<br>S(다음 2바이트)를 나타냅니다.<br>P에 허용가능한 범위는 0 - 15<br>입니다. S는 P보다 작거나 같은<br>값이 됩니다.                                                                                  |
|               |                | (또는 S=0인 경우 P+1 바이트)<br>으로 형식화되고 오른쪽으로 정<br>렬되며, 첫 바이트는 부호용으로<br>예약되어 있으므로 소수점(S에<br>의해 위치 지정)은 S가 0이 아닌<br>경우에만 표시됩니다. 예제:<br>P=005이고 S=00이면,<br>데이터 형식은 12345입니다.<br>P=006이고 S=02이면,<br>데이터 형식은 +2345.10입니다.<br>P=004이고 S=03이면,<br>데이터 형식은 -8.515입니다. | 데이터가 P+2 바이트 문자 값 데이터는 표준 IBM S/270 팩<br>십진 형식으로 된 (P+2)/2 바이<br>트 팩 십진 값으로 구성되며, P<br>자리수의 S는 다음의 포함된 소<br>수점으로 해석됩니다. 예제:<br>P=005이고 S=00이면,<br>데이터 형식은<br>x'12345C'입니다.<br>P=006이고 S=02이면,<br>데이터 형식은<br>X'0234510D'입니다. |

| 데이터 유형 데이터 유형<br>코드 |                 | 데이터 길이 정보 문자 형식                                              | 데이터 길이 정보 2지 형식                                                                                                    |
|---------------------|-----------------|--------------------------------------------------------------|----------------------------------------------------------------------------------------------------|
| 496                 | <b>INTEGER</b>  | 식은 데이터 유형에 따라 고유합<br>니다.                                     | IXFCLENG에서 값은 유효하지   IXFCLENG에서 값은 유효하지<br>않습니다. 데이터의 길이 및 형 않습니다. 데이터의 길이 및 형<br>식은 데이터 유형에 따라 고유합<br>니다.                   |
|                     |                 | 트 문자 값으로 되어 있고 첫번 어 있습니다.<br>째 문자가 부호용으로 예약되어<br>있습니다. 예제:   | 데이터는 오른쪽 정렬된 11바이 데이터는 4바이트 2진 값으로 되                                                                                         |
|                     |                 | 0000000013<br>+1187642200<br>-0033588727                     |                                                                                                    |
| 500                 | <b>SMALLINT</b> | 니다.                                                          | IXFCLENG에서 값은 유효하지   IXFCLENG에서 값은 유효하지<br>않습니다. 데이터의 길이 및 형 않습니다. 데이터의 길이 및 형<br>식은 데이터 유형에 따라 고유합 식은 데이터 유형에 따라 고유합<br>니다. |
|                     |                 | 문자 값으로 구성되어 있고, 첫 어 있습니다.<br>번째 문자가 부호용으로 예약되<br>어 있습니다. 예제: | 데이터는 오른쪽 정렬된 6바이트 데이터는 2바이트 2진 값으로 되                                                                                         |
|                     |                 | 00023<br>$+00763$<br>$-21311$                                |                                                                                                    |

표 30. 데이터 유형별 IXF 열 데이터의 형식 (계속)

## IXF의 예제

[93](#page-104-0)페이지의 예제에서처럼 표(QMF 형식을 사용하여 내보낸)를 이제 IXF 형식을 사용하여 내보냈다고 가정해 보십시오(OUTPUTMODE=CHARACTER로).

ID NAME COMM

\_\_\_ \_\_\_\_\_\_\_\_ \_\_\_\_\_\_ 10 SANDERS - 20 PERNAL 612.45
내보낸 파일, 데이터 세트 또는 CICS 데이터 대기열은 총 7개의 레코드(하나의 H 레코드, 하나의 T 레코드, 세 개의 C 레코드 및 두 개의 D 레코드)로 구성되어 있습니다.

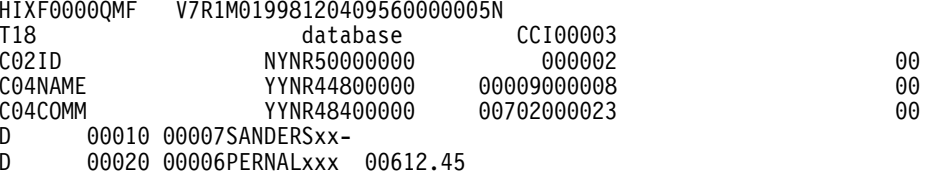

인쇄할 수 없는 2진 문자는 x'로서 표시됩니다. 278 페이지의 그림70은 이 레코드에 관한 자세한 정보를 줍니다.

<span id="page-289-0"></span>통합 교환 형식(IXF)

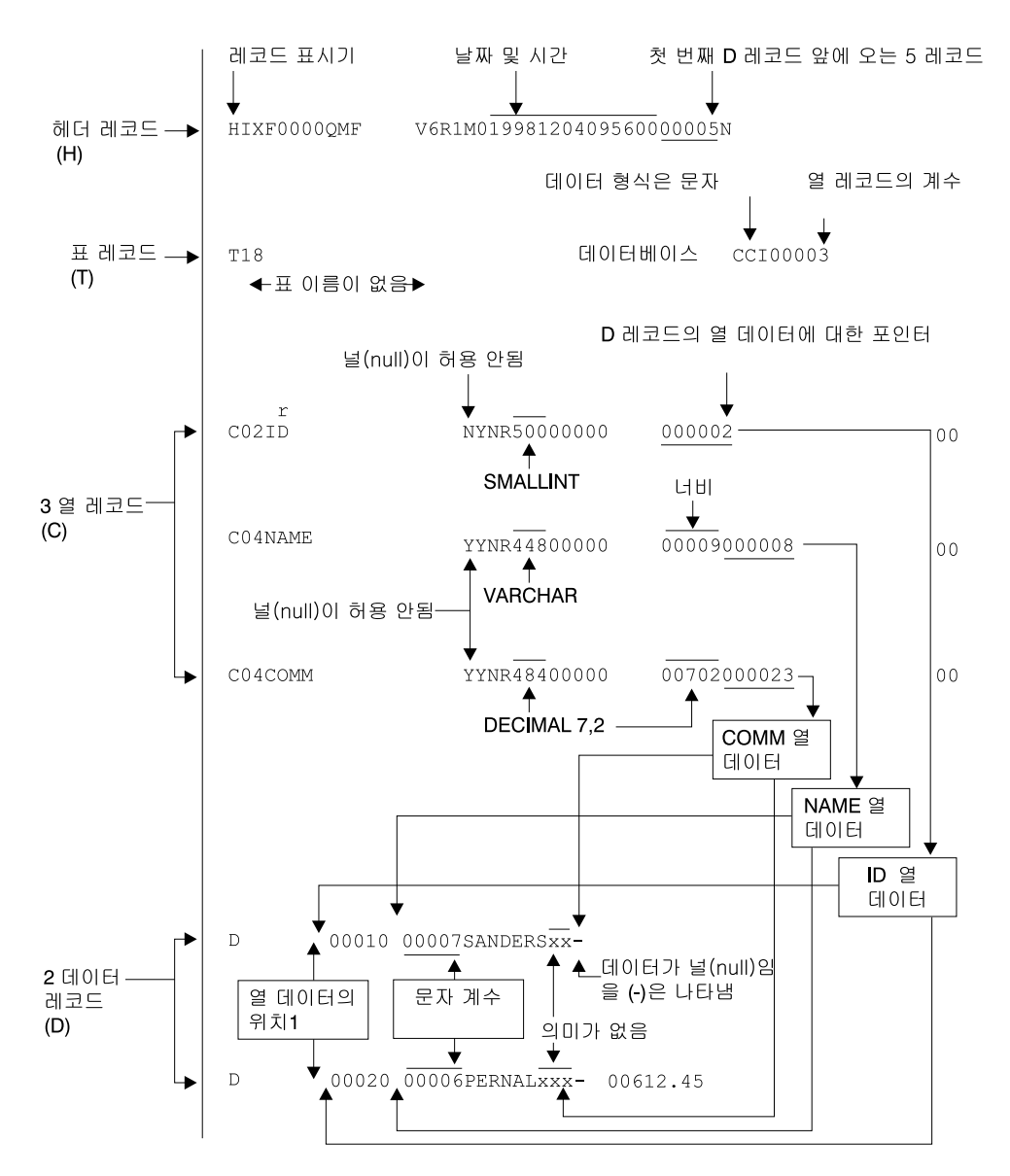

그림 70. 샘플 IXF 레코드의 형식(OUTPUTMODE=CHARACTER)

이제 같은 표를 IXF 형식을 사용하면서 OUTPUTMODE=BINARY로 내보냈다고 가정 해 보십시오. 앞의 예제와 같이 내보낸 파일, 데이터 세트 또는 CICS 데이터 대기열은 다 음과 같이 7개의 레코드로 되어 있습니다. V7R1M01998120409565000005N HIXF00000MF CMI00003 T<sub>18</sub> database C02ID NYNR50000000 000003 00

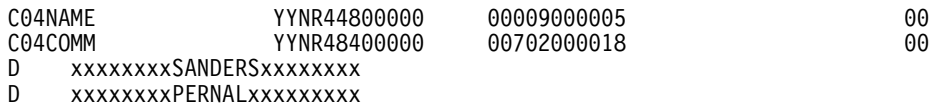

바이트 44에서 49까지(열 데이터의 시작 위치)를 제외하고 H, T, C 레코드의 정보는 본 질적으로 같습니다. 그러나 D 레코드의 데이터는 상당히 다릅니다. [280](#page-291-0) 페이지의 그림71 에서는 내보낸 파일, 데이터 세트 또는 CICS 데이터 대기열의 레코드에 관한 자세한 정 보를 보여줍니다.

HIXF0000QMF

V6R1M01998120409565000005N

<span id="page-291-0"></span>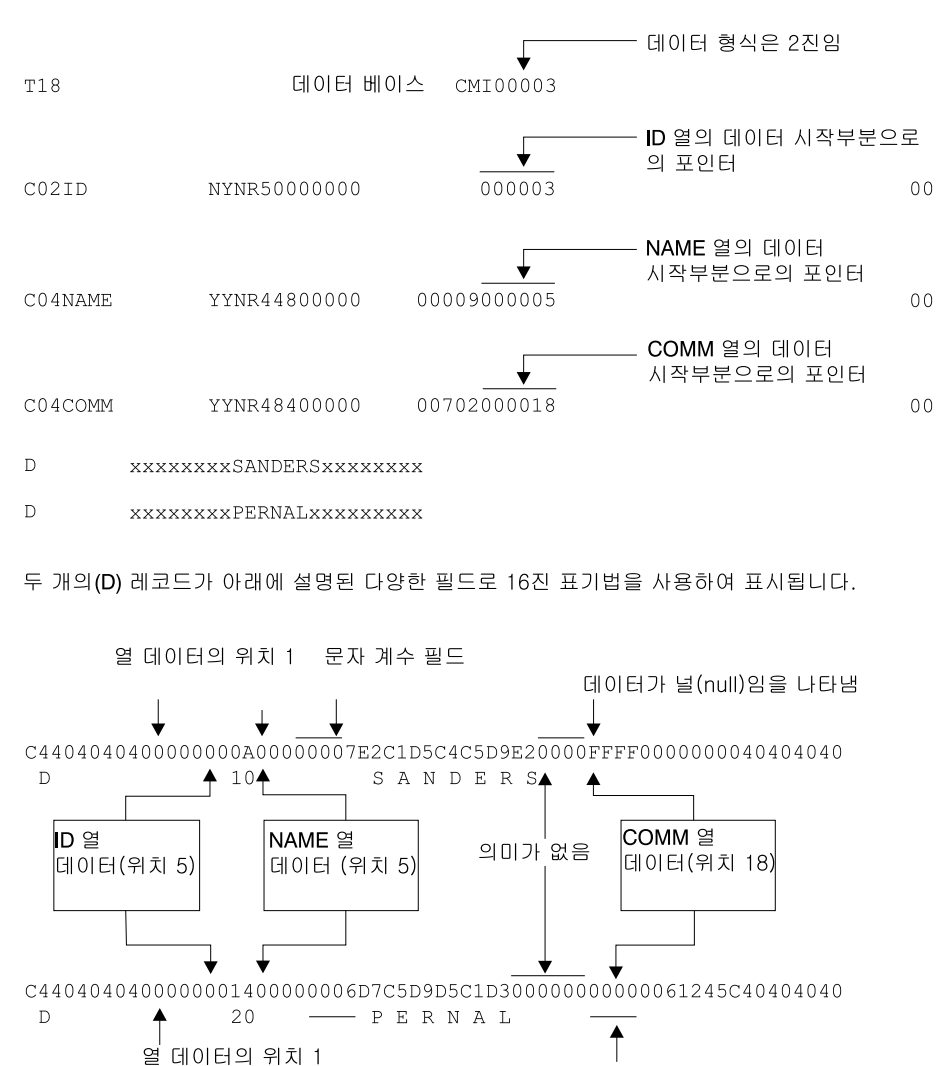

데이터가 널(null)이 아님을 나타냄

그림 71. 샘플 IXF 레코드의 형식(OUTPUTMODE=BINARY)

### 부록D. ADDRESS QRW: QMF 명령 환경 사용

**CICS -** 

REXX는 QMF CICS에 지원되지 않으므로, ADDRESS QRW도 CICS 환 경에서 작동하지 않습니다.

REXX 언어는 항상 명령의 기본 분석을 결정하는 명령 환경에서 작동합니다. 기 본 명령 환경은 CMS 또는 TSO로 운영 체제에 따라 달라집니다.

QMF가 시작되면 REXX ADDRESS 명령을 통해 기본 명령 환경으로 QMF를 설정할 수 있습니다. 이 명령을 단독으로 사용하거나 QMF 명령 앞에 사용할 수 있습니다.

ADDRESS QRW

ADDRESS QRW *command*

ADDRESS QRW가 설정되면 QMF는 다른 ADDRESS 명령을 발행할 때까지 기본 명령 환경을 유지합니다. ADDRESS QRW command가 설정되면 QMF는 해당 명령 에 대해서만 명령 환경이 됩니다.

QMF 논리를 갖는 프로시저를 사용할 경우 QRW는 기본 명령 환경이 됩니다.

호출 인터페이스를 사용하든지 REXX 명령 환경을 사용하는지에 관계없이 QMF 는 똑같이 작동하지만, ADDRESS QRW는 SAA 조회 CPI의 부분은 아닙니다. 응용프로그램을 다른 SAA 조회 환경으로 이식할 플랜이 없을 경우에만 이 명령 을 사용합니다.

다음 예제에서는 QMF 명령 환경을 사용하는 방법을 보여줍니다.

```
.
.
.
call dsqcix "START (DSQSMODE=INTERACTIVE"
if dsq_return_code=dsq_severe | dsq_return_code=dsq_failure
  then exit dsq_return_code
ADDRESS QRW
"RUN PROC MONDAY P"
if dsq_return_code=dsq_severe | dsq_return_code=dsq_failure
  then exit dsq_return_code
"EXIT"
if dsq_return_code=dsq_severe | dsq_return_code=dsq_failure
. then exit dsq_return_code
.
.
```
그림 72. QMF 명령 환경을 사용하는 예제

## 부<del>록</del>E. 제품 인터페이스 매크로

QMF는 이 부록에서 확인된 매크로를 고객에 대한 일반 사용자 프로그래밍 인터 페이스로서 제공합니다.

경고: 이 부록에서 확인된 것 외에 어떠한 QMF 매크로도 프로그래밍 인터페이스 로서 사용하지 마십시오.

제품 인터페이스 매크로

DSQQMF*n*

여기서, n은 NLF ID입니다. 영어의 경우, 이 ID는 E입니다.

호출 인터페이스 매크로

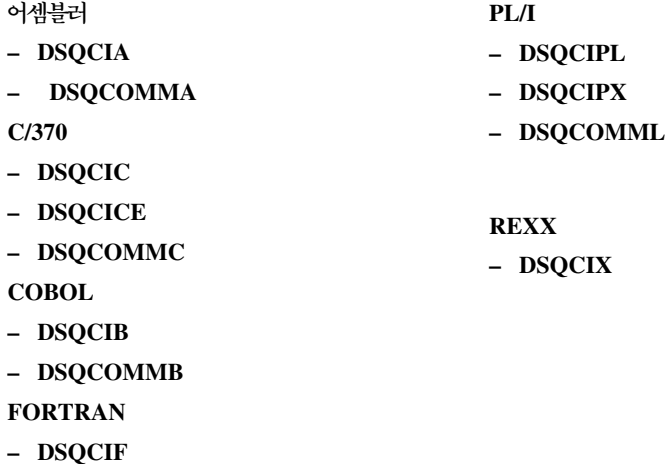

- **– DSQCIFE**
- **– DSQCOMMF**

명령 인터페이스 매크로 **DSQCCI**  $Q$ MF 자원 관리자 종료 인터페이스 매크로 DXEGOVA

제품 인터페이스 매크로

**DXEXCBA** QMF 사용자 편집 종료 매크로 **DXEECS** 

## 부록F. QMF 글로벌 변수 표

QMF는 응용프로그램에서 사용할 많은 변수를 제공합니다. 버전 3에서 QMF는 호 출 인터페이스에 대한 현재 명명 규약을 소개했습니다. 해당 명령 인터페이스 변 수 이름은 여전히 유효합니다.

호출 인터페이스 글로벌 변수 이름은 최대 18자가 될 수 있습니다. 호출 인터페이 스 사용자는 이전 이름(8자) 또는 새 이름(18자) 중 하나를 사용할 수 있습니다. 그러나 새 이름을 사용하는 것이 좋습니다. 명령 인터페이스 사용자는 이전 이름 을 사용해야 합니다.

새 명명 규약은 DSQcc\_xxxxxxxxxxxxx입니다.

- **cc** ID .
	- AP 프로파일 관련 상태 정보
	- AO 다른(프로파일과 관련 없는) 상태 정보
	- CM 이전 명령에 의해 작성된 메시지에 대한 정보
	- CP 표 편집기에 관한 정보
	- DC QMF가 화면에 정보를 표시하는 방법을 제어합니다.
	- EC QMF가 명령 및 프로시저를 실행하는 방법을 제어합니다.
	- QC CONVERT QUERY 옵션에 의해 생성된 변수
	- $QM$  RUN QUERY 오류 메시지 정보
	- ${\bf QW}$  Windows용 QMF에 고유한 변수
	- 밑줄 뮤자

#### **xxxxxxxxxxx**

최대 12자의 설명적 이름

QMF는 버전 3.3에서부터 초기화시 글로벌 변수 조정을 허용하는 Q.SYSTEM\_INI 라는 특수 프로시저를 제공합니다. 자세한 내용은 사용하는 운영 체제용 QMF *Installing and Managing*을 참조하십시오.

### 프로파일 관련 상태 정보에 대한 DSQ 글로벌 변수

다음 글로벌 변수는 SET GLOBAL 명령에 의해 변경될 수 없습니다.

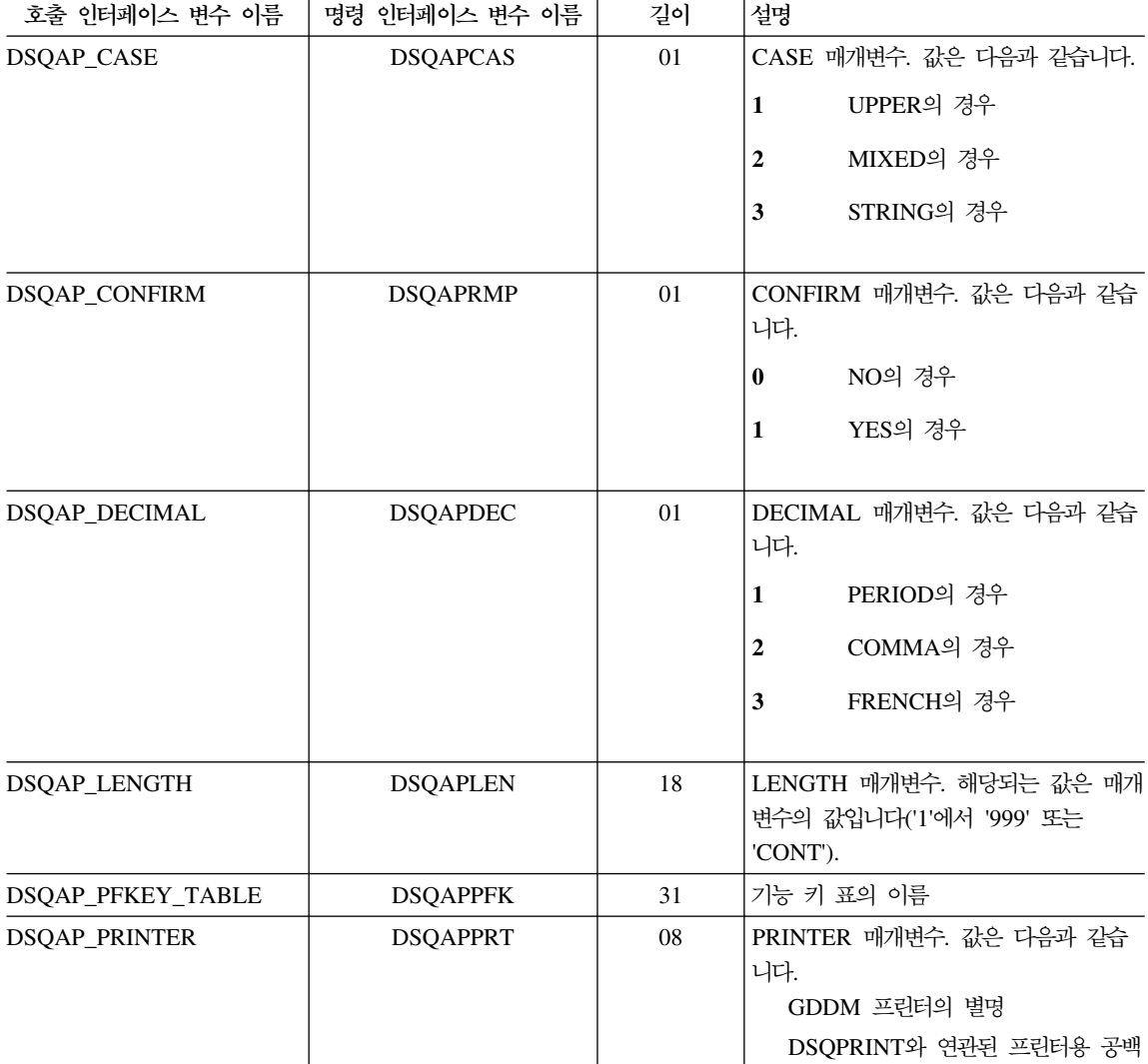

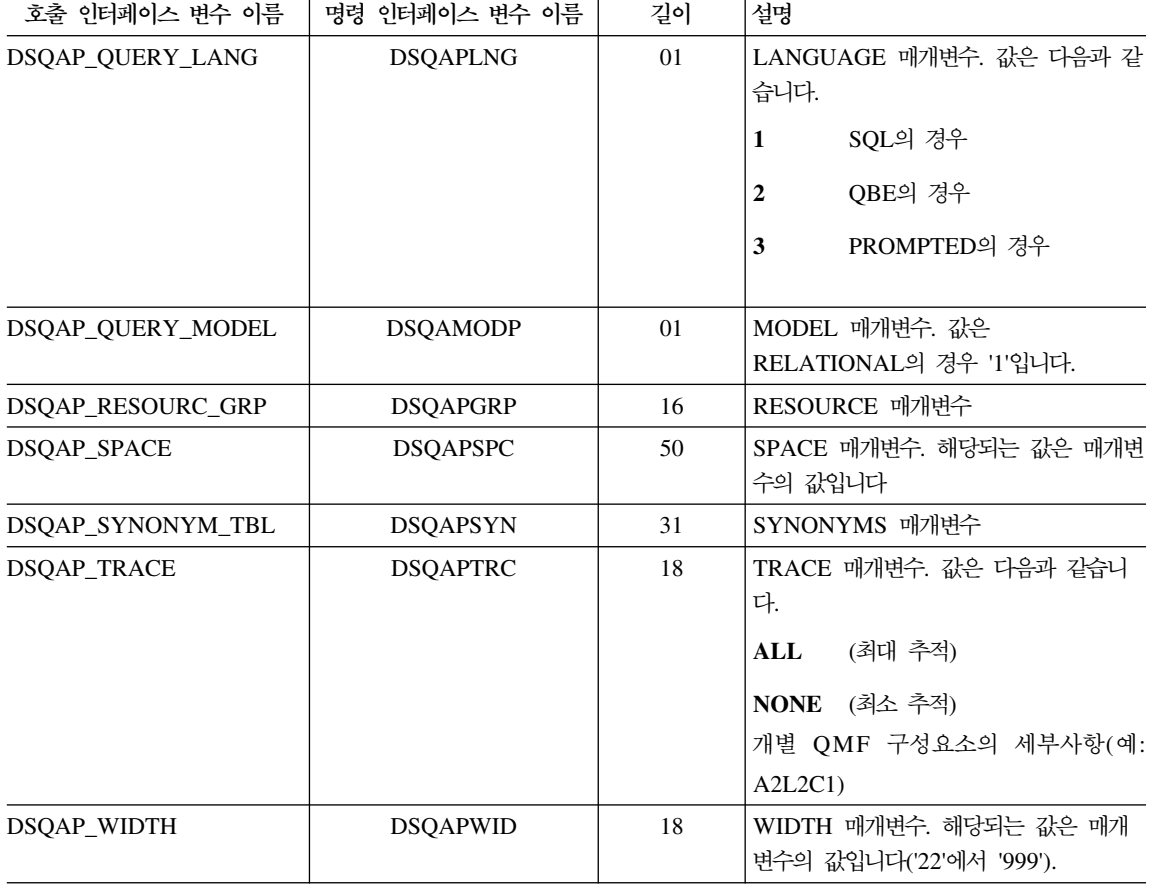

### 프로파일과 관련없는 상태 정보에 대한 DSQ 글로벌 변수

다음 글로벌 변수는 SET GLOBAL 명령에 의해 변경될 수 없습니다.

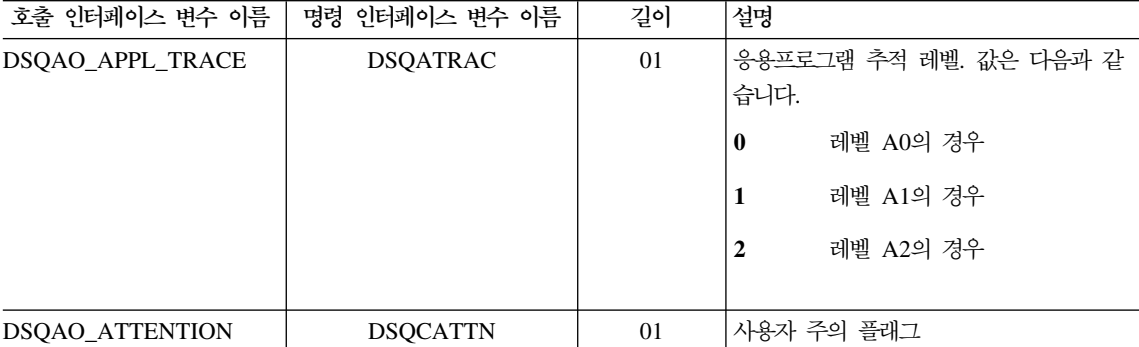

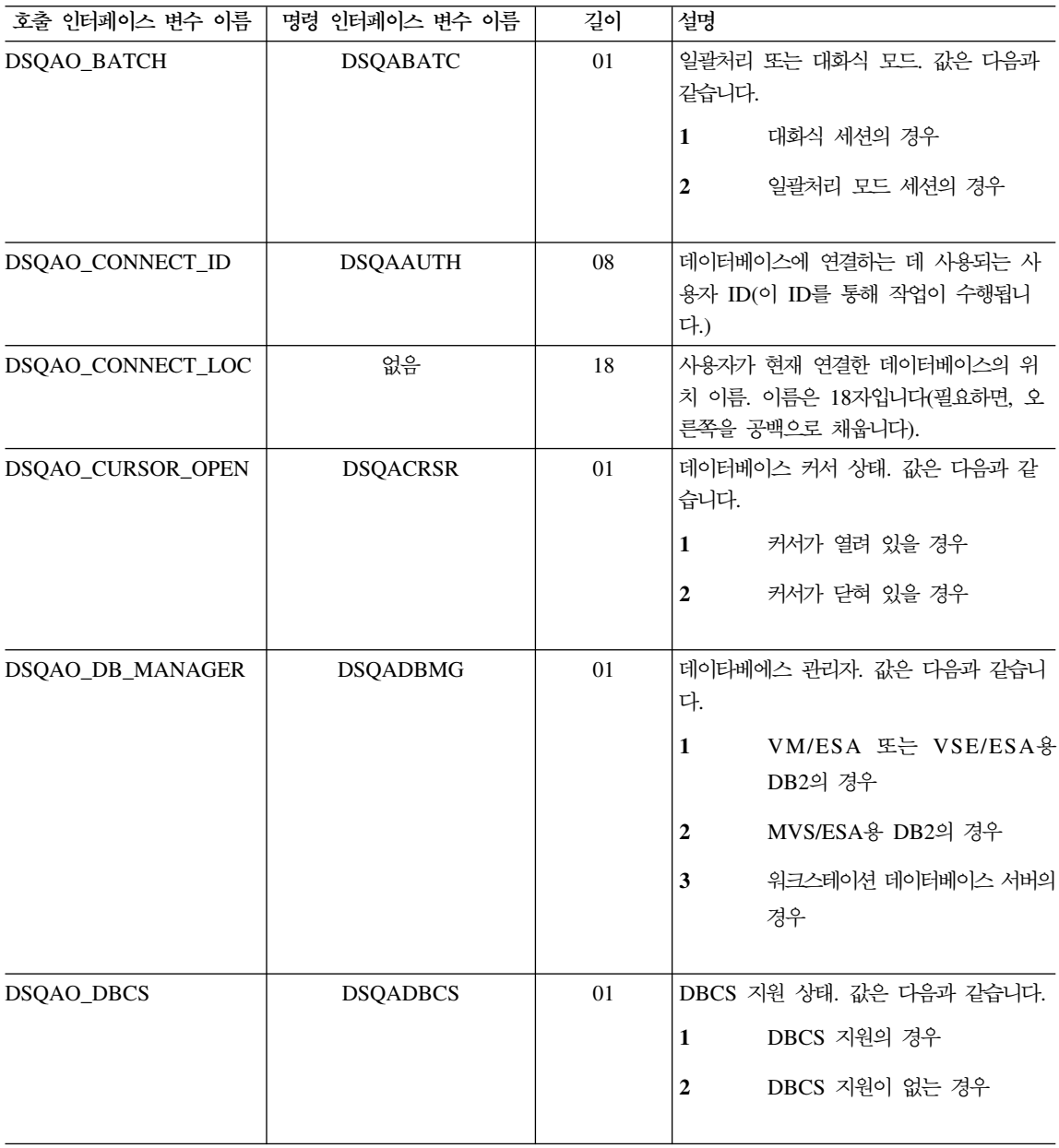

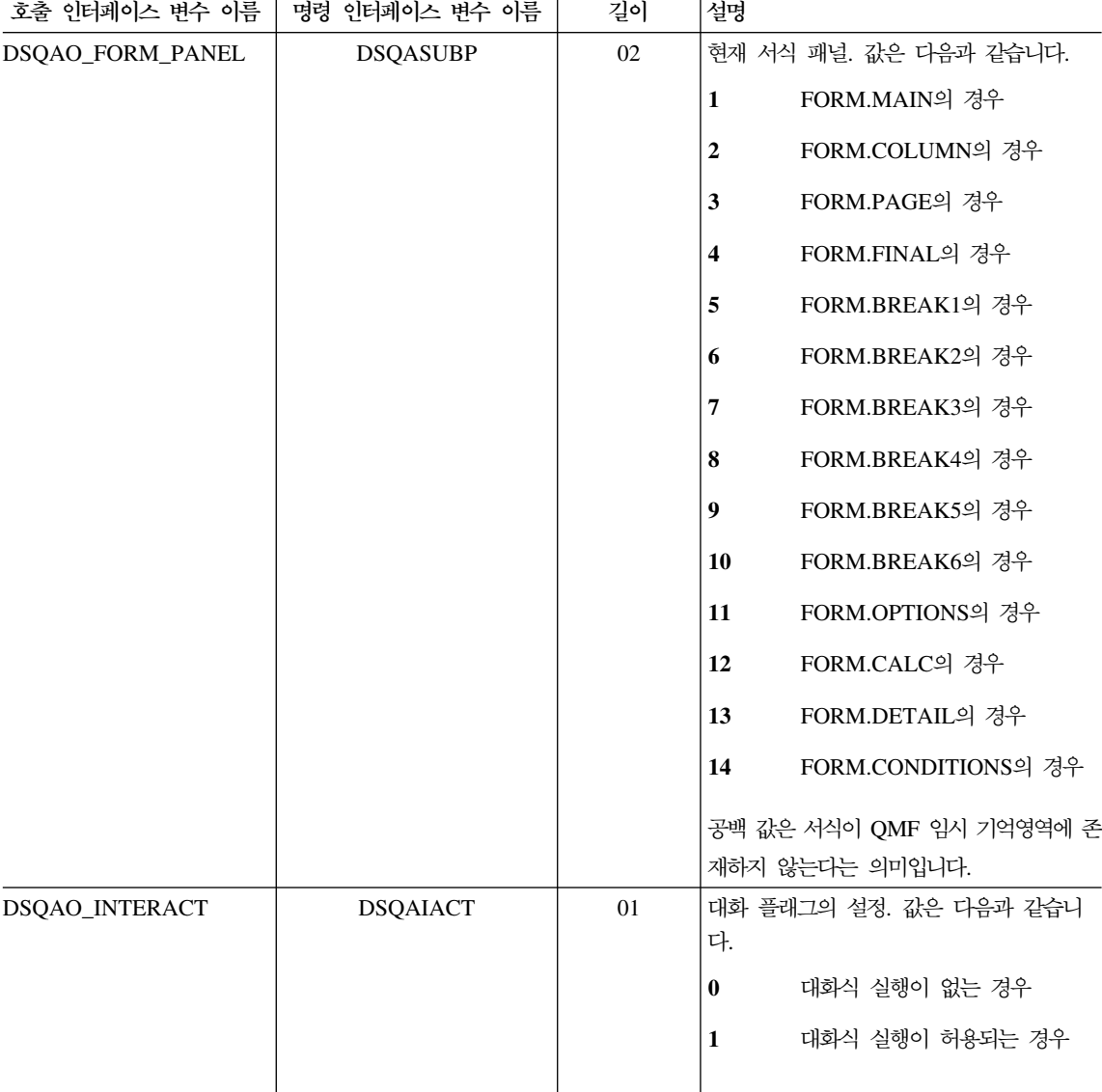

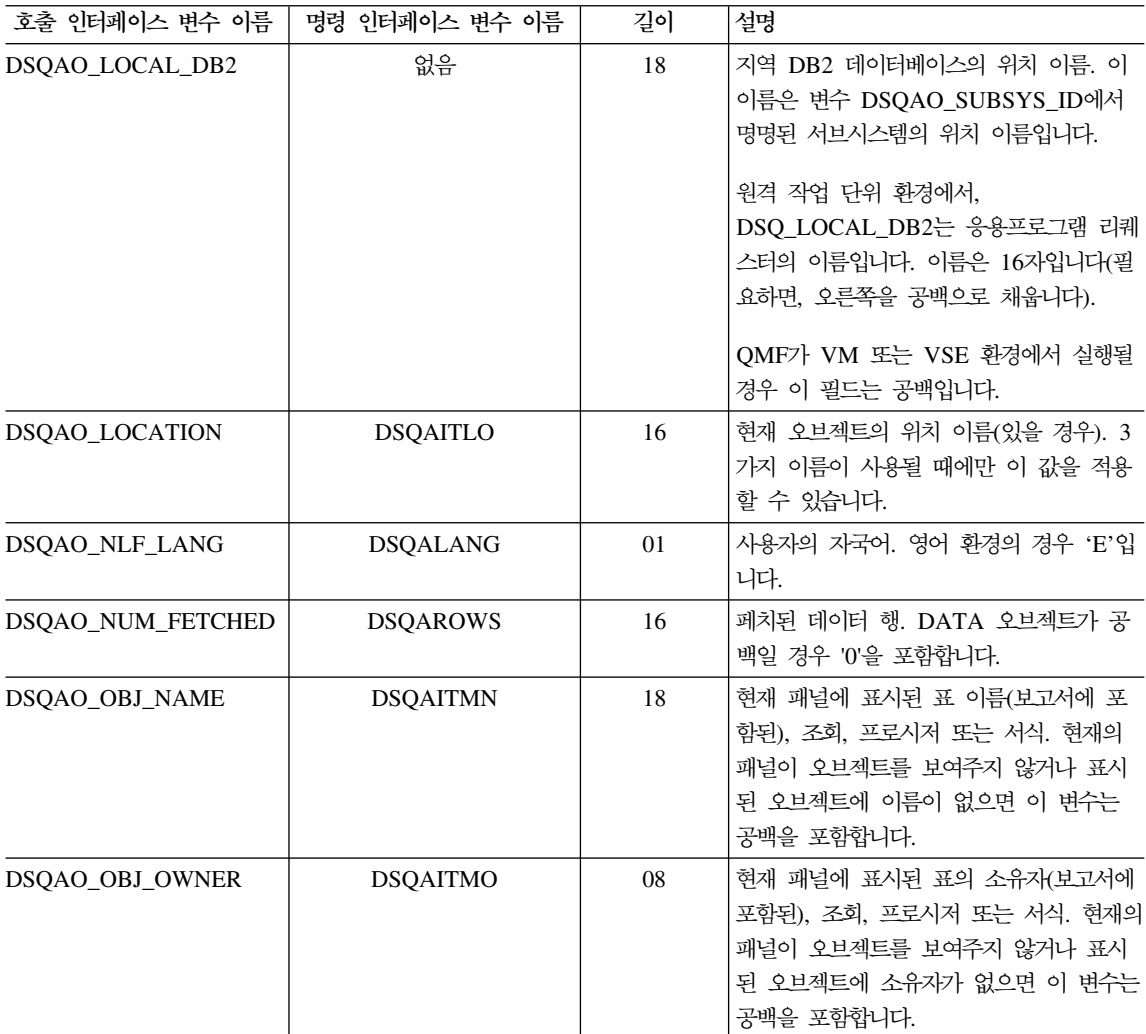

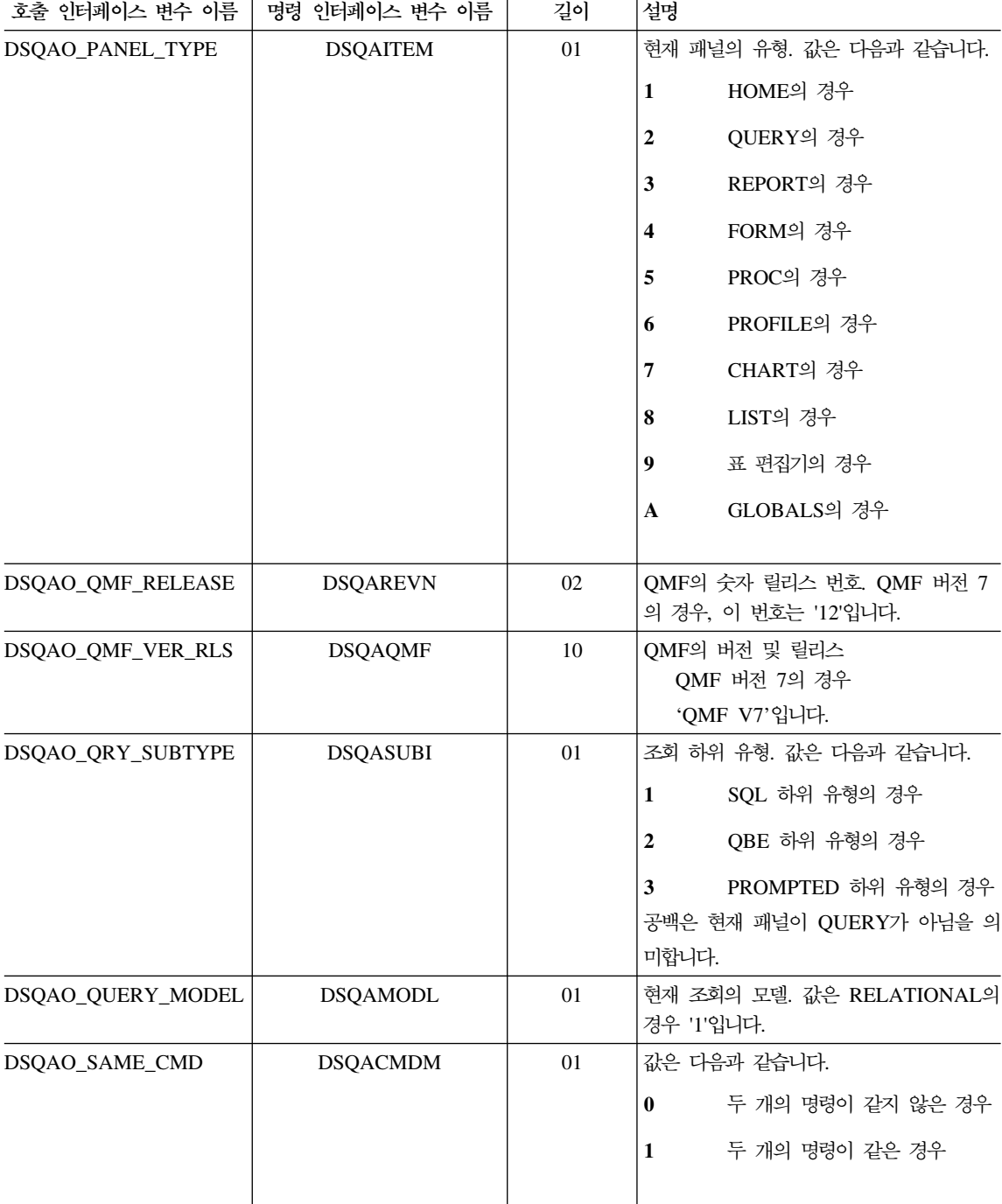

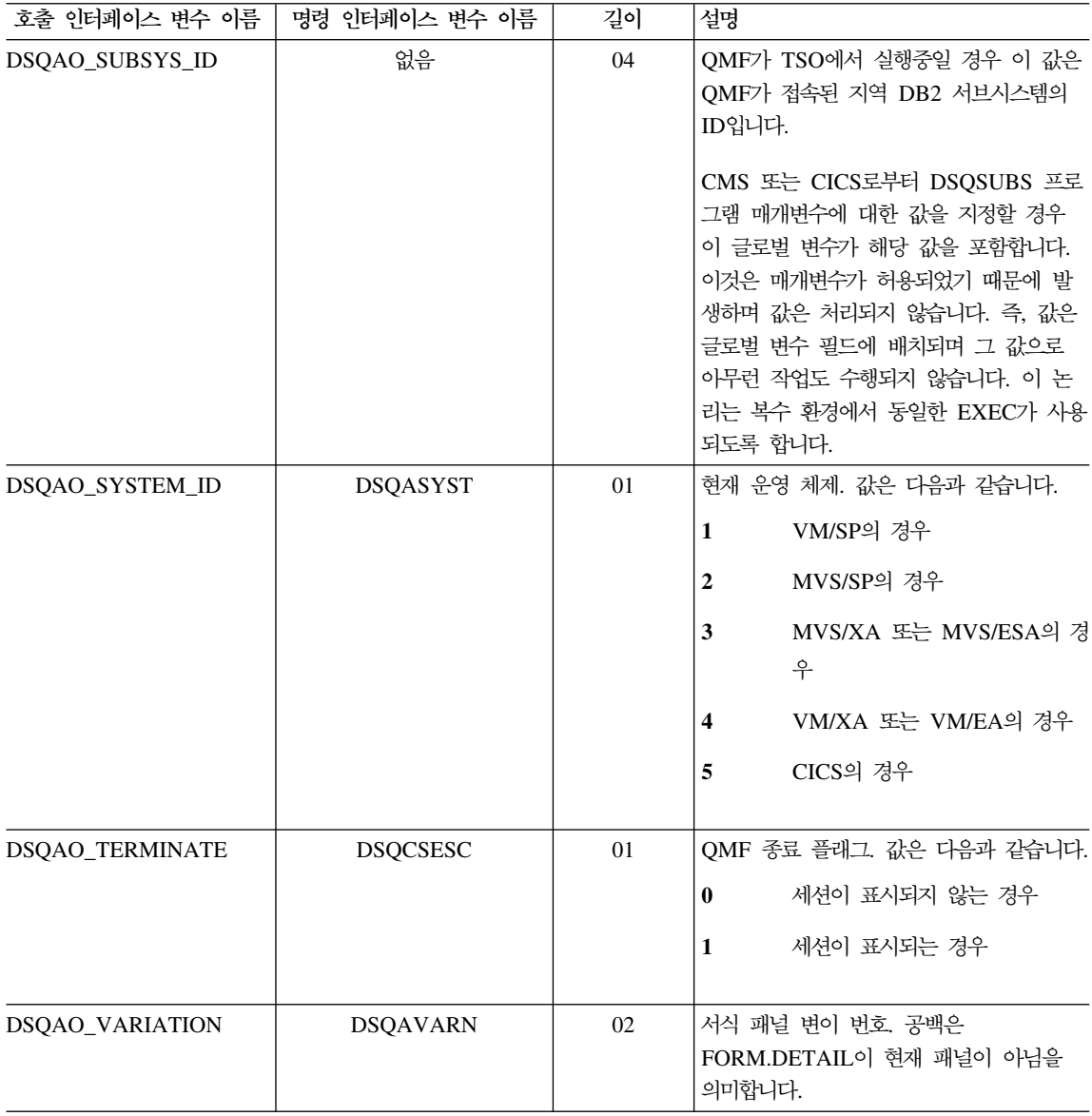

### **CICS DSQ - -**

이 표의 변수 중 DSQAP\_CICS\_PQNAME 및 DSQAP\_CICS\_PQTYPE만이 SET GLOBAL 명령으로 수정될 수 있습니다.

대기열 유형이 TD이면, 해당 대기열 이름의 최대 길이는 4입니다. 예를 들어, DSQAO\_CICS\_SQTYPE이 TD이면, DSQAO\_CICS\_SQNAME의 최대 길이는 4입니다.

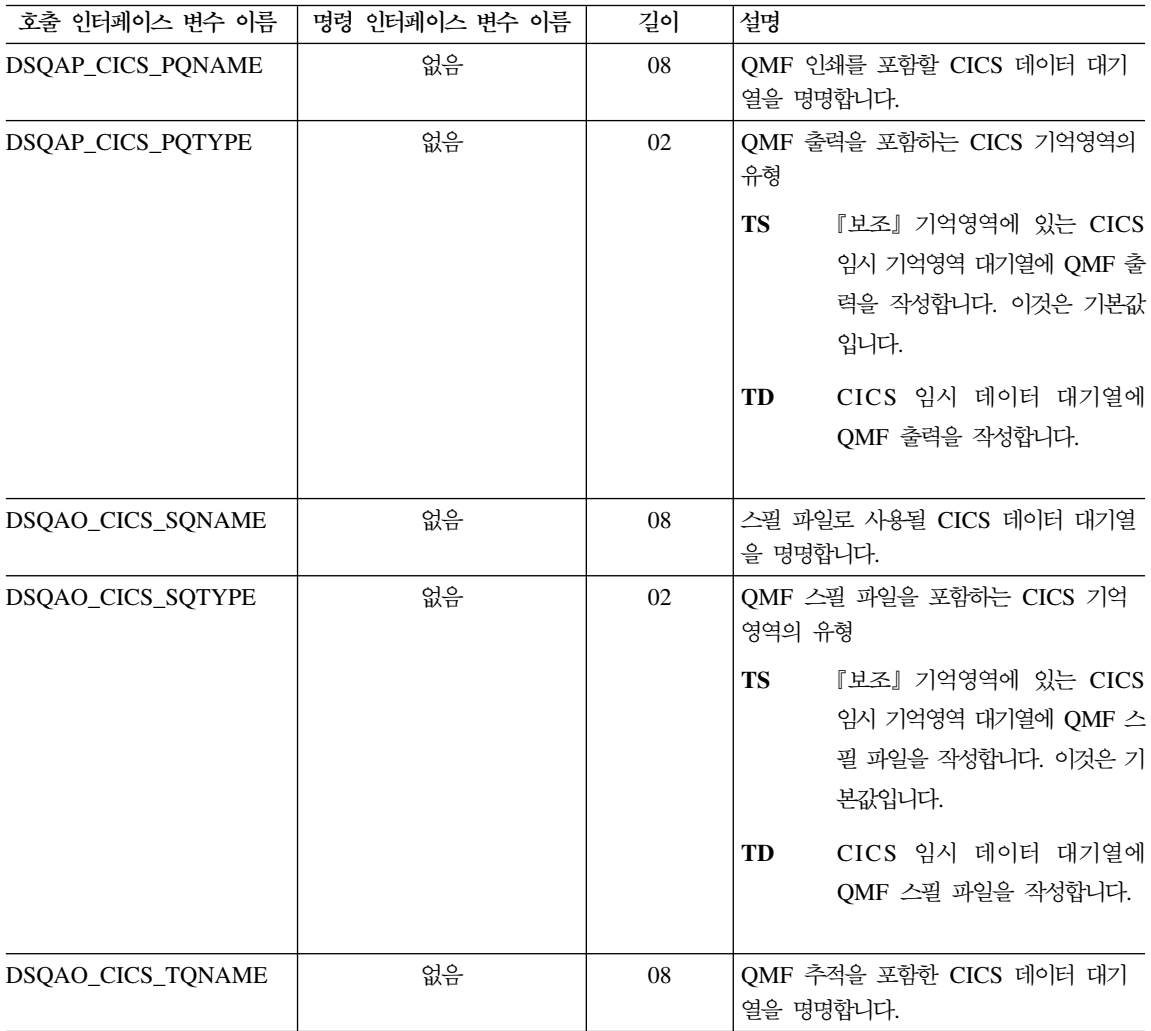

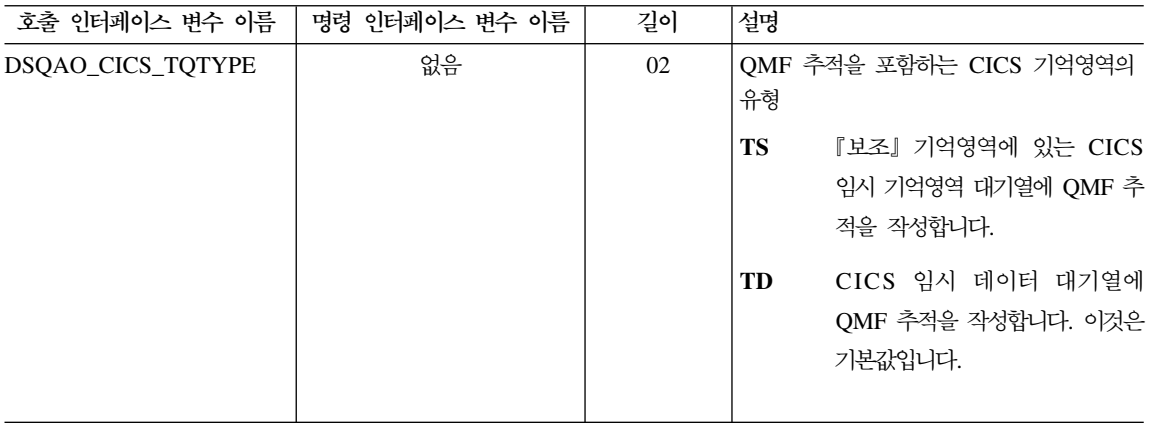

### 이전 명령에 의해 생성된 메시지와 관련된 DSQ 글로벌 변수

다음 글로벌 변수는 SET GLOBAL명령에 의해 변경될 수 없습니다.

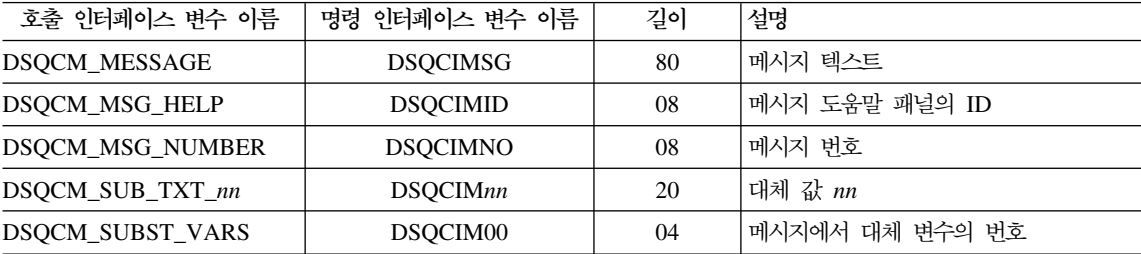

### 표 편집기와 연관된 DSQ 글로벌 변수

이러한 모든 글로벌 변수는 SET GLOBAL 명령에 의해 변경될 수 있습니다.

EDIT TABLE 명령의 CONFIRM 움션이 NO라면 표 편집기는 모든 확정 패널 이 표시되지 않도록 합니다. CONFIRM 옵션이 YES이면, 표 편집기는 이 표에 표시되는 글로벌 변수 값을 검사하여 어떤 확정 범주를 활성화할 것인지 결정합니 다.

표 편집기의 기본값은 EDIT TABLE 명령의 SAVE 키워드에 따라 달라집니다.

• SAVE=IMMEDIATE인 경우, 각각의 범주에 대한 기본값은 작동 가능 상태입 니다.

• SAVE=END인 경우, DELETE, MODIFY 및 END/CANCEL 범주의 기본값 은 활성화 상태입니다. ADD 및 CHANGE 범주의 기본값은 작동 불기능 상태 입니다.

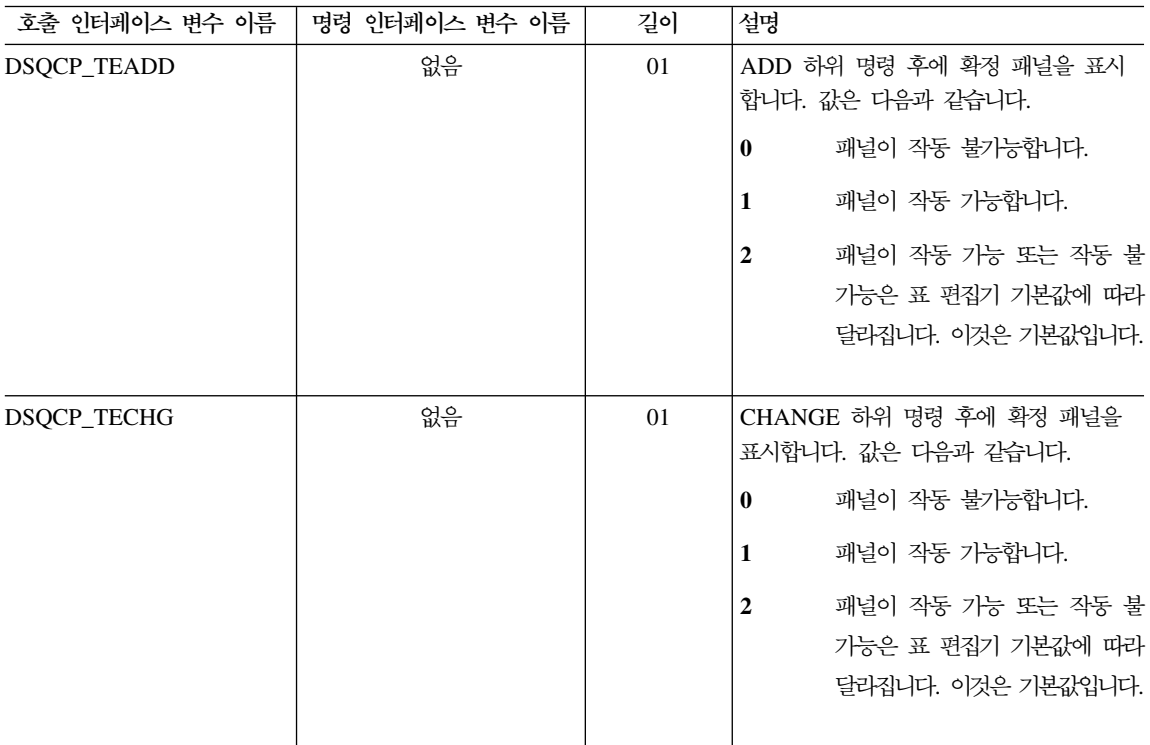

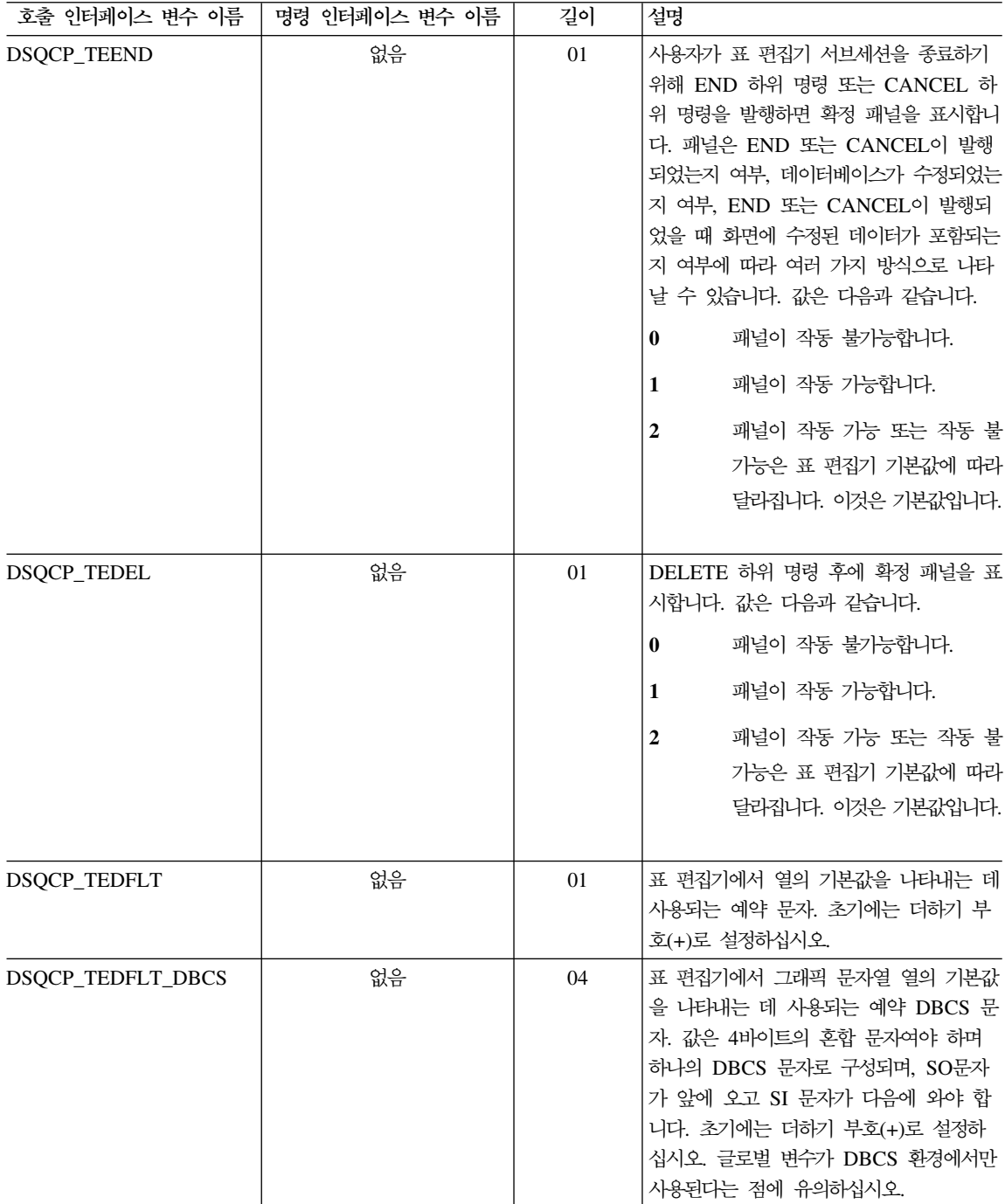

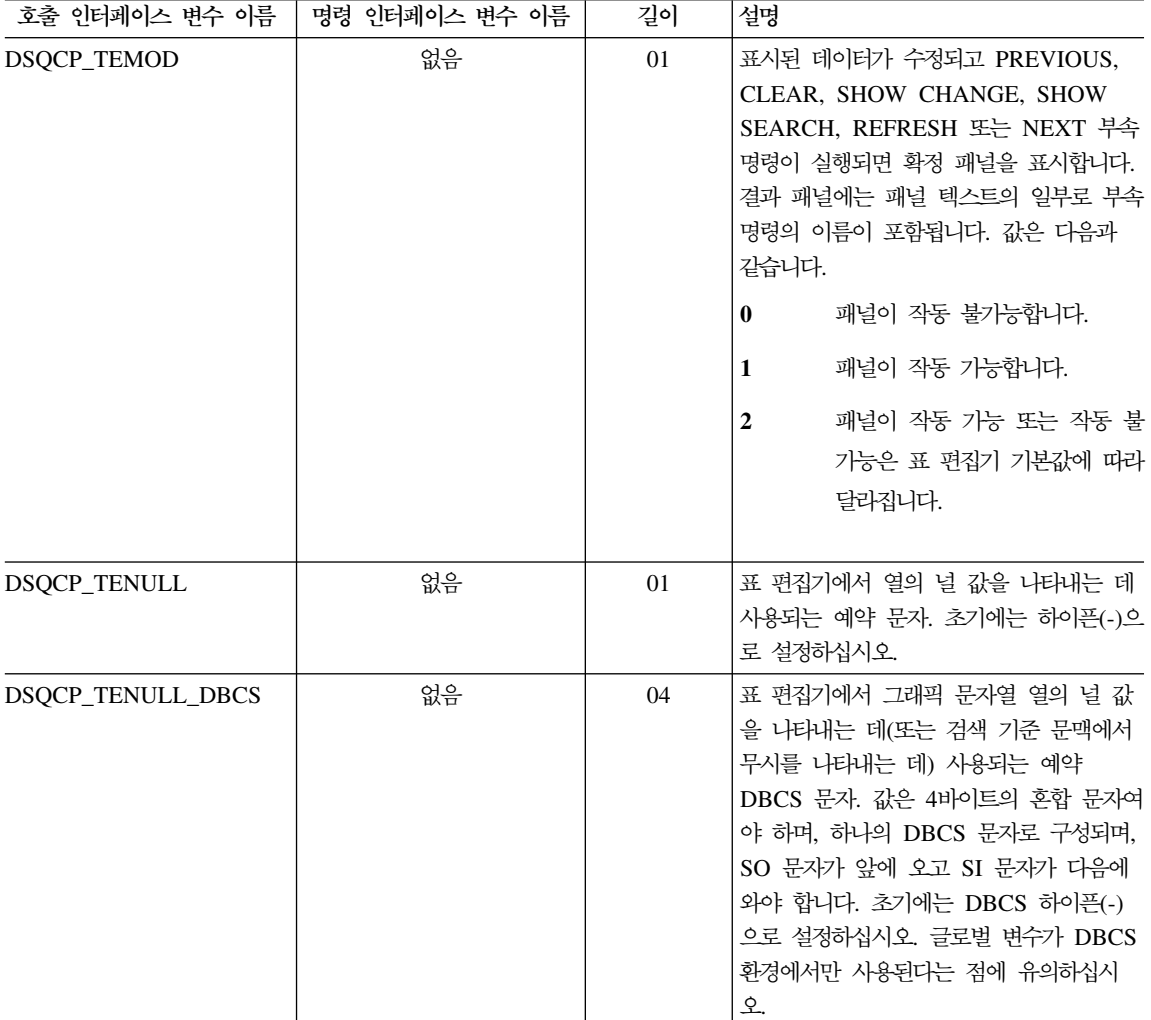

### 화면에 정보가 표시되는 방법을 제어하는 DSQ 글로벌 변수

이러한 모든 글로벌 변수는 SET GLOBAL 명령에 의해 변경될 수 있습니다.

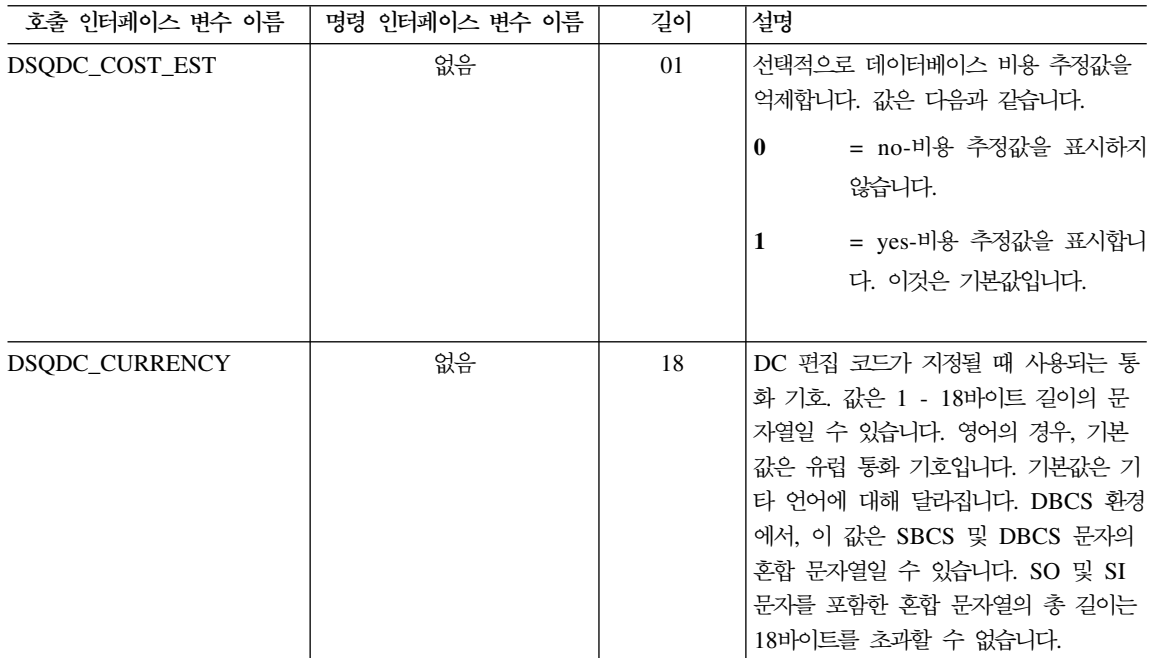

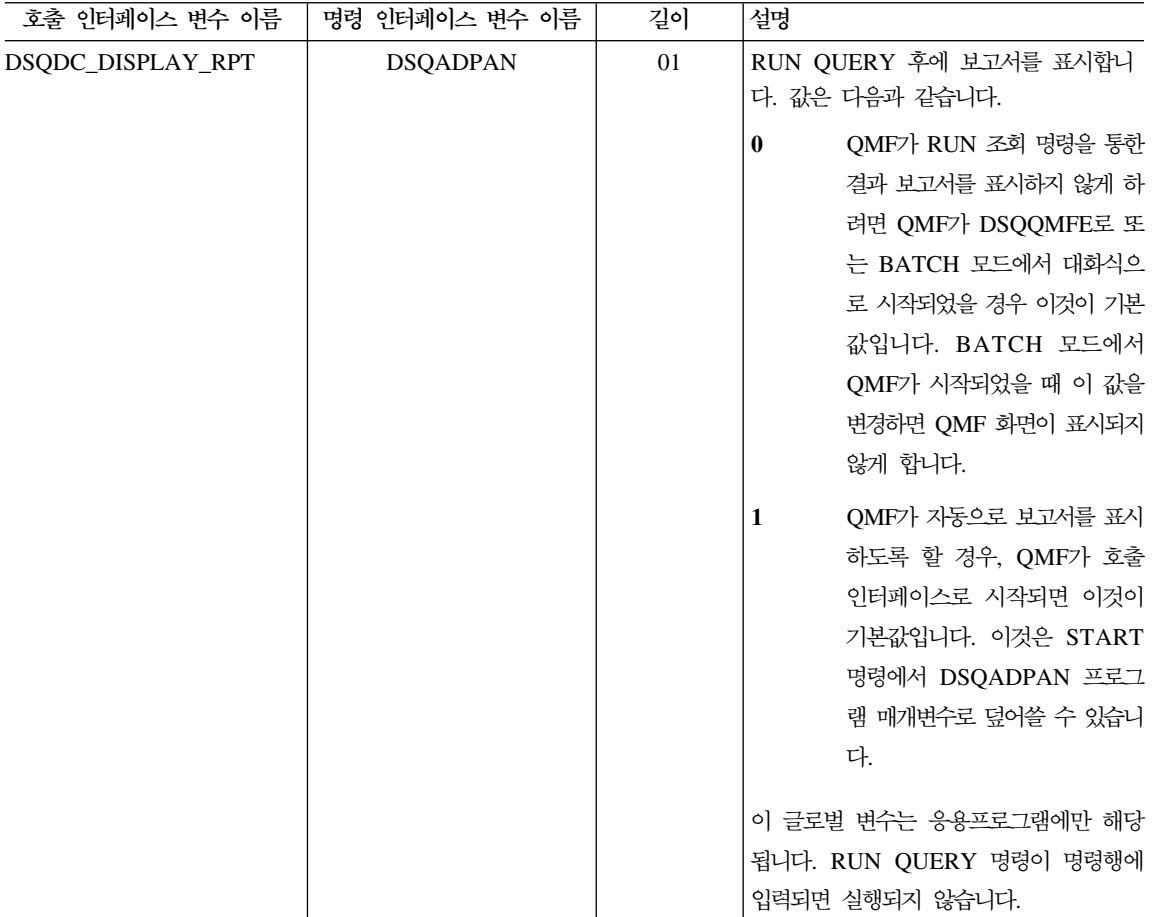

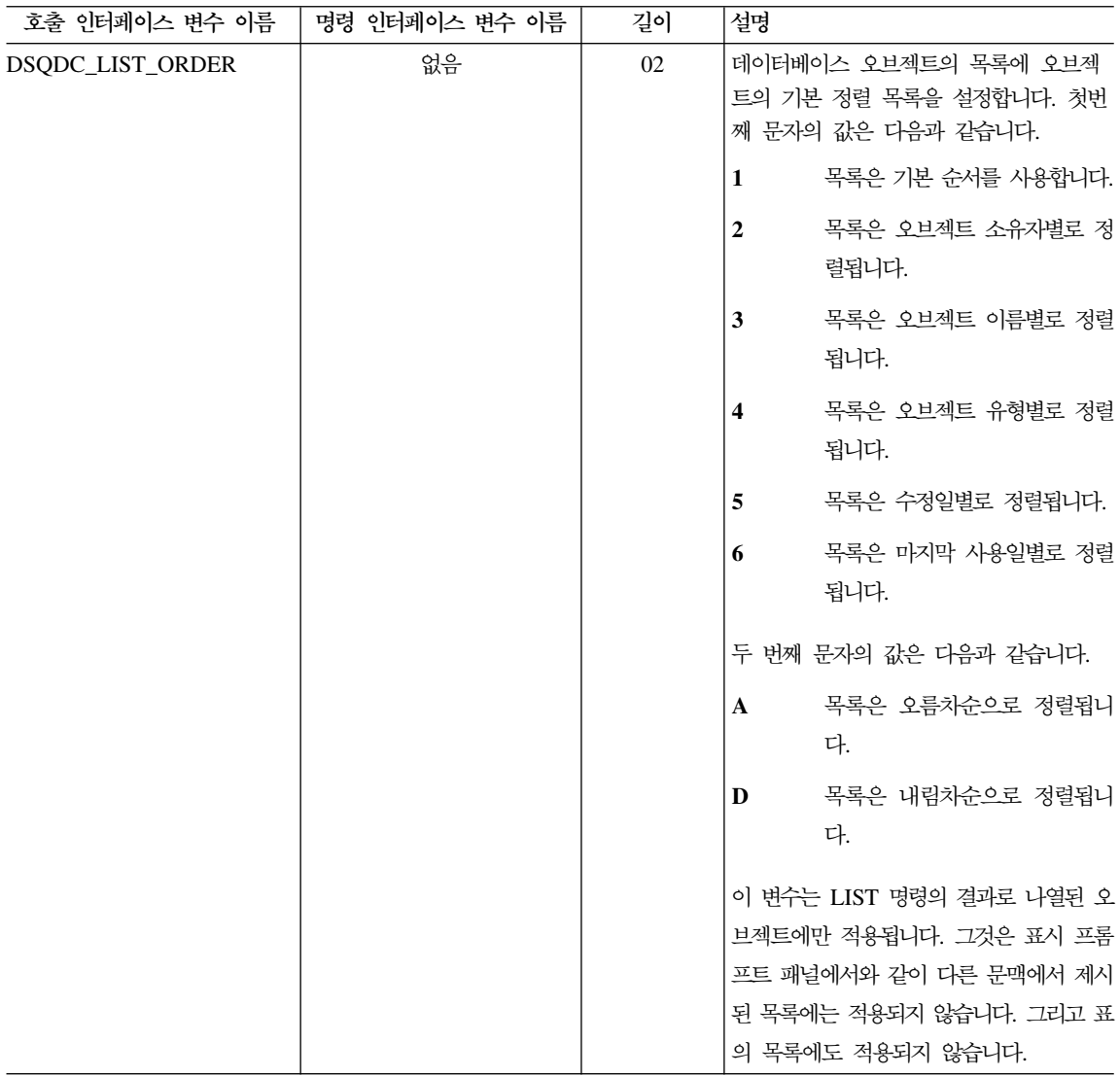

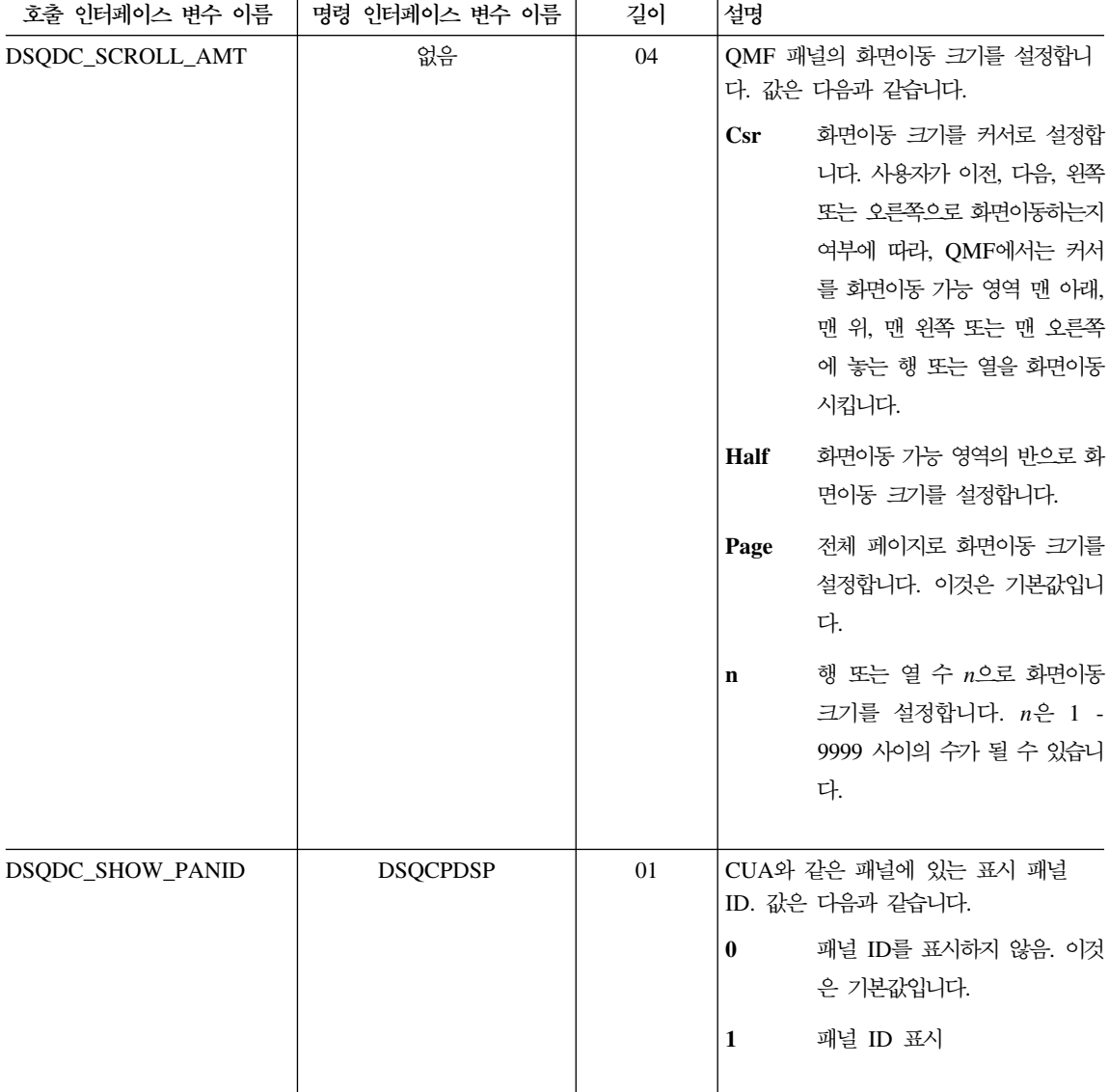

### 명령 및 프로시저가 실행되는 방법을 제어하는 DSQ 글로벌 변수

이러한 모든 글로벌 변수는 SET GLOBAL 명령에 의해 변경될 수 있습니다.

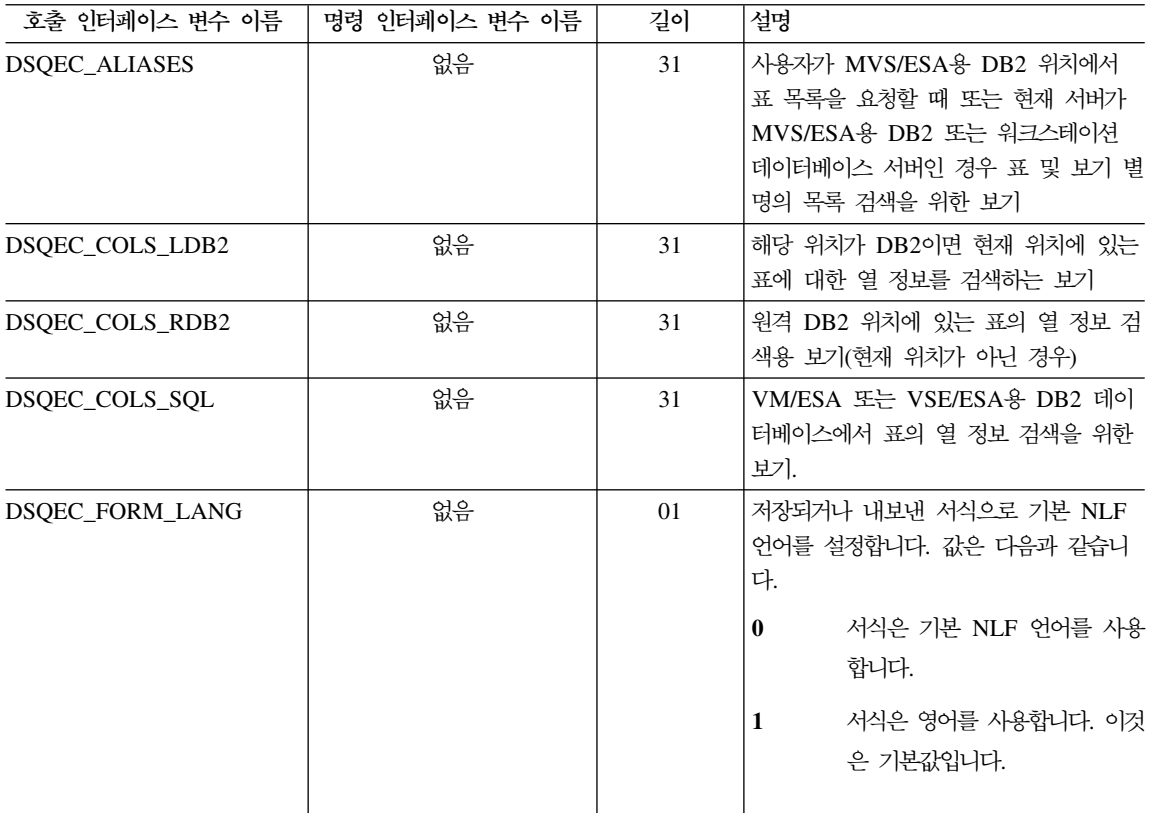

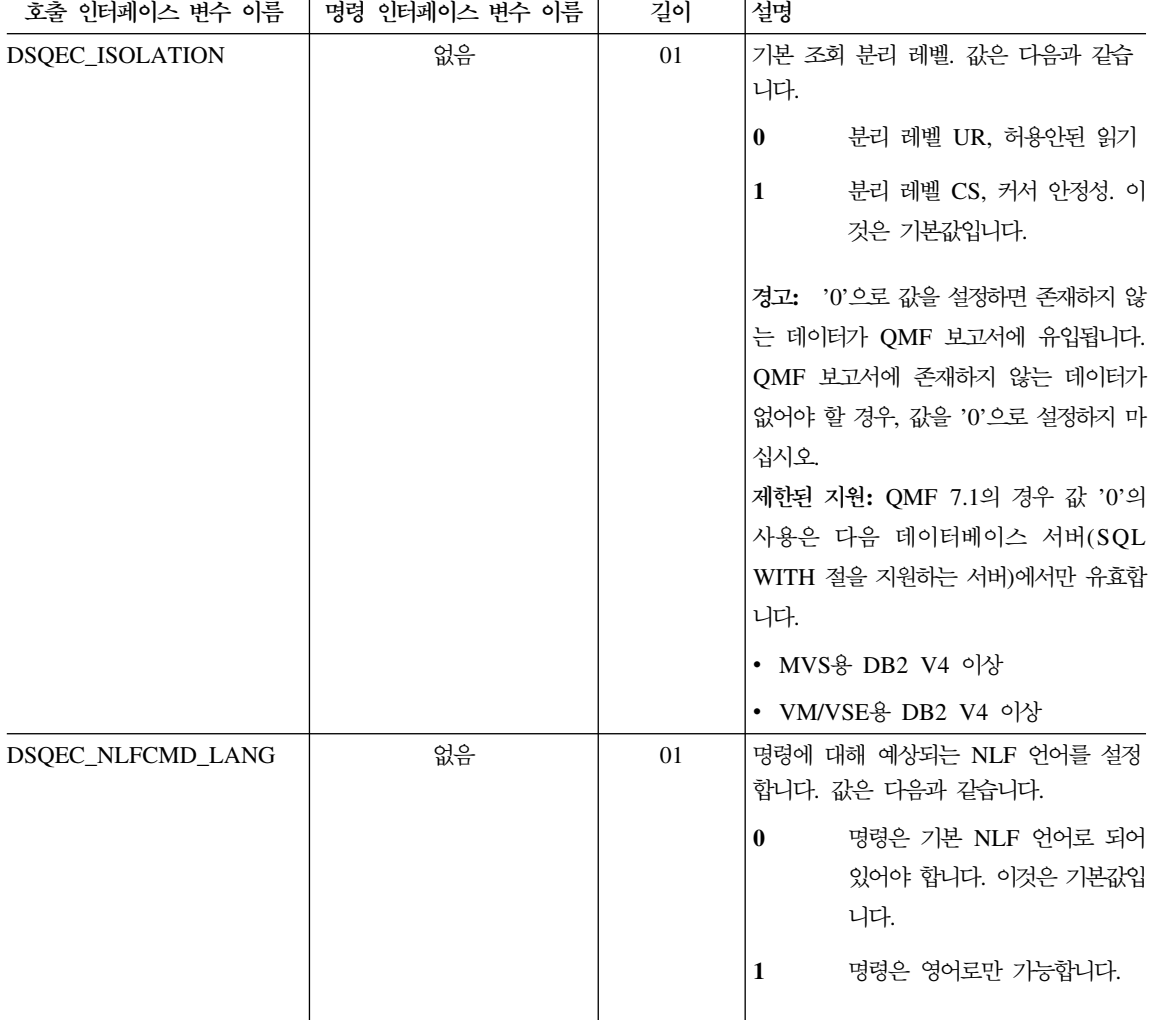

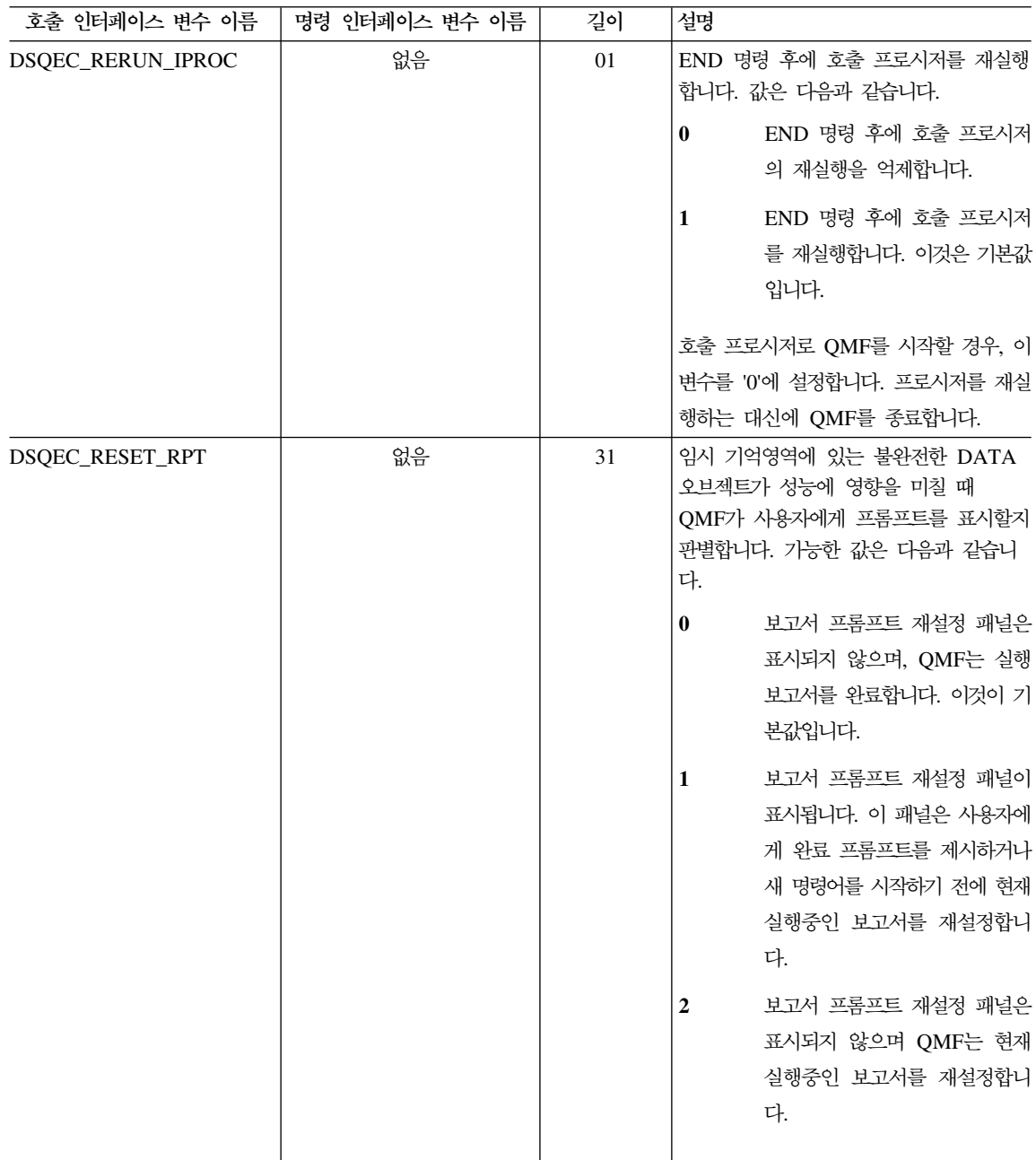

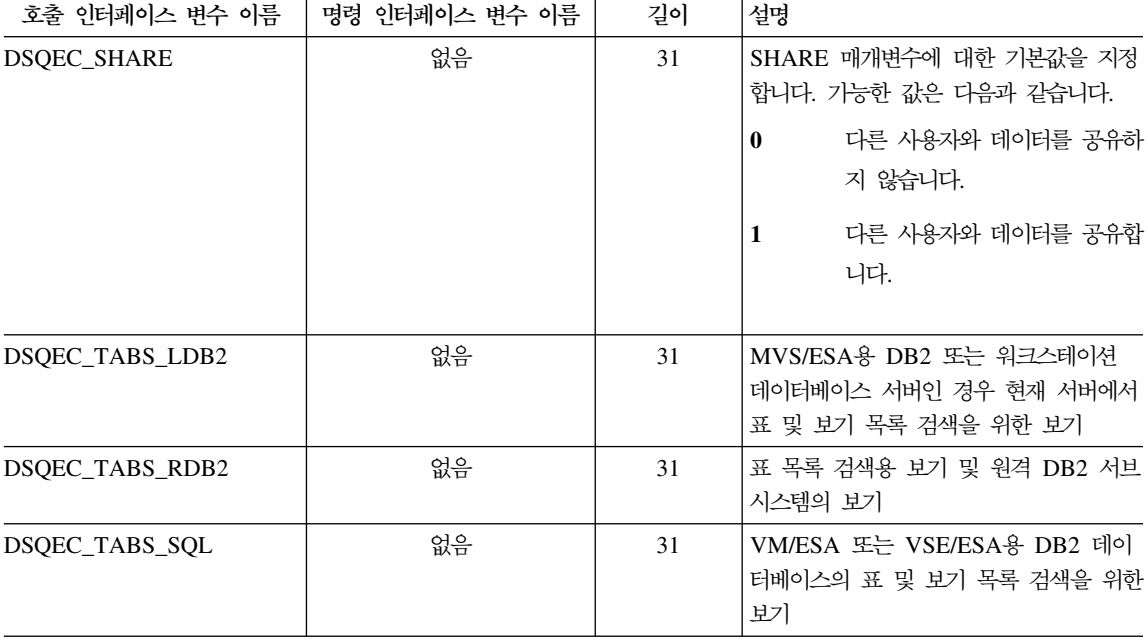

# CONVERT QUERY의 결과를 보여주는 DSQ 글로벌 변수

다음 글로벌 변수는 SET GLOBAL 명령에 의해 변경될 수 없습니다.

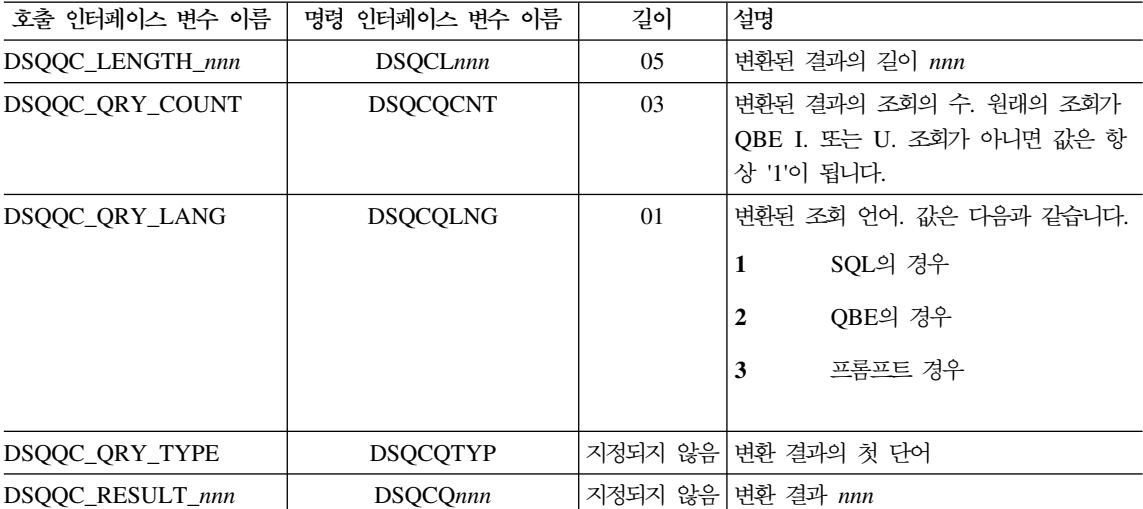

### $\blacksquare$  RUN QUERY 오류 메시지 정보를 보여주는 DSQ 글로벌 변수

다음 글로벌 변수는 SET GLOBAL 명령에 의해 변경될 수 없습니다.

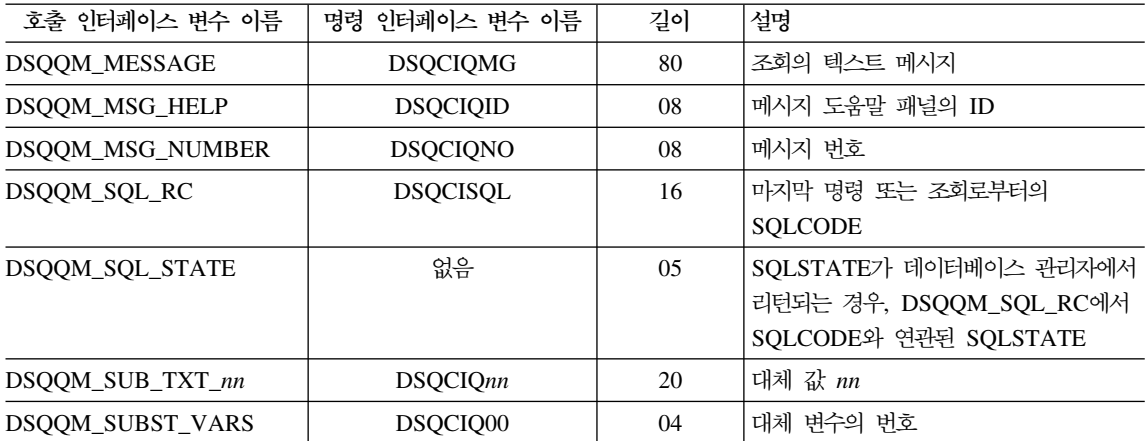

## 부록G. 주의사항

이 책은 미국에서 제공된 제품 및 서비스를 위해 개발되었습니다. IBM은 다른 나 라에서는 이 책에서 논의된 제품, 서비스 또는 피처를 제공하지 않을 수 있습니다. 현재 해당 지역에서 사용이 가능한 제품 및 서비스에 대해서는 해당 지역의 IBM 영업대표에게 문의하십시오. 특정 IBM 제품, 프로그램 또는 서비스를 참조했다고 해서 이 IBM 제품, 프로그램 또는 서비스만을 사용할 수 있다는 의미는 아닙니 다. IBM의 지적 재산권을 침해하지 않는 한 동등한 어떠한 제품, 프로그램 또는 서비스도 대신 사용할 수 있습니다. 그러나, 비 IBM 제품, 프로그램 또는 서비스 운영상에 대한 평가 및 검증은 사용자의 몫입니다.

IBM은 이 책에서 논의되는 주제에 대해 특허를 갖고 있거나 현재 출원중일 수 있 습니다. 이 책을 제공하는 것이 이 특허에 대한 사용권을 부여하는 것은 아닙니 다. 사용권에 관해서는 서면을 통해 아래 주소로 문의하실 수 있습니다.

135-270 서울특별시 강남구 도곡동 467-12, 군인공제회관빌딩 한국 아이.비.엠 주식회사 지적 재산권부

2 바이트(DBCS) 정보에 관한 특허 사용권에 관한 문의는 사용자 국가의 IBM 지 적 재산권부나 다음 주소로 문의하십시오.

IBM World Trade Asia Corporation Licensing 2-31 Roppongi 3-chome, Minato-ku Tokyo 106, Japan

다음 내용은 영국이나 이러한 조항이 지역 법규에 일치하지 않는 국가에는 적용되 지 <mark>않습니다. IB</mark>M은 이 서적을 어떠한 종류의 명시적 또는 암시적 보증없이 『현 상태 대로』 제공합니다. 여기에는 특정 목적에 대한 적합성 또는 판매 가능성, 비 침해 등에 대한 암시적 보증이 포함되나, 이에 국한되는 것은 아닙니다. 일부 국 기에서는 특정 거래에 있어서 명시적 또는 암시적 보증의 거부가 허용되지 않을 수 도 있습니다. 따라서. 이 내용이 사용자에게 적용되지 않을 수도 있습니다.

이 책에는 기술상의 부정확성이나 인쇄상의 오류가 있을 수 있습니다. 이 책의 내 용은 정기적으로 변경되며, 이들 변경사항은 수정판에 통합됩니다. IBM은 사전 통 지없이 언제라도 이 책에서 설명하는 제품 및 프로그램을 변경하거나 개선할 수 있 습니다.

이 책에서 언급하는 비 IBM에 관한 참조 내용은 편의상 제공된 것이며, 어떤 방 식으로든 이들 웹 사이트에 대해 보증하는 것은 아닙니다. 이들 웹 사이트에 나오 는 정보는 이 IBM 제품에 대한 정보가 아니며. 이들 웹 사이트를 사용할 때 발 생하는 문제는 사용자의 책임입니다.

(i) 독립적으로 작성된 프로그램(이 프로그램을 포함하여)과 기타 이 프로그램가의 정보 교환 (ii) 및 교환된 정보의 상호 사용 등의 목적으로 이 프로그램에 대한 정 보를 필요로 하는 사용권자는 다음 주소로 문의하십시오.

135-270 서울특별시 강남구 도곡동 467-12, 군인공제회관빌딩 한국 아이비에 주식회사 소프트웨어 사업부

그러한 정보는 일부 경우 사용료를 지불하여 적절한 조항 및 조건에 따라 정보를 사용할 수 있습니다.

이 책에 기술된 사용권 프로그램과 이 프로그램에 사용 가능한 모든 사용권 자료 는 IBM 고객 계약. IBM 국제 프로그램 사용권 계약 또는 이와 동등한 모든 계 약 조건하에 IBM에서 제공됩니다.

여기에 포함된 성능 데이터는 제어된 환경에서 결정된 것입니다. 따라서 다른 운 영 환경에서는 매우 다른 결과를 나타낼 수도 있습니다. 일부 측정치는 개발 레벨 의 시스템에서 작성되었을 수도 있으므로, 이들 측정치가 일반적으로 사용할 수 있 는 시스텎에서 동일하게 나타날 것이라는 보장은 없습니다. 더우기 일부 측정치는 추정을 통해 평가되었을 수도 있습니다. 실제 결과는 다를 수도 있습니다. 이 책의 사용자는 데이터가 해당 특정 환경에 적용 가능한 지를 확인해야 합니다.

비 IBM 제품에 관련된 정보는 해당 제품의 공급자 또는 출판물, 기타 사용할 수 있는 소스로부터 제공되었습니다. IBM은 이들 제품을 테스트하지 않았으며, 비 IBM 제품과 관련된 성능, 호환성 또는 다른 의견의 정확도를 보장할 수 없습니 다. IBM 이외의 제품 기능에 대한 문의는 해당 제품 공급자에게 문의해야 합니 다.

IBM의 앞으로의 방향 또는 의도에 관한 모든 내용은 통지없이 변경되거나 철회 될 수 있으며, 이는 목표 및 목적만을 나타냅니다.

제시된 모든 IBM의 가격은 IBM이 제안한 소매 가격이고, 현재 시가이며, 통지없 이 변경될 수 있습니다. 판매상의 가격은 이와 다를 수 있습니다.

이 정보는 계획 수립을 위한 것입니다. 이 책의 정보는 여기에서 언급된 제품이 출 하되기 전에 변경될 수 있습니다.

이 책에는 일상적 업무 처리에 사용되는 데이터 및 보고서의 예가 들어 있습니다. 예를 좀더 자세히 설명하기 위해서 예제에 각 회사명. 브래드명 및 제품명이 언급 되는 경우도 있습니다. 여기에 언급된 이름은 가상의 것이므로, 실제 회사의 이름 과 비슷하거나 동일한 경우에는 모두 우연의 일치입니다.

저작권:

이 정보에는 소스 언어로 된 응용프로그램이 들어 있으며 다양한 운영 플랫폼의 프로그래밍 기술을 설명하고 있습니다. 사용자는 IBM에 요금을 지불하지 않고, 예 제 프로그램이 작성된 운영 체제 플랫폼의 응용프로그램 인터페이스에 부합되는 응 용프로그램을 개발. 사용. 판매 또는 배포하기 위한 목적으로 어떤 형태로든 복사. 수정 및 배포할 수 있습니다. 이들 예제는 모든 조건에서 완전하게 테스트된 것은 아닙니다. 따라서 IBM은 이들 프로그램의 신뢰성, 서비스 가능성 또는 기능에 대 해 보장할 수 없습니다.

이 책을 소프트카피로 보는 경우. 그림과 색상이 나타나지 않을 수도 있습니다.

### 등록상표

다음은 미국이나 기타 국가에 있는 IBM사의 등록상표입니다.

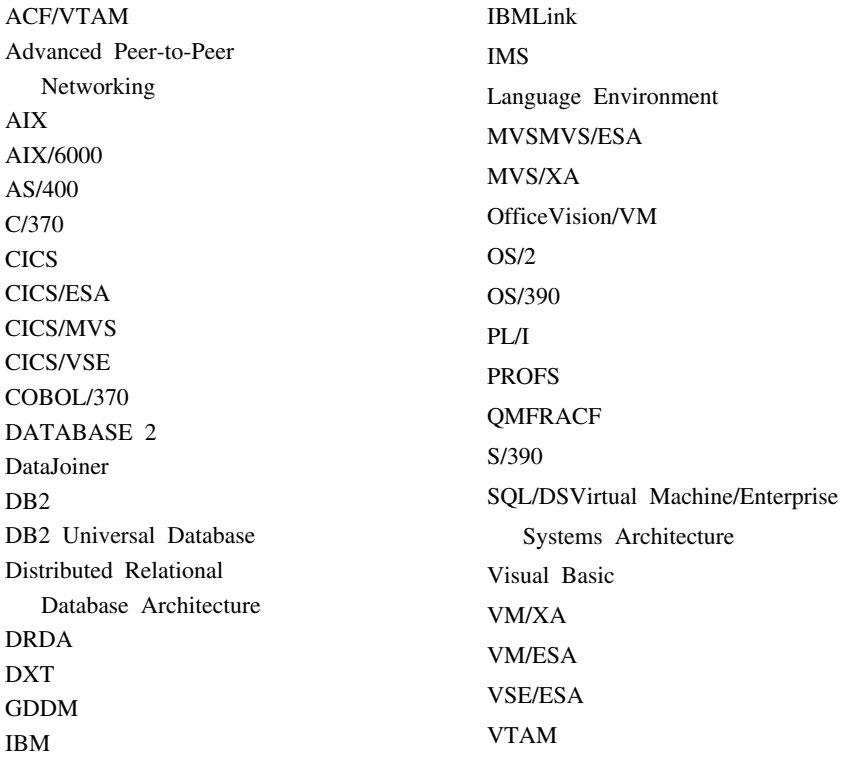

Java 또는 모든 Java 기반 등록상표 및 로고와 Solaris는 Sun Microsystems의 등록상표입니다.

Lotus 및 1-2-3은 Lotus Development Corporation의 등록상표입니다.

Microsoft, Windows 및 Windows NT는 Microsoft Corporation의 등록상표입 니다.

이중 별표(\*\*)가 표시된 기타 회사, 제품 및 서비스명은 타사의 등록상표 또는 서 비스 상표입니다.

# 용어집

이 용어집에서는 QMF 라이브러리 전반에 걸쳐 사용되는 용어를 정의합니다. 찾 으려는 용어가 없으면, 이 책의 색인 또는 IBM Dictionary of Computing을 참 조하십시오.

**-**

값(value). 표 내에 정렬된 행 및 열이 있는 데이터 요소

같음(**like).** 둘 이상의 유사한 또는 똑같은 IBM 운영 환경에 관계됩니다. 예를 들어, like 분산은 호환성이 있는 서버 속성 레벨의 OS/390용 DB2 UDB간의 분산입니다. 『같지않음』과 대조됩니다.

같지 않음(**unlike).** 둘 이상의 서로 다른 IBM 운영 환경을 참조합니다. 예를 들면, unlike 분산 VM 및 VSE용 DB2와 OS/390용 DB2 UDB 사이의 분산입니다. like과 대조됩니다.

게이트<mark>웨이(gateway).</mark> 다른 네트워크 구조의 두 개의 컴퓨터 네트워크를 연결하는 기능적인 단위. 게이트웨이는 같거 나 유사한 구조를 가진 네트워크 또는 시스템을 연결하는 브리지와는 반대로 다른 구조의 네트워크 또는 시스템을 연결 합니다.

결합(join). 같은 데이터 유형의 값을 갖는 일치된 열에 따라 둘 이상의 표로부터 데이터를 검색할 수 있는 관계형 연 산

계산 변<mark>수(calculation variable).</mark> CALCid는 사용자 정의 계산값을 포함하는 서식의 특수 변수입니다. CALCid는 FORM.CALC 패널상에 정의되어 있습니다.

고객 정보 제어 시스템(CICS; Customer Information Control System). 원격 터미널에서 입력된 트랜잭션을 사용 자 작성 응용프로그램에서 동시에 처리할 수 있는 IBM 사용권 프로그램. 여기에는 데이터베이스 빌드, 사용 및 유지 기 능이 포함됩니다.

고정 열(**fixed columns).** 사용자가 수평으로 화면이동시킬 때 그 자리에 남아 있는 보고서의 열. 복수의 페이지, 인쇄 된 보고서상에서 이들 열은 각 페이지의 왼쪽에 반복되어 있습니다.

고정 영역(fixed area). 고정 열이 들어 있는 보고서의 일부

<mark>공백열(unnamed column).</mark> 예제 표에 추기된 비어 있는 열. 대상표와 같이, 열을 결합하거나, 행을 결합하거나, 보고 서에 상수 값을 포함시키기 위해 사용됩니다.

#### **용어집**

관계형 데이터베이스 관리 시스템(RDBMS; relational database management system). 관계형 데이터베이스 정의, 작성, 조작, 제어, 관리 및 사용을 위한 컴퓨터 기반 시스템

**관계형 데이터베이스(relational database). 사용자가 표 집합으로 인식하는 데이터베이스** 

구조화 조회 언어(**Structured Query Language).** OS/390용 DB2 UDB와 VSE 또는 VM용 DB2간에 통신하는 데 사용되는 언어. 서술적인 구문으로 조회를 작성하는 데 사용됩니다.

규정자(qualifier). QMF 오브젝트를 참조할 때, 소유자를 식별하는 이름의 일부. TSO 데이터 세트를 참조할 때, 마침 표로 나머지 이름과 분리된 이름의 모든 부분. 예를 들어, 'TCK', 'XYZ' 및 'QUERY'는 데이터 세트 이름 'TCK.XYZ.QUERY'의 규정자입니다.

그래픽 데이터 표시 관리자(Graphical Data Display Manager). 그래픽 기본요소에 해당하는 함수 루틴을 사용하여 그림을 절차상으로 정의하고 표시할 수 있는 루틴 그룹

그룹 행(grouped row). G. 또는 내장 함수에 의해 합산되는 QBE 목표 또는 예제 표 내의 데이터 행

**근거리 통신망(LAN; local area network). (1) 국지 자원 <del>공유를</del> 위해 연결된 둘 이상의 프로세서 (2) 한정된 지리** 적 영역 내의 네트워크(예: 한 사무실 빌딩, 창고 또는 캠퍼스)

<mark>글로벌 변수(global variable).</mark> 일단 설정되면, 전체 QMF 세션에 사용될 수 있는 변수. 글로벌 변수는 프로시저, 조회 또는 서식에 사용될 수 있습니다. 런타임 변수와 대조됩닌다.

기간(duration). 그 다음에 7개 키워드(YEARS, MONTHS, DAYS, HOURS, MINUTES, SECONDS, MICROSECONDS) 중 하나가 오는 숫자로 표현되는 시간의 양

기본 <mark>서식(default form).</mark> 조회 실행시 QMF에서 작성된 서식. 기본 서식은 저장된 서식이 조회와 함께 수행되는 경우 에는 작성되지 않습니다.

기본 QMF 환경(base QMF environment). QMF 설치시 설정된 QMF의 영어 환경. 다른 언어 환경은 설치 후에 설정됩니다.

### 나

날짜(date). 일, 월, 년(3가지 값)을 지정합니다.

날짜/시간 기본 형식(date/time default formats). 날짜 및 시간 형식은 데이터베이스 관리자 설치 옵션에 의해 지정 됩니다. EUR, ISO, JIS, USA 또는 LOC(LOCAL) 형식이 될 수 있습니다.

내장 오브젝트(stored object). 영구 기억영역 내에 저장된 오브젝트. 현재 오브젝트와 대조됩니다.

내장 함수(built-in function). 스칼라 함수 또는 열 함수에 대한 총칭 용어. 또한 『함수』도 될 수 있습니다.
널 값(null value). *널(null)*을 참조하십시오.

널(null). 행에서 제공된 열에 값이 없는 경우 사용되는 특수 값. 널은 0과 같지 않습니다.

**네트워크 제어 프로그램(NCP; Network Control Program).** 단일 도메인, 복수 도메인 및 상호연결된 네트워크 기 능을 지원하는 통신 제어기를 제공하는 IBM 사용권 프로그램

노드(node). SNA에서, 한 링크의 끝점 또는 한 네트워크에 있는 둘 이상의 링크에 연결점. 노드는 호스트 프로세스, 통신 제어기, 클러스터 제어기 또는 터미널에 분산될 수 있습니다. 노드는 경로지정과 기타 기능적인 능력에서 변할 수 있습니다.

논리 단위 유형 6.2(LU 6.2: Logical Unit type 6.2). 분산 처리 환경에 있는 프로그램간의 일반적인 통신을 지원하 는 SNA 논리 장치 유형

논리 단위(LU; logical unit). 일반 사용자가 다른 일반 사용자와 통신하기 위해 SNA 네트워크에 액세스하고, 일반 사용자가 시스템 서비스 제어점에 의해 제공된 함수를 액세스하는 포트

**논리를 갖는 프로시저(procedure with logic). REXX 주석으로 시작되는 모든 QMF 프로시저. 논리를 갖는 프로시** 저에서 사용자는 조건부 논리를 수행할 수 있으며, 계산식을 만들고, 문자열을 빌드하며, 호스트 환경으로 명령을 되돌려 보낼 수 있습니다. 『선형 프로시저』를 참조하십시오.

### 다

다중 가상 기억장치(Multiple Virtual Storage). MVS/ESA 제품을 의미합니다.

단축 명령표(command synonym table). <sup>그</sup> 행이 설치 정의 명령을 설명하는 표. 각 사용자는 이들 표 중 하나로 지 정될 수 있습니다.

대등 프로그램간 통신(APPC; Advanced Program-to-Program Communication). 상호연결된 시스템에서 통신하 고 프로그램들의 처리를 공유할 수 있는 SNA 동기 데이터 링크 제어 LU 6.2 프로토콜의 구현

대상 제어표(DCT; destination control table). CICS에서, 임시 데이터 대기열 각각에 대한 정의가 들어 있는 표

<mark>대상표(target table).</mark> 예제 요소가 열을 결합하고, 행을 결합하거나, 보고서에 상수 값을 포함시키기 위해 사용되는 빈 丑

<mark>대체 변수.</mark> (1) 값이 글로벌 변수 또는 실행 변수로 지정되는 프로시저 또는 조회 내의 변수 (2) 값이 글로벌 변수로 지정되는 서식 내의 변수

<mark>대화 패널(dialog panel).</mark> 프롬프트 조회 1차 패널의 일부를 오버레이하고 조회를 빌드하는 데 도움을 주는 대화를 확 장시키는 패널

대화식 세션(**interactive session).** 사용자와 QMF가 상호작용할 수 있는 QMF 세션. QMF INTERACT 명령을 사용 하여 다른 대화식 세션에서 시작될 수 있습니다.

대화식 실행(interactive execution). 명령 실행이 실제로 발생하는 동안 사용자와 QMF 사이에서 발생해야 하는 모 든 대화 내의 QMF 명령의 실행

**대화식으로 전환(interactive switch).** 켜져 있을 때, 응용프로그램이 QMF 명령을 대화식으로 실행할 수 있는 개념적 인 스위치

<mark>대화(conversation).</mark> LU 6.2 세션상의 두 개의 프로그램 사이에서 트랜잭션을 처리시 서로 통신할 수 있는 논리 연결

**데이터베이스 관리 시스템(database management system). 데이터베이스를 정의, 생성, 조작, 제어, 관리 및 사용하** 기 위한 컴퓨터 기반 시스템. 데이터베이스 관리 시스템에는 데이터 무결성을 보호하기 위한 트랜잭션 관리 및 데이터 복구 기능도 있습니다.

**데이터베이스 관리자(database administrator). 데이터베이스에 대한 내용과 액세스를 관리하는 사람** 

**데이터베이스 관리자(database manager). 데이터베이스를 생성하고 유지하며, 데이터베이스에 대한 액세스를 필요로** 하는 프로그램과 통신하는 데 사용되는 프로그램

**테이터베이스 서버(database server). (1) DRDA에서, 응용프로그램 서버에서 받은 요청 목표 (2) OS/2에서, 데이터** 베이스 클라이언트에 대한 지역 데이터베이스에 데이터베이스 서비스를 제공하는 워크스테이션

**데이터베이스(database). 다수의** 사용자의 주문 데이터를 수용, 저장 및 제공을 위해 주어진 구조를 갖는 데이터의 집 합. OS/390용 DB2 UDB에서, 표 공간 및 색인 공간이 들어 있는 작성된 오브젝트. VM 및 VSE용 DB2에서, 시스템 이 유지하는 표, 색인 및 지원 정보(예: 제어 정보 및 데이터 복구 정보)의 집합. OS/2에서, 표, 보기(view) 및 색인과 같은 정보의 집합

데이터(DATA). 검색 조회에서 리턴되는 정보가 들어 있는 임시 기억영역의 오브젝트. 표에 포함되고 보고서에 형식화 된 영숫자에 의해 표현되는 정보

도움말(HELP). 오류 메시지, QMF 패널 또는 QMF 명령 및 옵션에 관한 추가 정보

#### 라

롤백(rollback). 한 응용프로그램 또는 사용자가 작성한 허요안된 데이터베이스 변경사항을 삭제하는 프로세스. 롤백이 발생하면, 잠금이 해제되고 변경되고 있는 자원의 상태는 최종 확약, 롤백 또는 초기의 상태로 리턴됩니다. *확약*을 참조 하십시오.

리터럴(literal). 프로그래밍 언어에서, 직접적으로 값을 나타내는 어휘 단위입니다. 값이 문자 자체에 제공된 문자열입 니다.

 $314$  QMF: QMF 응용프로그램 개발

## 마

매개변수(**parameter). QMF** 명령의 요소. 이 용어는 *키워드 매개변수* 또는 *위치 매개변수*를 언급하기 위해 QMF 문 서에서 일반적으로 사용됩니다.

명령 동의어(command synonym). 설치 정의 명령의 명령어 또는 명령어/오브젝트 일부. 사용자가 다른 정보가 그 다 음에 나와야 하는 명령에 대해 이를 입력합니다.

명령 인터페이스(command interface). QMF 명령을 실행하는 인터페이스. QMF 명령은 사용중인 QMF 세션 내에서 만 실행될 수 있습니다. 호출 인터페이스와 대조됩니다.

 $\exists$ 자열(string). 유사한 유형의 연속적인 항목 세트(예: 문자열(character string))

### $H$

바인드(bind). DRDA에서, 응용프로그램의 SQL 문이 응용프로그램 지원 프로토콜(및 데이터베이스 지원 프로토콜) 흐 름상에서 데이터베이스 관리 시스템에 알려지게 하는 프로세스. 바이드 동안, 사전처리 컴파일러 또는 사전처리 프로세서 의 출력은 패키지라는 제어 구조로 변환됩니다. 또한, 참조된 데이터에 대한 액세스 경로가 선택되고 몇 개의 권한 검사 가 수행됩니다.(OS/390용 DB2 UDB에서 선택적으로, 출력은 응용프로그램 플랜이 될 수 있습니다.)

변화(**variation).** 보고서 또는 보고서의 일부를 조건부로 형식화하는 데 사용될 수 있는 FORM.DETAIL 패널상에 지 정된 데이터 형식화 정의

별명(alias). OS/390용 DB2 UDB에서, 동일한 또는 원격 OS/390용 DB2 UDB 서브시스템에서 표 또는 보기를 언급 하기 위해 SQL 문에 사용될 수 있는 대체 이름. OS/2에서, 오브젝트, 데이터베이스 또는 LU와 같은 네트워크 자원을 식별하는 데 사용되는 대체 이름. QMF에서, 국지 또는 원격 OS/390용 DB2 UDB 서브시스템에 저장된 QMF 표 또 는 보기에 액세스하는 데 사용되는 국지적으로 정의된 이름

**병합(concatenation).** 첫번째 문자열에 두 번째 문자열을 첨부하여 두 개의 문자열을 하나의 문자열로 결합

보고서(**report).** 조회에서 데이터를 검색하기 위해 실행되거나 DISPLAY 명령이 표 또는 보기에 입력되었을 때 생성 되는 형식화된 데이터

<mark>보기(view).</mark> 하나 이상의 표에서의 데이터의 대체 표현. 해당 표 또는 뷰가 정의된 표에 포함된 열의 모두 또는 일부를 포함할 수 있습니다. (2) 조회에 대해 검색될 데이터의 범위를 정의하는 엔티티

<mark>분산 관계형 데이터베이스 구조(Distributed Relational Database Architecture). IBM과 공급업체 관계형 데이터베</mark> 이스 제품에서 사용되는 분산 관계형 데이터베이스 처리를 위한 연결 프로토콜

<mark>분산 관계형 데이터베이스(distributed relational database). 모든 데이터가 관계형 모델에 따라 저장되어 있는 분산</mark> 데이터베이스

<mark>분산 데이터베이스(distributed database).</mark> 사용자에게는 지역적으로 액세스 가능한 하나의 논리적인 모습으로 표시되 지만, 여러 장소에 있는 데이터베이스로 구성되어 있습니다.

<mark>분산 데이터(distributed data).</mark> 한 네트워크에서 둘 이상의 시스템에 저장되어 있고 원격 사용자 및 응용프로그램에 사용가능한 데이터

분산 작업 단위(distributed unit of work). 사용자 또는 응용프로그램이 단일 작업 단위 내에서 SQL 문을 SQL 문 당 하나의 RDBMS만, 복수의 관계형 데이터베이스 관리 시스템에 제출할 수 있는 분산 관계형 데이터에 접근하는 방식 OS/390용 DB2 UDB은 QMF가 지원하는 시스템 직접 액세스라고 하는 그 V2R2에서 분산 작업 단위 지원의 제한된 서식을 소개합니다.

## 사

상관 이름(correlation name). SELECT 조회의 FROM절에 지정된 표 이름의 별명. 열 이름과 병합될 때, 열이 속한 표를 식별합니다.

상대 논리 단위(partner logical unit). SNA에서, 세션에 있는 원격 시스템

색인(**index).** 제공된 키로 신속하게 레코드에 액세스할 수 있는 표의 레코드 위치에 관한 데이터의 집합

샘플표(**sample tables). QMF**과 함께 제공되는 표. 샘플표의 데이터는 새 QMF 사용자의 제품에 대한 학<del>습을</del> 돕는 데 사용됩니다.

서버(server). 네트워크상에서 워크스테이션에 공유된 서비스를 제공하는 기능적인 장치

<mark>서식(form).</mark> 보고서 또는 차트를 인쇄하거나 표시하기 위한 세부사항이 들어 있는 오브젝트. 임시 기억영역의 서식의 이름은 FORM입니다.

선형 구문(linear syntax). 프로그램 또는 프로시저의 한 명령문에 입력되었거나, QMF 명령행에 입력될 수 있는 QMF 명령 구문

선형 프로시저(l**inear procedure).** REXX 명령으로 시작되지 않는 프로시저. 선형 프로시저는 QMF 명령, 주석, 공백 행, RUN 명령 및 대체 변수를 포함할 수 있습니다. 『논리를 갖는 프로시저』를 참조하십시오.

설치 지정 명령(**installation-defined command).** 설치에 의해 작성되는 명령. QMF에서는 이 명령을 고유의 명령 중 하나로 또는 명령 조합으로 처리합니다.

설치 지정 형식(**installation-defined format).** 설치로 정의된(또는 빌드된) LOCAL 형식으로도 지칭되는 날짜 및 시 간 형식

세부 블록 텍스트(detail block text). 데이터의 특정 행과 연관된 보고서 본문 내의 텍스트

세부 표제 텍스트(detail heading text). 보고서 표제 내의 텍스트. 표제가 인쇄될 것인지의 여부는 FORM.DETAIL 에 지정되어 있습니다.

세션(session). 사용자가 로그온한 시간부터 로그오프할 때까지 사용자와 QMF 사이의 모든 대화

소유자 이름(owner name). 제공된 오브젝트를 작성한 사용자의 권한 ID

스레드(**thread).** 응용프로그램의 연결을 설명하고, 진행을 추적하고, 자원 기능 처리 능력을 제공하고, OS/390용 DB2 UDB 자원 및 서비스에 대한 액세스 능력을 한정하는 OS/390용 DB2 UDB 구조. 대부분의 OS/390용 DB2 UDB 기 능은 스레드 구조하에서 실행됩니다.

<mark>스칼라 함수(scalar function).</mark> 다른 값으로부터 하나의 값을 생성하고, 괄호 안에 있는 인수의 목록이 뒤에 오는 함수 이름의 서식으로 표현된 연산

스칼라(<mark>scalar</mark>). 열 내의 값, 또는 리터럴 또는 다른 스칼라를 포함하는 표현식의 값

시간소인(timestamp). 날짜 및 시간, 가능한 경우 마이크로초(6가지 또는 7가지 값)

시간(time). 하루의 시간을 시간과 분, 가능한 경우 초(2가지 또는 3가지 값)로 표시합니다.

시간/날짜 데이터(date/time data). DATE, TIME 또는 TIMESTAMP 데이터 유형인 표 열 내의 데이터

시스템 기<mark>록(SYSLOG; System Log).</mark> 작업 관련 정보, 연산 데이터, 이상 발생 설명, 명령 및 조작원 사이의 메시지 가 저장될 수 있는 데이터 세트 또는 파일

시스템 네트<mark>워크 구조(Systems Network Architecture).</mark> 논리적인 구조, 형식, 프로토콜 및 정보 단위를 전송하기 위 한 조작상의 순서 및 네트워크 구성 및 운영 제어에 대한 설명

실행 변<mark>수(run-time variable).</mark> 프로시저나 조회 실행시 값을 사용자가 지정한 프로시저 또는 조회 내의 변수. 실행 변 수의 값은 현재의 프로시저 또는 조회에서만 사용할 수 있습니다. 글로벌 변수와 대조됩니다.

### $\circ \}$

연결성(connectivity). 다른 시스템이 서로 통신할 수 있게 함. 예를 들면, OS/390용 DB2 UDB 응용프로그램 리퀘스 터와 VM 및 VSE용 DB2 응용프로그램 서버 사이의 연결성으로 OS/390용 DB2 UDB 사용지는 VM 및 VSE용 DB2 데이터베이스에서 데이터를 요청할 수 있습니다.

열 자동 줄바꿈 기능(column wrapping). 보고서의 값이 한 열 내에 여러 줄을 차지하도록 형식화합니다. 열에 길이 가 열 너비를 초과하는 값이 들어 있는 경우에 가끔 사용됩니다.

열 함수(column function). 한 열의 모든 값에 한 번 적용되고, 결과로서 단일 값을 리턴하며, 괄호로 묶인 하나 이상 의 인수가 다음에 오는 함수 이름의 서식으로 표현되는 연산

열의 레이블(column label). 데이터베이스에 저장된 데이터의 열에 대한 대체 설명자. 사용시, 열 레이블이 서식상에 기본값으로 표시되지만, 이를 사용자가 변경할 수 있습니다.

열의 표제(column heading). 사용자가 서식에 지정할 수 있는 열 이름에 대한 대안. 열 이름 및 레이블과 같이 데이 터베이스에 저장되지 않습니다.

열(column). 표 데이터의 수직 세트. 특정 데이터 유형(예: 문자 또는 숫자) 및 이름이 있습니다. 열 값은 모두 같은 데이터 특성을 갖습니다.

영구 기억영역(permanent storage). 모든 표 및 QMF 오브젝트가 저장된 데이터베이스

영역 구분(area separator). 나머지 보고서 및 표시된 보고서의 고정 영역을 분리하는 관문

예제 요소(example element). QBE 조회에서 계산 및 조건에 사용되는 값의 기호

 **-(example table).** QBE 

오브젝트 이름(**object name). Q**MF 사용자가 소유하는 오브젝트를 식별하는 문자열. 문자열은 최대 18바이트까지 가 능하며, 영문자로 시작되어야 합니다. 『오브젝트 이름』이라는 용어는 『소유자 이름』 접두어를 포함하지 않습니다. 사용 자는 권한이 있는 경우에만 다른 사용자의 오브젝트에 액세스할 수 있습니다.

오브젝트 패널(**object panel).** 한 QMF 명령의 실행 후와 다른 명령의 실행 전에 온라인으로 나타날 수 있는 QMF 패널. 이러한 패널에는 시작, 보고서, 차트 패널 및 QMF 오브젝트를 표시하는 모든 패널이 포함됩니다. 여기에는 목록, 도움말, 프롬프트 및 상태 패널이 포함되지 않습니다.

오브젝트(object). QMF 조회, 서식, 프로시저, 프로파일, 보고서, 차트, 데이터 또는 표. 보고서, 차트 및 데이터 오브 젝트는 임시 기억영역에만 있으며, 데이터베이스에 저장될 수 없습니다. 표 오브젝트는 데이터베이스에만 존재합니다.

<mark>온라인 실행(online execution).</mark> 오브젝트 패널에서 또는 기능 키를 눌러 명령을 실행

워크스테이션 데이터베이스 서버(Workstation Database Server). UNIX 및 Intel 플랫폼의 IBM DRDA 데이터베 이스 제품군(DB2 Universal Database(UDB), DB2 Common Server, DB2 Parallel Edition 및 DataJoiner)

<mark>원격 데이터 액세스(remote data access).</mark> 원격 위치로부터 데이터를 검색하는 방법. QMF에서 사용된 두 가지 원격 데이터 액세스 기능은 원격 작업 단위 및 시스템 직접 액세스라는 OS/390용 DB2 UDB 전용 분산 작업 단위입니다.

원격 데이터(remote data). 데이터 액세스를 시도하고 있는 서브시스템이 아닌 다른 서브시스템에 의해 유지되는 데이 터. 국지 데이터와 대조됩니다.

원격 작업 단<mark>위(remote unit of work).</mark> (1) 응용프로그램이 관계형 데이터베이스와 다른 시스템에 있고 단일 논리 작 업 단위 내에서 모든 원격 작업 단위가 요청하는 단일 응용프로그램 서버 서비스에 있는 SQL 분산 처리의 서식. (2) SQL 문의 원격 준비와 실행을 허용하는 작업 단위

원격(remote). 지역 관계형 DBMS와 다른 관계형 DBMS에 관계됩니다.

위치 매개변수(positional parameter). 명령 내에서 특정 위치에 배치되어야 하는 QMF 명령의 요소

위치(location). 분산 관계형 데이터베이스 시스템에 있는 특정 관계형 데이터베이스 관리 시스템. 각 OS/390용 DB2 UDB 서브시스템은 위치로 간주됩니다.

유럽 표시 형식(EUR (European) format). 다음과 같이 날짜 및 시간 값을 나타내는 형식

- 날짜: dd.mm.yyyy
- $\lambda$ <sub>7</sub> $\cdot$  hh.mm.ss

<mark>응답 영역(echo area).</mark> 프롬프트 조회가 작성되는 프롬프트 조회 1차 패널의 일부

<del>응용프로그램</del>. QMF 사용권 프로그램을 수정하지 않고 QMF 기능을 확장시키는 QMF 사용자가 작성한 프로그램. QMF 프로시저를 위한 RUN 명령, 설치 정의 명령 또는 EXEC 또는 CLIST를 호출하는 CMS 또는 TSO 명령을 각각 발행 하여 QMF 세션으로부터 시작됩니다.

<mark>응용프로그램 리퀘스터(application requester).</mark> (1) 응용프로그램에서 데이터베이스 요청을 받고, 이를 응용프로그램 서버로 전달하는 기능. (2) DRDA에서, 원격 관계형 데이터베이스 관리 시스템으로의 요청 소스

응용프로그램 리퀘스터는 분산 연결의 QMF 엔드를 처리하는 DBMS 코드입니다. QMF가 접속된 국지 OS/390용 DB2 UDB 서브시스템은 OS/390용 DB2 UDB의 응용프로그램 리퀘스터가 국지 데이터베이스 관리자 내에 설치되어 있으므 로 QMF용 응용프로그램 리퀘스터로 알려져 있습니다. 따라서, 전체적인 OS/390용 DB2 UDB 서브시스템(데이터를 포 함하여)은 응용프로그램 리퀘스터와 연관되어 있으나, SQL 문은 현재 위치에서 처리됩니다. 이 서브시스템은 "지역 OS/390용 DB2 UDB"라고 합니다.

VM 및 VSE용 DB2를 사용하여 응용프로그램 리퀘스터는 QMF와 같은 가상 기계에서 실행됩니다. 즉, 어떠한 데이터 베이스도 VM 및 VSE용 DB2 응용프로그램 리퀘스터와 본질적으로 연관되지 않습니다.

<mark>응용프로그램 서버(application server). 응용프로그램</mark> 리퀘스터의 요청 목표. (1) 응용프로그램 프로세스가 연결된 국 지 또는 원격 데이터베이스 관리자. 응용프로그램 서버는 원하는 데이터를 포함하고 있는 시스템에서 실행됩니다. (2) DRDA에서, 응용프로그램 리퀘스터의 요청 목표. OS/390용 DB2 UDB의 경우, 응용프로그램 서버는 전체 OS/390용 DB2 UDB 서브시스템의 일부입니다.

VM 및 VSE용 DB2의 경우, 응용프로그램 서버는 VM 및 VSE용 DB2 데이터베이스 기계의 일부입니다.

<mark>응용프로그램 지원 명령(application-support command). 응용프로그램과 QMF간에 정보를 교환하기 위해 응용프로</mark> 그램 내에서 사용할 수 있는 QMF 명령. 이러한 명령으로는 INTERACT, MESSAGE, STATE 및 QMF가 있습니다.

이상 종료(abend). 타스크의 비정상 종료

인수(argument). 독립적인 변수

일괄처리 QMF 세션(batch QMF session). 배경으로 실행중인 QMF 세션. 지정된 QMF 프로시저가 호출될 때 시작 하고, 프로시저가 끝날 때 종료됩니다. 배경 QMF 세션 동안에 사용자 대화와 패널 표시 대화는 허용되지 않습니다.

입시 기억영역 대기열(temporary storage queue). CICS에서, QMF와 응용프로그램 또는 시스템 서비스 사이의 오 브젝트 전송에 사용되는 임시 기억영역

임시 기억영역(temporary storage). 현재 사용되는 조회, 서식, 프로시저, 프로파일, 보고서, 차트 및 데이터 오브젝트 가 저장되어 있는 영역. 데이터 오브젝트 외에는 모두 표시될 수 있습니다.

임시 데이터 대기열(transient data queue). CICS에서, 이름이 대상 제어표(DCT)에 정의되고, 오브젝트가 후속 내부 또는 외부 처리를 위해 저장된 기억영역입니다.

### 자

자동 줄바꿈 기능(wrapping). 『열 자동 줄바꿈』 및 『행 자동 줄바꿈』을 참조하십시오.

지동 줄바꿈(line wrapping). 보고서의 한 행이 여러 행을 차지하도록 하는 표 행 형식화. 열 이름의 행과 열 값의 각 행은 보고서의 행 길이에 필요한 만큼 많은 행으로 나뉘어집니다.

작업 단<mark>위(unit of work).</mark> (1) 응용프로그램 프로세스 내에서 복구가능한 조작 순서. 언제든지 응용프로그램 프로세스 는 하나의 작업 단위이지만, 응용프로그램 프로세스의 수명은 확약 또는 롤백 조작의 결과로서 여러 작업 단위에 관련될 수 있습니다. (2)DRDA에서, 데이터베이스 관리자가 단일 엔티티로 처리하는 SQL 명령의 순서. 데이터베이스 관리자는 작업 단위가 수행되거나 아무것도 수행되지 않을 때 데이터가 모두 변경되었는지 확인함으로써 데이터의 일관성을 확인 합니다.

작업 제어(job control). VSE에서, 실행할 각 작업이나 작업 단계를 준비하도록 기억영역으로 호출된 프로그램. 기능 중 일부는 I/O 장치를 기호 이름으로 지정하고, 프로그램용으로 스위치를 설정하고, 작업 제어 명령문을 로그(또는 인쇄) 하며, 각 작업 단계의 첫 단계를 폐치하기 위한 것입니다.

저장 오브젝트(saved object). 데이터베이스에 저장된 오브젝트. 현재 오브젝트와 대조됩니다.

정렬 우선순위(sort priority). 검색된 한 열의 정렬된 값으로 다른 검색된 열의 정렬 값을 판별하게 하는 검색 조회의 세부사항

조회(query). 데이터 조회 또는 조작을 수행하는 SQL 또는 QBE 문이나 프롬프트로부터 빌드된 명령문. 저장된 조회 로는 SQL 조회, QBE 조회 또는 데이터베이스에 저장된 프롬프트 조회가 있습니다. 임시 기억영역의 조회의 이름은 QUERY입니다.

지역 데이터(local data). 데이터 액세스를 시도하는 서브시스템에서 관리되는 데이터. 원격 데이터와 대조됩니다.

지역(local). 사용자 프로세서에 있는 관계형 데이터베이스, 데이터 또는 파일에 관계됩니다. 『지역 OS/390용 DB2 UDB』 를 참조하십시오. *원격*과 대조됩니다.

 $320$  QMF: QMF 응용프로그램 개발

지역(local) OS/390용 DB2 UDB. OS/390용 DB2 UDB와 함께, 응용프로그램 리퀘스터는 같은 MVS 시스템에서 QMF로서 실행되고 있는 OS/390용 DB2 UDB 서브시스템의 일부입니다. 따라서, 전체적인 OS/390용 DB2 UDB 서 브시스템(데이터를 포함하여)은 응용프로그램 리퀘스터와 관련되어 있으나, SQL 문은 현재 위치에서 처리됩니다. 이 서 브시스템은 QMF 플랜이 바인드된 장소입니다.

QMF이 TSO에서 실행될 때, 이 서브시스템은 DSQSSUBS 시동 프로그램 매개변수를 사용하여 지정됩니다. QMF가 CICS에서 실행될 때, 이 서브시스템은 자원 제어 표(RCT)에서 식별됩니다. 지역 OS/390용 DB2 UDB은 CICS 영역 에서 시작된 OS/390용 DB2 UDB의 서브시스템 ID입니다.

집계 변수(**aggregation variable).** FORM.BREAK, FORM.CALC, FORM.DETAIL 또는 FORM.FINAL 패널을 사 용하는 보고서에 있는 집계 함수. 값은 보고서가 생성시 구분 각주, 세부 블록 텍스트 또는 마지막 텍스트의 일부로서 표시됩니다.

집계 함수(aggregation function). 열 내의 데이터를 요약하는 함수들의 모든 그룹. 서식 패널에서 AVERAGE, CALC, COUNT, FIRST, LAST, MAXIMUM, MINIMUM, STDEV, SUM, CSUM, PCT, CPCT, TPCT, TCPCT 사용 코드와 함께 요청됩니다.

### 차

차트(**chart**). 보고서에서 정보의 그래픽 표시

창(window). 패널의 전부 또는 일부가 표시되는 화면의 사각형 부분. 창은 화면의 크기와 같거나 작을 수 있습니다.

쵸기 프로시저(**initial procedure). QMF**가 호출된 후 즉시 실행되는 QMF 시작 명령의 DSQSRUN 매개변수에 의해 지정된 QMF 프로시저

초기화 프로그램(**initialization program).** QMF 프로그램 매개변수를 설정하는 프로그램. 이 프로그램은 호출 인터페 이스에서 DSQSCMD에 의해 지정됩니다. 대화식 QMF의 기본 프로그램은 DSQSCMDn이며, 여기서 n은 해당 언어를 위한 규정자(영어의 경우 'E')입니다.

## 카

클라이언트(client). 서버에서 공유 서비스를 받는 기능적인 단위

키워드 매개변수(keyword parameter). 키워드 및 할당된 값으로 구성되는 QMF 명령의 요소

### 타

트<mark>랜잭션 프로그램 이름(transaction program name). LU 6.2 대화에 참여하고 있는 각 프로그램이 알려진 이름.</mark> 일반적으로, 연결의 개시지는 다른 LU에서 연결하고자 하는 프로그램 이름을 식별합니다. LU 이름과 함께 사용될 때, 네트워크에 있는 특정 트랜잭션 프로그램을 식별합니다.

<mark>트랜잭션 프로그램(transaction program). SNA</mark> 네트워크에서 트랜잭션을 처리하는 프로그램. 두 종류의 트랜잭션 프 로그램(응용 트랜잭션 프로그램 및 서비스 트랜잭션 프로그램)이 있습니다.

트<mark>랜잭션(transaction).</mark> '작업 단위 시작' 및 '확약' 또는 '롤백' 사이에서 발생하는 작업

### 파

패널(**panel).** 창에 표시하기 위해 함께 그룹화된 정보의 특정 정렬. 패널에는 정보용 텍스트, 입력 필드, 사용자가 선택 할 수 있는 옵션 또는 이들이 혼합되어 있을 수 있습니다.

패키지(**package).** 응용프로그램 내의 SQL 문이 관계형 데이터베이스 관리 시스템에 바인드될 경우에 생성된 제어 구 조. 데이터베이스 관리 시스템은 명령문 실행시 발견한 SQL 문을 처리하기 위해 제어 구조를 사용합니다.

표 **이름 영역(table name area). QBE** 예제 표의 맨 왼쪽 열

표 편집기(**Table Editor).** 권한이 있는 사용자가 조회를 작성하지 않고 데이터베이스를 변경할 수 있는 QMF 대화식 편집기

표의 데이터(tabular data). 열 내의 데이터. 데이터의 내용과 서식은 FORM.MAIN 및 FORM.COLUMNS에 지정 되어 있습니다.

표(table). 관계형 데이터베이스 관리자의 제어하의 명명된 데이터 집합. 표는 고정된 수의 행 및 열로 구성됩니다.

프<mark>로시저. QMF</mark> 명령을 포함하는 오브젝트. 단일 RUN 명령으로 실행될 수 있습니다. 임시 기억영역 내의 프로시저의 이름은 PROC입니다. 『선형 프로시저』 및 『논리를 갖는 프로시저』를 참조하십시오.

프로시저 종료 전환(**procedure termination switch). QMF** MESSAGE 명령을 켤 수 있는 개념적 스위치. 켜져 있 는 동안, 제어가 리턴된 모든 QMF 프로시저는 즉시 종료됩니다.

프<mark>로토콜(protocol).</mark> 통신이 수행되어야 하는 경우 반드시 따라야 하는 통신 시스템의 기능 관리 규칙

프<mark>로파일(profile).</mark> 사용자 세션의 특성에 관한 정보가 들어 있는 오브젝트. 저장된 프로파일은 영구 기억영역에 저장되 었던 프로파일입니다. 임시 기억영역의 프로파일 이름은 PROFILE입니다. 각 사용자마다 하나의 프로파일만 있을 수 있 습니다.

프롬프트 조회(Prompted Query). 대화 패널 세트에 대한 사용자의 응답에 따라 작성된 조회

프롬프트 패널(prompt panel). 불완전하거나 틀린 QMF 명령이 발행된 후에 표시되는 패널

플랜(plan). 여러 프로그램의 SQL 문이 플랜 작성을 위한 바인드 동안 함께 수집된 패키지의 서식

하

하위 문자열(substring). 시작 및 길이가 SUBSTR 함수에 지정된 문자열의 일부

하위 조회(**subquery).** 다른 조회(기본 조회 또는 상위 레벨의 하위 조회)의 WHERE 또는 HAVING 절에 나타나는 완전한 SQL 조회

함수키표(**function key table).** 키를 설명하는 텍스트와 함께, 하나 이상의 QMF 패널에 대한 기능 키 정의가 들어 있는 표. 각 사용자는 이들 표 중 하나로 지정될 수 있습니다.

행 연산자 영역(**row operator area).** QBE 목표 또는 예제 표의 가장 왼쪽 열

행(row). 표 데이터의 가로 세트

현 위치(current location). QMF 세션이 현재 연결된 응용프로그램 서버. CONNECT(응용프로그램 리퀘스터에서 처 리되는)와 같은 연결 유형 명령문들을 제외하고, 이 서버는 모든 SQL 문을 처리합니다. QMF 초기화시, 현 위치는 DSQSDBNM 시동 프로그램 매개변수에 의해 표시됩니다(해당 매개변수가 지정되지 않으면, 지역 OS/390용 DB2 UDB 서브시스템).

현재 오브젝트(current object). 현재 표시된 임시 기억영역의 오브젝트. 저장 오브젝트와 대조됩니다.

호스트(host). 네트워크의 서비스를 워크스테이션에 제공하는 메인프레임 또는 중형 프로세서

호출 인터페이스(callable interface). QMF 서비스에 액세스를 제공하는 프로그래밍 인터페이스. 응용프로그램은 QMF 세션 외부에서 수행될 경우에도 이 서비스에 액세스할 수 있습니다. 명령 인터페이스와 대조됩니다.

호출 CLIST 또는 EXEC. QMF를 호출(시작)하는 프로그램

화면이동 가능 영역(scrollable area). 상, 하, 좌, 우로 이동할 수 있는 표시된 오브젝트의 보기

화면(screen). 정보가 사용자에게 표시되는 표시 장치의 물리적인 표면

<mark>확약(commit).</mark> 데이터를 영구적으로 변경하는 프로세스. 확약이 발생하면, 데이터 잠금은 다른 응용프로그램에서 확약 된 데이터만 참조할 수 있도록 해제됩니다. 『구간복원』을 참조하십시오.

확장 구문(extended syntax). QMF 호출 인터페이스에서 사용된 QMF 명령 구문으로, 이 구문은 호출 인터페이스 응 용프로그램에 의해 확보되고 QMF와 공유하는 기억영역에 저장된 변수를 정의합니다.

**- - ---(Virtual Storage Extended).** -/- (Disk Operating System/Virtual Storage)가 확장된 운영 체제. VSE는 (1) VSE/고급 기능 지원 및 (2) 사용자의 데이터 처리 요구를 충족시키는 데 필 요한 IBM 제공 및 사용자 작성 프로그램으로 구성됩니다. VSE 및 VSE에서 제어하는 하드웨어는 완전한 컴퓨터 시스 템을 구성합니다.

# 

1바이트 문자(single-byte character). 내부 표현이 1바이트로 구성된 문자. 라틴 알파벳의 문자가 1바이트 문자의 예 제입니다.

1차 패널(primary panel). 사용자 조회를 포함하는 기본 프롬프트 조회 패널

 $1$ 차 QMF 세션(primary QMF session). QMF 외부에서 시작된 대화식 세션. 이 세션 내에서, 다른 세션은 INTERACT 명령을 사용하여 시작될 수 있습니다.

 $2$ 단계 확약(two-phase commit). 사용중인 관계형 데이터베이스 관리 시스템이 일관성 있게 작업 단위를 확약 또는 롤백하도록 하기 위해 분산 작업 단위에서 사용되는 프로토콜

 $2$ 바이트 문자 세트(DBCS; double-byte character set). 각 문자가 2바이트로 표시되는 문자 세트. 256 코드 포인트 로 표시될 수 있고 2바이트 문자 세트를 필요로 하는 더 많은 기호를 포함하는 일본어, 중국어 및 한글과 같은 언어. 각 문자가 2바이트를 필요로 하므로, DBCS 문자의 입력, 표시 및 인쇄에는 DBCS를 지원하는 하드웨어 및 프로그램이 필 요합니다. 1 바이트 문자 세트와 대조됩니다.

 $2$ 바이트 문자(double-byte character). 2개의 문자 바이트를 필요로 하는 엔티티

 $3$ 가지 이름(three-part name). 위치 이름, 소유자 ID 및 오브젝트 이름으로 구성된 표 또는 보기의 완전한 이름. 응 용프로그램 서버(즉, OS/390용 DB2 UDB)에서 지원될 때, 3가지 이름은 지정된 위치에서 지정된 표 또는 보기를 검색 하거나 갱신하기 위해 SQL 문 내에서 사용될 수 있습니다.

### **A**

ABENDx. 이상 종료 문제점에 대한 키워드

 $\overline{\text{AIX}_5^8}$  DB2.  $\overline{\text{AIX}_5^8}$  DATABASE2. QMF의 관계형 데이터를 위한 데이터베이스 관리자

**APAR.** Authorized Program Analysis Report

**APPC.** Advanced Program-to-Program Communication

 ${\sf APPN}({\sf Advanced\, }$  Peer-to-Peer  $\sf Networking)$ . 네트워크로 연결된 컴퓨터가 동적으로 통신할 수 있는 분산 네트워크 및 세션 제어 구조. APPC(Advanced Program-to-Program Communication)와 비교됩니다. 상호연결된 시스템에서 통 신하고 프로그램들의 처리를 공유할 수 있는 SNA 동기 데이터 링크 제어 LU 6.2 프로토콜의 구현

# **C**

CICS. 사용자 정보 제어 시스템

**CMS.** 

CP. VM용 제어 프로그램

CSECT. 제어 섹션

# **D**

**DBCS.** 2바이트 문자 세트

DBMS. 데이터베이스 관리 시스템

DOC. 문서 문제점에 대한 키워드

DRDA. 분산 관계형 데이터베이스 구조

## **E**

EBCDIC. 확장 2진 코드화 십진 교환 코드

## **G**

GDDM. 그래픽 데이터 표시 관리자

## **H**

HTML. 하이퍼텍스트 마크업 언어. 월드 와이드 웹상에 표시되는 문서용 표준화된 마크업 언어

# **I**

ICU. 대화식 차트 유틸리티

INCORROUT. 잘못된 출력에 대한 키워드

 $\text{ISO}$ (국제 표준화 기구) 형식. 다음과 같이 날짜 및 시간 값을 나타내는 형식

- 날짜: yyyy-mm-dd
- 시간: hh.mm.ss

ISPF. 대화식 시스템 생산성 기능

IXF. 통합 교환 형식. 다양한 소프트웨어 제품간의 표의 데이터를 전송하기 위한 프로토콜

## **J**

JCL. OS/390용 작업 제어 언어

**JIS(일본 산업 표준) 형식.** 다음과 같이 날짜 및 시간 값을 나타내는 형식

- 날짜: yyyy-mm-dd
- 시간: hh:mm:ss

# **L**

LOOP. 무한 루프 문제점에 대한 키워드

**LU.**

LU 6.2. 논리 단위 유형 6.2

## **M**

MSGx. 메시지 문제점에 대한 키워드

MVS/ESA. 다중 가상 기억장치/Enterprise System Architecture(IBM 운영 체제)

## **N**

NCP. 네트워크 제어 프로그램

 $\bf NL$ F. 자국어 피처. 사용자가 미국 영어 외에 다른 언어를 선택할 수 있는 QMF에 사용할 수 있는 여러 가지 선택적 인 피처

**NLS.**

## **O**

OS/390용 DB2 UDB. OS/390용 DB2 Universal Database(IBM 관계형 데이터베이스 관리 시스템).

## **P**

PERFM. 성능 문제점에 대한 키워드

PSW. 프로그램 상태 단어

**PTF.**

# **Q**

QBE(Query-By-Example). 조회를 그래픽으로 작성하는 데 사용되는 언어. 자세한 내용은 *QMF 사용법*을 참조하십 시오.

 $Q$ MF 관리 권한(QMF administrative authority). Q.PROFILES 제어 표의 최소, 삽입 또는 삭제 권한

 $Q$ MF 관리자(QMF administrator). QMF 관리 권한이 있는 QMF 사용자

 $QMF$  명령( $QMF$  command). QMF 언어의 일부인 모든 명령을 참조합니다. 설치 지정 명령을 포함하지 않습니다.

QMF 세션(QMF session). 사용자가 QMF를 호출한 시간부터 EXIT 명령이 발행될 때까지 사용자와 QMF 사이의 모든 대화

## **R**

RDBMS. 관계형 데이터베이스 관리 시스템

**REXX.** 

## **S**

**SBCS.** 1바이트 문자 세트

**SNA.** 

 $\textbf{SNAP}$  덤프( $\textbf{SNAP}$  dump).  $\text{QMF}$ 에서 이상 종료시 생성한 하나 이상의 기억영역의 내용에 대한 동적 덤프

**SQL.** 

**SQLCA.** 구조화 조회 언어 통신 영역

SSF. 소프트웨어 지원 기능. 현재 모든 APAR 및 PTF에 관한 정보의 기억영역과 검색에 허용되는 IBM 온라인 데이 터베이스

## **T**

**TP.**

**TPN.** 트랜잭션 프로그램 이름

**TSO.**

## **U**

USA(United States of America) 형식. 다음과 같이 날짜 및 시간 값을 나타내는 형식

- 날짜: mm/dd/yyyy
- 시간: hh:mm xM

## **V**

VM. 가상 기계(IBM 운영 체제). VM/ESA 환경에 대한 총칭 용어

VSE. 확장된 가상 기억장치(IBM 운영 체제). VM/ESA 환경에 대한 총칭 용어

### **W**

WAIT. 무한 대기 상태 문제점에 대한 키워드

# 참고 문헌

다음 목록에는 특정 라이브러리의 모든 책이 들어 있지 않습니다. 이들 책의 사<mark>본</mark> 을 주문하거나 특정 라이브러리에 대한 자세한 정보를 얻으려면 IBM 영업대표에 게 문의하십시오.

[QMF](#page-8-0) 서적의 목록은 vii 페이지의 『QMF 라이브러리』를 참조하십시오.

## **APPC**

*Communicating with APPC and CPI-C: A Technical Overview Networking with APPC: An Overview*

## **CICS**

OS390용 CICS 트랜잭션 서버

*CICS/OS390 User's Handbook CICS/OS390 Application Programmer Reference CICS/OS390 Application Programming Guide CICS/OS390 DB2 Guide CICS/OS390 Resource Definition (Macro) CICS/OS390 Resource Definition (Online) CICS/OS390 Problem Determination Guide CICS/OS390 System Definition Guide CICS/OS390 Intercommunication Guide CICS/OS390 Performance Tuning Handbook*

#### **VSE CICS**

- v *CICS for VSE/ESA User's Handbook*
- v *CICS for VSE/ESA Application Programmer's Reference*
- v *CICS for VSE/ESA Application Programming Guide*
- v *CICS for VSE/ESA Resource Definition (Macro)*
- v *CICS for VSE/ESA Resource Definition (Online)*
- v *CICS for VSE/ESA Problem Determination Guide*
- v *CICS/OS390 System Definition Guide*
- v *CICS for VSE/ESA Intercommunication Guide*
- v *CICS for VSE/ESA Performance Tuning Handbook*

## **COBOL**

*VS COBOL II Application Programming Guide for VSE COBOL/VSE Language Reference COBOL/VSE Programming Guide*

## **DATABASE 2**

#### **OS390 DB2 UDB**

- *DB2 UDB for OS390 Installation Guide*
- *DB2 UDB for OS390 Administration Guide*
- *DB2 UDB for OS390 SQL Reference*
- *DB2 UDB for OS390 Command Reference*
- *DB2 UDB for OS390 Application Programming and SQL Guide*
- *DB2 UDB for OS390 Message and Codes*
- *DB2 UDB for OS390 Uitility Guide and Reference*
- *DB2 UDB for OS390 Call Level Interface Guide and Reference*
- *DB2 UDB for OS390 Reference for Remote DRDA Requesters and Servers*

#### **VSE & VM** $\frac{1}{6}$  **DB2**

- *DB2 Server for VM Installation Guide*
- *DB2 Server for VSE Installation Guide*
- *DB2 Server for VSE & VM Database Administration*
- *DB2 Server for VM System Administration*
- *DB2 Server for VSE System Administration*
- *DB2 Server for VSE & VM Operation*
- *DB2 Server for VSE & VM SQL Reference*

*DB2 Server for VSE & VM Application Programming DB2 Server for VSE & VM Interactive SQL Guide and Reference DB2 Server for VSE & VM Database Services Utility DB2 Server for VM Message and Codes DB2 Server for VSE Message and Codes DB2 Server for VSE & VM Diagnostic Guide and Reference DB2 Server for VSE & VM Performance Tuning Handbook*

#### **AS/400 DB2**

*DB2 for AS/400 SQL Reference DB2 for AS/400 SQL Programming*

#### **Parallel Edition**

*DB2 Parallel Edition Administration Guide and Reference*

#### **DB2 Universal Database**

*DB2 Universal Database Command Reference DB2 Universal Database SQL Reference DB2 Universal Database Message Reference*

#### **DataJoiner**

*DataJoiner Application Programming and SQL Reference Supplement*

## **DCF**

*DCF and DLF General Information*

## **DRDA**

*DRDA Every Manager's Guide DRDA Connectivity Guide*

## **DXT**

*DXT Guide to Dialogs Data Extract: Planning and Administration Guide for Dialogs Data Extract: User Guide Learning to Use DXT*

# 그래픽 데이터 표시 관리자(GDDM) 서적

*GDDM General Information GDDM Base Programming Reference GDDM Base Programming Guide GDDM Guide for Users GDDM Installation and System Management for VSE GDDM Messages*

## **HLASM**

*IBM High-Level Assembler Programmer's Guide for OS/390, VM and VSE IBM High-Level Assembler Language Reference for OS/390, VM and VSE*

## **ISPF/PDF**

#### **OS/390**

*Interactive System Productivity Facility for OS/390 Installation and Customization Interactive System Productivity Facility for OS/390 Dialog Management Guide Interactive System Productivity Facility for OS/390 Dialog Management Services and Examples*

#### **VM**

*ISPF for VM Dialog Management Services and Examples*

## **OS/390**

유틸리티

*OS/390 Administration: Utilities OS/390 Extended Architecture Utilities*

### **JCL**

*OS/390 Extended Architecture JCL Reference OS/390 Extended Architecture JCL User's Guide OS/390 JCL Reference OS/390 JCL Users Guide*

#### **PLPA(Pageable Link Pack Area)**

*OS/390 Extended Architecture Initialization and Tuning OS/390 SPL: Initialization and Tuning*

#### **VSAM**

*OS/390 VSAM Administration Guide OS/390 VSAM Catalog Administration Access Method Services*

#### **TSO**

*OS/390 TSO Primer OS/390 User's Guide*

#### **SMP/E**

*OS/390 System Modification Program Extended Messages and Codes OS/390 System Modification Program Extended Primer OS/390 System Modification Program Extended Reference OS/390 System Modification Program Extended User's Guide*

# **PL/I**

*PL/I VSE Language Reference PL/I VSE Programming Guide*

## **REXX**

#### **OS/390** 환경

*IBM Compiler and Library for REXX/370: User Guide and Reference TSO Extensions REXX/MVS Reference*

#### $\mathbf{V}\mathbf{M}$  환경

*Procedures Language VM/REXX Reference Procedures Language VM/REXX User's Guide*

## **ServiceLink**

*ServiceLink User's Guide*

# **VM**

*Virtual Machine Planning Guide and Reference Virtual Machine CMS Command and Macro Reference*

## **VSE**

*VSE Planning Guide VSE Guide to System Functions VSE System Utilities VSE Guide for Solving Problems*

# 색인

# **--**

가져오기 [89](#page-100-0) 날짜/시간 정보 [120](#page-131-0) 데이터 오브젝트 [95](#page-106-0) 변환된 서식 [124](#page-135-0) 비 [QMF](#page-101-0) 오브젝트 90 서식 오브젝트 [98](#page-109-0)[, 120](#page-131-0)[, 123](#page-134-0) 오류 검출 [96](#page-107-0) 오류 처리 [125](#page-136-0) 오브젝트 레벨 정보 [101](#page-112-0) 차트 오브젝트 [98](#page-109-0) 코드화 형식 오브젝트 [112](#page-123-0) 표 오브젝트 [95](#page-106-0) 프로시저 [97](#page-108-0) 프롬프트 조회 오브젝트 [98](#page-109-0)[, 115](#page-126-0) [QMF](#page-103-0) 외부에서 작성된 표 92 [SQL](#page-108-0) 조회 97 값(V) 레코드 [104](#page-115-0) 고급 어셈블러[\(HLASM\) 148](#page-159-0) 관련된 제품 7 구분 패널 [120](#page-131-0)[, 256](#page-267-0) 구분 패널 [120](#page-131-0)[, 256](#page-267-0) 그래픽 데이터 형식[\(GDF\) 98](#page-109-0) 글로벌 변수 규칙의 경우 [76](#page-87-0) 변수 작성 [73](#page-84-0) 설정 [74](#page-85-0) [SET GLOBAL](#page-85-0) 명령 74 액세스 65 작성 [73](#page-84-0) [DSQDC\\_DISPLAY\\_RPT 85](#page-96-0) [DSQEC\\_RERUN\\_IPROC 62](#page-73-0) QMF는 [RUW](#page-297-0)를 통해 사용됩니다 [286](#page-297-0)

# **-**

날짜시간 - [121](#page-132-0) 날짜/시간 정보 [121](#page-132-0) 내보내기 가로 보고서 [133](#page-144-0) 구분 패널 [120](#page-131-0) 날짜/시간 정보 [121](#page-132-0) 내용 [117](#page-128-0) 데이터 오브젝트 92릴리스 특정의 형식 126 변환된 서식 [127](#page-138-0) 보고서 오브젝트 [92](#page-103-0)[, 128](#page-139-0) 서식 오브젝트 [89](#page-100-0)[, 117](#page-128-0) 오브젝트 유형 [89](#page-100-0) 차트 오브젝트 [98](#page-109-0) 코드화 형식 오브젝트 [112](#page-123-0) 표 오브젝트 [92](#page-103-0) 프로시저 오브젝트 [97](#page-108-0) 프롬프트 조회 오브젝트 [98](#page-109-0)[, 114](#page-125-0) 형식 [89](#page-100-0) 2 - 96 [EBCDIC](#page-107-0) 데이터 96 [SQL](#page-108-0) 조회 97 내보내기된 오브젝트에서 제어 영역 보고서 파일의 레코드 103 서식 파일의 레코드 103 내보낸 오브젝트에서 제어 영역 [103](#page-114-0) T 레코드 [106](#page-117-0) V 레코드 [104](#page-115-0)

## **-**

다국어 환경 54

대체 변수 값 할당 12 구문 [12](#page-23-0) 글로벌 변수, 설정 [12](#page-23-0) 대체 변수 [13](#page-24-0) 값 할당 12 구문 [12](#page-23-0) 글로벌 변수, 설정 [12](#page-23-0) [REXX](#page-30-0) 프로그램 호출 19 [RUN](#page-24-0) 명령 13 대화식 모드 명령 실행 [69](#page-80-0) 초기 프로시저 [10](#page-21-0) [GDDM ICU 66](#page-77-0) [QMF 66](#page-77-0) 대화식 전화(DSOAO INTERACT) 69 대화식 차트 유틸리티[\(ICU\) 8](#page-19-0) 데이터 값 레코드[\(V\) 104](#page-115-0) 레코드, 내보내기 [253](#page-264-0) 연속(C) 레코드 [132](#page-143-0) 오브젝트 가져오기 [95](#page-106-0) 가져오기 오류 [96](#page-107-0) 가져오기/내보내기규칙 95 가져오기/내보내기 파일 세부사항 [137](#page-148-0) 내보낸 [92](#page-103-0)[, 93](#page-104-0) 헤더 [93](#page-104-0) 형식 [92](#page-103-0)[, 251](#page-262-0) 2 - 96 [IXF](#page-276-0) 내보내기된 형식 265 유형 너비 [253](#page-264-0) 전송속도 96

데이터 *(계속)* 표 설명 레코드[\(T\) 105](#page-116-0) 표 행 레코드[\(R\) 109](#page-120-0) 2 [96](#page-107-0) D 레코드 [268](#page-279-0) 데이터 유형 가져온 서식 내부 [126](#page-137-0) 키워드 [126](#page-137-0) 데이터 추출[\(DXT\) 8](#page-19-0) 데이터베이스 90비 OMF 오브젝트, 저장 90 워격 여겸 [11](#page-22-0) 프롬프트 조회 오브젝트, 가져오기 [113](#page-124-0) 데이터베이스 원격 연결 11동의어 84 디버깅에 대한 A 옵션 [142](#page-153-0) 디버깃에 대한 L. 옵션 [141](#page-152-0)

# **「라** ]

레코드 가변 형식 [103](#page-114-0) 고정 형식 [99](#page-110-0) 공유 값 [132](#page-143-0) 데이터 값[\(V\) 104](#page-115-0) 데이터 연속[\(C\) 132](#page-143-0) 데이터[\(D\) 268](#page-279-0) 보고서 행[\(L\) 130](#page-141-0) 순서, 프롬프트 조회 파일 115  $\mathscr{L}(C)$  267 오브젝트의 종료[\(E\) 111](#page-122-0) 응용프로그램 데이터[\(\\*\) 111](#page-122-0) 표 설명[\(T\) 105](#page-116-0)[, 266](#page-277-0) 표 행[\(R\) 109](#page-120-0) 헤더 99 형식 [253](#page-264-0) 루프, 연속 가능 10 리터 코드 메시지 [17](#page-28-0) 명령 인터페이스 [39](#page-50-0)[, 40](#page-51-0)

 *()* 호출 인터페이스 [25](#page-36-0) 0이 아님 16 [REXX](#page-39-0) 명령 28

# **-**

마이그레이션 구분 필드 번호 [121](#page-132-0) 서식 오브젝트 [122](#page-133-0) 어셈블러 [151](#page-162-0) 오브젝트 레벨 [101](#page-112-0) [C 175](#page-186-0) [COBOL 193](#page-204-0) [PL/I 227](#page-238-0) 마이그레이션 정보 [101](#page-112-0)[, 121](#page-132-0)[, 122](#page-133-0)[, 151](#page-162-0)[,](#page-186-0) [175](#page-186-0)[, 193](#page-204-0)[, 227](#page-238-0) 매크로, 제품 인터페이스 [283](#page-294-0) 메시지 종료 [17](#page-28-0) 추적 데이터 출력 작성 [141](#page-152-0)[, 144](#page-155-0) 표시 [70](#page-81-0) [DSQCOMM 146](#page-157-0) 명령 길이 [22](#page-33-0) 대화식실행 69 리턴 코드 16 시스템 고유 12 어어 변수 52 원격 작업 단위 59 응용프로그램 [59](#page-70-0) 인터페이스 4 리턴 코드 38 샘플프로그램 34 설명 [33](#page-44-0) 프로그램 [33](#page-44-0) 프로그램에서 호출하려면 [35](#page-46-0) 필요조건 5 [DSQCCI 33](#page-44-0) [END](#page-47-0) 명령 36

명령 *(계속)* 인터페이스 4 *(계속)* [INTERACT](#page-80-0) 명령 69 [SELECT](#page-46-0) 서비스 35 처리 정보 [22](#page-33-0) 추적 데이터 출력 작성 [141](#page-152-0) 호출 인터페이스 [26](#page-37-0) 호출 인터페이스를 통한 전달 22 환경 [281](#page-292-0) 2개 언어 응용프로그램 54 [ADDRESS 281](#page-292-0) [CONNECT 59](#page-70-0) [DSQCIX](#page-255-0) 서브루틴 244 [EDIT 47](#page-58-0) [ISPF](#page-58-0) $\equiv$  47 [END 61](#page-72-0) [EXIT 64](#page-75-0) [GET GLOBAL 65](#page-76-0) [ICU 66](#page-77-0) [INTERACT 66](#page-77-0) [ISPF 46](#page-57-0) [LAYOUT 117](#page-128-0) [MESSAGE 70](#page-81-0) OMF 시작 62 [QMF](#page-32-0) 제공 인터페이스 루틴 21  $REXX$  리턴 코드 28 [RUN 13](#page-24-0) [SAA](#page-255-0) 조회 244 [SELECT 45](#page-56-0) [SET GLOBAL 73](#page-84-0)[, 74](#page-85-0) [START 27](#page-38-0)[, 77](#page-88-0) [STATE 36](#page-47-0) 명령 동의어 보기 4 사용 [84](#page-95-0) 설명 7 작성 [84](#page-95-0) [85](#page-96-0) 형식 [84](#page-95-0) [IRM 8](#page-19-0)

명령 동의어 (계속) [NLF](#page-67-0)  $\overline{3}$  56 목록화된 프로시저 [C 182](#page-193-0) [CICS](#page-174-0) 제공 163 [COBOL 200](#page-211-0) [DFHEBTAL 163](#page-174-0) [PL/I 233](#page-244-0)[, 234](#page-245-0)

# **| 비**]

번역할 수 있는 응용프로그램 57 변수 규칙 [76](#page-87-0) 글로벌 [12](#page-23-0)[, 285](#page-296-0) 대체 12 대체 12 데이터 [22](#page-33-0) 명령 언어 52 설정 [12](#page-23-0) 설정, 글로벌 [74](#page-85-0) 액세스 글로벌 65 언어 감지 오브젝트 57 오류 처리 [28](#page-39-0) 인터페이스 통신 [23](#page-34-0) 조회 내부 [44](#page-55-0) 풀 [22](#page-33-0)[, 36](#page-47-0)  $u$ <sub> $\overline{u}$ </sub> $u$ <sub> $\overline{u}$ </sub> $=$  [14](#page-25-0)</u></u> 형식 레코드 [103](#page-114-0) 호출 인터페이스로부터 제공 [19](#page-30-0) [QMF 36](#page-47-0) [rc 16](#page-27-0) [REXX 15](#page-26-0)[, 241](#page-252-0) 변이 패널 [123](#page-134-0)[, 127](#page-138-0) 보고서 가로 [261](#page-272-0) 가져오기규칙 112 가져오기/내보내기 파일 세부사항 [137](#page-148-0) 내보내기 [92](#page-103-0)

불완전한 데이터 프롬프트 96

# **-**

서식 가져오기 규칙 [112](#page-123-0) 기본 파일 [120](#page-131-0) 오류 [125](#page-136-0) 코드화 형식 98 파일 세부사항 [137](#page-148-0) 필드 [123](#page-134-0) 기본, 작성 [117](#page-128-0) 내보내기 [98](#page-109-0)[, 112](#page-123-0) 개요 [117](#page-128-0) 규칙 [112](#page-123-0) 릴리스 특정의 형식 126 코드화 형식 98 파일 세부사항 [137](#page-148-0) 형식 [256](#page-267-0) 내용 [99](#page-110-0) 데이터 유형 키워드 [126](#page-137-0) 데이터 형식 [251](#page-262-0) 레벨, 내보내기 [122](#page-133-0) 변이 번호 [123](#page-134-0)[, 127](#page-138-0) 변환 [124](#page-135-0)[, 127](#page-138-0) 샘플 헤더 102 설명 [98](#page-109-0) 응용프로그램 마이그레이션 지원 [122](#page-133-0) 응용프로그램 필요조건 [120](#page-131-0) 파일 레코드 98 표 데이터 [105](#page-116-0) 표 번호 [256](#page-267-0) 표시 영역 [117](#page-128-0) 필드 값 [104](#page-115-0) 필드 번호 [256](#page-267-0) 행 데이터 [109](#page-120-0) [QMF](#page-131-0) 외부 120 - [98](#page-109-0)[, 99](#page-110-0)[, 102](#page-113-0)[, 104](#page-115-0)[, 105](#page-116-0)[,](#page-120-0) [109](#page-120-0)[, 117](#page-128-0)[, 120](#page-131-0)[, 122](#page-133-0)[, 123](#page-134-0)[, 124](#page-135-0)[, 126](#page-137-0)[,](#page-138-0) [127](#page-138-0)[, 251](#page-262-0)[, 256](#page-267-0)

선형프로시저 71 억제 71 [STOPPROC](#page-82-0) 옵션 71 세션 환경 55 소형 세셔 보고서 [85](#page-96-0) 유효하지 않은 명령 87 유효한 명령 - [87](#page-98-0) 시스템 응용프로그램 구조(SAA) 어어 지워 5 응용프로그램 5 조회 명령 [23](#page-34-0)[, 244](#page-255-0) 프로그램 이식성 [23](#page-34-0) 호출 인터페이스 [21](#page-32-0)[, 147](#page-158-0) [START](#page-89-0) 명령 키워드 78 시작 패널 [10](#page-21-0)[, 62](#page-73-0)

# **-**

어셈블러 고급 어셈블러[\(HLASM\) 148](#page-159-0) 마이그레이션 정보 [151](#page-162-0) 매크로 [283](#page-294-0) 샘플프로그램 152 언어 인터페이스 148 인터페이스 통신 영역 맵핑 [\(DSQCOMMA\) 148](#page-159-0) 통신 영역 [162](#page-173-0) 함수 호출 [149](#page-160-0) [CICS 148](#page-159-0) 샘플프로그램 153 [MVS 163](#page-174-0) [VSE 164](#page-175-0) CMS샘플 프로그램 15[7, 166](#page-177-0) TSO샘플 프로그램 15[7, 168](#page-179-0) 어셈블러 [H\(Assembler H\) 148](#page-159-0) 어어 리턴 코드 28 변수[\(DSQEC\\_NLFCMD\\_LANG\)](#page-63-0) [52](#page-63-0) 호출 인터페이스 5

**언어** (계속) [AH\(Assembler H\) 148](#page-159-0) [C 171](#page-182-0) [COBOL 189](#page-200-0) [FORTRAN 207](#page-218-0) [HLASM 148](#page-159-0) [ID 43](#page-54-0) [NLF 56](#page-67-0) [PL/I 224](#page-235-0) [QMF](#page-32-0) 제공 인터페이스 루틴 21 [REXX 241](#page-252-0) [START](#page-88-0) 명령 구문 *77* 열 [267](#page-278-0)[, 268](#page-279-0) 데이터 형식 [268](#page-279-0) C 레코드 [267](#page-278-0) 오류 가져오기 [96](#page-107-0) 가져오기 서식 [125](#page-136-0) 가져오기(데이터 및 표 오브젝트[\) 96](#page-107-0) 가져오기(서식[\) 125](#page-136-0) 레이블 [16](#page-27-0) 메시지 [17](#page-28-0) 명령에 대한 신호 16 불완전한 데이터 프롬프트 95서브루틴으로 분기 [16](#page-27-0) 연속 가능 루프 [10](#page-21-0)[, 62](#page-73-0) 처리 명령문[, REXX 16](#page-27-0) EXEC 또는 [CLIST](#page-50-0)에서 발견 및 분 @ 원격 석 [39](#page-50-0) [REXX](#page-39-0) 변수를 사용하는 처리 28 [START](#page-157-0) 명령 146 오류 명령어에 대한 신호 16 오브젝트 4 가져오기 4 데이터 오브젝트 95오류 [96](#page-107-0) 차트 [98](#page-109-0) 코드화 형식 [112](#page-123-0) 표 오브젝트 [95](#page-106-0) 형식 [251](#page-262-0)

 4 *()* 내보내기 4 내용 [99](#page-110-0) 데이터 유형 [96](#page-107-0) 사용 [90](#page-101-0) 유형 [89](#page-100-0) 차트 [98](#page-109-0) 코드화 형식 [112](#page-123-0) 형식 [89](#page-100-0)[, 92](#page-103-0)[, 251](#page-262-0) [IXF](#page-276-0) 265 데이터 92레벨 [101](#page-112-0)[, 120](#page-131-0) 비 [QMF,](#page-101-0) 저장 90 서식 [98](#page-109-0)[, 120](#page-131-0) 외부화 형식 [90](#page-101-0) 이식 가능 90 작성 [90](#page-101-0) 저장 90 저송 [90](#page-101-0) 종료 [111](#page-122-0) **H** [92](#page-103-0) 프로시저 [4, 97](#page-108-0) 프롬프트 조회 [98](#page-109-0) 2개 언어 51 SOL 조회 97 오브젝트의 종료 레코드[\(E\) 111](#page-122-0) 외부화 형식 [90](#page-101-0) 데이터베이스 연결 [11](#page-22-0) 작업 단위[\(UOW\) 11](#page-22-0) 프로시저 [11](#page-22-0) 워격 작업 다위 명령 동작 59 [-](#page-13-0) 2[, 3](#page-14-0)[, 4](#page-15-0)[, 27](#page-38-0)[, 77](#page-88-0) 개발 1 구현 방법 4 논리를 갖는 프로시저 4 데이터 레코드 [111](#page-122-0)[, 120](#page-131-0) 디버깅 [141](#page-152-0) 명령 1

<del>응용프로그</del>램 [2, 3](#page-14-0)[, 4](#page-15-0)[, 27](#page-38-0)[, 77](#page-88-0) *(계속)* 인터페이스 *(계속)* 개요 [59](#page-70-0) 처리 [22](#page-33-0) [END 61](#page-72-0) [EXIT 64](#page-75-0) [INTERACT 66](#page-77-0) [MESSAGE 70](#page-81-0) 명령 동의어 4 변환 [57](#page-68-0) 서식 오브젝트 [120](#page-131-0) 시작 [27](#page-38-0)[, 77](#page-88-0) 오류 처리 [28](#page-39-0) 유형 1 제어 2 프로시저 9 2개 언어 5[1, 90](#page-101-0) [CICS](#page-16-0) 환경 5 [ISPF](#page-54-0) 필요조건 43 QMF 구현 방법 4 시작 [27](#page-38-0)[, 77](#page-88-0) 제어 2 [QMF](#page-14-0)에서 실행 3 [QMF](#page-14-0)에서 실행 3 [QMF](#page-16-0)와의 프로그래밍 인터페이스 5 [REXX](#page-29-0) 프로그램 호출 18 [SAA 5](#page-16-0) 응용프로그램 디버깅 추적에 대한 A 옵션 사용 [142](#page-153-0) 추적에 대한 L 옵션 [141](#page-152-0) 파일 할당 [144](#page-155-0) [ISPF,](#page-59-0) 사용 48 [PDF](#page-59-0) 대화 검사 48 [START](#page-157-0) 명령 오류 146 [TRACE](#page-152-0) 옵션 141 응용프로그램 시스템[\(AS\) 7](#page-18-0) 이식성 [23](#page-34-0) 인수 [16](#page-27-0) 인터페이스 매크로 [283](#page-294-0)

명령 4 리턴 코드 38 샘플프로그램 34 설명 [33](#page-44-0) 호출 [33](#page-44-0),35 [END](#page-47-0) 명령 36 사용자 정의 [43](#page-54-0) 통신 매크로 [23](#page-34-0) 통신 변수 4[, 23](#page-34-0)[, 241](#page-252-0) 통신 영역 4 변경 [23](#page-34-0) 어셈블러 [148](#page-159-0) 정의 [23](#page-34-0) 처리 정보 [22](#page-33-0) 필드 설정 24 [C 172](#page-183-0) [COBOL 190](#page-201-0) [FORTRAN 207](#page-218-0) [PL/I 224](#page-235-0) 프로그래밍 [283](#page-294-0) 호출 가능 설명 [5, 21](#page-32-0) 함수 [21](#page-32-0) [REXX 4](#page-15-0) [EXEC CICS LINK 151](#page-162-0) [REXX CALL 247](#page-258-0) 일괄처리모드 63 [END](#page-74-0) 명령 63 임시 기억영역 [4, 28](#page-39-0) 대기열 [139](#page-150-0) 변경 [28](#page-39-0) 제한사항 4 임시 기억영역 대기열 [139](#page-150-0) 임시 데이터 대기열 [139](#page-150-0) 임시 기억영역 대기열과 대조됩니 다[. 139](#page-150-0)

 $\lceil 7 \rceil$ 

자국어 기능[\(NLF\) 54](#page-65-0) 자원 제어 표 31 제품 인터페이스 매크로 [283](#page-294-0) 조회 내보내기 형식 프롬프트 [98](#page-109-0) [QBE 136](#page-147-0) [SQL 97](#page-108-0) 편집 [47](#page-58-0)[, 97](#page-108-0) 포함하는 변수 44 [QMF](#page-108-0) 외부에서 작성 97 [111](#page-122-0)[, 121](#page-132-0) 내보내기 형식 [121](#page-132-0) 응용프로그램 데이터 레코드 [111](#page-122-0)[,](#page-132-0) [121](#page-132-0) 주의사항 [307](#page-318-0)

# **--**

차트 오브젝트 [98](#page-109-0) 차트 오브젝트 [98](#page-109-0) 초기 프로시저 [62](#page-73-0) 대화식 모드 10 반복 [62](#page-73-0) 시작 패널 [62](#page-73-0) 이름, 지정 10 작성 [10](#page-21-0) 재실행 [10](#page-21-0) 저장 11 지정 62 2개 언어 응용프로그램 53 [CONNECT](#page-22-0) 명령 11 DSQEC RERUN IPROC 글로벌 변 수 [10](#page-21-0) [END](#page-73-0) 명령 62 추적 데이터 파일 [144](#page-155-0)

추적 (계속) 데이터 출력 [142](#page-153-0) 보기 [145](#page-156-0) 추적 정의 작성 48 추적 해제 [143](#page-154-0) A 옵션 [142](#page-153-0) [ISPF](#page-59-0) 명령 48 L 옵션 [141](#page-152-0) [MESSAGE](#page-155-0) 명령 144 추적 데이터 출력 [142](#page-153-0)[, 144](#page-155-0)

# **-**

코드화 형식 가로 보고서 [133](#page-144-0) 가져오기/내보내기 파일 세부사항 [137](#page-148-0) 보고서 오브젝트 [128](#page-139-0) 사용 [98](#page-109-0) 오브젝트 [89](#page-100-0) 가져오기규칙 112 내보내기규칙 112 형식 [251](#page-262-0) 정보 구성 [105](#page-116-0) 정의 [89](#page-100-0) 78[, 126](#page-137-0) 데이터 유형 [126](#page-137-0) [START](#page-89-0) 명령 78

# $\lceil \frac{p}{p} \rceil$

텍스트 표시 [71](#page-82-0) 통신 영역 어셈블러 [148](#page-159-0)[, 162](#page-173-0) 정의 [23](#page-34-0) [C 172](#page-183-0)[, 180](#page-191-0) [COBOL 190](#page-201-0)[, 196](#page-207-0) [FORTRAN 207](#page-218-0)[, 215](#page-226-0) [PL/I 224](#page-235-0)[, 231](#page-242-0)

## **「 과** ]

패널 구분 [120](#page-131-0) 대화식 66 변이 [123](#page-134-0)[, 127](#page-138-0) 사용자 정의 [43](#page-54-0) 시작 [62](#page-73-0) 혀재 [66](#page-77-0) [NLF](#page-67-0) 필요조건 56 편집 코드 [126](#page-137-0) 丑 가져오기 [92](#page-103-0) - [95](#page-106-0) 오류 [96](#page-107-0) 파일 세부사항 [137](#page-148-0) 명령 동의어 85 보고서, 번호 [261](#page-272-0) 서식, 번호 [256](#page-267-0) 설명 레코드[\(T\) 105](#page-116-0)[, 266](#page-277-0) 오브젝트 가져오기 [92](#page-103-0)[, 95](#page-106-0) 가져오기 오류 [96](#page-107-0) 가져오기/내보내기규칙 95 가져오기/내보내기 파일 세부사항 [137](#page-148-0) 정의 [92](#page-103-0) 처리 [92](#page-103-0) 작성 [92](#page-103-0) 프롬프트 조회 번호 [254](#page-265-0) 행 레코드[\(R\) 109](#page-120-0) [QMF](#page-276-0) 외부에서 작성 265 표 레코드 [266](#page-277-0) 프로그램 호출 [18](#page-29-0)[, 22](#page-33-0) 프로시저 가져오기 [97](#page-108-0) 가져오기/내보내기 파일 세부사항 [137](#page-148-0) 값 제공 [16](#page-27-0) 내보내기 [97](#page-108-0)

 *()* 로직을 가진 글로벌 변수 [73](#page-84-0) 대체 변수 [19](#page-30-0) 변수 [12](#page-23-0) 변수 프롬프트 [14](#page-25-0) 사용 4 이점 4작성 9 종료 [17](#page-28-0) [ISPF](#page-57-0) 사용 46 [REXX](#page-29-0) 프로그램 호출 18 명령 동의어 7 목록에 있는 4 [C 182](#page-193-0) [CICS](#page-174-0) 제공 163 [COBOL 200](#page-211-0) [PL/I 233](#page-244-0)[, 234](#page-245-0) 복수 조회 [68](#page-79-0) 선형 변수 프롬프트 [14](#page-25-0) 사용 4 시스템 고유 명령 12 워격 작업 단위 11 인수 [16](#page-27-0) 임시 기억영역 4 종료 스위치 [71](#page-82-0) 초기 4 편집 [47](#page-58-0) [CONNECT](#page-22-0) 명령 11 [QMF](#page-108-0) 외부에서 작성 97 [REXX 4](#page-15-0) 프롬프트 조회 [98](#page-109-0)[, 115](#page-126-0) 가져오기규칙 112 가져오기/내보내기 파일 세부사항 [137](#page-148-0) 관계 113내보내기 [98](#page-109-0)[, 114](#page-125-0) 내보내기규칙 112

프롬프트 조회 *(계속)* 내보내기 형식 [254](#page-265-0) 내용 [99](#page-110-0) 데이터 형식 [251](#page-262-0) 레코드 순서 115 샘플 헤더 101 설명 [98](#page-109-0) 파일 레코드 98 표 데이터 [105](#page-116-0) 표 번호 [254](#page-265-0) 필드 값 [104](#page-115-0) 필드 번호 [254](#page-265-0) 행 데이터 [109](#page-120-0) 프롬프트 조회 오브젝트 [98](#page-109-0)[, 99](#page-110-0)[, 101](#page-112-0)[,](#page-115-0) [104](#page-115-0)[, 105](#page-116-0)[, 109](#page-120-0)[, 112](#page-123-0)[, 113](#page-124-0)[, 114](#page-125-0)[, 115](#page-126-0)[,](#page-148-0) [137](#page-148-0)[, 251](#page-262-0)[, 254](#page-265-0)

# **-**

함수 호출 어셈블러 [149](#page-160-0) [C 173](#page-184-0) [COBOL 191](#page-202-0) [DSQCIA 149](#page-160-0) [DSQCIB 191](#page-202-0) [DSQCIC 173](#page-184-0) [DSQCICE 173](#page-184-0) [DSQCIF 208](#page-219-0) [DSQCIFE 208](#page-219-0) [DSQCIPL 225](#page-236-0) [DSQCIPX 225](#page-236-0) [DSQCIX 244](#page-255-0) [DSQCIX](#page-255-0) 서브루틴 244 [FORTRAN 208](#page-219-0) [PL/I 225](#page-236-0) [REXX 18](#page-29-0)[, 244](#page-255-0) 향상된 연결성 기능[\(ECF\) 8](#page-19-0) 헤더 레코드 길이, 계산 [93](#page-104-0) 보고서 오브젝트 [102](#page-113-0) 서식 오브젝트 [102](#page-113-0)

헤더 레코드 (계속) 오브젝트 레벨 [101](#page-112-0) 정보 [99](#page-110-0) 프롬프트 조회 오브젝트 [101](#page-112-0) 필드 99 형식 [251](#page-262-0)[, 252](#page-263-0) [IXF 266](#page-277-0) 혀재위치 59 형식 가져오기 [251](#page-262-0) 내보내기 [251](#page-262-0) 데이터 92데이터 오브젝트 해석 93데이터, 내보내기 [253](#page-264-0) 보고서 오브젝트 [128](#page-139-0)[, 261](#page-272-0) 서식 오브젝트 [256](#page-267-0) 열 데이터 [268](#page-279-0) 오브젝트 레벨 [101](#page-112-0) 외부화 [90](#page-101-0) 코드화 사용 [98](#page-109-0) 오브젝트가져오기 규칙 112 오브젝트내보내기 규칙 112 정보 구성 [105](#page-116-0) 정의 [89](#page-100-0) **至[92](#page-103-0)** 프롬프트 조회 오브젝트 [254](#page-265-0) 헤더 레코드 [251](#page-262-0)[, 252](#page-263-0) [IXF 89](#page-100-0)[, 265](#page-276-0) 호출 인터페이스 논리를 갖는 프로시저로부터 호출 19 리턴 코드 25 매크로 [283](#page-294-0) 명령 [26](#page-37-0) 명령 처리 정보 [22](#page-33-0) 변수 제공 [19](#page-30-0) 샘플프로그램 4 어셈블러 [152](#page-163-0) [C 176](#page-187-0) [COBOL 194](#page-205-0)

호출 인터페이스 *(계*속) 샘플프로그램 4 (계속) [FORTRAN 210](#page-221-0) [PL/I 227](#page-238-0) [REXX 245](#page-256-0) 설명 5[, 21](#page-32-0) [5, 21](#page-32-0)[, 147](#page-158-0) 응용프로그램 디버깅 [141](#page-152-0) 응용프로그램, 실행 [27](#page-38-0) 이점 5인터페이스 호출 [23](#page-34-0) 통신 영역 4변경 [23](#page-34-0) 어셈블러 [148](#page-159-0)[, 162](#page-173-0) 오류 처리 [28](#page-39-0) 정의 [23](#page-34-0) 필드 설정 24 [C 171](#page-182-0)[, 180](#page-191-0) [COBOL 196](#page-207-0) [FORTRAN 207](#page-218-0)[, 215](#page-226-0) [PL/I 224](#page-235-0)[, 231](#page-242-0) 프로그램 4 [CICS,](#page-41-0) 실행 30 [COBOL 189](#page-200-0) [FORTRAN 207](#page-218-0) [GET GLOBAL](#page-76-0) 명령 65 [ISPF 4](#page-15-0) MVS에 있는 [CICS 163](#page-174-0) [PL/I 224](#page-235-0) [QMF](#page-76-0) 변수 사용 65 REXX 사용 4 설명 [241](#page-252-0) 통신 변수 [241](#page-252-0) 프로그램 호출 [18](#page-29-0) 호출 9  $OMF$  시동 27 [SET GLOBAL](#page-85-0) 명령 74 [START](#page-15-0) 명령 4 구문 [77](#page-88-0)[, 78](#page-89-0)

호출 인터페이스 *(계*속) [QMF](#page-38-0) 시작 27[, 77](#page-88-0) 환경 5

# $\lceil$   $\div$   $\times$   $\rceil$

2개 언어 오브젝트 51 2개 언어 지원 오브젝트 [51](#page-62-0) 2 - 96

## **A**

[ADDRESS](#page-29-0) 명령 1[8, 281](#page-292-0) [ARG](#page-27-0) 문  $16$ AS(응용프로그램 시스템[\) 7](#page-18-0)

# **C**

C 언어 마이그레이션 정보 [175](#page-186-0) 샘플프로그램 176 인터페이스 필요조건 [175](#page-186-0) 통신 영역 [171](#page-182-0) 기본값 [172](#page-183-0) 맵핑 [172](#page-183-0) [DSQCOMM 180](#page-191-0) 함수 호출 [173](#page-184-0) 호출 인터페이스 [171](#page-182-0) [CICS 181](#page-192-0) [CMS 184](#page-195-0) [ISPF 186](#page-197-0) [TSO 186](#page-197-0) [CALL](#page-29-0) 명령 18 CICS 데이터 대기열 5 임시 기억영역 대기열 [138](#page-149-0) 임시 데이터 대기열 [138](#page-149-0) [IXF](#page-276-0) 265 [QMF](#page-102-0) 오브젝트 전송에 사용 91 어셈블러 5

CICS *()* 샘플프로그램 153 [MVS](#page-174-0) 필요조건 163 [VSE](#page-175-0) 필요조건 164 영역 [31](#page-42-0) 임시 기억영역 대기열 [138](#page-149-0) 임시 데이터 대기열 [138](#page-149-0) 프로그램은 매개변수 덮어쓰기를 시작함 [30](#page-41-0) 호출 인터페이스 5 31 비트 주소 [148](#page-159-0) C 프로그램 [181](#page-192-0) [COBOL](#page-210-0) 프로그램 199 [CONNECT](#page-23-0) 명령 12 [DB2](#page-42-0) 대화 31 [EXEC CICS LINK](#page-162-0) 인터페이스 [151](#page-162-0) IMPORT나 [EXPORT](#page-149-0) 사용시 고려사 C(데이터 연속) 레코드 [132](#page-143-0) 하 [138](#page-149-0) [PL/I 233](#page-244-0)[, 234](#page-245-0) VSE/ESA 가져오기/내보내기 파일 속성 137 어셈블러 [164](#page-175-0) C 프로그램 [182](#page-193-0) [COBOL](#page-211-0) 프로그램 200 [HLASM](#page-175-0) 프로그램 164 CMS 샘플 어셈블러 프로그램 [157](#page-168-0) 어셈블러 프로그램 [166](#page-177-0) C 프로그램 [184](#page-195-0)

[COBOL](#page-213-0) 프로그램 202 [FORTRAN 217](#page-228-0) [PL/I 235](#page-246-0)

[REXX](#page-258-0) 프로그램 247

마이그레이션 정보 [193](#page-204-0)

구분문자 [198](#page-209-0)

매크로 [283](#page-294-0) 샘플프로그램 194 실행 필요조건 198

**COBOL** 

COBOL *()* 통신 영역 [190](#page-201-0) 함수 호출 [191](#page-202-0) 호출 인터페이스 [189](#page-200-0) [CICS 199](#page-210-0)[, 200](#page-211-0) [DSQCOMM 196](#page-207-0) [ISPF 204](#page-215-0) [TSO 204](#page-215-0) [VM 202](#page-213-0) [VSE 200](#page-211-0) CONNECT 명령 보기 [59](#page-70-0) 설명 [59](#page-70-0) 초기 프로시저 [11](#page-22-0) 프로시저 [11](#page-22-0) [SQL/DS 12](#page-23-0) [VM 12](#page-23-0)

## **D**

DB2(IBM DATABASE 2) 워격 여결 [11](#page-22-0) [CICS](#page-42-0) 필요조건 31 [CONNECT](#page-23-0) 명령 12 [DSQABFA 157](#page-168-0) [DSQABFAC 153](#page-164-0) [DSQADPAN 80](#page-91-0) [DSQALANG 80](#page-91-0) [DSQCIA 149](#page-160-0) [DSQCIX](#page-255-0) 서브루틴 244 DSQCOMM 메시지 텍스트 [146](#page-157-0) 어셈블러 [148](#page-159-0)[, 162](#page-173-0) 오류 처리 [28](#page-39-0) 정의 [23](#page-34-0) 필드 설정 24 [C 172](#page-183-0)[, 180](#page-191-0) [COBOL 190](#page-201-0)[, 196](#page-207-0) [DSQCOMMA 148](#page-159-0)[, 162](#page-173-0) [DSQCOMMB 196](#page-207-0)

DSQCOMM *()* [DSQCOMMC 180](#page-191-0) [DSQCOMMF 207](#page-218-0)[, 215](#page-226-0) [DSQCOMML 224](#page-235-0)[, 231](#page-242-0) [FORTRAN 207](#page-218-0)[, 215](#page-226-0) [PL/I 224](#page-235-0)[, 231](#page-242-0) [DSQDC\\_DISPLAY\\_RPT](#page-96-0) 글로벌 변수 [85](#page-96-0) [DSQEC\\_RERUN\\_IPROC](#page-21-0) [10](#page-21-0) DSORUN 62 [DSQSBSTG 81](#page-92-0) [DSQSCMD 81](#page-92-0) [DSQSDBCS 81](#page-92-0) [DSQSDBNM 82](#page-93-0) [DSQSDBQN 82](#page-93-0) [DSQSDBQT 82](#page-93-0) [DSQSDBUG 82](#page-93-0) [DSQSDCSS 82](#page-93-0) [DSQSIROW 82](#page-93-0) [DSQSMODE 83](#page-94-0) [DSQSPILL 83](#page-94-0) [DSQSPRID 83](#page-94-0) [DSQSRSTG 83](#page-94-0) [DSQSRUN 83](#page-94-0) [DSQSSPQN 83](#page-94-0) [DSQSSUBS 83](#page-94-0) [DSQSUSER 84](#page-95-0) [DXT\(](#page-19-0)데이터 추출) 8

## **E**

[ECF\(](#page-19-0)향상된 연결성 기능) 8 [EDIT](#page-58-0) 명령 47 END 명령 대화식 세션 249 명령 인터페이스 [36](#page-47-0) 설명 [61](#page-72-0) 세션 유형 61 일괄처리모드 63 초기 프로시저 [62](#page-73-0)

```
END 명령 (계속)
 세션 유형 61 (계속)
   초기 프로시저가 없는 경우 63
    인터페이스 시동 62
   INTERACT 명령 63
  프로시저 재실행 10
EXIT 명령 64
EXPORT 명령

 92
 CICS 사용 138
 DATA 91
 IXF  265
```
## **F**

FORTRAN 매크로 [283](#page-294-0) 샘플프로그램 210 통신 영역 [207](#page-218-0) 함수 호출 - [208](#page-219-0) 호출 인터페이스 [207](#page-218-0) [CMS 217](#page-228-0) [DSQABFF 210](#page-221-0) [DSQCOMM 215](#page-226-0) [ISPF 220](#page-231-0) [MVS 219](#page-230-0) [TSO 220](#page-231-0)

# **G**

[GDDM\(Graphical Data Display](#page-19-0) [Manager\) 8](#page-19-0)[, 66](#page-77-0) 대화식 차트 유틸리티 8 [GET GLOBAL](#page-37-0) 명령 2[6, 65](#page-76-0)

## **H**

[HTML](#page-103-0) 보고서 92[, 135](#page-146-0)[, 263](#page-274-0)

### **I**

[ICU\(Interactive Chart Utility\) 8](#page-19-0)[, 66](#page-77-0)

IFX [OUTPUTMODE=BINARY 278](#page-289-0) IMPORT 명령 실행중의 오류 및 경고 [125](#page-136-0) 정의 [89](#page-100-0) [CICS](#page-149-0) 사용 138 [DATA](#page-106-0) 옵션 95 INTERACT 명령 명령 서식 [69](#page-80-0) 설명 [66](#page-77-0) 세셔 서식 [66](#page-77-0) 시동 63 圣豆 [63](#page-74-0)[, 64](#page-75-0)[, 68](#page-79-0) ISPF(Interactive System Productivity Facility) 명령 [45](#page-56-0) 변수 풀 [36](#page-47-0) 사용자에 의해 작성된 패널, 표시 70 어셈블러 프로그램 [169](#page-180-0) 응용프로그램 디버깅 48 추적 명령 [48](#page-59-0) 패널 생성 8 호출 인터페이스 [43](#page-54-0)[, 45](#page-56-0) [COBOL](#page-215-0) 프로그램 204 [EDIT](#page-58-0) 명령 47 [FORTRAN 220](#page-231-0) [PL/I 238](#page-249-0) OMF 시작 62 [SELECT](#page-56-0) 명령 45 [SELECT](#page-46-0) 서비스 35 [TSO/C](#page-197-0) 프로그램 186 IXF

샘플 레코드 [276](#page-287-0) [OUTPUTMODE=CHARACTER 276](#page-287-0) IXF(Integrated Exchange Format) 문자 [269](#page-280-0) 2 [96](#page-107-0)[, 269](#page-280-0)

## **L**

[LAYOUT](#page-128-0) 명령 117 Lotus  $1-2-3/M$  8 L(보고서 행) 레코드 [130](#page-141-0)

# **M**

MESSAGE 명령 보기 [73](#page-84-0) 선형프로시저 실행 억제 71 설명 [70](#page-81-0) 옵션 [70](#page-81-0) 추적 [144](#page-155-0) 텍스트 표시 [71](#page-82-0) [ISPF](#page-81-0) 패널 70 [QMF](#page-81-0) 도움말 패널 70 [REXX EXIT](#page-28-0) 명령 17

# **N**

NLF(National Language Feature) 다국어 환경 54 명령 동의어 표 56 세션 환경 - 55 언어 56 언어 [ID 43](#page-54-0) 응용프로그램 번역 [57](#page-68-0) 정의 [51](#page-62-0) 패널 필요조건 [56](#page-67-0) 프로파일 매개변수 [56](#page-67-0)

## **P**

[PARSE ARG](#page-27-0) 문 16 [PDF 47](#page-58-0)[, 48](#page-59-0) PL/I 마이그레이션 정보 [227](#page-238-0) 매크로 [283](#page-294-0) 샘플프로그램 227 통신 영역 [224](#page-235-0)

PL/I *()* 함수 호출 - [225](#page-236-0) 호출 인터페이스 [224](#page-235-0) [CICS 233](#page-244-0)[, 234](#page-245-0) [DSQABFP 227](#page-238-0) [DSQCOMM 231](#page-242-0) [ISPF 238](#page-249-0) [MVS 232](#page-243-0) [TSO 237](#page-248-0) [VM 235](#page-246-0)

# **Q**

[QBE\(Query-By-Example\) 136](#page-147-0)[, 137](#page-148-0) 가져오기/내보내기 파일 세부사항 [137](#page-148-0) 내보내기 형식 [136](#page-147-0)

## **R**

[Repository Manager/OS/390 8](#page-19-0) REXX 논리를 갖는 프로시저 대체 변수 19 오류 처리 명령문 16 이점 4 작성 9데이터 처리 속도 96매크로 [283](#page-294-0) 명령 리턴 코드 28 명령 환경 [281](#page-292-0) 변수 [12](#page-23-0)[, 15](#page-26-0) 설명적인 4 인터페이스 통신 변수 - [23](#page-34-0)[, 241](#page-252-0) 컴파일러 4 프로그램 호출 [18](#page-29-0) 함수 호출 [244](#page-255-0) 호출 [18](#page-29-0) 호출 인터페이스 4 샘플프로그램 245

**REXX** (계속) 호출 인터페이스 4 *(계속)* 설명 [241](#page-252-0) 액세스 [244](#page-255-0) 오류 처리 변수 [28](#page-39-0) [CMS,](#page-258-0) 프로그램 실행 247 OMF 시동 27 [QMF](#page-56-0)로부터의 호출 45 [START](#page-89-0) 명령 78 [TSO,](#page-259-0) 프로그램 실행 248 DSOABFX 프로그램 245 [END](#page-260-0) 명령 249 [EXIT](#page-28-0) 명령 17 [INTERACT](#page-260-0) 루핑 249 [MESSAGE](#page-28-0) 명령 17 RUN 명령 값 제공 [16](#page-27-0) 대체 변수 [12](#page-23-0)[, 13](#page-24-0) 삽입된 대체 변수 19 프롬프트패널 13 [ARG](#page-27-0) 옵션 16 RUW(원격 작업 단위[\(UOW\)\) 11](#page-22-0)

## **S**

SAA(시스템 응용프로그램 구조) 어어 지워 5 응용프로그램 5 조회 명령 - [23](#page-34-0)[, 244](#page-255-0) 프로그램 이식성 [23](#page-34-0) 호출 인터페이스 [21](#page-32-0)[, 147](#page-158-0) [START](#page-89-0) 명령 키워드 78 [SAVE DATA](#page-102-0) 명령 91 [SELECT](#page-44-0) 명령 33[, 45](#page-56-0) SET GLOBAL 명령 구문 [74](#page-85-0) 변수 프롬프트 [15](#page-26-0) 호출 인터페이스 [26](#page-37-0)[, 74](#page-85-0) SOL 조회 오브젝트 97[, 137](#page-148-0)

SQL(Structured Query Language) 주회 오브젝트 [97](#page-108-0)[, 137](#page-148-0) SQL/DS 원격 연결 [11](#page-22-0) [CICS/VSE](#page-42-0) 필요조건 31 [CONNECT](#page-23-0) 명령 12 START 명령 구문 [77](#page-88-0)[, 78](#page-89-0) 오류 디버깅 [146](#page-157-0) 인터페이스 통신 영역 [23](#page-34-0) 키워드 목록 [78](#page-89-0) [DSQADPAN 80](#page-91-0) [DSQALANG 80](#page-91-0) [DSQSBSTG 81](#page-92-0) [DSQSCMD 81](#page-92-0) [DSQSDBCS 81](#page-92-0) [DSQSDBNM 82](#page-93-0) [DSQSDBQN 82](#page-93-0) [DSQSDBQT 82](#page-93-0) [DSQSDBUG 82](#page-93-0) [DSQSDCSS 82](#page-93-0) [DSQSIROW 82](#page-93-0) [DSQSMODE 83](#page-94-0) [DSQSPILL 83](#page-94-0) [DSQSPRID 83](#page-94-0) [DSQSRSTG 83](#page-94-0) [DSQSRUN 83](#page-94-0) [DSQSSPQN 83](#page-94-0) [DSQSSUBS 83](#page-94-0) [DSQSUSER 84](#page-95-0) [QMF](#page-38-0) 시동 27[, 77](#page-88-0) [STATE](#page-47-0) 명령 36

## **T**

TSO 어셈블러 프로그램 [168](#page-179-0) 어셈블러 호출 인터페이스 프로그램 [168](#page-179-0)

TSO *()* C 프로그램 [186](#page-197-0) C 호출 인터페이스 프로그램 [186](#page-197-0) [COBOL](#page-215-0) 프로그램 204 [COBOL](#page-215-0) 호출 인터페이스 프로그램 [204](#page-215-0) [FORTRAN](#page-231-0) 프로그램 220 [FORTRAN](#page-231-0) 호출 인터페이스 프로그 램 [220](#page-231-0) [PL/I](#page-248-0) 프로그램 237 [PL/I](#page-248-0) 호출 인터페이스 프로그램 237  $REXX \n  $\n \overline{\mathbb{Z}}$  $REXX \n  $\n \overline{\mathbb{Z}}$ 로그램 248$$ [REXX](#page-259-0) 호출 인터페이스 프로그램 [248](#page-259-0)

## **V**

[VSE CICS 137](#page-148-0)

# IBM 한글 지원에 관한 설문

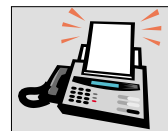

### $FAX: (02) 3787 - 0123$

보내 주시는 의견은 더 나은 고객 지원 체제를 위한 귀중한 자료가 됩니다. 독자 여러분의 좋은 의견을 기다립니다.

책 제목: Query Management Facility" QMF 응용프로그램 개발 버전 7

책 번호: SA30-1051-00

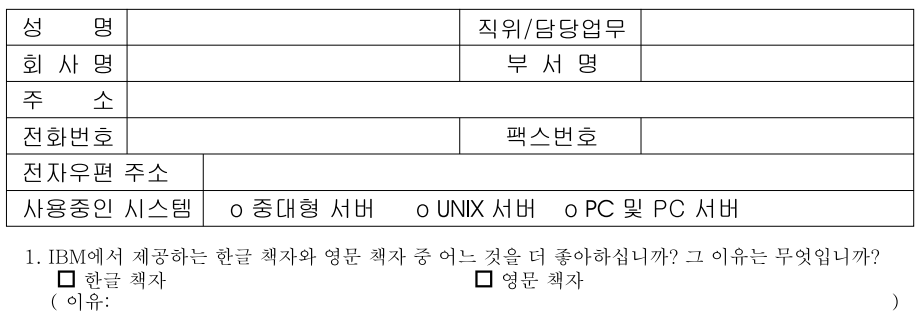

- 2. 본 책자와 해당 소프트웨어에서 사용된 한글 용어에 대한 귀하의 평가 점수는?  $\Box$  가 口至 口味 口♀  $\Box$   $\Box$
- 3. 본 책자와 해당 소프트웨어에서 번역 품질에 대한 귀하의 평가 점수는? ロ外 日至 口平  $\Box$   $\Box$ □ 양
- 4. 본 책자의 인쇄 상태에 대한 귀하의 평가 점수는? 口全  $\Box$   $\div$  $\Box$   $\Box$ □ श ロ가
- 5. 한글 소프트웨어 및 책자가 지원되는 분야에 대해 귀하는 어떻게 생각하십니까?  $\Box$  한글 책자를 늘려야 함 □ 현재 수준으로 만족  $\Box$  그다지 필요성을 느끼지 않음
- 6. IBM은 인쇄물 형식(hardcopy)과 화면 형식(softcopy)의 두 종류로 책자를 제공합니다. 어느 형식을 더 좋아하십니까? □ 인쇄물 형식(hardcopy) ■ 화면 형식(softcopy) □ 둘 다

<sup>4</sup> IBM 한글 지원 서비스에 대해 기타 제안사항이 있으시면 적어주십시오.

◎ 설문에 답해 주셔서 감사합니다.

글군해 넘어 가까지 매일 수 중한 것이며, 고객 여러분들께 보다 좋은 제품을 제공해 드리기 위해<br>귀하의 의견은 저희에게 매우 소중한 것이며, 고객 여러분들께 보다 좋은 제품을 제공해 드리기 위해

IBM

프로그램 번호: 5675-DB2 5697-F42

SA30-1051-00

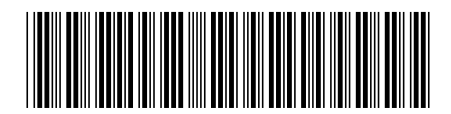
Spine information:

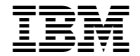

## **QMF QMF -** *<sup>7</sup>*